# УТВЕРЖДЕН КСФТ.00564-01 91 01-ЛУ

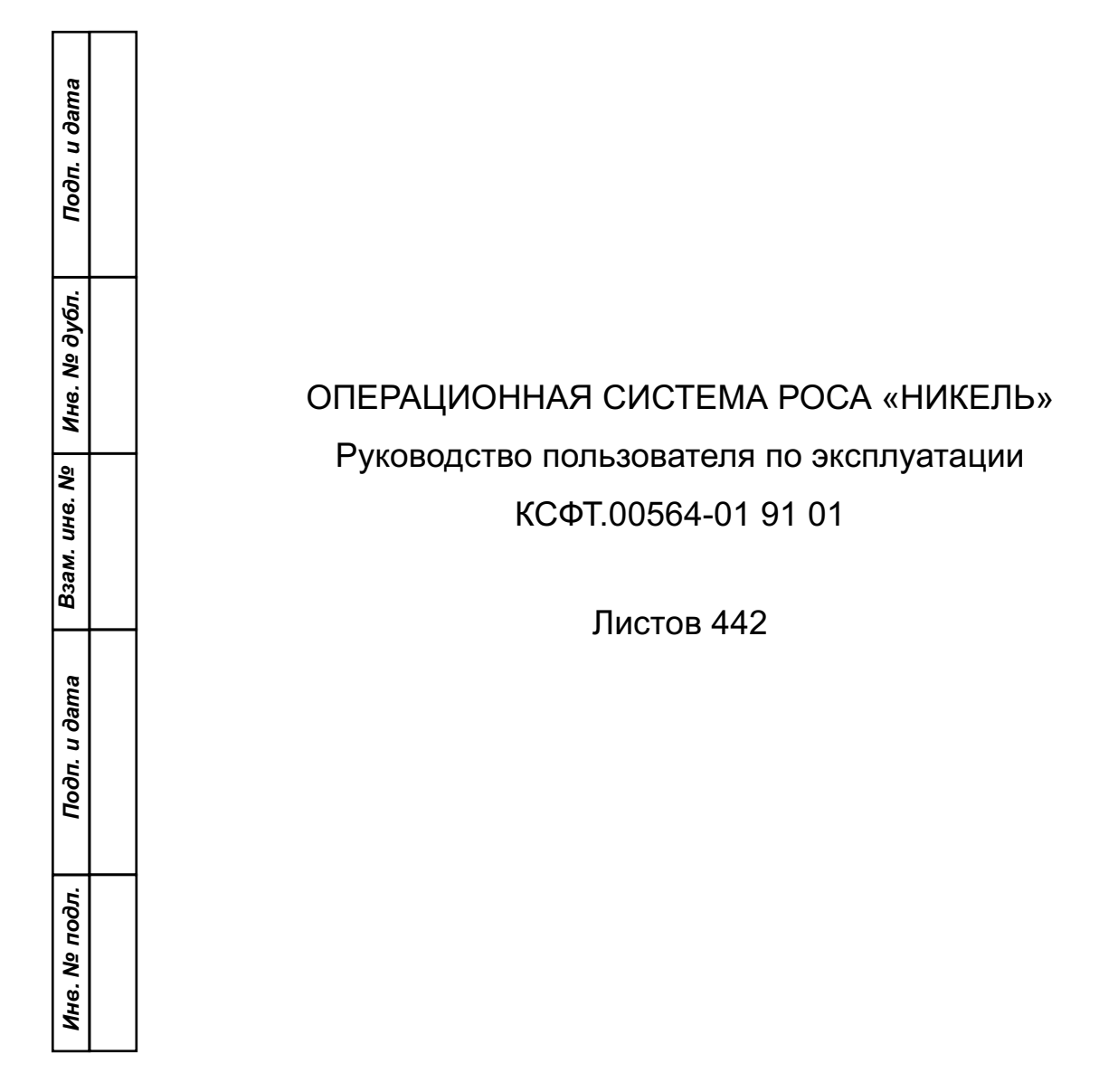

# $\overline{2}$ KCΦT.00564-01 91 01

# СОДЕРЖАНИЕ

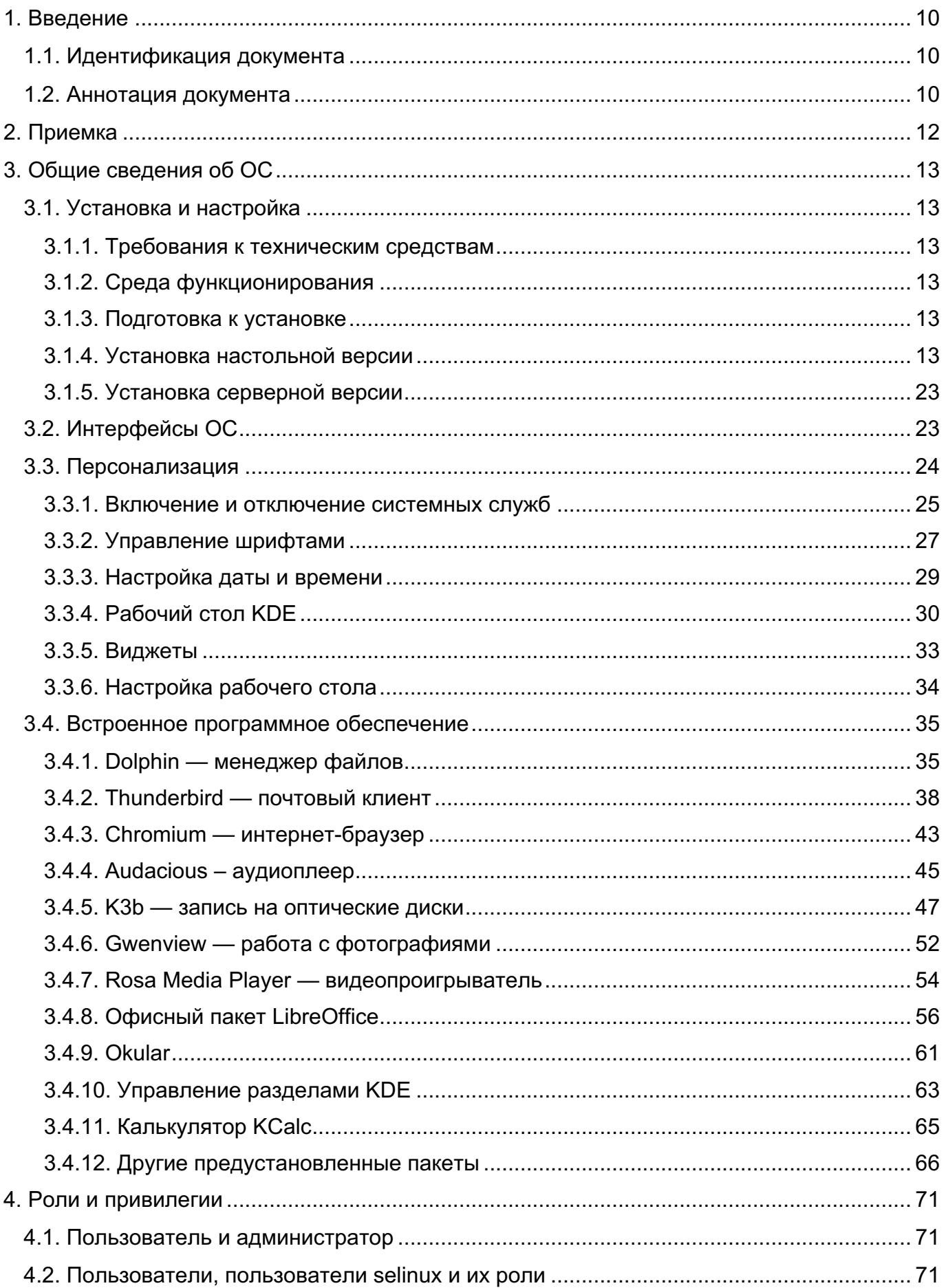

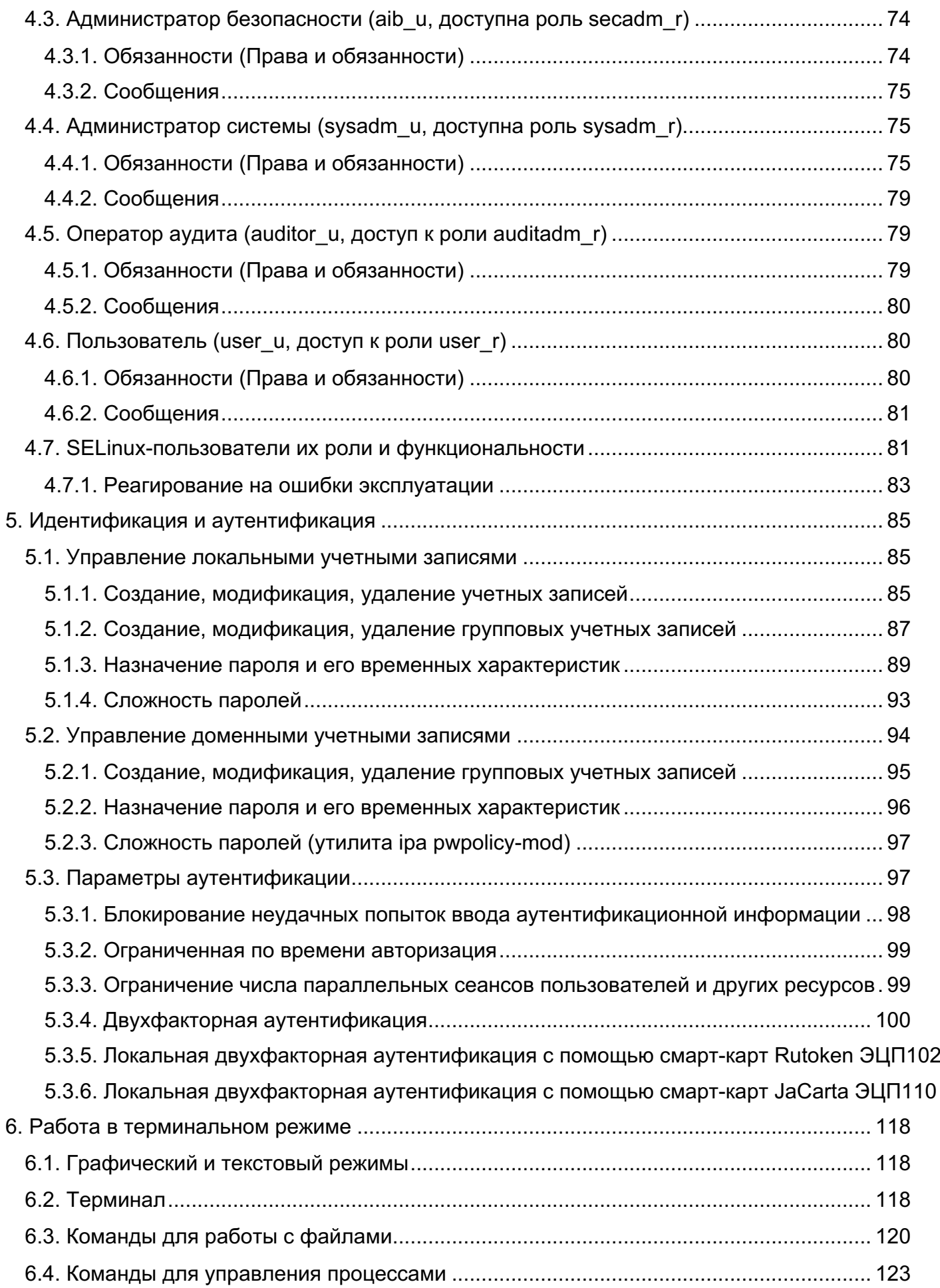

3

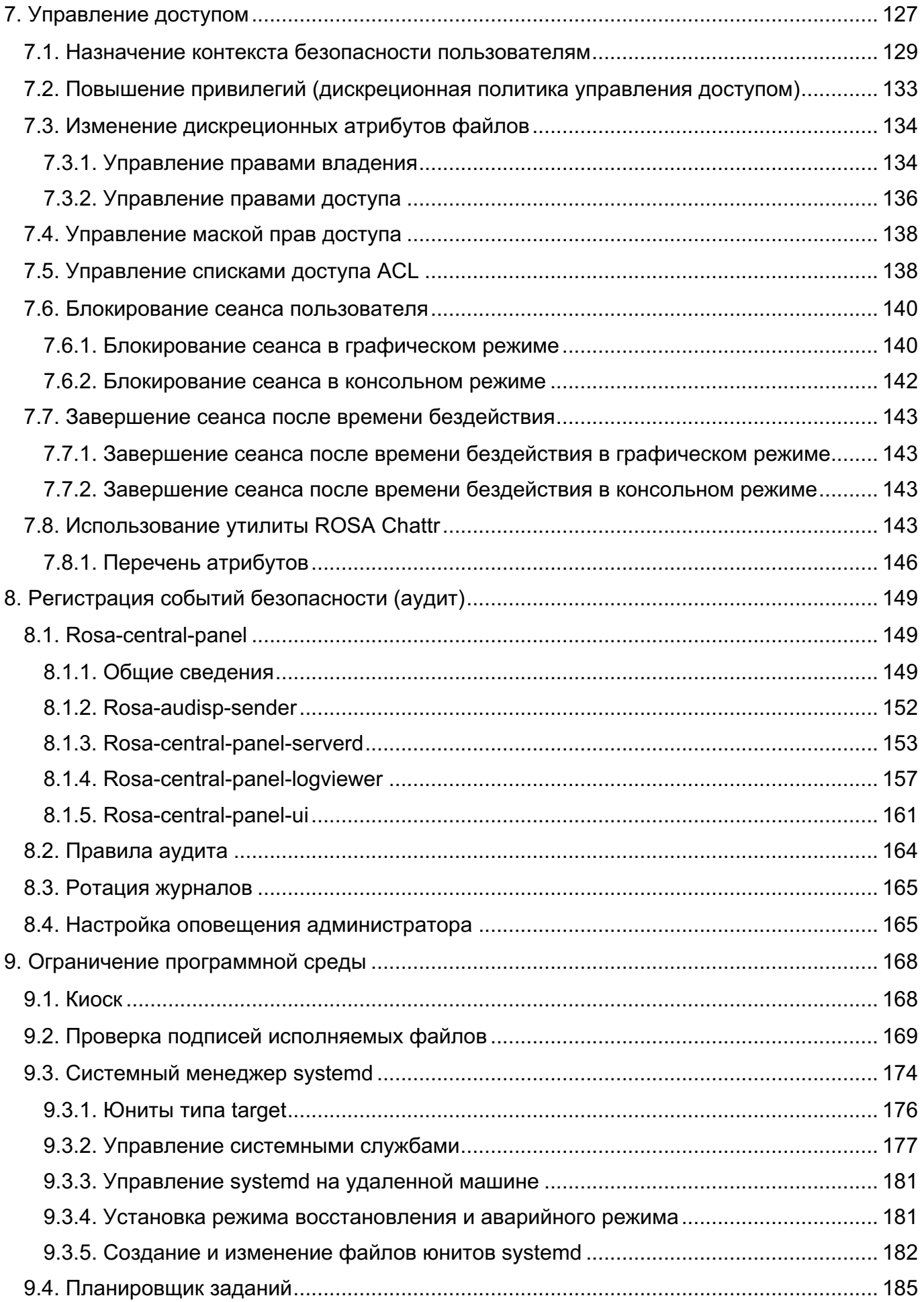

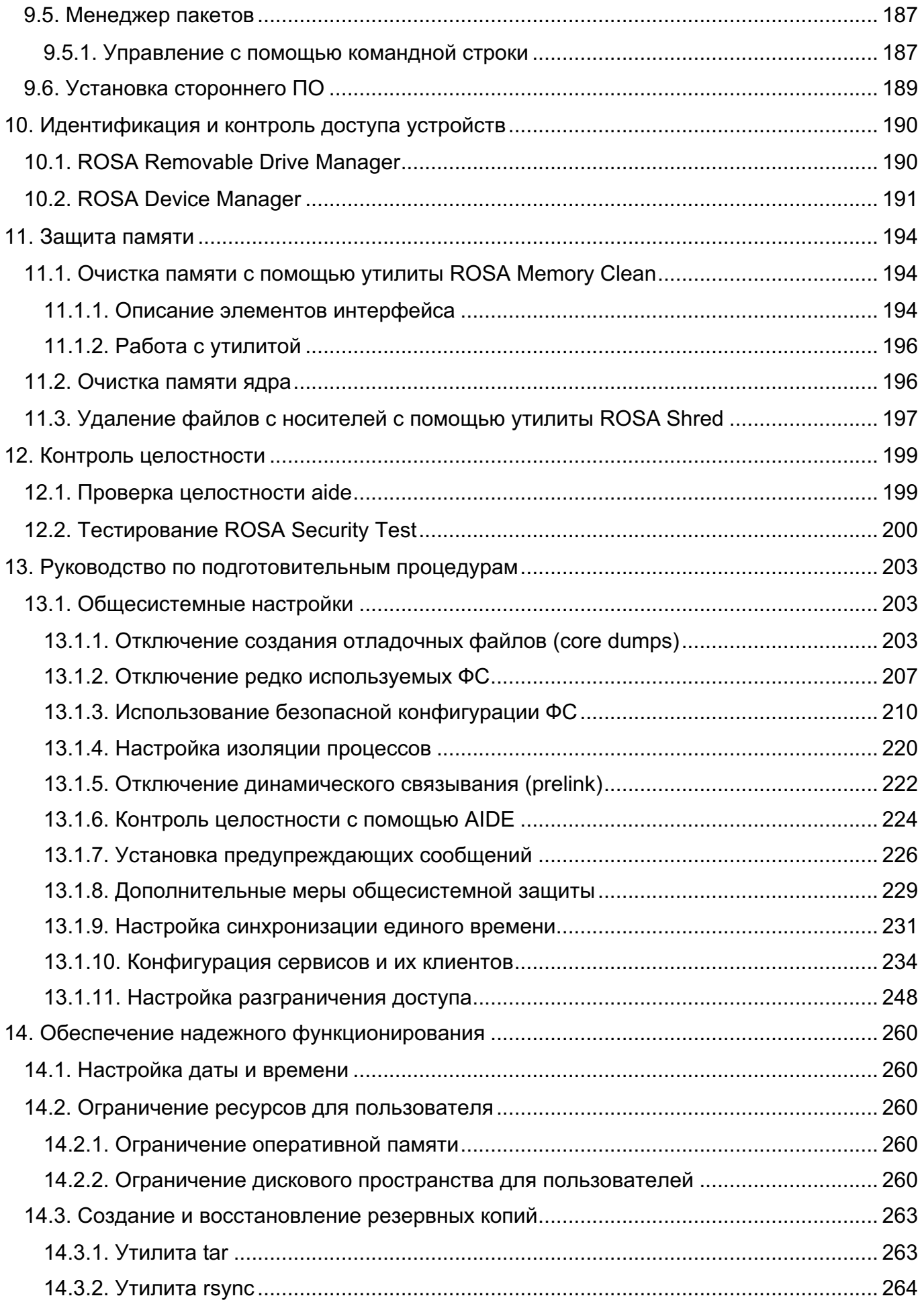

# 6<br>10 KCФT.00564-01 91

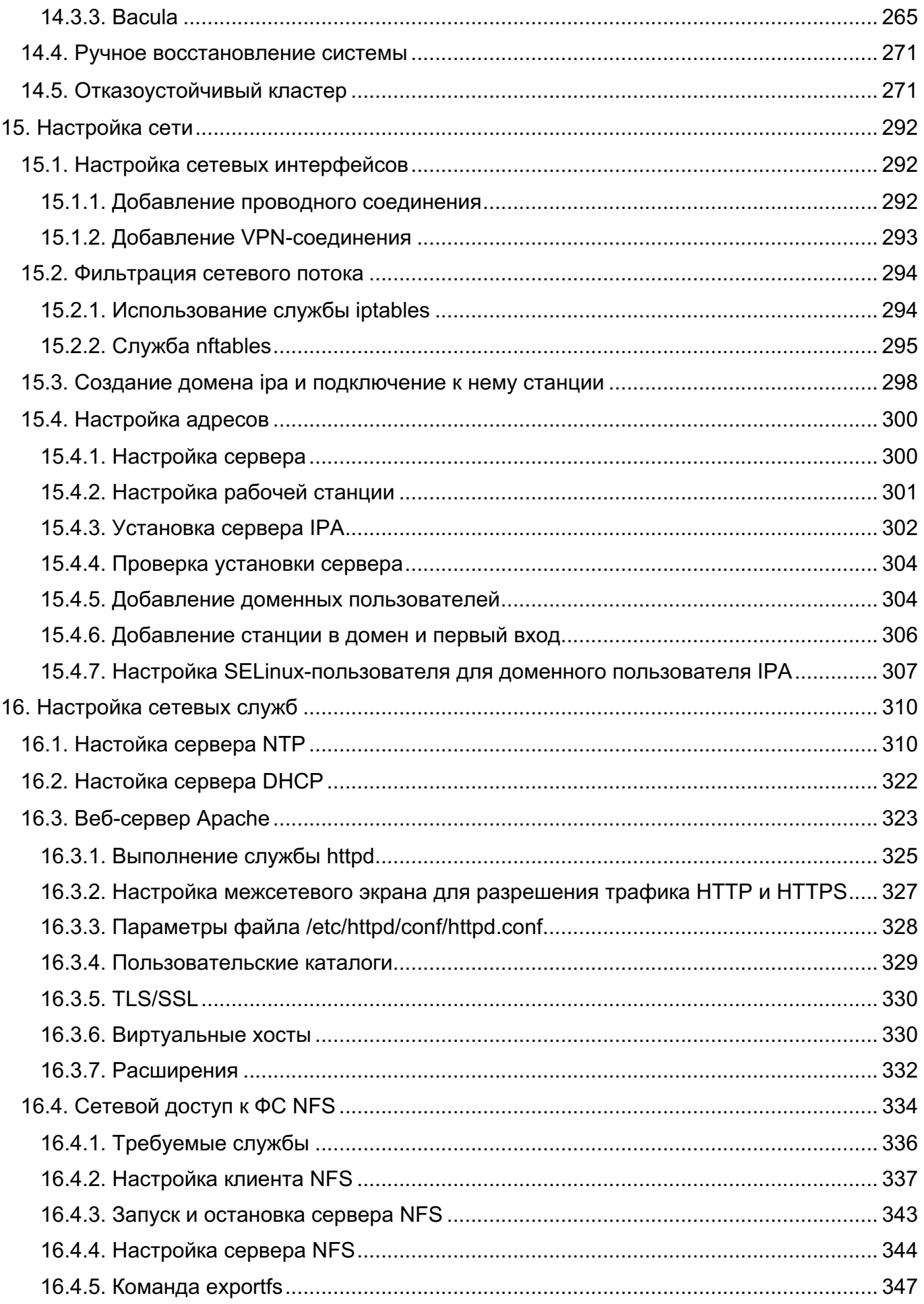

7<br>KCФT.00564-01 91 01

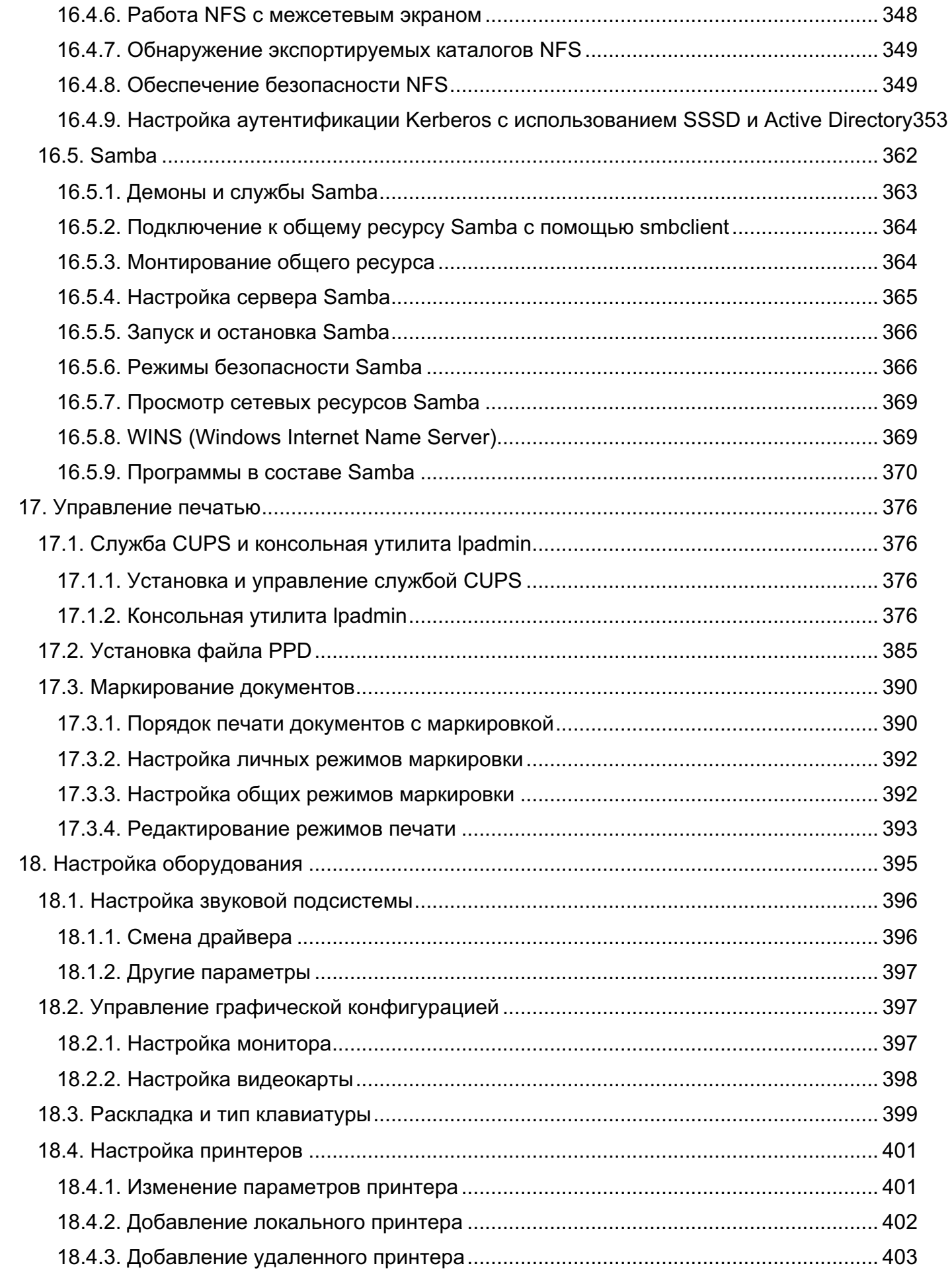

 $\,8\,$ KCΦT.00564-01 91 01

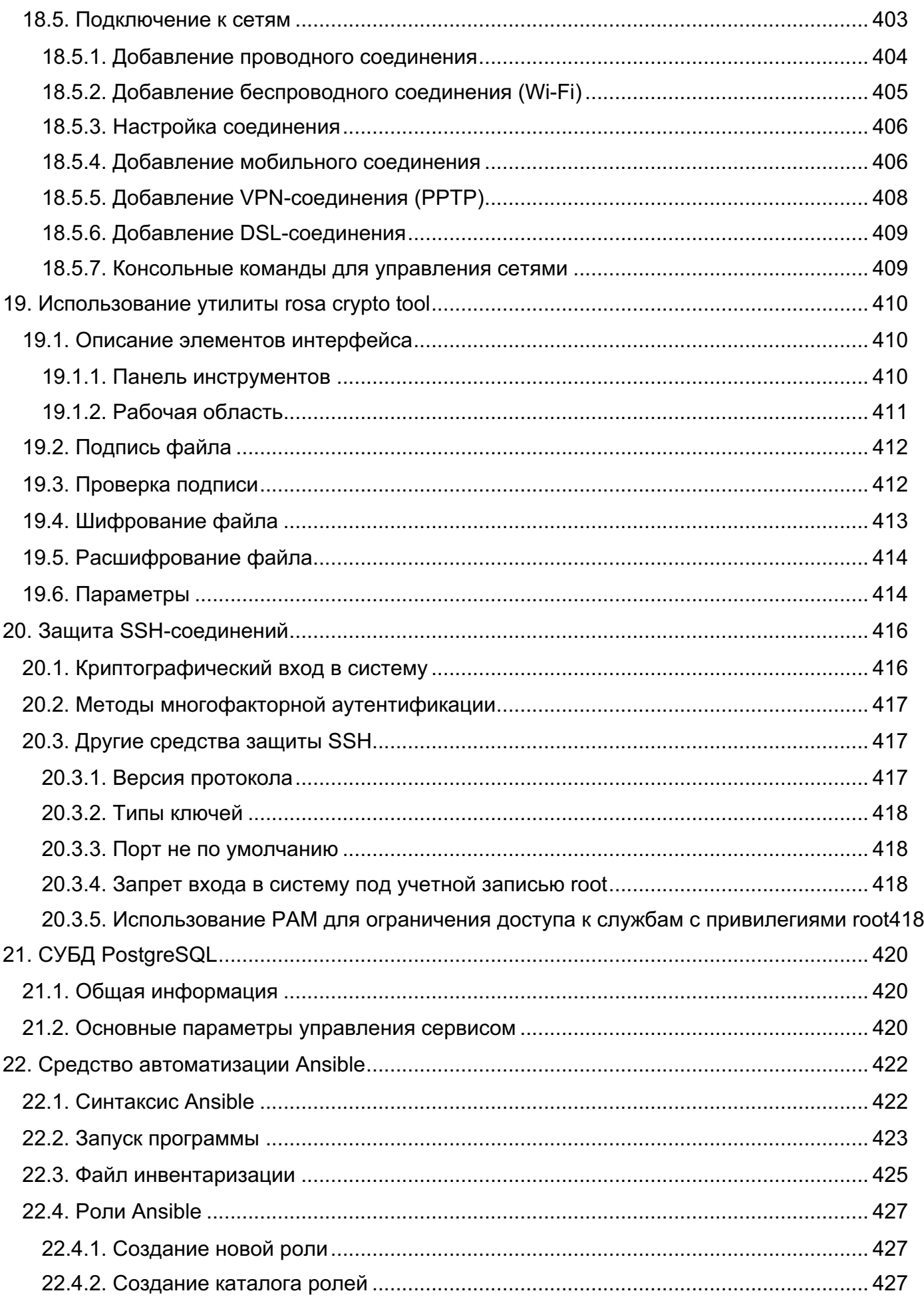

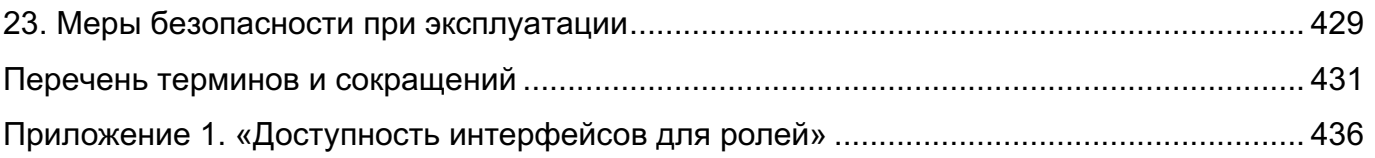

# 1. ВВЕДЕНИЕ

#### 1.1. Идентификация документа

Название: Операционная система РОСА «НИКЕЛЬ». Руководство пользователя по эксплуатации.

Версия: 1.0.

Обозначение: КСФТ.00564-01 91 01.

Идентификация объекта оценки: Операционная система РОСА «НИКЕЛЬ».

#### 1.2. Аннотация документа

В настоящем документе предоставлена информация, удовлетворяющая требованиям компонента доверия AGD\_OPE.1.

Настоящий документ содержит инструкции по эксплуатации программного изделия «Операционная система РОСА «НИКЕЛЬ».

Документ предназначен для администратора ОС и содержит общие сведения об ОС, ее общей структуре, настройке, проверке, контрольных характеристиках развертывания и сообщениях администратору.

Также в документе приведены сведения, необходимые для выполнения операций администрирования:

- начального конфигурирования;

- конфигурирования параметров даты и времени, графической среды, средств ввода и вывода;

- конфигурирования сетей и сетевых служб;
- управления учетными записями и правами доступа пользователей;
- управления системными сервисами и служебными программами;
- настройки специализированного программного обеспечения;
- обновления программного обеспечения;
- просмотра системных журналов;
- управления автозапуском приложений;
- управления параметрами печати;
- работы с носителями информации.

Настоящий документ содержит ссылки на документы:

- КСФТ.00564-01 92 01 Операционная система РОСА «НИКЕЛЬ». Руководство по

подготовительным процедурам (далее – руководство по подготовительным процедурам).

Во 2 главе документа приведены общие сведения об ОС, настройка параметров персонализации и дан перечень предустановленного ПО.

3 главе рассмотрена работа в системе для разных SELinux-пользователей.

Далее в главах 4-21 описаны функциональные возможности и параметры работы ОС.

Команды, для работы в терминальном режиме представлены в документе следующим видом:

пример написания команды

# 2. ПРИЕМКА

Проверка подлинности загрузочного модуля проводится сверкой контрольной суммы загрузочного модуля ОС РОСА «НИКЕЛЬ» со значением, указанным в формуляре.

Подсчет и проверка контрольной суммы осуществляются в следующей последовательности:

- включить персональный компьютер (ПК), работающий под управлением любой POSIX-совместимой ОС;

- установить оптический диск в устройство чтения оптических дисков;

- выполнить в консоли команду для расчета контрольной суммы загрузочного модуля:

dd if=/dev/cdrom | md5sum

- после появления в консоли контрольной суммы ISO-образа оптического диска сравнить ее с эталонным значением;

- извлечь оптический диск из устройства чтения.

Загрузочный модуль является подлинным в случае совпадения контрольной суммы, выданной программой подсчета, со значением, приведенным в документе «Формуляр» КСФТ.00564-01 30 01.

Другие специальные процедуры, необходимые для демонстрации подлинности поставленной ОС РОСА «НИКЕЛЬ», приведены в КСФТ.00564-01 30 01.

# 3. ОБЩИЕ СВЕДЕНИЯ ОБ ОС

#### 3.1. Установка и настройка

#### **3.1.1.** Требования к техническим средствам

Для функционирования ОС необходима следующая минимальная конфигурация оборудования:

- процессор с архитектурой x86\_64;
- оперативная память: 2048 МБ;
- дисковое пространство: 20 ГБ;
- VGA-адаптер и монитор с поддержкой разрешения 1024×768 пикс. (24бит);
- устройство чтения оптических дисков;
- клавиатура;
- $-$  Мышь.

#### **3.1.2.** Среда функционирования

Описание среды функционирования приведено в КСФТ.00564-01 30 01. Оценка реализации среды функционирования производится согласно целям безопасности среды функционирования.

#### **3.1.3.** Подготовка к установке

Перед началом установки ОС рекомендуется выполнить следующие действия:

- до начала установки необходимо убедиться, что аппаратная конфигурация ПК удовлетворяет минимальным аппаратным требованиям, указанным в настоящем документе, а среда функционирования соответствует требованиям, описанным в настоящем документе;

- убедиться в подлинности DVD-диска с дистрибутивом;

- скопировать с DVD-диска с дистрибутивом ОС образ на USB-носитель (если установка будет производиться с USB-носителя);

- провести (при необходимости) настройку BIOS/UEFI ПК для обеспечения возможности загрузки с выбранного носителя.

**3.1.4.** Установка настольной версии

Вставить в устройство чтения DVD-дисков загрузочный диск ОС до того, как ПК начнет обращение к загрузочным дискам. Если обращение уже было произведено, и

установка ОС не началась, перезагрузить ПК.

В меню загрузчика (Рисунок 1) с помощью клавиш <↑> и <1> выбрать пункт «Start Rosa.Nickel.Kde4.B.X86\_64». Сделать это необходимо до того, как истечет время ожидания, в противном случае нужно будет перезагрузить ПК. Для перехода к следующему шагу нажать <Enter>.

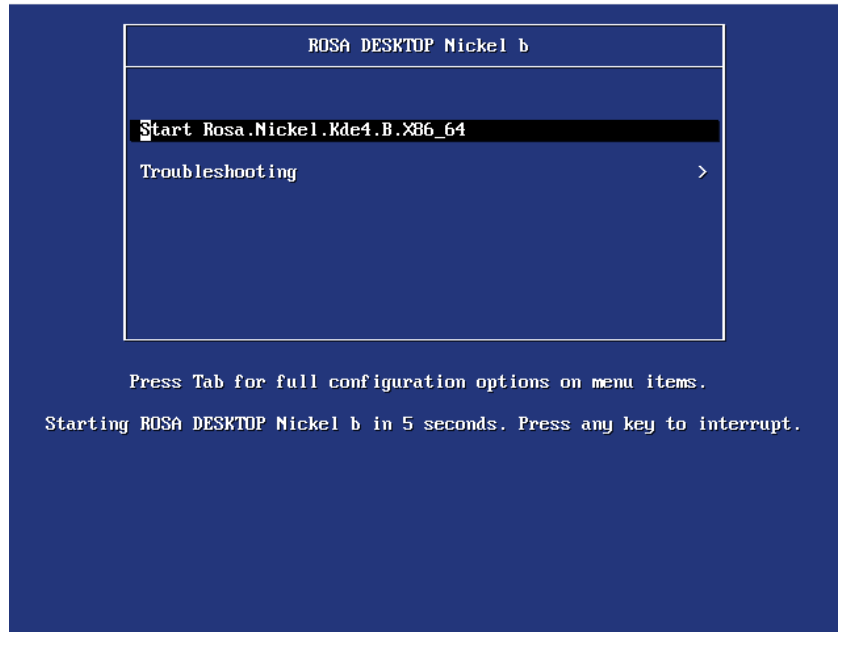

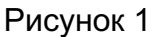

Для изменения параметров загрузки навести курсор на пункт «Troubleshooting» и нажать <Enter> (Рисунок 2). Для изменения настройки нажать <Tab>. Для загрузки с указанными вручную параметрами нажать <Enter>. Для возврата к выбору пунктов меню навести курсор на пункт «Return to main menu.» нажать <Enter> .

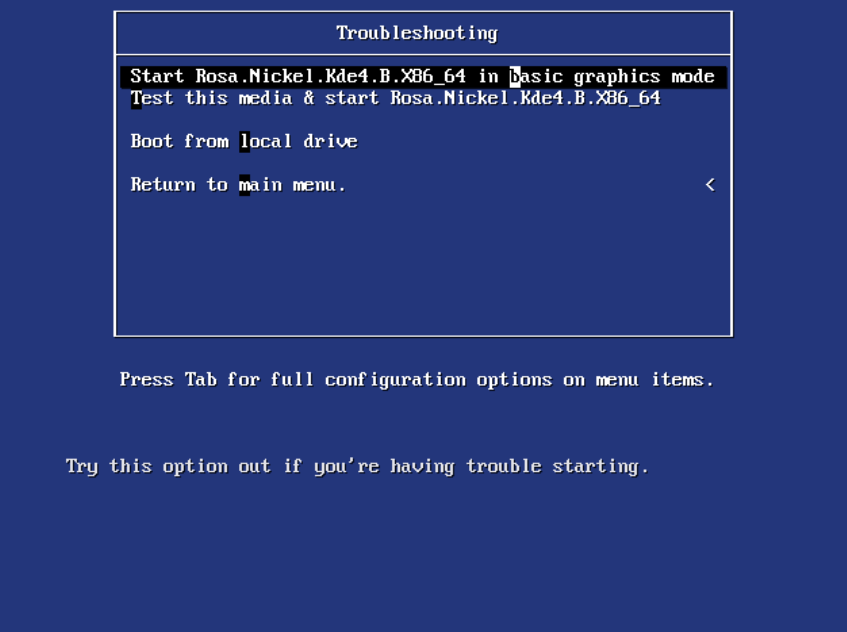

Рисунок 2

В открывшемся окне (Рисунок 3) выбрать из списка требуемый язык интерфейса программы установки. Для отмены установки нажать кнопку [Отменить]. Для перехода к следующему шагу — [Далее] .

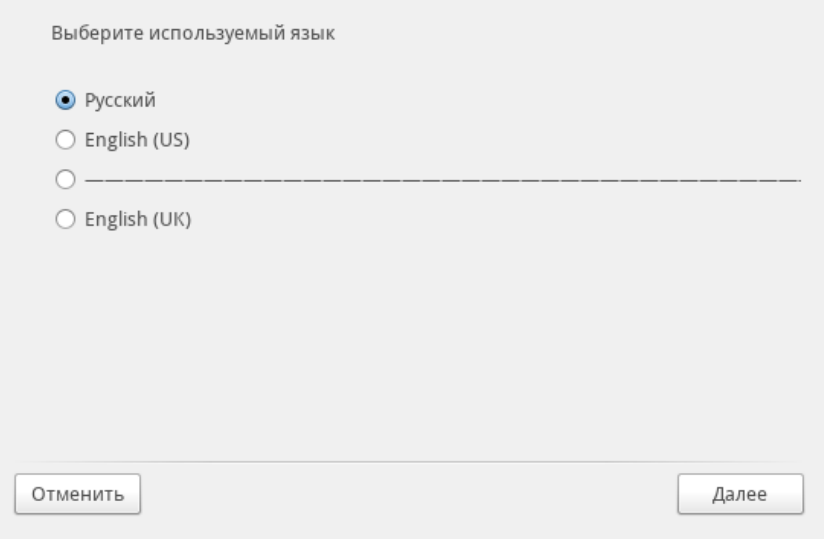

# Рисунок 3

В окне с текстом лицензионного соглашения (Рисунок 4) выбрать пункт «Принять».

Для отмены установки нажать кнопку [Выйти]. Для перехода к следующему шагу — [OK] .

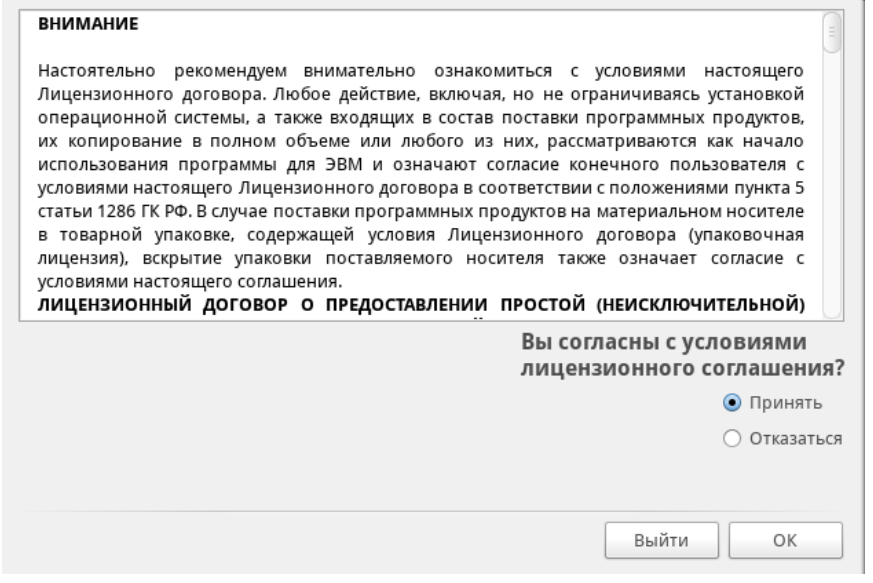

Рисунок 4

В окне настройки раскладки клавиатуры (Рисунок 5) выбрать из списка требуемую раскладку и нажать кнопку [Далее] .

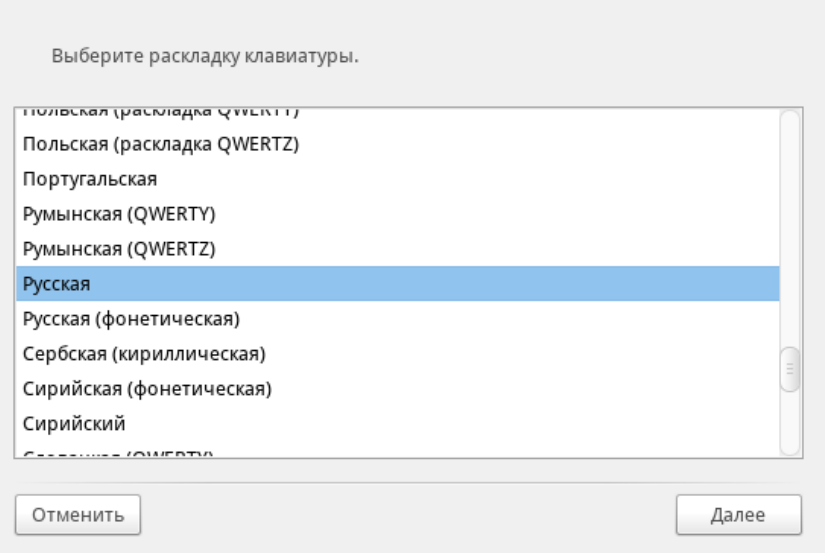

Рисунок 5

В окне настройки способов переключения раскладок клавиатуры (Рисунок 6) выбрать из списка требуемую клавишу или комбинацию клавиш и нажать кнопку [Далее]

.

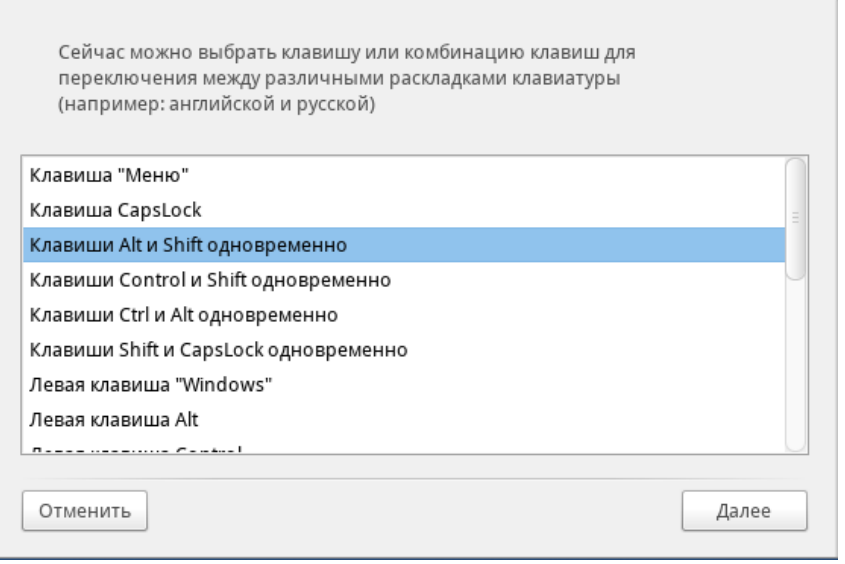

# Рисунок 6

В окне выбора часового пояса (Рисунок 7) выбрать из списка город, по часовому поясу которого необходимо выставить время ПК, и нажать кнопку [Далее]. Для отмены установки (как на данном шаге, так и на последующих) нажать кнопку [Отменить] .

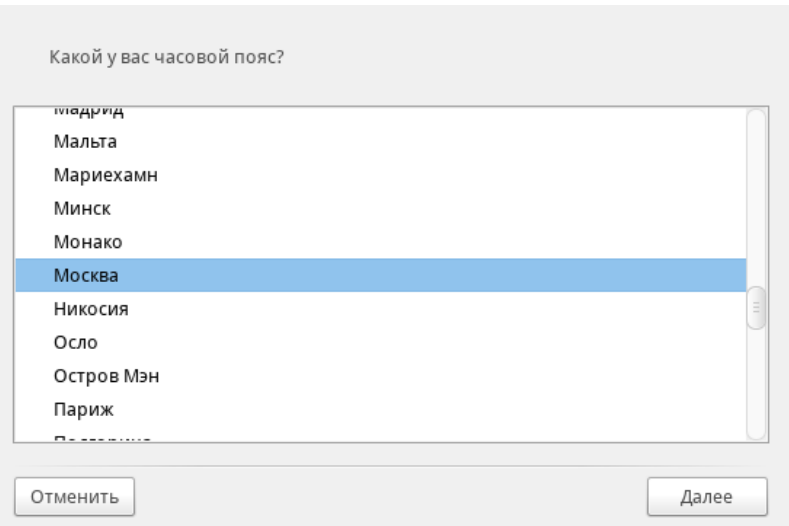

#### Рисунок 7

В окне настройки даты, времени и часового пояса (Рисунок 8) выбрать пункт «Аппаратные часы выставлены по местному времени» или «Аппаратные часы выставлены по UTC» .

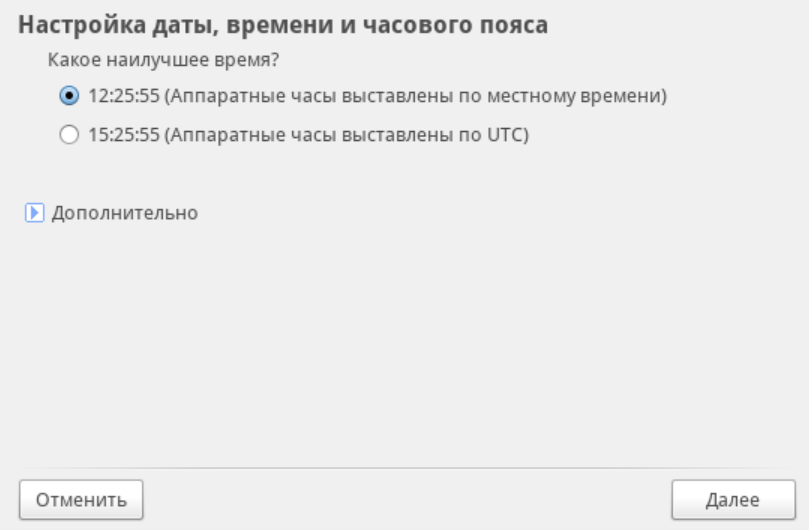

# Рисунок 8

Для настройки автоматической синхронизации времени по протоколу NTP нажать вкладку «Дополнительно». В открывшемся окне (Рисунок 9) выбрать пункт «Автоматическая синхронизация времени (через NTP)». Из списка выбрать страну, в которой находится ПК под управлением изделия. Для применения настройки и возврата к предыдущему окну нажать кнопку [OK] .

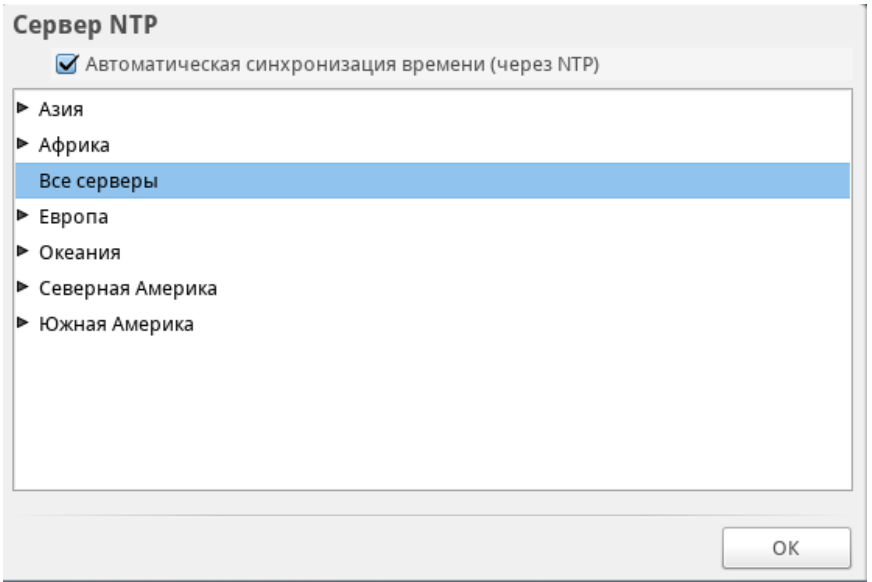

# Рисунок 9

Для перехода к следующему шагу нажать кнопку [Далее].

Загрузится рабочий стол (Рисунок 10). Кликнуть дважды на иконку «Установить ОС Роса Никель» .

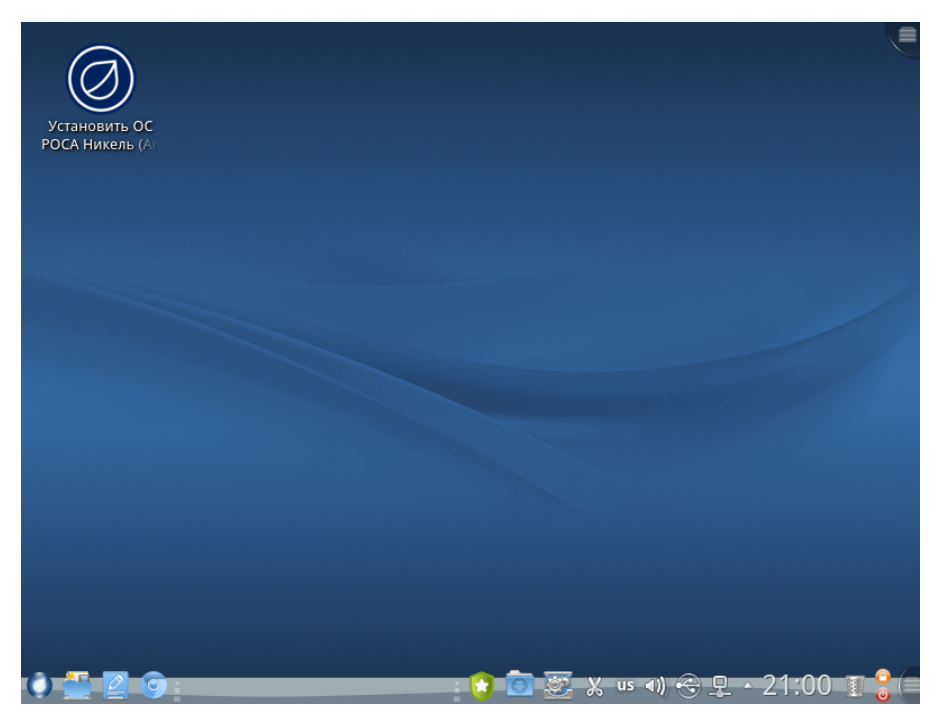

Рисунок 10

В открывшемся окне «Программа установки Anaconda» (Рисунок 11) нажать кнопку [Далее], подтвердив выбор языка установки и системы.

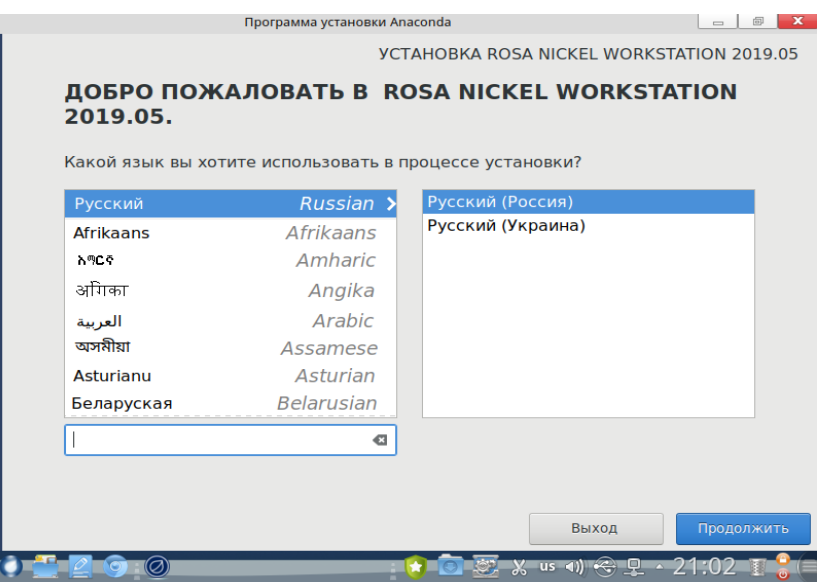

Рисунок 11

На главном экране программы установки (Рисунок 12) указаны пункты настоек. Красным отмечены те, которые требуются изменить для продолжения установки

.

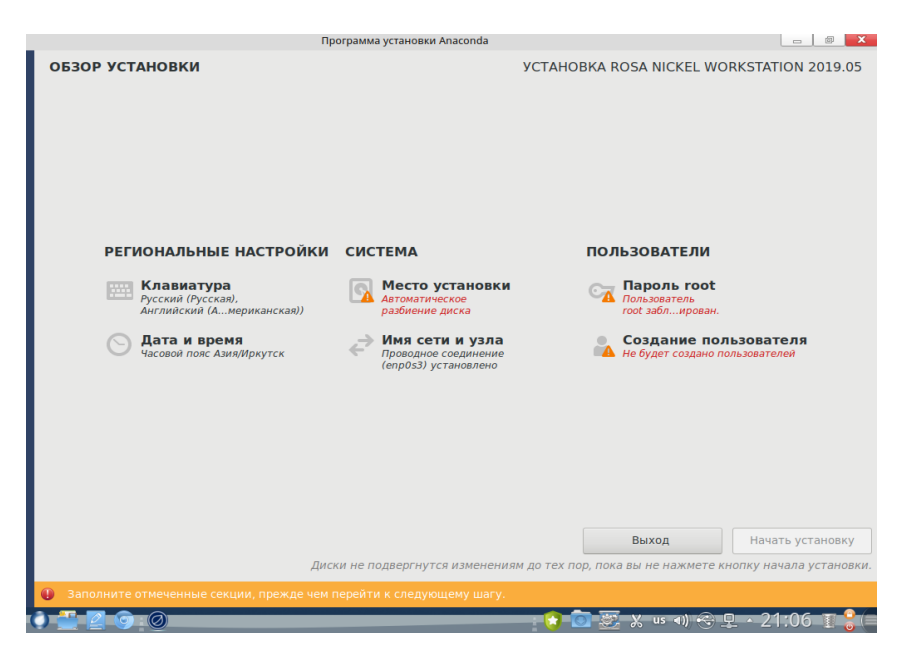

Рисунок 12

Для запуска установки системы необходимо указать место установки (Рисунок 13), пароль технического пользователя root и логин с временным паролем первого пользователя системы.

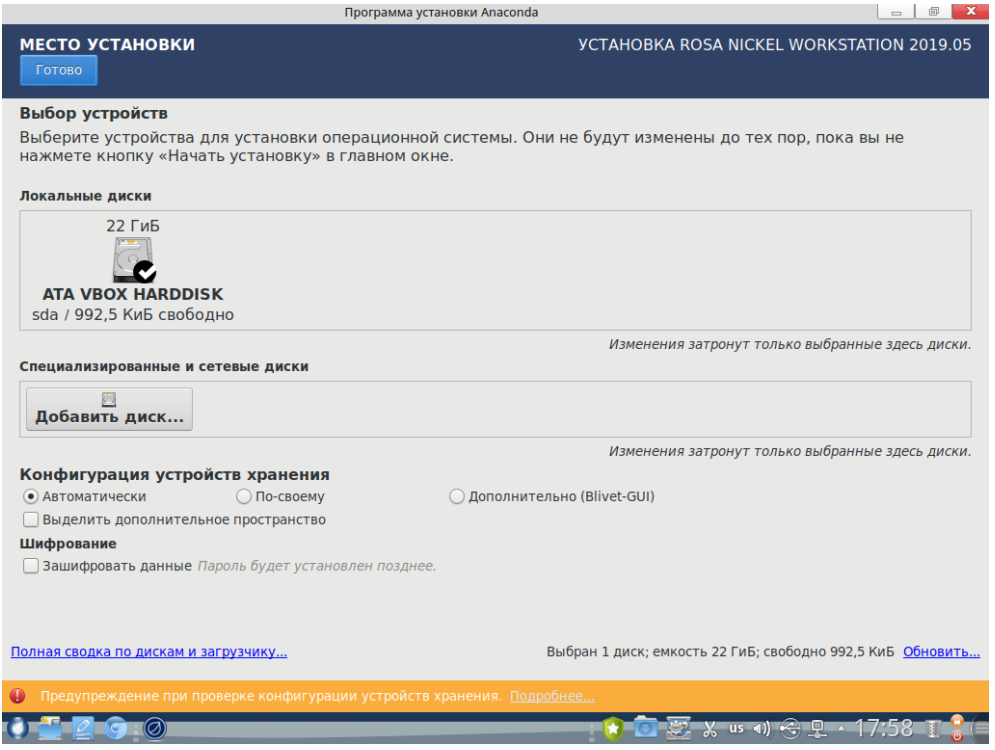

Рисунок 13

Для установки системы необходим диск объемом памяти не менее 20 Гб. Для автоматической установки на единственный пустой диск достаточно нажать кнопку [Готово], при этом будет применена следующая разметка места на диске:

- $-5$  Гб для раздела /var/log;
- $-5$  Гб для раздела /var/log/audit;
- $-$  до 30 Гб под корень /;
- оставшееся место для пользовательского раздела /home.

При наличии нескольких жестких дисков необходимо самостоятельно указать диск для установки системы. Для ручной нестандартной разбивки диска переведите переключатель параметра Конфигурация устройств хранения в положение [По-своему] и нажмите на кнопку [Готово].

Раздел или файл подкачки системы автоматически не указывается и не создается установщиком, система рассчитана на безопасную работу без этого раздела только в оперативной памяти. Для работы в небольшом объеме памяти вместо файла подкачки используется сжатие оперативной памяти по технологии zram.

Создание пароля root (Рисунок 14). Пользователь root - технический пользователь, имеющий права на отключение системы безопасности для восстановления системы из резервных копий и отладочных действий в ней. По умолчанию войти в систему под ним нельзя ни в графическом, ни в консольном режиме, пароль root используется только для изменения параметров загрузки grub.

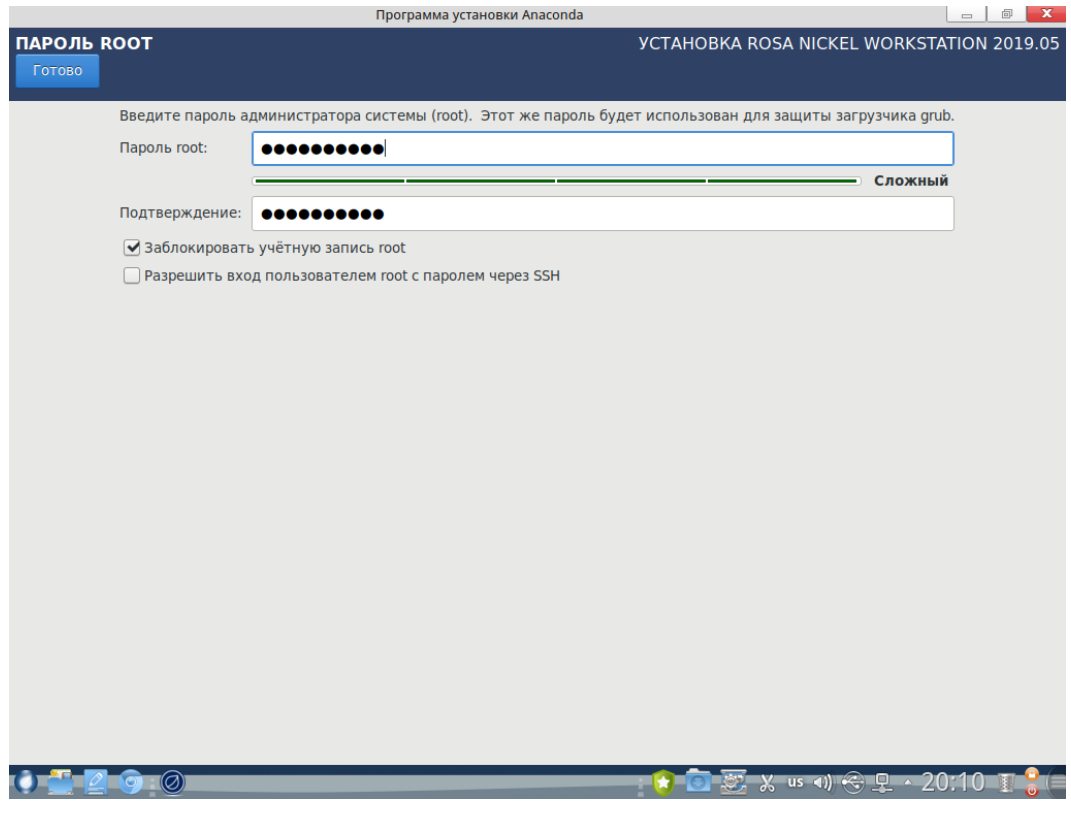

Рисунок 14

Для продолжения установки задайте и повторно подтвердите пароль для пользователя root и нажмите кнопку [Готово].

При задании пароля обратите внимание на требования к сложности пароля:

- длина пароля не менее 8 символов;

- пароль не основан на слове из словаря;

– пароль должен содержать комбинацию минимум трех категорий ИЗ перечисленных ниже:

- символы верхнего регистра английского алфавита от А до Z;
- символы нижнего регистра английского алфавита от А до Z;
- цифры от 0 до 9;
- знаки препинания или спецсимволы.

При достаточной секретности индикатор сложности пароля будет подсвечен зеленым.

Создание первого пользователя в системе (Рисунок 15). Первый пользователь системы - пользователь, под которым будет совершен первый вход после установки. Рекомендуемое имя для пользователя: АИБ (aib) - администратор информационной безопасности, штатный администратор системы с правами создания новых пользователей и управления их правами, в том числе и управление правами SELinux.

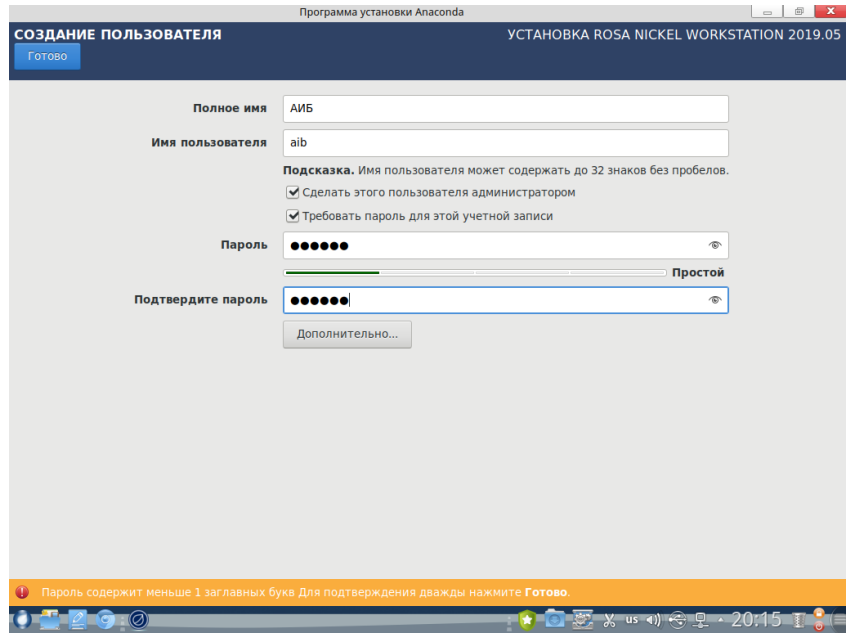

Рисунок 15

Требования к паролю здесь минимальны так как при первом входе будет предложено его сменить на пароль с требованиями, указанными выше.

Таким образом в системе обеспечено разделение ролей установщика системы (root) и администратора (aib), которые по умолчанию не будут знать пароль друг друга.

**Установка системы** (Рисунок 16). После заполнения отмеченных красным пунктов программы установки становится возможным запуск установки системы на жесткий диск ПК.

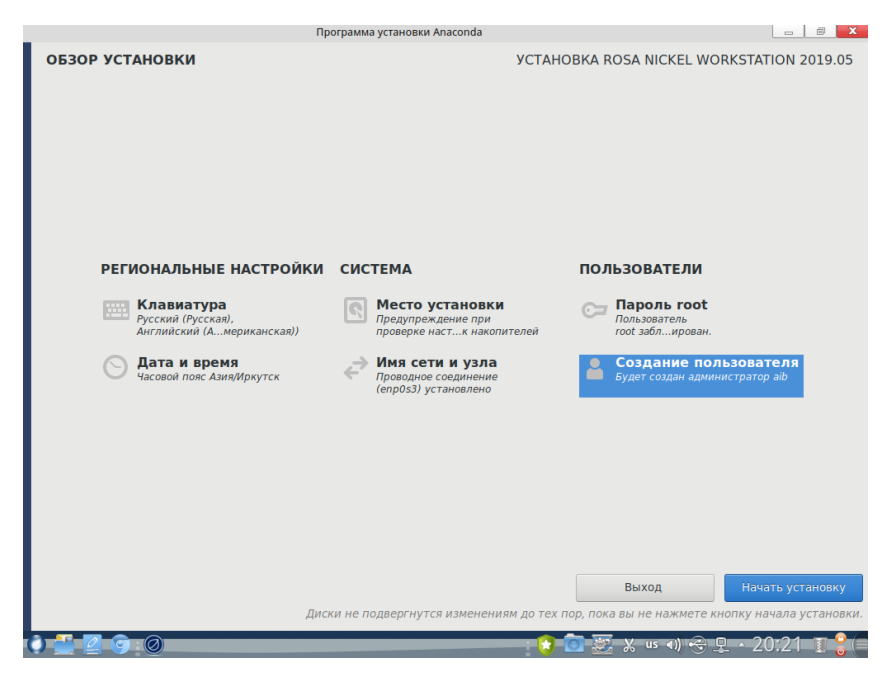

# Рисунок 16

Для запуска установки в меню Обзор установки необходимо нажать кнопку [Начать установку]. Процесс установки ОС (Рисунок 17) может занять продолжительное время,

зависящее от аппаратно-технических показателей ПК.

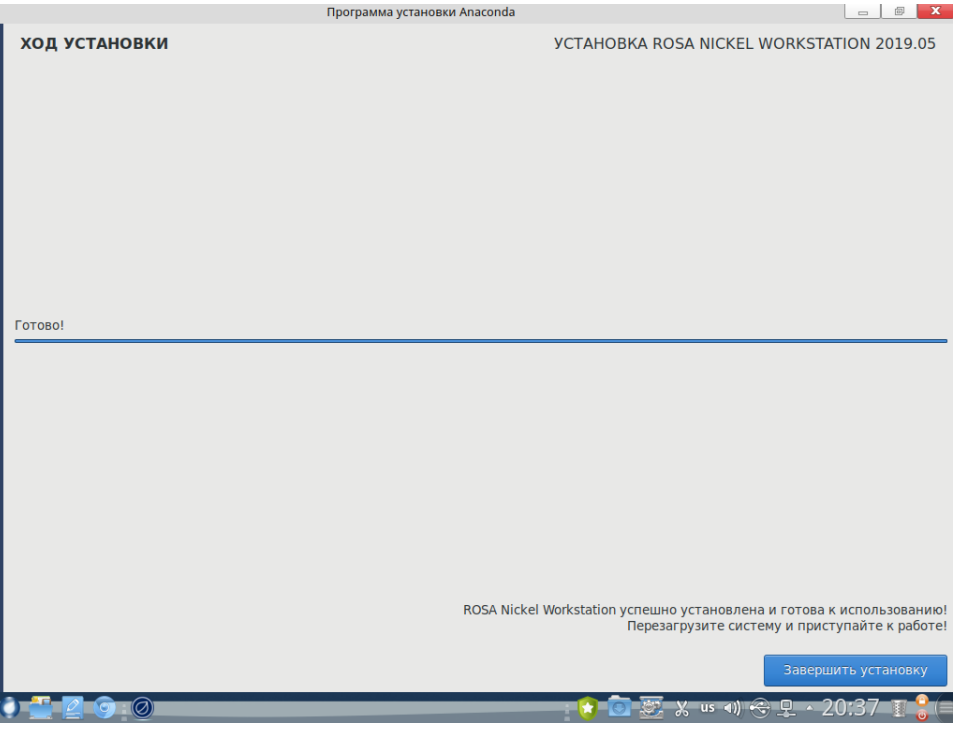

Рисунок 17

**Завершение установки**. После окончания процесса установки нажмите на кнопку [Завершить установку] и дождитесь закрытия окна установщика, после чего вытащите установочный носитель и перезагрузите систему.

После перезагрузки ОС можно войти под первым пользователем, логин и пароль которого были введены в программе установки.

**3.1.5.** Установка серверной версии

Для установки серверной версии выполните шаги по установке настольной версии, (см. 3.1.4).

# 3.2. Интерфейсы ОС

ОС РОСА «НИКЕЛЬ» может управляться посредством графического оконного интерфейса с применением мыши и выбором команд из меню или с помощью текстового интерфейса консоли, доступного администраторам.

По умолчанию система работает в графическом интерфейсе.

Для перехода в консольный режим необходимо запустить программу эмулятора терминала Konsole из главного меню ОС (Рисунок 18).

24 КСФТ.00564-01 91 01

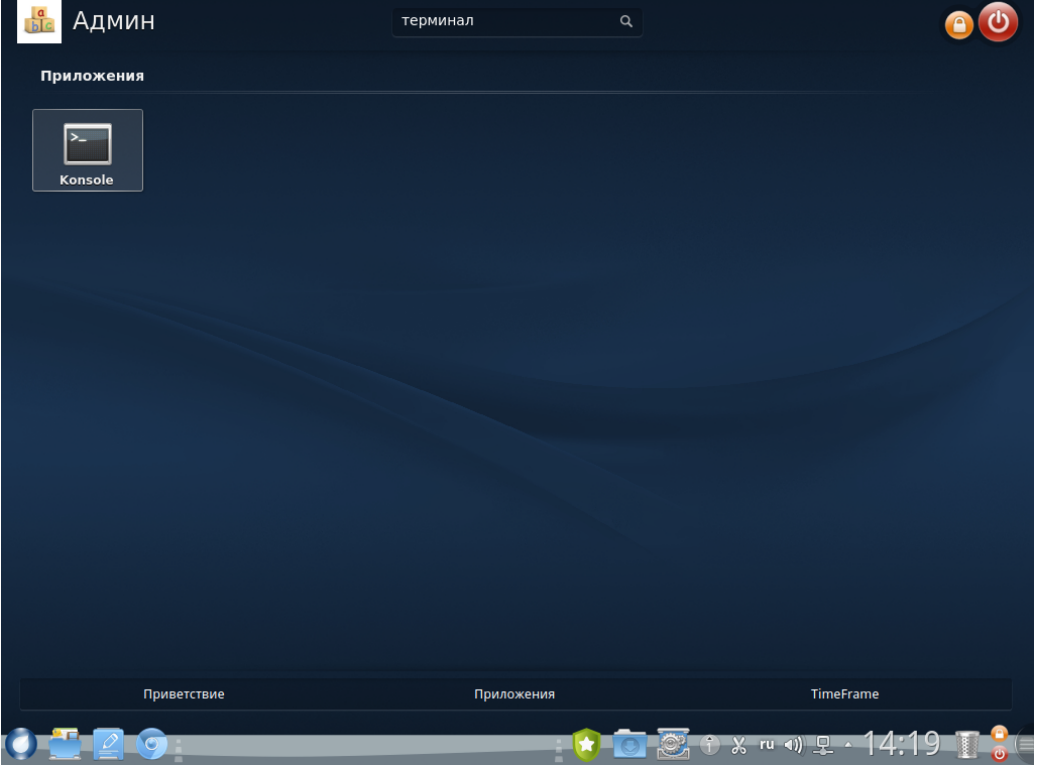

Рисунок 18

Также для входа в терминальный режим можно воспользоваться сочетанием клавиш <Ctrl + Alt + F2> перейти в одну из консолей tty и выполнить вход (Рисунок 19).

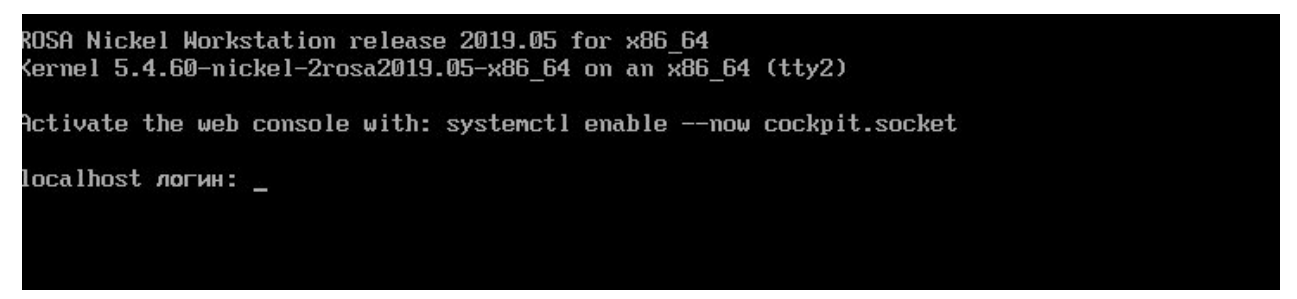

Рисунок 19

Вернуться из tty в графический режим можно воспользовавшись сочетанием клавиш <Ctrl + Alt + F1>.

#### 3.3. Персонализация

Базовые настройки персонализации системы осуществляются в меню [Параметры системы]. Для доступа к меню нажмите на значок в правой части панели задач (Рисунок 20).

25 КСФТ.00564-01 91 01

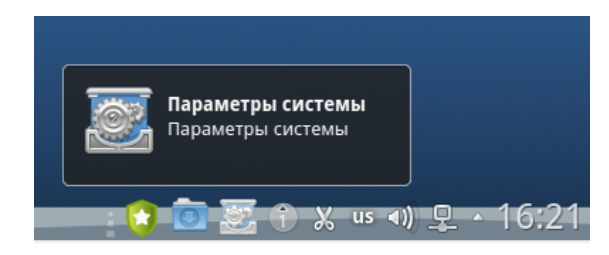

# Рисунок 20

В открывшемся меню доступны настройки внешнего вида и среды рабочего стола, основные параметры внешнего вида и поведения ОС, сети и связи, оборудования, а также параметры системного администрирования (Рисунок 21).

Многие из представленных параметров доступны только пользователям с правами администратора.

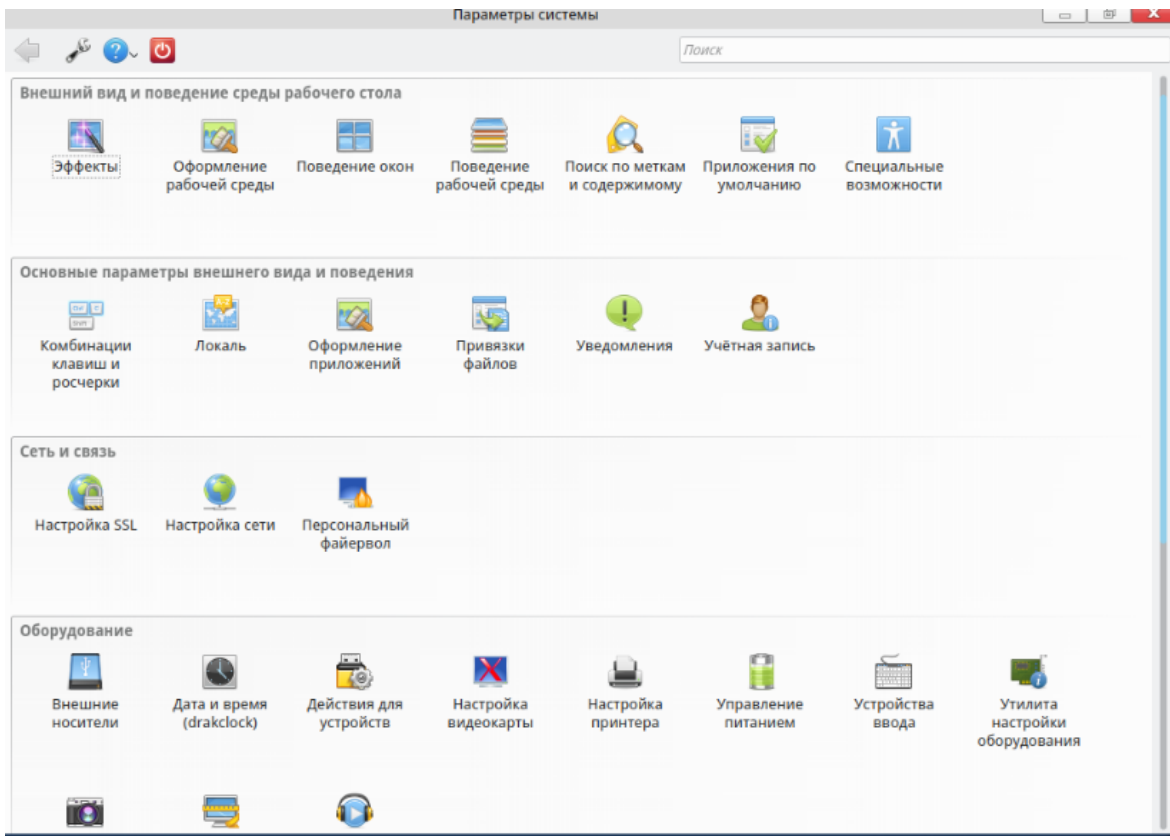

Рисунок 21

# **3.3.1.** Включение и отключение системных служб

Управлять службами можно с помощью утилиты «Управление системными службами» (Рисунок 22), которая находится в блоке [Системное администрирование] программы [Параметры системы].

|                            |                    | Службы                              |              |           | $\boxed{\square}$<br>$\qquad \qquad \Box$ |
|----------------------------|--------------------|-------------------------------------|--------------|-----------|-------------------------------------------|
|                            |                    | Службы и демоны                     |              |           |                                           |
| ModemManager               | <b>ВЫПОЛНЯЕТСЯ</b> | Информация                          | При загрузке | Запустить | Остановить                                |
| NetworkManager             | выполняется        | Информация                          | При загрузке | Запустить | Остановить                                |
| NetworkManager-wait-online | выполняется        | Информация                          | При загрузке | Запустить | Остановить                                |
| abrt-journal-core          | остановлен         | Информация                          | При загрузке | Запустить | Остановить                                |
| abrtd                      | остановлен         | Информация                          | При загрузке | Запустить | Остановить                                |
| accounts-daemon            | выполняется        | Информация                          | При загрузке | Запустить | Остановить                                |
| alsa-restore               | остановлен         | Информация                          | При загрузке | Запустить | Остановить                                |
| alsa-state                 | остановлен         | Информация                          | При загрузке | Запустить | Остановить                                |
| arp-ethers                 | остановлен         | Информация                          | При загрузке | Запустить | Остановить                                |
| atd                        | выполняется        | Информация                          | При загрузке | Запустить | Остановить                                |
| atop                       | остановлен         | Информация                          | При загрузке | Запустить | Остановить                                |
| --------                   |                    | <b>Contractor</b> in the contractor |              |           |                                           |
|                            |                    |                                     |              | Отменить  | OK                                        |

Рисунок 22

Для каждой службы доступны следующие параметры:

- название:
- текущее состояние: выполняется либо остановлен;
- кнопка [Информация] выводит описание службы;

– флажок [При загрузке]: если он активен, служба будет автоматически запускаться при загрузке системы. Как вариант, если установлен пакет xinetd и выполняется служба xinetd, будет показана опция «Запуск по запросу». Ее установка будет означать активацию этой службы в xinetd;

- кнопка [Запустить] немедленно запускает службу;
- кнопка [Остановить] немедленно останавливает службу.

После нажатия кнопок [Запустить] и [Остановить] показывается сообщение, отражающее текущее состояние службы.

Также управление службами может осуществляться через терминальный режим (Рисунок 23). Подробная справка по командам управления системными службами доступна с помощью команды

man systemctl

Запуск служб ОС осуществляется с помощью systemd, потому в консоли администратора доступны все стандартные для systemd команды для включения, запуска, остановки системных служб. Например, для запуска службы удаленного

#### управления ssh нужно в консоли администратора ввести команду

sudo systemctl start sshd

#### Для проверки состояния службы воспользуйтесь следующей командой:

sudo systemctl status sshd

Для установки службы в автозагрузку используйте команду:

sudo systemctl enable sshd

| $\alpha$ dmin@localhost ~ \$ sudo systemctl start sshd                                                                                                    |
|----------------------------------------------------------------------------------------------------|
| $\alpha$ dmin@localhost ~ \$ sudo systemctl status sshd                                                                                                    |
| • sshd.service - OpenSSH server daemon                                                                                                    |
| Loaded: loaded (/lib/systemd/system/sshd.service; enabled; vendor preset: enabled)                                                                                                    |
| Active: active (running) since Wed 2020-12-16 14:17:09 MSK; 13min ago                                                                                                    |
| Docs: man:sshd(8)                                                                                                    |
| $man:$ shd config(5)                                                                                                    |
| Process: 4928 ExecStartPost=/usr/sbin/openssh-avahi-helper mk avahi service (code=exited, status=0/SUCCESS)                                                                                                    |
| Main PID: 4926 (sshd)                                                                                                    |
| Tasks: 1                                                                                                    |
| Memory: 2.3M                                                                                                    |
| CGroup: /system.slice/sshd.service                                                                                                    |
| $\left[\frac{1}{26} - 4926 \text{ schd}: \frac{1}{25} \times \frac{1}{25} \times \frac{1}{25}$ |
|                                                                                                    |
| gek 16 14:17:09 localhost.localdomain systemd[1]: Starting OpenSSH server daemon                                                                                                    |
| gek 16 14:17:09 localhost.localdomain sshd[4926]: Server listening on 0.0.0.0 port 22.                                                                                                    |
| nek 16 14:17:09 localhost.localdomain sshd[4926]: Server listening on :: port 22.                                                                                                    |
| дек 16 14:17:09 localhost.localdomain systemd[1]: Started OpenSSH server daemon.                                                                                                    |
| $\alpha$ dmin@localhost ~ \$ sudo systemctl enable sshd                                                                                                    |
| admin@localhost ~ s                                                                                                    |

Рисунок 23

#### **3.3.2.** Управление шрифтами

Управление шрифтами производится из меню [Параметры системы] → [Управление шрифтами]. В данном меню возможно просматривать установленные шрифты, а с правами администратора системы — устанавливать или удалять их. Главное окно показывает вид выбранного шрифта в определенном размере и начертании (Рисунок 24).

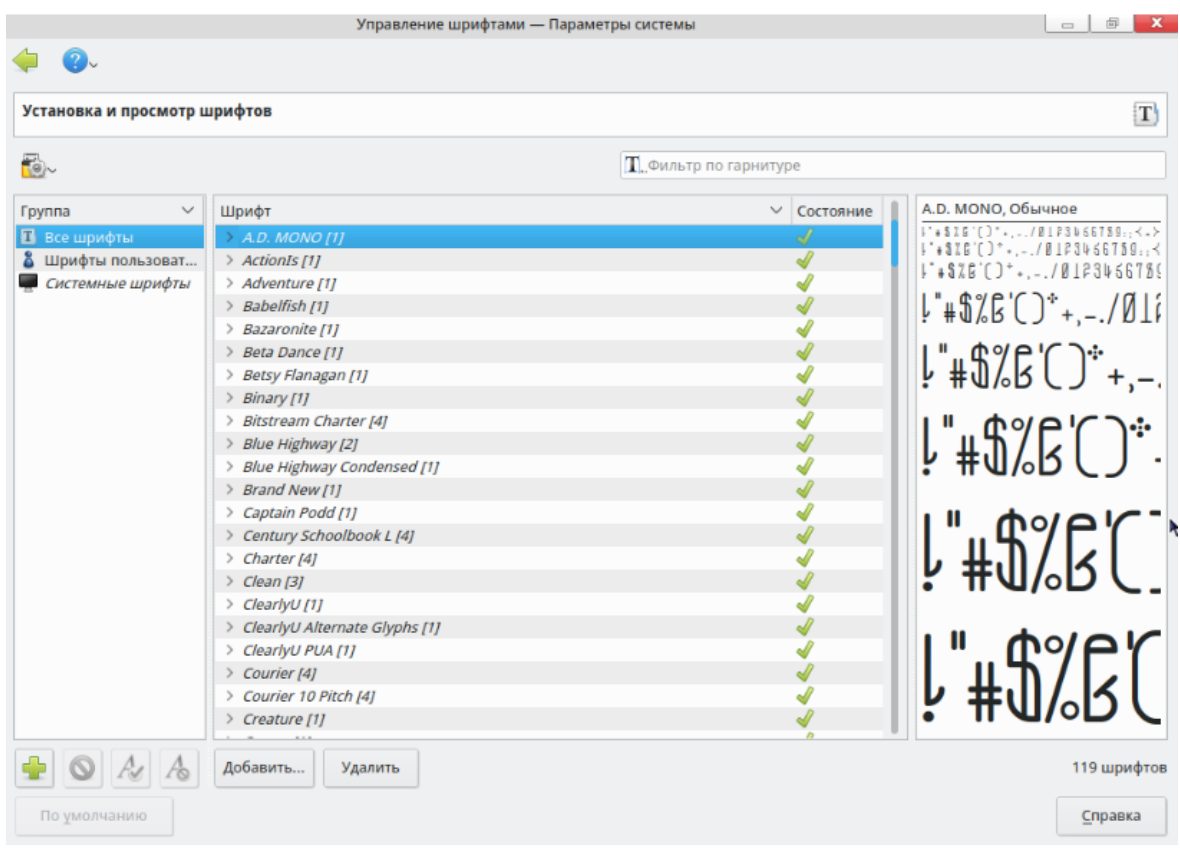

Рисунок 24

С помощью кнопок в нижней части окна возможно создавать новые группы шрифтов, добавлять и удалять шрифты из группы.

Кнопка [Добавить] позволяет вручную добавить шрифты, не входящие в ОС РОСА «НИКЕЛЬ». Поддерживаемые форматы шрифтов: TTF, PFA, PFB, PCF, PFM, GSF. При нажатии на кнопку [Добавить] откроется диалоговое окно, позволяющее указать файл импортируемого шрифта. После того, как вы выбрали все шрифты для импорта, нажмите на кнопку [Установить].

# **Модуль «Шрифты» программы «Параметры системы»**

Этот модуль доступен в рамках утилиты [Оформление приложений] блока [Основные параметры внешнего вида и поведения] программы [Параметры системы] (Рисунок 25).

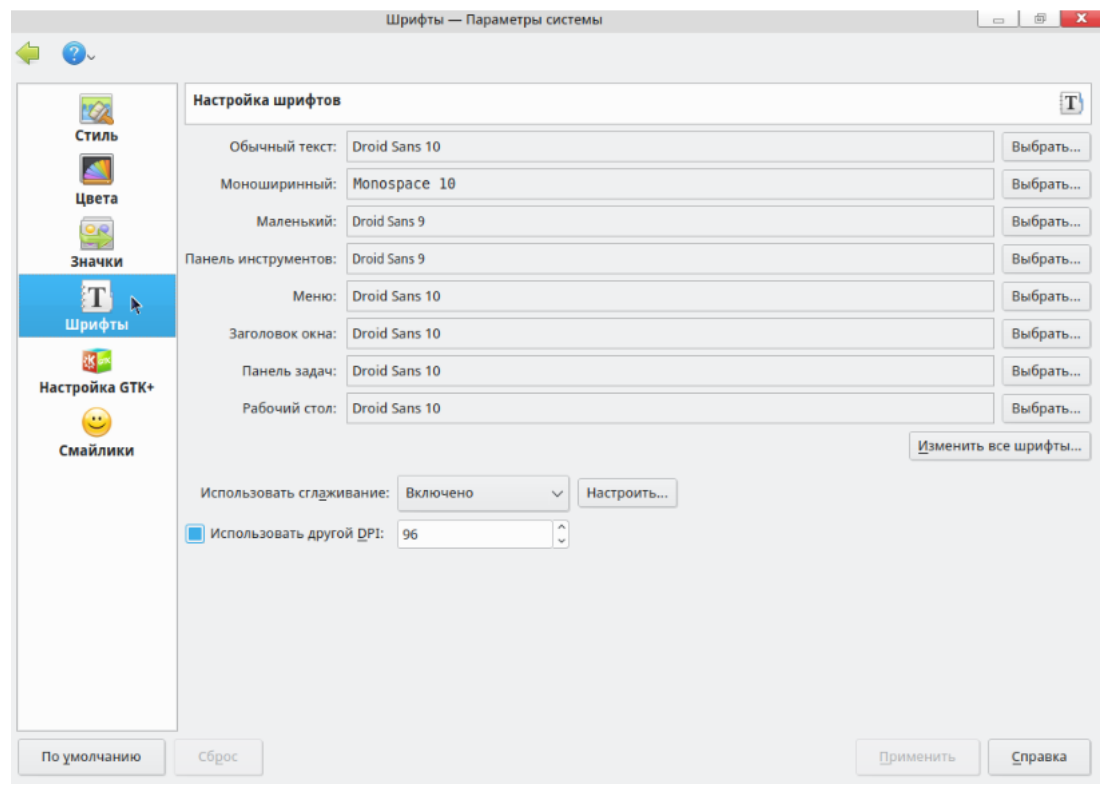

Рисунок 25

В нем можно выбрать, какие шрифты в каком размере и начертании будут использоваться в интерфейсе системы. Выпадающий список [Использовать сглаживание] позволяет включать и отключать функцию, делающую шрифты более плавными. Также в этом окне можно изменить разрешение в DPI (dots per inch, «точек на дюйм»).

# **3.3.3.** Настройка даты и времени

Для настройки системных даты и времени используется программа [Дата и время] (DrakClock) (Рисунок 26). Ее можно найти в блоке [Оборудование] программы [Параметры системы].

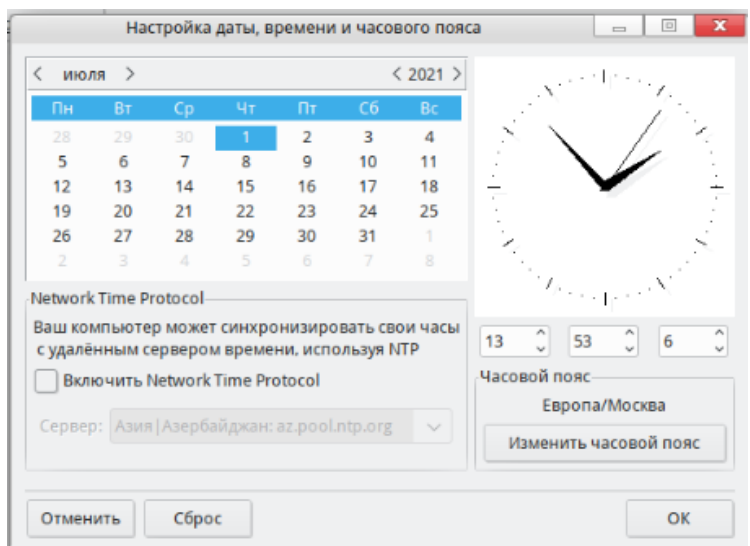

Рисунок 26

#### $30<sub>o</sub>$ КСФТ.00564-01 91 01

Если у вас есть постоянное подключение к интернету, система может синхронизировать часы с серверами точного времени. Для этого установите флажок [Включить Network Time Protocol] и выберите из выпадающего списка ближайший сервер. Если вы знаете имя или IP-адрес другого сервера, вы можете указать его в этом поле.

Установка даты и времени пояснений не требует, однако могут возникнуть вопросы насчет выбора часового пояса. После того, как вы указали часовой пояс, появится диалоговое окно, спрашивающее у вас, установлены ли ваши часы по Гринвичу (GMT). Ответьте [Да], если на ПК установлен только Linux, в противном случае выберите **[Нет]** 

Также установка даты и времени доступна и через интерфейс консоли. Утилита timedatectl предназначена для управления системным временем. Часто используемые опции утилиты timedatectl (Таблица 1). Подробное описание приведено в man timedatectl.

#### Синтаксис:

timedatectl <Опции> <Пользователь>

#### Таблица 1

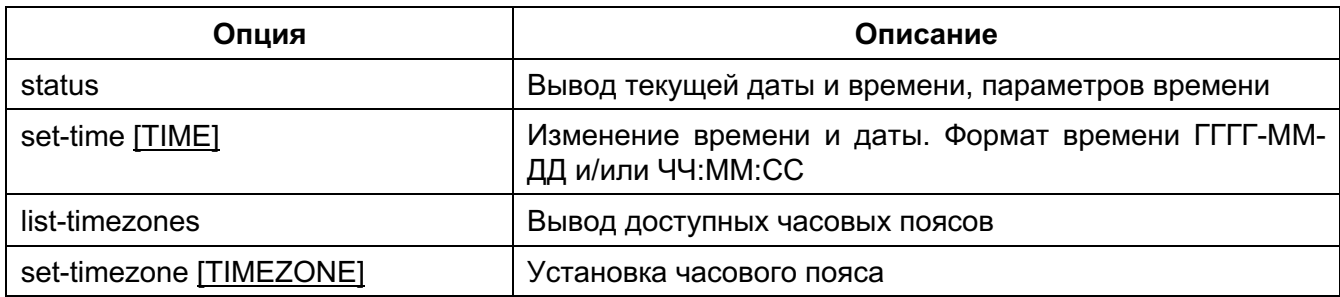

Утилита date также предназначена для управления временем. Утилита timedatectl имеет больший функционал, поэтому настройку времени рекомендуется осуществлять с помощью timedatectl. Подробное описание утилиты date приведено в man date.

Если NTP сервер имеет статус service: active, то нужно ввести команду timedatectl set-ntp 0, после чего станет возможным менять дату и время по отдельности.

#### 3.3.4. Рабочий стол КDE

Вид рабочего стола (Рисунок 27), на столе можно размещать файлы и каталоги; нажав на файл левой кнопкой мыши дважды, вы откроете его в ассоциированном приложении.

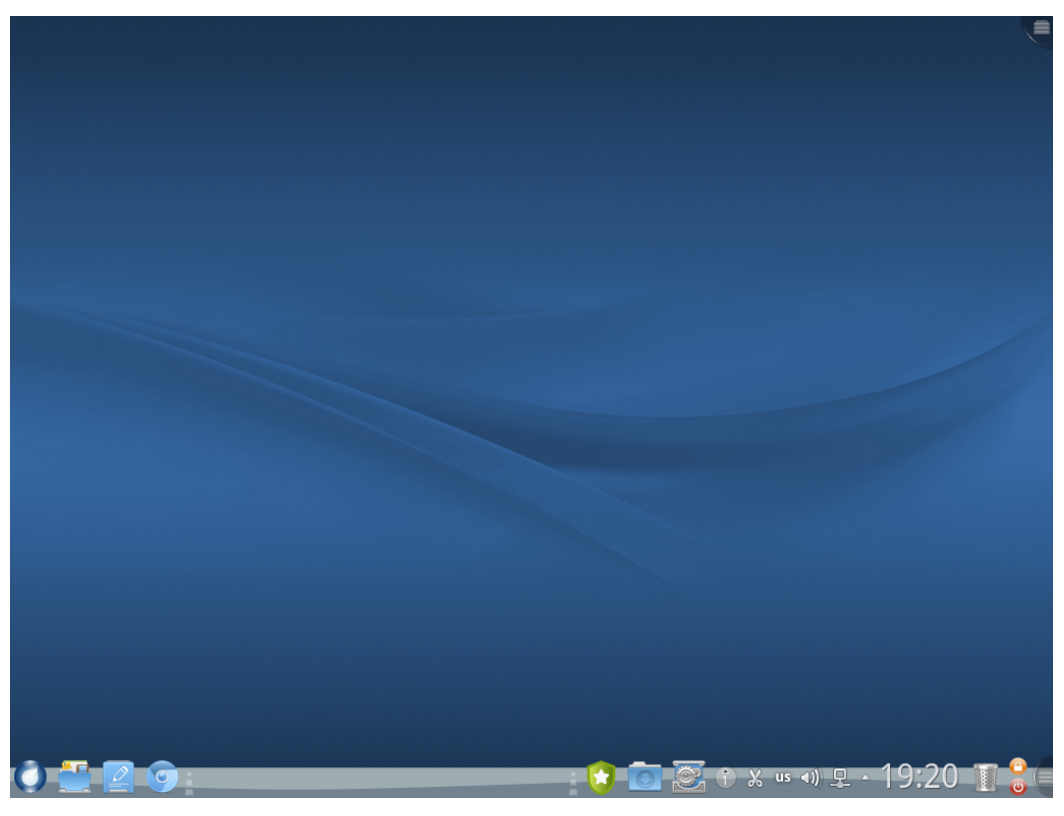

Рисунок 27

Ключевыми объектами рабочего стола KDE являются:

- Панель (панелью задач), расположена в нижней части рабочего стола, на которой можно размещать кнопки запуска приложений, список окон (программ), часы и системный лоток (трей);

- Рабочий стол — область, где находятся виджеты и значки;

- «Просмотр папки» — виджет, который показывает содержимое папки на ПК и обеспечивает быстрый доступ к действиям с файлами и папками;

- Кнопки инструментов Plasma, расположенные в правом верхнем углу экрана и в конце панели. Эти кнопки используются для удобного доступа к настройке параметров рабочего стола.

Окно папки на рабочем столе можно вращать, для чего нужно навести указатель мыши на папку, выбрать на всплывающей панели значок поворота (Рисунок 28), зацепить его и, удерживая кнопку мыши, поворачивать (

32 KCΦT.00564-01 91 01

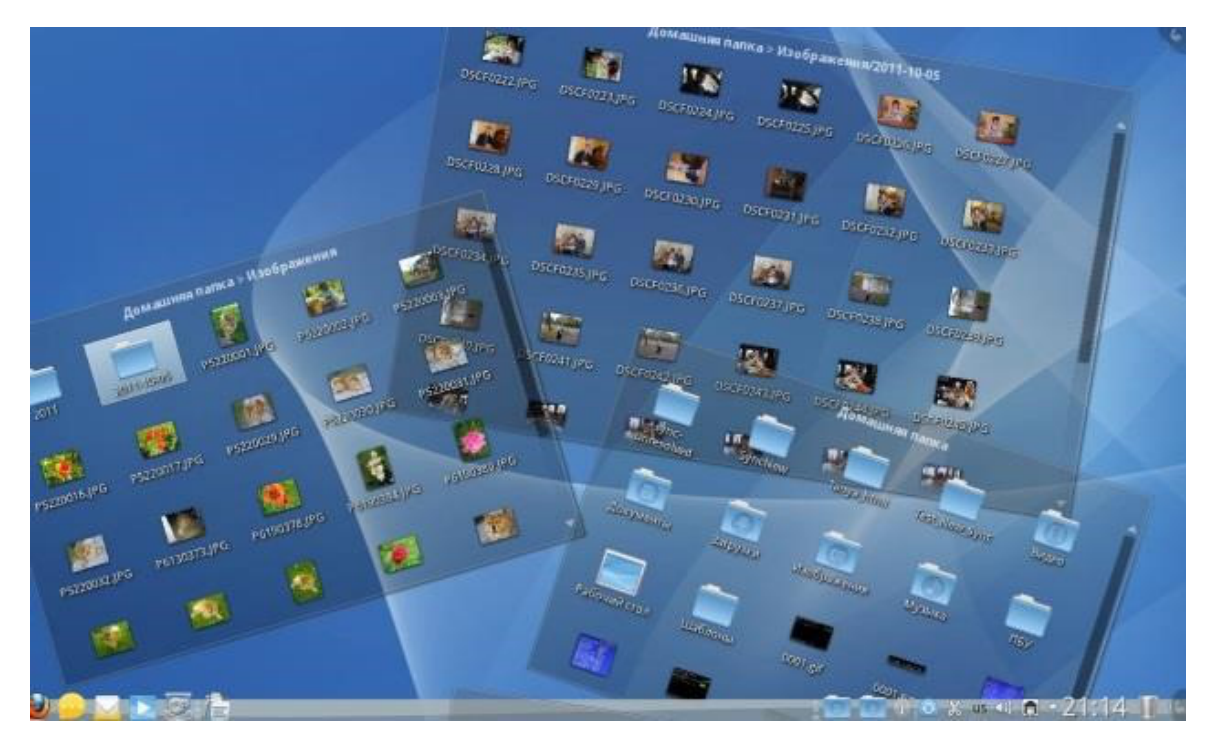

Рисунок 29).

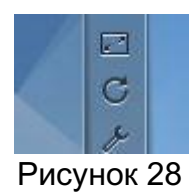

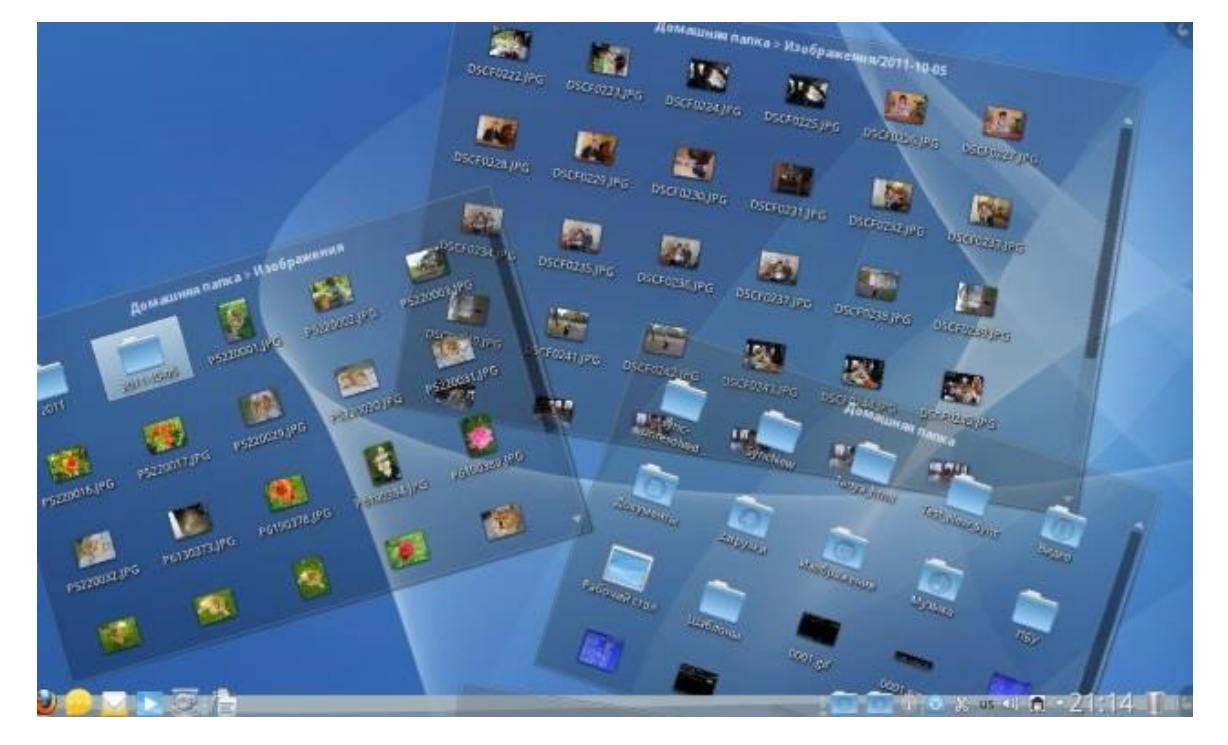

# Рисунок 29

Для быстрого просмотра вложенной папки наведите на нее указатель мыши и нажмите на появившийся значок в виде стрелки. Будет открыто небольшое окно для

просмотра содержимого вложенной папки (Рисунок 30).

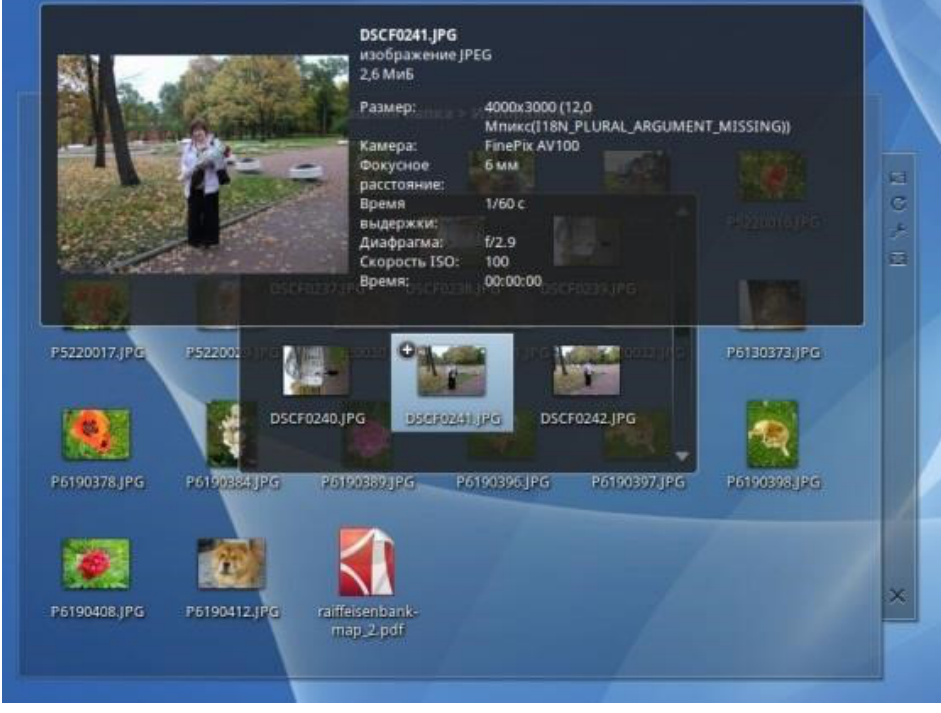

Рисунок 30

Если в папке есть изображения, их можно быстро просмотреть таким же способом — просто наведя на значок файла указатель мыши.

Аналогичным образом можно просматривать не только вложенные папки первого уровня, но и папки подкаталогов нижних уровней.

Также в ОС РОСА «НИКЕЛЬ» поддерживается функция Поворот экрана. Для реализации данной функции воспользуйтесь следующей командой в Терминале (о работе в терминале см. подробнее в разделе 6.2.):

xrandr –o right; sleep 1; xrandr -o normal

#### **3.3.5.** Виджеты

Виджетами называют небольшие приложения рабочего стола, которые добавляются на рабочий стол для быстрого доступа. Например, это могут быть часы, прогноз погоды, система перевода единиц измерений, индикатор загрузки процессора и т. п. Оформляются виджеты узнаваемыми графическими значками, которые могут находиться на самом пространстве рабочего стола, на панели задач, на экранной заставке, на приборной панели и в других местах.

Чтобы добавить виджет на рабочий стол, воспользуйтесь кнопкой инструментов Plasma в правом верхнем углу и выберите пункт меню [Добавить виджеты] (Рисунок 31).

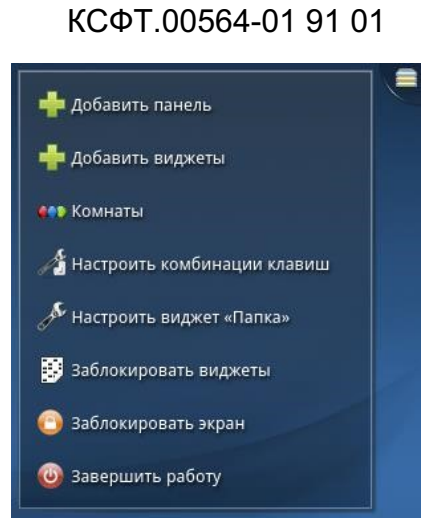

34

Рисунок 31

Виджет [Папка] (Рисунок 32), как говорит его название, показывает на рабочем столе содержимое выбранной папки. Папка может быть как локальной (на ПК), так и сетевой (подключенной по протоколу FTP, SSH или SMB). Виджет позволяет задать фильтр показа файлов. Например, показывать файлы с определенным расширением, либо только изображения/документы/архивы.

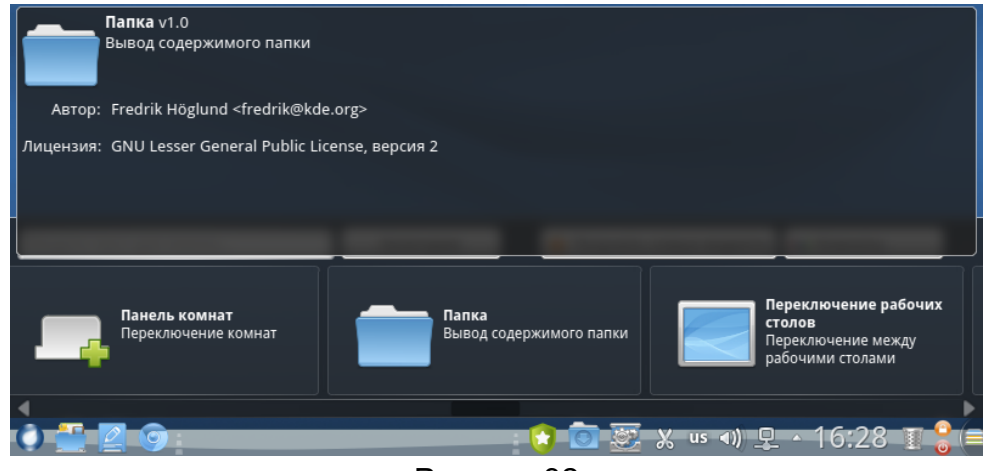

Рисунок 32

# **3.3.6.** Настройка рабочего стола

В разделе [Внешний вид и поведение среды рабочего стола] программы [Параметры системы] пользователь может настроить различные элементы рабочего стола.

# **Фон рабочего стола**

Для смены фона рабочего стола щелкните по нему правой кнопкой и выберите в контекстном меню пункт [Настроить виджет Папка]. Далее в выпадающем меню [Тип комнаты] выберите [Рабочий стол]. Пользователь может выбрать оформление рабочего стола как из предложенных системой вариантов, так и воспользоваться собственной библиотекой изображений, загрузив их из соответствующего каталога с помощью кнопки [Загрузить новые обои] (Рисунок 33).

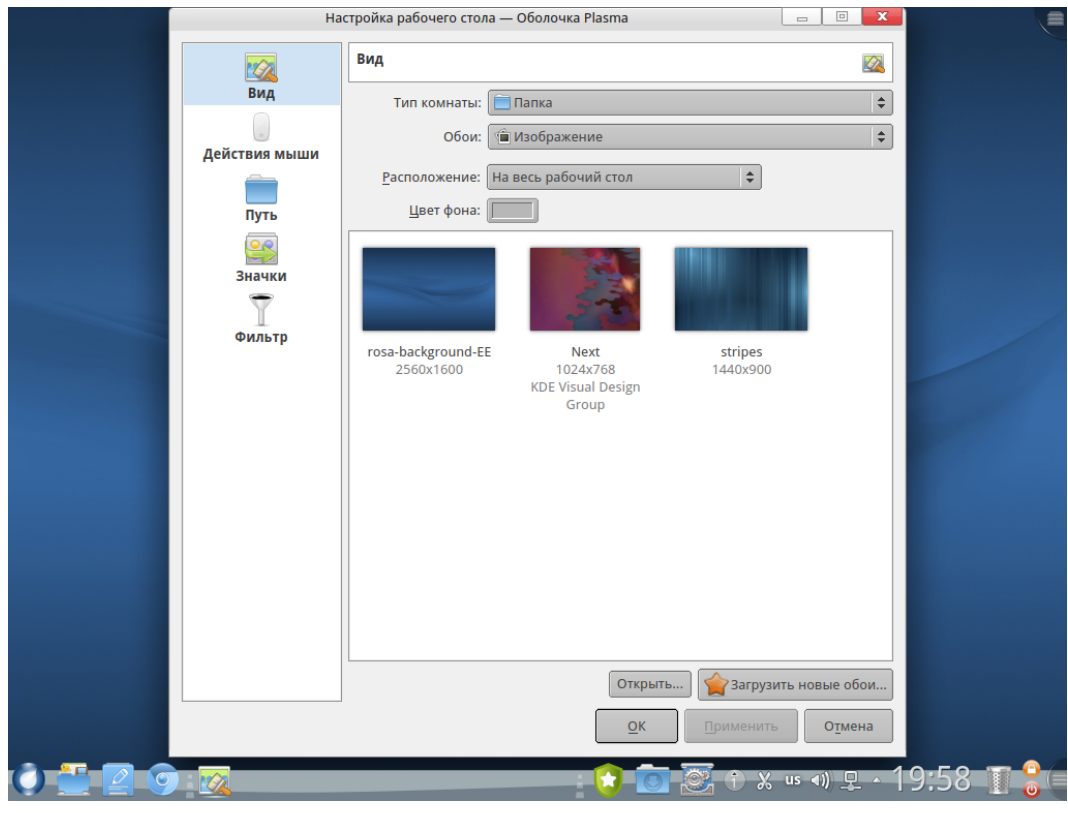

Рисунок 33

На этой же панели можно задать действия, выполняемые с помощью кнопок мыши, и настроить другие параметры.

#### 3.4. Встроенное программное обеспечение

**3.4.1.** Dolphin — менеджер файлов

Менеджер файлов Dolphin предоставляет пользователю возможность осуществления базовых действий с файлами и каталогами в графическом режиме.

Dolphin запускается нажатием левой кнопки мыши по значку в левой части панели меню или с помощью поиска в системном меню. При первом запуске в окне Dolphin будет показано содержимое домашнего каталога текущего пользователя (/home/<имя\_пользователя>) (Рисунок 34).

В домашнем каталоге находятся несколько подкаталогов, в которые по умолчанию предлагается сохранять файлы пользователя в зависимости от их вида: «Документы», «Изображения», «Загрузки» и т. п. Можно воспользоваться ими, создавая необходимую структуру каталогов внутри, а можно сделать это и непосредственно в домашнем каталоге.

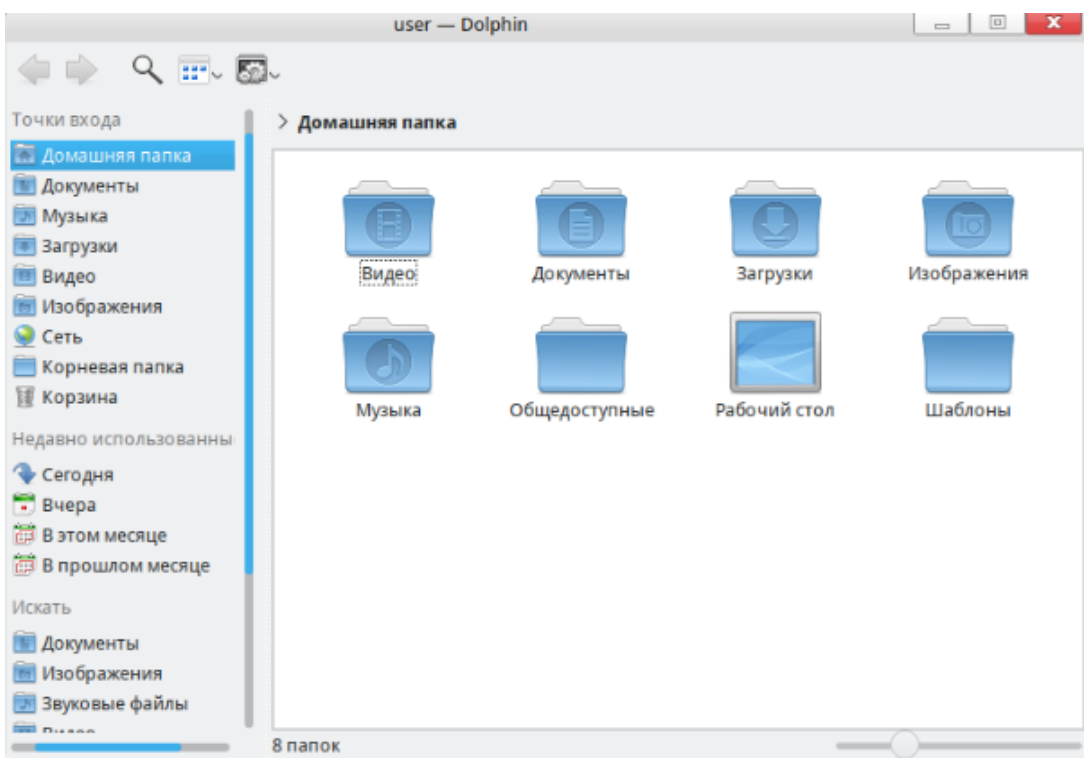

Рисунок 34

Для создания нового каталога нажмите клавишу <F10> или щелкните в окне Dolphin правой кнопкой мыши и выберите в контекстном меню команду «Новая папка». Введите в появившемся окне название для папки вместо предложенного по умолчанию и нажмите на кнопку [OK].

Для переименования каталога выделите его или войдите внутрь, щелкните правой кнопкой и в появившемся контекстном меню выберите команду «Свойства» (или выделите каталог и нажмите клавишу <F2>). Название каталога можно отредактировать на первой же вкладке окна свойств — [Основное] (Рисунок 35).
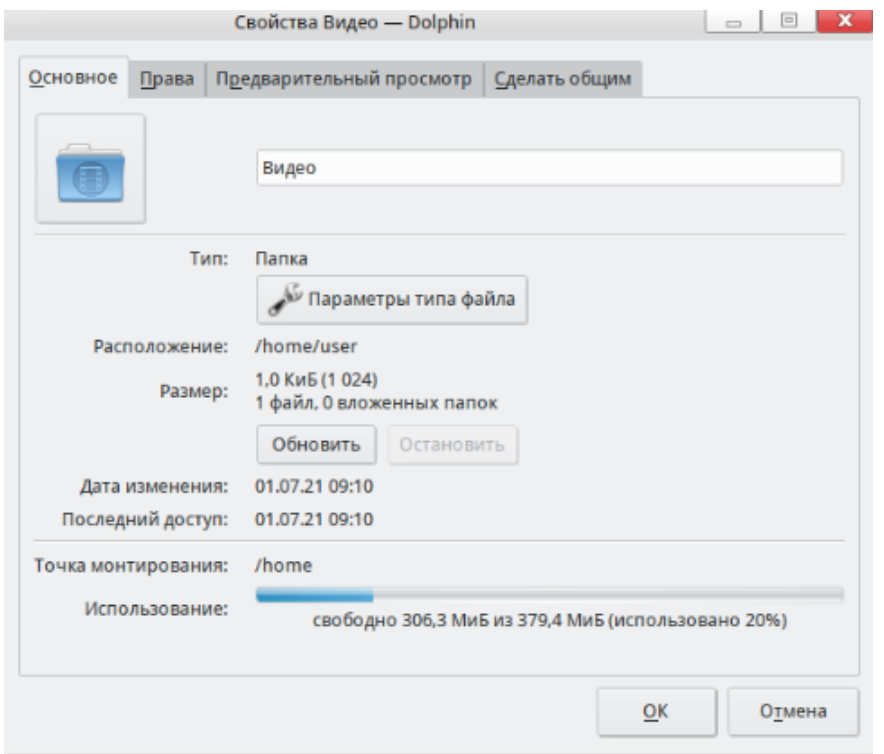

#### Рисунок 35

Корневой каталог откроет корневой уровень ФС Linux. Здесь в определенной структуре хранятся системные файлы, параметры системы, установленные программы, а также домашние каталоги всех пользователей (в каталогах home/имя пользователя).

#### Корзина

В корзине хранятся удаленные файлы. Открыв корзину, можно найти и восстановить ошибочно удаленный файл.

#### Сменные устройства и носители

Сменные устройства и носители монтируются администратором системы с помощью инструмента ROSA Removable drive manager, об этом подробнее см. раздел 10.1. ROSA Removable Drive Manager

Для отключения уже смонтированного USB-устройств пользуйтесь пунктом «Безопасное отключение» контекстного меню соответствующей точки входа. Это предохранит ФС на устройстве от повреждений.

#### Сеть

Если ПК включен в сеть, эта точка входа предоставляет удобный доступ к сетевым ресурсам. Откройте папку Network или Samba Shares, выберите систему, содержимое которой вы хотите посмотреть, и двигайтесь внутрь до интересующего вас катапога

#### Пользовательские точки входа

Чем продуманнее система каталогов для хранения файлов, тем легче найти

нужную информацию. Но когда уровней и разветвлений оказывается много, это также может быть не удобным: чтобы добраться к каталогу с нужными файлами, приходится проходить целый ряд уровней. Перетащите каталоги, с которыми вы часто работаете, на панель точек входа Dolphin. Тем самым вы создадите новые точки входа: щелчок по такой точке будет сразу открывать нужное место. Новая точка входа появится и на вкладке «Приветствие» в системном меню.

#### Управление точками входа

Все операции управления осуществляются через контекстное меню точек входа или всей панели в целом (при щелчке правой кнопкой мыши на свободном месте панели точек). Если точка не нужна (например, вы не используете Bluetooth), ее можно скрыть командой «Скрыть точку входа», чтобы она напрасно не загромождала список. Собственные точки входа можно удалить аналогичным образом. Чтобы восстановить показ скрытых точек, выберите в меню панели команду [Показать все].

#### Поиск файлов

Наряду с системным меню, для поиска файлов можно использовать и Dolphin. Панель поиска вызывается щелчком по значку с лупой (Рисунок 36). Поиск начинается при вводе искомого контекста, результаты выводятся в окне ниже. При поиске файла по имени можно использовать маски, в которых звездочка (\*) заменяет любое количество любых символов, а вопросительный знак (?) — любой одиночный символ.

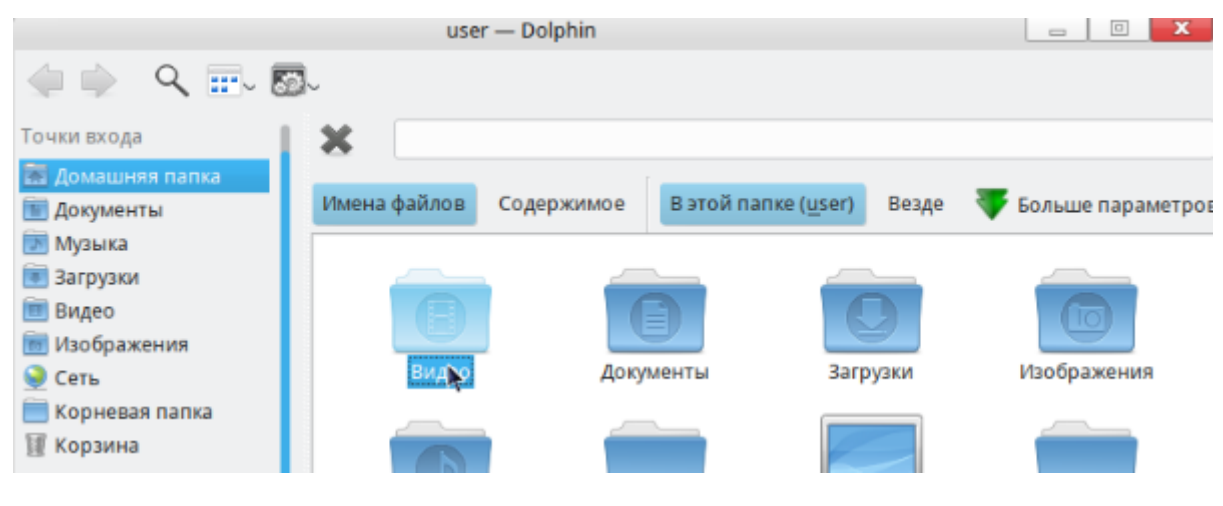

Рисунок 36

## Архивирование файлов

Менеджер файлов Dolphin дает возможность архивировать данные в форматы ZIP и распаковки данных из архивов ZIP и RAR, TAR, TAR.BZ2, TAR.GZ, TAR.LZMA, TAR.XZ. Для этого нажмите правой кнопкой мыши на необходимый файл и в контекстном меню выберете параметр Упаковать и далее необходимый формат архива (Рисунок 37).

39 КСФТ.00564-01 91 01

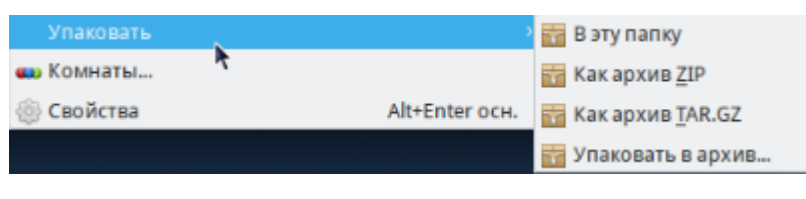

Рисунок 37

## 3.4.2. Thunderbird — почтовый клиент

Почтовый клиент Thunderbird предоставляет возможность работы с электронной почтой по протоколам POP3, IMAP4 и SMTP.

Далее рассмотрим процесс настройки и основные принципы работы приложения, полное руководство пользователя вы можете найти, перейдя во вкладку [Справка]  $\rightarrow$ [Помошь по Thunderbird] или нажав клавишу [F1].

## Настройка учетной записи

При первом запуске Thunderbird вызывается мастер создания учетной записи (Рисунок 38).

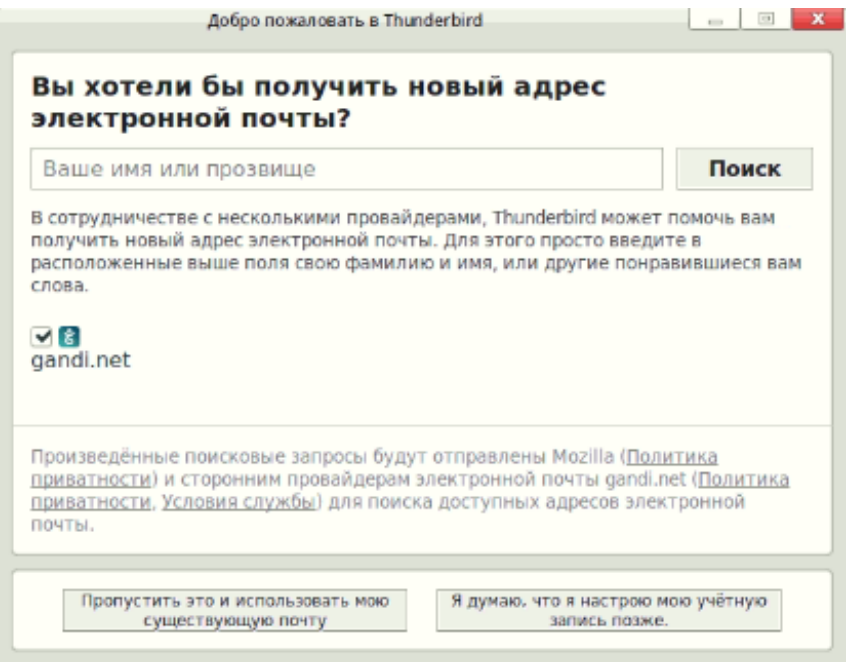

Рисунок 38

Заполнение поля [Ваше имя или прозвище] поможет вашим корреспондентам понять, от кого пришло письмо (Рисунок 39).

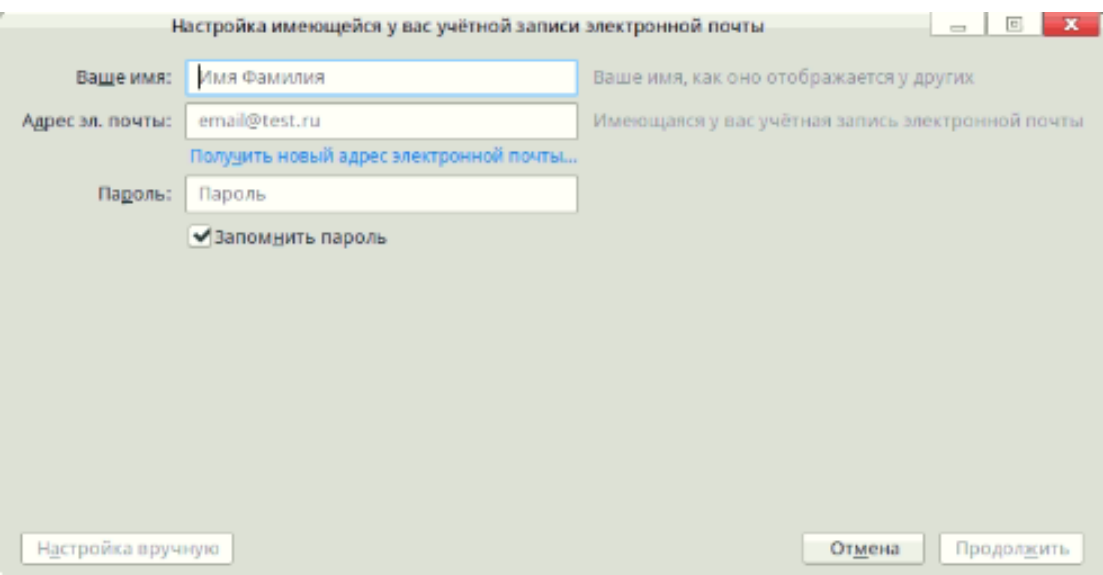

Рисунок 39

Если оставить это поле пустым, в качестве имени отправителя будет показан адрес e-mail. Обратите внимание, что адрес нужно указывать полностью, включая имя домена.

На следующем шаге необходимо подтвердить выбор протокола IMAP для работы с входящей почтой (при этом работа производится с папками на почтовом сервере) или выбрать протокол POP3, в этом случае почта сразу загружается на локальный ПК. После завершения указанных шагов ваша учетная запись будет готова к началу работы.

В дальнейшем на вкладке [Дом] (Рисунок 40) можно будет отредактировать существующую учетную запись или создать новую.

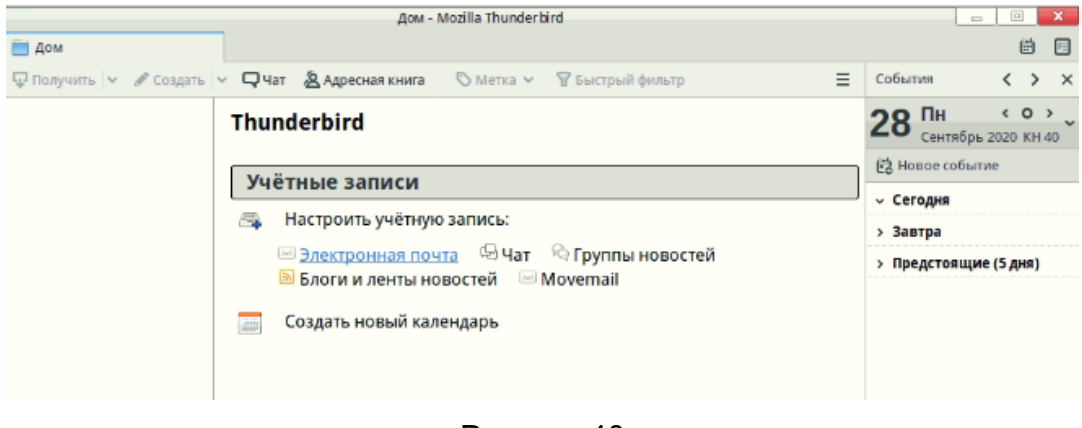

Рисунок 40

## **Интерфейс Thunderbird**

Далее рассмотри интерфейс почтового клиента (Рисунок 41). На рисунке ниже представлена рабочая среда приложения.

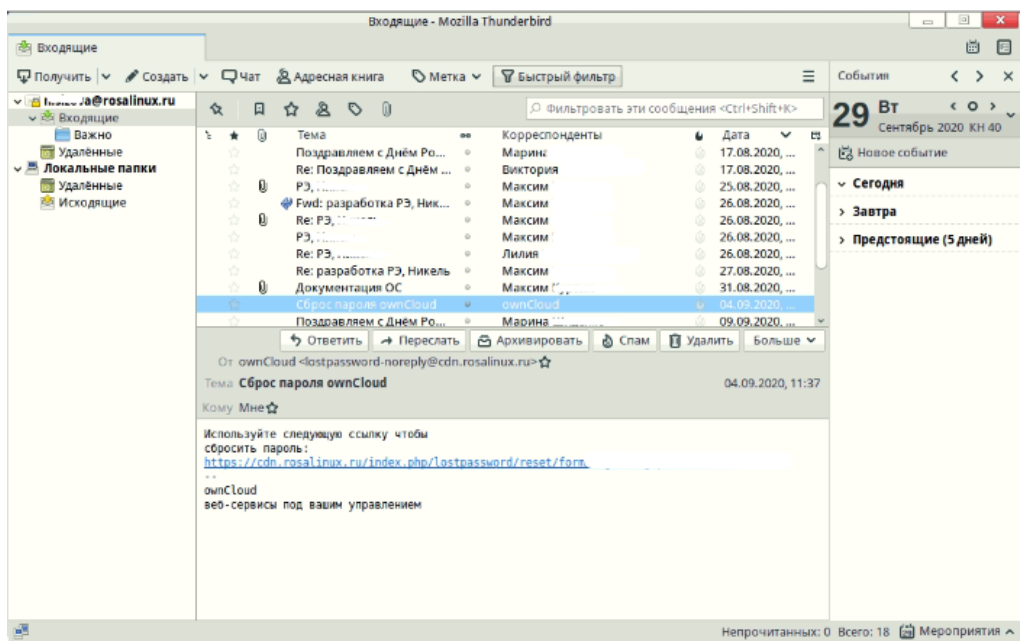

### Рисунок 41

В верхней части окна, как обычно, находятся строка меню и инструментальная панель с кнопками для выполнения основных действий.

#### **Вкладки**

На открываемой по умолчании вкладке представлена папка «Входящие». Пока вы не начали работу, других вкладок нет. Они появятся при просмотре писем: если вы хотите просмотреть какое-либо сообщение, двойной щелчок по нему откроет его в новой вкладке. В разных вкладках одновременно можно открыть несколько разных писем.

Можно открыть на собственной вкладке и необходимую папку, щелкнув по ней правой кнопкой мыши и выбрав соответствующую команду контекстного меню. Работа со вкладками организована в Thunderbird аналогично работе со вкладками в интернетбраузерах.

#### **Список папок**

Список папок показан в левой части экрана. Это «дерево» (вы можете создавать иерархию вложенных папок), вершинами которого являются учетные записи e-mail (т. е. ваша почта на разных серверах), а также локальные папки, которые можно завести для хранения переписки на своем ПК. Черные треугольные стрелки над списком позволяют менять вид списка папок, показывая его более подробно или сжато.

## **Список сообщений**

Список сообщений занимает центральную часть рабочей области. Это таблица, в каждой строке которой показана информация о конкретном сообщении, а столбцы отвечают его параметрам: дата получения, тема, отправитель и т. д. Какую информацию о письмах показывать и в каком порядке, можно выбрать по желанию. Щелкните по строке

заголовков правой кнопкой мыши и выберите нужные поля в контекстном меню.

Если, например, вы храните переписку в папках по определенным темам и переносите в тематические папки как полученные письма, так и свои ответы или первичные сообщения, удобно видеть в списке писем не только поле [От] (от кого письмо), но и поле [Адресат] (кому письмо).

Столбцы списка можно расположить в удобном для вас порядке, просто перетаскивая их мышью.

Список писем показывается с сортировкой по тому столбцу, в заголовке которого стоит голубая стрелочка-треугольник. Щелкнув мышью по заголовку столбца, вы отсортируете список по этому столбцу, повторный щелчок по заголовку поменяет порядок сортировки на обратный.

#### **Обработка спама**

Обычно почтовые службы имеют собственные системы распознавания спама, который помещается в соответствующую папку вашей учетной записи. Часто спамфильтр можно подстроить вручную, сформулировав правила обработки писем, отсекающие нежелательные сообщения. Например, отправлять в папку «Спам» письма, в теме которых обнаружатся заданные слова (подстроки).

Mozilla Thunderbird также поддерживает и самообучающийся анализатор спама, явное составление правил фильтрования для которого не требуется. Для обучения антиспам-фильтра достаточно, увидев среди в папке [Входящие] нежелательное письмо, щелкнуть по нему правой кнопкой и выбрать в контекстном меню команду [Повторить перемещение в Спам]. Или, если письмо было открыто, просто щелкнуть по кнопке [Спам].

#### **Пополнение адресной книги**

Открыв письмо, обратите внимание на значок «контур звездочки» рядом с адресами отправителя и получателя (получателей). Щелкните по нему, и значок станет синим — это значит, что адрес был добавлен в вашу адресную книгу.

Если щелкнуть дважды, откроется окно правки контакта, в котором можно ввести реальное имя вашего корреспондента, по которому его легко будет потом найти. Когда имя задано, Thunderbird будет показывать его в полях [От] и [Кому] списка писем и самого письма вместо адреса e-mail (Рисунок 42).

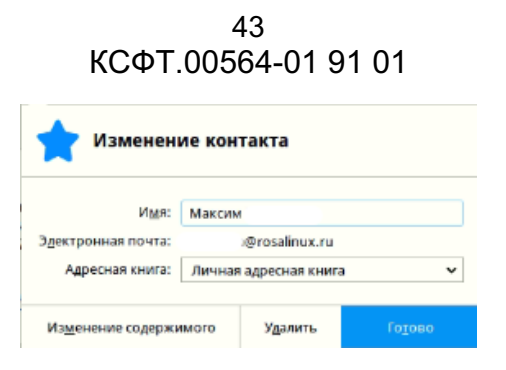

Рисунок 42

## **Создание сообщения**

Если вы начинаете переписку, нажмите на кнопку [Создать]. Если отвечаете на полученное письмо — на кнопку [Ответить] или [Переслать], если требуется отправить письмо другому адресату. Как при пересылке, так и при ответе в создаваемое сообщение включается текст исходного. Также в открывшемся окне вы можете вручную удалить текст сообщений из истории переписки.

#### **Получатели сообщения**

При ответе на полученное письмо поле [Кому] (Рисунок 43) будет заполнено сразу же; при создании нового письма или пересылке адрес нужно ввести. Щелкните по следующей строке списка адресатов, и в ее начале появится кнопка [Кому]. Далее необходимо набрать в строке вручную адрес e-mail, или выбрать адрес из вашей адресной книги. Как только вы начнете набирать адрес (не важно — имя, фамилию получателя или часть его e-mail), адресная книга подскажет список подходящих вариантов, и останется только щелкнуть мышью по правильному.

При нажатии на кнопку [Кому] будет открыт список, содержащий еще два варианта отправки: [Копия] и [Скрытая копия]. Получатель копии получит точно такое же письмо и увидит адреса остальных получателей.

Скрытая копия означает, что ее получатель не увидит остальных, как будто письмо было адресовано исключительно ему.

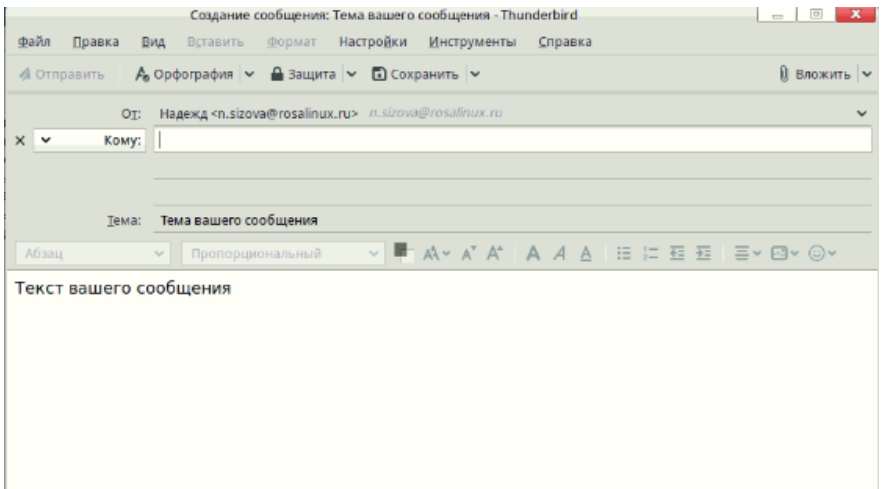

Рисунок 43

3.4.3. Chromium — интернет-браузер

Интернет-браузер Chromium предоставляет **ВОЗМОЖНОСТЬ** просмотра И редактирования веб-страниц, созданных с использованием языков гипертекстовой разметки данных стандарта HTML 4.01, xHTML 1.0 (2 изд.), XML 1.0 (4 изд.), языка JavaScript и технологии CSS, CSS3 Selectors Test и Acid3. Chromium обеспечивает широкую поддержку SVG (уровень поддержки Advanced+), шрифтов SVG, анимации SVG SMIL, MathML, ECMAScript, DOM, обеспечивая поддержку около 95% существующих рекомендованных стандартов.

Для запуска Chromium, нажмите левой кнопкой мыши на иконку Chromium в левой части панели задач (Рисунок 44).

Далее рассмотрим несколько основных особенностей работы с Chromium. Полное руководство пользователя интернет-браузера Chromium можно найти, перейдя в меню  $\ddot{\phantom{a}}$ браузера, нажав на кнопку в правом верхнем углу окна браузера и перейдя во вкладку **[O Chromium]**.

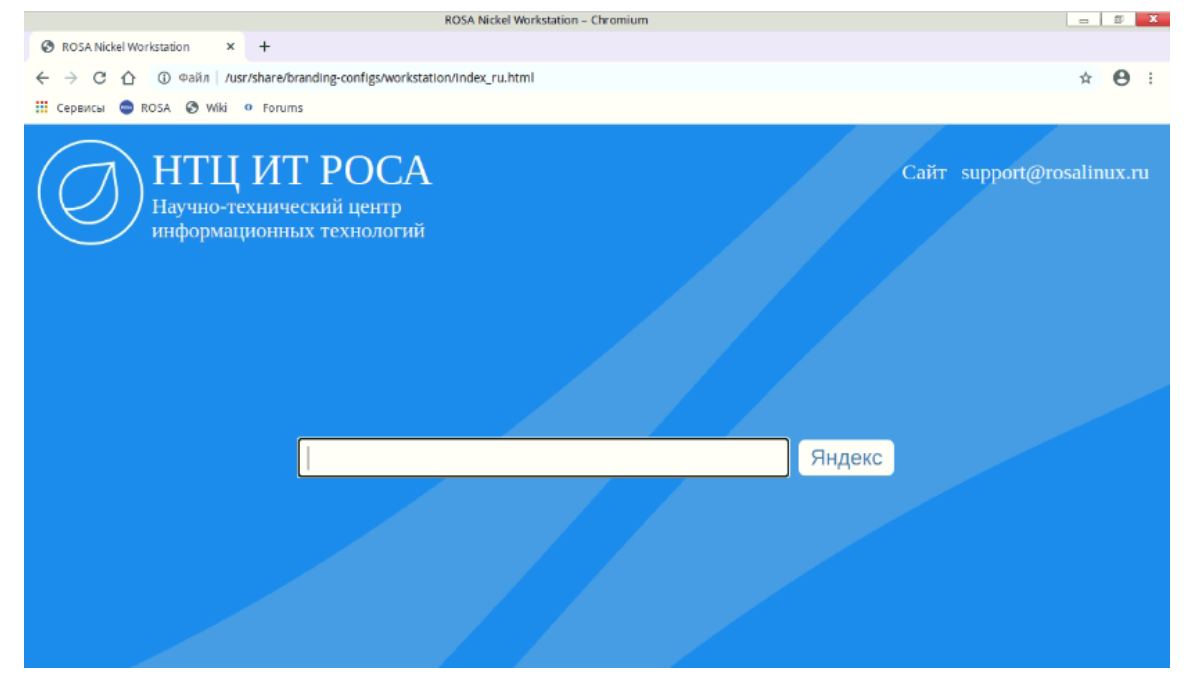

Рисунок 44

Основные элементы интерфейса:

- область просмотра Здесь отображается страниц. содержимое просматриваемых веб-страниц:

- кнопки навигации и адресная строка. Кнопки позволяют переходить вперед и назад по цепочке уже посещенных на этой вкладке страниц, обновлять, прекращать загрузку элементов, переходить на домашнюю страницу. В адресной строке вводится URL нужного сайта или локальной страницы;

Чтобы создать новую вкладку, наберите комбинацию клавиш <Ctrl+T> или нажмите на кнопку <+> справа от текущей вкладки (Рисунок 45).

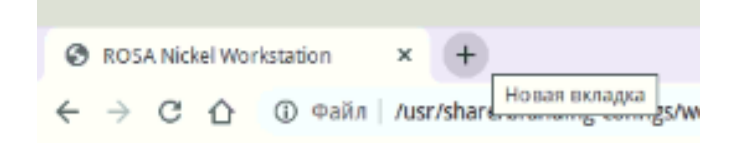

## Рисунок 45

Чтобы закрыть вкладку, достаточно щелкнуть на ней правой кнопкой мыши и выбрать пункт [Закрыть вкладку]. Закрыть вкладку можно щелчком на крестике, расположенном в ее правом углу, нажатием клавиш <Ctrl+W>, а также щелчком колесика мыши по любой области вкладки.

Быстрое создание вкладок: нажмите <Ctrl+T> столько раз, сколько вкладок требуется. Нажатие <Ctrl+W> закрывает активную вкладку.

#### **Управление вкладками**

Можно закрыть, обновить, запомнить все вкладки «на лету», изменить только активную. Чтобы сделать это, следует щелкнуть на вкладке правой кнопкой мыши и выбрать нужный пункт в контекстном меню.

Вкладки также можно перемещать. Для этого нужно щелкнуть левой кнопкой на вкладке и, удерживая кнопку мыши нажатой, перетащить вкладку туда, куда нужно. Увидев характерный курсор в виде уголка и значка перемещения, можно поместить вкладку на новое место в панели вкладок.

## **Закладки**

Для добавления текущей открытой страницы в закладки нажмите на нажмите на кнопку звездочки (Рисунок 46), находящуюся справа в адресной строке. После чего добавьте имя закладки, если необходимо и назначьте папку, в которой она будет храниться. Далее управление закладками осуществляется во вкладке [Закладки] основного меню браузера.

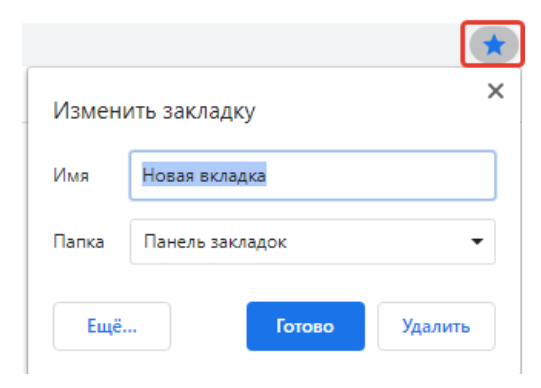

Рисунок 46

## **3.4.4.** Audacious – аудиоплеер

Для воспроизведения аудиофайлов в форматах MP3, WAV, WMA, М4А, FLAC, АAC, ALC, OGG, Vorbis, FLAC, Monkey's Audio в ОС РОСА «НИКЕЛЬ» используется плеер Audacious. Аудиоплеер имеет широкий набор функциональных возможностей, который достигается благодаря набору встроенных плагинов. В этот набор входят плагины для воспроизведения форматов, и плагины для чтения форматов списков воспроизведения Cue, M3U, PLS.

Audacious предоставляет пользователю простой и удобный (Рисунок 47).

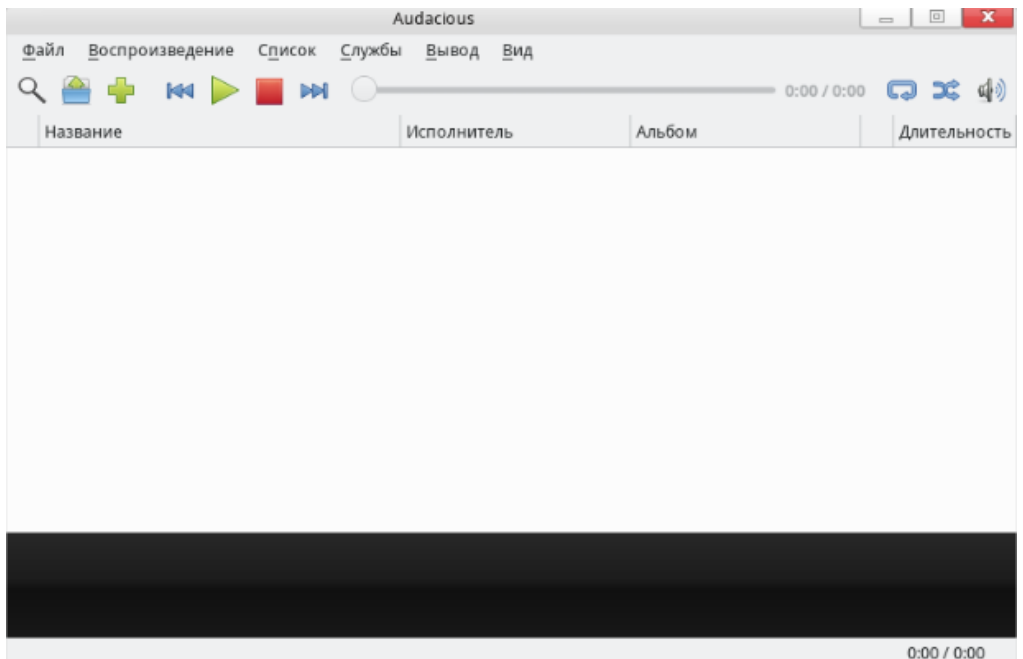

Рисунок 47

В верхней части экрана располагается панель меню программы.

Для настройки параметров приложения перейдите во вкладку [Файл] → [Настройки] (Рисунок 48).

В открывшимся окне доступна настройка внешнего вида приложения, звука, параметров сети, списков воспроизведения, информации о песнях, модулях программы (общие, эффекты, визуализация, ввод, список воспроизведения, транспорт).

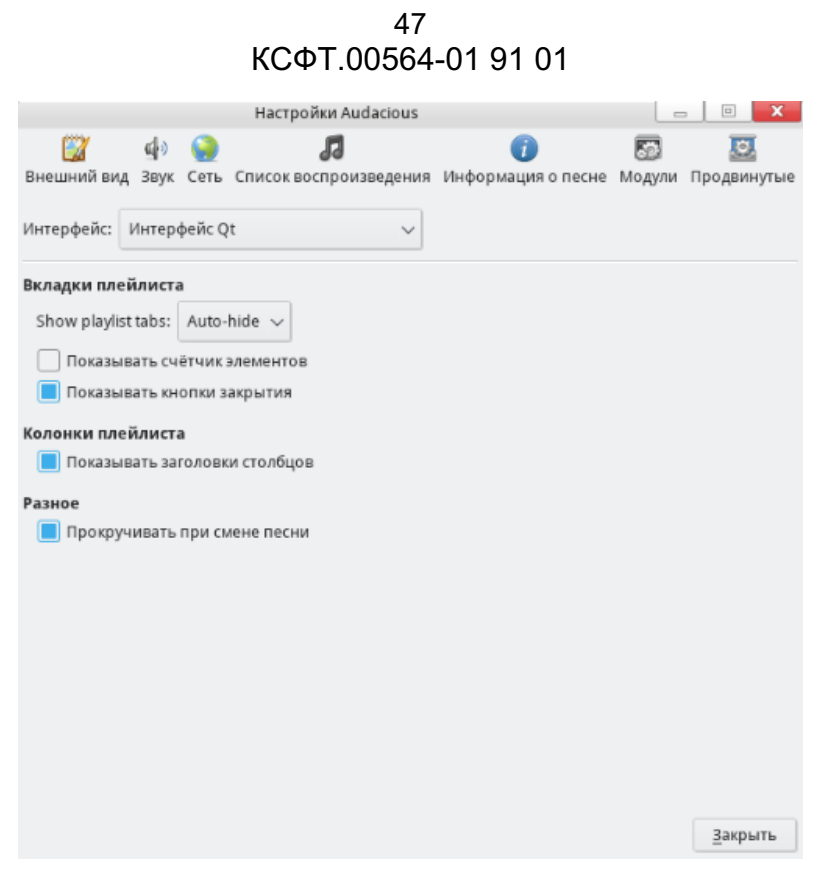

## Рисунок 48

Для управления воспроизведением воспользуйтесь вкладкой [Воспроизведение] (Рисунок 49) или кнопками на панели инструментов.

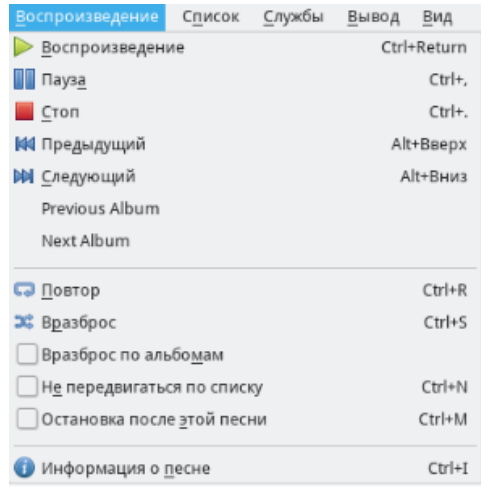

## Рисунок 49

Для управления уровнем громкости перейдите во вкладку [Вывод] (Рисунок 50). Также данная вкладка используется для настроек звука и эффектов, и записи звука.

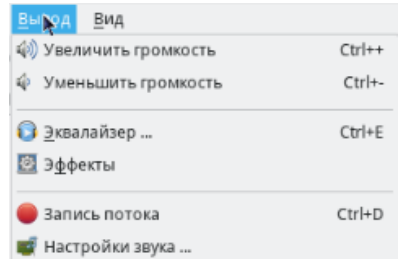

Рисунок 50

Для доступа к эквалайзеру и выполнения пользовательской настройки звука из панели меню перейдите во вкладку [Вывод] → [Эквалайзер] (Рисунок 51).

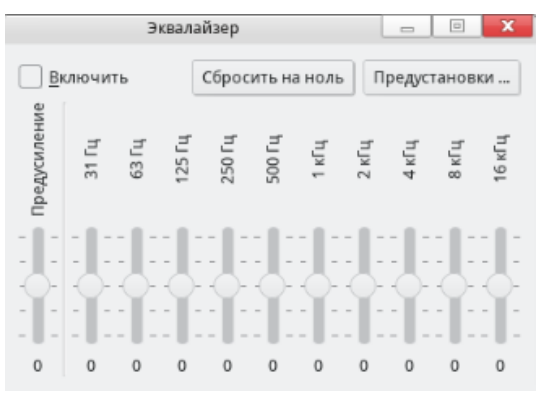

Рисунок 51

Под панелью меню находится панель инструментов (Рисунок 52).

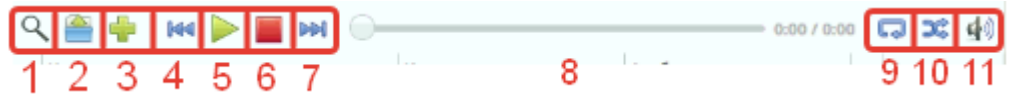

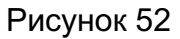

Рассмотрим функциональные возможности панели инструментов:

- 1 кнопка для поиска файлов в библиотеке;
- 2 открытие нового файла (открывает новое окно с файловым менеджером);
- 3 добавление нового файла в текущий плейлист;
- 4 переход к воспроизведению предыдущей аудиодорожки;
- 5 воспроизведение файла;
- 6 остановка воспроизведения;
- 7 переход к воспроизведению следующей аудиодорожки;
- 8 шкала времени, отображающая воспроизведение аудиодорожки;
- 9 повтор воспроизведения текущей аудиодорожки;
- 10 воспроизведение плейлиста в разброс;
- 11 уровень звука воспроизведения.

В центральной части рабочей области отображается выбранный плейлист (список добавленных файлов).

**3.4.5.** K3b — запись на оптические диски

Приложение предназначено для записи информации на оптические диски (CD, DVD). После запуска K3b необходимо выбрать одну из предлагаемых задач:

- новый проект с данными;
- новый проект AudioCD;
- копирование диска;

- больше действий.

Интерфейс приложения (Рисунок 53).

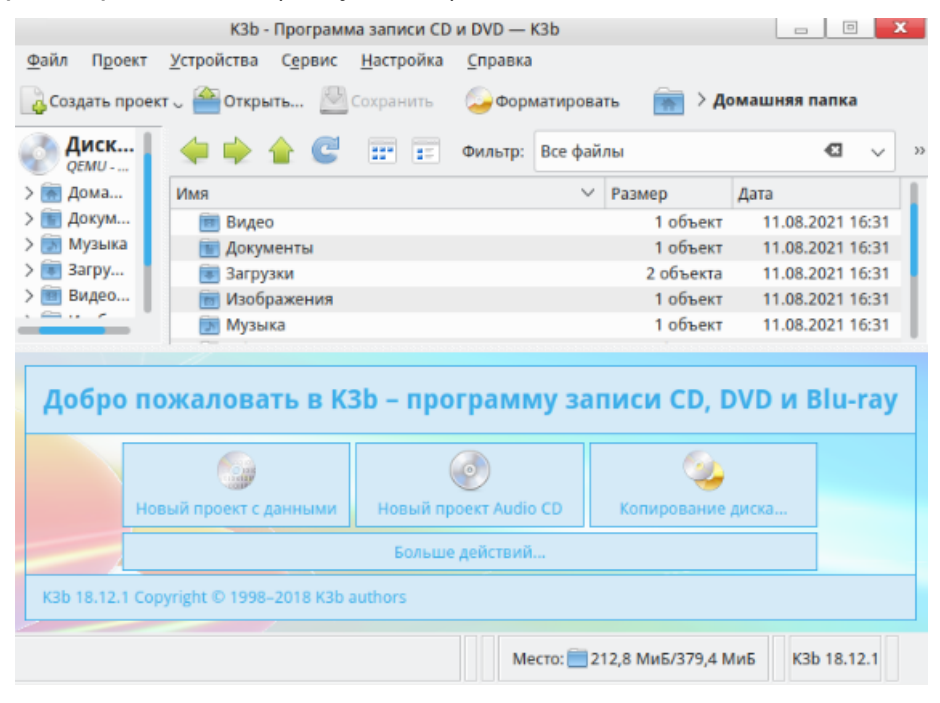

Рисунок 53

## **Запись диска с данными**

После щелчка по кнопке [Новый проект с данными] рабочее окно K3b будет поделено на четыре зоны. Наверху, как и раньше, будут находиться панели обзора ФС. Под ними появятся панели проекта (Рисунок 54), на которые необходимо перетащить те каталоги или отдельные файлы, которые вы хотите записать на диск.

| КЗЬ - Программа записи CD и DVD - КЗЬ |                                                 |                                  |                                 |                                    |                  | $\boxed{\Box}$ | $\mathbf x$ |
|---------------------------------------|-------------------------------------------------|----------------------------------|---------------------------------|------------------------------------|------------------|----------------|-------------|
| Файл<br>Проект                        | Устройства                                      | Сервис<br>Настройка              | Справка                         |                                    |                  |                |             |
|                                       | Создать проект с открыть <b>Сохранить</b>       |                                  | Форматировать                   |                                    | Домашняя папка   |                |             |
| Диск<br>QEMU -                        |                                                 | Œ<br>$\overline{z}$<br><b>HH</b> | Все файлы<br>Фильтр:            |                                    | €3               | $\checkmark$   | 33          |
| Дома                                  | Имя                                             |                                  | $\checkmark$                    | Размер                             | Дата             |                |             |
| Докум                                 | Видео                                           |                                  |                                 | 1 объект                           | 11.08.2021 16:31 |                |             |
| Музыка                                | Документы                                       |                                  |                                 | 1 объект                           | 11.08.2021 16:31 |                |             |
| 3arpy<br>⋗                            | Загрузки                                        |                                  |                                 | 2 объекта                          | 11.08.2021 16:31 |                |             |
| Видео                                 | Изображения                                     |                                  |                                 | 1 объект                           | 11.08.2021 16:31 |                |             |
|                                       | Музыка                                          |                                  |                                 | 1 объект                           | 11.08.2021 16:31 |                |             |
| Data0 <sub>2</sub>                    |                                                 |                                  | Текущие проекты                 |                                    |                  | KDE burning    |             |
| Записать                              | Импорт сессии                                   |                                  | Очистить импортированную сессию |                                    |                  |                | 33          |
| <b>Проект КЗЬ</b>                     | Имя                                             |                                  |                                 | $\checkmark$                       | Тип<br>Размер    |                |             |
|                                       |                                                 |                                  |                                 |                                    |                  |                |             |
| 05                                    |                                                 |                                  |                                 | Доступно: 703,1 МиБ из 703,1 МиБ ; |                  |                | تنكيم       |
|                                       | Проект по записи данных (0 файлов в одна папка) |                                  |                                 | Место: 212,8 МиБ/379,4 МиБ         | K3b 18.12.1      |                |             |

Рисунок 54

В файловом менеджере КЗЬ отсутствуют внешние устройства, ПОЭТОМУ подключенный по USB внешний диск или любой другой внешний носитель информации окажется недоступен. Воспользуйтесь менеджером файлов Dolphin - из его окна вы сможете перетащить в КЗЬ файлы с любого подключенного устройства. Пространство, занятое выбранными файлами и каталогами, будет показано на линейке в нижней части окна. Зеленый цвет означает, что емкость носителя достаточна; желтый - что размер проекта предельный и успешная запись всей информации не гарантируется; красный что проект слишком велик, и его нужно сократить. При щелчке правой кнопкой мыши по файлу/каталогу в менеджере проектов откроется контекстное меню с командами для удаления и переименования файлов, создания новых (пустых) каталогов и т.д. Файлы и каталоги можно и перетаскивать, формируя таким образом структуру будущего диска.

При переименовании самого верхнего элемента дерева в левой части Менеджера проектов будет изменена и одноименная метка тома.

Щелкните по кнопке записи диска или выберите в меню пункт [Проект]  $\rightarrow$ [Записать] (Рисунок 55). Будет открыто окно настройки параметров записи. Если требуется не записывать реальный диск, а создать его образ (т. е. файл специального формата ISO) для последующего копирования или размещения в сети, здесь можно выбрать соответствующую опцию. Для реальной записи укажите требуемое число копий и выберите в выпадающем меню скорость. При автоматическом выборе КЗЬ выберет наибольшую возможную скорость для вашего пишущего привода диска и вставленного в данный момент записываемого носителя.

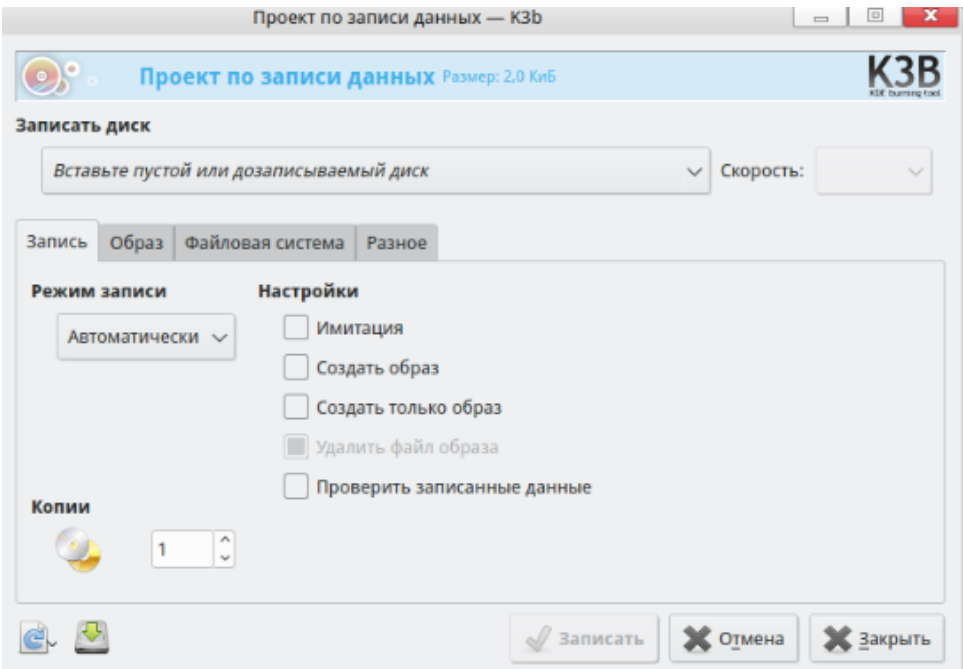

Рисунок 55

На вкладке [Разное] находится важная опция — установка режима сессий записи. Многосессионный режим дает возможность позже записать на оставшееся свободное место дополнительные файлы. Вариант [Нет многосессионной записи] означает, что после завершения записи диск будет финализирован. Дальнейшая запись на этот диск будет невозможна, даже если место на нем останется неиспользованным.

При записи только одной сессии с финализацией диск будет наиболее совместим с различными системами и устройствами воспроизведения, особенно если иметь в виду DVD- или CD-проигрыватели. Вполне возможно, что при попытке использовать на таком устройстве многосессионный диск окажутся доступны только файлы одной из сессий, или диск вообще не будет читаться. В случае прерывания подготовки диска или по окончании работы КЗЬ предложит сохранить проект. Если запись прошла успешно, и вы знаете, что снова записывать такой же диск точно не придется, сохранять проект смысла нет.

#### Запись из образа ISO

Для записи диска из файла образа (например, загруженного из Интернета) нельзя действовать так же, как и с другими данными, т. е. открыть проект и перетащить в него ISO-файл. Вместо этого выберите в меню K3b команды [Сервис]  $\rightarrow$  [Записать образ]. Будет открыто окно [Записать образ] (Рисунок 56), в котором вы сможете выбрать нужный файл образа и начать процесс записи.

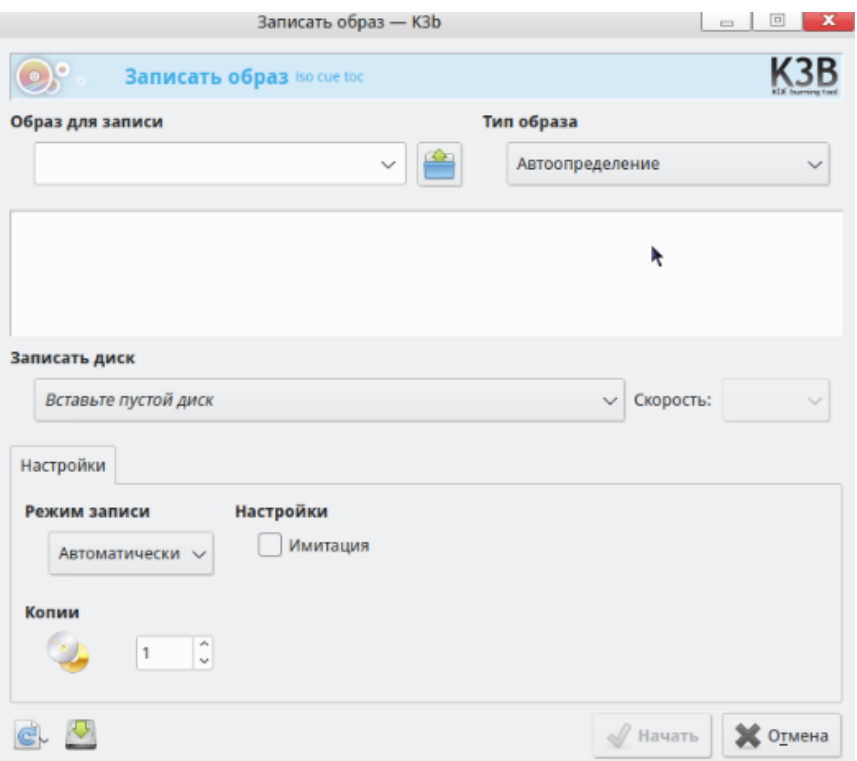

Рисунок 56

## Запись Audio CD

Под Audio CD подразумеваются компакт-диски, которые можно воспроизводить с

помощью любого музыкального центра или плеера, в том числе старого, не умеющего работать с цифровыми форматами (MP3, OGG и пр.). Audio CD состоит из звуковых дорожек, которые могут быть созданы из файлов форматов Wave (\*.wav), Ogg Vorbis (\*.ogg) и MP3 (\*.mp3). Дорожки могут быть также скопированы с другого компакт-диска (эту операцию называют ripping, она будет рассмотрена ниже). Как и при записи диска с данными, нужные файлы для записи перетаскиваются на панель текущего проекта (здесь она одна, так как дорожки идут просто друг за другом, а никаких каталогов на Audio CD быть не может). Вместо объема файлов и носителя показана длительность собранной программы, которая не должна превышать 80 минут.

## **Копирование диска**

Если ваш ПК оснащен двумя приводами, один можно использовать для чтения исходного диска, а другой — для записи копии. Обычно оптический привод один, при этом K3b сначала запишет на жесткий диск образ исходного диска, а затем попросит сменить диск в приводе на чистую болванку и запишет копию.

В диалоге настройки копирования можно задать количество копий, выбрать место для записи образа и указать, удалять или нет этот образ по окончании копирования.

Многие DVD с защищенными авторским правом фильмами выпускаются с защитой от копирования. Такой диск K3b копировать с помощью приложения K3b невозможно.

#### **Копирование музыки с Audio CD (ripping)**

Чтобы переписать музыку с Audio CD на ПК, воспользуйтесь соответствующим пунктом меню [Сервис] (Рисунок 57). Также можно, вставив диск, дважды щелкнуть по значку привода в файловом менеджере K3b.

Диск будет прочитан и для извлечения будут помечены все дорожки (по умолчанию). Снимите отметки с дорожек, записывать которые не нужно, и нажмите на кнопку с ноткой, чтобы вызвать окно настроек риппинга.

Риппинг требует много места на диске. Запись производится без сжатия, а каждая минута несжатого звука CD-качества занимает на диске более 10 МБ (видео — на порядок больше). Полученные аудиофайлы можно затем перекодировать с помощью Clementine, уменьшив их размеры во много раз.

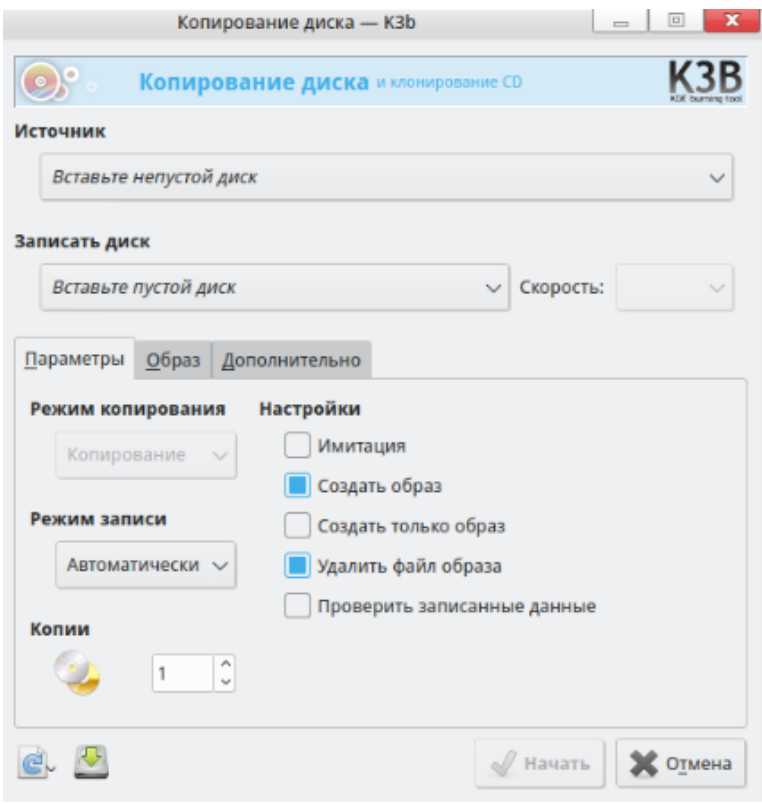

Рисунок 57

С дисков можно переписывать не только музыку, но и видео (DVD, VCD). Доступ к соответствующим операциям дает меню «Сервис».

**3.4.6.** Gwenview — работа с фотографиями

Для организации работы с изображениями в ОС РОСА «НИКЕЛЬ» предустановлено приложение Gwenview. Программа предоставляет следующие возможности:

- просмотр изображений в форматах BMP, TIFF, TGA, PNG, JPG, JPEG;

- просмотр содержимого каталогов;

- редактор метаданных изображений;

- представление каталогов в виде списка мини-изображений;

- использование плагинов KIPI (KDE Image Plugins Interface) для работы с изображениями;

- разные режимы просмотра изображений;

- возможность вызова внешних программ.

Далее рассмотри основные принципы работы приложения.

Стартовый экран приложения (Рисунок 58) представляет собой файловый менеджер позволяющий открыть необходимые файлы с ПК и открытие последних файлов.

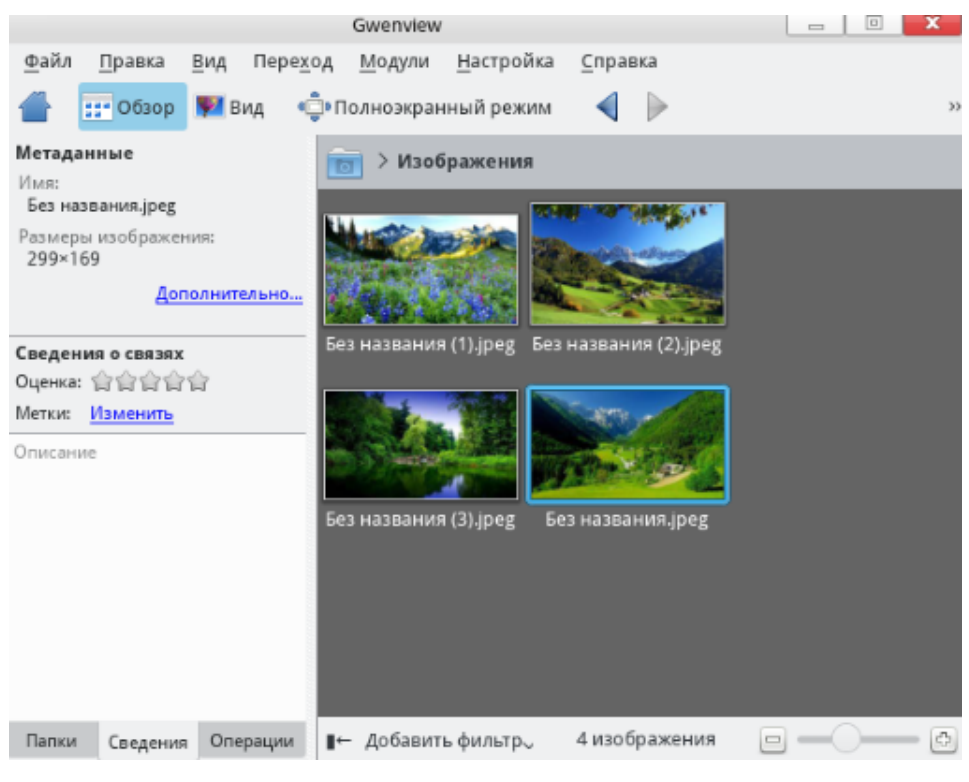

Рисунок 58

## **Операции с изображениями**

Для просмотра содержимого выбранного каталога Gwenview предоставляет несколько вариантов отображения файлов: Обзор, Вид и Полноэкранный режим.

Для просмотра изображений также доступен режим слайд-шоу, для этого перейдите во вкладку [Вид] → [Запустить слайд-шоу].

Программа также может выполнять следующие базовые манипуляции с изображениями:

- Поворот (влево или вправо) на 90 градусов. Для этого перейдите из панели меню во вкладку [Правка] → [Поворот вправо] (или воспользуйтесь сочетанием клавиш Ctrl + R) или [Правка]  $\rightarrow$  [Поворот влево] <Ctrl + L>.

- Зеркальное отражение изображения по вертикальной оси. Для этого перейдите во вкладку [Правка] → [Зеркало].

- Отражение изображения по горизонтальной оси. Для этого перейдите из меню [Правка] → [Отразить].

- Уменьшение или увеличение изображения. Для этого перейдите во вкладку  $[$ Правка]  $\rightarrow$  [Изменить размер] <Shift + R>.

- Обрезка изображения. При необходимости обрезки лишних частей изображения из панели меню перейдите во вкладку [Правка]  $\rightarrow$  [Обрезать] <Shift + C>. Также можно настроить дополнительные параметры, перейдя в раздел Расширенные настройки в нижней всплывающей панели.

- Устранение эффекта красных глаз на фотографиях. Для проведения этой операции перейдите во вкладку [Правка] → [Уменьшение эффекта красных глаз].

- Изменение масштаба изображений, для этого перейдите во вкладку [Вид]  $\rightarrow$ [Фактический размер/ Масштабировать по размеру/ Увеличить/ Уменьшить].

- Печать изображений, для того чтобы выполнить печать необходимо перейти во вкладку [Файл] → [Печать] <Ctrl + P>.

Для получения более подробной информации по использованию приложения перейдите во вкладку [Справка].

**3.4.7.** Rosa Media Player — видеопроигрыватель

Встроенным видеопроигрывателем в ОС РОСА «НИКЕЛЬ» является Rosa Media Player. Функциональные возможности проигрывателя позволяют воспроизводить следующие форматы видео файлов: MKV, MPEG-1/2 (ES/PS/PES/VOB), AVI, ASF/WMV/WMA, QT/MOV/MP4, RealAudio/RealVideo, Ogg/OGM files, Matroska, NSV (Nullsoft Streaming Video), VIVO, FLI.

Rosa Media Player предоставляет пользователю простой в использовании интерфейс (Рисунок 59).

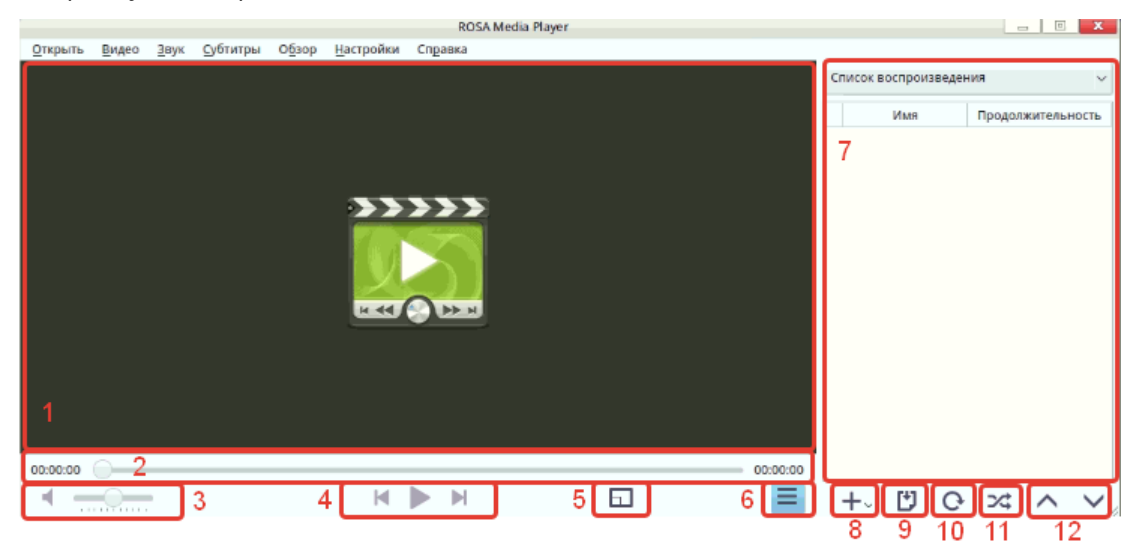

Рисунок 59

Рассмотрим рабочую область Rosa Media Player подробнее:

1 – область воспроизведения видео файла;

2 – шкала времени воспроизведения файла;

3 – шкала звука;

4 – кнопки управления воспроизведением (предыдущий файл/ воспроизведение (пауза)/ следующий файл);

5 – переход в полноэкранный режим;

6 – отобразить/скрыть список воспроизведения;

7 – список воспроизводимых файлов;

8 – добавить файл к текущему списку воспроизведения;

9 – сохранить плейлист;

10 – повторить воспроизведение текущего файла;

10 – перемешать файлы из списка воспроизведения;

11 – переход к предыдущему/ следующему файлу.

Также с помощью Rosa Media Player можно обрезать видео и извлечь аудиодорожку из видео файла. Для доступа к данным функциям нажмите на раскрывающееся меню над списком воспроизведения.

При выборе параметра [Обрезать видео] в открывшемся окне (Рисунок 60) необходимо указать временной интервал для выполнения действия.

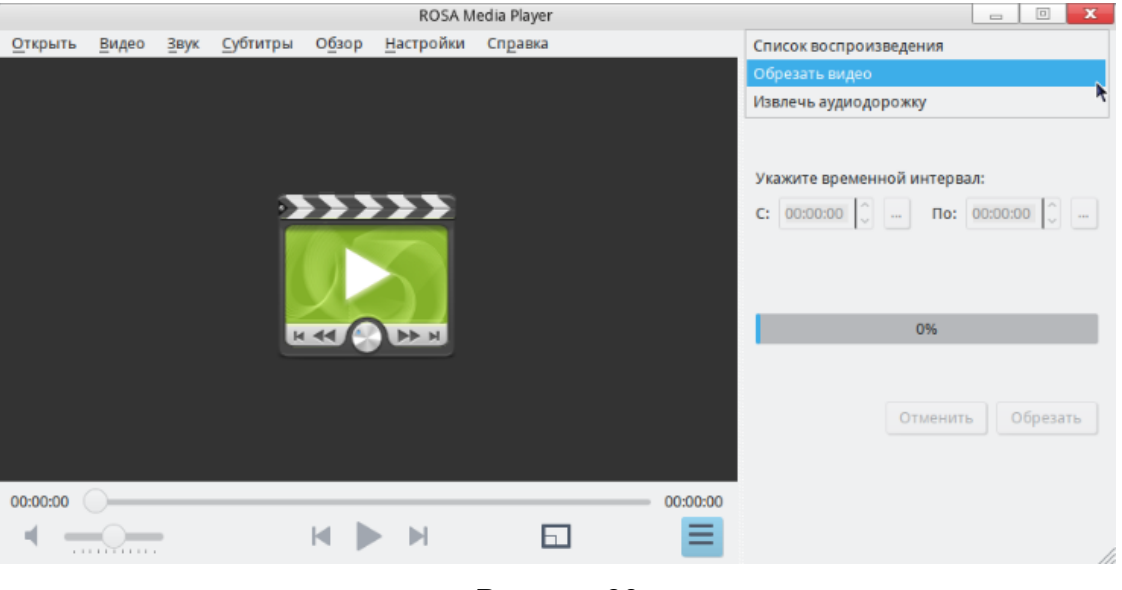

Рисунок 60

При необходимости извлечения аудиодорожки из файла выберете желаемый формат итогового файла (mp3/ogg) (Рисунок 61).

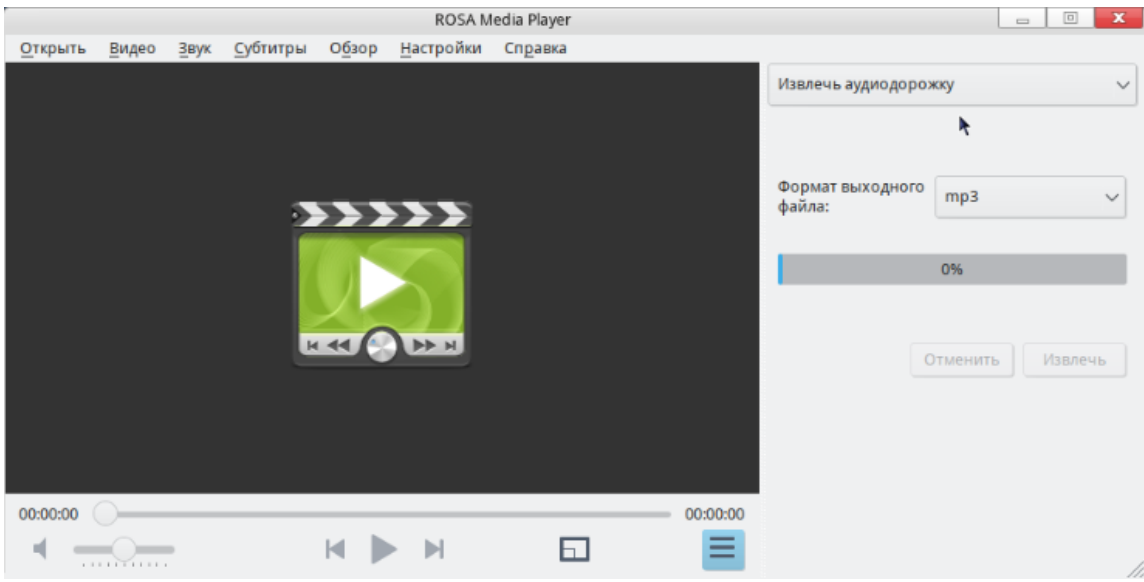

Рисунок 61

Rosa Media Player предоставляет разные возможности по настройке параметров видео, которые представлены во вкладке [Видео] на панели меню (Рисунок 62).

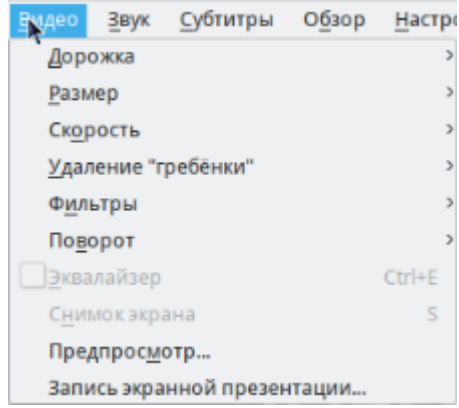

#### Рисунок 62

Параметры вкладки позволяют регулировать размер (масштаб) отображения видео в области воспроизведения, скорость воспроизведения, выбрать опцию для удаления эффекта «гребенки» в видеофайле, наложить фильтр на видео (постобработка, «смазывание» границ квадратов, удаление краевых эффектов, а также несколько режимов борьбы с шумами), повернуть видео, открыть эквалайзер, сделать снимок экрана или произвести запись экрана.

Для настройки параметров звука воспользуйтесь вкладкой [Звук], где возможно установить задержку на воспроизведение аудиодорожки, открыть эквалайзер или установить эффекты для аудиодорожек.

**3.4.8.** Офисный пакет LibreOffice

LibreOffice — офисный пакет, включающий в себя все необходимые компоненты для организации работы с документами и файлами любой сложности (Рисунок 63).

58 КСФТ.00564-01 91 01

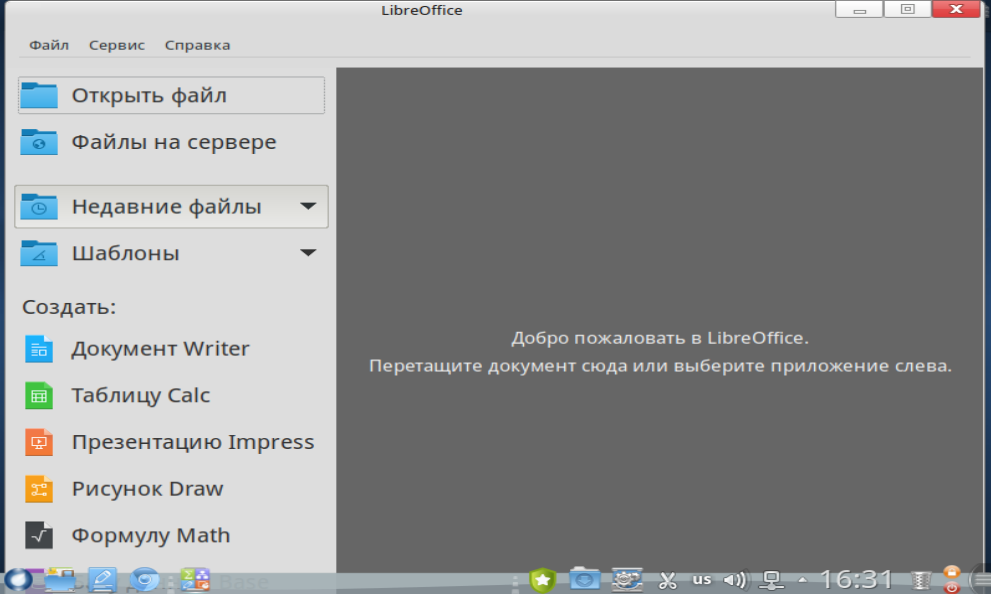

Рисунок 63

Компоненты офисного пакета предоставляют пользователю следующие возможности:

Текстовый процессор обеспечивает:

- работу с текстовыми документами формата ODT (Open Document Format);
- работу с текстовыми документами формата DOC, DOCX, TXT, RTF;
- работу полнотекстового поиска;
- экспорт документов в формат HTML и формат переносимого документа PDF;
- возможность вставки и редактирования таблиц и диаграмм;
- возможность вставки изображений из файлов формата PNG, JPEG;
- возможность изменения размера шрифта произвольно выделенного фрагмента

текста, цвета произвольно выделенного фрагмента текста;

- возможность выравнивания текста по левому краю, по правому краю, по ширине, по центру;

- возможность редактирования математических формул.

Приложение для работы с электронными таблицами обеспечивает:

- редактирование таблиц формата CSV, ODS (Open Document Format);
- работу с электронными таблицами формата XLS, XLSX;
- работу полнотекстового поиска;
- экспорт документов в формат HTML, CSV и формат переносимого документа

PDF;

- вставку диаграмм на основе таблиц;
- возможность вставки изображений из файлов формата PNG, JPG;

- возможность изменения размера шрифта произвольно выделенного фрагмента;

- текста, цвета произвольно выделенного фрагмента текста;

- возможность выравнивания текста в ячейке по левому краю, по правому краю, по ширине, по центру;

- выполнение математических операций в ячейках таблицы;
- возможность изменения габаритов столбцов, строк и ячеек таблицы;
- возможность изменения размера и цвета шрифта для ячейки таблицы.

Средства для работы с презентациями обеспечивает:

- редактирование презентаций формата ODP (Open Document Format);
- работу с презентациями формата PPT, PPTX;
- работу полнотекстового поиска;
- возможность создания и упорядочивания слайдов презентации;
- изменение стиля и фона презентации;
- макеты для создания типовых слайдов;
- просмотр структуры презентации;
- показ слайдов (презентации) в полноэкранном режиме;

- рисование и редактирование векторных примитивов: линий, стрелок, прямоугольников, эллипсов, кривых, замкнутых и др. фигур;

- вращение и масштабирование графических фигур;
- изменение толщины линии и цвета заливки графических фигур;
- изменение стиля линии и стиля стрелок для линии;
- возможность заливки фигуры текстурой или градиентом;
- вставку и редактирование таблиц;

- вставку текста с возможностью изменения начертания шрифта, размера и цвета текста;

- вставку текста с возможностью выравнивания текста по левому краю, по правому краю, по ширине, по центру;

- возможность вставки растровых изображений из файлов формата PNG, JPG;

- экспорт документов в формат переносимого документа PDF.

С подробным руководством пользователя можно ознакомиться, нажав клавишу F1 в открытом окне компонента приложения, после чего откроется раздел [Справка LibreOffice].

Далее кратко рассмотрим основные возможности каждого из компонентов

LibreOffice.

#### **Writer**

Текстовый процессор Writer содержит все необходимые функции современного полнофункционального редактора, а также инструмента публикаций. Он достаточно прост для создания быстрых заметок, достаточно мощный, чтобы создавать сложные документы с содержанием, диаграммами, индексами, примечаниями нескольких авторов И Т.Д.

Встроенные «мастера» автоматизируют процесс создания стандартных документов, таких как письма, факсы, повестки дня, протоколы, а также могут выполнить более сложные задачи, например, создавать множества документов из одного шаблона и источника данных для рассылки разным адресатам.

Writer может отображать во время редактирования одновременно несколько страниц, тем самым он идеально подходит для сложных документов и больших мониторов (или мультимониторных систем).

Документы Write поддерживают открытие и сохранение документов для Microsoft Word и MacOS X.

## Calc

Calc - компонент для работы с электронными таблицами. При работе с приложением в электронную таблицу можно вводить данные (обычно числа) и манипулировать этими данными для получения определенного результата.

Кроме того, можно ввести данные, а затем изменить только некоторые из этих данных и наблюдать результат без необходимости полного повторного ввода таблиц или писта.

Другие возможности, представленные в Calc, включают в себя:

– Функции, которые могут быть использованы при создании формул, для выполнения сложных вычислений на основе данных.

– Функции баз данных, чтобы организовывать, хранить и фильтровать данные.

- Динамические диаграммы; широкий спектр 2D и 3D диаграмм.

- Макросы для записи и исполнения повторяющихся задач. В компонент включена поддержка для языков программирования Basic, Python, BeanShell и JavaScript.

- Возможность открывать, редактировать и сохранять файлы в формате Microsoft Excel.

- Импорт и экспорт электронных таблиц во множество форматов, включая HTML, CSV. PDF и PostScript.

#### **Impress**

Impress - программа для создания, редактирования и просмотра презентаций.

С помощью Impress презентации могут быть дополнены 2D и 3D клипартами. спецэффектами, сменой стиля, анимацией и высококачественными инструментами рисования.

В приложении имеется широкий выбор шаблонов для создания презентаций.

В рабочей области программы доступны различные режимы просмотра работы, для соответствия вашей текущей задаче:

- Normal (для общего редактирования);

- Outline (для организации и изложения содержания текста в общих чертах);
- Notes (для просмотра и редактирования примечаний к слайду);
- Handout (для представления бумажных материалов);

- Slide Sorter (для просмотра миниатюрных эскизов листа, что позволяет быстро находить и упорядочивать ваши слайды).

Impress имеет широкий ассортимент легких в использовании инструментов по созданию чертежей и диаграмм для добавления в презентацию.

Вы можете настроить ваше рабочее пространство таким образом, чтобы иметь мгновенный доступ к часто используемым инструментам рисования, и воспользоваться блоком «Стили и форматирование» чтобы применять графические стили одним кликом.

Вы можете открыть файлы Microsoft PowerPoint, а также сохранить свою работу в этом формате для тех пользователей, которые пользуются продуктами Microsoft. Кроме того, в приложении есть встроенный экспортер для создания Flash (.swf) версий ваших презентаций.

#### **Draw**

Draw - векторный графический редактор, который также может выполнять некоторые операции и с растровой графикой, используя Draw, можно быстро создавать большое разнообразие графических изображений.

Векторная графика хранит и отображает изображения в виде простых геометрических элементов, таких как линии, окружности и многоугольники, а не как наборы пикселей (точек на экране), как растровая.

Функциональность LibreOffice Draw обладает более обширной функциональностью, чем инструменты рисования, интегрированные в большинство иных офисных пакетов. В приложении доступны такие функции как: управление слоями, система привязок, отображение размеров, соединители для создания диаграмм, 3D функции, которые ПОЗВОЛЯЮТ создавать небольшие трехмерные рисунки  $\mathsf{C}$ текстурированием и световыми эффектами), рисование и интеграция в стиль страницы,

кривые Безье.

#### **Math**

Модуль Math предназначен для написания математических и химических формул. Math обычно используется как редактор формул для текстовых документов, но также может быть использован в других типах документов (презентациях, таблицах, рисунках) или автономно. При использовании внутри Writer, формула обрабатывается как объект в текстовом документе.

Math используется для записи формул в символическом виде, и не предназначен для расчетов. Для расчета числовых значений используйте модуль Calc.

3.4.9. Okular

Okular (Рисунок 64) - универсальное приложение для просмотра документов формата PDF из окружения рабочего стола KDE.

Кроме возможности просматривать PDF-файлы в Okular есть и дополнительные функции. Функция заметок Okular позволяет добавлять комментарии в PDF-документы, подсвечивать текст и рисовать линии, геометрические фигуры, добавлять надписи и штампы. Заметки могут храниться отдельно от неизмененного PDF-файла либо могут быть сохранены в документ как стандартные PDF-заметки.

Текст может быть извлечен в текстовый файл. Возможно выделить часть документа и скопировать текст или изображения в буфер обмена.

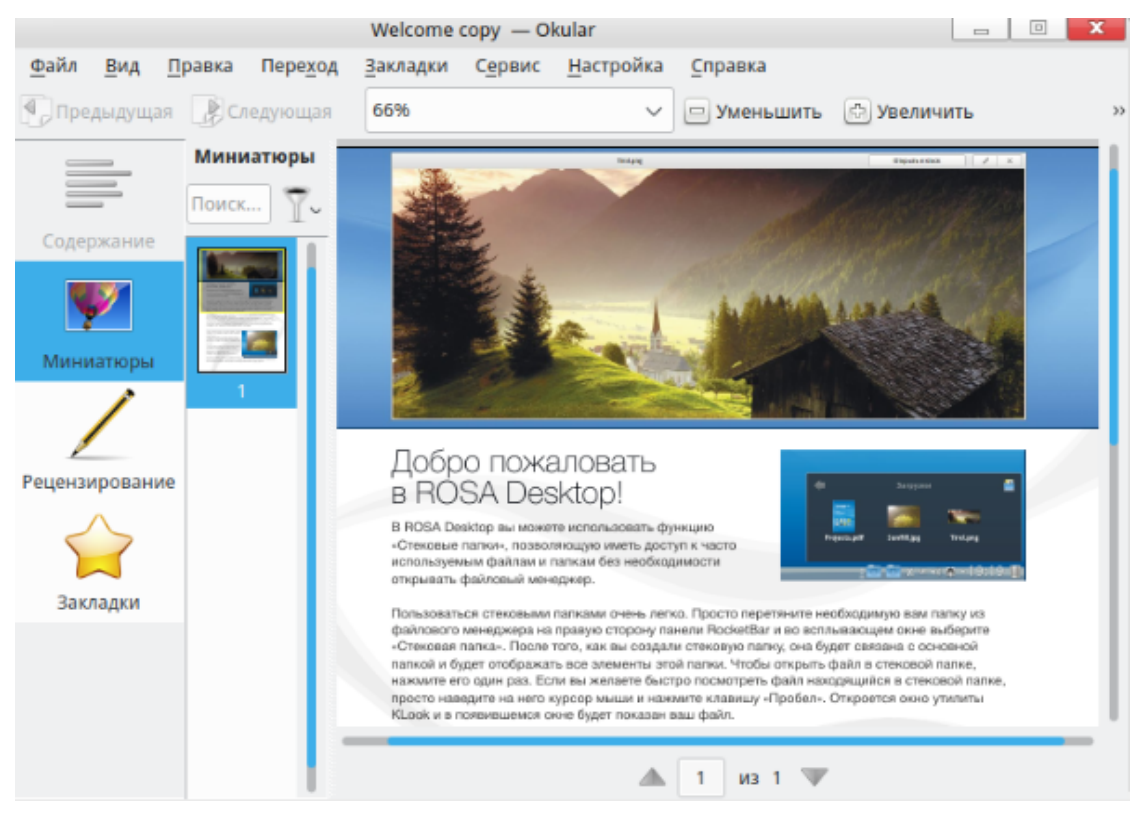

Рисунок 64

# Рассмотрим основные функциональные возможности Okular, полное руководство пользователя доступно при переходе во вкладку [Справка] -> [Руководство пользователя Okular] <F1> из панели меню.

Для того что бы открыть файл воспользуйтесь вкладкой [Файл]  $\rightarrow$  [Открыть] <Ctrl+O> или [Последние файлы] для доступа к последним открытым файлам в программе.

Для того чтобы сохранить текущий файл перейдите во вкладку [Файл]  $\rightarrow$ [Сохранить] <Ctrl+S> или [Сохранить как] <Ctrl+Shift+S>, для того чтобы сохранить документ в новом файле с новым именем.

Для печати текущего документа перейдете во вкладку [Файл] → [Печать] <Ctrl+P> или [Предварительный просмотр], для демонстрации печати текущей версии документа с настройками печати по умолчанию.

Для просмотра параметров файла перейдите во вкладку [Файл]  $\rightarrow$  [Свойства], после чего откроется новое окно с информацией о файле.

Для некоторых фалов программа предоставляет возможность экспорта файла в текстовый форма, для этого перейдите во вкладку [Файл] → [Экспорт в...].

Приложение Okular предоставляет ВОЗМОЖНОСТЬ просматривать файл  $\mathbf{B}$ полноэкранном режиме или в режиме презентации, для изменения типа отображения файла перейдите во вкладку [Вид] и выберете соответствующий параметр. Также во вкладке [Вид] представлены инструменты по настройке масштабирования отображаемого документа.

Для навигации по страницам текущего файла воспользуйтесь вкладкой [Переход], которая предоставляет возможность перемещения к следующей/предыдущей странице, в начало/конец документа, перейти к конкретной странице.

Для удобства работы с документом имеется возможность добавления закладок в документ, для этого перейдите во вкладку [Закладки] → [Добавить закладку] <Ctrl+B>.

## **3.4.10.** Управление разделами KDE

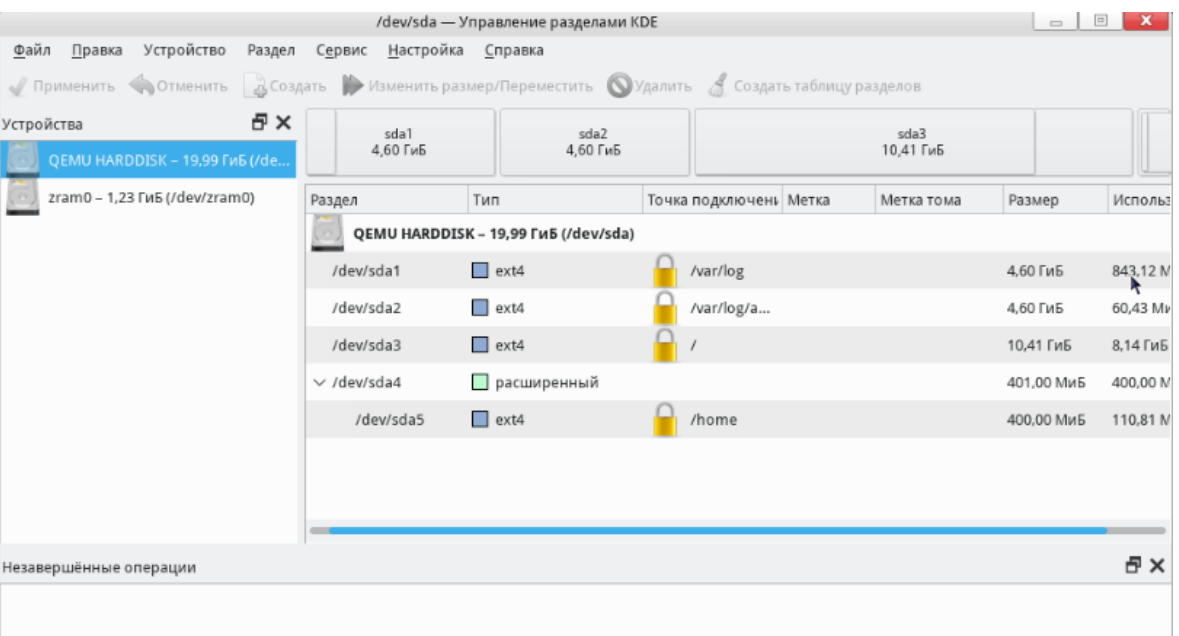

### Рисунок 65

Утилита Управление разделами KDE (Рисунок 65) дает возможность пользователю с правами администратора управления дисковыми разделами и носителями данных в графическом режиме. ПО имеет простой и понятный интерфейс, что позволяет работать с ней пользователю любого уровня подготовки. С помощью утилиты можно разбить пространство жесткого диска ПК на несколько отдельных разделов, на усмотрение пользователя.

Для получения подробной информации о диске, выполните двойное нажатие левой кнопкой мыши по необходимому диску, после чего откроется новое окно с со свойствами выбранного раздела. В открывшимся окне доступна информация о ФС раздела, имеющихся метках, типе и состоянии раздела, размере и доступном объеме хранилища и прочие параметры (Рисунок 66).

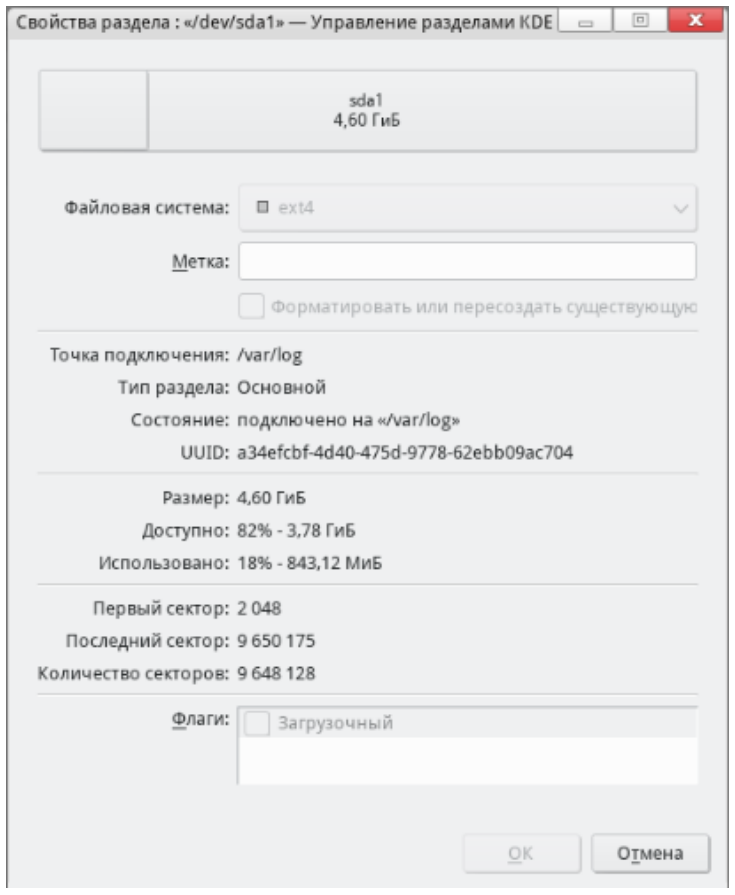

Рисунок 66

## **Создать новый раздел**

Для создания нового раздела воспользуйтесь кнопкой [Создать] на панели инструментов или перейдите из панели меню [Разделы] - [Создать]. В открывшемся окне установите величину, для первоначального, расширенного или логического раздела, и ФС. Если допущена ошибка, можно удалить раздел, или, если еще не нажата кнопка [Применить все операции], можно использовать [Отменить последнюю операцию].

## **Изменить размер или переместить раздел**

Если вы хотите изменить размер или сдвинуть выбранный раздел, нажмите на кнопку [Изменить или переместить] на панели инструментов (выделив необходимый раздел нажатием левой кнопкой мыши), после чего появляется новое окно (Рисунок 67). В открывшимся окне введите необходимые параметры.

После того, как все правильно установлено, нажмите [Применить все операции], только тогда запланированные изменения будут применены.

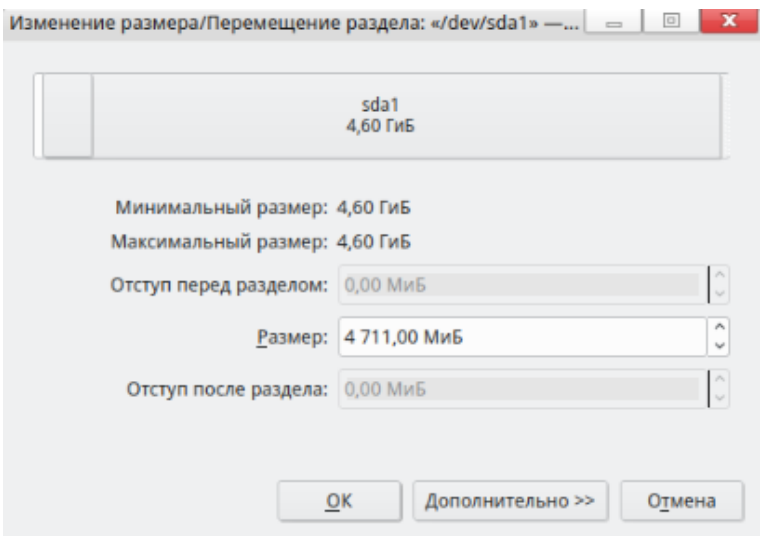

Рисунок 67

## **3.4.11.** Калькулятор KCalc

KCalc - это свободная программа-калькулятор для арифметических расчетов, входящая в проект KDE.

В калькуляторе KCalc кроме стандартных математических операций присутствуют дополнительные функции, такие как:

- Тригонометрические функции, логические операции и статистические расчеты;

- Стек результатов, который позволяет легко получать доступ к предыдущим результатам;

- Задаваемая пользователем точность вычислений;
- Копирование и вставка чисел;
- Настраиваемые цвета и шрифты;
- Поддержка сочетаний клавиш для облечения работы без использования мыши.

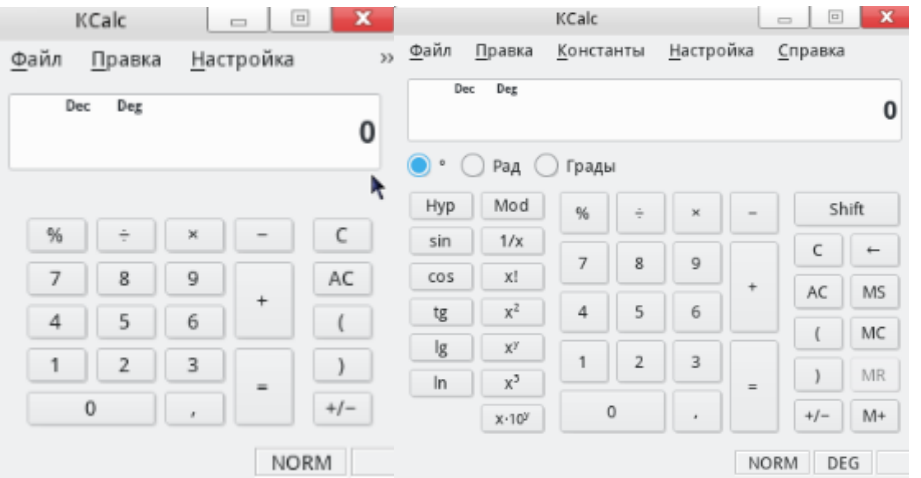

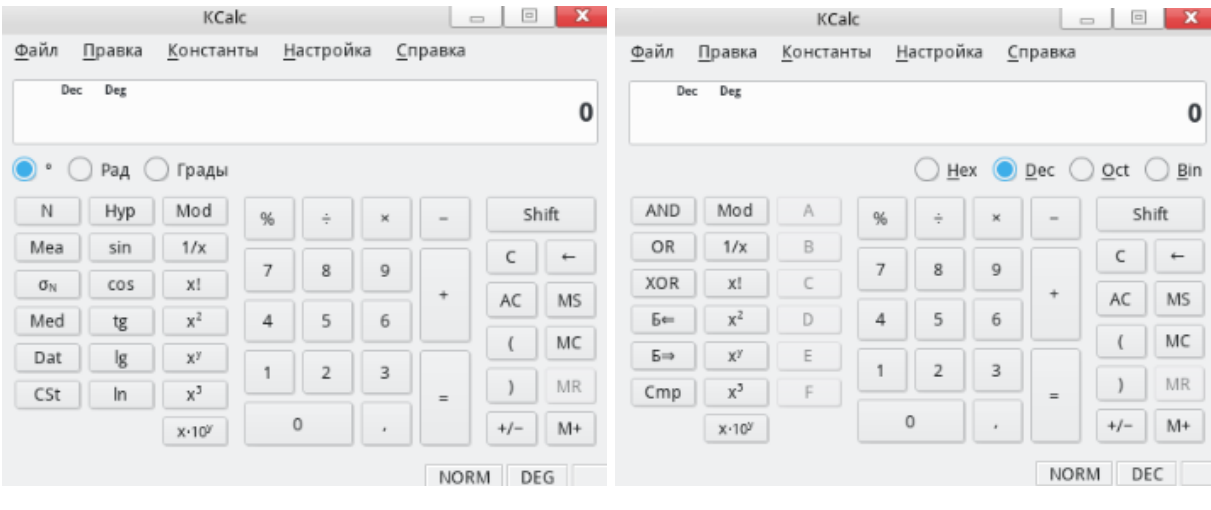

#### Рисунок 68

В приложении доступны 4 режима работы калькулятора: простой, инженерный, статистический и режим систем счисления (Рисунок 68).

3.4.12. Другие предустановленные пакеты

## Сборка Wildfly 10.1

В серверную часть ОС включена сборка пакетов WildFly (JBoss Application Server) - сервер приложений Java EE, полностью разработанный на Java.

Для активации модуля и проверки его статуса воспользуйтесь командами в консоли (с командой sudo -i):

```
systemctl start wildfly
systemctl status wildfly
```
После чего выведется сообщение о том, что сервис активирован:

Active: active (running)

## Сборка MQTT (Mosquitto)

Протокол передачи сообщений MQTT (Message Queue Telemetry Transport) - это легкий, компактный и открытый протокол обмена данными, созданный для передачи данных на удаленных локациях, где требуется небольшой размер кода и есть ограничения по пропускной способности канала.

Для активации и проверки статуса сервиса пакетов перейдите в консоль и воспользуйтесь следующими командами (с командой sudo -i):

systemctl start mosquitto.service

systemctl status mosquitto.service

После чего на экране высветится о том что сервис активирован:

Active: active (running)

Для реализации процесса пересылки сообщений, следуйте следующей

ИНСТРУКЦИИ:

 $\mathbf 1$ Откройте первую консоль, запустите клиент подписки сообщений, например на топик "test/topic" и порт 1883:

mosquitto sub -p 1883 -t 'test/topic' -v

Откройте вторую консоль, опубликуйте сообщение в этот топик:  $2<sub>1</sub>$ 

mosquitto pub -p 1883 -t 'test/topic' -m 'test send message'

 $3<sub>1</sub>$ После чего в первой консоли должно отобразиться сообщение 'test send message'.

## **MongoDB**

В серверную часть сборки ОС РОСА «НИКЕЛЬ» входит система управления базами данных MongoDB.

Для активации и проверки статуса службы воспользуйтесь следующими командами в консоли (с командой sudo -i):

systemctl start mongod.service

systemctl status mongod.service

Далее при успешной активации на экране высветится сообщение о том, что сервис запущен:

Active: active (running)

Для обращения к тестовой базе данных выполните следующие действия:

 $1$ Установить тестовую коллекцию, командой:

dnf install mongodb-primer

 $2<sub>1</sub>$ Войти в оболочку, выполнив команду:

mongo

Сделать запрос к коллекции командой: 3.

db.restaurants.find().limit(1).pretty()

На экране будут выведены данные из коллекции. Для выхода из оболочки нажмите Ctrl + D.

## Сборка RabbitMQ-server

В серверной части ОС РОСА «НИКЕЛЬ» предустановлен программный брокер сообшений на основе стандарта AMQP (тиражируемое связующее программное обеспечение, ориентированное на обработку сообщений).

библиотек Сборка COCTOUT из сервера. поддержки протоколов HTTP, XMPP и STOMP, клиентских библиотек для Java и .NET AMQP Framework и различных плагинов.

Для работы с RabbitMQ необходимо настроить утилиту и провести ее запуск и

подключение:

 $\mathbf{1}$ Проведение настройки

Для настройки утилиты откройте файл конфигурационный файл, утилитой тс или командой в консоли (с командой sudo -i):

nano /etc/rabbitmg/rabbitmg.conf

В начале файла найдите строку и раскомментируйте ее (уберите символ #):

# listeners.tcp.default = 5672

Далее находим строки:

- # default user = quest
- # default pass = quest

Меняем их на свои, например:

- # default user = rabbitadmin
- # default pass = rabbitadmin

В утилите установлен временный пароль, который необходимо поменять после запуска RabbitMQ. Раскомментируйте данные строки (уберите символ #).

Далее находим строку и также раскомментируйте ее:

default user tags.administrator = true

Сохраните файл и выйдите из него.

 $2<sub>1</sub>$ Для запуска сервиса воспользуйтесь следующей командой:

systemctl start rabbitmq-server.service

Включить плагин управления RabbitMQ, командами: 3.

sudo -u rabbitmg rabbitmg-plugins enable rabbitmg management chown -R rabbitmq: rabbitmq /etc/rabbitmq/

sudo -u rabbitmq rabbitmqctl change password rabbitadmin 12345 systemctl restart rabbitmq-server.service

 $\overline{4}$ Для просмотра открытых портов воспользуйтесь командой: sudo ss -an | grep 5672

Должны быть открыты следующие порты: 5672/25672/15672

 $5<sub>1</sub>$ Запустить браузер, и зайти в web интерфейс по адресу: http://localhost:15672/

Введите указанный выше логин и пароль: rabbitadmin/12345.

## Сборка Redis

Redis (REmote Dictionary Server) - это не реляционная структура данных в памяти, используемая в качестве базы данных.

Для проверки статуса Redis необходимо запустить сервис, введя команды:

systemctl start redis.service

systemctl status redis.service

Далее на экране высветится сообщение о том, что сервис запущен:

Active: active (running)

Для создания и чтения ключей базы данных выполните следующую инструкцию:

Проверьте что сервис находиться на хосте localhost:6379, командой:  $\mathbf{1}$ . netstat -tlnp | grep 6379

 $2^{\circ}$ От пользовательской (не sudo -i) учетной записи выполнить команды: redis-cli

```
set mykey 2000
```
get mykey

Если на экране появится значение ключа «2000», то сервис работает успешно.

По окончании проверки необходимо ввести команду для выхода:

quit

## Проверка fuzzystrmatch

Fuzzystrmatch - расширение для СУБД PostgreSQL. Для запуска расширения необходимо создать расширение и проверить одну или несколько из его команд:

 $1<sub>1</sub>$ Запустите PostgreSQL командой:

systemctl start postgresgl12.service

#### $\mathcal{P}$ Зайдите в командный интерфейс:

sudo -u postgres psql

#### $3<sub>1</sub>$ Выполните команду:

CREATE EXTENSION fuzzystrmatch;

4. Для примера проверьте команду soundex, выполнив:

```
SELECT soundex ('hello world!');
```
Проверка считается выполненной успешно, если на экране появится результат команды, в такой форме:

soundex

```
----------
```
H464

 $(1 row)$ 

Для выхода нажать сочетание клавиш <Ctrl + D>.

## **TRIPSO-CIPSO конвертер**

Для проверки и настройки сервиса необходимо выполнить последовательность действий, описанных руководстве разработчика: B OT

https://abf.io/kpl/help/raw/master/Instructions/network compatibility.html

#### Проверка сборки пакета Контроля носителей USBquard

USBGuard — программная среда, которая предназначена для сличения атрибутов устройств с «белым» и «черным» списками подключения устройств, что позволяет ей блокировать любые подключения внешних устройств.

После установки USBGuard потребуется провести настройку конфигурационного файла usbguard-daemon.conf. Подключившись затем к ОС, программа сканирует подключенные к системе USB-устройства или хабы и последовательно применяет прописанные настройки сетевой защиты. По итогам сканирования она может разрешить (активировать) работу накопителя, запретить (деактивировать) его либо заблокировать (выключить).

Полную справку по работе с утилитой можно получить по команде man usbquard.

## Проверка интеграции fapolicyd

fapolicyd - фреймворк, реализующий возможность создания белого и черного списков приложений, которые позволяют разграничить какие из программ можно запускать пользователю, а какие нет (например, для блокировки запуска непроверенных внешних исполняемых файлов).

Для проверки запуска сервиса fapolicyd необходимо и проверки статус, введите команды:

systemctl start fapolicyd.service

systemctl status fapolicyd.service

Проверка по пункту считается успешной если на экране высветится сообщение о том что сервис запущен:

Active: active (running)

Полную справку по работе с утилитой можно получить по команде man fapolicy.

## 4. РОЛИ И ПРИВИЛЕГИИ

#### 4.1. Пользователь и администратор

В системе Никель присутствуют две роли — пользователь и администратор, у них есть несколько атрибутов, дающим им дополнительные привилегии по доступу к функциям системы.

Административные действия всегда выполняются из-под суперпользователя linux (root) с ID=0, но в современной концепции безопасности прямая работа с неограниченными полными правами, под root настоятельно не рекомендуется. Поэтому по-умолчанию непосредственный вход под root отключен и административные задачи должны выполняться с помощью механизма запроса привилегий, необходимых на время выполнения таких задач.

Таким образом администратором в системе Никель называется пользователь с учетной записью linux, которому присвоены атрибуты безопасности, дающие право запроса привилегий на временное «переключение в root» для совершения административных действий.

#### Атрибуты безопасности администратора системы:

 $1<sup>1</sup>$ Пользователь linux должен быть включен в группу wheel, дающую доступ к стандартному для linux механизму поднятия привилегий пользователя до root командой sudo

 $2<sub>1</sub>$ Пользователю linux должны быть присвоены посредством сопоставленного SELinux-пользователя SELinux-роли sysadm r и/или secadm r. которые дают дополнительные привилегии для управления атрибутами конфиденциальности SELinux. Также администратору системы присваивается Selinux-роль **auditadm r** для доступа к логам аудита.

Роль пользователя системы выполняет любой пользователь linux, HE включенный в группу wheel, которому присвоены посредством сопоставленного SELinuxuser r auditadm\_r, пользователя SELinux-роли и/или дающие **ВОЗМОЖНОСТЬ** соответственно к работе с конфиденциальными документами и к мониторингу логов аудита системы.

#### 4.2. Пользователи, пользователи selinux и их роли

В ОС РОСА «НИКЕЛЬ» реализованы две системы разграничения контроля
доступа: учетные записи пользователей Linux и SELinux-пользователи (Рисунок 69). С каждой учетной записью Linux сопоставляются доступные для нее SELinux-пользователи и далее определяется роль/роли SELinux-пользователя.

При установке ОС РОСА «НИКЕЛЬ» в системе создается первый пользователь, который по умолчанию настроен как администратор системы, обладающий доступом к максимальному количеству привилегий.

В дальнейшем администратором системы будет называться Linux-пользователь, включенный в группу wheel для доступа к команде sudo и сопоставленный с SELinuxпользователями aib u или sysadm u, и, соответственно имеющий доступ к ролям SELinux sysadm r | secadm r | auditadm r. При установке по-умолчанию администратор это первый пользователь системы, сопоставленный с selinux-пользователем aib u.

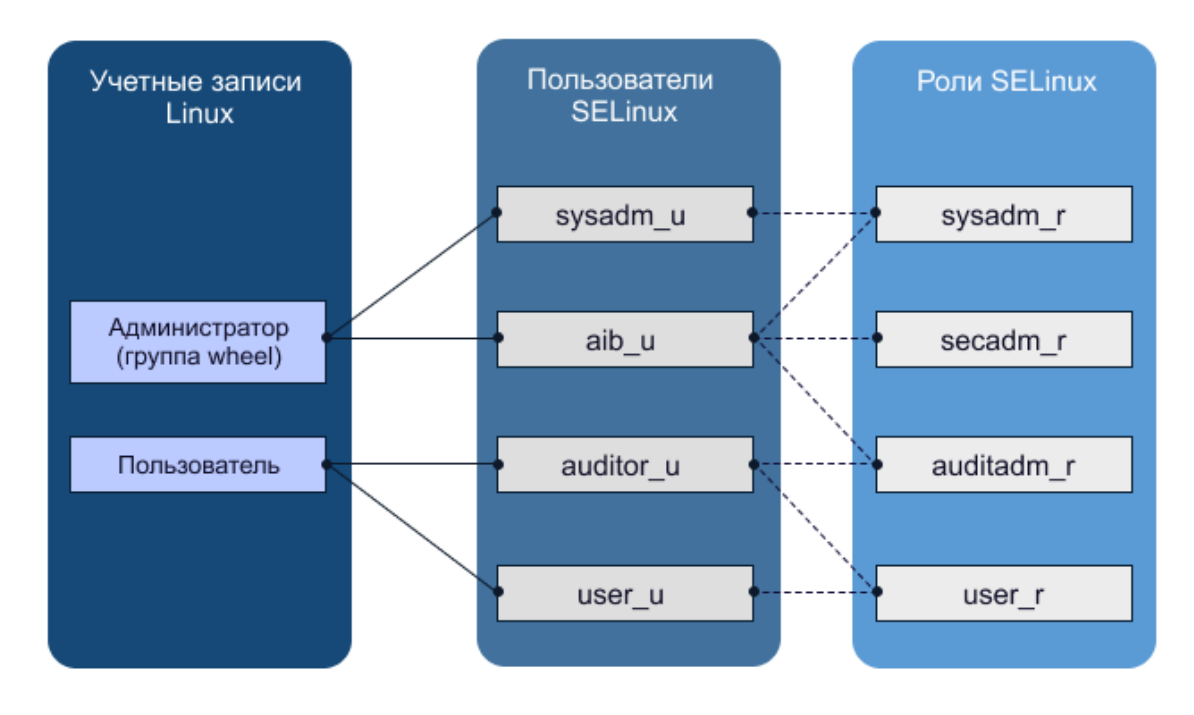

#### Рисунок 69

В ОС РОСА «НИКЕЛЬ» определено четыре пользователя SELinux:

администратор системы (sysadm u, доступна роль sysadm r);

администратор безопасности (aib u, доступны проли sysadm r, secadm r,  $auditadm$  r);

- оператор аудита (auditor u, доступны роли user r, auditadm r);
- пользователь (user u, доступна роль user r).

Selinux-пользователь user  $u$  - сопоставленный с ним linux-пользователь выполняет обработку защищаемой информации с помощью установленного в системе ПО. У него доступна одна роль — user r, по-умолчанию он входит именно под ней.

Selinux-пользователь оператор аудита auditor\_ $u$  - сопоставленный с ним linux-

73

пользователь выполняет расследования инцидентов и событий безопасности, ему предоставляется доступ к журналам аудита и, кроме умолчательной для пользователя SELinux-роли user r, ему доступна SELinux-роль auditadm r. Переключиться на SELinux роль *auditadm г* с целью доступа к журналам аудита можно командой в консоли:

```
newrole -r auditadm r
```
Для запуска графической программы с доступом к роли аудитора применяется команда:

newrole-gui - r auditadm r - с <КомандаЗапускаПрограммы>

Selinux-администратор системы sysadm  $u$  - сопоставленный с ним linuxпользователь, выполняет настройку и восстановление работоспособности ОС, установки и удаления ПО. Ему доступна роль sysadm r, под ней и совершается вход.

Selinux-администратор безопасности aib  $u$  - сопоставленный с ним пользователь linux, выполняет администрирование безопасности ОС. Данный пользователь наделен максимальными привилегиями: управление другими пользователями и их атрибутами безопасности, управление параметрами механизмов безопасности, настройка и восстановление работоспособности ОС, установка, удаление ПО и др. Этому пользователю selinux доступны роли auditadm r, sysadm r, secadm r. Для переключения на эти роли используются, соответственно, команды в консоли:

```
newrole -r auditadm r
newrole -r sysadm r
newrole -r secadm r
```
Для запуска графической программы с доступом к ролям применяются команды: newrole-qui - r auditadm r - с <КомандаЗапускаПрограммы> newrole-gui - r sysadm r - с < КомандаЗапускаПрограммы> newrole-qui - r secadm r - с < КомандаЗапускаПрограммы>

просмотра функциональных возможностей SELinux пользователей, Для перейдите к следующим разделам документа:

для администратора безопасности – к разделу 3.1. Администратор безопасности (aib u, доступна роль secadm r);

для администратора - к разделу 3.2. Администратор системы (sysadm u, доступна роль sysadm r);

для оператора аудита - к разделу 3.3. Оператор аудита (auditor u, доступ к роли auditadm r);

для пользователя - к разделу 3.4. Пользователь (user u, доступ к роли

user  $r$ ).

Сопоставление учетных записей Linux с пользователями SELinux определена в файле /etc/selinux/mls/seusers.

В графическом интерфейсе пользователя сопоставление пользователей linux и пользователей selinux (Рисунок 70), а также назначение ролей доступно в программе «Администрирование selinux»

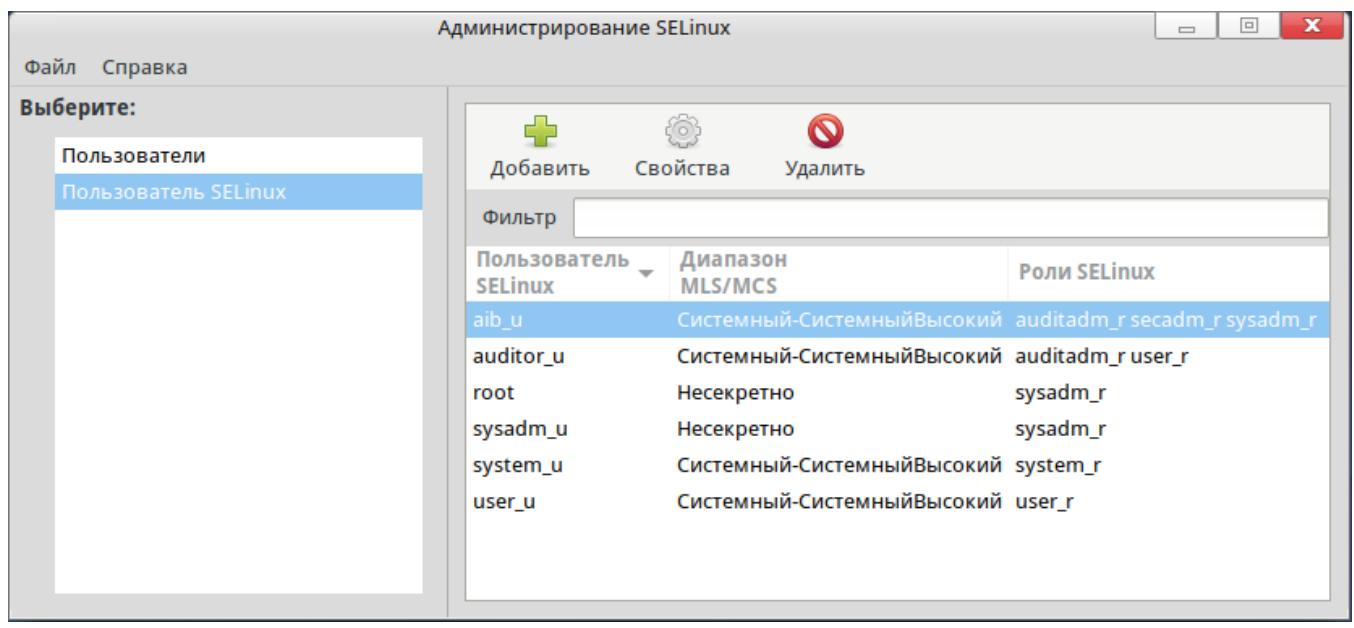

Рисунок 70

Далее описаны функциональные возможности по минимальному доступу SELinuxпользователя (т.е. если функция описана для auditor u, она также доступна и более привилегированным пользователям sysadm u и aib u).

4.3. Администратор безопасности (aib u, доступна роль secadm r)

4.3.1. Обязанности (Права и обязанности)

Пользователь «Администратор безопасности» является самым привилегированным пользователем ОС. Убедитесь, что пользователь с правами администратора безопасности систем - опытный пользователь ОС, поскольку администратор безопасности обладает неограниченными правами в ОС. Только пользователь aib и может назначать другим пользователям системы уровень доступа к защищенной информации и также обладает доступом к защищаемой информации в пределах выделенного диапазона. Администратору безопасности также доступны действия по изменению системного времени в ОС.

Идентификация и аутентификация пользователей /Управление учетными записями

Со стороны администратора безопасности выполняются задачи по выдаче доступа к зашишаемой информации разным категориям пользователей. Операции, не требующие для работы доступа к защищаемой информацией, может выполнять и администратор системы.

### Управление доступом

ОС РОСА «НИКЕЛЬ» является многопользовательской системой, в которой доступ к файлам и каталогам разграничен для разных пользователей и групп пользователей. Администратор безопасности системы задает и управляет параметрами доступа к файлам, назначая разным пользователям/группам пользователей разный контекст безопасности SELinux (назначение SELinux-пользователей учетным записям Linux). Подробнее об управлении доступом Selinux см. в разделе 6.

#### Ограничение программной среды

Пользователь с правами администратора безопасности может ограничивать работу других пользователей системы, посредством использования режима киоска, с помощью которого возможно наложение ограничений программной среды. Подробнее о работе с режимом киоск см. в разделе 8.1. Киоск.

#### 4.3.2. Сообщения

В ходе работы с ОС SELinux-пользователь aib и может получать сообщения, свидетельствующие о следующих изменениях в системе:

- ошибки авторизации (неверный идентификатор или пароль);
- блокирования учетной записи;
- безуспешное связывание атрибутов безопасности пользователя с субъектом;
- сбой механизма безопасности;
- изменение системного времени;
- использование механизма восстановления информации;
- изменение настроек механизмов уничтожения (стирания) данных.

4.4. Администратор системы (sysadm u, доступна роль sysadm r)

#### 4.4.1. Обязанности (Права и обязанности)

SELinux-пользователь sysadm u с доступом к роли sysadm г и возможностью переключения в режим root также является привилегированным пользователем ОС. Таким пользователем должен являться опытный пользователь ОС, поскольку права администратора предполагают реализацию процедур по настройке и восстановлению работоспособности ОС. Пользователь sysadm и по-умолчанию не имеет доступа к защищаемой информации.

Идентификация и аутентификация пользователей /Управление учетными записями

В обязанности sysadm u входит контроль и выполнение операций  $\overline{10}$ идентификации и аутентификации пользователей системы, управление учетными записями и паролями.

Процесс управления учетными записями может быть частично автоматизирован, но многие задачи должны быть исполнены администратором системы, такие как: подключение нового пользователя к системе, задание места размещения его начального каталога на СВТ, где будет создана учетная запись, создание определенных групп пользователей, добавление пользователя к группе, удаление пользователя из системы с очишением всех файлов пользователя.

Добавляя новых пользователей в систему, стоит учесть, что каждый из них должен обладать уникальным именем. Для каждого из пользователей должен быть назначен временный пароль, который в последствии меняется самим пользователем.

Подробнее о создании учетных записей см. раздел 5.

#### Настройка SSH-соединений

Для обеспечения удаленного управления ОС используется протокол SSHсоединений. Организация удаленного подключения к системе, настройка такого подключения, а также работы, связанные с защитой SSH-соединения доступны только пользователям с правами администратора. Инструкции по настройке SSH-соединения приведены в разделе 19.

#### Обеспечение надежного функционирования

Администратор системы также должен реализовывать и такую важную функцию средств защиты информации как резервное копирование системы. Проведение резервного копирования необходимо с целью возможности восстановления системы или ее части после возможных системных ошибок до того состояния, в каком она находилась на момент последнего копирования. Резервное копирование необходимо проводить на выделенные средства хранения данных, где будут храниться архивы с резервными копиями ОС.

Инструкция  $\overline{a}$ созданию и восстановлению резервных копий системы рассмотрена в разделе 12.3. Создание и восстановление резервных копий.

При работе системы в аварийном режиме, задачей администратора является восстановление ОС в ручном режиме, порядок действий для восстановления приведен в разделе 12.4. Ручное восстановление системы.

#### Аудит

Администратор системы может задавать правила аудита, подробные инструкции приведены в разделе 8.2. Правила аудита, а также изменять правила ротации журналов (см. 8.3. Ротация журналов), а также настраивает оповещения.

### Установка и удаление ПО

Для того, чтобы избежать установки нежелательных компонентов в систему, а также компонентов, которые могут нанести вред системе, права на установку, как и на удаление ПО есть только у администраторов системы (sysadm u и aib u). Стоит отметить, что для установки стороннего ПО в ОС РОСА «НИКЕЛЬ» необходимо выполнить процедуру подписи дистрибутива сертификатом ЭП разработчика ОС, об этом подробнее см. раздел 8.2. Проверка подписей исполняемых файлов.

Для выполнения процедур по установке, удалению и обновлению ПО в ОС РОСА «НИКЕЛЬ» пользователь с правами администратора может использовать командную строку. Подробнее об использовании менеджера пакетов см. в разделе 8.5. Менеджер пакетов.

### Ограничение программной среды

Пользователю с правами администратора доступен просмотр, настройка, создание новых и управление предустановленными юнитами в системном менеджере systemd. Также с помощью systemd администратор может установить параметры восстановления системы и аварийного режима работы. Подробнее об этом см. в разделе 8.3. Системный менеджер systemd.

### Ограничение ресурсов СВТ для пользователей системы

SELinux-пользователю sysadm и доступны управление и настройка доступа других пользователей системы к ресурсам СВТ для обеспечения полноценной работы каждого из них. Для этого администратор должен устанавливать ограничение на использование оперативной памяти и дискового пространства для каждого из пользователей в зависимости от выполняемых задач. Подробнее об алгоритме установки таких ограничений см. раздел 12.2. Ограничение ресурсов для пользователя.

#### Планировщик заданий

SELinux-пользователь sysadm и может выполнять настройки выполнения команд по расписанию с помощью службы crond, создавая конфигурационные файлы расписаний. Подробнее с механизмами работы службы можно ознакомиться в разделе 8.4 Планировщик заданий.

#### Зашита памяти

Для обеспечения корректной работы системы и доступа пользователей к

свободному месту на СВТ, администратор системы должен проводить профилактическую очистку памяти CBT с помощью утилиты ROSA Memory Clean. Механизм работы утилиты рассмотрен в разделе 10.1. Очистка памяти с помощью утилиты ROSA Memory Clean.

#### Контроль целостности

SELinux-пользователь sysadm и также ответственен за проведение мониторинга целостности и правильной работы системы и компонентов системы на предмет выявления ранних признаков неисправностей. Контроль целостности компонентов ОС предполагает, что информация должна быть защищена от несанкционированного изменения. Неавторизованные пользователи должны быть ограничены в возможностях модифицировать или удалять уязвимую информацию. Подробнее о механизмах контроля целостности см. в разделе 11. Контроль целостности.

#### Управление доступом

Администратору доступен просмотр и модификации списков доступа ACL к файлам и каталогам, а также использование утилиты umask для наложения маски прав доступа. Об этом подробнее см. разделы 7.4. Управление маской прав доступа и 7.5. Управление списками доступа ACL.

#### Настройка сетевых служб

Администратор системы должен организовать подключение и работу следующих сетевых служб:

— Настройка веб-сервера Apache;

— Настройка сетевого доступа к ФС NFS;

— Настройка служб доступа по протоколу Samba.

Настройка и управление сетевыми службами доступны только пользователям с правами администратора, подробные инструкции по работе с данными службами рассмотрены в разделе Настройка сетевых служб.

Администратор также должен обеспечить подключение системы и корректную работу системы с сервером FreelPA, который позволяет создать централизованную систему по управлению идентификацией пользователей, задать политику доступа и аудита, об этом подробнее см. в разделе 14.

### Управление печатью

Для реализации функции печати документов администратор системы должен выполнить подключение к серверу печати CUPS, а также произвести процедуру настройки маркировки документов ДЛЯ печати документации, содержащей конфиденциальную информацию.

Пользователи с правами администратора задают правила маркировки документов

79

и настраивают режимы маркировки. Подробнее об управлении печатью в ОС см. раздел 16.

### Добавление и настройка внешнего оборудования

Для установки, настройки и удаления аппаратных средств необходимо обладать правами администратора системы. В случае подключения новых аппаратных средств необходимо произвести соответствующую настройку оборудования для дальнейшей корректной работы с ним, подробнее об этом см. раздел 17. Настройка оборудования.

### Отказоустойчивый кластер

Инструкции по созданию и настройке отказоустойчивого кластера приведены в разделе 12.5. Отказоустойчивый кластер.

#### Фильтрация сетевого потока

Блокирование нежелательного входящего трафика на сервере - важный инструмент повышения уровня защищенности системы. Фильтрация трафика предотвращает различные типы вторжений, особенно из-за пределов локальной сети. Для проведения фильтрации сетевого потока администратор безопасности системы должен проводить настройку firewall, iptables и nftables, в ходе которой пользователям будет разрешен только действительно необходимый и безопасный трафик и блокирован остальной. Подробнее о настройке межсетевого экрана см. в разделе 13.2. Фильтрация сетевого потока.

### 4.4.2. Сообщения

В ходе работы с ОС SELinux-пользователь sysadm и может получать сообщения, свидетельствующие о следующих изменениях в системе:

— ошибки авторизации (неверный идентификатор или пароль);

- -блокирования учетной записи;
- -безуспешное связывание атрибутов безопасности пользователя с субъектом;
- сбой механизма безопасности;
- изменение системного времени;
- использование механизма восстановления информации;
- изменение настроек механизмов уничтожения (стирания) данных.

4.5. Оператор аудита (auditor u, доступ к роли auditadm r)

#### 4.5.1. Обязанности (Права и обязанности)

Оператор аудита - специализированный пользователь SELinux, задачами которого является контроль аудита ОС. В обязанности оператора аудита входит работа

по расследованию инцидентов и событий безопасности, такой пользователь имеет доступ к логам аудита, имеет право работать с журналами аудита и просматривать их. Оператор аудита имеет доступа к защищаемой информации.

### Аудит

Оператору аудита доступна работа с утилитой ROSA Central Panel, в частности с (кроме него это доступно только SELinux-пользователю приложением Аудит администратор безопасности aib u). С помощью утилиты просматриваются события безопасности системы. Подробнее о работе с приложением см. 7.1.4. Rosa-central-panellogviewer

У пользователя auditor и ограничен доступ к эмулятору терминала.

# 4.5.2. Сообшения

В ходе работы с ОС пользователь auditor и может получать сообщения, свидетельствующие о следующих изменениях в системе:

- ошибки авторизации (неверный идентификатор или пароль);
- блокирования учетной записи;
- безуспешное связывание атрибутов безопасности пользователя с субъектом;
- сбой механизма безопасности;
- изменение системного времени;
- использование механизма восстановления информации;
- изменение настроек механизмов уничтожения (стирания) данных.

4.6. Пользователь (user u, доступ к роли user r)

4.6.1. Обязанности (Права и обязанности)

Пользователь user u - SELinux пользователь, выполняющий обработку защищаемой информации с помощью установленного в системе ПО. У пользователя user и имеется доступ к защищаемой информации в пределах выделенного диапазона.

Пользователь имеет право хранить и обрабатывать информацию в рамках выделенного для него домашнего каталога.

У пользователя user и ограничен доступ к эмулятору терминала.

### Настройка пароля

Пользователю user и доступны действия по изменению собственного пароля в соответствии с требованиями, предъявляемыми к безопасности паролей в ОС. Параметры сложности пароля представлены в разделе 4.1.3. Назначение пароля и его

временных характеристик, а также 4.1.4. Сложность паролей.

### Работа с ПО

Для обработки информации пользователь может использовать любое ПО, установленное администратором системы.

Таже в ОС РОСА «НИКЕЛЬ» имеется ряд предустановленного ПО, с помощью которого возможен просмотр, редактирование и работа с файлами и документами различного рода, организация работы с электронной почтой и в сети. Полный список предустановленного ПО и краткие инструкции по работе с ним приведены в разделе 2.4. Встроенное программное обеспечение.

Пользователи могут самостоятельно задавать атрибуты собственных файлов.

### Тестирование

Также пользователю доступно тестирования ОС с помощью утилиты Rosa Security Test, подробнее о процедуре тестирования см. в разделе 11.2 Тестирование ROSA Security Test.

### Зашита памяти

Для обеспечения защиты конфиденциальной информации, при ее удалении с внешних носителей пользователю доступно использование специализированной утилиты Rosa Shred. Об этом см. подробнее в разделе 11.3. Удаление файлов с носителей с помощью утилиты ROSA Shred.

### 4.6.2. Сообшения

В ходе работы с ОС SELinux-пользователь user и может получать сообщения, свидетельствующие о следующих изменениях в системе:

— ошибки авторизации (неверный идентификатор или пароль);

-блокирования учетной записи;

— безуспешное связывание атрибутов безопасности пользователя с субъектом:

- сбой механизма безопасности;

- изменение системного времени;

- использование механизма восстановления информации:

- изменение настроек механизмов уничтожения (стирания) данных.

4.7. SELinux-пользователи их роли и функциональности

SELinux-пользователи, их роли и их функциональности (Таблица 2).

# 83 KCΦT.00564-01 91 01

# Таблица 2

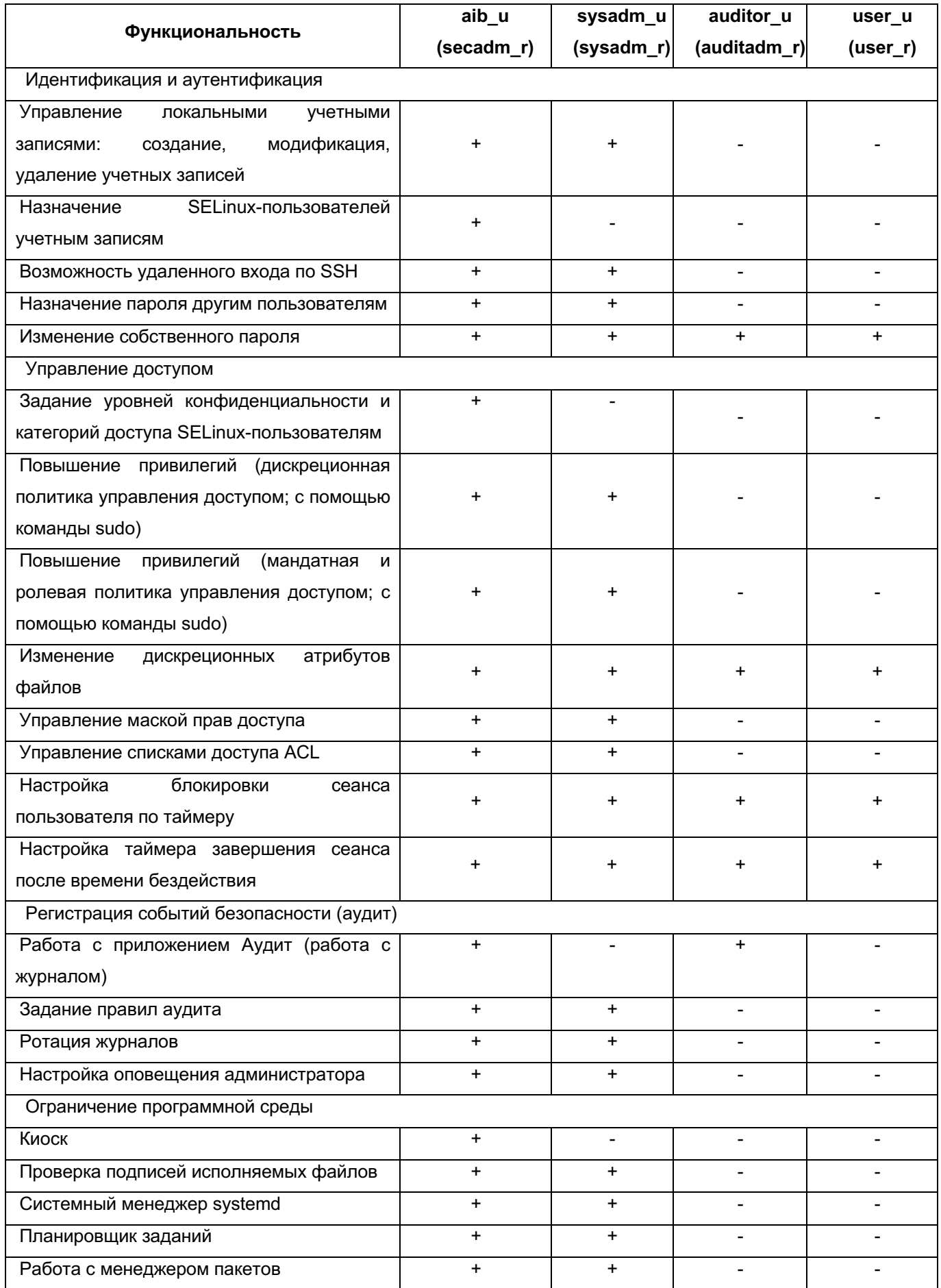

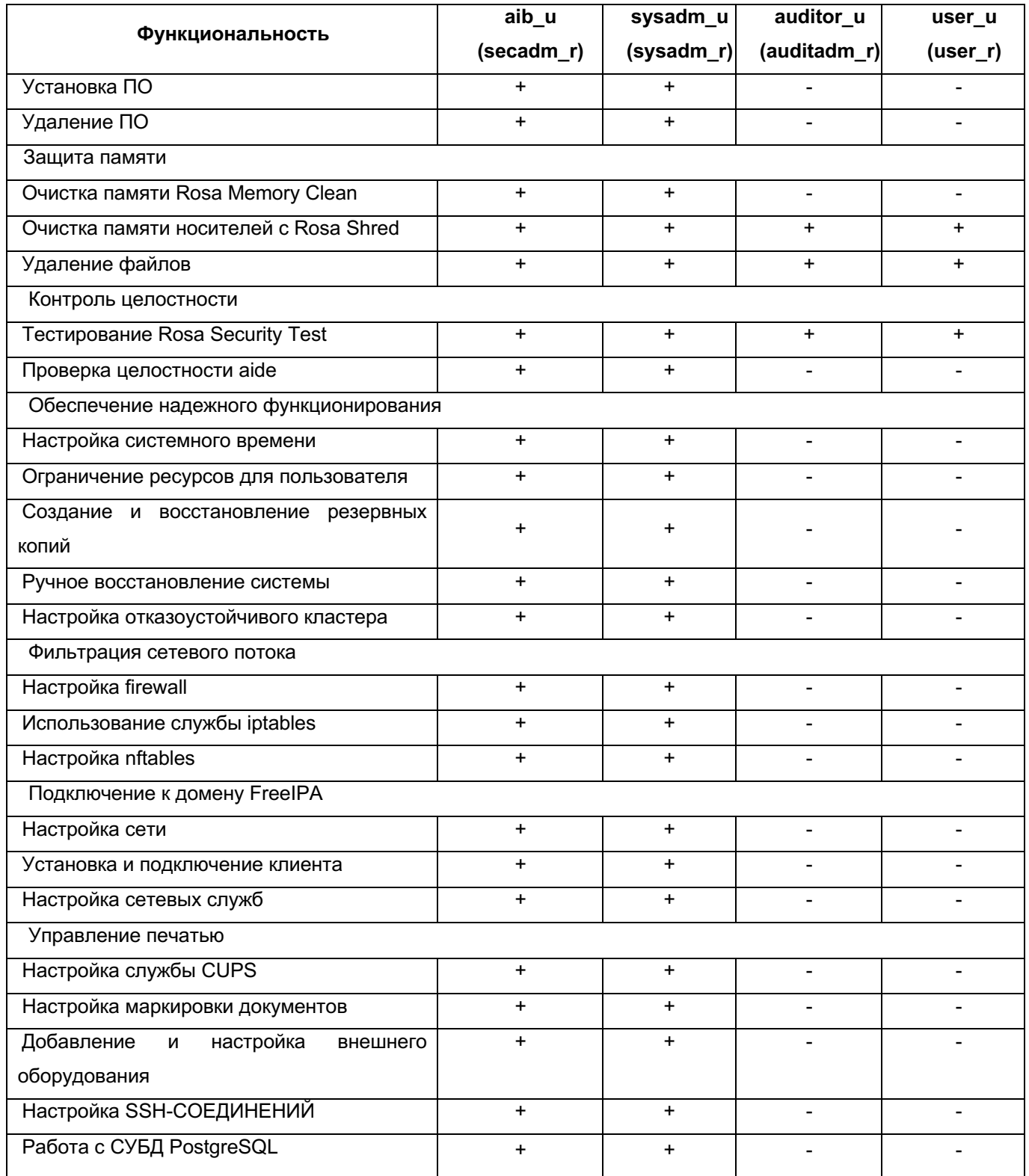

Полный список графических, текстовых и командных интерфейсов безопасности с доступностью по ролям selunux см в настоящем документе.

4.7.1. Реагирование на ошибки эксплуатации

При ошибках эксплуатации ОС сама переводится в режим обслуживания. Если этого не произошло, необходимо прекратить обработку информации.

После ЭТОГО нужно уведомить администратовно-технический персонал,

отвечающий за обслуживание и ждать, пока проблема будет устранена.

# 5. ИДЕНТИФИКАЦИЯ И АУТЕНТИФИКАЦИЯ

### 5.1. Управление локальными учетными записями

Управление локальными учетными записями осуществляется с помощью графического приложения «Управление пользователями» или с помощью утилит командной строки, описание которых приведено далее.

Приложение «Управление пользователями» предоставляет **ВОЗМОЖНОСТЬ** модификации, записей пользователей создания. удаления учетных И групп пользователей. Оно имеет интуитивно понятный интерфейс управления. Приложение запустить, выбрав пункт меню  $[Параметры$  системы $] \rightarrow$   $[Y$ правление МОЖНО пользователями], или используя команду userdrake.

5.1.1. Создание, модификация, удаление учетных записей

Имена учетных записей пользователей и их идентификаторы хранятся в файле /etc/passwd. Каждая запись в файле состоит из полей (Таблица 3).

Таблица 3

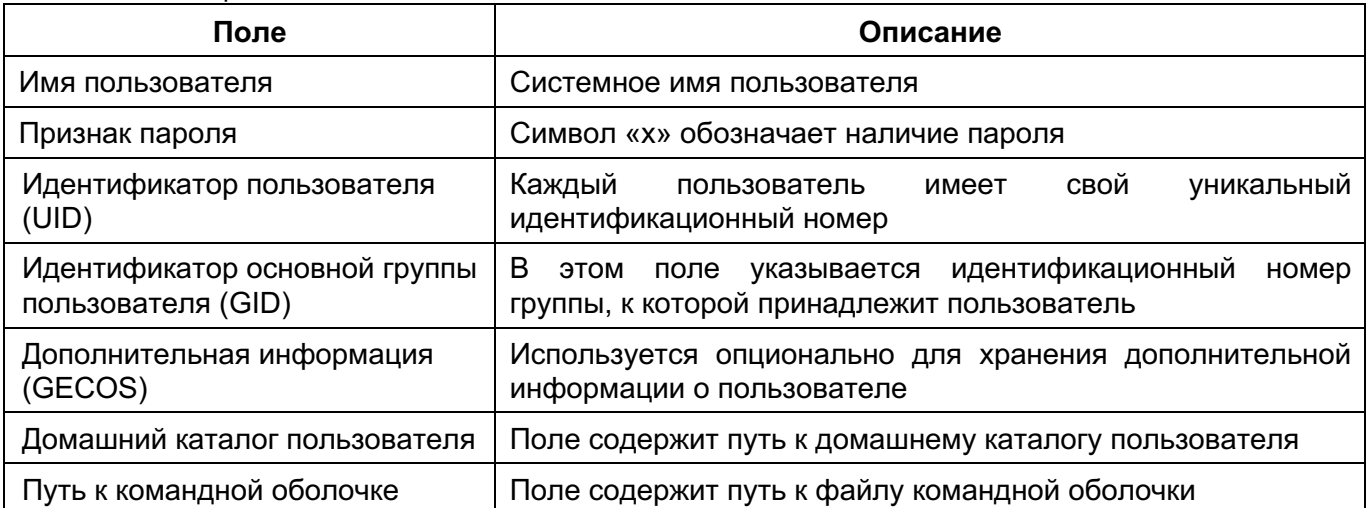

Для управления учетными записями рекомендуется использовать следующие утилиты.

Утилита useradd предназначена для создания учетной записи пользователя. Часто используемые опции утилиты useradd. Подробное описание приведено в man useradd (Таблица 4).

Синтаксис:

useradd <опции> <имя учетной записи>

Таблица 4

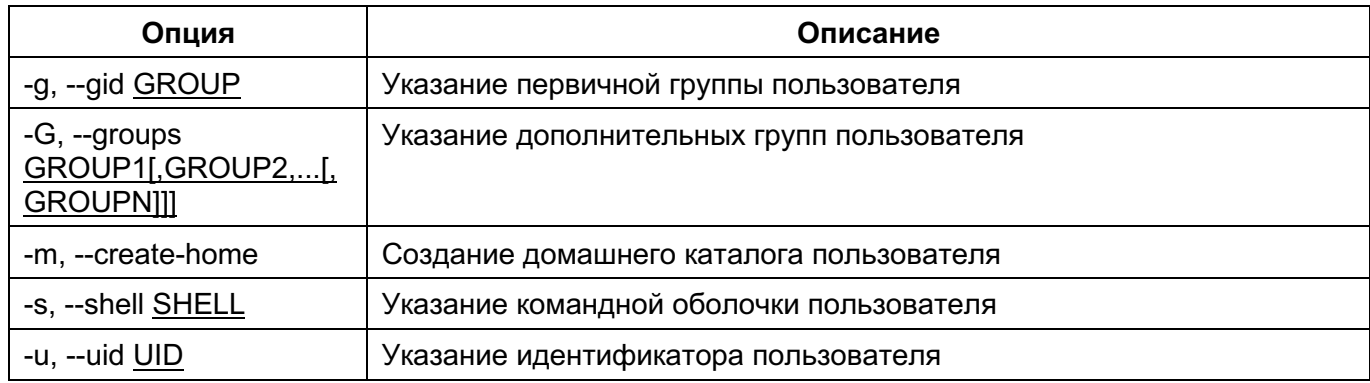

В результате выполнения данной команды произойдет создание учетной записи пользователя user1 и его домашнего каталога:

# useradd -m user1

Утилита usermod предназначена для изменения параметров учетной записи пользователя. Часто используемые опции утилиты usermod. Подробное описание приведено в man usermod (Таблица 5).

Синтаксис:

usermod <опции> <имя учетной записи>

Таблица 5

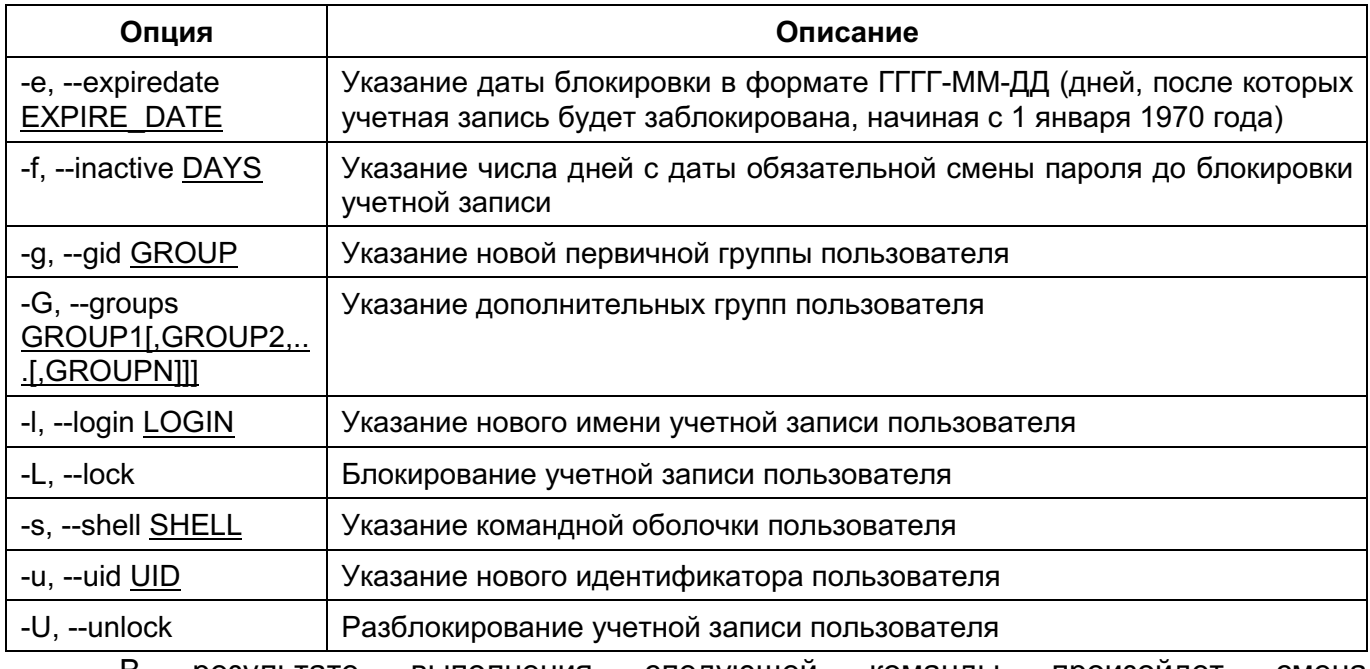

 $\mathsf{B}$ результате выполнения следующей команды произойдет смена идентификатора пользователя user1:

# usermod -u 1050 user1

Утилита userdel предназначена для удаления учетной записи пользователя. В Часто используемые опции утилиты userdel. Подробное описание приведено в man userdel (Таблица 6).

Синтаксис:

userdel <опции> <имя учетной записи>

Таблица 6

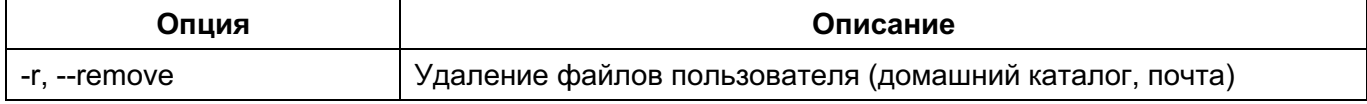

В результате выполнения следующей команды произойдет удаление учетной записи пользователя user1 и его пользовательских файлов:

# userdel -r user1

Управления пользователями в графическом режиме осуществляется с помощью утилиты [Управление пользователями], которая находится в меню [Параметры системы].

Для добавления нового пользователя или удаления одного из имеющихся пользователей системы воспользуйтесь соответствующими кнопками в верхней части окна или выделите необходимого пользователя и выберете необходимый параметр вкладки [Действия].

Для редактирования параметров пользователя выберете необходимого пользователя двойным нажатием левой кнопки мыши или перейдите во вкладки [Действия] → [Редактировать].

В открывшемся окне (Рисунок 71) доступны настройки данных пользователя, в том числе идентификационных и аутентификационных, а также установка срока действия учетной записи, блокировка и установка изображения для учетной записи во вкладке [Информация об учетной записи].

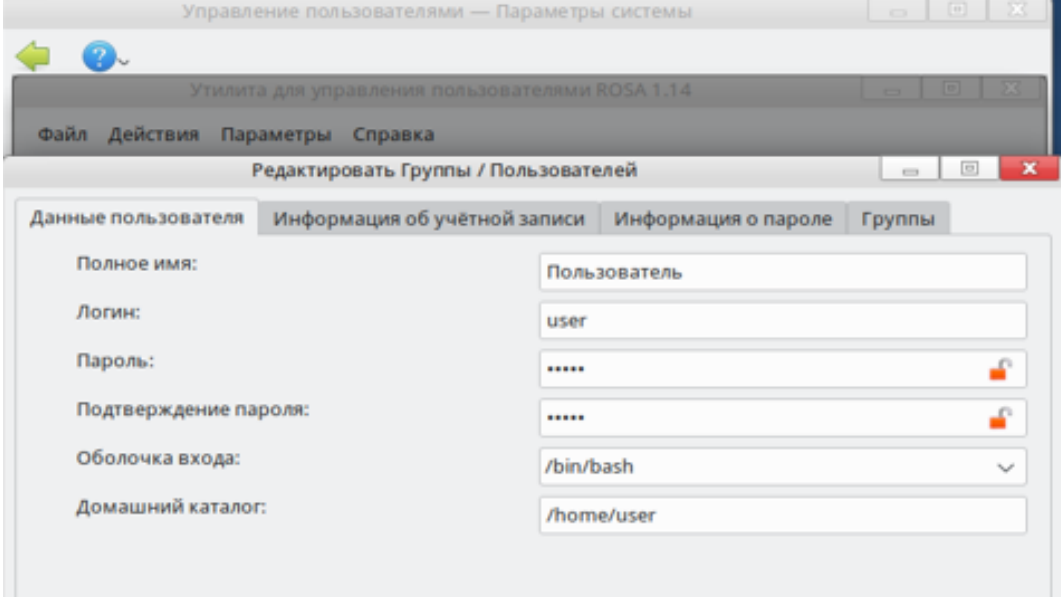

Рисунок 71

5.1.2. Создание, модификация, удаление групповых учетных записей

Имена групповых учетных записей (далее – имена групп) и их идентификаторы

хранятся в файле /etc/group. Каждая запись в файле состоит из полей (Таблица 7).

Таблица 7

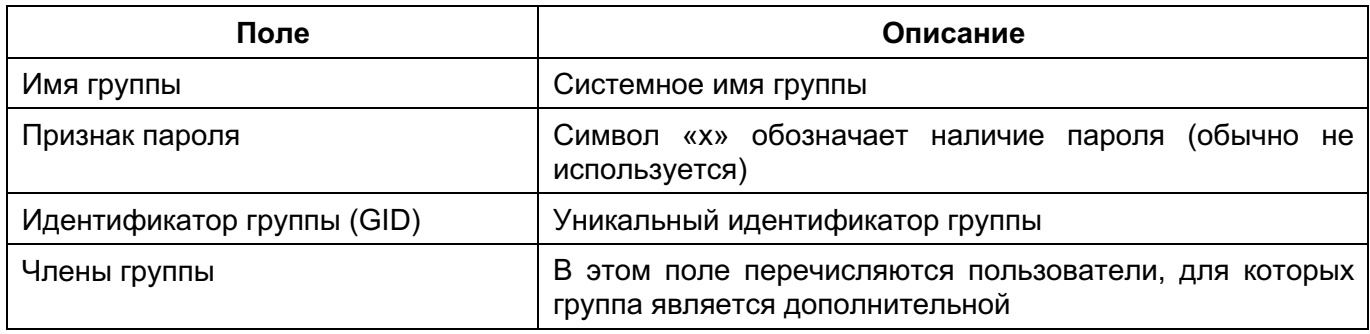

Для управления группами рекомендуется использовать следующие утилиты.

Утилита groupadd предназначена для создания группы. Часто используемые опции утилиты groupadd. Подробное описание приведено в man groupadd (Таблица 8).

Синтаксис:

groupadd <опции> <имя группы>

Таблица 8

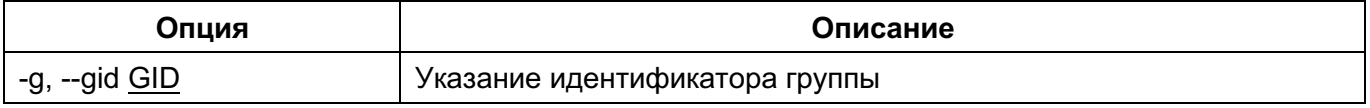

Пример использования: в результате выполнения следующей команды будет создана группа group1:

# groupadd -g 1030 group1

Утилита groupmod предназначена для изменения параметров группы. используемые опции утилиты groupmod. Подробное описание приведено в man groupmod (Таблица 9).

Синтаксис:

groupmod <опции> <имя группы>

Таблица 9

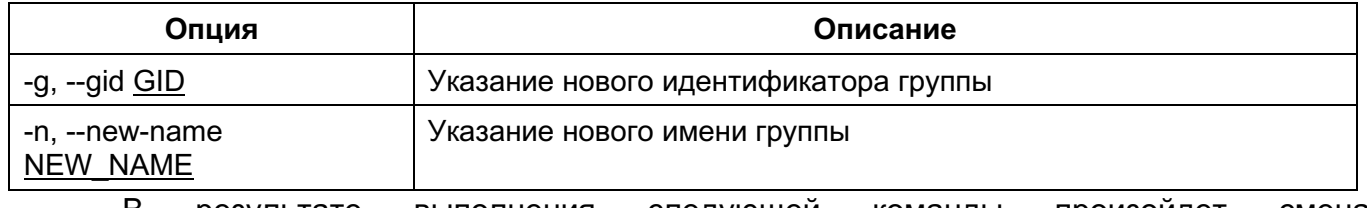

В результате выполнения следующей команды произойдет смена идентификатора группы group1:

# groupmod -g 1031 group1

Утилита groupdel предназначена для удаления группы. Подробное описание приведено в man groupdel.

Синтаксис:

groupdel <опции> <имя группы>

Пример использования: в результате выполнения следующей команды произойдет удаление группы group1:

# groupdel <имя группы>

Также доступно управление группами пользователей в графическом режиме через меню [Управление пользователями].

Для добавления группы пользователей в систему воспользуйтесь кнопкой [Добавить группу в систему]. В открывшимся окне введите все необходимые параметры (Рисунок 72).

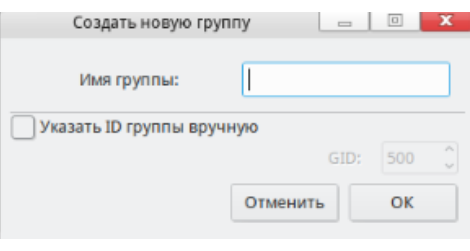

Рисунок 72

Для редактирования групп, в которые входит тот или иной пользователь войдите в режим редактирования пользователя (двойным нажатием левой кнопки мыши или выберете параметр [Редактировать] вкладки [Действия]) и отметься группы, в которые будет входить данный пользователь (Рисунок Рисунок 73).

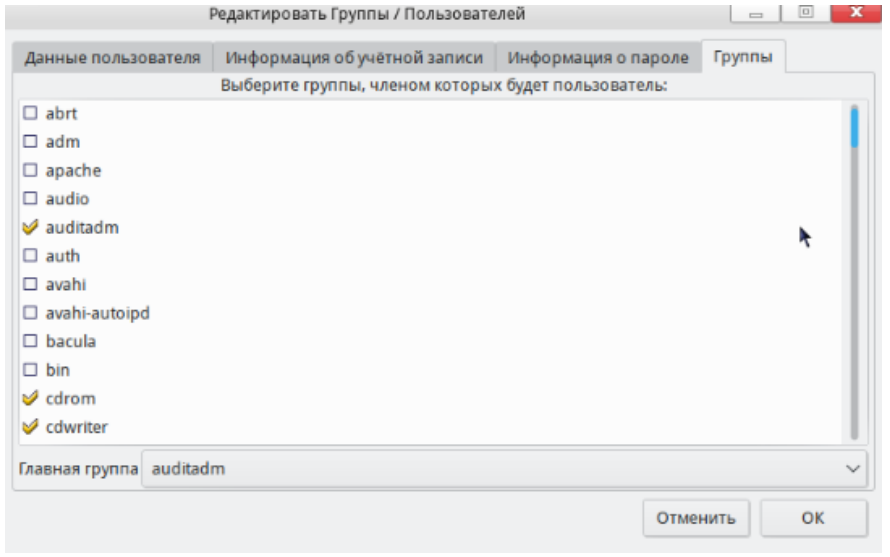

Рисунок 73

5.1.3. Назначение пароля и его временных характеристик

Пароли пользователей в неявном виде и временные параметры учетных записей хранятся в файле /etc/shadow. Каждая запись в файле состоит из полей (

# 91 KCΦT.00564-01 91 01

Таблица 10).

Таблица 10

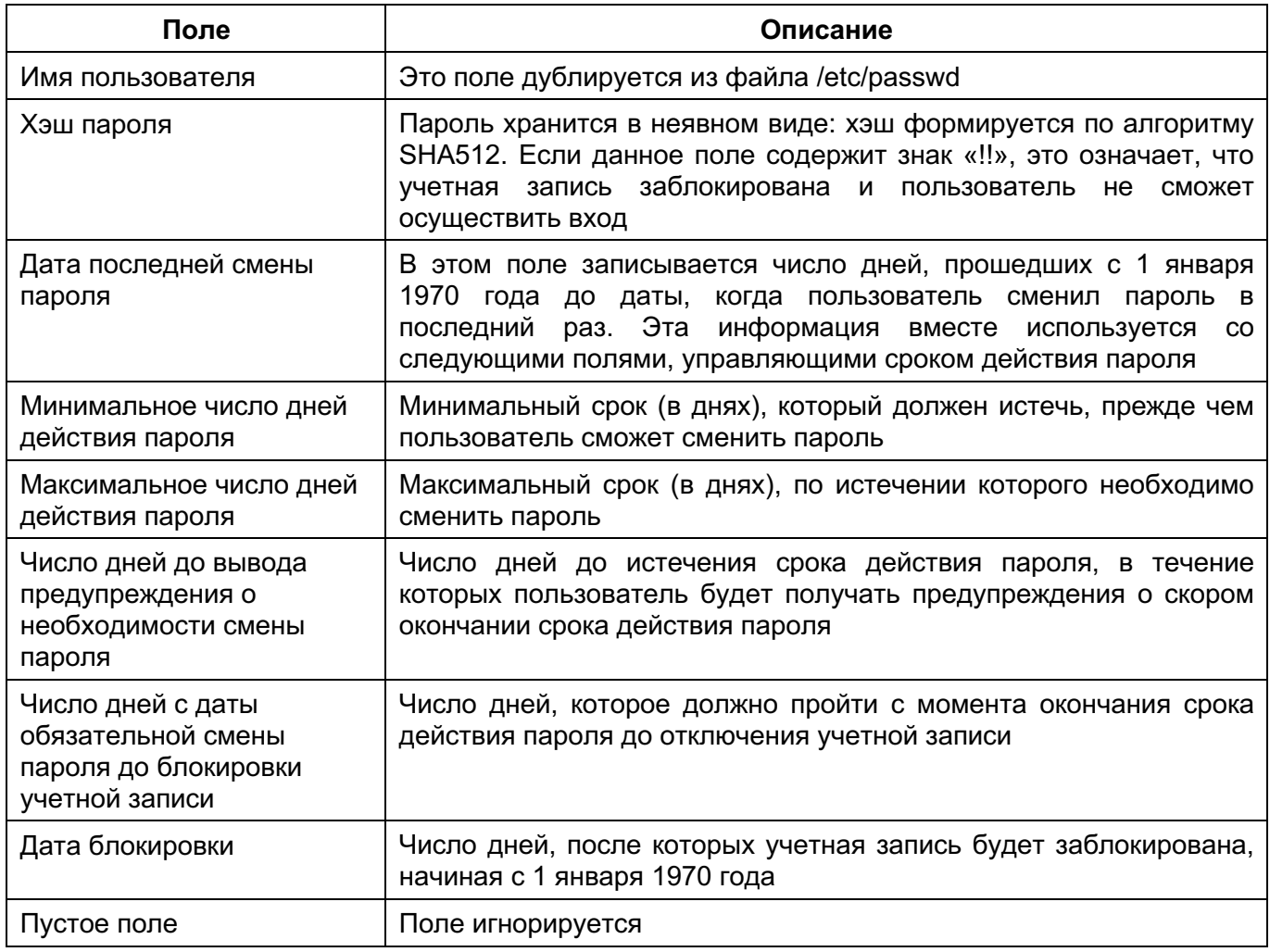

Для установки, изменения паролей и временных параметров рекомендуется использовать следующие утилиты.

Утилита passwd предназначена для задания пароля пользователя и изменения временных параметров учетной записи. Новая учетная запись пользователя будет заблокирована, пока не будет установлен начальный пароль. Часто используемые опции утилиты passwd. Подробное описание приведено в man passwd (Таблица 11).

Синтаксис:

passwd <опции> <имя учетной записи>

Таблица 11

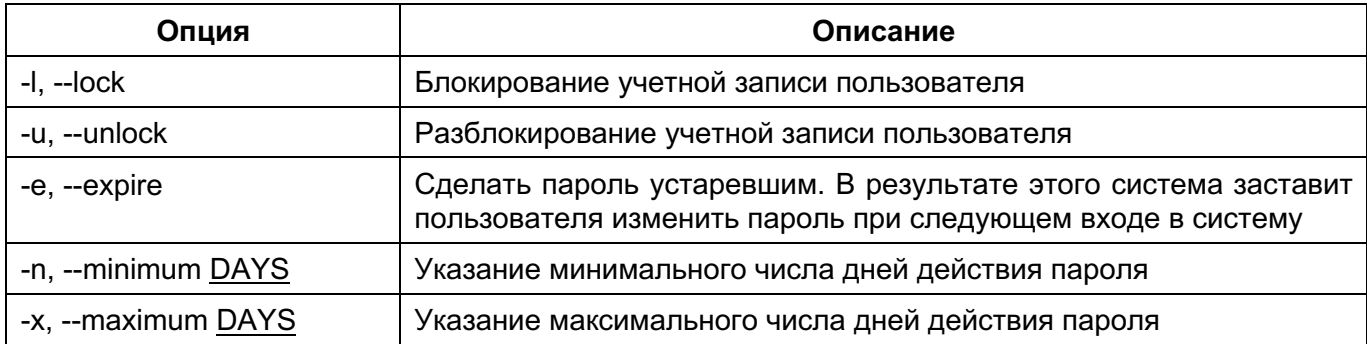

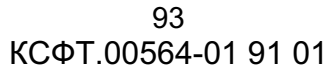

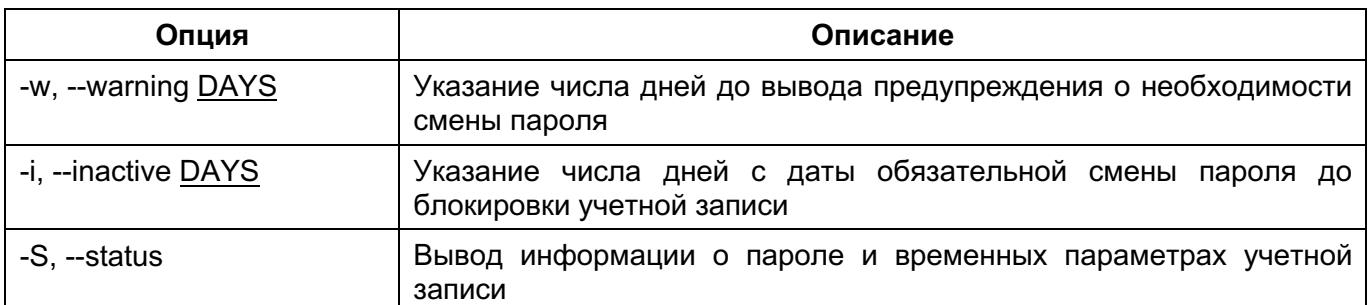

Пример использования: в результате выполнения команды будет предложено установить новый пароль для пользователя user1:

# passwd user1

Утилита chage предназначена для изменения временных параметров учетной записи. Часто используемые опции утилиты chage. Подробное описание приведено в man chage (Таблица 12).

#### Синтаксис:

chage <опции> <имя учетной записи>

Таблица 12

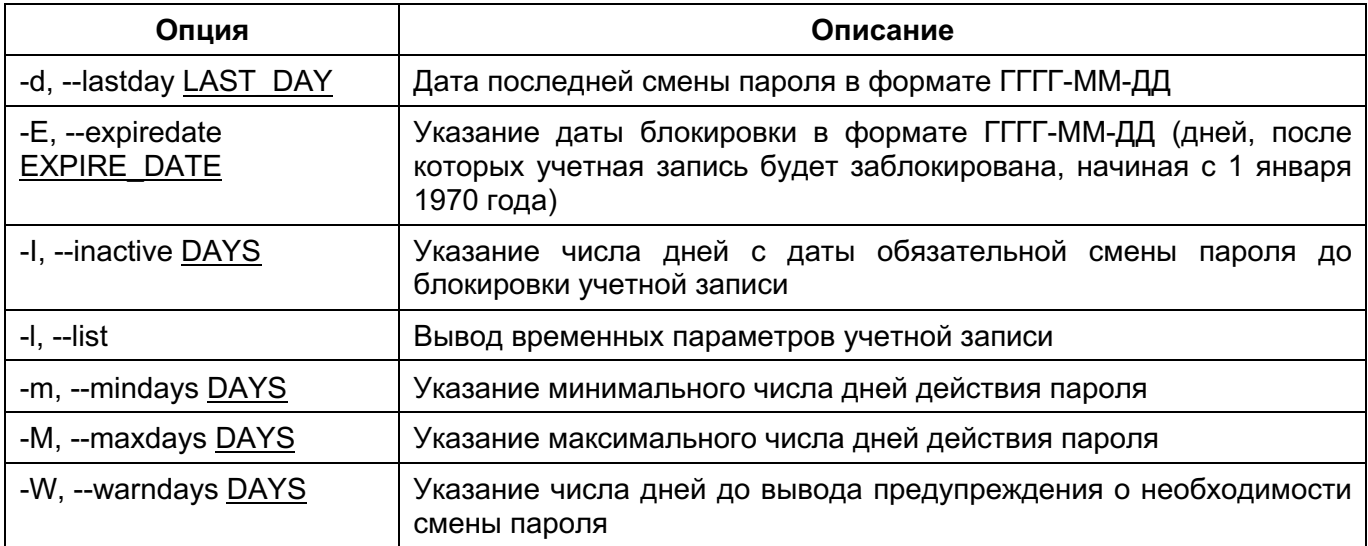

Пример использования: в результате выполнения следующей этой команды будет предложено изменение всех временных полей учетной записи user1:

# chage user1

Утилита usermod, также предназначена для изменения некоторых временных параметров учетной записи.

Для редактирования пароля в графическом режиме перейдите в меню [Параметры системы]  $\rightarrow$  [Управление пользователями], далее в открывшемся окне выберете необходимого пользователя (двойным нажатием левой кнопки мыши на строчку пользователя или выберете параметр [Редактировать] вкладки [Действия]). В открывшимся окне (Рисунок 185) в соответствующих полях введите пароль.

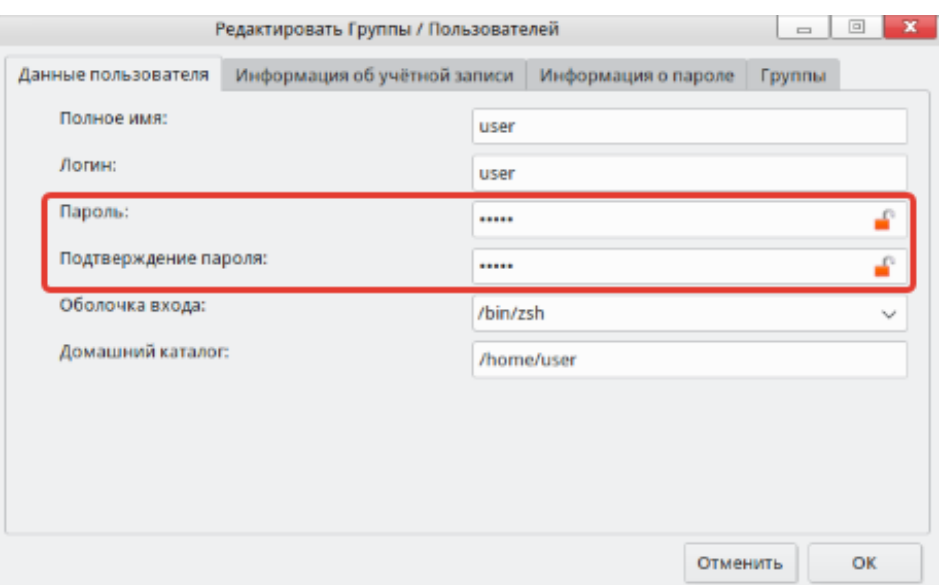

Рисунок 74

Также доступна установка срока действия пароля для пользователя во вкладке [Информация о пароле] (Рисунок 75).

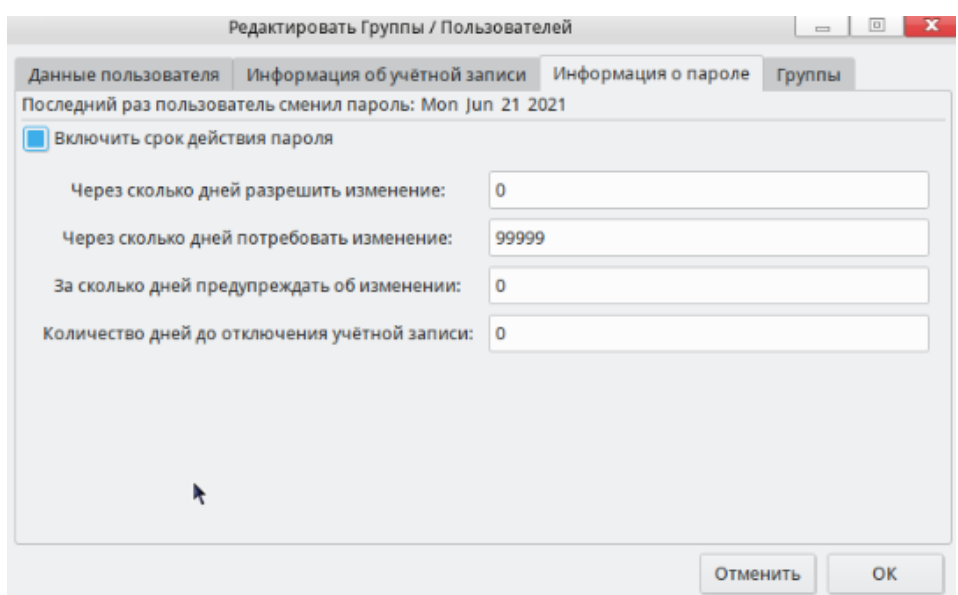

# Рисунок 75

Для изменения собственного пароля (Рисунок 75) в графическом режиме откройте параметры настройки «Профиль пользователя – Модуль настройки KDE», а далее нажмите на кнопку «Изменить пароль», после чего после введения текущего пароля пользователя станет доступно назначение нового пароля.

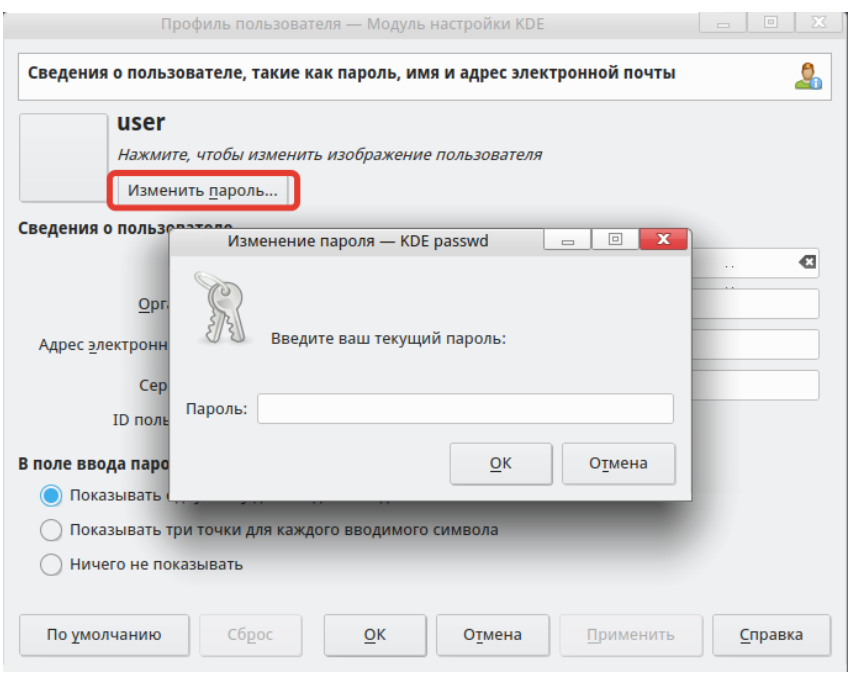

Рисунок 76

### 5.1.4. Сложность паролей

К паролям пользователей задаются следующие требования:

- длина пароля не менее 8 символов;

- пароль не основан на слове из словаря;

- пароль не должен повторять текущий пароль;

— пароль должен содержать комбинацию **МИНИМУМ** трех категорий из перечисленных ниже:

а) символы верхнего регистра английского алфавита от А до Z;

б) символы нижнего регистра английского алфавита от А до Z;

в) цифры от 0 до 9;

г) знаки препинания или спецсимволы.

Модуль pam pwquality предназначен для проверки паролей на соответствие правилам сложности паролей.

Для установки сложности пароля через модуль pam pwquality используется файл /etc/security/pwquality.conf. В нем задается сложность паролей. Параметры, которые необходимо установить в соответствии с требованиями к паролям (Таблица 13).

Таблица 13

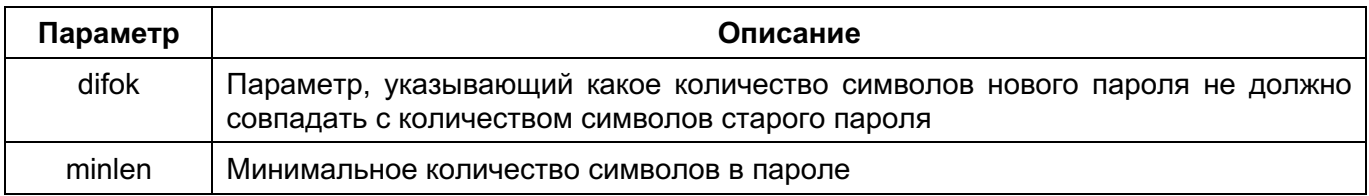

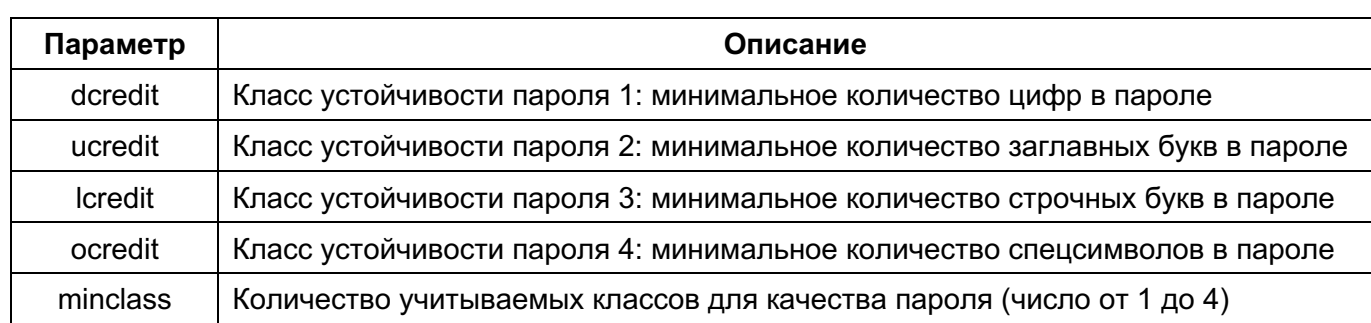

Подробное описание всех параметров приведено в файле pwguality.conf. Подробное описание модуля приведено в man pam pwquality.

5.2. Управление доменными учетными записями

Утилита іра предназначена для управления доменом, учетными данными домена и пр. Утилита имеет большой функционал, описание которого приведено в man ipa, ipa help commands. Основные команды для управления учетными записями пользователя приведены далее.

Отображение всех учетных записей домена и их характеристик происходит с помощью команды:

# ipa user-find

Отображение учетной записи user происходит с помощью команды:

# ipa user-find user

Команда ipa user-add предназначена для создания учетной записи пользователя. Часто используемые опции команды ipa user-add. Подробное описание приведено в ipa user-add -help (Таблица 14).

Синтаксис:

ipa user-add <имя учетной записи> <опции>

Таблица 14

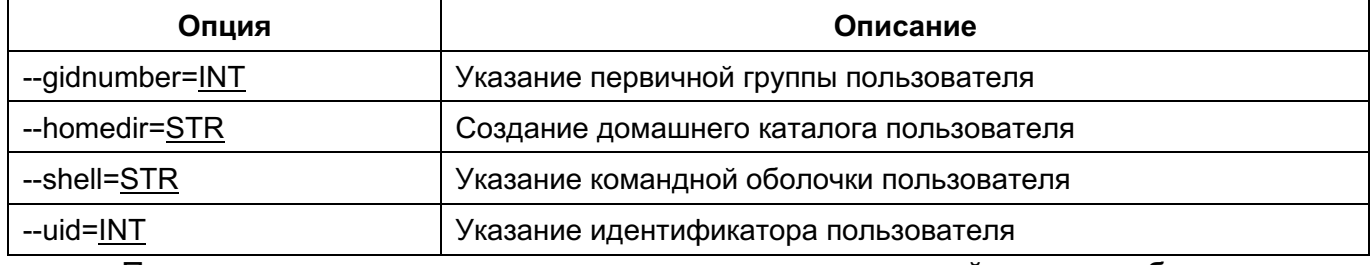

Пример использования: в результате выполнения этой команды будет создана учетная запись пользователя user93 с идентификатором 200000001:

# ipa user-add user93 -uid=200000001

Команда ipa user-mod предназначена для изменения параметров учетной записи пользователя. Часто используемые опции команды ipa user-mod. Подробное описание приведено в ipa user-mod -help (Таблица 15).

Синтаксис:

ipa user-mod <имя учетной записи> <опции>

Таблица 15

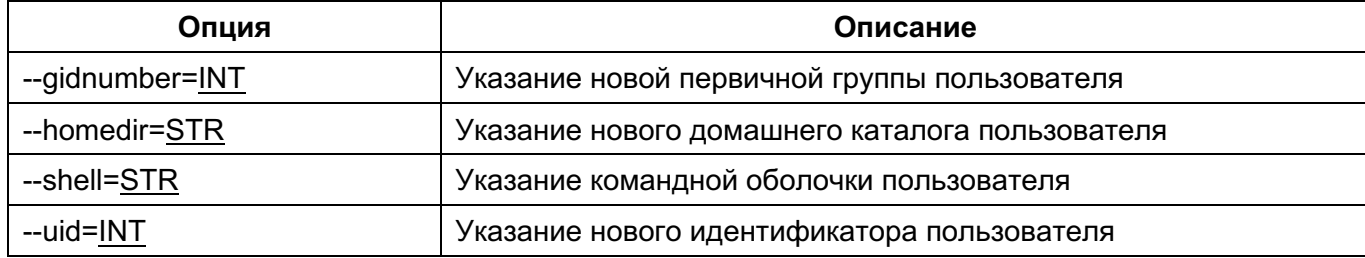

Пример использования: в результате выполнения этой команды произойдет смена идентификатора пользователя user93:

# ipa user-mod user93 --uid=1785800015

Для добавления пользователя user93 в группу business используется команда:

# ipa group-add-member business --users=user93

Для удаления пользователя user93 из группы business используется команда:

# ipa group-remove-member business --users=user93

Команда ipa user-del предназначена для удаления учетной записи пользователя. Часто используемые опции команды ipa user-del. Подробное описание приведено в ipa user-del –help (Таблица 16).

### Синтаксис:

ipa user-del <имя учетной записи> <опции>

Таблица 16

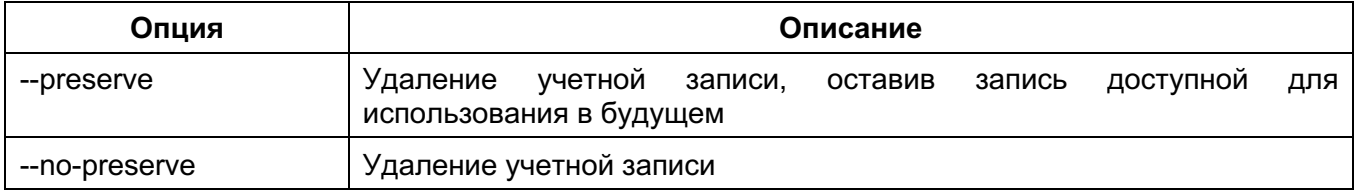

Пример использования: в результате выполнения этой команды произойдет удаление пользователя user93:

# ipa user-del user93

**5.2.1.** Создание, модификация, удаление групповых учетных записей

Утилита ipa group-add предназначена для создания группы. Часто используемые опции утилиты ipa group-add. Подробное описание приведено в ipa group-add –help (Таблица 17).

Синтаксис:

ipa group-add <имя группы> <опции>

Таблица 17

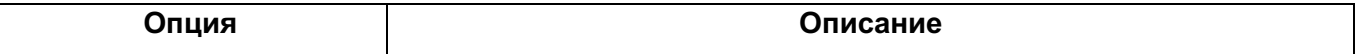

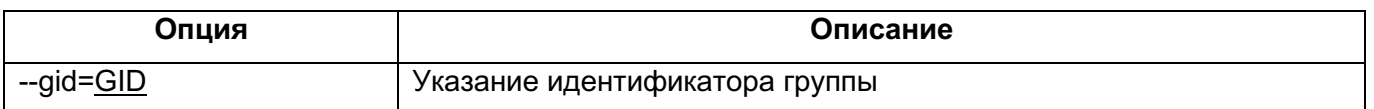

Пример использования: в результате выполнения команды будет создана группа business c идентификатором 14475445:

# ipa group-add business –-gid=14475445

Утилита ipa group-mod предназначена для изменения параметров группы. Часто используемые опции утилиты ipa group-mod. Подробное описание приведено в ipa group-mod –help (Таблица 18).

Синтаксис:

ipa group-mod <имя группы> <Опции>

Таблица 18

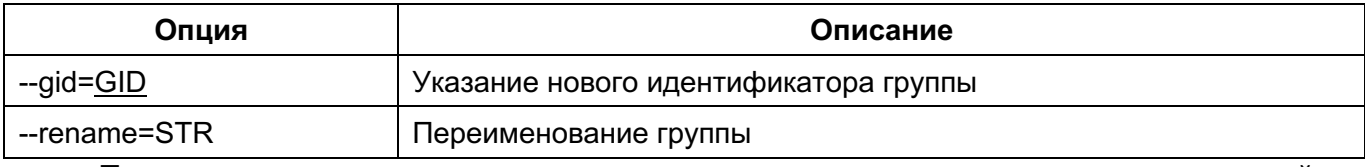

Пример использования: в результате выполнения команды произойдет переименование группы business на traders:

# ipa group-mod business –-rename=traders

Утилита ipa group-del предназначена удаления группы. Подробное описание приведено в ipa group-del --help.

Синтаксис:

ipa group-del <имя группы> <опции>

Пример использования: в результате выполнения команды произойдет удаление группы business:

# ipa group-del business

### **5.2.2.** Назначение пароля и его временных характеристик

Команда ipa passwd предназначена для изменения пароля учетной записи пользователя. Часто используемые опции команды ipa passwd. Подробное описание приведено в ipa passwd –help (Таблица 19).

Синтаксис:

ipa passwd <имя учетной записи> <опции>

Таблица 19

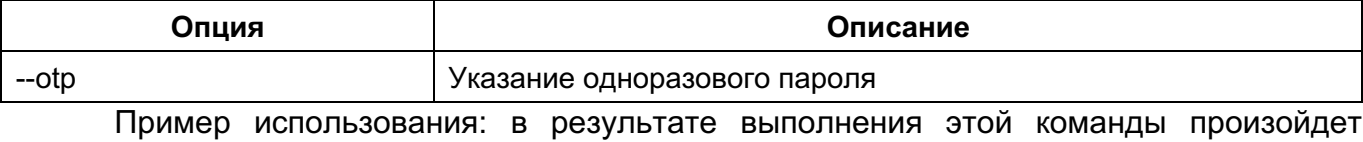

процедура смены пароля пользователя user93:

# ipa passwd user93

5.2.3. Сложность паролей (утилита ipa pwpolicy-mod)

Утилита ipa pwpolicy-mod предназначена для изменения параметров групповой политики паролей в домене. Часто используемые опции команды ipa pwpolicy-mod. Подробное описание приведено в ipa pwpolicy-mod -help (Таблица 20).

Синтаксис:

ipa pwpolicy-mod <имя группы> <опции>

Таблица 20

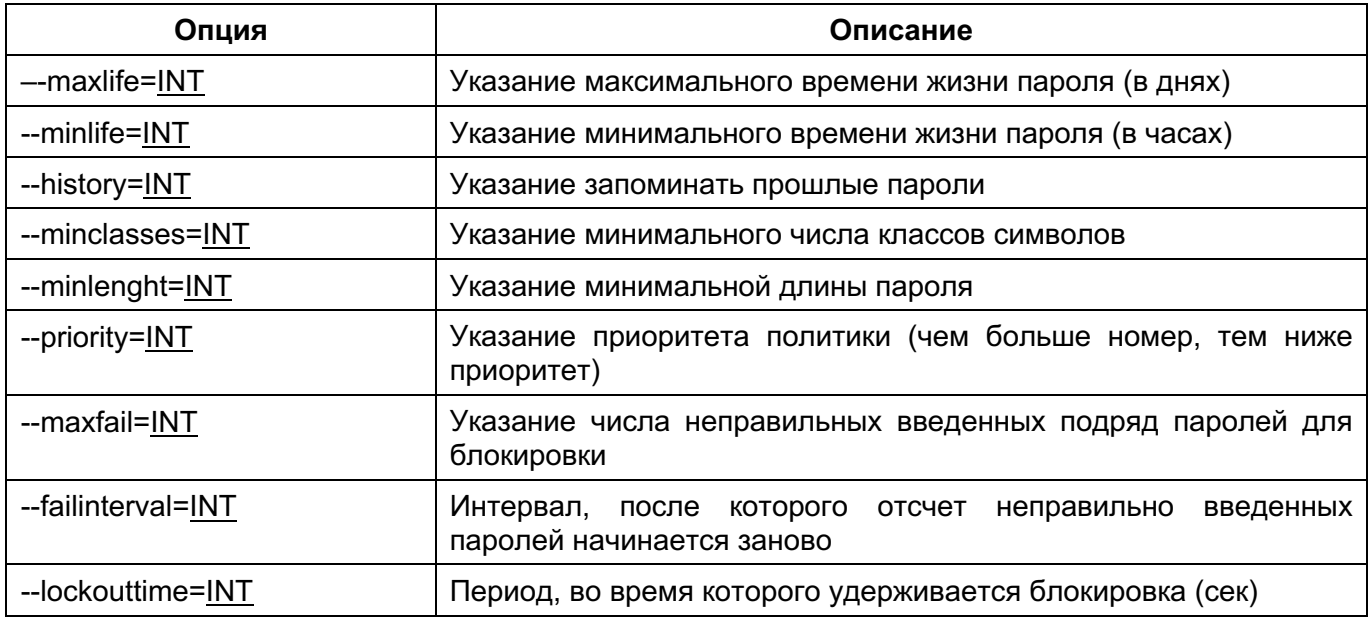

# ipa pwpolicy-mod business --minleght=8

в результате выполнения этой команды произойдет установка требования минимальной длины, равной восьми символам, для паролей пользователей группы business:

#### 5.3. Параметры аутентификации

Mexaнизм PAM (Pluggable Authentication Modules — подключаемые модули интегрировать аутентификации) позволяет различные низкоуровневые методы аутентификации и предоставить единые механизмы для использования прикладных программ в процессе аутентификации. Механизм состоит из набора разделяемых библиотек и конфигурационных файлов — сценариев процедур аутентификации.

В каталоге /etc/pam.d расположены конфигурационные файлы РАМ для соответствующих сервисов, в т.ч. и для login (авторизованный вход в систему). В конфигурационном файле сервиса дана информация по проведению аутентификации.

Модули РАМ вызываются при выполнении следующих функций:

- auth аутентификация:
- account получение привилегий доступа;
- password управление паролями;
- session сопровождение сессий.

Для выполнения каждой функции может быть перечислено несколько модулей РАМ, которые будут вызываться последовательно, образуя стек РАМ для данной задачи. Каждый вызываемый модуль возврашает в стек результат своей работы: успешный (PAM SUCCESS), неуспешный (PAM AUTH ERR), игнорирующий (PAM IGNORE) или иной. Для каждого вызова может быть указан набор управляющих флагов в виде соответствия кода возврата и того, как результат работы модуля скажется на обработке всей сервисной задачи, например, ignore, ok, die. Для управления аутентификацией используются следующие флаги:

requisite — немедленное прекращение дальнейшего выполнения сервисной задачи с общим неуспешным результатом в случае неуспешного результата выполнения данного модуля;

required — требование удачного выполнения этого модуля одновременно с выполнением всех остальных, перечисленных в данной сервисной задаче;

sufficient — немедленное прекращение дальнейшего выполнения сервисной задачи с общим позитивным результатом, в случае позитивного результата выполнения данного модуля и всех предыдущих с флагом required в стеке задачи, если же модуль вернул негативный результат, то его значение игнорируется;

optional - выполнение данного модуля никак не сказывается на результате всей задачи, но играет дополнительную информационную роль.

5.3.1. Блокирование неудачных попыток ввода аутентификационной информации

Модуль аутентификации pam tally2 предназначен для блокирования учетной записи пользователя после нескольких неудачных попыток авторизации.

Для настройки модуля аутентификации pam tally2 выполнить следующие действия. В конфигурационные файлы /etc/pam.d/system-auth и /etc/pam.d/password-auth добавить строки:

в секцию auth (установить первой строкой):

auth required pam tally2.so file=/var/log/tallylog deny=3 even deny root unlock time=4800

где deny=3 задает количество неуспешных попыток входа пользователя до его

блокировки, unlock time=4800 задает время блокирования пользователя;

в секцию account (после строки «account required pam unix.so»):

account required pam tally2.so

Посмотреть данные по неуспешным входам пользователей можно с помощью утилиты pam tally2. Подробное описание утилиты pam tally2 приведено в man pam tally2.

5.3.2. Ограниченная по времени авторизация

Модуль аутентификации pam time предназначен для ограничения входа в систему. Подробное описание модуля pam time приведено в man pam time. Для реализации отказа в открытии сеанса пользователя, основанного на времени доступа, нужно сделать следующее.

Создать правило в файле /etc/security/time.conf, задающее разрешенное или запрещенное время доступа. Формат файла:

<services> <ttys> <users> <times>

Описание полей (Таблица 21). Более подробное описание полей и их параметров приведено в файле /etc/security/time.conf.

Таблица 21

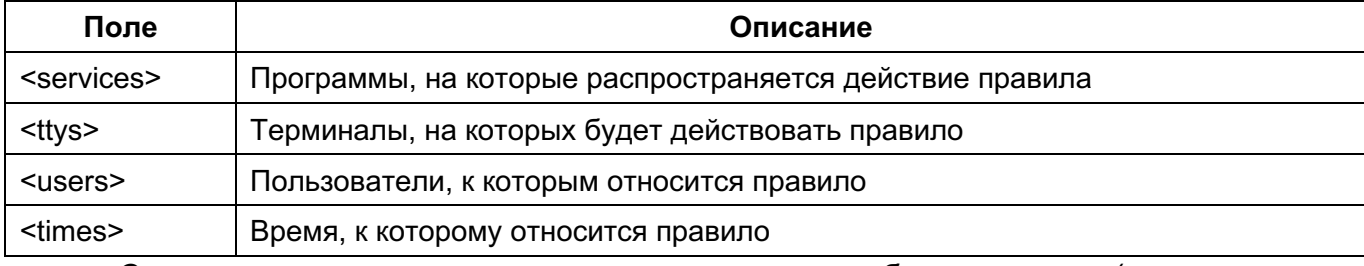

Следующее правило запретит использование любых программ (включая вход в ОС) всеми пользователями в будние дни после 18-00 и до 9-00:

 $\star$ ;  $\star$ ;  $\star$  ! Al 1800-2400 | Al 0000-9000

После создания правила необходимо включить модуль pam time. Для этого нужно добавить в файл /etc/pam.d/system-auth (первой строкой в секцию account):

account required pam time.so

5.3.3. Ограничение числа параллельных сеансов пользователей и других

ресурсов

В файле /etc/security/limits.conf определяются ограничения ресурсов системы для пользователя или группы пользователей. Формат файла:

<domain> <type> <item> <value>

Описание полей (Таблица 22). Более подробное описание полей приведено в файле /etc/security/limits.conf.

### $10<sub>2</sub>$ КСФТ.00564-01 91 01

Таблица 22

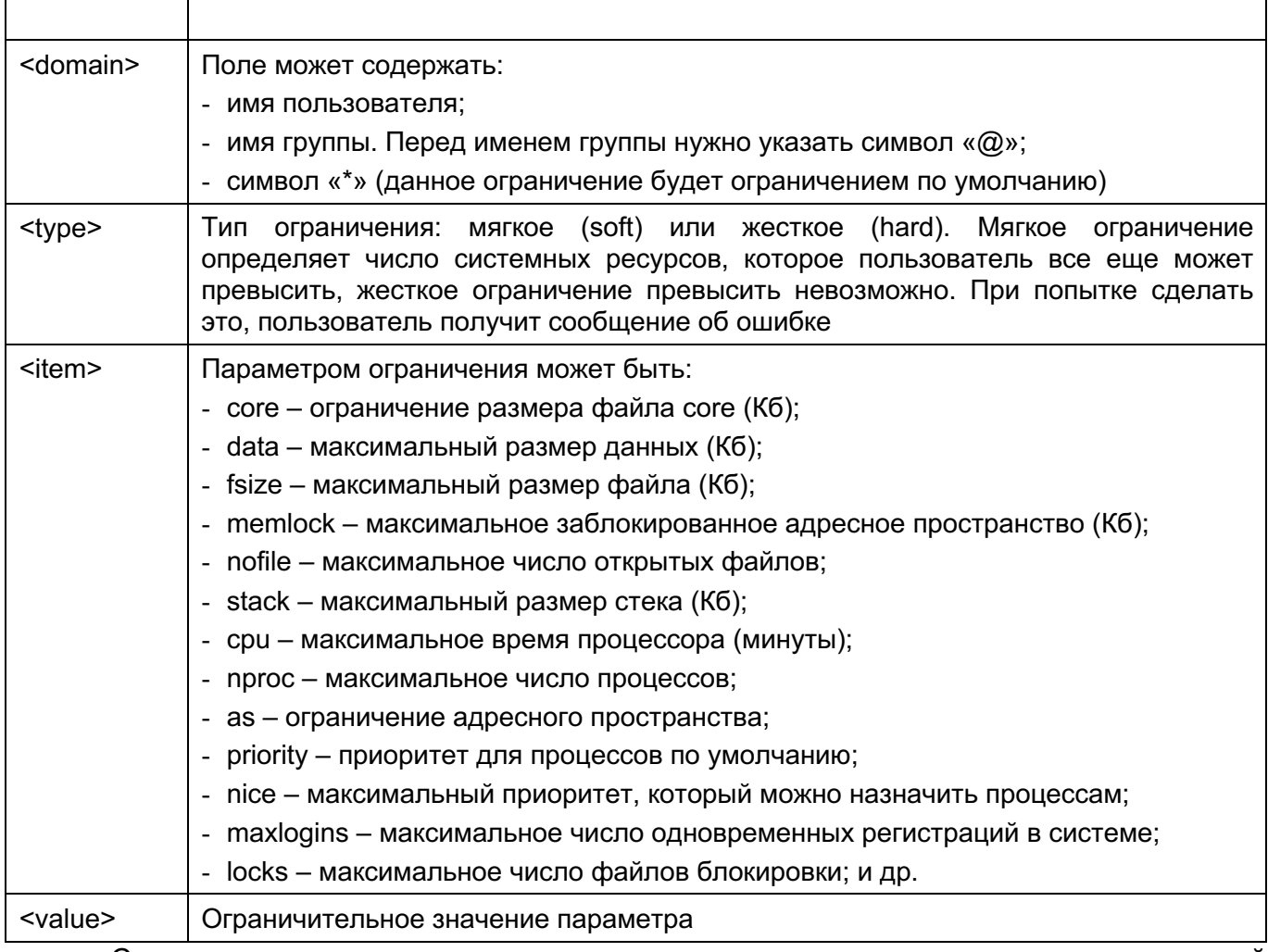

Следующая запись ограничит число параллельных сеансов доступа для каждой учетной записи пользователей:

 $*$  - maxlogins 5

При регистрации в шестом сеансе пользователь user увидит сообщение:

Too many logins for 'user'

# 5.3.4. Двухфакторная аутентификация

Повышение надежности аутентификации путем **ВОЗМОЖНО** применения многофакторной аутентификации, т. е. аутентификации, в процессе которой используются аутентификационные факторы нескольких типов.

К факторам, которые могут быть использованы, относятся:

- ввод пароля или PIN-кода;

— ввод одноразовых паролей (скрэтч-карты);

— предоставление физического устройства или носителя, содержащего аутентификационную информацию (смарт-карта, USB-токен и т. п.);

предоставление биометрической информации (отпечатки пальцев, изображение сетчатки глаза и т. п.).

На практике в большинстве случаев используется двухфакторная аутентификация на основе ввода пароля с одновременным предоставлением пользователем физического дополнительную аутентификационную устройства или носителя, содержащего информацию. Дополнительной аутентификационной информацией в этом случае обычно является размешенный на устройстве сертификат пользователя.

Для обеспечения двухфакторной аутентификации с помощью внешнего носителя используются следующие средства и технологии:

— PKCS (Public-Key Cryptography Standard) — группа стандартов криптографии с открытым ключом, в частности, стандарты PKCS-11, PKCS-12, PKCS-15, относящиеся к работе с криптографическими токенами;

— Х.509 — стандарт, определяющий форматы данных и процедуры распределения открытых ключей с помощью сертификатов с цифровыми подписями, которые предоставляются удостоверяющими центрами сертификации (Certification Authority (CA)):

— OpenSC — набор программных утилит и библиотек для работы с носителями аутентификационной информации пользователя (смарт-карты, USB-токены), содержащие функции аутентификации, шифрования и цифровой подписи. Поддерживает стандарты **PKCS-11, PKCS-15;** 

- OpenSSL - программное средство для работы с криптографическим протоколом SSL/TLS. Позволяет создавать ключи RSA, DH, DSA и сертификаты X.509, подписывать их, формировать файлы сертификатов CSR и CRT. Также имеется возможность тестирования SSL/TLS соединений;

— PC/SC — набор спецификаций для доступа к смарт-картам;

- PKINIT (Public Key Cryptography for Initial Authentication in Kerberos) - стандарт использования криптографии с открытым ключом в качестве фактора аутентификации в протоколе аутентификации Kerberos.

Двухфакторная аутентификация может применяться как в случае использования локальной аутентификации, так и в случае использования ЕПП.

### Состав средств поддержки двухфакторной аутентификации

В состав ОС входят необходимые программные инструменты и библиотеки, реализующие перечисленные средства и технологии. Сведения о содержащих их программных пакетах (Таблица 23).

Таблица 23

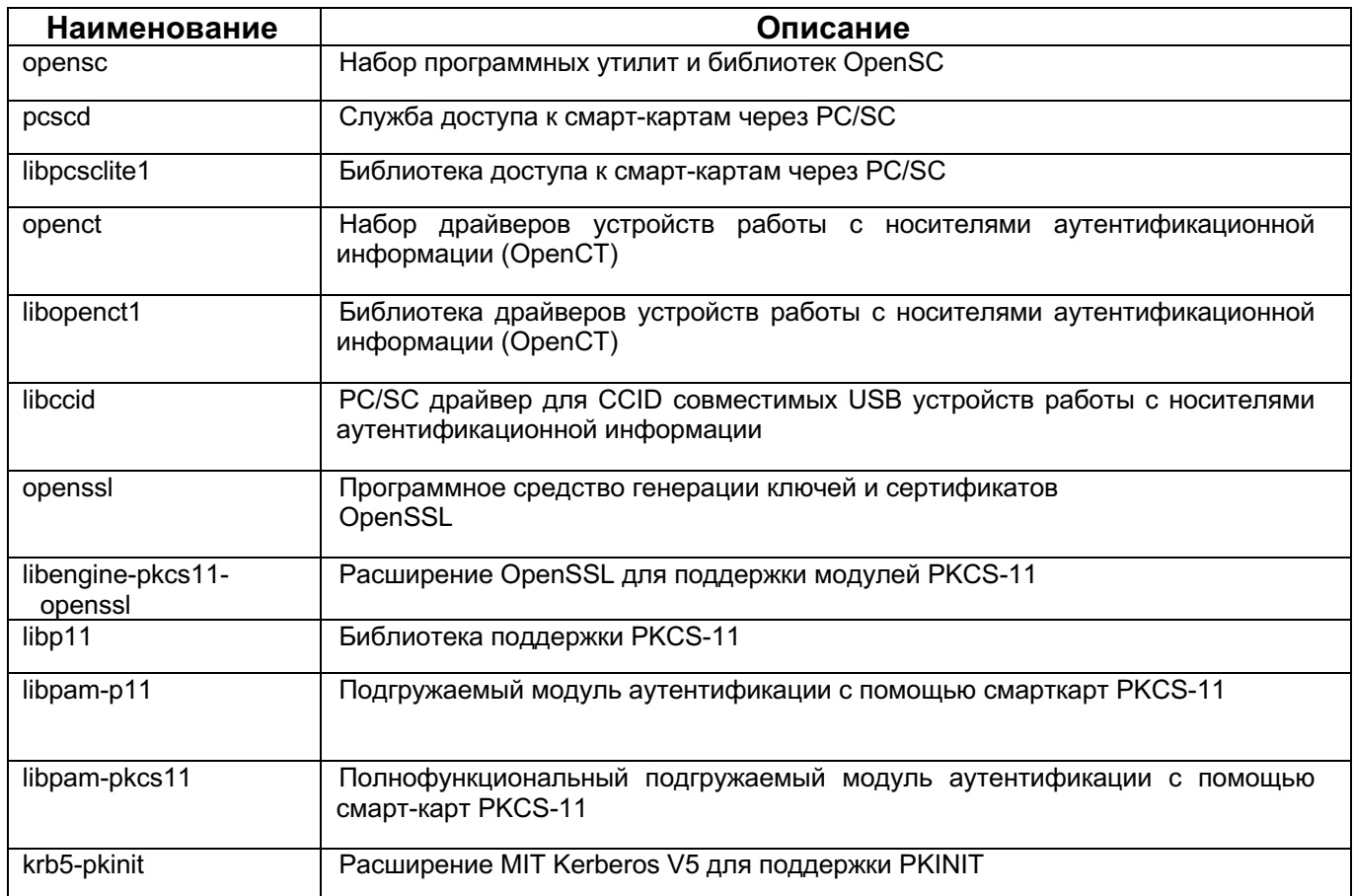

Перед использованием средств двухфакторной аутентификации должны быть установлены перечисленные пакеты. Из последних трех пакетов должны быть выбраны именно те, которые будут применяться для организации локального входа пользователя (libpam-p11 или libpam-pkcs11) или доменного входа пользователя в случае использования ЕПП (krb5-pkinit).

5.3.5. Локальная двухфакторная аутентификация с помощью смарт-карт Rutoken ЭЦП

Перед настройкой рекомендуется ознакомиться с актуальными материалами от производителя Rutoken (Портал документации Рутокен - Портал документации Рутокен -Сервер документации Рутокен (с официального сайта rutoken.ru)).

# Установка Rutoken

Установите требуемые утилиты, для чего требуются права администратора:

sudo dnf install ccid opensc pam pkcs11 pam pkcs11-tools p11kit-trust

Установите библиотеку PKCS#11 для Rutoken. Обратите внимание на то, что необходимо устанавливать библиотеку после установки утилит (Рисунок 77):

 $1<sup>1</sup>$ Для загрузки библиотек перейдите на сайт Rutoken: Библиотека PKCS#11 /

Центр загрузки / Поддержка / Рутокен (rutoken.ru).

 $\mathcal{P}$ На сайте Rutoken откройте вкладку «Пользователям GNU/Linux» и нажмите на ссылку «Библиотека rtPKCS11еср для GNU/Linux RPM 64-bit (x64)».

 $\overline{3}$ . Скачайте и установите пакет (требуется пароль администратора системы).

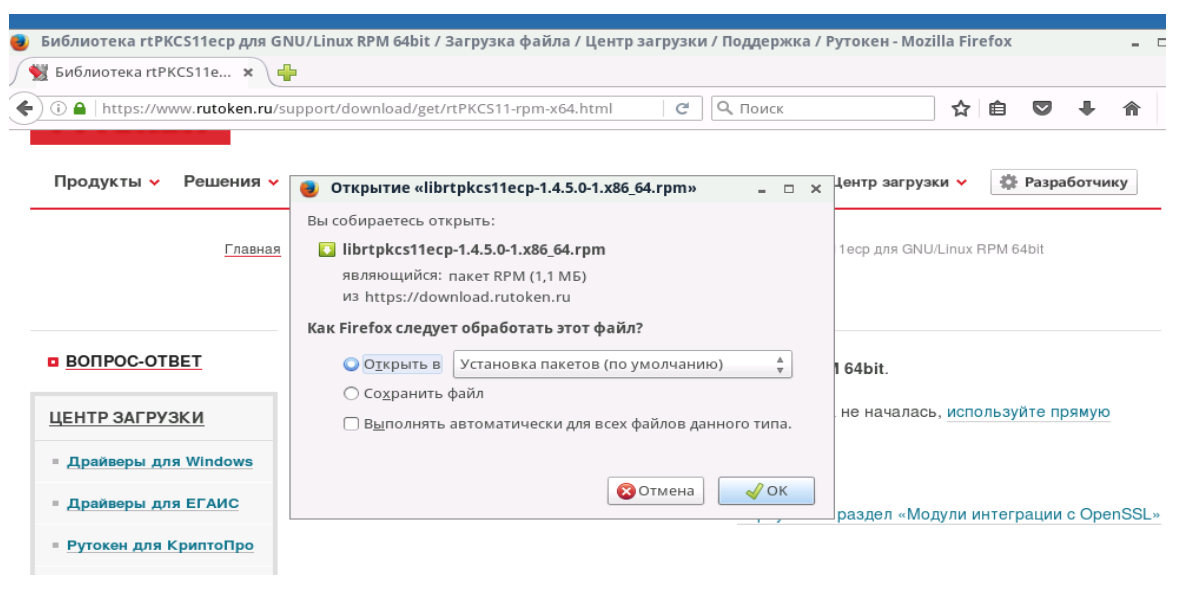

Рисунок 77

# Настройка Rutoken

Для проверки отображения устройства в системе и наличия на нем нужной информации воспользуйтесь командой (требуются права администратора):

sudo pcsc scan

| user@rn35314 $\sim$ (master) \$ sudo pcsc_scan<br>Using reader plug'n play mechanism<br>Scanning present readers<br>0: Aktiv Rutoken ECP (000000003C8F51E7) 00 00                              |
|----------------------------------------------------------------------------------------------------|
| Wed Feb 10 10:39:43 2021<br>Reader 0: Aktiv Rutoken ECP (000000003C8F51E7) 00 00<br>Event number: 0<br>Card state: Card inserted,<br>ATR: 3B 8B 01 52 75 74 6F 6B 65 6E 20 44 53 20 C1         |
| ATR: 3B 8B 01 52 75 74 6F 6B 65 6E 20 44 53 20 C1<br>+ TS = 3B --> Direct Convention<br>$+$ TO = 8B, Y(1): 1000, K: 11 (historical bytes)<br>$TD(1) = 01$ --> $Y(i+1) = 0000$ , Protocol T = 1 |
| + Historical bytes: 52 75 74 6F 6B 65 6E 20 44 53 20<br>Category indicator byte: 52 (proprietary format)<br>$+$ TCK = C1 (correct checksum)                                                    |
| Possibly identified card (using /usr/share/pcsc/smartcard_list.txt):<br>3B 8B 01 52 75 74 6F 6B 65 6E 20 44 53 20 Cl<br>Aktiv Rutoken ECP<br>https://www.rutoken.ru/products/all/rutoken-ecp/  |

Рисунок 78

Запустите pcscd (требуются права администратора):

su

Завершите существующий процесс pcscd, если таковой имелся:

killall pcscd

### С этого момента токен должен быть вставлен в соответствующий разъем.

Выполните:

pcscd -adfffff

Откройте отдельную вкладку или окно терминала и выполните в ней следующую команду:

pkcs11-tool --module /usr/lib64/librtpkcs11ecp.so -T

В выводе должны быть видны параметры и название устройства.

| rn35314 user (master) # pkcs11-tool --module /usr/lib64/librtpkcs11ecp.so -T     |
|----------------------------------------------------------------------------------|
| Available slots:                                                                 |
| Slot 0 (0x0): Aktiv Rutoken ECP (000000003C8F51E7) 00 00                         |
| token label           : ROSA4T                                                   |
| token manufacturer : Aktiv Co.                                                   |
| token model             : Rutoken ECP                                            |
| token flags           : rng, login required, PIN initialized, token initialized, |
| user PIN to be changed, SO PIN to be changed                                     |
| hardware version : 55.5                                                          |
| firmware version : 24.2                                                          |
| serial num          : 3c8f51e7                                                   |
| rn $35314$ user (master) # $\blacksquare$                                        |
|                                                                                  |

Рисунок 79

Для проверки наличия необходимой информации на токене воспользуйтесь следующей командой (требуется пароль от токена):

pkcs11-tool --module /usr/lib64/librtpkcs11ecp.so -0 -1

В выводе обязан присутствовать Certificate Object. Такие параметры, как ID

и label, могут отличаться от Рисунок Рисунок 80.

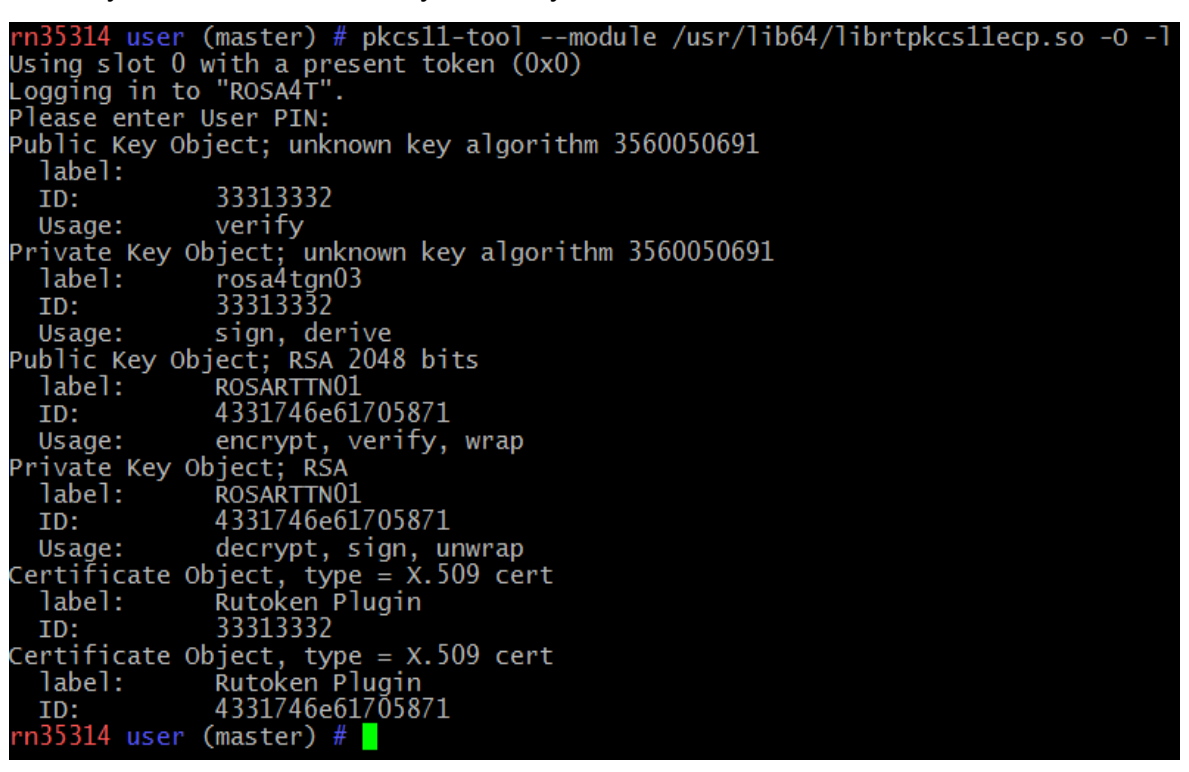

Рисунок 80

Создание ключей и сертификатов RSA

#### Для генерации ключевой пары в терминале введите следующую команду:

pkcs11-tool --module /usr/lib64/librtpkcs11ecp.so --label "название ключа" --keypairgen --key-type rsa: 2048 -1 --id 45

Далее создайте самоподписанный сертификат следующими командами:

openssl

OpenSSL> engine dynamic -pre SO PATH:/usr/lib64/openssl-1.0.0/engines/libpkcs11.so -pre ID:pkcs11 -pre LIST ADD:1 -pre LOAD pre MODULE PATH:/usr/lib64/librtpkcs11ecp.so

OpenSSL> req -engine pkcs11 -new -key 0:45 -keyform engine x509 -out cert.crt -outform DER

#### Поместите сертификат на токен

pkcs11-tool --module /usr/lib64/librtpkcs11ecp.so -1 -y cert -w cert.crt - а "Имя сертификата в токене" --id 45

Проверьте, что токен подключен и на нем имеются сертификаты с ключами: pkcs11-tool --module /usr/lib64/librtpkcs11ecp.so -0 -1

#### Создание ключей и сертификатов ГОСТ-2012

Для генерации ключевой пары в терминале введите команду:

pkcs11-tool --module /usr/lib64/librtpkcs11ecp.so --keypairgen --key-type GOSTR3410-2012-512:A -1 --id 4142

Далее создайте самоподписанный сертификат:

Чтобы использовать id ключевой пары, созданной через утилиту pkcs11-tool, в OpenSSL - необходимо использовать hex-символы из таблицы ASCII, соответствующие этим кодам. Например: для --id 3132 в OpenSSL надо указывать pkcs11:id=12. (Для удобства можно воспользоваться удобными онлайн-сервисами конвертации строк в ASCII-коды, например: https://www.rapidtables.com/convert/number/ascii-to-hex.html)

openssl reg -utf8 -x509 -keyform engine -key "pkcs11:id=12" engine rtengine -out cert.cer

### Поместите сертификат на токен с помощью команды:

pkcs11-tool --module /usr/lib64/librtpkcs11ecp.so -1 -y cert -w cert.crt - а "Имя сертификата в токене" --id 3132

Проверьте, что токен подключен и на нем имеются сертификаты с ключами:

pkcs11-tool --module /usr/lib64/librtpkcs11ecp.so -0 -1

#### Добавление сертификата в доверенные

Для добавления сертификата в доверенные создайте базу данных доверенных сертификатов, используя следующие команды (для данного действия требуются права

### администратора) (Рисунок 81):

sudo -i mkdir /etc/pam\_pkcs11/nssdb chmod 0644 /etc/pam\_pkcs11/nssdb certutil -d /etc/pam\_pkcs11/nssdb -N (создание базы данных) modutil -dbdir /etc/pam\_pkcs11/nssdb/ -add p11-kit-trust libfile /usr/lib64/pkcs11/p11-kit-trust.so (утилита потребует

отключить браузер)

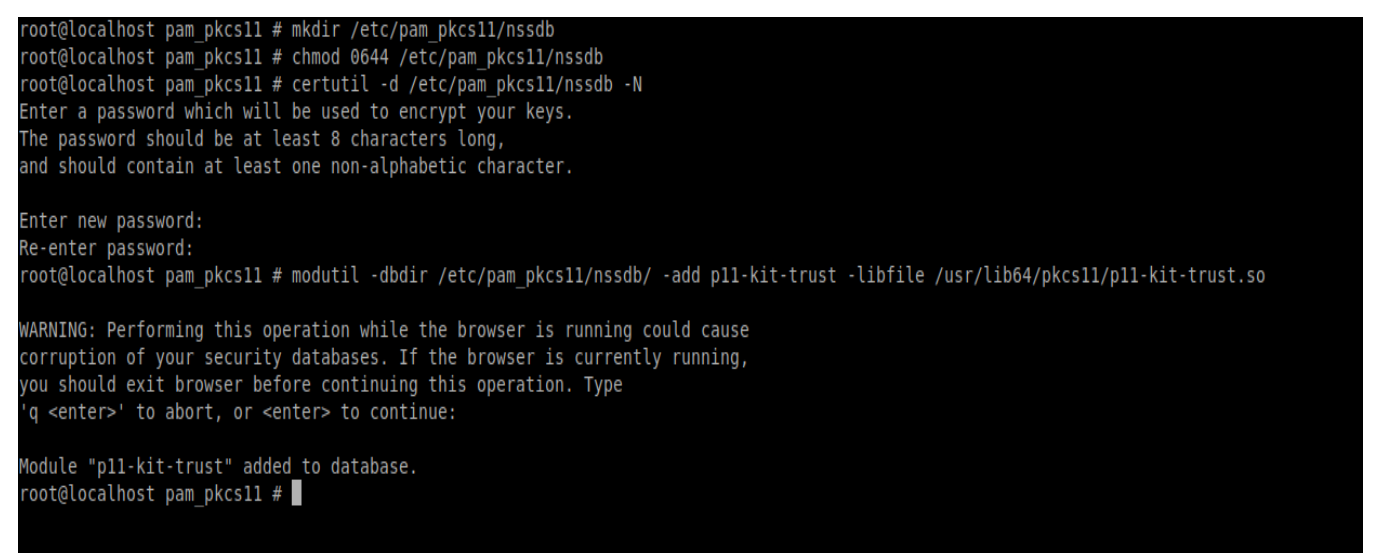

# Рисунок 81

Скопируйте сертификат с токена (требуется пароль токена. Параметр ID можно

взять из вывода команды pkcs11-tool --module /usr/lib64/librtpkcs11ecp.so

 $-0$   $-1$ ):

```
pkcs11-tool --module=/usr/lib64/librtpkcs11ecp.so -l -r -y cert
```
-d <ID> -o cert.crt

Данная команда запишет сертификат в текущую директорию как cert.crt

```
(Рисунок Рисунок 82):<br>
rn35314 tmp # pkcs11-tool --module /usr<br>
using slot 0 with a present token (0x0)<br>
logging in to "ROSA4T".<br>
Please enter User PIN:<br>
rn35314 tmp # 11
                                                                                                                         ib64/librtpkcsllecp.so
                      total<sup>1</sup>4r--. 1 root root 866 Feb 10 11:40 cert.crt<br>
tmp # \blacksquare.<br>314
```
# Рисунок 82

Далее добавьте сертификат в доверенные (требуются права администратора):

sudo -i

```
cp cert.crt /etc/pki/ca-trust/source/anchors/ (команда вводится
```
из директории, в которую был помещен сертификат)

update-ca-trust force-enable
```
update-ca-trust extract (может занять некоторое время)
```
# Изменение конфигурационных файлов

Для изменения конфигурационных файлов потребуются права администратора. pam\_pkcs11.conf

Создайте (например, на рабочем столе) текстовый файл pam pkcs11.conf  $1<sub>1</sub>$ со следующим содержимым:

```
pam pkcs11 {
nullok = false;debug = true;use first pass = false;
use authtok = false;card only = false;wait for card = false;
 use pkcs11 module = rutokenecp;
 # Aktiv Rutoken ECP
 pkcs11 module rutoken{
  module = /usr/lib64/librtpkcs11ecp. so;slot num = 0;support thread = true;ca dir = /etc/pam pkcs11/cacerts;
  crl dir = /etc/pam pkcs11/crls;
  cert policy = signature;
 \}use mappers = subject;mapper sex86 64 path = /usr/lib64/pam pkcs11;mapper subject {
    debug = true;module = internal;igmorecase = false;mapfile = file:///etc/pam pkcs11/subject mapping;
 \mathcal{E}
```
Поместите файл в каталог /etc/pam pkcs11/:  $2.$ 

cd /etc/pam pkcs11/

sudo -i (получение прав администратора)

pam pkcs11.conf pam pkcs11.conf.default (резервное  $m<sub>V</sub>$ 

копирование)

 $\}$ 

mkdir cacerts crls

 $CD$ 

```
/home/<имя пользователя>/Desktop/pam pkcs11.conf
```
/etc/pam pkcs11/

system-auth

3. Подключите модуль к системе авторизации РАМ, получите права администратора:

 $sudo -i$ 

#### $\overline{4}$ . Откройте файл system-auth в текстовом редакторе:

nano /etc/pam.d/system-auth

#### Добавьте в открывшемся файле вверху следующую строку: 5.

sufficient auth

pam pkcs11.so

pkcs11 module=/usr/lib64/librtpkcs11ecp.so debug

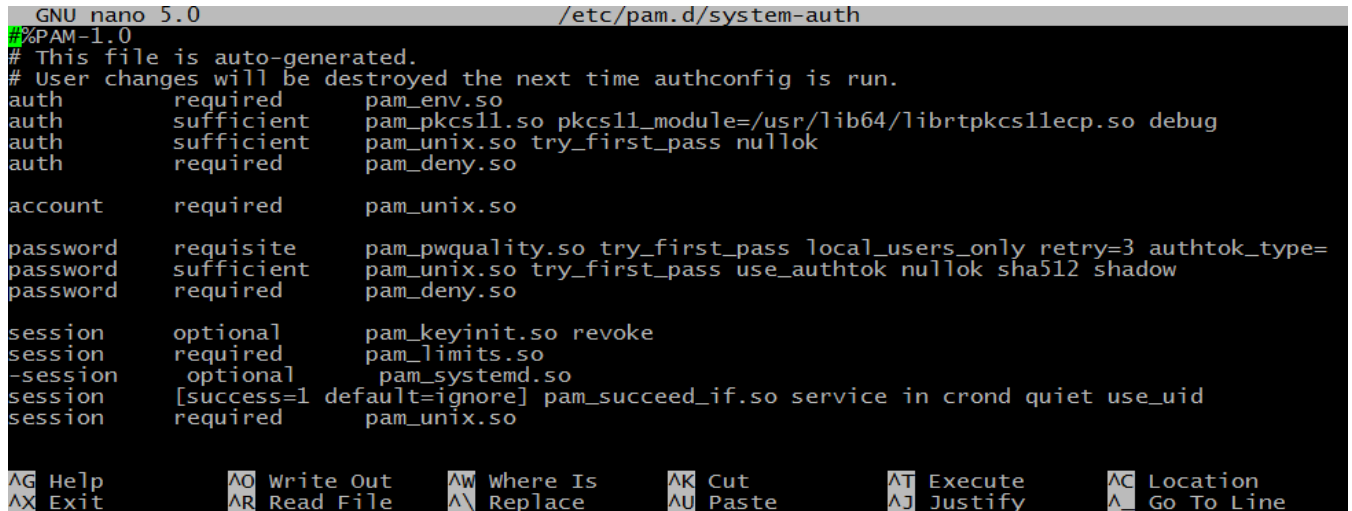

Рисунок 83

6. Сохраните файл (<Ctrl+O>) и закройте редактор (<Ctrl+X>).

# subject\_mapping

## Выполните команды:

su

pkcs11 inspect

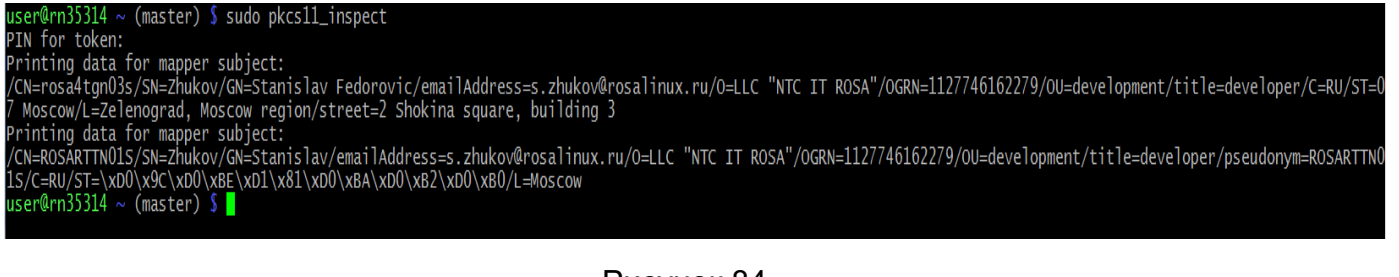

Рисунок 84

Скопируйте вывод предыдущей команды в файл /etc/pam pkcs11/subject mapping и укажите, какому пользователю принадлежит сертификат.

Строка конфигурации имеет вид:

Вывод команды pkcs11 inspect -> <имя пользователя>

=ROSARTTNO1S/SN=Zhukov/GN=Stanislav/emailAddress=s.zhukov@rosalinux.ru/O=LLC "NTC IT ROSA"/OGRN=1127746162279/OU=development/title=developer/pseud onym=ROSARTTNO1S/C=RU/ST=\xDO\x9C\xDO\xBE\xD1\x81\xDO\xBA\xDO\xB2\xD0\xB0/L=Moscow -> resu-

Рисунок 85

## Проверка аутентификации через консоль

- $1<sup>1</sup>$ Откройте новое окно или вкладку консоли.
- $2.$ Выполните команду

su <имя пользователя>

Имя пользователя указано в файле subject mapping.

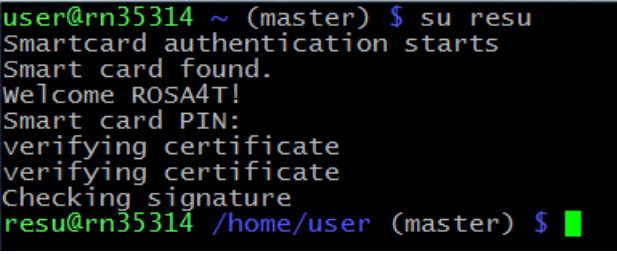

Рисунок 86

После проверки работы аутентификации через консоль можно убрать режим отладки. Для этого в файле /etc/pam.d/sysauth в добавленной строке уберите слово debug, а в файле /etc/pam pkcs11/pam pkcs11.conf поставьте напротив debug параметр false **BMeCTO** true.

Для получения дополнительной информации по устройствам Rutoken обратитесь к официальному сайту https://rutoken.ru, который содержит большой объем справочной информации об устройствах, а также к сайту https://dev.rutoken.ru - порталу разработчиков Rutoken, который содержит техническую информацию об устройствах Rutoken и руководства по их интеграции.

5.3.6. Локальная двухфакторная аутентификация с помощью смарт-карт JaCarta ЭШП

Перед настройкой рекомендуется ознакомиться с актуальными материалами от производителя JaCarta (Компания "Аладдин Р.Д." (с официального сайта www.aladdin $rd.ru$ )).

# Установка компонентов

Установите требуемые утилиты, для этого требуются права администратора:

 $sudo -i$ 

dnf install ccid opensc pam pkcs11 pam pkcs11-tools p11-kittrust

Установите библиотеку PKCS#11 для JaCarta (важно устанавливать библиотеку после установки утилит):

Перейдите на сайт JaCarta (www.aladdin-rd.ru), далее перейдите во вкладку  $\mathbf{1}$ . Центр загрузки.

Откройте вкладку из списка «Linux» и перейдите по ссылке ПК "Единый  $2.$ Клиент JaCarta" 2.13 Beta (версия для AlterOS, CentOS 7/8, РОСА "КОБАЛЬТ" 7.3, ROSA ENTERPRISE LINUX 7.3) | Центр загрузки (aladdin-rd.ru).

 $\mathcal{S}$ Скачайте и установите пакет (требуется пароль администратора). Текущая версия архива (2021-02-09 jacartauc 2.13.0.3084 centOS x64 ru.zip) содержит скрипт уставки (install.sh) с импортом ключа RPM-GPG-KEY-ALADDIN RD-ZAO.public, который нужно отредактировать, добавив инструкцию --skip-broken в строку установки пакетов.

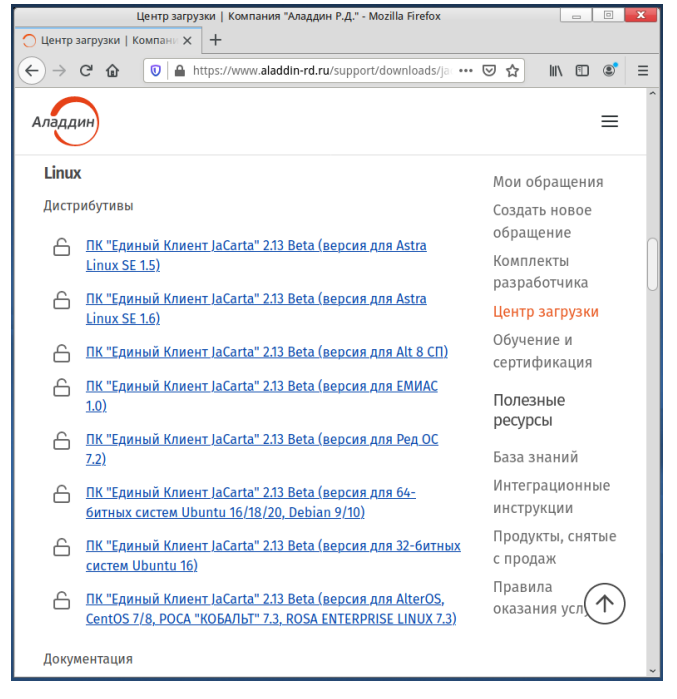

Рисунок 87

# Настройка JaCarta

Для проверки отображения устройства в системе и наличия на нем необходимой информации используйте команду (требуются права администратора) (Рисунок Рисунок 88)

sudo pcsc scan

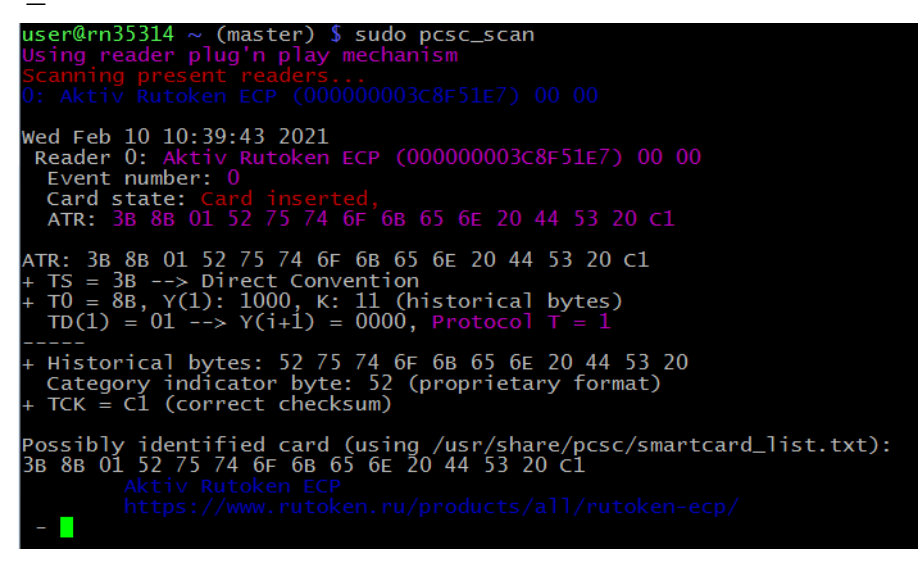

Рисунок 88

Запустите pcscd (требуются права администратора):

sudo -i

Завершите существующий процесс pcscd, если таковой имелся:

killall pcscd

С этого момента токен должен быть вставлен в соответствующий разъем.

Далее выполните:

pcscd -adfffff

Откройте отдельную вкладку или окно терминала и выполните в ней следующую

#### команду:

```
pkcs11-tool --module /usr/lib64/libjcPKCS11-2.so -T
```
В выводе (Рисунок 89) должны быть видны параметры и название устройства.

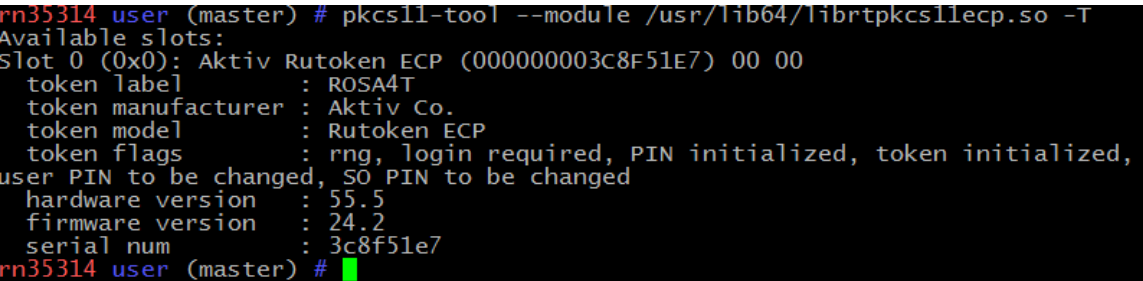

Рисунок 89

Проверьте наличие необходимой информации на токене при помощи следующей

команды (требуется пароль от токена):

pkcs11-tool --module /usr/lib64/libjcPKCS11-2.so -0 -1

В выводе обязан присутствовать Certificate Object. Такие параметры, как ID

и label, могут отличаться от Рисунок 90.

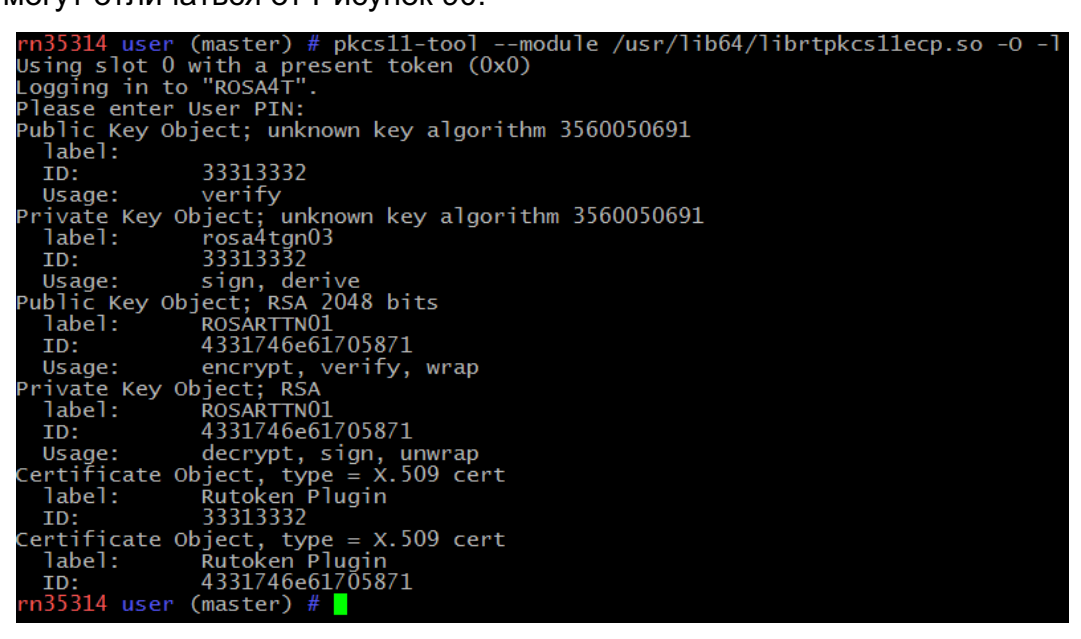

Рисунок 90

## Добавление сертификата в доверенные

Для добавления сертификата в доверенные создайте базу данных доверенных сертификатов (требуются права администратора):

```
sudo -imkdir /etc/pam pkcs11/nssdb
     chmod 0644 /etc/pam pkcs11/nssdb
     certutil -d /etc/pam pkcs11/nssdb -N (создание базы данных)
                      /etc/pam pkcs11/nssdb/ -add p11-kit-trust
     modutil
              -dbdir
libfile
           /usr/lib64/pkcs11/p11-kit-trust.so (утилита
                                                            потребует
отключить браузер)
```
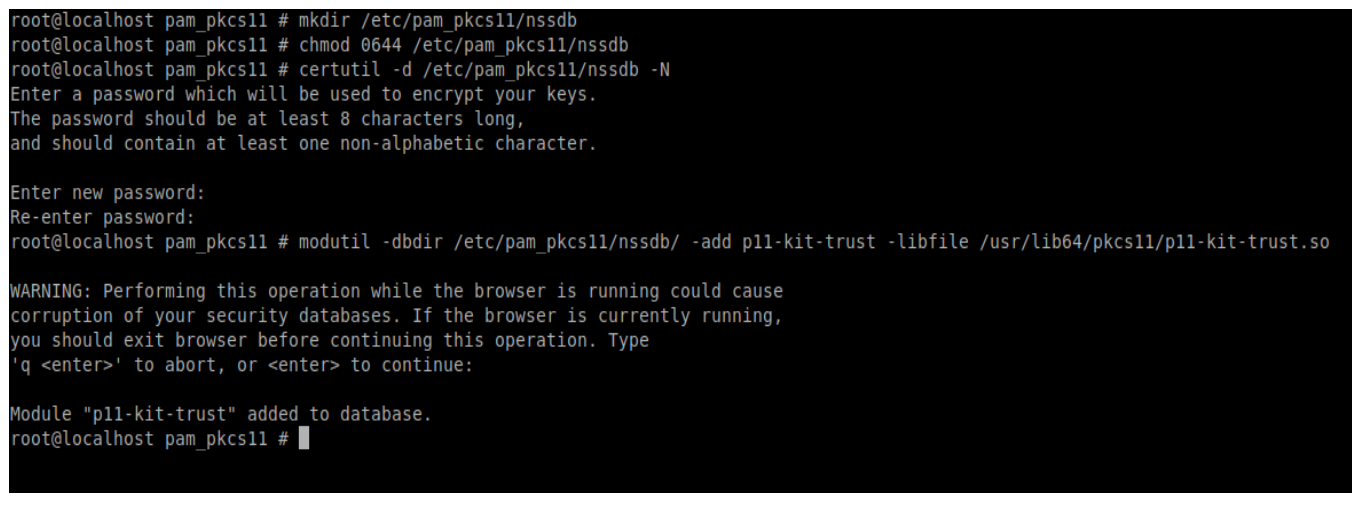

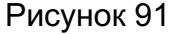

Скопируйте сертификат с токена (требуется пароль токена). Параметр ID можно

#### взять из вывода команды:

pkcs11-tool --module /usr/lib64/libjcPKCS11-2.so -0 -1): pkcs11-tool --module=/usr/lib64/libjcPKCS11-2.so -1 -r -y cert -

d <ID> -o cert.crt

Данная команда запишет сертификат в текущую директорию как cert.crt (Рисунок

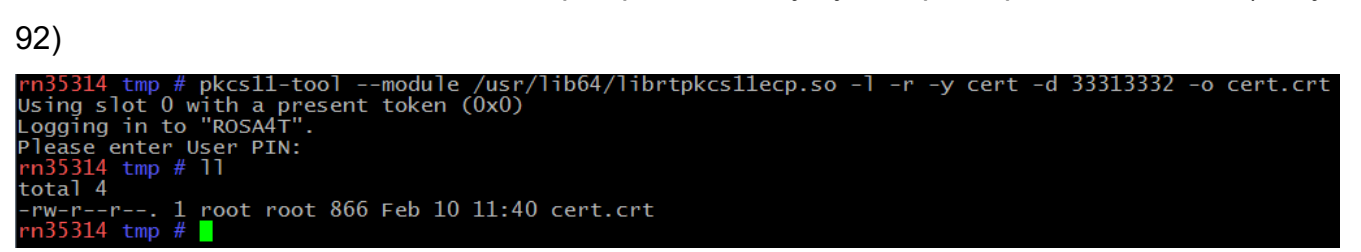

Рисунок 92

Далее добавьте сертификат в доверенные (требуются права администратора):

su

```
cp cert.crt /etc/pki/ca-trust/source/anchors/ (команда вводится
```
из директории, в которую был помещен сертификат)

update-ca-trust force-enable

update-ca-trust extract (может занять некоторое время)

## Изменение конфигурационных файлов

Для изменения конфигурационных файлов потребуются права администратора.

## pam\_pkcs11.conf

Создайте (например, на рабочем столе) текстовый файл pam pkcs11.conf co  $\mathbf 1$ . следующим содержимым:

```
pam pkcs11 {
 nullok = false
```

```
debug = true;
      use first pass = false;
      use authtok = false;
      card only = false;
      wait for card = false;
      use pkcs11 module = jacartaecp;
       # Aktiv JaCarta ECP
      pkcs11_module jacartaecp {
       module = /usr/lib64/libjcPKCS11-2.so;slot num = 0;support thread = true;
       ca dir = /etc/pam_pkcs11/cacerts;
       crl dir = /etc/pam pkcs11/crls;
       cert policy = signature;
       }
      use mappers = subject;
      mapper sex86 64 path = /usr/lib64/pam pkcs11;
      mapper subject {
          debug = true;
          module = internal;
          ignorecase = false;
         mapfile = file://letc/panpkcs11/subject mapping;}
      }
     2. Поместите файл в каталог /etc/pam_pkcs11/:
     cd /etc/pam_pkcs11/
     sudo -i (получение прав администратора)
     mv pam_pkcs11.conf pam_pkcs11.conf.default (резервное
копирование)
     mkdir cacerts crls
      cp /home/<имя_пользователя>/Desktop/pam_pkcs11.conf 
/etc/pam_pkcs11/
```
## system-auth

 $1<sub>1</sub>$ Подключите модуль к системе авторизации РАМ и получите права администратора командой:

su <имя пользователя>

Откройте файл system-auth в текстовом редакторе (например mcedit или  $2.$ 

nano):

nano /etc/pam.d/system-auth

#### $3<sub>1</sub>$ Добавьте в открывшийся файл вверху следующую строку:

sufficient auth

pam pkcs11.so

pkcs11 module=/usr/lib64/libjcPKCS11-2.so debug

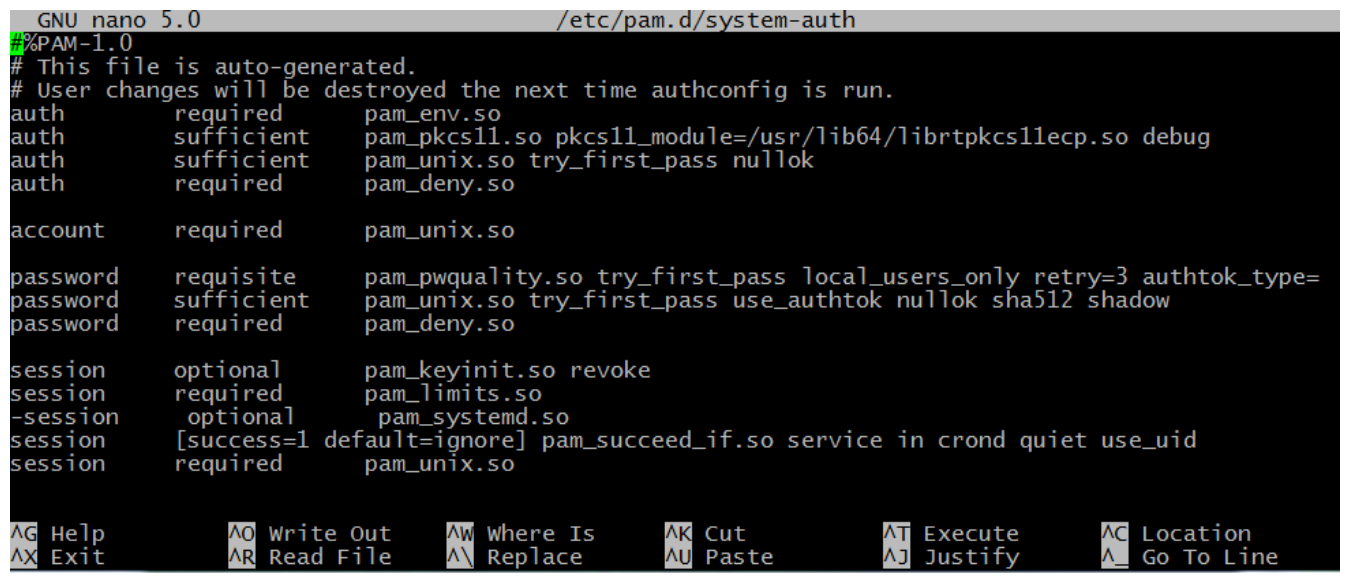

## Рисунок 93

 $\overline{4}$ . Сохраните файл (<Ctrl+O>) и закройте редактор (<Ctrl+X>).

# subject mapping

Выполните команды:

 $sudo -i$ 

pkcs11 inspect

dorovic/emailAddress=s.zhukov@rosalinux.ru/O=LLC "NTC IT ROSA"/OGRN=1127746162279/OU=development/title=developer/C=RU/ST=<br>et=2 Shokina square. building 3 apper subject:<br>Zhukov/GN=Stanislav/emailAddress=s.zhukov@rosalinux.ru/O=LLC "NTC IT ROSA"/OGRN=1127746162279/OU=development/title=developer/pseudonym=ROSARTTNO<br>\xDO\xBE\xD1\x81\xD0\xBA\xD0\xB2\xD0\xB0/L=Moscow

# Рисунок 94

Скопируйте вывод предыдущей команды в файл /etc/pam pkcs11/subject mapping и укажите, какому пользователю принадлежит сертификат.

Строка конфигурации имеет следующий вид:

Вывод команды pkcs11 inspect -> <имя пользователя>

CN=ROSARTTNO1S/SN=Zhukov/GN=Stanislav/emailAddress=s.zhukov@rosalinux.ru/O=LLC "NTC IT ROSA"/OGRN=1127746162279/OU=development/title=developer/pseud onym=ROSARTTNO1S/C=RU/ST=\xDO\x9C\xDO\xBE\xD1\x81\xDO\xBA\xDO\xB2\xDO\xBO/L=Moscow -> resu-

## Рисунок 95

Для проведения проверки аутентификации через консоль откройте новое окно или вкладку консоли. Далее выполните команду:

su <имя пользователя>

Имя пользователя указано в файле subject mapping.

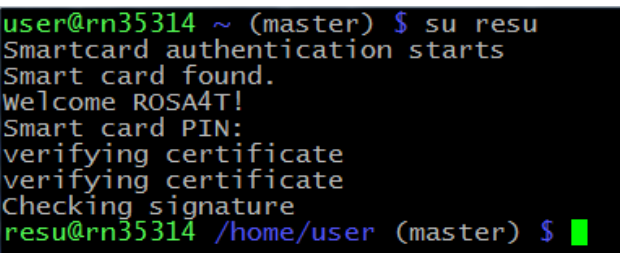

## Рисунок 96

После проверки работы аутентификации через консоль можно убрать режим отладки. Для этого в файле /etc/pam.d/sysauth в добавленной строке уберите слово debug. а в файле /etc/pam\_pkcs11/pam\_pkcs11.conf поставьте напротив debug\_параметр false **BMeCTO** true.

# Создание ключей и сертификатов RSA

Для генерации ключевой пары в терминале следует ввести команду:

```
--module
                               /usr/lib64/libjcPKCS11-2.so
     pkcs11-tool
                                                              --label
"название ключа" --keypairgen --key-type rsa:2048 -1 --id 45
```
# Далее создаем самоподписанный сертификат:

openssl

engine dynamic -pre SO PATH:/usr/lib64/openssl-OpenSSL> 1.0.0/engines/libpkcs11.so -pre ID:pkcs11 -pre LIST ADD:1 -pre LOAD pre MODULE PATH:/usr/lib64/libjcPKCS11-2.so

OpenSSL> req -engine pkcs11 -new -key 131071:45 -keyform engine -x509 -out cert.crt -outform DER

Номер слота указывается в десятичной системе счисления. Число 131071 в шестнадцатеричной системе = 0x1ffff.

Для того чтобы поместить слот на токен воспользуйтесь следующими командами:

pkcs11-tool --module /usr/lib64/libjcPKCS11-2.so -1 -y cert -w cert.crt -а "Имя сертификата в токене" --id 45

Проверьте, что токен подключен и сертификаты с ключами на нем имеются.

#### pkcs11-tool --module /usr/lib64/libjcPKCS11-2.so -0 -1

## Создание ключей и сертификатов ГОСТ-2012

Для генерации ключевой пары в терминале следует ввести команду:

pkcs11-tool --module /usr/lib/ libjcPKCS11-2.so --keypairgen -key-type GOSTR3410-2012-512:A -1 --id 3132

Теперь создайте самоподписанный сертификат:

Чтобы использовать этот id ключевой пары, созданной через pkcs11-tool, в OpenSSL - надо использовать hex-символы из таблицы ASCII, соответствующие этим кодам. Например: для  $-\text{id}$  3132 в OpenSSL надо указывать  $p kcs11$ : $id=12$ .

openssl req -utf8 -x509 -keyform engine -key "pkcs11:id=12" engine (libjckt2) -out cert.cer

Далее поместите его на токен:

pkcs11-tool --module /usr/lib64/libjcPKCS11-2.so -1 -y cert -w cert.crt -а "Имя сертификата в токене" --id 3132

Проверьте, что токен подключен и на нем имеются сертификаты с ключами с помошью команды:

pkcs11-tool --module /usr/lib64/libjcPKCS11-2.so -0 -1

Для получения дополнительных источников информации обратитесь  $\mathsf K$ официальному сайту JaCarta.

# 6. РАБОТА В ТЕРМИНАЛЬНОМ РЕЖИМЕ

#### 6.1. Графический и текстовый режимы

В ОС РОСА «НИКЕЛЬ» (и любом другом дистрибутиве Linux) пользователю доступны два режима работы — графический и текстовый (консольный). В текстовом режиме работа осуществляется путем выполнения вводимых с клавиатуры команд, а графика в привычном смысле этого слова недоступна. В вашем распоряжении будут только текстовые и псевдографические символы и несколько десятков базовых цветов. Тем не менее, в текстовом режиме можно выполнять практически любые действия, в том числе и те, которые нельзя осуществить через графический интерфейс. Текстовый режим - это мощный и гибкий инструмент управления системой.

Бывают ситуации, когда графический режим недоступен или неработоспособен (удаленный доступ по сети, проблемы с поддержкой видеокарты, сбои системы и т. п.). В таких случаях всегда остается возможность работать в текстовом режиме, поскольку он не требует специальных драйверов или настройки.

Предположим, что загрузка системы по каким-либо причинам не дошла до графического режима и завершилась вот таким приглашением к регистрации:

#### login:

В этом случае можно попробовать запустить графический режим вручную. Для этого следует ввести имя пользователя и пароль, а затем выполнить команду

#### startx

Для ввода информации и выполнения набранной команды используется клавиша <Enter>.

Если после того, как вы это проделали, на экране появилась привычная графическая оболочка, знайте: до этого момента вы работали в терминале с командной строкой.

#### 6.2. Терминал

Слово «терминал» даже в компьютерном мире имеет множество значений. Изначально так называли рабочее место, состоящее из монитора и клавиатуры, соединенных с центральным сервером (мейнфреймом). В ОС семейства Linux под терминалом теперь чаше всего подразумевают ОКНО, котором **МОЖНО**  $\mathbf{B}$ взаимодействовать с системой и приложениями, набирая те или иные команды.

Если система запущена в текстовом режиме, таким «окном» будет весь экран монитора. В графическом режиме открыть терминал можно, например, шелкнув по значку Konsole на панели приложений SimpleWelcome. Такой терминал будет виртуальным, созданным в рамках графического режима эмулятором терминала, но это не имеет значения - будут доступны все возможности консольного режима.

#### Приглашение командной строки

Приглашение представляет собой фрагмент текста в начале строки. По умолчанию он включает имена пользователя и ПК, например, так:

[user@computer- ~]\$

Приглашение может быть оформлено по-разному, но обычно оно заканчивается символом \$. Пока не нажата клавиша <Enter>, набранную команду можно редактировать. Если для выполнения команды требуются полномочия системного администратора, для разграничения приветствия и команды вместо  $\frac{1}{2}$  используется символ  $\#$ .

#### Выполнение команд

Команда чаще всего является именем исполняемого файла — программы, которую требуется вызвать. Далее могут быть указаны дополнительные параметры.

Вызовите терминал и попробуйте выполнить команду date просто так и с параметром -u, предписывающим выводить время по Гринвичу (UTC). В процессе выполнения команды система может отображать те или иные сообщения: в данном случае на экране должны появиться текущие дата и время. Когда выполнение завершено, вновь выводится приглашение командной строки.

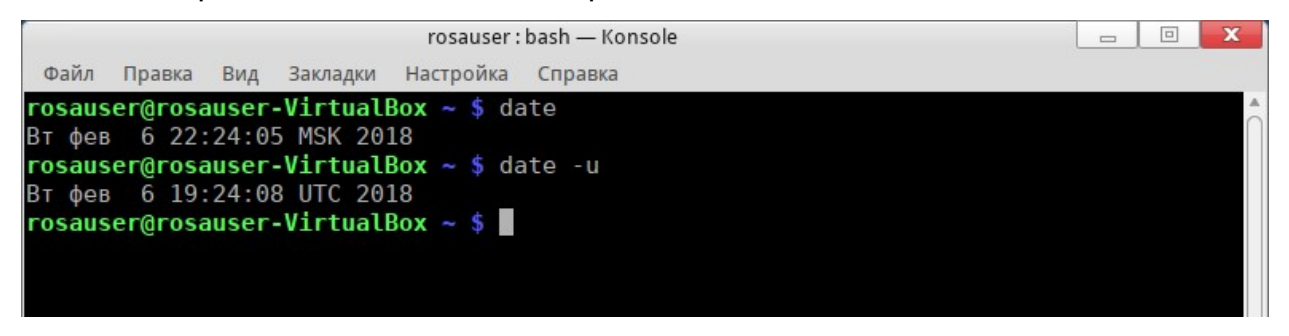

#### Рисунок 97. Выполнение команды date

Команда clear («очистить») сотрет предыдущие команды и результаты их выполнения, а exit («выйти») закроет окно терминала. При работе в текстовом режиме команда exit завершает сеанс работы текущего пользователя, и другой пользователь может зарегистрироваться в системе. Конечно, эмулятор терминала, как и любое окно, можно закрыть с помощью графического интерфейса, щелкнув мышью по крестику в правом верхнем углу окна.

Обычно работать в графической среде удобнее, но знание команд текстового

режима никогда не будет лишним.

Нередко к командной строке обращаются, например, инженеры службы поддержки. Указать команду, которая даст нужный результат, гораздо проще и надежнее, чем описывать действия, которые нужно произвести для достижения того же эффекта в графическом интерфейсе.

6.3. Команды для работы с файлами

## Is - вывести содержимое каталога

1s [ключ] ... [файл]

Команда 1s выводит информацию о файлах. Если в параметрах указан конкретный файл — только об этом файле, если указан каталог — о файлах этого каталога, если ничего не указано — о файлах текущего каталога.

Команду можно выполнять с множеством разных ключей, некоторые из которых рассмотриваются ниже. Полный их список и справку по команде (не только Is) можно получить с помощью ключа -help.

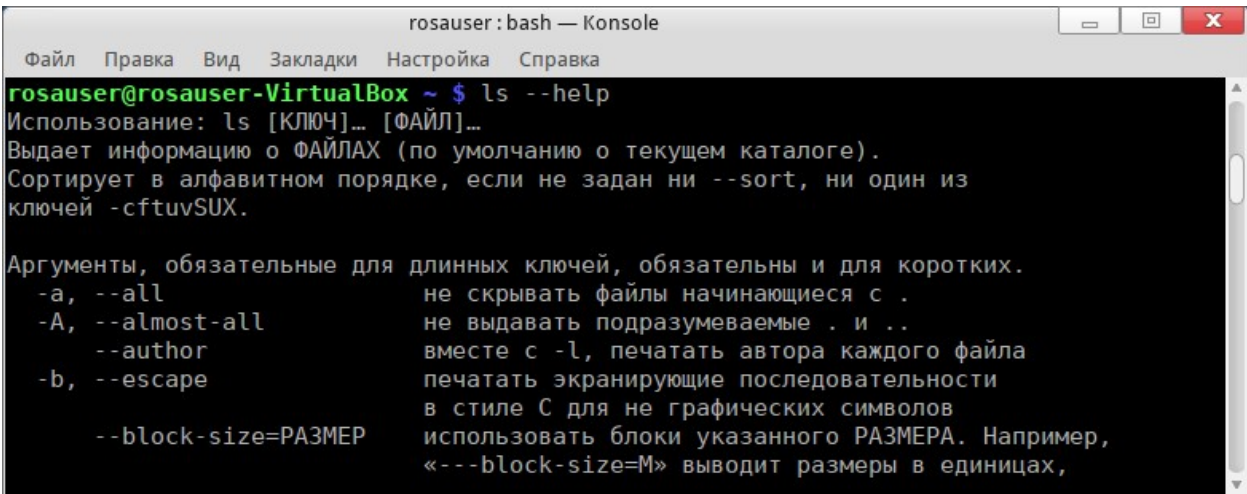

Рисунок 98. Использование ключа -help

-R - выводить содержимое каталога и всех его подкаталогов рекурсивно. Обратите внимание, что перед отображением содержимого каталога выводится имя самого каталога;

 $-1$  — использовать подробный формат вывода. Отображается детальная информация о файле: тип файла, права доступа, владелец и размер;

-а — показывать скрытые файлы. В UNIX-подобных системах файлы с именами, начинающимися с точки (.), являются скрытыми. Ключ используется, чтобы показать такие файлы при отображении содержимого каталога. Если вы не хотите, чтобы выводились ссылки на текущий и родительский каталоги (. и .., соответственно),

пользуйтесь опцией -А (как видите, регистр имеет значение).

#### Примеры:

1s -1A /tmp/movies /tmp/images

В результате выполнения этой команды в окно терминала будет выведено содержимое подкаталогов movies и images, находящихся в каталоге /tmp, с отображением скрытых файлов и детальной информации, но без показа каталогов. и.;

 $ls - R \sim/$ 

В окно терминала будут рекурсивно выведены все файлы и каталоги, которые располагаются внутри вашего домашнего каталога.

#### ср — копировать

ср [ключ] ... <источник> <назначение>

Часто используемые ключи:

- к: рекурсивное копирование; ключ обязателен для копирования каталога, даже если он пуст;

-f: заменять имеющиеся файлы без запроса подтверждения. Пользуйтесь с осторожностью;

-а: архивный режим. Сохраняет все атрибуты файлов для копии и  $\bullet$ производит рекурсивное копирование;

- v: подробный режим. В терминал выводится информация обо всех действиях, совершаемых командой ср.

#### Примеры:

cp  $-f / \text{tmp/images}/* \text{images} /$ 

Эта команда копирует все файлы каталога /tmp/images в каталог images, расположенный в текущем каталоге. Если какой-то файл при этом должен быть перезаписан, запрос не выдается.

cp -vR docs/ /shared/mp3s/\* mystuff/

Эта команда копирует весь каталог docs и все файлы из каталога /shared/mp3s в каталог mystuff, выводя информацию обо всех производимых действиях.

cp foo bar

Эта команда создает в текущем каталоге копию файла foo под именем bar.

mv — переместить

mv [ключ] ... <источник> <назначение>

Обратите внимание, что при перемешении нескольких файлов место назначения должно быть каталогом. Также эта команда используется для переименования файлов; технически они перемещаются, получая новое имя в текущем каталоге.

#### $12<sub>A</sub>$ КСФТ.00564-01 91 01

Часто используемые ключи:

файлов. Пользуйтесь  $-f^+$ не предупреждать при перезаписи  $\mathbf C$ осторожностью;

- v: выводить сообщения обо всех изменениях и действиях.

#### Примеры:

mv /tmp/pics/\*.png

Эта команда перемещает все файлы из каталога /tmp/pics, чьи имена заканчиваются на . png, в текущий каталог.

mv foo bar

Эта команда переименовывает файл foo в bar. Если при этом существует каталог bar, в результате выполнения этой команды файл foo или весь каталог foo (сам каталог, а также все файлы и каталоги внутри него, рекурсивно) переместятся в каталог bar.

mv -vf file\* images/ trash/

Эта команда перемещает без запроса на перезапись все файлы из текущего каталога, чьи имена начинаются на file, вместе со всем каталогом images в каталог trash, выводя информацию обо всех производимых действиях.

#### rm — удалить

rm [ключ]... < файл | каталог>...

Часто используемые ключи:

 $-x$  или -R — удалять рекурсивно. Ключ необходим при удалении каталогов, как пустых, так и непустых (для удаления пустых каталогов можно пользоваться и **командой** rmdir);

 $-f$  — принудительное удаление файлов или каталогов. Используйте эту опцию с осторожностью.

#### Примеры:

rm images/\*.jpg file1

Эта команда удаляет все файлы с именами, заканчивающимися на .jpg, из каталога images и удаляет файл file1 из текущего каталога.

```
rm -Rf images/misc/ file*
```
Эта команда удаляет, не спрашивая подтверждения, весь каталог misc из каталога images, вместе со всеми файлами текущего каталога, чьи имена начинаются на  $fil$ e.

Команда rm удаляет файлы не в корзину, а безвозвратно. Будьте особенно

внимательны при использовании опции -f, при которой пропускается запрос на удаление.

## mkdir — создать каталог

mkdir [ $KJIOY$ ] ...  $KATJIOY$  ...

Отметим ключ - р, который при необходимости создает сразу всю цепочку родительских каталогов (если их еще нет). Кроме того, ключ убирает сообщение об ошибке при попытке создать уже существующий каталог.

Примеры:

mkdir foo

Эта команда создает каталог  $f \circ \circ$  в текущем каталоге.

mkdir -p images/misc

Эта команда создает каталог misc в каталоге images. В случае отсутствия последнего он тоже будет создан.

#### cd — сменить текущий каталог

cd [ключ] <каталог>

Текущий каталог, обозначаемый точкой (), это место ФС, где вы «находитесь». Если не указано иное, команды выполняют свои действия применительно к текущему каталогу.

Двойная точка (..) обозначает каталог, родительский для текущего, который расположен одним уровнем выше в иерархии ФС.

#### Примеры:

```
cd /tmp/images
```
Эта команда выполнит переход в каталог images, расположенный внутри каталога /tmp.

 $cd -$ 

Эта команда сменит текущий каталог на предыдущий рабочий каталог.

cd

Эта команда сменит текущий каталог на домашний каталог.

 $cd \sim /images$ 

Эта команда сменит текущий каталог на каталог images, расположенный внутри вашего домашнего каталога.

#### 6.4. Команды для управления процессами

С точки зрения системы приложения выполняются в одном или нескольких

процессах, которые потребляют системные ресурсы — память и процессорное время. Опишем некоторые команды для отслеживания процессов и управления ими, а следовательно, и приложениями, которым они принадлежат.

#### ps - получить информацию о процессах

Команда ps выдает, согласно указанному критерию, список процессов, которые выполняются в системе в настоящий момент.

Запуск ps без аргументов покажет только те процессы, которые были запущены и привязаны к используемому терминалу.

Часто используемые ключи:

- -а отображает процессы, запущенные всеми пользователями;
- $-x$  отображает процессы, запущенные со всех терминалов (и даже те, что не имеют терминала), а не только с вашего;
- -и для каждого процесса отображается имя пользователя, запустившего процесс, и время, когда он был запущен.

#### kill, killall — остановить процессы

Процессы управляются сигналами. Команды kill и killall используются для того, чтобы посылать эти сигналы процессам. Разные процессы по-разному реагируют на одни и те же сигналы.

kill <номер процесса>

killall <имя процесса>

Команда kill требует в качестве аргумента номер процесса, а команда killall - его имя.

Сигналы можно указывать по имени или по номеру. Чтобы увидеть список доступных сигналов, используйте команду  $kil-1$ . Наиболее употребляемые сигналы и их номера:

**ТЕRM ИЛИ 15** 

Этот сигнал посылается по умолчанию, если имя или номер сигнала не заданы. Используется для остановки процесса.

STOP **MAM** 19

Этот сигнал используется для временной приостановки процесса. Для возобновления работы следует послать сигнал сомт или 18.

**КІLL ИЛИ 9** 

Этот сигнал используется для принудительного прерывания процесса. Его часто используют, когда процесс больше ни на что не отвечает («заморожен»). Прекращение

работы происходит мгновенно.

## Примеры:

 $k111785$ 

Эта команда просит процесс под номером 785 завершить работу, дав ему шанс произвести все требуемые завершающие действия.

kill -KILL 785

Эта команда вынуждает процесс под номером 785 завершиться, не предоставляя ему никаких возможностей произвести завершающие операции. Процесс прекращает работу немедленно.

killall -TERM make

Эта команда просит прекратить работу все процессы по имени make, запущенные текущим пользователем.

Пользователь может контролировать только свои процессы и не способен повлиять на выполнение процессов других пользователей. Такой способностью обладают только администраторы системы.

## top — утилита для управления процессами

Работа с утилитой  $top$  отличается от простого выполнения команд в терминале. Она запускается как программа и далее управляется с клавиатуры. Работает она исключительно в текстовом режиме.

Утилита top используется как для отслеживания процессов в реальном времени, так и для управления ими. Она умеет выдавать информацию об использовании ресурсов процессора и памяти, времени выполнения процессов и др.

При нажатии клавиш обращайте внимание на регистр. Наиболее востребованные кпавиши:

 $\langle h \rangle$  - вызвать справку;  $\bullet$ 

 $\langle k \rangle$  — послать сигнал процессу. Будет запрошен PID процесса, после которого следует ввести номер или имя посылаемого сигнала (по умолчанию это TERM или 15):

<M> - упорядочить вывод процессов по объему потребляемой памяти (поле  $$MEM)$ :

 $\langle P \rangle$  - упорядочить вывод процессов по потребляемому процессорному времени (поле %СРU).

<u> - вывести процессы конкретного пользователя. Нужно будет ввести имя пользователя (не UID). Если имя не введено, будут показаны все процессы;

## 128 KCΦT.00564-01 91 01

•  $\langle i \rangle$  - вывести только выполняющиеся процессы (процессы, поле  $\text{start}$ которых показывает R, Running). Повторное нажатие этой клавиши возвращает к отображению всех процессов, включая «спящие».

# 7. УПРАВЛЕНИЕ ДОСТУПОМ

Дистрибутив РОСА «НИКЕЛЬ» поставляется с встроенными средствами разграничения доступа на основе модели SELinux MLS (многоуровневый доступ) с модели Белла-Ла-Падулы (мандатный доступ) и набором утилит поддержкой администратора безопасности, дающих средства для управления режимами и правами как в графическом режиме, так и в режиме терминала.

## Субъект-Объектная модель Белла-Ла-Падулы

 $1)$ Субъекты: пользователи OC. процессы. запускаемые  $O<sub>T</sub>$ имени пользователей ОС.

 $(2)$ Объекты: объекты ФС (файлы, каталоги), устройства, сетевые пакеты, сокеты. В роли объектов могут быть и процессы, управляемые другими процессами.

Пусть контекст безопасности субъекта содержит уровень конфиденциальности Ls и категории Cs, а мандатная метка объекта содержит уровень конфиденциальности Lo и категории Со.

Операции сравнения уровней и категорий и доступа субъектов к объектам определяются следующим образом:

 $1)$ уровень субъекта Ls меньше уровня объекта Lo (Ls<Lo), если численное значение Ls меньше численного значения Lo;

уровень субъекта Ls равен уровню объекта Lo (Ls=Lo), если численные  $(2)$ значения Ls и Lo совпадают;

категории субъекта Cs включают категории объекта Со (Cs>=Co), если все  $3)$ биты набора категорий Со являются подмножеством набора бит категорий Сs;

4) операция чтения разрешена, если Ls>=Lo и Cs>=Co;

 $5)$ операция записи разрешена, если Ls=Lo и Cs>=Co.

В отношении атрибутов доступа действуют следующие правила наследования:

- если в сессии порождаются другие процессы, то они наследуют уровень конфиденциальности и категорию;
- процесс создает объекты только полностью наследуя свой уровень конфиденциальности и категорию.

## **SELinux**

SELinux - это система принудительного контроля доступа, реализованная на уровне ядра.

## Сущности SELinux

Домен - список действий, которые может выполнять процесс. Определяется минимально-возможный набор действий, при помощи которых процесс способен функционировать.

Роль - список доменов, которые могут быть применены. Если какого-то домена нет в списке доменов роли, то действия из этого домена не могут быть применены.

Тип - набор действий, которые допустимы по отношения к объекту.

Контекст безопасности — все атрибуты SELinux — роли, типы и домены.

#### Режимы работы SELinux

Enforcing: Режим по умолчанию. При выборе этого режима все действия, которые каким-то образом нарушают текущую политику безопасности, будут блокироваться, а попытка нарушения будет зафиксирована в журнале.

Permissive: В случае использования этого режима, информация обо всех действиях, которые нарушают текущую политику безопасности, будут зафиксированы в журнале, но сами действия не будут заблокированы.

Для отключения принудительного режима работы системы МОЖНО воспользоваться одним из следующих способов:

1) В начальном меню загрузки системы войдите в режим редактирования параметров загрузчика grub (для чего при загрузке системы нажмите клавишу E), далее укажите имя пользователя root и пароль root, нажать клавишу F10, далее дописать в параметры ядра параметр enforcing=0 и загрузить систему.

2) Если в системе включен root, необходимо войти под пользователем root в консоль и используя команду

# nano /etc/selinux/config

отредактировать файл настройки SElinux /etc/selinux/config, сменив режим c enforcing на permissive и перезагрузить ОС.

This file controls the state of SELinux on the system. SELINUX= can take one of these three values:<br>enforcing - SELinux security policy is enforced. permissive - SELinux prints warnings instead of enforcing.  $disable$ d - No SELinux policy is loaded. SELINUX=permissive SELINUXTYPE= can take one of these three values: targeted - Targeted processes are protected,<br>minimum - Modification of targeted policy. Only selected processes are protected. mls - Multi Level Security protection. SELINUXTYPE=mls

## Рисунок 99. Смена режима SELinux

## 7.1. Назначение контекста безопасности пользователям

В ОС РОСА «НИКЕЛЬ» предусмотрены несколько уровней конфиденциальности для пользователей системы.

Настройка уровня возможна при помощи графических утилит и командами в консоли, после входа в систему с правами администратора и дополнительного ввода его пароля.

Применяемые в системе уровни конфиденциальности при работе с документами и их псевдонимы:

- s0 [Несекретно, Системный, Unclassified, SystemLow]
- s1 [ДСП, Конфиденциально, Classified)]
- s2 [Секретно, Secret]  $\overline{\phantom{a}}$
- s3 [СовершенноСекретно, TopSecret, Полный]

Также могут использоваться другие варианты записей уровней доступа:

- s3:c0.c1023 [СистемныйВысокий, SystemHigh]
- s0-s1 [Несекретно-ДСП, Unclassified-Classified]
- s0-s2 [Несекретно-Секретно, Unclassified-Secret]
- s0-s3 [Несекретно-Сов.Секретно, Unclassified-TopSecret]

s0-s3:c0.c1023 [Системный-СистемныйВысокий, SystemLow-SystemHigh, Системный-Полный]

В данном случае для отображения будет использоваться только первый псевдоним из списка. Остальные псевдонимы сработают только при их использовании вместо других вариантов, однако, отображаться все равно будет или кодировка, или первый псевдоним из списка.

Пользователь может просматривать документы своего или более низкого уровня, а записывать — свой уровень или уровень выше.

Текущий уровень доступа для каждого пользователя можно посмотреть с помощью значка около системного лотка (Рисунок 100. Просмотр контекста

безопасности). Например, для роли Администратора (sysadm r) по умолчанию установлен нулевой уровень доступа, также видно, что ему сопоставлен SELinuxпользователь aib u.

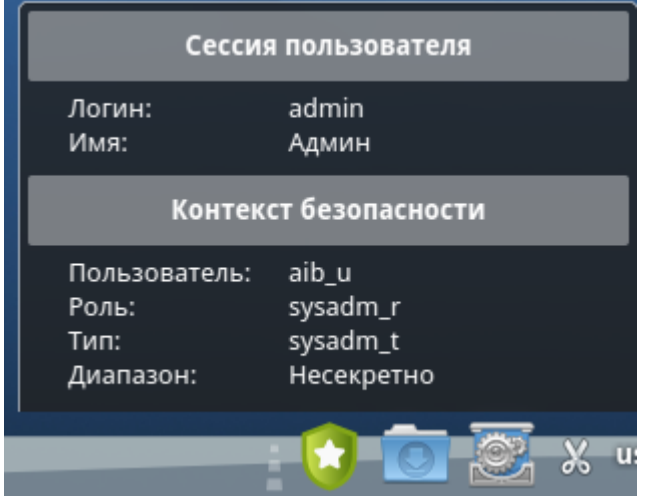

Рисунок 100. Просмотр контекста безопасности

Сопоставление Linux-пользователей с пользователями SELinux, установка для них уровней доступа и другие операции доступны в консоли (с помощью команды semanage, а по команде man доступно локализованное руководство) и в графической программе [Администрирование SELinux] (Рисунок 101).

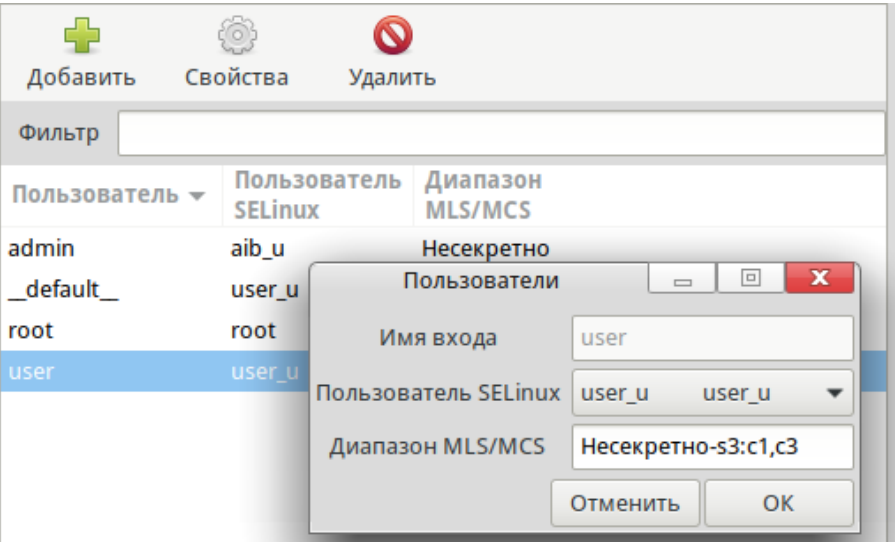

Рисунок 101. Назначение контекста безопасности

Для назначения контекста безопасности в консоли используйте следующую команду:

```
newrole -r secadm r
sudo semanage login -m -s user u -r s0-s3:c1, c3 user
```
Здесь для пользователя user установлен полный доступ к документам любой секретности, также указано две категории - с1 и с3.

Проверим результат командой (Рисунок 102. Проверка контекста безопасности):

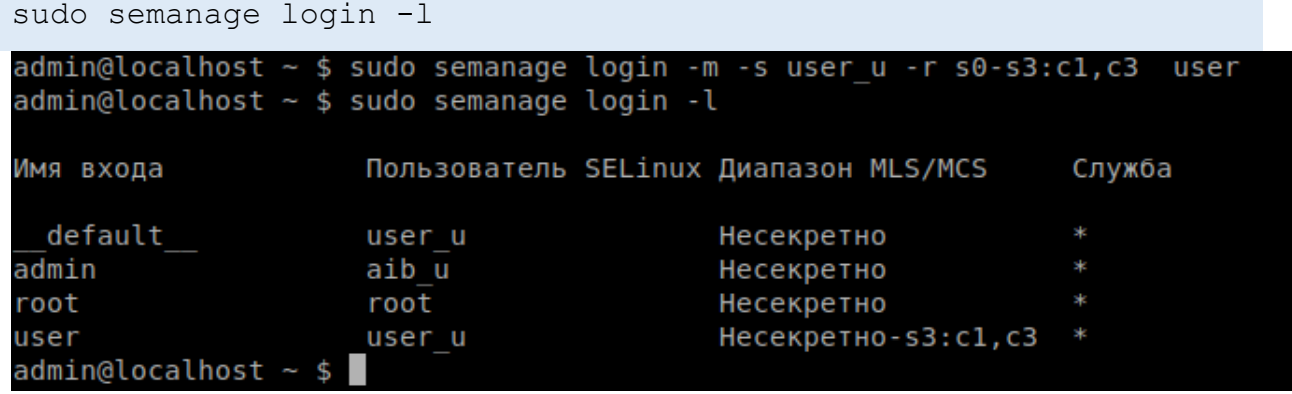

Рисунок 102. Проверка контекста безопасности

После задания контекста безопасности при входе в систему пользователь user сможет выбрать один из доступных ему уровней секретности, включая или исключая категории (Рисунок 103. Выбор контекста безопасности при входе в систему).

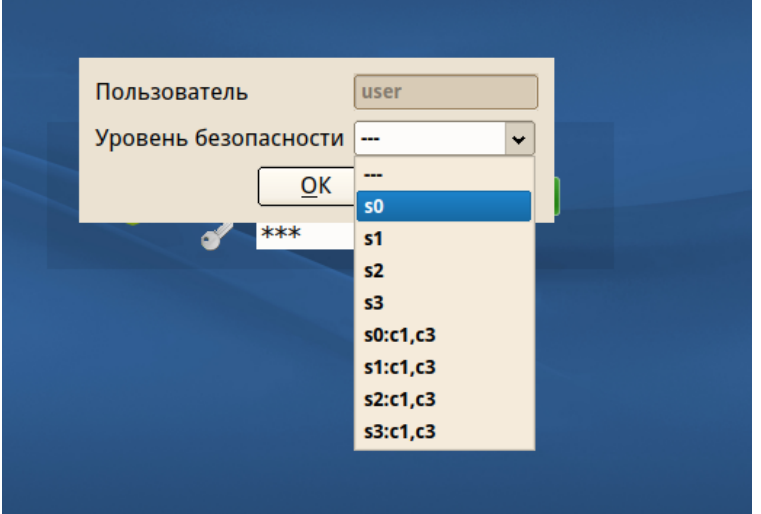

Рисунок 103. Выбор контекста безопасности при входе в систему

# 1.1.1. Дискреционное управление доступом

Избирательное управление доступом (discretionary access control, DAC) управление доступом субъектов к объектам на основе списков управления доступом или матрицы доступа. Также используются названия дискреционное управление доступом, контролируемое управление доступом и разграничительное управление доступом.

Субъект доступа «Пользователь № 1» имеет право доступа только к объекту доступа № 3, поэтому его запрос к объекту доступа № 2 отклоняется. Субъект «Пользователь № 2» имеет право доступа как к объекту доступа № 1, так и к объекту доступа № 2, поэтому его запросы к данным объектам не отклоняются.

Для каждой пары (субъект — объект) должно быть задано явное и

недвусмысленное перечисление допустимых типов доступа (читать, писать и т. д.), то есть тех типов доступа, которые являются санкционированными для данного субъекта (индивида или группы индивидов) к данному ресурсу (объекту).

Возможны несколько подходов к построению дискреционного управления доступом:

Каждый объект системы имеет привязанного к нему субъекта, называемого владельцем. Именно владелец устанавливает права доступа к объекту.

Система имеет одного выделенного субъекта — суперпользователя, который имеет право устанавливать права владения для всех остальных субъектов системы.

Субъект с определенным правом доступа может передать это право любому другому субъекту.

## 1.1.1. Мандатное управление доступом

Мандатное управление (Mandatory access control, MAC) ДОСТУПОМ разграничение доступа субъектов к объектам, основанное на назначении метки конфиденциальности для информации, содержащейся в объектах, и выдаче официальных разрешений (допуска) субъектам на обращение к информации такого уровня конфиденциальности. Это способ, сочетающий защиту и ограничение прав. применяемый по отношению к компьютерным процессам, данным и системным устройствам и предназначенный для предотвращения их нежелательного использования.

Пример: субъект «Пользователь № 2», имеющий допуск уровня «не секретно», не может получить доступ к объекту, имеющему метку «для служебного пользования». В то же время субъект «Пользователь № 1» с допуском уровня «секретно» право доступа к объекту с меткой «для служебного пользования» имеет.

Мандатная модель управления доступом, помимо дискреционной и ролевой, является основой реализации разграничительной политики доступа к ресурсам при защите информации ограниченного доступа. При этом данная модель доступа практически не используется «в чистом виде», обычно на практике она дополняется элементами других моделей доступа.

Для ФС оно может расширять или заменять дискреционный контроль доступа и концепцию пользователей и групп.

Самое важное достоинство заключается в том, что пользователь не может полностью управлять доступом к ресурсам, которые он создает.

Политика безопасности системы, установленная администратором, полностью определяет доступ, и обычно пользователю не разрешается устанавливать более

свободный доступ к его ресурсам чем тот, который установлен администратором пользователю. Системы с дискреционным контролем доступа разрешают пользователям полностью определять доступность их ресурсов, что означает, что они могут случайно или преднамеренно передать доступ неавторизованным пользователям. Такая система запрещает пользователю или процессу, обладающему определенным уровнем доверия, получать доступ к информации, процессам или устройствам более защищенного уровня. Тем самым обеспечивается изоляция пользователей и процессов, как известных, так и неизвестных системе (неизвестная программа должна быть максимально лишена доверия, и ее доступ к устройствам и файлам должен ограничиваться сильнее).

Очевидно, что система, которая обеспечивает разделение данных и операций в ПК, должна быть построена таким образом, чтобы ее нельзя было «обойти». Она также должна давать возможность оценивать полезность и эффективность используемых правил и быть защищенной от постороннего вмешательства.

# 7.2. Повышение привилегий (дискреционная политика управления доступом)

Утилита sudo предназначена для выполнения команды от другой учетной записи. Обычно утилита используется для выполнения административных команд с правами администратора (sudo -i). В Таблица 24 приведены часто используемые опции утилиты sudo. Подробное описание приведено в man sudo.

Синтаксис:

sudo <опции> <команда>

#### Таблица 24 – Опции утилиты sudo

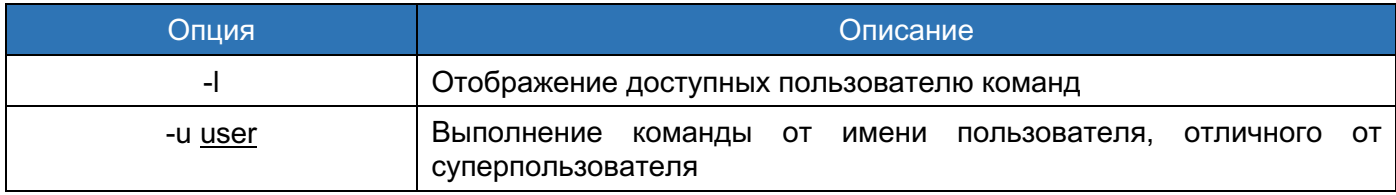

Пример использования:

в результате выполнения этой команды произойдет просмотр каталога root с правами администратора:

sudo 1s /root

Утилита su предназначена для выполнения команды от имени другого пользователя. В Таблица 25 приведены часто используемые опции утилиты su. Подробное описание приведено в man su.

#### Синтаксис:

su <опции> <имя учетной записи>

### Таблица 25 — Опции утилиты su

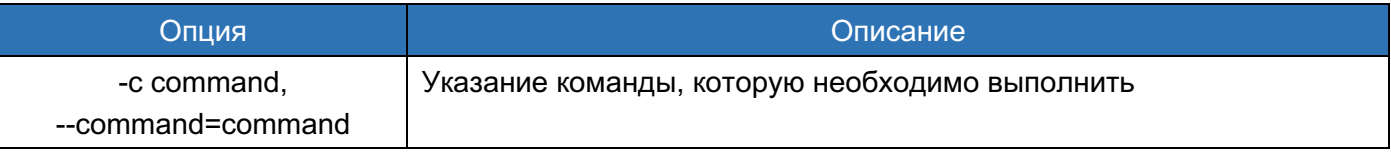

Примеры использования:

В результате выполнения этой команды при условии ввода пароля пользователя user1 произойдет вывод содержимого каталога /home/user1 с правами пользователя user1:

su -c "ls /home/user1" user1

В результате выполнения этой команды при условии ввода пароля пользователя user1 произойдет запуск командной оболочки с правами пользователя user1:

su -c "ls /home/user1" user1

В результате выполнения этой команды при условии ввода пароля пользователя, выполняющего данную команду, произойдет запуск командной оболочки с правами пользователя user1:

sudo su user1

В результате выполнения этой команды при условии ввода пароля пользователя, выполняющего данную команду, произойдет запуск командной оболочки с правами суперпользователя:

sudo su

#### 7.3. Изменение дискреционных атрибутов файлов

#### 7.3.1. Управление правами владения

Управление правами владения файлов и каталогов осуществляется с помощью графического приложения «Dolphin» или с помощью утилит командной строки, описание которых приведено далее.

Приложение «Dolphin» представляет возможность отображения и модификации прав доступа. Полный набор возможностей и описание графического интерфейса приведены в справке приложения. Приложение можно запустить, выбрав пункт меню «Утилиты»  $\rightarrow$  «Dolphin», или используя команду dolphin.

Утилита Is для каталога выводит список входящих в этом каталог файлов; для файлов - выводит дополнительную информацию в соответствии с указанными ключами. В приведены часто используемые опции утилиты Is. Подробное описание приведено в

man Is. По умолчанию имена файлов выводятся в алфавитном порядке. Если имена не заданы, выдается содержимое текущего каталога.

## Синтаксис:

1s <опции> <путь к файлу>

## Таблица 26 - Опции утилиты Is

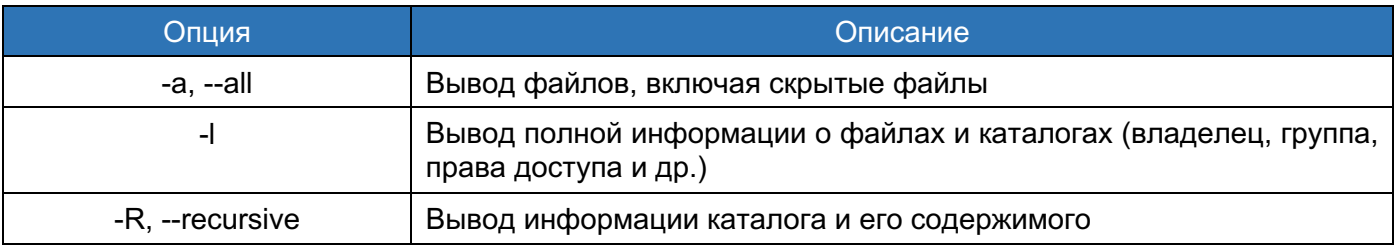

Примеры использования: в результате выполнения этой команды произойдет вывод полной информации о файлах и каталогах в каталоге /home:

## $ls -1$  /home

Утилита chown предназначена для изменения владельца и группы файла, каталога.

приведены часто используемые опции утилиты chown. Подробное описание B. приведено в man chown.

## Синтаксис:

chown <опции> <владелец:группа> <путь к файлу>

## Таблица 27 - Опции утилиты chown

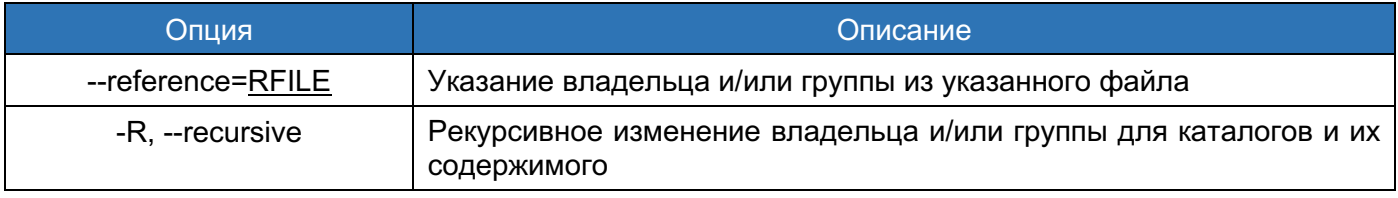

Примеры использования:

В результате выполнения этой команды владельцем файла file1 станет пользователь user1, а группой - группа пользователя user1:

# chown user1:user1 file1

В результате выполнения этой команды владельцем файла file2 станет пользователь user2:

# chown user2 file2

В результате выполнения этой команды группой каталога catalog и его файлов станет группа пользователя user2:

# chown -R :user2 catalog

Утилита chgrp предназначена для изменения группы файла, каталога. В приведены часто используемые опции утилиты chgrp. Подробное описание приведено в man chgrp.

## Синтаксис:

chgrp <опции> <группа> <путь к файлу>

## Таблица 28 - Опции утилиты chgrp

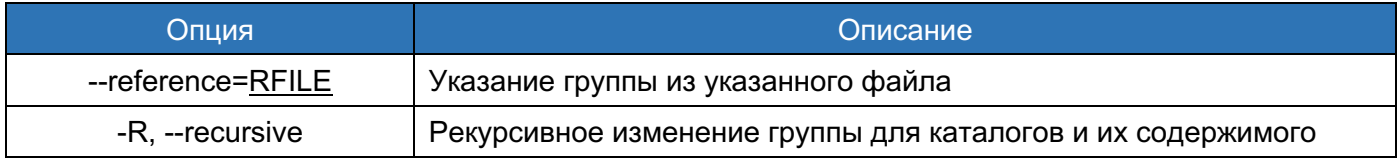

Пример использования: в результате выполнения этой команды группой файла file1 станет группа пользователя user1:

# chgrp user1 file1

## 7.3.2. Управление правами доступа

Управление правами доступа осуществляется с помощью графического приложения «Dolphin» или с помощью утилиты командной строки, описание которой приведено далее.

Приложение «Dolphin» представляет возможность отображения и модификации прав доступа. Полный набор возможностей и описание графического интерфейса приведены в справке приложения. Приложение можно запустить, выбрав пункт меню «Утилиты»  $\rightarrow$  «Dolphin», или используя команду dolphin.

Для отображения прав доступа используется утилита Is. Ее описание приведено в 7.3. Изменение дискреционных атрибутов файлов.

Утилита chmod предназначена для изменения режима доступа (прав доступа) к файлам. В приведены часто используемые опции утилиты chmod. Подробное описание приведено в man chmod.

Синтаксис:

chmod <опции> <режим> <путь к файлу>

#### Таблица 29 - Опции утилиты chmod

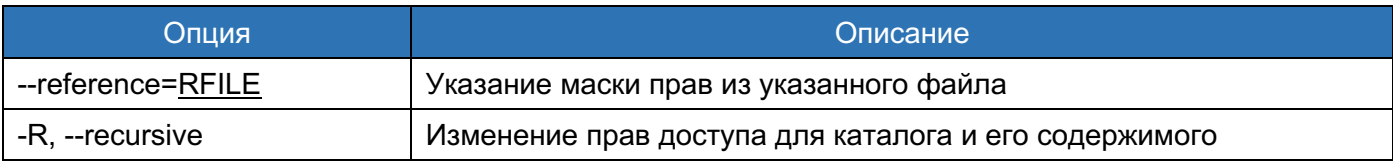

Права доступа к указанным файлам, среди которых могут быть и каталоги, изменятся в соответствии с указанным режимом. Режим может быть задан в абсолютном или символьном виде.

Абсолютный вид - восьмеричное число, являющееся результатом поразрядного выполнения логического «или» для следующих режимов:

«4000» - SUID бит:

- «1000» sticky бит:
- ¾ «0400» доступен для чтения владельцу;
- ¾ «0200» доступен для записи владельцу;
- ¾ «0100» доступен для выполнения (просмотра каталогов) владельцу;
- ¾ «0040» доступен для чтения членам группы;
- ¾ «0020» доступен для записи членам группы;
- ¾ «0010» доступен для выполнения (просмотра каталогов) членам группы;
- ¾ «0004» доступен для чтения прочим пользователям;
- ¾ «0002» доступен для записи прочим пользователям;
- ¾ «0001» доступен для выполнения (просмотра каталогов) прочим пользователям; и др.

Для задания режима доступа в символьном виде используется следующий синтаксис:

chmod [объект] <операция> <права доступа> <путь к файлу>

Необязательное поле [объект] может представлять собой комбинацию букв «u», «g» и «o» (владелец, члены группы и прочие пользователи соответственно). Если данное поле пропущено или в нем стоит «a», это эквивалентно «ugo» (для всех). В поле <операция> может стоять «+» (добавить право), «–» (лишить права) или «=» (присвоить права абсолютно, то есть добавить указанные права и отнять неуказанные). В поле <права доступа> может быть указана любая комбинация следующих символов:

- ¾ «r» право на чтение;
- ¾ «w» право на запись;
- ¾ «x» право на выполнение (просмотр каталога);
- ¾ «s» SUID бит;
- $\equiv$  «t» sticky бит.

Если поле <Права\_доступа> отсутствует, может быть выполнена только операция «=» – это будет эквивалентно лишению всех прав доступа.

SUID бит или GUID бит устанавливается на месте соответствующей буквы «x»: малой «s», если соответствующая категория пользователей имеет право «x», и большой «S», если не имеет. Sticky бит указывается на месте последней буквы «x»: малой «t», если прочие пользователи имеют право выполнять файл, и большой «T», если не имеют.

Примеры использования:

В результате выполнения этой команды владелец получит полный доступ к файлу file1, а члены группы и прочие пользователи – право только на чтение:

# chmod 744 file1

В результате выполнения этой команды владелец получит право писать в файл file2, а члены группы и прочие пользователи - право исполнять данный файл:

# chmod u+w, go+x file2

7.4. Управление маской прав доступа

Утилита umask предназначена для установки маски создания файлов. Подробное описание приведено в man umask.

Синтаксис:

umask < Macka>

Поле <Маска> представляет из себя восьмеричное значение, определяющее права на чтение, запись и выполнение для владельца, группы и прочих пользователей соответственно. Значение каждой указанной в маске цифры вычитается из значения соответствующей цифры, определенной ОС при создании файла.

Примеры использования:

В результате выполнения этой команды будет показано текущее значение маски:

# umask

В результате выполнения этой команды произойдет назначение маски 002:

# umask 002

Утилита umask изменяет маску создания файлов на текущий сеанс. Для задания маски по умолчанию необходимо редактировать файлы /etc/profile и /etc/bashrc: найти строчки, начинающиеся с «umask», и изменить значение маски.

Если при этом в домашнем каталоге пользователя в файле .bashrc пользователем задана иная маска - она будет использоваться по умолчанию для объектов, создаваемых с помощью приложения «Konsole» в графическом режиме.

7.5. Управление списками доступа ACL

Утилита getfacl предназначена для отображения текущих списков доступа ACL файла, каталога. В приведены часто используемые опции утилиты getfacl. Подробное описание приведено в man getfacl.

Синтаксис:

qetfacl <опции> <путь к файлу>

#### Таблица 30 – Опции утилиты getfacl

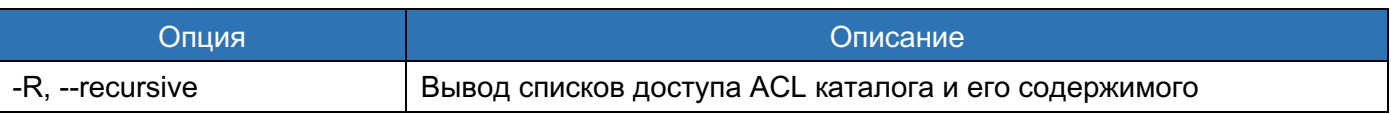

Пример использования:

В результате выполнения этой команды произойдет вывод списков доступа ACL файла file1:

# getfacl file1

Утилита setfacl предназначена для модификации списков доступа ACL файлов, каталогов. В приведены часто используемые опции утилиты setfacl. Подробное описание приведено в man setfacl.

Синтаксис:

setfacl <опции> <ключ> <список правил> <путь к файлу>

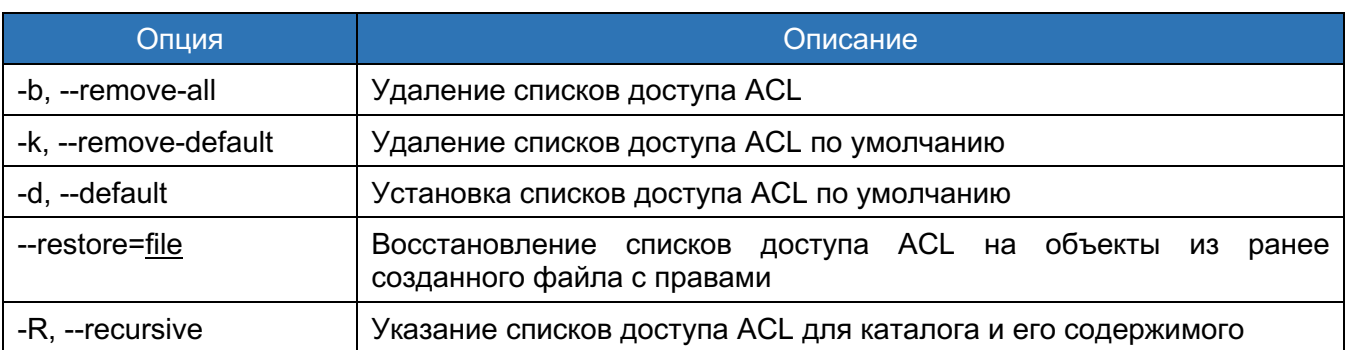

# Таблица 31 – Опции утилиты setfacl

Поле <Ключ> обычно задает один из следующих режимов работы, указанных в таблице Таблица 32. Подробное описание приведено в man setfacl.

# Таблица 32 – Ключи утилиты setfacl

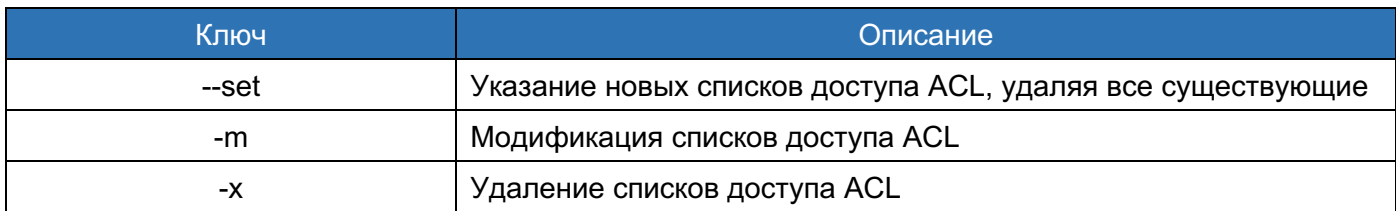

Поле <Список правил> определятся синтаксисом, описанным в Таблица 33.

# Таблица 33 – Синтаксис правил setfacl

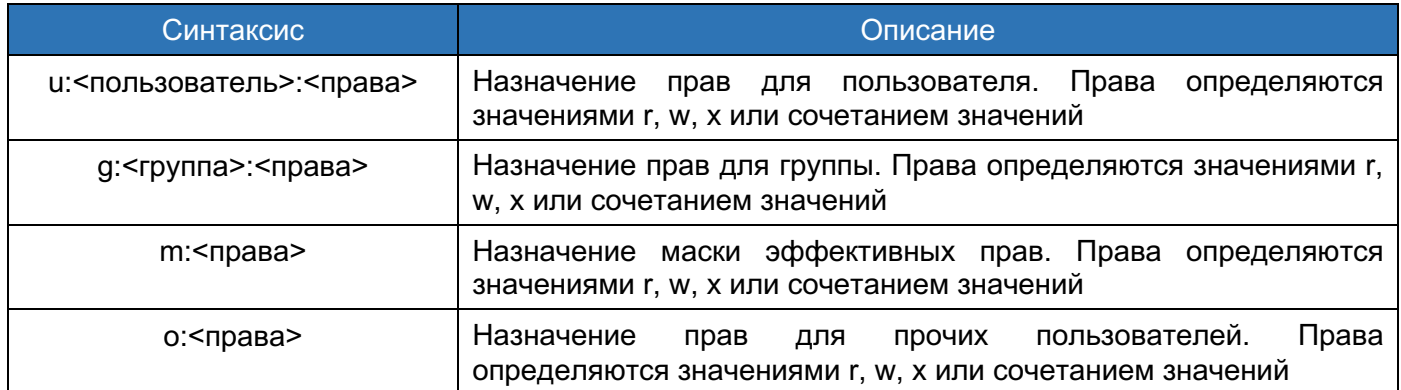

Примеры использования:

В результате выполнения этой команды произойдет модификация списков доступа ACL файла file1 - пользователь user1 будет иметь полный доступ к файлу file1:

# setfacl -m u:userl:rwx file1

В результате выполнения этой команды произойдет удаление списков доступа ACL файла file1 - пользователь user1 не будет иметь доступ к файлу file1:

# setfacl -x u:user1 file1

## 7.6. Блокирование сеанса пользователя

## 7.6.1. Блокирование сеанса в графическом режиме

Блокирование сеанса пользователя в графическом режиме после установленного времени бездействия можно настроить двумя способами. Для этого необходимо выполнить действия описанные в следующих 2 подразделах.

#### Блокировка сеанса по таймеру

Выбрать пункт меню «Блокировщик экрана» (Рисунок 104) или выполнить команду

## /usr/bin/kcmshell4 screensaver

Для установки блокирования сеанса по таймеру необходимо обладать правами администратора. В окне «Блокировщик экрана – Модуль настройки KDE» установить опцию «Запускать автоматически после» и задать значение, а также задать параметры запроса пароля в окне «Требовать пароль после». При задании параметров через настройку «Блокировщик экрана» в домашнем каталоге пользователя автоматически обновляется ~/.config/.kde4/share/config/kscreensaverrc, конфигурации файл содержащий установленные параметры.

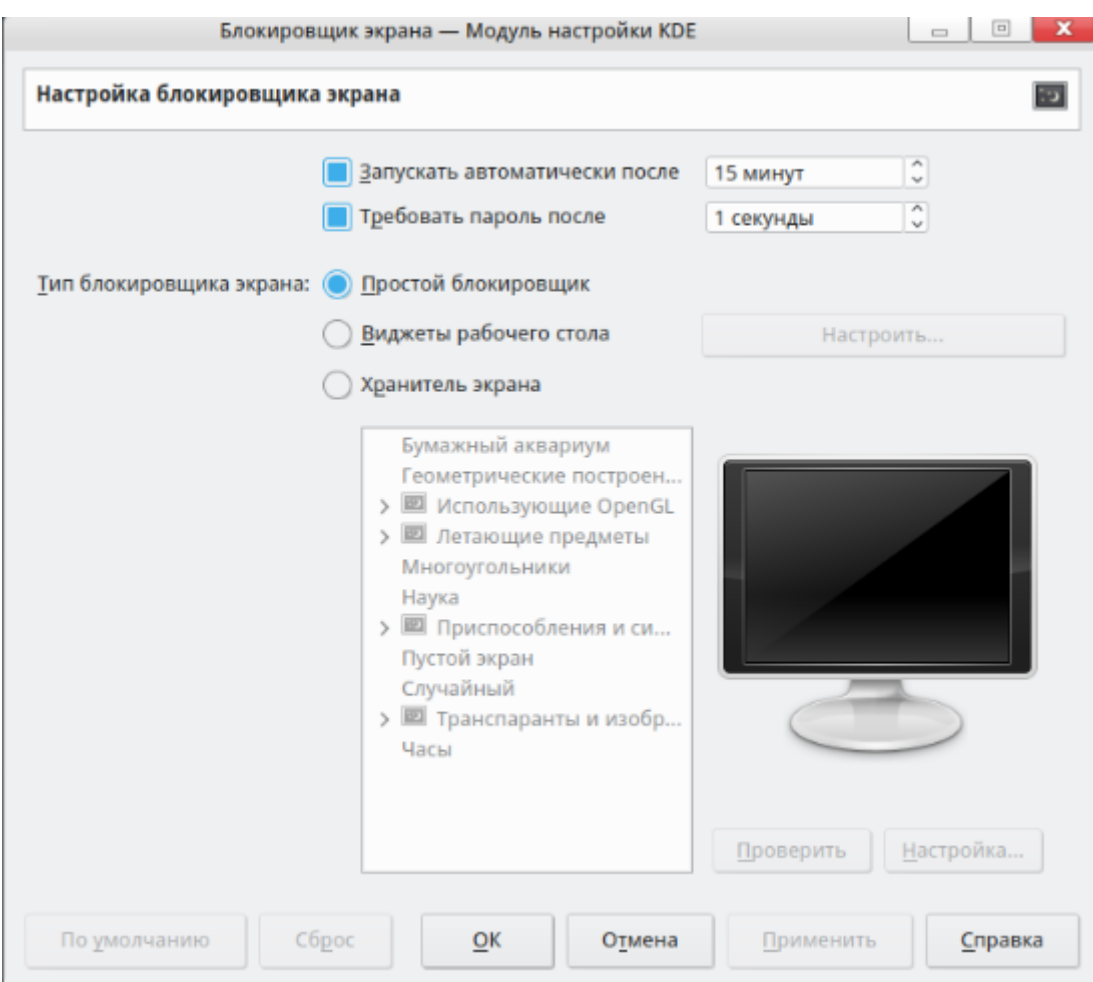

Рисунок 104. Блокировщик экрана

Выбрать пункт меню «Энергосбережение» или выполнить команду kcmshell4 powerdevilprofilesconfig. В окне «Энергосбережение – Модуль настройки KDE» перейти к настройке «Приостановить сеанс», установить опцию «Заблокировать экран» и задать значение. При задании параметров через пункт «Энергосбережение» в домашнем каталоге пользователя автоматически обновляется файл конфигурации ~/.config/.kde4/share/config/powermanagementprofilesrc, содержащий установленные параметры.

## *Принудительная блокировка сеанса пользователем*

Для принудительного блокирования сеанса пользователя в графическом режиме необходимо нажать на значок в правой части панели задач «Заблокировать экран» (Рисунок 105), также кнопка доступна при открытии панели меню (в правом верхнем углу крана). Для разблокирования сеанса необходимо пройти процедуру аутентификации пользователя.

144 КСФТ.00564-01 91 01

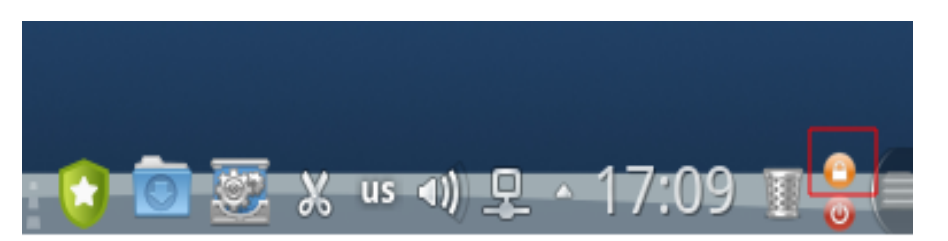

Рисунок 105. Кнопка принудительной блокировки сеанса пользователем

# **7.6.2.** Блокирование сеанса в консольном режиме

Для блокирования консольной сессии пользователя и интерфейса консоли применяется утилита vlock. Она может работать в ручном или автоматическом режимах (режим по таймеру).

Для ручного блокирования консольного интерфейса в tty или эмуляторе консоли введите команду

#### vlock

После чего на экран выведется сообщение о том, что консоль заблокирована (Рисунок 106).

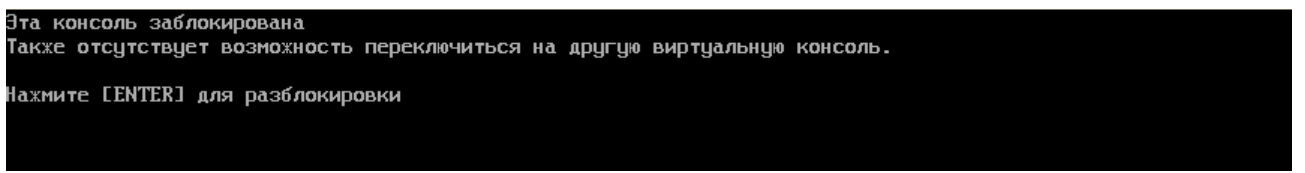

Рисунок 106.Сообщение о блокировки консоли

После нажатия на клавишу [ENTER] и ввода пароля пользователя интерфейс консоли будет разблокирован.

Также консольный интерфейс TTY блокируется по таймеру. Для изменения значения таймера введите команду:

```
sudo nano /etc/tmux.conf
```
По умолчанию таймер установлен на 15 минут.

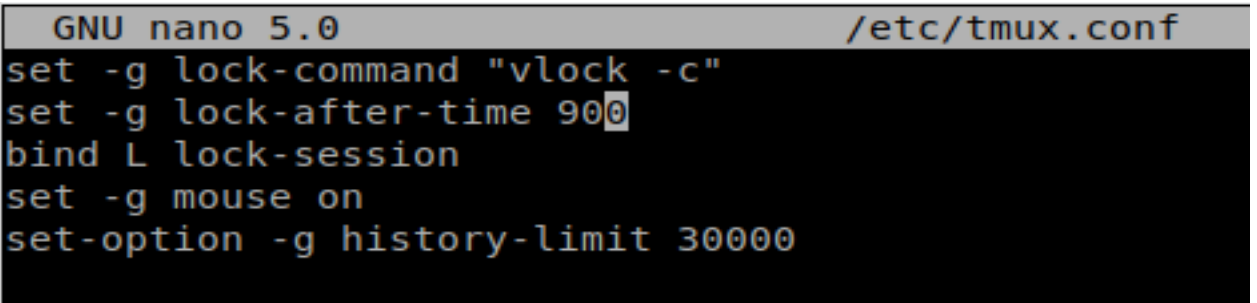

## Рисунок 107. Таймер блокировки консоли

Для блокировки открытого эмулятора консоли vlock не применяется, эмулятор блокируется с помощью обычного блокировщика графических приложений. Эта настройка
произведена в файле /etc/bashrc.

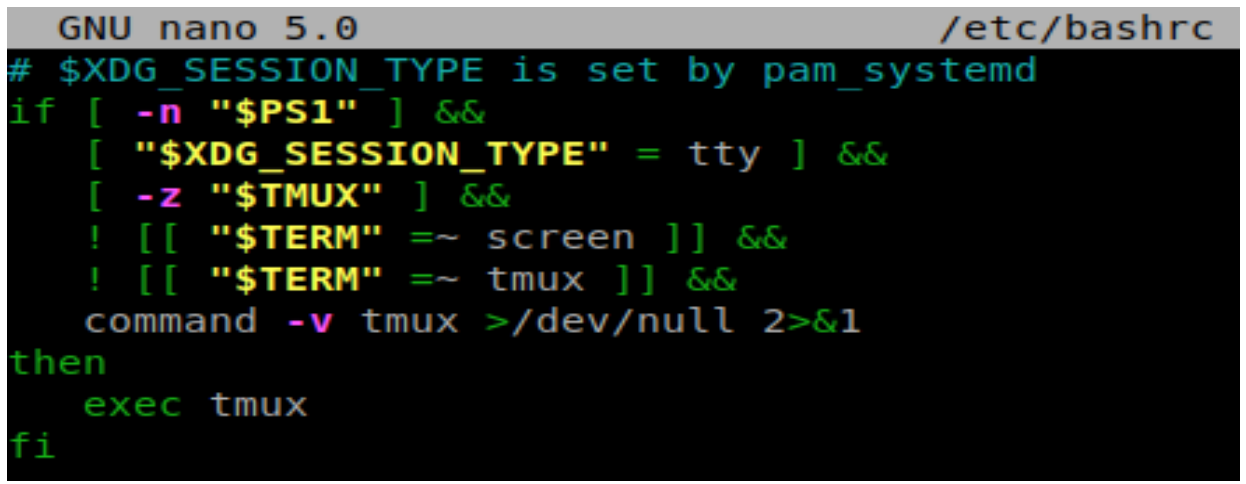

Рисунок 108. Исключение блокировки эмулятора консоли

7.7. Завершение сеанса после времени бездействия

7.7.1. Завершение сеанса после времени бездействия в графическом режиме

пользователя Для завершения сеанса  $\mathbf{B}$ графическом режиме после установленного времени бездействия необходимо выполнить следующие действия.

Выбрать пункт меню «Энергосбережение» или выполнить команду

kcmshell4 powerdevilprofilesconfig

В окне «Энергосбережение - Модуль настройки KDE» перейти к настройке «Приостановить сеанс», установить опцию «Диалог подтверждения выхода» и задать значение. При задании параметров через пункт «Энергосбережение» в домашнем каталоге пользователя автоматически обновляется файл конфигурации ~/.config/.kde4/share/config/powermanagementprofilesrc. содержаший установленные параметры.

7.7.2. Завершение сеанса после времени бездействия в консольном режиме

Для каждого пользователя можно настроить автоматическое завершение сеанса, после установленного времени бездействия (неактивности) пользователя. По-умолчанию это время установлено в 60 минут настройками в файле /etc/bashrc

```
readonly TMOUT=3600
export TMOUT
```
7.8. Использование утилиты ROSA Chattr

Для работы с программой требуются привилегии администратора системы.

ROSA Chattr Утилита модификации предназначена ДЛЯ назначения  $M$ 

дополнительных атрибутов файлов и каталогов. Чтобы запустить утилиту, выберите пункт меню «Приложения» → «Утилиты СЗИ ОС РОСА «НИКЕЛЬ» → «ROSA Chattr» или выполните команду rosachattr.

Интерфейс программы выглядит следующим образом (Рисунок 109):

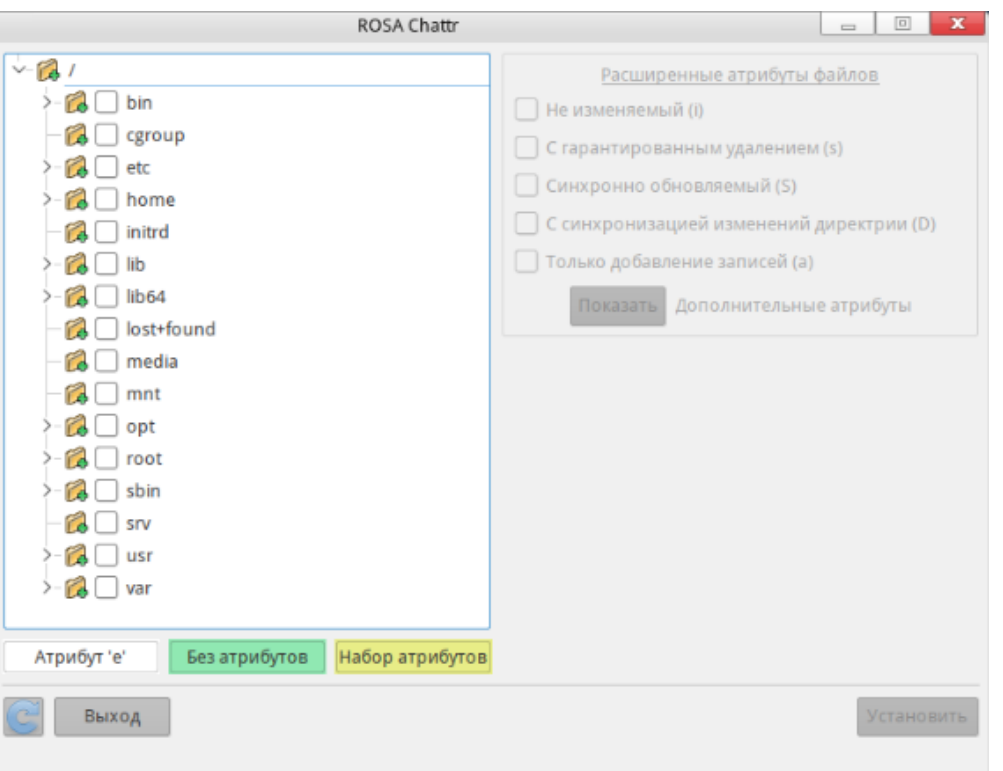

Рисунок 109. Интерфейс ROSA Chattr

В окне слева представлена корневая ФС ОС. Файлы и каталоги снабжены цветовой подсказкой в зависимости от наличия тех или иных атрибутов. Справа представлены атрибуты, которые можно установить. Слева внизу есть подсказка по цветовому обозначению.

Пока не выбрано ни одного файла или каталога слева, выбор атрибутов будет невозможен.

Чтобы назначить расширенные права файлу или каталогу, выберите его, а затем установите для него необходимые атрибуты справа и нажмите на кнопку [Установить].

Атрибуты устанавливаются нерекурсивно.

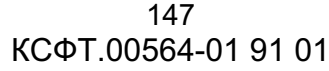

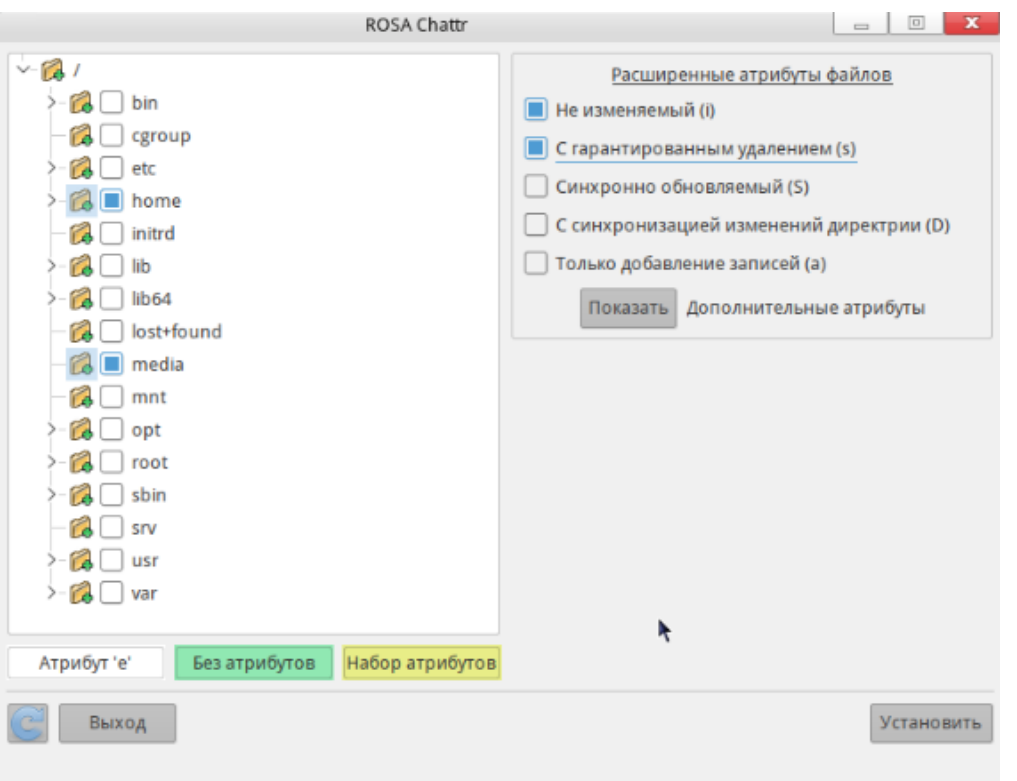

Рисунок 110. Установка атрибутов

Если нажать на кнопку [Показать], будет доступен список дополнительных атрибутов (Рисунок 111):

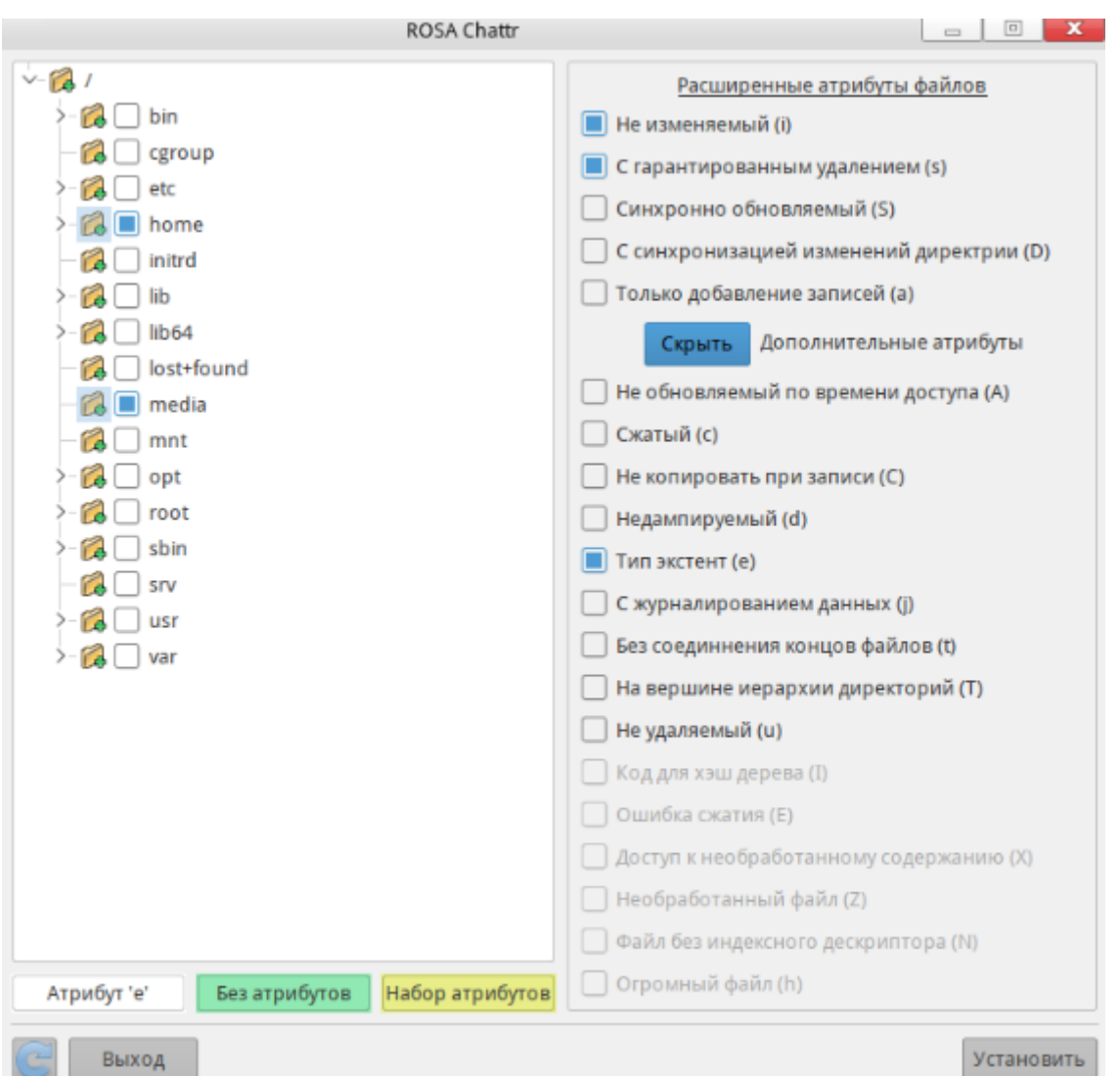

Рисунок 111. Дополнительные атрибуты

7.8.1. Перечень атрибутов

 $1)$ Если для файла установлен атрибут «А», обновление (модификация) записи atime (времени доступа к файлу) не происходит. Это позволяет избежать дополнительных дисковых операций ввода/вывода.

 $(2)$ Для файла с установленным атрибутом «а» разрешено лишь добавлять записи. Только суперпользователь или процесс, обладающий **ВОЗМОЖНОСТЬЮ** CAP LINUX IMMUTABLE, может установить или очистить этот атрибут.

 $3)$ Информация файла с установленным атрибутом «с» автоматически упаковывается (сжимается) на диске ядром ОС. Операция чтения информации из этого файла возврашает несжатые данные. Запись информации в такой файл сопровождается предварительной ее упаковкой и, наконец, последующим сохранением на диск.

 $4)$ При модификации файла с атрибутом «D» внесенные изменения синхронно записываются на диск; использование этого атрибута эквивалентно применению опции монтирования «dirsync» к подмножеству файлов.

5) Для файла с установленным атрибутом «d» не выполняется резервное копирование, когда запущена программа dump(8).

6) Атрибут «E» используется экспериментальными заплатками сжатия для определения того, что сжатый файл имеет ошибку сжатия. Это состояние может быть установлено или сброшено с помощью chattr(1), а отображено — с помощью lsattr(1).

7) Атрибут «I» используется кодом для хеш-деревьев (htree), чтобы указать, что каталог находится позади индексированных хешированных деревьев. Это состояние может быть установлено или сброшено с помощью chattr(1), а отображено — с помощью lsattr(1).

8) Файл с установленным атрибутом «i» становится не модифицируемым (недосягаемым): он не может быть удален или переименован, на этот файл не могут быть созданы никакие ссылки и никакие данные не могут быть записаны в него. Только суперпользователь или процесс, обладающий возможностью CAP\_LINUX\_IMMUTABLE, может установить или очистить этот атрибут.

9) Для файла с установленным атрибутом «j» все его данные, прежде чем быть записанными непосредственно в файл, сохраняются в журнал ext3. Правда, это происходит лишь в том случае, если ФС была смонтирована с опциями «data=ordered» или «data=writeback». Когда ФС смонтирована с опцией «data=journal», все данные файла уже журналируются, и этот атрибут не имеет никакого эффекта. Только суперпользователь или процесс, обладающий возможностью CAP\_SYS\_RESOURCE, может установить или очистить этот атрибут.

10) При удалении файла с установленным атрибутом «s» выполняется обнуление его блоков и запись их обратно на диск.

11) При модификации файла с атрибутом «S» внесенные изменения синхронно записываются на диск; использование этого атрибута эквивалентно применению опции монтирования «sync» к подмножеству расположенных файлов.

12) Каталог с установленным атрибутом «T» будет считаться расположенным на вершине иерархии каталогов с целью использования метода распределения блоков по Orlov.

13) Файл с установленным атрибутом «t» не будет иметь в завершающем блоке на диске дописанных («склеенных» с ним) фрагментов других файлов (для тех ФС, которые поддерживают «склеивание хвостов» файлов.

14) При удалении файла с атрибутом «u» его содержимое сохраняется (остается нетронутым) на диске. Это позволяет пользователю в дальнейшем восстановить такой файл.

15) Атрибут «X» используется экспериментальными заплатками сжатия для определения того, что к необработанному содержанию сжатого файла можно получить непосредственный доступ. Это состояние может быть установлено или сброшено с помощью chattr(1), а отображено — с помощью lsattr(1).

16) Атрибут «Z» используется экспериментальными средствами сжатия для определения того, что сжатый файл является необработанным. Это состояние может быть установлено или сброшено с помощью chattr(1), а отображено — с помощью lsattr(1).

# 8. РЕГИСТРАЦИЯ СОБЫТИЙ БЕЗОПАСНОСТИ (АУДИТ)

# 8.1. Rosa-central-panel

Rosa-central-panel – комплекс программ, реализующих централизованный сбор, хранение и просмотр событий аудита. В составе комплекса 4 программных решения:

- 1. Rosa-audisp-sender
- 2. Rosa-central-panel-serverd
- 3. Rosa-central-panel-logviewer
- 4. Rosa-central-panel-ui

В ОС существует механизм аудита событий, реализуемый службой аудита auditd. Для того, чтобы отследить любое событие в системе, служба аудита перехватывает обращения к системным вызовам. Данные из auditd перенаправляются в rsyslog, объединяются с системным журналом syslog и передаются приложению rosa-centralpanel-serverd. Приложение rosa-central-panel-serverd обрабатывает данные и при наличии подключения через rosa-audisp-sender отправляет эти данные на хранение.

# **8.1.1.** Общие сведения

Работа комплекса возможна как в распределенном режиме, так и локально.

Для локальной работы системы необходим запуск сервиса rosa-central-panelserverd.service (запущен по-умолчанию), для передачи сообщений на сервер необходим запуск сервиса rosa-audisp-sender.

Сервис rosa-central-panel-serverd.service имеет функционал проверки свободного места на диске. Например, файл конфигурации может выглядеть следующим образом (Рисунок 112).

152 КСФТ.00564-01 91 01

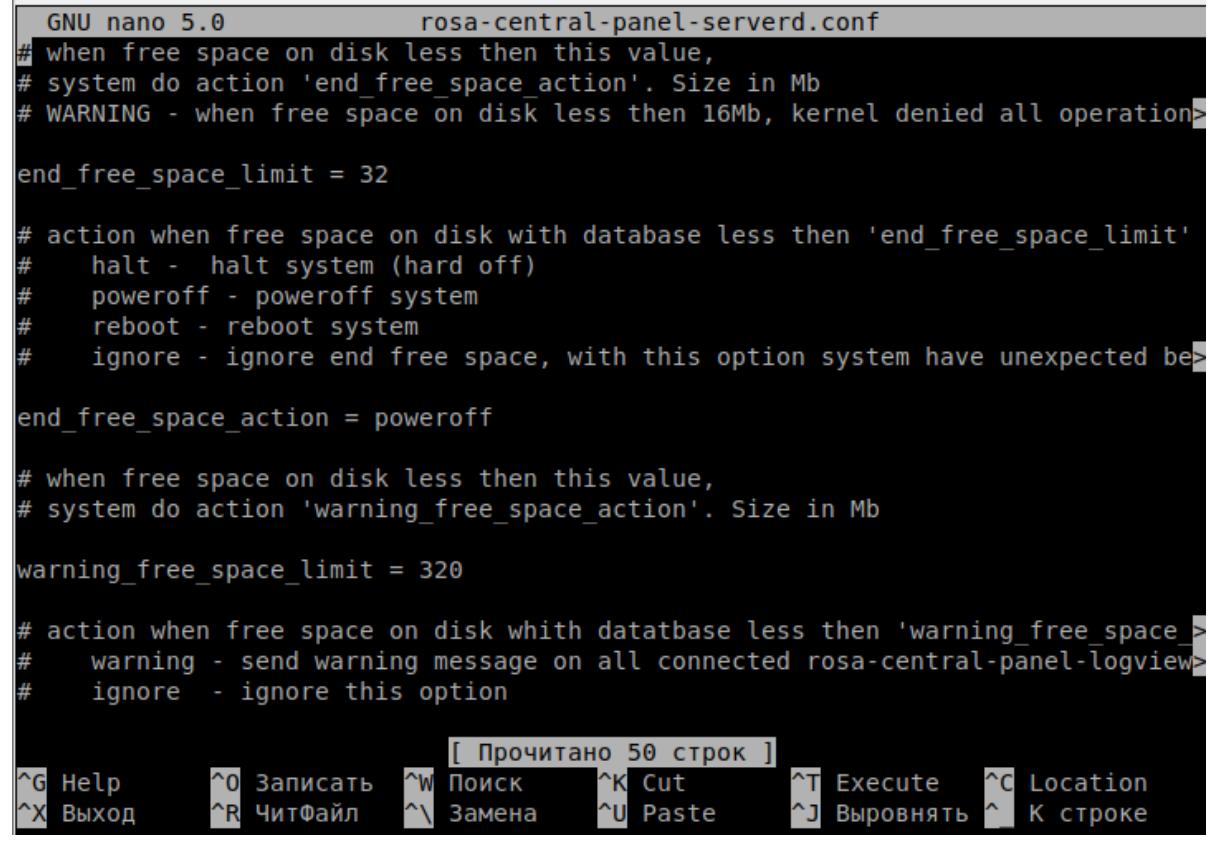

Рисунок 112. Проверка свободного места на диске

В настройках /etc/rosa-central-panel-serverd.conf строки

end free space action *u* warning free space action установлены в значение отличные от ignore.

Для распределенной работы необходимо по меньшей мере 2 ПК – сервер и клиент.

На сервере необходимо установить статический ip. Для этого (Рисунок 113):

- 1. Щелкаем на значке сетевого соединения левой кнопкой мыши.
- 2. Нажимаем на значок настроек.
- 3. В появившемся окне «Редактор соединений» выбираем соединение, которое хотим настроить.
- 4. Нажимаем на значок настроек.
- 5. В появившемся окне «Изменение соединения» переходим во вкладку «IPv4».
- 6. Выбираем метод: вручную.
- 7. Нажимаем добавить.
- 8. Вводим следующие параметры: адрес, маску сети и шлюз.
- 9. Нажимаем кнопку «Ок»

Далее после установки необходимо перезагрузить машину.

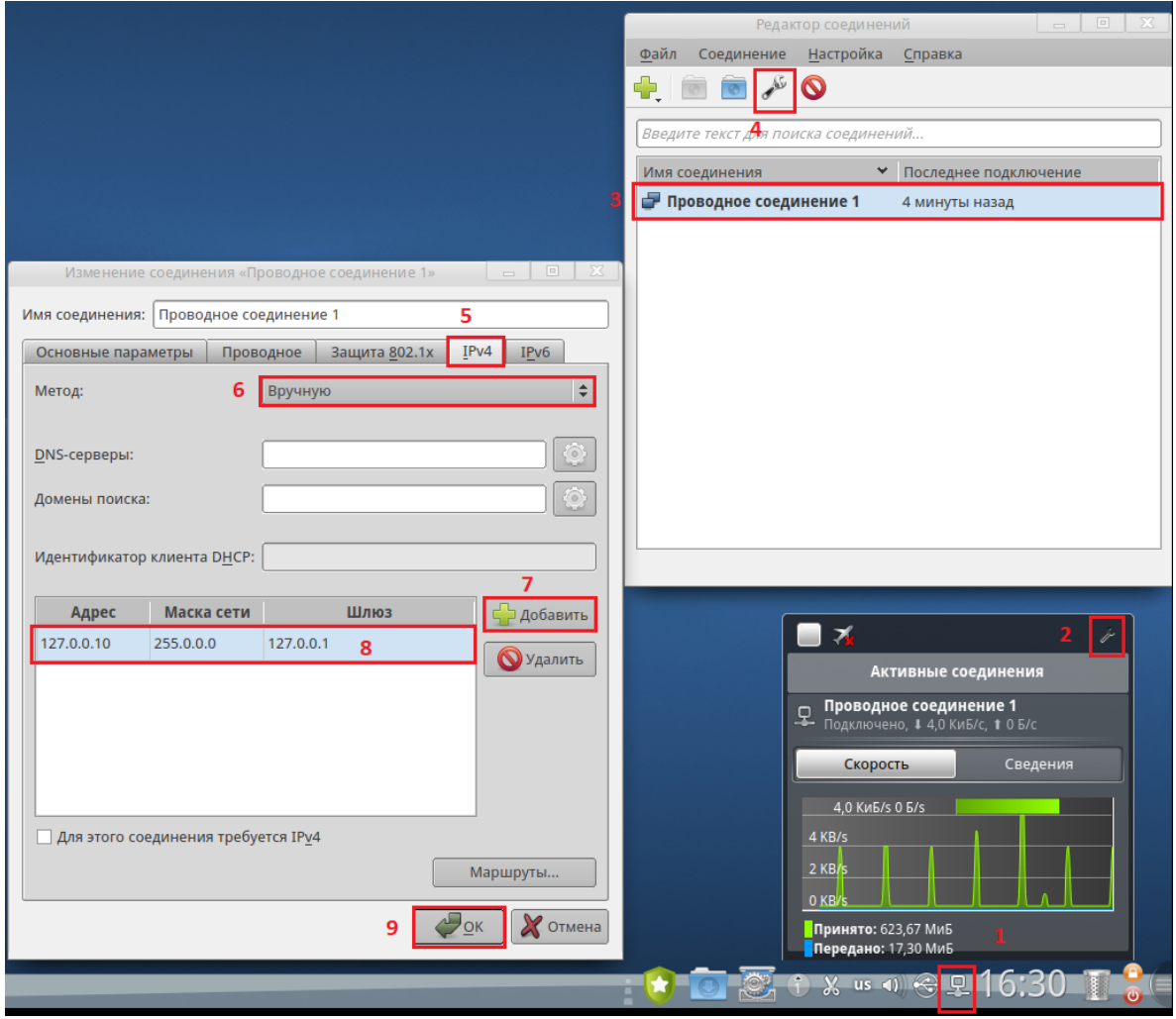

Рисунок 113. Порядок настройки статического ір

Можно оставить метод получения адреса автоматическим, для этого на сетевом оборудовании необходимо настроить резервацию статических адресов на вашем DHCPсервере. Подробнее смотрите соответствующую документацию  $K$ вашему оборудованию/DHCP-серверу.

На сервере необходима работа сервиса rosa-central-panel-serverd.service а также проверить, что в файле /etc/rosa-audisp-sender.conf установлен локальный адрес отправки сообщений 127.0.0.1.

При необходимости изменить поведение и лимиты свободного места на жестком диске отредактируйте файл /etc/rosa-central-panel-serverd.conf.

Подробнее о том, как это сделать можно посмотреть в выше в данном разделе.

Далее на клиенте необходимо отредактировать файл /etc/rosa-audisp-sender.conf установив адрес сервера (например: 192.168.0.101).

Для корректной работы необходим запуск сервиса rsyslog (запущен по-:

Проверить статус сервиса следующей командой:

Если статус сервера неактивен, как указано на Рисунок 114 (Active: inactive (dead)) выполните следующие действия.

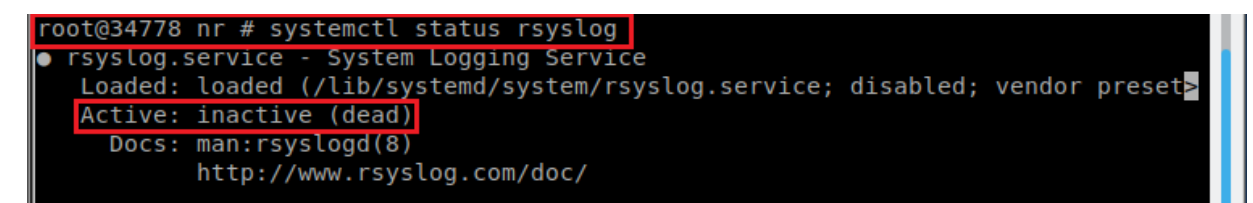

## Рисунок 114. Неактивный статус сервера

Активируйте сервис следующей командой:

#systemctl enable rsyslog.service

А затем запустите командой:

#systemctl start rsyslog.service

Проверить статус работы можно командой:

#systemctl status rsyslog.service

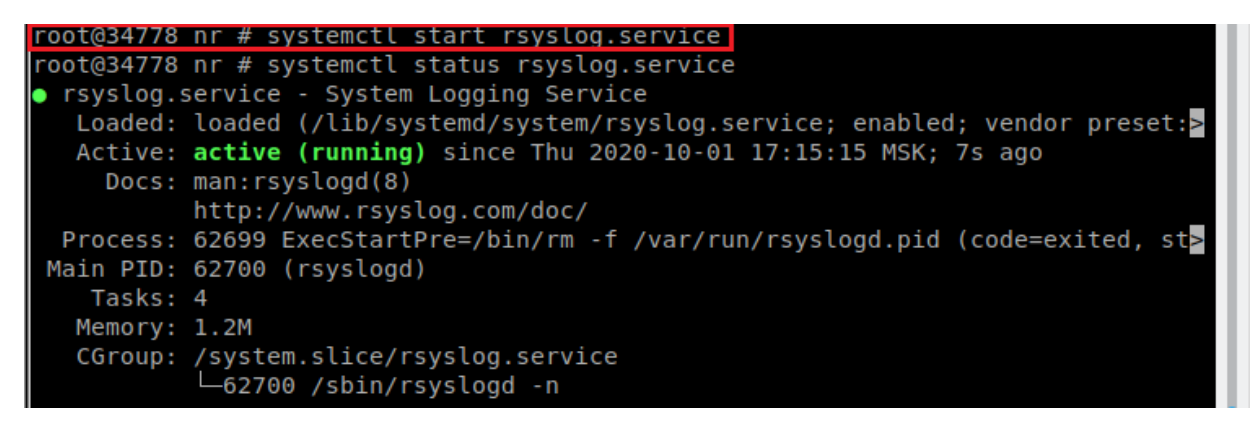

Рисунок 115. Запуск сервиса

8.1.2. Rosa-audisp-sender

Audisp-sender — сервис, отвечающий за отправку данных аудита по протокол SYSLOG с использованием шифрования TLS1.2 Использует для работы сервисы auditd и rsyslog.

# Принцип работы

Сервис auditd регистрирует события и отправляет данные сервису rsyslog. Сервис rsyslog отправляет данные от auditd и из системного журнала syslog данные в сервис audisp-sender. Audisp-sender получает данные от rsyslog, шифрует данные и пересылает по указанному ip-удресу сервису serverd. Если сервис serverd недоступен, audisp-sender сохраняет данные, до возможности отправить их сервису serverd. При остановке сервисе audisp-sender и наличии не отправленных сообщений, все сообщения сохраняются локально, в файл /var/spool/logs\_queue.txt

Как только сервер станет доступен для отправки, данные будут считаны с жесткого диска и отправлены на сервер.

## *Настройка*

Настройки сервиса хранятся в файле конфигурации /etc/rosa-audisp-sender.conf и имеют следующий вид:

- $\frac{1}{\sqrt{1-\frac{1}{\pi}}}$  ip-адресс хоста, на котором работает serverd;
- $\longrightarrow$  port  $\longrightarrow$  порт сервиса serverd;
- $\equiv$  local  $\equiv$  порт сервиса rsyslog;
- log\_level уровень логирования.

Параметр log level может принимать одно из значений:

- LOG TRACE максимально подробное логирование;
- ¾ LOG\_DEBUG логирование ошибок, предупреждений, информационных и отладочных сообщений;
- LOG INFO логирование ошибок, предупреждений и информационных сообщений;
- LOG WARNING логирование только ошибок и предупреждений;
- LOG ERROR логирование только ошибок.

## **8.1.3.** Rosa-central-panel-serverd

Serverd – серверный сервис, отвечающий за прием, хранение данных аудита и ответ на запросы от приложений для просмотра данных аудита. (rosa-central-panellogviewer и rosa-central-panel-ui)

#### *Принцип работы*

Сервис принимает входящие соединения от сервисов audisp (порт 3427) и запросы от интерфейсов администратора (порт 3428) При получении входящего сообщения от сервиса audisp, происходит его обработка и запись в базу данных sqilte3. Так же, если в момент получения хотя бы один интерфейс администратора был подключен к serverd, происходит отправка этого сообщения всем подключенным интерфейсам. При получении входящего запроса от интерфейса администратора, происходит его обработка и отправка запрошенных данных.

#### *Настройка*

Настройки сервиса хранятся в файле конфигурации /etc/rosa-central-panelserverd.conf и имееют следующий вид (Рисунок 116):

when free space on disk less then this value, system do action 'end free space action'. Size in Mb WARNING - when free space on disk less then 16Mb, kernel denied all operation whith disk! end free space  $limit = 32$ action when free space on disk with database less then 'end\_free\_space\_limit' halt - halt system (hard off) poweroff - poweroff system reboot - reboot system ignore - ignore end free space, with this option system have unexpected behavior end free space action = poweroff when free space on disk less then this value, # system do action 'warning\_free\_space\_action'. Size in Mb<br># system do action 'warning\_free\_space\_action'. Size in Mb<br>warning\_free\_space\_limit = 320 action when free space on disk whith datatbase less then 'warning free space limit' warning - send warning message on all connected rosa-central-panel-logviewers<br>ignore - ignore this option warning free space action = warning

## Рисунок 116. Настройка сервера

Параметр end free space  $limit -$ задает порог свободного места на диске, на котором расположен файл базы данных. Указывается в MiB. По умолчанию установлен уровень в 32 Мб свободного места, при достижении этого порога выполняется действие, заданное опцией end free space action.

warning free space limit – задает порог свободного места на диске, на котором расположен файл базы данных. Указывается в MiB. По умолчанию установлен уровень в 320 Мб свободного места, при достижении этого порога выполняется действие, заданное опцией warning free space action.

end free space  $action -$  действие, выполняемое при достижении критически низкого уровня свободного места на диске, на котором расположен файл базы данных. Возможные варианты действий:

- $reboot -$  выполняется перезагрузка системы;
- ¾ poweroff выполняется обычное выключение системы;
- $hatl -$ выполняется экстренная остановка системы;
- $i$  gnore игнорирование критического уровня свободного места, данная опция не рекомендуется для использования, так как возможно потеря данных аудита, оставлена для возможности тестирования

warning space action – действие, выполняемое при достижении уровня свободного места на диске, на котором расположен файл базы данных, указанного в опции warning\_free\_space\_limit. Возможные варианты действий:

 $warning$  – генерируется сообщение о достижении порога свободного места, и отправляется в очередь обработки сообщений, тем самым попадая в базу

данных и оповещая администратора.

ignore - сообщение не генерируется, производится только запись в лог

(/var/log/rosa-central-panel-serverd.log).

Так же имеется раздел, посвященный ротации базы данных:

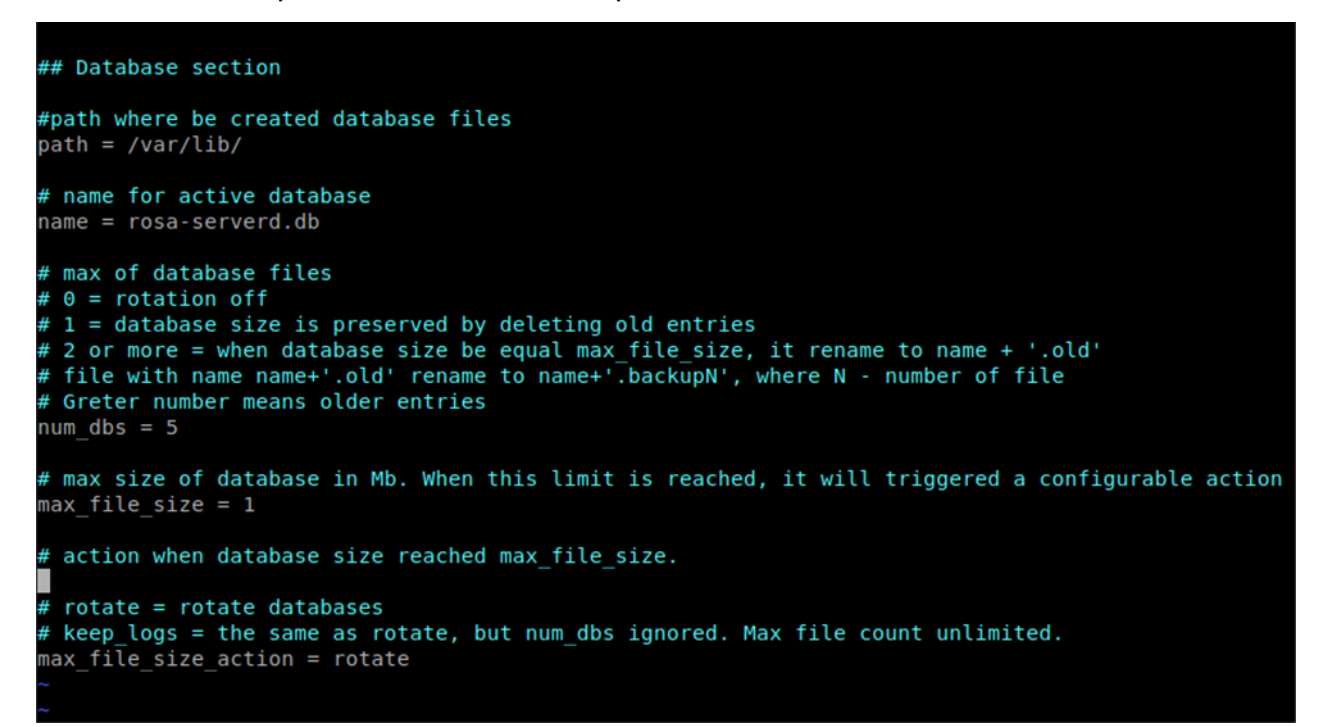

#### Рисунок 117. Ротация базы данных

- path полный путь к дериктории, где будут храниться базы данных. Путь должен существовать на момент запуска сервера.
- name имя активной базы данных.
- num dbs максимально количество файлов баз данных. Если установлен 0 ротация отключена. Если установлен 1 - ротация отключена, но размер базы данных не будет превышать установленный лимит за счет удаления наиболее старых записей. Если установлено 2 или больше ротация файлов включена. При максимального размера активной базы данных она будет достижении переименована в *name*.old - это база так же будет использоваться для чтения. При следующей ротации *name*.old будет переименована в *name.backup1*, далее name.backup2 и т. д.
- max file size предельный размер одного файла база данных в мегабайтах. (1Мб = 1048576 байт). Если num dbs > 1, при достижении этого лимита поведение будет определятся следующей опцией max file size action
- $-$  max file size action  $-$  действие выполняемое при достижении размера базы данных заданного лимита.

- $-$  rotate ротация базы данных, не будет выполняться если  $\min$  dbs меньше 2. иначе файлы будут переименовываться при этом индекс растет вверх со временем. Более старые файлы будут иметь больший индекс.
- keep logs тоже самое что и rotate, но без удаления более старых записей, num logs игнорируется.
- Ignore **никакие действия не предпринимаются, игнорируются** num dbs **и** max file size

Файл логов находится по адресу /var/log/rosa-serverd.log.

Параметры запуска можно изменить, отредактировав файл rosa-central-panelserverd.service расположенный в каталоге /lib/systemd/system/.

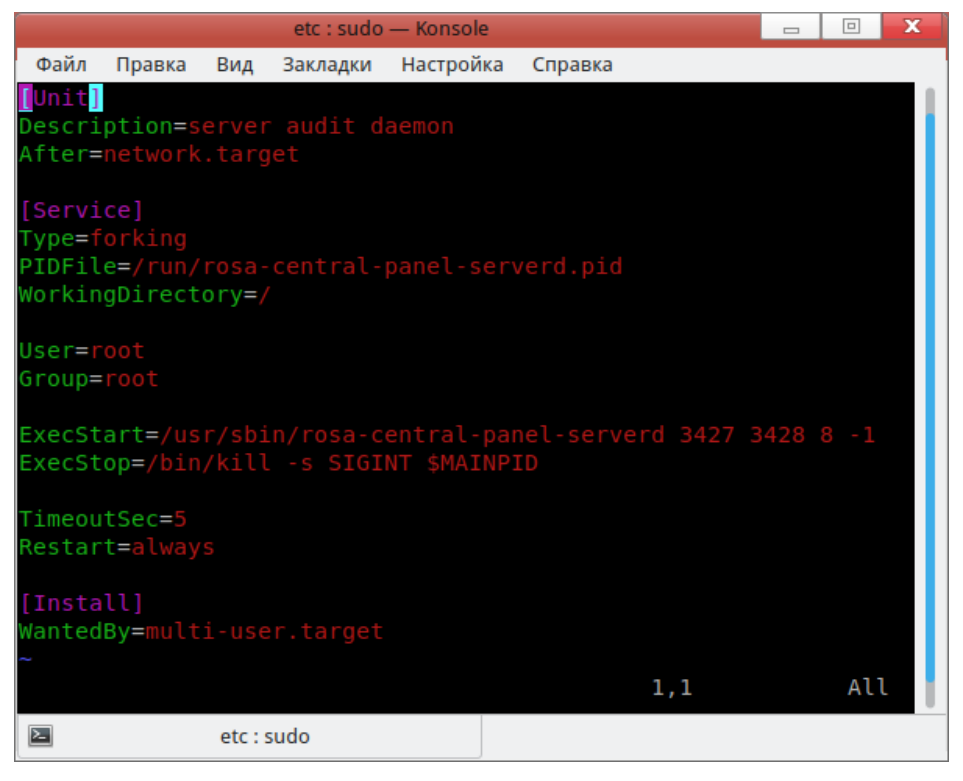

Рисунок 118. Параметры запуска сервиса

Здесь ExecStart содержит параметры запуска сервиса. Всего сервис serverd принимает 4 параметра.

1) 3427 - порт для подключения сервисов audisp-sender (Внимание! Замена этого значения приведет к невозможности подключения сервисов audisp, пока не будет отредактированы файлы конфигурации сервисов audisp)

2) 3428 - порт для подключения интерфейсов администратора.

3) 8 - максимальное количество соединений.

- 4) -1 уровень логирования. Имеется 5 уровней логирования:
- -1 Максимально подробное логгирование.
- 0 Логгирование ошибок, предупреждений, информационных и отладочных

сообщений.

- 1 Логгирование ошибок, предупреждений и информационных сообщений.
- 2 Логирование ошибок и предупреждений.
- 3 Логгирование только ошибок.

# *Запуск*

Для запуска сервиса используются стандартные команды systemctl.

Для проверки статуса сервера:

#systemctl status rosa-central-panel-serverd.service

Для запуска сервера:

#systemctl start rosa-central-panel-serverd.service

Для включения сервера в автозапуск:

#systemctl enable rosa-central-panel-serverd.service

# **8.1.4.** Rosa-central-panel-logviewer

Приложение является графическим интерфейсом администратора для просмотра событий аудита, полученных сервисом rosa-central-panel-serverd.

# *Принцип работы*

Приложение при запуске подключается к сервису serverd использую шифрованное соединение. В зависимости от действий администратора может отсылать серверу запросы. В процессе работы получает ответы на запросы от сервера.

*Настройка*

Настройка приложения производится путем редактирования конфигурационного файла /etc/rosa-central-panel-logviewer.conf.

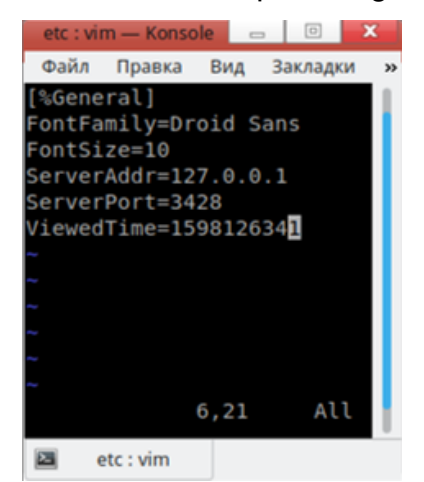

Рисунок 119. Настройка Rosa-central-panel-logviewer

Параметры Rosa-central-panel-logviewer:

 $\text{FontFamalty}$  — семейство шрифтов;

- FontSize размер шрифта;
- ServerAddr адрес сервера (serverd);
- ServerPort порт сервера (serverd);
- ViewedTime время последнего просмотренного события красной категории.

## *Запуск*

Для удаленного мониторинга состояния защиты запустить утилиту «Аудит». Иконка утилиты «Аудит» находится в приложениях в разделе «Утилиты СЗИ» (Рисунок 120).

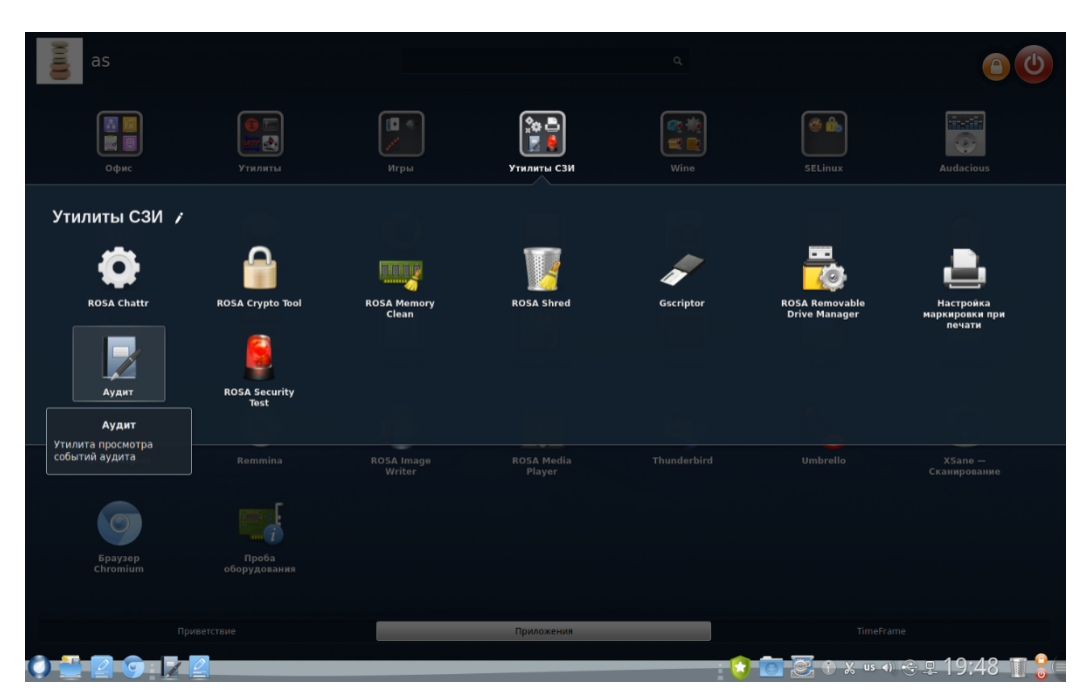

Рисунок 120. Доступ к утилите «Аудит»

Для доступа к приложению также необходимо ввести пароль администратора безопасности или оператора аудита в открывшимся окне (Рисунок 121).

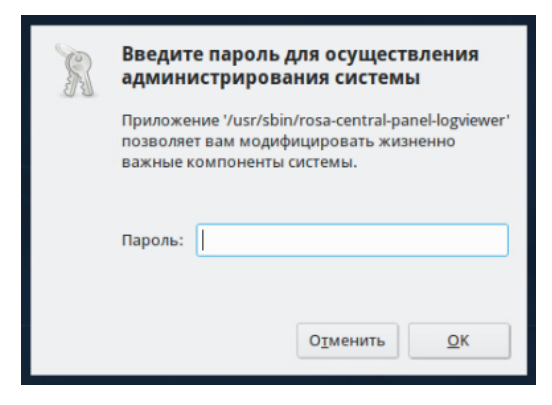

Рисунок 121. Ввод пароля

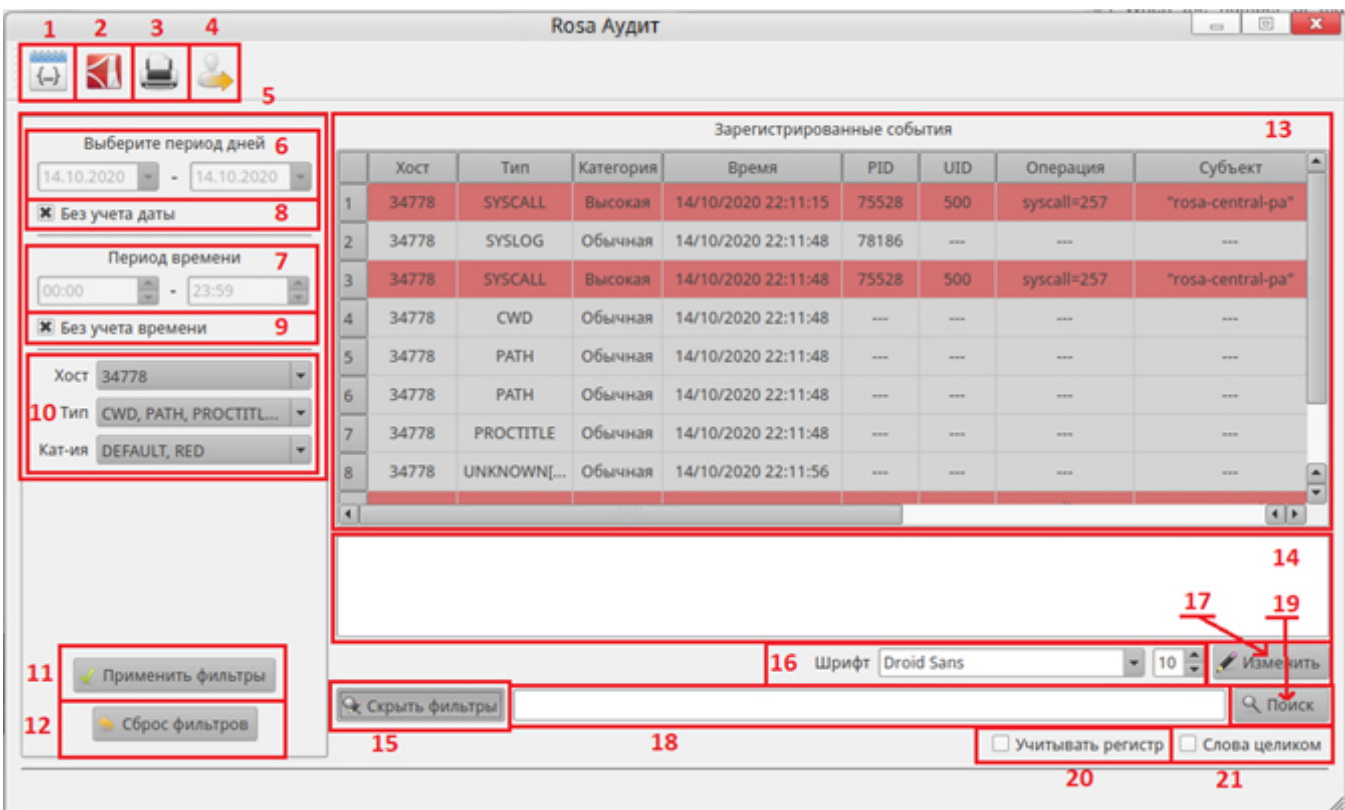

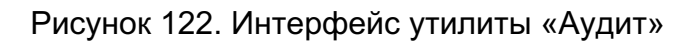

Рассмотрим интерфейс программы:

- 1. Экспорт в CSV-файл.
- 2. Экспорт в PDF-файл.
- 3. Печать.
- 4. Выход.

5. Блок фильтров времени. Итоговый диапазон отображения зависит как от диапазона дат, так и от периода времени. По умолчанию, когда переключатели 8 и 9 активны, в полях дат установлено значение текущего дня, а в полях времени период от 00:00 до 23:59. Итоговый диапазон всегда непрерывен и вычисляется следующим образом: от значения первого поля дней – значение первого поля времени до значение второго поля дней – значение второго поля времени. Это значит, что если будет установлены даты 01.10.20 и 03.10.20, а в полях времени будут указано 15:00 и 16:00, то итоговый диапазон будет от 15:00 01.10.20 до 16:00 03.10.20.

6. Поля для установки диапазона дат. Не активны, когда выбрана опция «Текущий день».

7. Поля для установки диапазона времени. Не активна, когда выбрана опция «Текущий час».

8. Переключатель «Текущий день». Когда активирован, диапазон дат равен текущему дню. Когда не активен, можно установить диапазон дат для отображения.

9. Переключатель «Текущий час». Когда активирован, диапазон времени равен последнему часу от текущего времени.

10. Остальные фильтры. Здесь используется выпадающий список со множественным выбором. Заполняется при получении данных. Для исключения из результатов какого-нибудь значения, достаточно снять галочку напротив этого значения в соответствующем списке, и нажать на кнопку «Применить фильтр».

11. Кнопка «Применить фильтры». При нажатии на данную кнопку происходит отображение только тех данных, которые соответствуют заданным фильтрам. При отсутствии необходимых данных в памяти, формируется запрос к серверу, для получения недостающих данных.

12. Кнопка «Сбросить фильтры». Возвращает состояние фильтров в исходное состояние.

13. Таблица, предоставляющая события аудита. События можно фильтровать с помощью блока фильтров, расположенного слева. Если этот блок не отображается, нужно нажать на кнопку «Показать фильтры» (15). Если блок отображается, данная кнопка меняет свое название на «Скрыть фильтры». Так же уже отображенные данные можно сортировать по любому столбцу. Для этого необходимо щелкнуть на заголовке столбца. Повторный клик приведет к сортировке в обратном порядке. Важно! Сортировка происходит лексикографически.

14. Поле для отображение дополнительной информации о событии. При выборе события левым щелчком мыши в таблице (13), в этом поле отобразиться не форматированная информации о событии.

15. Кнопка «Показать фильтры» / «Скрыть фильтры» показывает или скрывает блок фильтров.

16. Поле установки шрифта для таблицы зарегистрированных событий и поля дополнительной информации под ним. Здесь можно будет выбрать семейство шрифтов и размер.

17. Кнопка «Изменить». Применяет изменения для шрифта.

18. Поля для ввода искомой фразы.

19. При нажатии на кнопку происходит поиск текста, введенного в поле левее (18). Учитываются флаги ниже (20,21). Если где-то в таблице найдено соответствие, ячейка меняет свое оформление. Шрифт меняет начертание на жирное, а цвет меняется на зеленый. В поиске не учитываются поле дополнительной информации, и строки, которые были скрыты фильтром.

20. Переключатель «Учитывать регистр». По умолчанию поиск происходит без

учета регистра. Если нужно, чтобы при поиске учитывался регистр, необходимо установить этот переключатель.

21. Переключатель «Слова целиком». Если установить этот переключатель, поиск будет производиться по другим правилам. Например, если переключатель выключен поиск по фразе «sys» найдет как «syslog», так и «syscall». Если переключатель включен, то поиск будет идти только целых слов, соответствующих заданному поисковому запросу, а не их части. Например, при поиске по фразе «run» не будут отмечены слова «runnig» или «unrun», то будет найдены строки с отдельно стоящим словом «run». Искомое слово может быть окружено любыми знаками препинания или пробелом, но не буквенными символами.

#### *Работа сигнализации логов*

В процессе работы программы, при наличии активного подключения к серверу, все новые события, попадающие на сервер, сразу отправляются на все подключенные интерфейсы администратора. При этом они будут отображаться только если это не противоречит настройкам фильтров. Однако, события красной категории все равно будут отображаться в системном трее в виде всплывающего сообщения.

| Выберите период дней                                                    | <b>Audit events</b>     |          |               |                  |                             |                          |              |                   |                 |        |
|-------------------------------------------------------------------------|-------------------------|----------|---------------|------------------|-----------------------------|--------------------------|--------------|-------------------|-----------------|--------|
| $28.09.2020 = 28.09.2020 =$                                             |                         | Хост     | Twn           | <b>Категория</b> | Время                       | PID                      | <b>UID</b>   | Операция          | Субъект         |        |
| <b>X</b> Без учета даты                                                 | 3                       | user01   | <b>SYSLOG</b> | Обычная          | 28/09/2020 11:55:03         | -                        | -            | $\cdots$          | $\sim$          |        |
|                                                                         | 4                       | user01   | <b>SYSLOG</b> | Обычная          | 28/09/2020 11:55:03         | <b>STATE</b>             | <b>Hotel</b> | <b>HEAR</b>       | <b>ABLE</b>     |        |
| Период времени<br>÷<br>$= 23:59$<br>00:00<br><b>*</b> Без учета времени | $\overline{\mathbf{5}}$ | user01-  | <b>SYSLOG</b> | Обычная          | 28/09/2020 11:55:03         | <b>House</b>             | <b>HERE</b>  | $m +$             | <b>STATE</b>    |        |
|                                                                         | 6                       | adm-KPTS | <b>SYSLOG</b> | Обычная          | 28/09/2020 11:55:05         | $\overline{\phantom{a}}$ | $\cdots$     | $\cdots$          | $\cdots$        |        |
|                                                                         | $\overline{7}$          | adm-KPTS | <b>SYSLOG</b> | Обычная          | 28/09/2020 11:55:05         | 13165                    | $\cdots$     | $\cdots$          | $\cdots$        |        |
| adm-KPTS, user01-<br>Хост<br>$\blacksquare$                             | $\mathbf{B}$            | adm-KPTS | <b>SYSLOG</b> | Обычная          | 28/09/2020 11:55:23         | 8964                     | $\cdots$     | $rac{1}{2}$       | <b>Allena</b>   |        |
| Twn SYSLOG<br>٠                                                         | 9                       | adm-KPTS | <b>SYSLOG</b> | Обычная          | 28/09/2020 11:55:23         | 8964                     | 1224         | <b>HERE</b>       | <b>Band</b>     |        |
| <b>DEFAULT, RED</b><br>Кат-ия<br>٠                                      | 10                      | adm-KPTS | <b>SYSLOG</b> |                  | Обычная 28/09/2020 11:55:23 | 8964                     | $\sim$       | $\sim$            | m               |        |
|                                                                         | A4<br>٠                 |          | <b>EVELOP</b> |                  | ALLINIA ARMANASA LLEELA     |                          |              |                   | $\bullet$       | ×<br>۳ |
|                                                                         |                         |          |               |                  | <b>Шрифт</b> Sans Serif     |                          |              |                   | - 10 - Изменить |        |
| Применить фильтры                                                       | • Скрыть фильтры        |          |               |                  |                             |                          |              | Q Поиск           |                 |        |
| Сброс фильтров                                                          |                         |          |               |                  |                             | В обратном направлении   |              | Учитывать регистр | Слова целиком   |        |

Рисунок 123. Интерфейс программы и всплывающее сообщение LogViewer

#### **8.1.5.** Rosa-central-panel-ui

Приложение является консольным интерфейсом администратора, с помощью

которого можно просматривать события аудита, хранящиеся в базе данных сервиса serverd.

## *Принцип работы*

Приложение подключается к серверу при старте. В зависимости от действий администратора может отсылать запросы к серверу и получать данные по зашифрованному каналу.

## *Настройка*

Настройка производится путем редактирования файла /etc/rosa-central-panelui.conf.

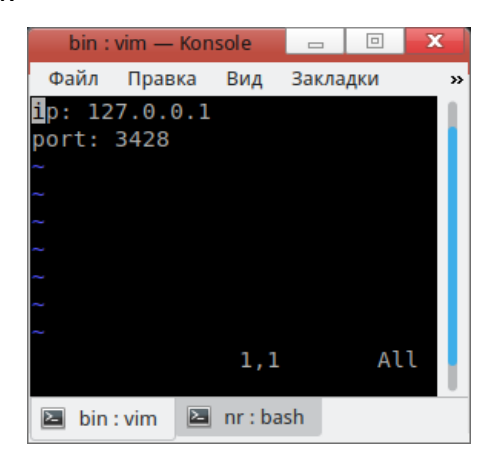

Рисунок 124. Параметры Rosa-central-panel-ui

## Параметры утилиты:

- ¾ ip адрес сервера;
- port порт сервера.
	- 1.1.1.1. Работа с программой

Работа с программой производится путем ввода команд, после успешного подключения. Первое слово расценивается как команда. Порядок флагов и фильтров не имеет значения.

Список команд:

- exit выйти из программы;
- help показать справочную информацию;
- clear отчистить экран;
- reset отчистить локальное хранилище;
- ¾ get отправить запрос к серверу. В запросе можно указывать фильтры. Фильтр времени значительно ускорит время получения данных. Полученные данные фильтруются и сохраняются в локальном хранилище для последующего вывода или других действий;

- $find$  найти в локальном хранилище. Фраза для поиска указывается после команды. Сразу выводит данные. Поддерживаемые опции -insensetive, -full, -file, -sort;
- show вывести данные из локального хранилища. Фильтры не удаляют данные, а только фильтуют вывод. Поддерживаемые флаги -full, -file, -sort;

 $filter$  - удалить данные из локального хранилища согласно фильтрам.

## **Фильтры**

Фильтры применяются в командах get, show, filter. Общий вид фильтра:

поле знак значение

Разные поля поддерживают разные знаки. Поля id, grade, date поддерживают три знака сравнения  $>$  < = .

Их можно комбинировать для получения диапазона. Например:

date >  $10/12/2020 - 15:00$  date <  $10/12/2020 - 16:00$ 

Команда задает диапазон времени от 15:00 до 16:00 включительно (секунды не учитываются).

Поля subj, host, type, result поддерживают только знак = и используют полное совпадение. Например host = localhost.local не совпадет с сообщениями в которых поле  $host = localhost.load domain.$ 

#### **Флаги**

-sort - сортирует вывод по указанному полю. Если название поля указанно со знаком минус, сортировка будет происходить в обратном порядке. Сортировка доступна по полям id, type, date, subj, host, result, grade. Сортировка по полю grade численная (default=0, green=1, yellow=2, red=3) Флаг учитывается в командах вывода: show и find.

-file - перенаправляет вывод в файл, имя которого указано сразу после флага. Вывод происходит в развернутом виде, считается что установлен флаг -full. Флаг учитывается в командах вывода: show и find.

 $-full - full$  - выводить данные в развернутом виде. По умолчанию вывод сообщения упаковывается в 4 строки. По несколько значений в каждой. Используется фиксированный размер каждого поля. Если значение не помещается в поле, оно обрезается и в конце добавляются … В развернутом виде на каждое поле сообщения одна строка неограниченная размером. Флаг учитывается в командах вывода: show и find.

 $-$ insensitive - не учитывать регистр. Флаг учитывается в команде поиска find.

## 8.2. Правила аудита

Утилита auditctl предназначена для контроля службы и управления правилами правил аудита. В Таблица 34 приведены часто используемые опции утилиты auditctl. Подробное описание приведено в man auditctl.

Синтаксис:

auditctl <опции>

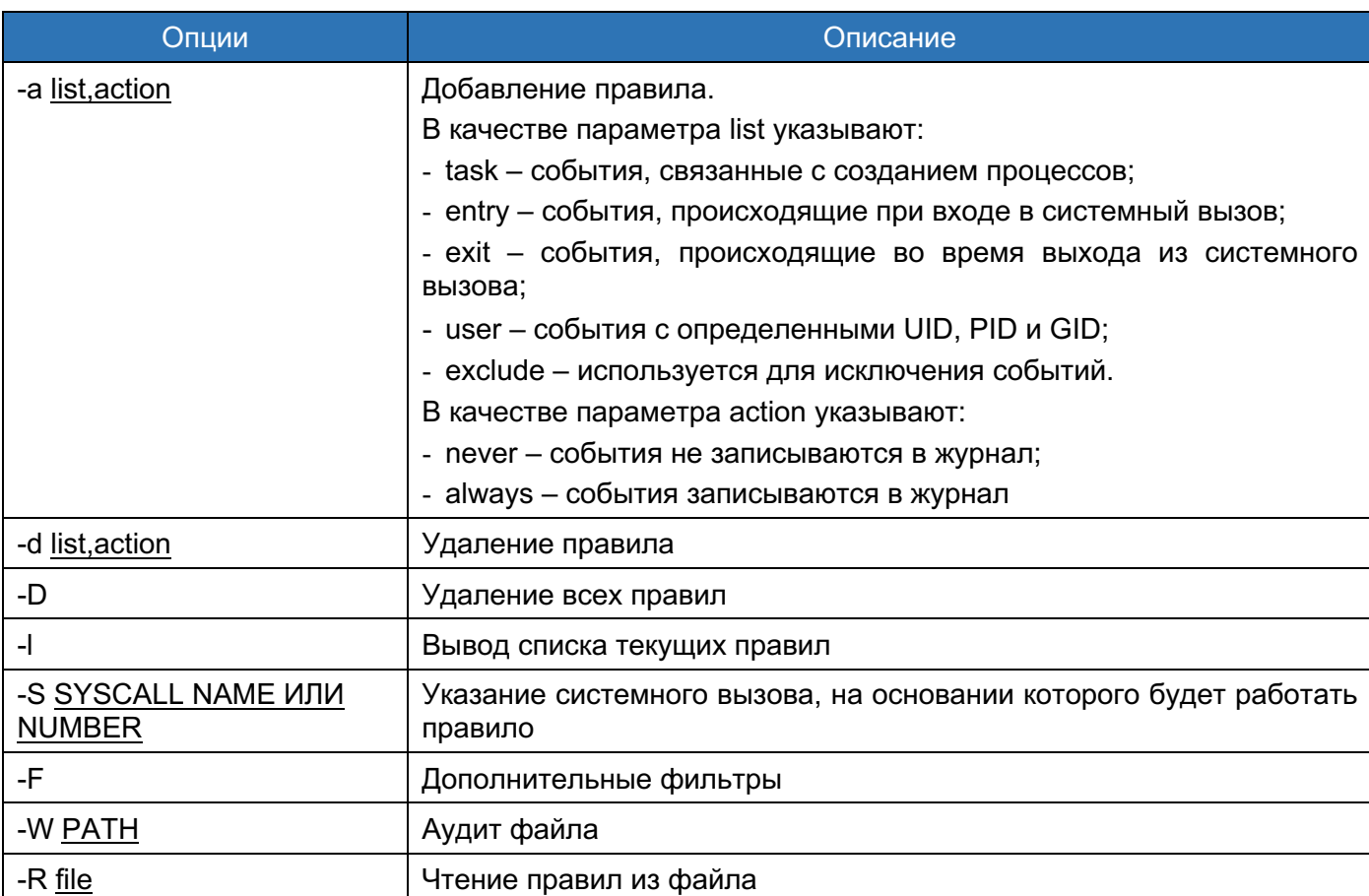

## Таблица 34 - Опции утилиты auditctl

Примеры использования:

В результате выполнения этого правила будут записываться все файлы, открытые пользователем с идентификатором 1001:

```
# auditctl -a exit, always -S open -F auid=1001
```
В результате выполнения этого правила будут записываться события, связанные с файлом /etc/passwd:

# auditctl -w /etc/passwd -p wa

Утилита auditctl устанавливает временные правила. Для того, чтобы они стали

постоянными их необходимо прописать их в файл /etc/audit/audit.rules или в файлы каталога /etc/audit/rules.d. Для указания правил используется синтаксис утилиты auditctl. Подробное описание файлов приведено в man audit.rules. После добавления правил необходимо перезапустить службу аудита одной из следующих команд:

# systemctl restart auditd.service

## 8.3. Ротация журналов

За ротацию журналов отвечают параметры конфигурационного файла /etc/audit/auditd.conf:

num  $log s = 5$  $max$  log file = 8 max log file action = ROTATE

где

- num logs число журналов аудита, хранимых на диске;
- max log file максимальный размер одного файла журнала (в МБ), по которого будет действие, достижении выполнено определенное параметром max log file action;
- max log file action **Действие**, выполняемое по достижении максимального размера журнала.

Подробное описание конфигурационного файла и его параметров приведено в man auditd.conf.

#### 8.4. Настройка оповещения администратора

В ходе работы с ОС пользователь с ролью администратора может получать сообщения, свидетельствующие о критических изменениях в системе.

Создаем службу для оповещений об аварийном завершении других служб: /etc/systemd/system/notify-admin@.service с текстом:

```
[Unit]
Description=Notify about failures of %i
After=systemd-journald.service
[Service]
Type=oneshot
```
RemainAfterExit=no ExecStart=/usr/bin/logger "FIA\_SOS: service %i failed"

[Install]

WantedBy=multi-user.target

Делаем так, чтобы эта служба запускалась один раз при возникновении проблем в другой службе.

Делаем другую службу:

/etc/systemd/system/test-notify.service

## с текстом:

```
[Unit]
Description=Test fail or success
OnFailure=notify-admin@test-notify.servic
[Service]
Type=oneshot
RemainAfterExit=no
ExecStart=/bin/sh -x -c 'exit 0'
[Install]
WantedBy=multi-user.target
```
## Запускаем ее:

sudo systemctl start test-notify.service

## читаем лог:

sudo systemctl status test-notify.service

Видим, что служба была завершена успешно.

В файле /etc/systemd/system/test-notify.service заменяем "exit 0" на "exit 1", тем самым эмулируя неуспешное завершение службы.

Перезапускаем тестовую службу:

sudo systemctl restart test-notify.service

При ее неуспешном завершении запускается служба notify-admin@ с подстановкой имени нашей тестовой службы. Смотрим лог:

sudo systemctl status notify-admin@test-notify.service

Убеждаемся, что в syslog была внесена соответствующая запись:

sudo journalctl -xb | grep FIA SOS

Если при этом был открыт графический интерфейс rosa-central-panel "Аудит", то он

покажет всплывающее уведомление в трее о поступлении тревоги красного уровня, тем

самым уведомив администратора о проблеме недоступности сервиса.

[user@rosa2019 Finale 2009]\$ sudo journalctl -xb | grep SOS<br>
RHB 20 17:51:14 rosa2019.1 root[25567]: FIA\_SOS: service test failed<br>
RHB 20 17:51:14 rosa2019.1 root[25567]: FIA\_SOS: service test failed<br>
RHB 20 17:51:45 rosa2 янв 20 17:58:22 rosa2019.1 systemd[1]: Starting Notify about failures of test-notify...<br>янв 20 17:58:22 rosa2019.1 root[25855]: FIA SOS: service test-notify failed<br>янв 20 17:58:22 rosa2019.1 systemd[1]: notify-admin@test-

Рисунок 125. Лог сообщений аудита

# 9. ОГРАНИЧЕНИЕ ПРОГРАММНОЙ СРЕДЫ

9.1. Киоск

Утилита ROSA-KIOSK предназначена для запуска системы в режиме киоска, т. е. в режиме доступности только выбранного функционала. Например, создадим профиль, в котором пользователю будет разрешено пользоваться только текстовым редактором KWrite (Рисунок 126).

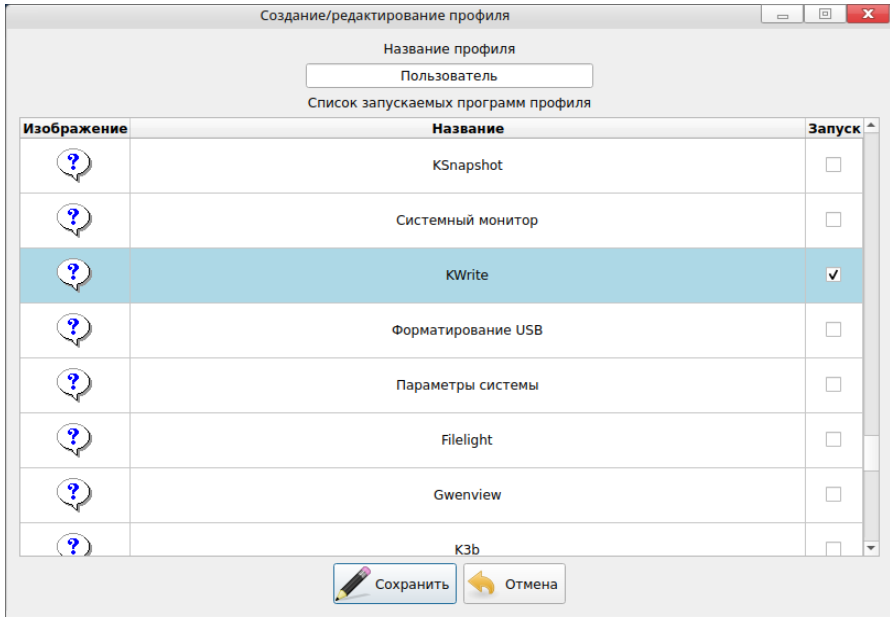

Рисунок 126. Создание профиля в ROSA-KIOSK

После входа пользователя в систему он увидит черный экран и только одну доступную для него программу, она и будет запущена (Рисунок 127).

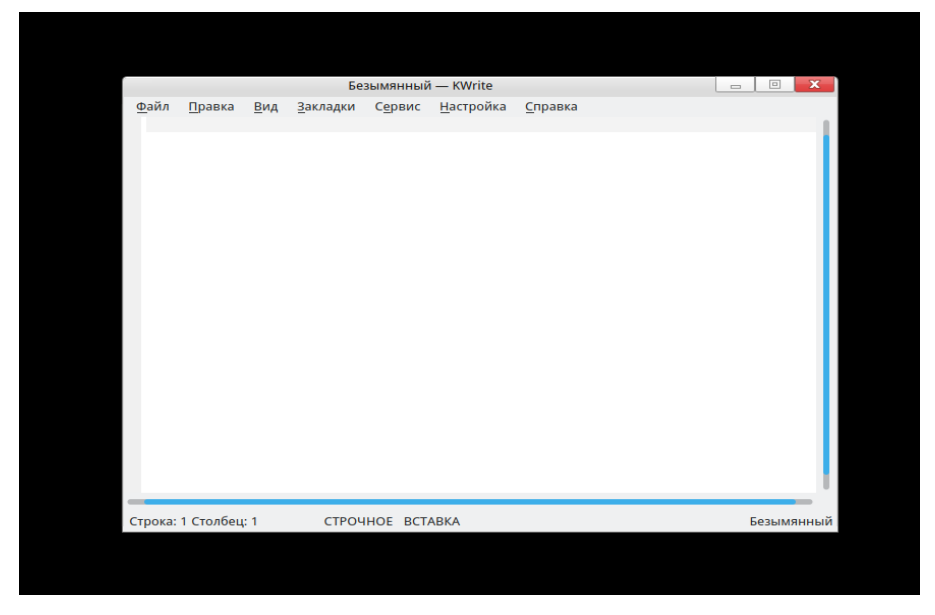

Рисунок 127. Работа в режиме Киоск

## 9.2. Проверка подписей исполняемых файлов

В ОС РОСА «НИКЕЛЬ» реализован запрет запуска исполняемых файлов не доверенного происхождения. Администратор сам управляет списком доверенных ключей.

Фиксируется состояние системы путем подписывания имеющихся в ней файлов, а иные файлы не могут быть запущены.

Описанные команды следует запускать от пользователя, где указано sudo — от пользователя с правами sudoers или от root без sudo.

При использовании системы со включенным SELinux загрузитесь в режиме permissive (enforcing=0).

#### Подготовка

Установите необходимые пакеты:

sudo dnf install ima-evm-utils libressl audit ima-inspect

#### Создание ключей

Создается пара ключей: закрытый и открытый ключи.

Закрытым ключом подписываются файлы, следовательно, к нему не должно быть доступа у тех, кто не должен иметь возможности подписать файлы, и рекомендуется хранить его отдельно, а не на машине, где выполняется запуск подписанных исполняемых файлов.

Открытый ключ должен быть установлен на каждой системе, на которой производится запуск подписанных исполняемых файлов, он используется для проверки валидности подписи. Открытый ключ хранится на диске и загружается в ключницу ядра в initrd.

Ниже описано создание ключевой пары по ГОСТ. Возможно применение RSA.

В текущей рабочей папке терминала создайте файл x509.conf со следующим текстом:

```
[ req ]distinguished name = req distinguished name
prompt = nostring mask = utf8onlyx509 extensions = myexts
[ req distinguished name ]
O = IMA
```

```
CN = Executable Signing Key
emailAddress = ivan@petrov.tld
```

```
[ myexts ]
basicConstraints=critical, CA:FALSE
keyUsaqe=diqitalSiqnature
subjectKeyIdentifier=hash
authorityKeyIdentifier=keyid
```
Значения полей O, CN, emailAddress являются произвольными, можно заменить их на свои. Месторасположение файла не играет роли, он нужен только для создания пары ключей один раз.

Далее создайте пару ключей:

libressl reg -new -nodes -utf8 -batch -newkey gost2001 -pkeyopt dgst:streebog512 -pkeyopt paramset:A -streebog512 -days 109500 -x509 config x509.conf -outform DER -out ima cert.der -keyout ima priv.pem

rде ima cert.der — открытый ключ, ima priv.pem — закрытый.

Создайте каталог с открытыми ключами:

sudo mkdir -p /etc/keys/ima

Все ключи из этого каталога будут импортированы в ядро на этапе initrd.

Скопируйте созданный открытый ключ в этот каталог:

sudo cp -v ima cert.der /etc/keys/ima/ima cert.der

#### **Создание политики IMA**

Создайте файл /etc/sysconfig/ima-policy (запуская текстовый редактор)  $CO$ следующим содержимым:

```
# PROC SUPER MAGIC
dont measure fsmagic=0x9fa0
dont appraise fsmagic=0x9fa0
# SYSFS MAGIC
dont measure fsmagic=0x62656572
dont appraise fsmagic=0x62656572
# DEBUGFS MAGIC
dont measure fsmagic=0x64626720
dont appraise fsmagic=0x64626720
# TMPFS MAGIC
dont measure fsmagic=0x01021994
```
dont\_appraise fsmagic=0x01021994 # RAMFS\_MAGIC dont appraise fsmagic=0x858458f6 # DEVPTS\_SUPER\_MAGIC dont measure fsmagic=0x1cd1 dont\_appraise fsmagic=0x1cd1 # BINFMTFS\_MAGIC dont measure fsmagic=0x42494e4d dont\_appraise fsmagic=0x42494e4d # SECURITYFS\_MAGIC dont measure fsmagic=0x73636673 dont appraise fsmagic=0x73636673 # SELINUX\_MAGIC dont measure fsmagic=0xf97cff8c dont appraise fsmagic=0xf97cff8c # CGROUP\_SUPER\_MAGIC dont measure fsmagic=0x27e0eb dont appraise fsmagic=0x27e0eb # CGROUP2\_SUPER\_MAGIC dont measure fsmagic=0x63677270 dont appraise fsmagic=0x63677270 # NSFS\_MAGIC dont measure fsmagic=0x6e736673 dont appraise fsmagic=0x6e736673

appraise func=BPRM\_CHECK appraise\_type=imasig appraise func=BPRM\_CHECK appraise\_type=imasig appraise func=FILE\_MMAP mask=MAY\_EXEC appraise\_type=imasig appraise func=FILE\_MMAP mask=MAY\_EXEC appraise\_type=imasig #appraise func=MODULE CHECK appraise type=imasig #appraise func=FIRMWARE CHECK appraise type=imasig # this is only for newer kernels that support loading policies # from file by writing the file path to the ima sysfs node #appraise func=POLICY CHECK appraise type=imasig Выставьте права на этот файл:

sudo chmod 0400 /etc/sysconfig/ima-policy

В процессе работы системы содержимое политики доступно по адресу /sys/kernel/security/ima/policy с правами 0400, поэтому для единообразия запретим всем, кроме root, читать этот файл. Так нельзя будет узнать применяемую политику IMA без root-прав.

## Подписывание файлов в системе

Теперь необходимо подписать все исполняемые файлы, в т.ч. скрипты, иные файлы, которые mmap()-ятся с PROT EXEC, в т.ч. разделяемые библиотеки \*.so\*.

Для подписывания выполните следующие действия:

```
FS = "\xi(findmnt --output FSTYPE / | tail -n1)"echo "$FS"
touch failed.log
```
set -x; find / -fstype "\$FS" -type f -executable | sort -u | while read -r line ; do if ! evmctl ima sign --hashalgo streebog512 -key ima priv.pem "\$line" ; then echo "\$line" >> failed.log; fi; done ; set +x

set -x; for D in /lib /lib64 /usr/lib /usr/lib64; do find "\$D" fstype \$FS -\! -executable -type f -name "\*.so\*" | sort -u | while read -r line ; do if ! evmctl ima sign --hashalgo streebog512 --key ima priv.pem "\$line"; then echo "\$line" >> failed.log; fi; done; done; set +x

## Выполните

```
cat failed.log
```
и убедитесь, что этот файл пуст, а значит в процессе подписывания не возникло ошибок.

## Сборка initrd с поддержкой IMA

Создайте файл /etc/dracut.conf.d/10-ima.conf (запуская текстовый редактор) со следующим содержимым:

add dracutmodules+=" integrity "

Следующая команда пересобериет initrd:

sudo systemd-initramfs-gen

Обратите внимание, что в initrd должны попасть уже подписанные файлы.

# Пробный запуск подписанной системы

Запустите систему с добавлением

ima appraise=log

в cmdline ядра, добавив это непосредственно в загрузчике Grub или в /etc/default/grub в переменной GRUB\_CMDLINE\_LINUX\_DEFAULT и выполнив команду sudo update-grub2.

В этом режиме система не будет запрещать запуск неподписанных файлов, но будет записывать попытки их запуска. Посмотрите, нет ли в логе событий безопасности сообщений от IMA:

sudo grep -i ima /var/log/audit/audit.log

В логе аудита не должно быть записей. Проверьте наличие подписи у файлов:

[root@rosa2019 ~]# ima inspect /bin/bash

/bin/bash

security.ima

\_\_\_\_\_\_\_\_\_\_\_\_

digital signature version 2 digest algorithm: streebog512 key-id v2 (qpq compatible): 5ac982c4 signature length: 1024 bits signature data:

dab77e6f7fcf2d42 afbe5f078a9a052c eda2683037c92b40 bdce159ef64097ad 9db7b39124fa9f5c ea04c010248e65d4 6ce4d8dcf692d124 62447ccdf53e979c

 $16ca24090c175f55$ 81218c5e024a5d6e 57c81d2511bc1311 0b9479aaa04605a5 cbf0b5c1f64aca04 47ab95abd392de8c 08d2683bc1f3c4a4 e6355635c1608671

```
security.evm
      ------------
     no such attribute
     [root@rosa2019
                    ~]# evmctl ima verify
                                                             -\kappaev
/etc/keys/ima/ima cert.der /bin/bash
     key 1: 5ac982c4 /etc/keys/x509 evm.der
```

```
/bin/bash: verification is OK
```
 $\lceil \text{root@rosa2019 } \sim \rceil$ #

# Запуск и проверка работы

Запустите без ima appraise=log. Система должна запуститься и работать штатно.

Теперь проверим работу защиты от запуска неподписанных исполняемых файлов.

Создайте копию существующего исполняемого файла:

cp -v /bin/cat cat.copy

Дайте ему права на исполнение:

chmod +x cat.copy

Попробуйте его запустить и получите ошибку:

 $$./cat.com$ 

-bash: ./cat.copy: Отказано в доступе

При этом в логе аудита появляется запись о запрете запуска неподписанного файла:

```
# grep -i ima /var/log/audit/audit.log | tail -n 1
```
 $msq = audit (1610966070.898:250)$ : type=INTEGRITY DATA  $pid=7021$ uid=0 auid=1000 ses=2 op=appraise data cause=IMA-signature-required comm="bash" name="/root/cat.copy" dev="sda2" ino=2759743 res=0 errno=0

## 9.3. Системный менеджер systemd

Для управления системой применяется системный менеджер systemd. Systemd был разработан с учетом обратной совместимости со сценариями, инициализации SysV, и предлагает такие возможности, как параллельный запуск системных служб во время загрузки системы, активация демонов по требованию, поддержка снимков ОС, а также логику управления службами на основе зависимостей.

Системный менеджер оперирует специальными файлами конфигурации юнитами. Каждый юнит представляет из себя конфигурационный файл и отвечает за отдельно взятую службу, точку монтирования, подключаемое устройство, файл подкачки, виртуальную машину и т.п.

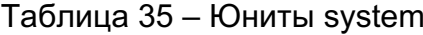

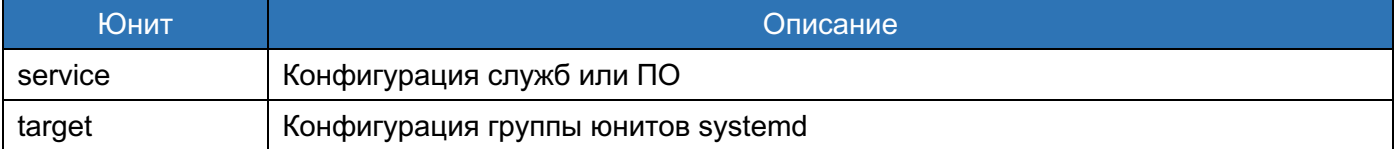

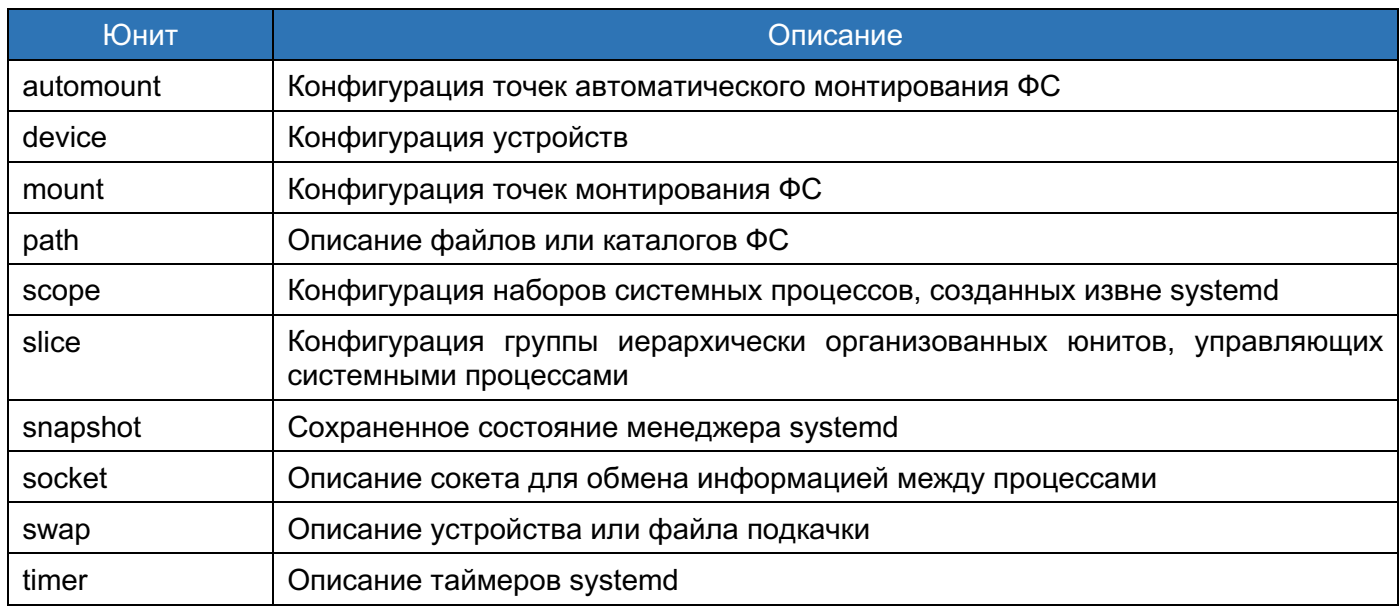

Системные юниты хранятся в каталогах:

- /etc/systemd/system каталог для юнитов администраторов системы;  $\overline{\phantom{0}}$
- /run/systemd/system каталог для динамически создаваемых юнитов;
- /lib/systemd/system каталог для юнитов, которые поставляются с установленным ПО.

Конфигурация systemd умолчанию определяется файле  $\overline{a}$  $\overline{B}$ /etc/systemd/system.conf, где ее можно просмотреть. При необходимости изменить параметры по умолчанию и глобально переопределить отдельные значения юнитов systemd, используйте этот файл.

Юниты служб имеют расширение .service и служат для тех же самых целей, что и сценарии инициализации. Чтобы просмотреть, запустить, остановить, перезапустить, включить или отключить системные службы, используйте команду systemctl.. Подробное описание приведено в man systemctl.

Синтаксис:

systemctl <опции> <команда> <юнит>

В ОС предусмотрено несколько режимов работы, которые соответствуют целям (юнитам типа target) системного менеджера systemd. Основные режимы работы представлены в Таблица 36.

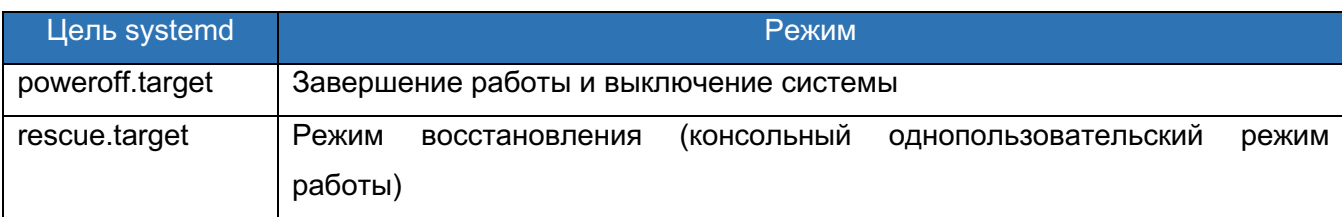

# Таблица 36 - Режимы работы ОС

178 КСФТ.00564-01 91 01

| Цель systemd      | Режим                                                              |
|-------------------|--------------------------------------------------------------------|
| emergency.target  | Аварийный режим (консольный однопользовательский режим работы)     |
| multi-user.target | Консольный режим (консольный многопользовательский режим работы)   |
| graphical.target  | Графический режим (графический многопользовательский режим работы) |
| reboot.target     | Перезагрузка системы                                               |

Эксплуатация ОС пользователем осуществляется в консольном и графическом режимах. Аварийным режим предназначен для восстановления системы после сбоев или ошибок, возникших в процессе эксплуатации. Выполнение действий в аварийном режиме администратору безопасности ДОСТУПНО ТОЛЬКО (владельцу учетной записи суперпользователя).

9.3.1. Юниты типа target

Режимы работы ОС описываются юнитами типа target (юниты цели). Для запуска юнита типа target используется значение «isolate» в поле <команда>. Следующие команды можно использовать для смены режима работы ОС:

```
# systemctl isolate TARGET.target
```

```
# systemctl TARGET
```
где

- «TARGET.target» полное наименование юнита типа target или полное наименование режима работы ОС; полные наименования режима работы  $OC$  ( $CM.$ ) :
- «TARGET» сокращенное наименование юнита типа target или сокращенное наименование режима работы (без конструкции «.target»).

Например, юнит graphical.target, используемый для запуска графического сеанса работы, запускает системные службы, такие как менеджер графического входа в систему GNOME Display Manager (gdm.service) или служба учетных записей (accountsdaemon.service), а также включает юнит multi-user.target. Далее юнит multiuser.target запускает другие важные службы.

В состав ОС РОСА «НИКЕЛЬ» входит несколько предварительно настроенных юнитов типа target, которые представлены в таблице ниже.

# Таблица 37 – Юниты типа target

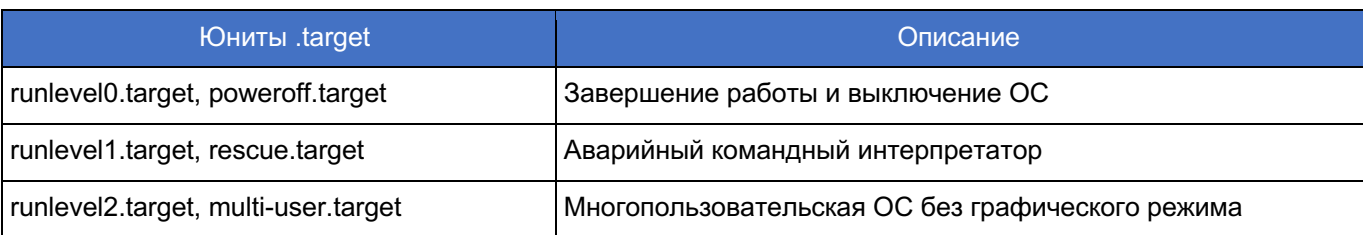

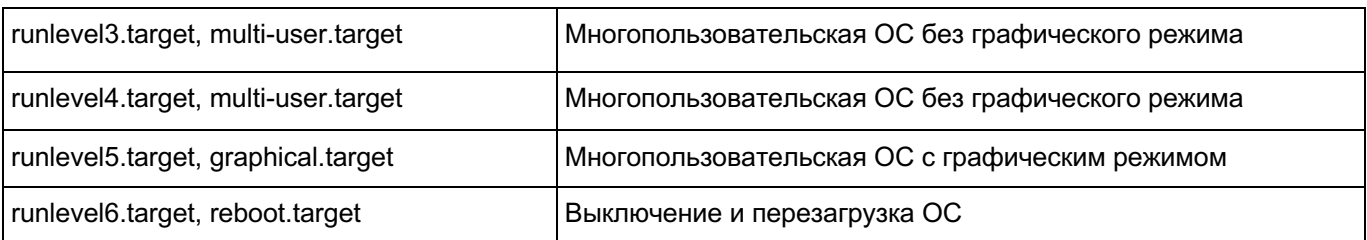

Чтобы просмотреть, изменить или настроить target systemd, используйте утилиту systemctl.

Чтобы узнать, какая из целей используется по умолчанию, выполните следующую команду:

\$ systemctl get-default

Чтобы получить список всех юнитов цели, загруженных на данный момент, выполните следующую команду:

\$ systemctl list-units --type target

Для каждого юнита цели данная команда показывает его полное имя (UNIT). примечание, был ли юнит загружен (LOAD), статус его высокоуровневой (ACTIVE) и низкоуровневой (SUB) активаций, а также короткое описание (DESCRIPTION). По VMOЛЧАНИЮ КОМАНДА systemctl list-units показывает только активные юниты. Чтобы просмотреть список всех загруженных юнитов вне зависимости от их статуса, выполните эту команду с ключом --all или -a:

systemctl list-units --type target --all

Чтобы установить другую цель в текущем сеансе, выполните следующую команду: # systemctl isolate <MMA>.target

Замените параметр < $\text{MMS}$  на имя юнита цели, который нужно использовать, Haпример, multiuser. Данная команда запускает юнит цели с указанным именем со всеми юнитами-зависимостями и немедленно останавливает все остальные.

#### 9.3.2. Управление системными службами

Управление службами или ПО описывается юнитами типа service. Для управления юнитами типа service в основном используются значения «start», «stop», «restart», «tryrestart», «kill», «status», «enable», «disable», «mask», «unmask» в поле <Команда>. В Таблица 38 приведены команды для управления юнитами типа service. Юнит «SERVICE service» - это полное наименование юнита типа service.

Таблица 38 – Управление юнитами типа service с помощью утилиты systemctl

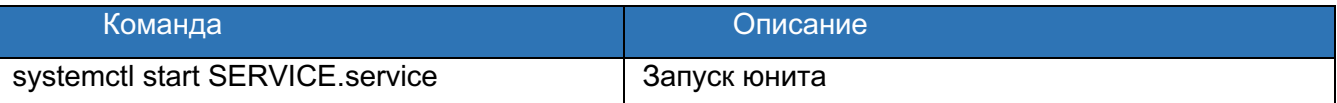

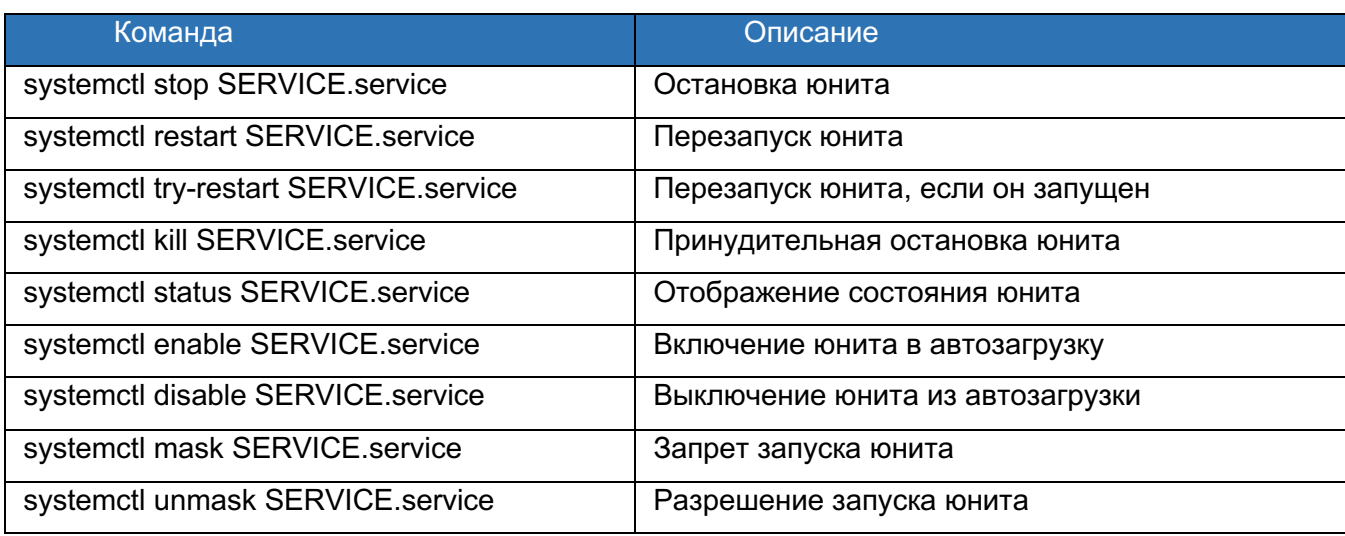

Пример использования:

В результате выполнения этой команды произойдет перезапуск службы (сервиса) auditd:

# systemctl restart auditd.service

Для управления состоянием юнитов типа service также предназначена утилита service. Подробное описание приведено в man service.

Синтаксис:

service <юнит типа service> <команда>

Чтобы получить список загруженных на данный момент служб, выполните следующую команду:

\$ systemctl list-units --type service

Для каждого файла юнита службы эта команда покажет его полное имя (UNIT). примечание о том, был ли файл юнита загружен (LOAD), статус активации файла юнита **высокого** (ACTIVE) и низкого уровня (SUB), а также короткое описание (DESCRIPTION).

По умолчанию команда systemctl list-units отображает только активные юниты. Чтобы просмотреть все загруженные юниты независимо от их статуса, выполните эту команду с ключом --all или -a:

\$ systemctl list-units --type service --all

Также можно получить список всех доступных юнитов служб, чтобы узнать, включены ли они. Для этого выполните:

\$ systemctl list-unit-files --type service

Для каждого юнита службы эта команда показывает его полное имя (UNIT FILE) и данные о том, включен ли юнит службы или нет (STATE).

Чтобы просмотреть подробную информацию о юните службы, соответствующем системной службе, выполните следующую команду:
## \$ systemctl status <имя>.service

Замените <имя> именем юнита службы, которую нужно просмотреть (например, gdm). Данная команда отобразит имя выбранной службы, ее короткое описание, одно или несколько полей, указанных ниже в «Доступная информация о юнитах служб», и, в случае запуска команды с правами администратора (sudo -i), также недавние записи в журнале службы.

Таблица 39 – Доступная информация о юнитах служб

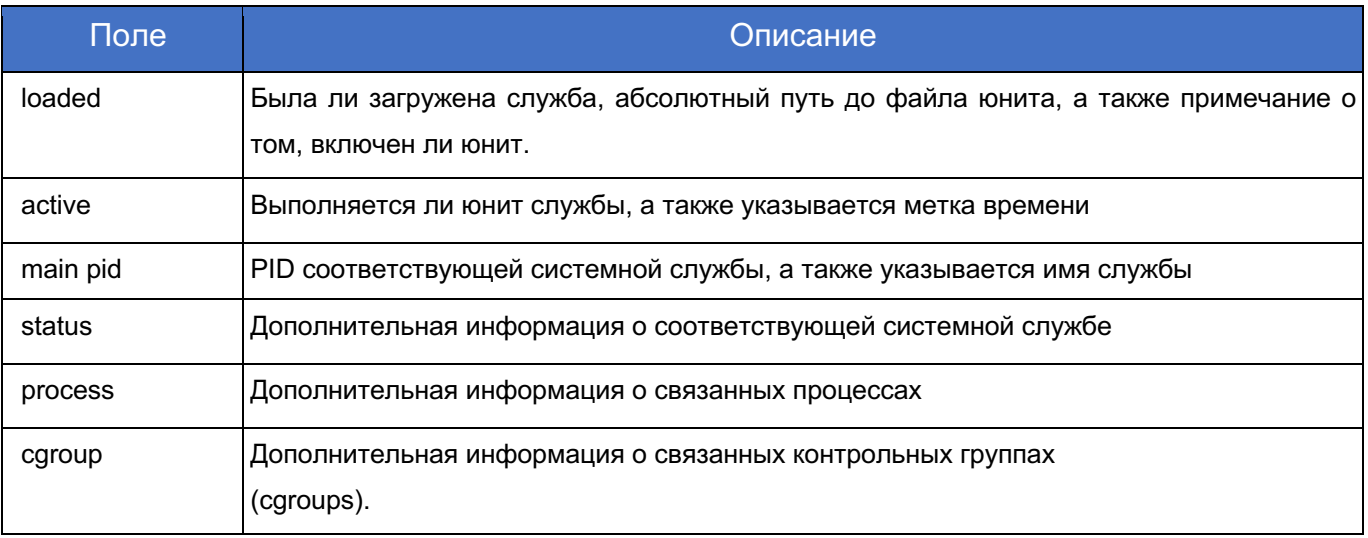

Чтобы только проверить, выполняется ли конкретная служба, выполните:

\$ systemctl is-active <MMA>.service

Чтобы определить, включен ли юнит конкретной службы, выполните:

\$ systemctl is-enabled <MMA>.service

Для управления состоянием юнитов юнитами типа service обычно используются значения «start», «stop», «restart», «try-restart», «status» в поле <Команда>. В приведены команды для управления юнитами типа service. Юнит «SERVICE» - это сокращенное наименование юнита типа service (без конструкции «.service»).

Таблица 40 – Управление юнитами типа service с помощью утилиты service

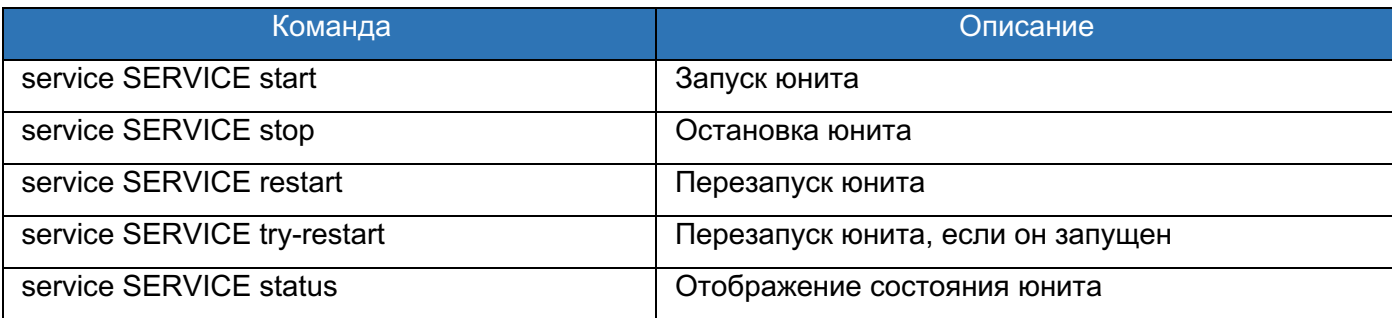

Пример использования:

В результате выполнения этой команды произойдет перезапуск службы (сервиса) auditd:

#### # service auditd restart

Чтобы завершить работу ОС и выключить питание ПК, выполните следующую команду:

# systemctl poweroff

Чтобы завершить работу ОС без отключения питания, выполните:

# systemctl halt

По умолчанию при запуске одной из этих команд systemd посылает информационное сообщение всем пользователям, на данный момент выполнившим вход в систему. Чтобы systemd не посылал этого сообщения, выполните указанную команду с ключом -- no-wall, например:

systemctl --no-wall poweroff

Также для выключения системы и для обесточивания машины в определенное время, выполните следующую команду:

# shutdown --poweroff YY:MM

Здесь чч: мм - это время в 24-часовом формате. За 5 минут до выключения системы создается файл /run/nologin, запрешающий пользователям вход в систему. При использовании аргумента времени к команде можно добавить необязательное сообщение wall.

Чтобы выключить и остановить систему после некоторой задержки без отключения питания ПК, выполните:

# shutdown --halt +<m>

Здесь +<m> - время задержки в минутах. Ключевое слово now является псевдонимом для +0.

Пользовательможет отменить ожидаемое выключение следующим образом:

```
# shutdown -c
```
Дополнительные возможности и параметры см. на странице руководства shutdown(8).

Чтобы перевести систему в спящий режим, выполните следующую команду:

# systemctl hibernate

Данная команда сохраняет состояние системы на жесткий диск и выключает питание. Далее при повторном включении ПК система восстанавливает свое состояние из сохраненных данных без необходимости в полной загрузке. Поскольку состояние системы сохраняется на жестком диске, а не в оперативной памяти, отпадает необходимость поддерживать электропитание для модулей ОЗУ, но, соответственно, процесс восстановления системы из спящего режима происходит значительно

медленнее, чем из режима ожидания. Чтобы перевести систему в гибридный спящий режим, выполните:

# systemctl hybrid-sleep

#### 9.3.3. Управление systemd на удаленной машине

Помимо локального управления systemd и service manager, утилита systemctl также предоставляет возможность взаимодействия с systemd на удаленной машине с использованием протокола SSH. При условии, что на удаленной машине служба выполняется sshd, подключиться к этой машине можно, выполнив команду systemctl с ключом --host или  $-H$ :

systemctl --host <имя пользователя>@<имя хоста> <команда>

Замените <имя пользователя> именем удаленного пользователя, <имя хоста> именем хоста машины, а <команду> — одной из команд systemctl, описанных выше. Обратите внимание, что для того, чтобы указанный пользователь смог получить удаленный доступ с использованием протокола SHH, удаленная машина должна быть настроена так, чтобы разрешить ему сделать это.

#### 9.3.4. Установка режима восстановления и аварийного режима

Режим восстановления (rescue) предоставляет удобное однопользовательское окружение, в котором администратор имеет возможность исправить ошибки в системе, препятствующие ее нормальной загрузке. В режиме восстановления система пытается смонтировать все локальные ФС и запустить некоторые важные системные службы, но не активирует сетевые интерфейсы и не позволит другим пользователям выполнить одновременный вход. В ОС РОСА «НИКЕЛЬ» режим восстановления равноценен однопользовательскому режиму и требует пароля root а также включенного входа под пользователем root (по-умолчанию выключено).

Чтобы сменить текущую цель и войти в режим восстановления в текущем сеансе, выполните следующую команду:

#### # systemctl rescue

Данная команда аналогична команде systemetl isolate rescue.target, но помимо прочего также посылает информационное сообщение всем пользователям. выполнившим на данный момент вход в систему. Чтобы systemd не посылал этого сообщения, выполните данную команду с ключом --no-wall:

Аварийный режим (emergency) предоставляет самое минимальное окружение из всех возможных, которое позволяет исправить ошибки системы даже в тех ситуациях, когда она не в состоянии войти в режим восстановления. В аварийном режиме ОС монтирует корневую ФС только для чтения, не пытается смонтировать никаких других локальных ФС, не активирует сетевые интерфейсы и запускает только несколько самых важных служб. В ОС РОСА «НИКЕЛЬ» аварийный режим требует пароля root.

Чтобы сменить текущую цель и войти в аварийный режим, выполните следующую команду с привилегиями суперпользователя:

# systemctl emergency

Данная команда аналогична команде systemctl isolate emergency.target, но помимо прочего также посылает информационное сообщение всем пользователям, выполнившим на данный момент вход в систему. Чтобы systemd не посылал этого сообщения, выполните данную команду с ключом -- no-wall:

# systemctl --no-wall emergency

#### 9.3.5. Создание и изменение файлов юнитов systemd

Файл юнита содержит конфигурационные директивы, описывающие юнит и определяющие его поведение. Несколько команд systemctl работают с файлами юнита в фоновом режиме. Чтобы более тонко отрегулировать поведение юнита, системный администратор должен отредактировать файл вручную. В таблице «Местоположение файлов юнитов systemd» приводятся три основных каталога, в которых располагаются файлы юнитов. Каталог /etc/systemd/system/ зарезервирован для файлов юнитов, созданных или измененных системным администратором.

Имена файлов юнитов имеют формат «<имя юнита>.<тип расширение>». Полный список типов юнитов см. в В системе обычно присутствуют юниты sshd.service и sshd socket

Файлы ЮНИТОВ могут быть дополнены каталогом для дополнительных конфигурационных файлов. Чтобы, например, добавить пользовательские параметры в sshd.service, создайте файл sshd.service.d/custom.conf и поместите  $\mathsf B$ него дополнительные директивы.

Также можно создать каталоги sshd.service.wants/ и sshd.service.requires/, содержащие символьные ссылки на файлы юнитов, которые являются зависимостями службы sshd. Эти символьные ссылки автоматически создаются либо во время процесса установки согласно параметрам для файлов юнитов, указанным в разделе [Install, либо в

процессе работы, согласно параметрам, раздела [Unit]. Также можно создать эти каталоги и символьные ссылки вручную.

Многие параметры файлов юнитов можно настроить с помощью так называемых спецификаторов юнитов - записей с символами замены, динамически заменяемых параметрами юнитов при загрузке файлов юнитов. Это дает возможность создавать vниверсальные файлы юнитов, служащие шаблонами для создаваемых экземпляров.

#### Структура файла юнита

Файл юнита обычно состоит из трех разделов:

 $\left( \begin{matrix} 1 \end{matrix} \right)$ [Unit] — содержит общие параметры, не зависящие от типа юнита. Эти параметры предоставляют описание юнита, определяют его поведение и настраивают зависимости для других юнитов. Список наиболее часто используемых параметров [Unit] CM.B.

[unit type] - если у юнита есть директивы, характерные для данного 2) типа юнита, они собраны в разделе, названном по типу юнита. Файлы юнитов служб, например, содержат раздел [Service]. Список наиболее часто используемых параметров [Service] см. Таблица 42.

 $[Install]$  — содержит информацию об установке юнитов, которая  $3)$ используется командами systemctl enable и disable. Список параметров [Install] CM. .

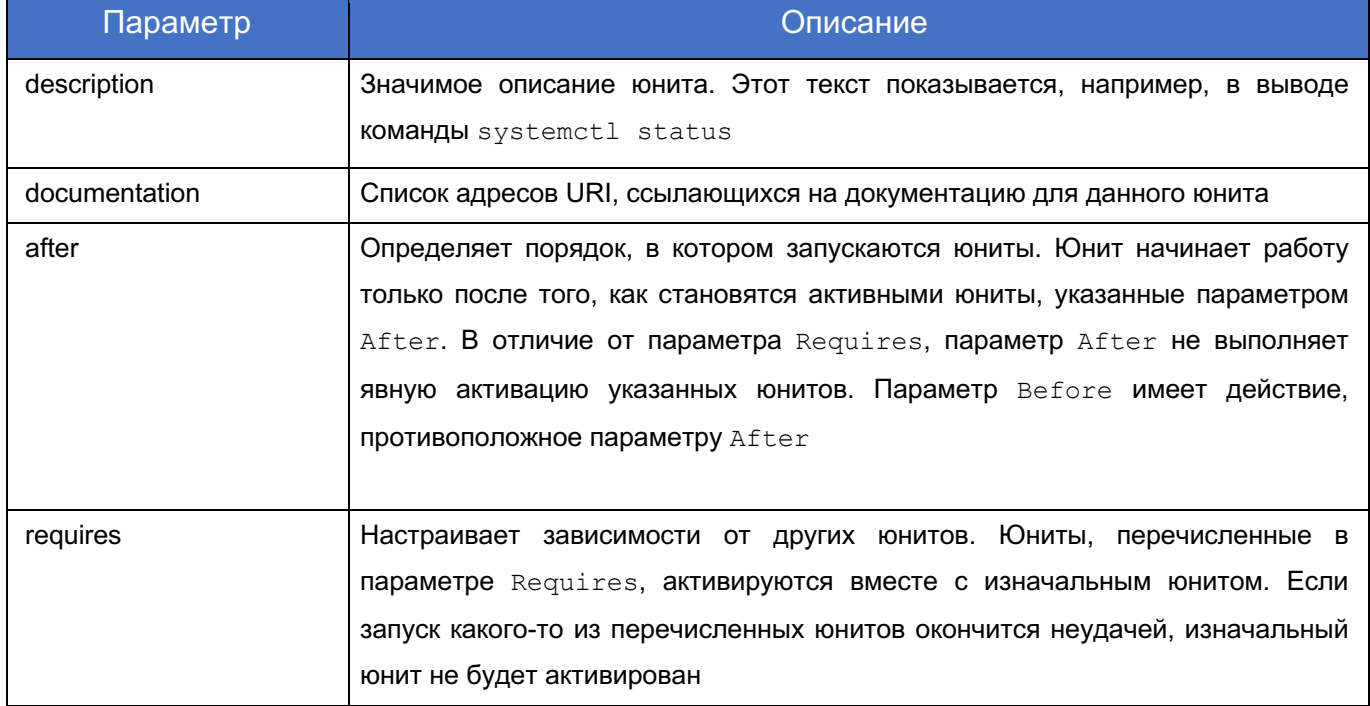

## Таблица 41 – Важные параметры раздела [Unit]

# 186<br>10 KCФT.00564-01 91

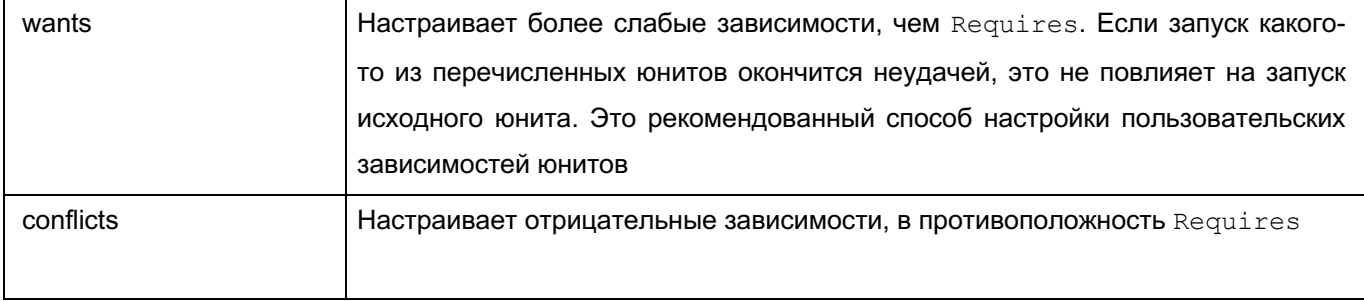

# Таблица 42- Важные параметры раздела [Service]

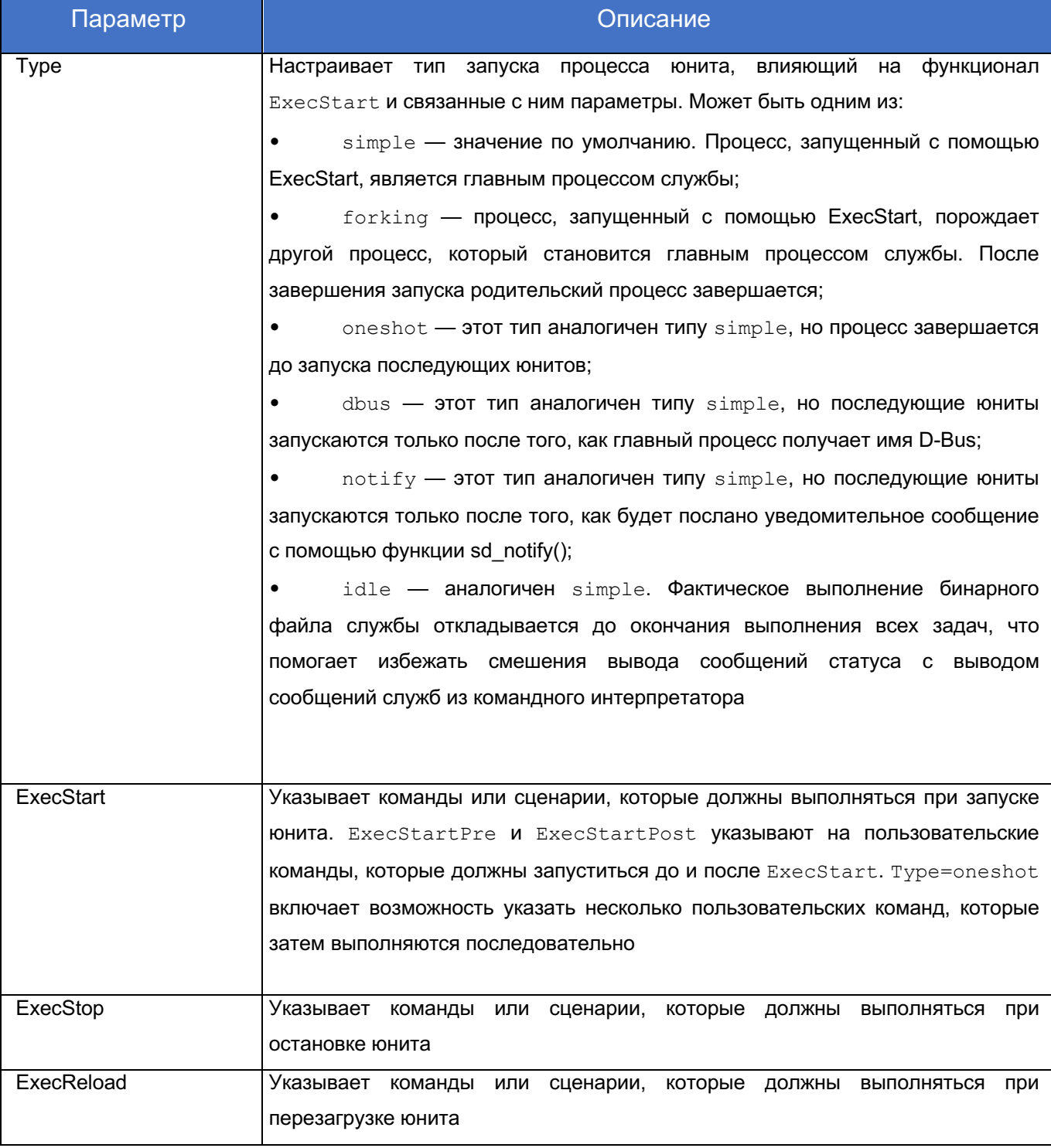

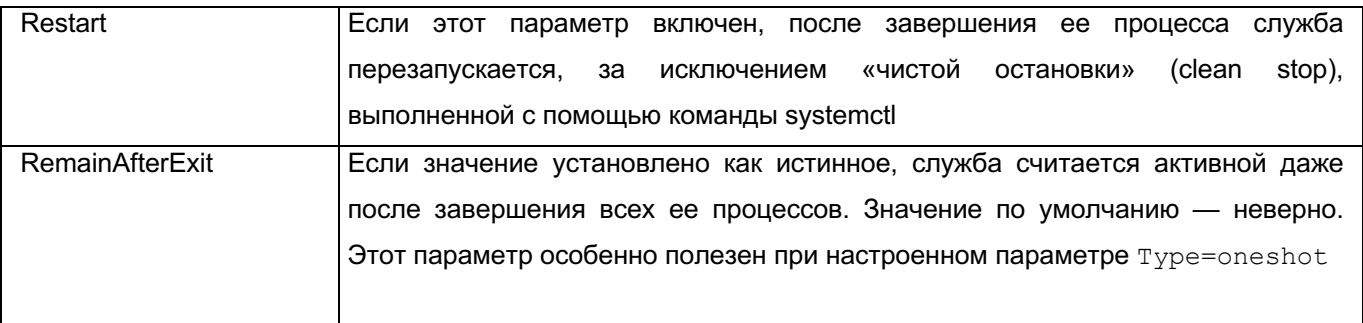

## Таблица 43 – Важные параметры раздела [Install]

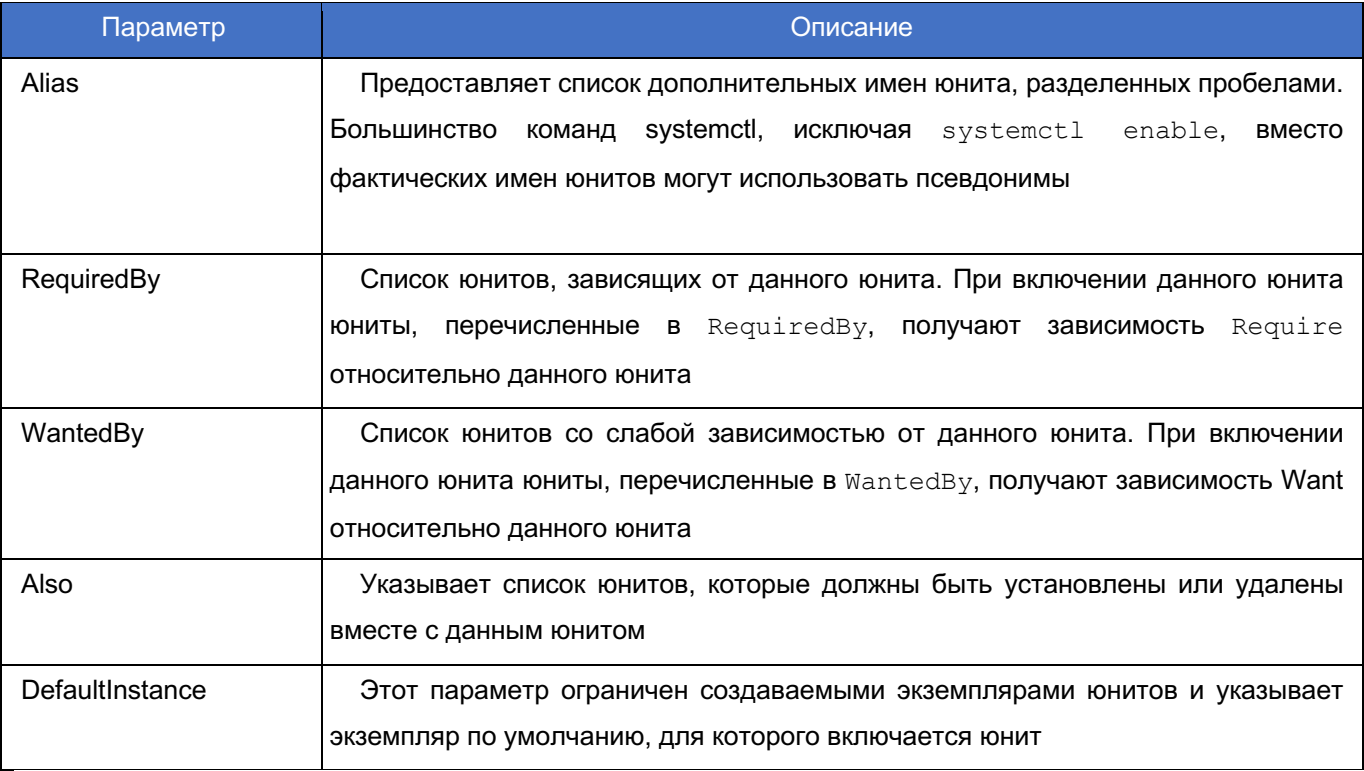

## 9.4. Планировщик заданий

Служба crond предназначена для выполнения программ по расписанию. Подробное описание работы службы приведено в man crond. Служба постоянно проверяет свои конфигурационные файлы (файлы расписаний) и выполняет программы согласно временным параметрам их запуска. К конфигурационным файлам относятся:

- файлы пользователей в каталоге /var/spool/cron;
- общесистемные /etc/crontab. файлы каталога/etc/cron.d, файлы: /etc/cron.daily, /etc/cron.minutely, /etc/cron.hourly, /etc/cron.weekly. /etc/cron.monthly.

Утилита crontab предназначена для создания расписания выполнения программ. В Таблица 44 приведены часто используемые опции утилиты crontab. Подробное

описание приведено в man crontab.

Синтаксис:

crontab <опции>

## Таблица 44 – Опции утилиты crontab

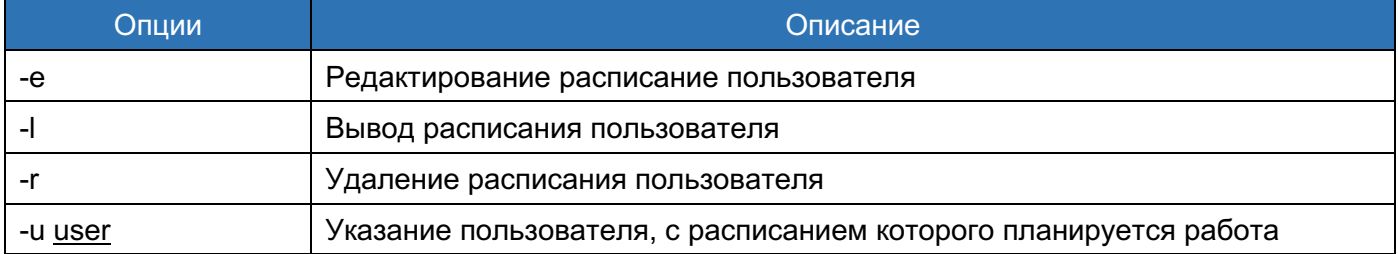

Примеры использования:

В результате выполнения этой команды откроется окно редактирования расписания администратора:

# crontab -e

В результате выполнения этой команды откроется окно редактирования расписания для пользователя user1:

# crontab -u user1 -e

Форматы записей расписания:

<минута> <час> <день> <месяц> <день недели> <команда> <переменная cron> <команда>

Описание полей записи расписания приведено в Таблица 45.

## Таблица 45 – Поля записей crontab

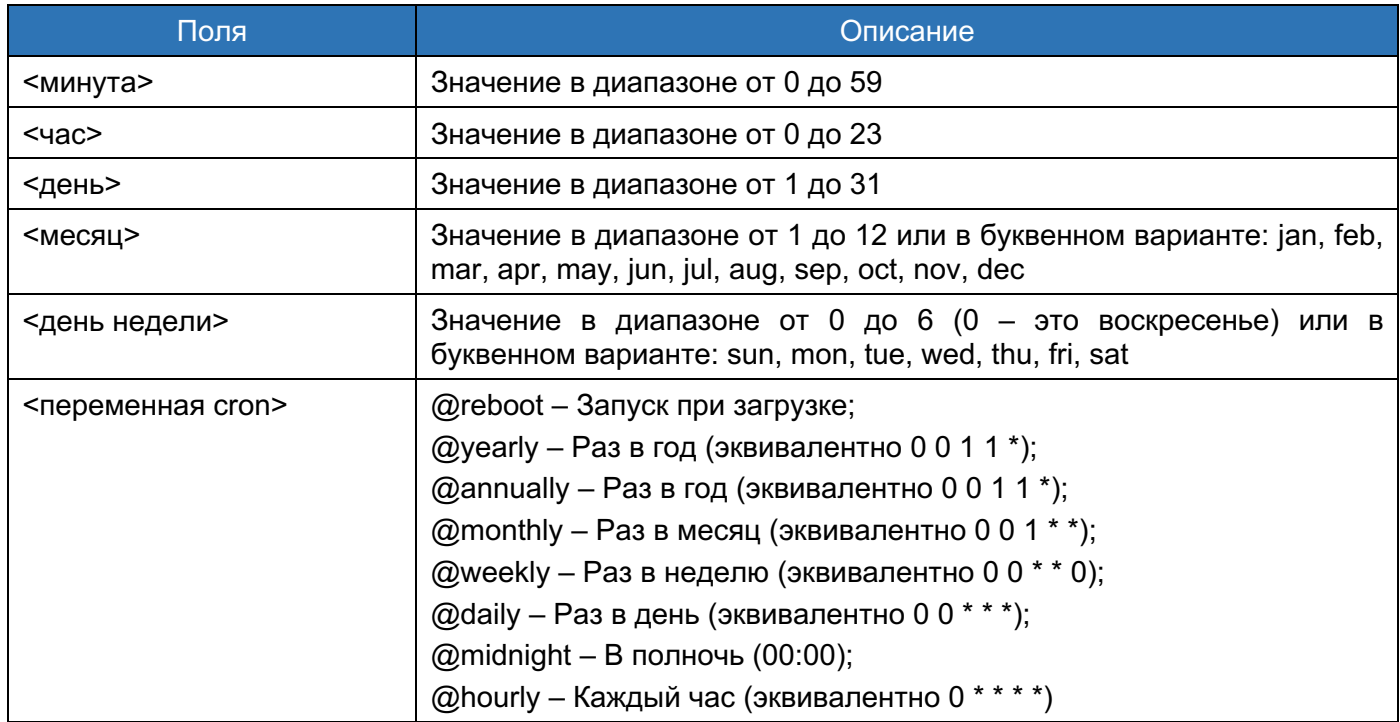

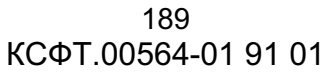

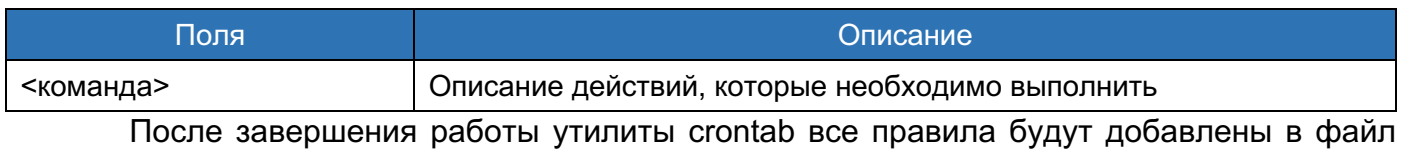

пользователя в каталоге /var/spool/cron/crontabs; добавленные команды будут запускаться от того пользователя, от которого они были добавлены.

#### 9.5. Менеджер пакетов

Управление программными пакетами осуществляется с помощью утилит командной строки rpm, dnf.

9.5.1. Управление с помощью командной строки

Утилита dnf предназначена для работы с программными пакетами. Подробное описание опций утилиты приведено в man dnf.

Синтаксис:

sudo dnf <опции> <команда> <пакет>

Поле <Команда> определяет одно из действий, представленных в Таблица 46. Дополнительные команды приведены в man dnf.

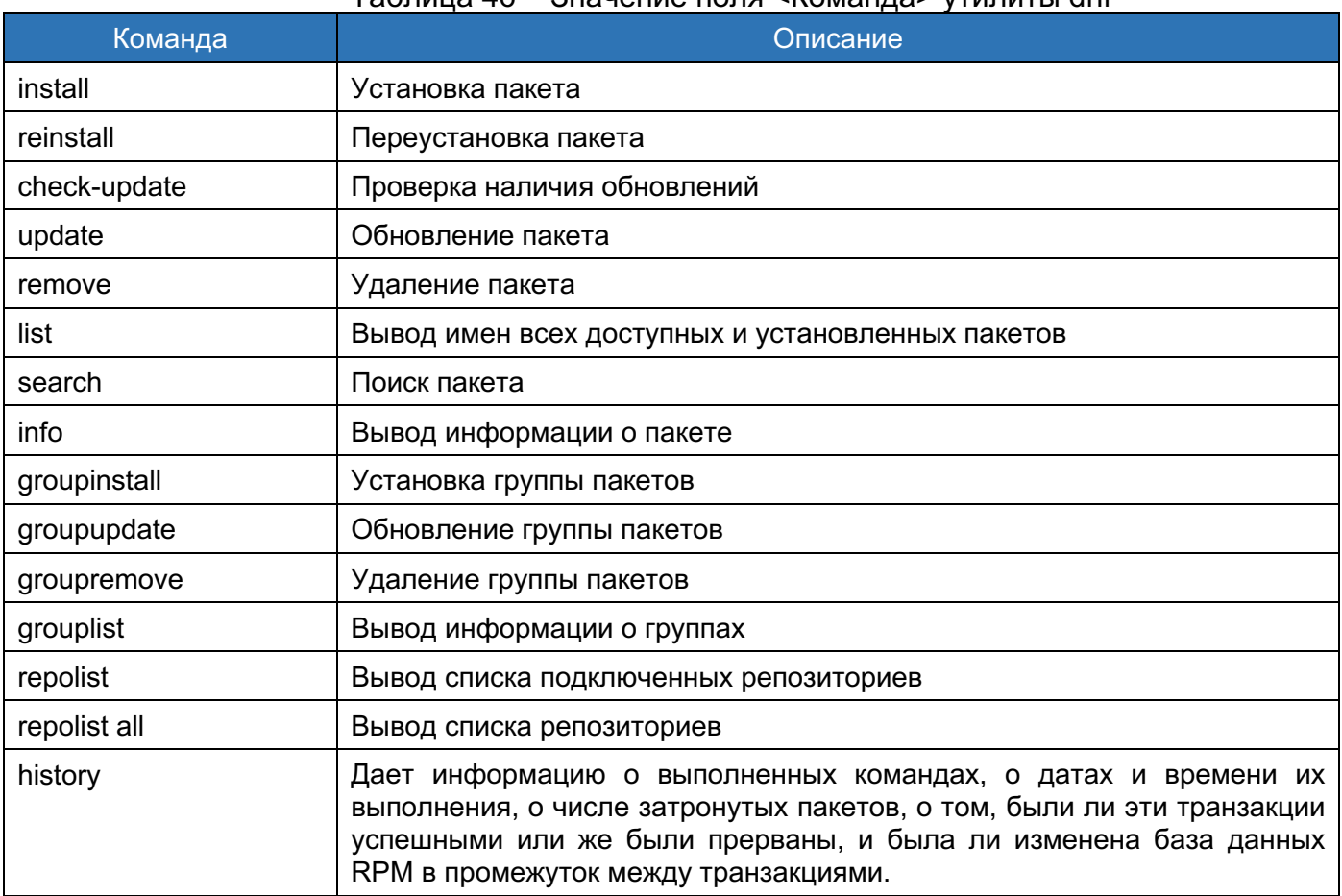

## Таблица 46 – Значение поля <Команла> утилиты dnf

Все команды поиска предоставляют пользователю возможность фильтрации результата с помощью добавления одного или более шаблонов выражений в качестве аргумента. Шаблоны выражений — это обычные строки символов, содержащие один или несколько символов подстановки «\*» (который расширяется до соответствия любому поднабору знаков) и символа «?» (который расширяется до соответствия любому одиночному символу).

Не забывайте об экранировании шаблонов выражений, указывая их в качестве аргументов для команды. В противном случае командный интерпретатор обработает эти выражения как расширения имени пути и может передать все файлы в текущем каталоге, совпадающие с шаблоном. Чтобы корректно передать все шаблоны выражений, используйте один из следующих приемов:

Экранируйте символы подстановки, поставив перед ними символ косой черты.

Заключите все выражение-шаблон в одинарные или двойные кавычки.

Примеры использования:

1. В результате выполнения этой команды произойдет установка пакета mc:

#### dnf install mc

Отметим, что команде install не требуются четкие аргументы. Она может обрабатывать различные форматы имен пакетов и шаблонов выражений, что облегчает пользователям установку. С другой стороны, на корректную обработку команды менеджеру пакетов требуется время, особенно если было указано большое число пакетов. Для оптимизации поиска пакетов можно использовать следующие команды, явным образом указывающие, как именно необходимо обрабатывать аргументы:

sudo dnf install-n <MMA>

sudo dnf install-na <MMA.apxMTekTypa>

sudo dnf install-nevra <имя-еросh:версия-релиз.архитектура>

При использовании аргумента install-n команда dnf воспринимает имя как точное имя пакета. Команда install-na указывает, что последующий аргумент содержит имя пакета и архитектуру, разделенные символом точки. С аргументом installnevra команда ожидает аргумента  $\overline{B}$ виде  $-<sub>RMM</sub>$ epoch: версиярелиз. архитектура>. Точно так же при поиске пакетов для удаления можно использовать команды:

sudo dnf remove-n sudo dnf remove-na sudo dnf remove-nevra

## 2. В результате выполнения этой команды произойдет обновление пакета mc:

dnf update mc

3. В результате выполнения этой команды произойдет удаление пакета mc:

dnf remove mc

## 9.6. Установка стороннего ПО

Установка Стороннего ПО происходит согласно процедуре проверки подписей исполняемых файлов и рассмотрена выше в разделе 9.2. Проверка подписей исполняемых файлов данного руководства.

# 10. ИДЕНТИФИКАЦИЯ И КОНТРОЛЬ ДОСТУПА УСТРОЙСТВ

## 10.1. ROSA Removable Drive Manager

Приложение ROSA Removable Drive Manager предназначено для разграничения доступа к съемным носителям памяти, таким как usb-накопители, жесткие диски, приводы оптических дисков.

Далее рассмотрим основные принципы работы приложения.

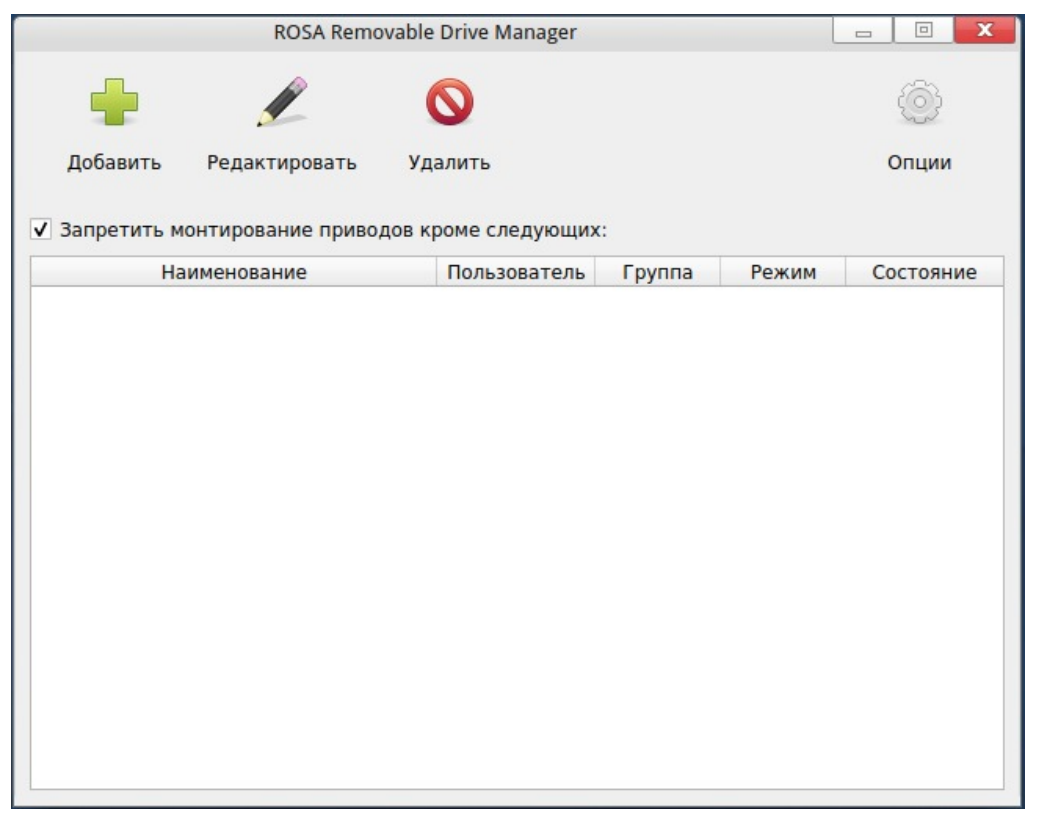

Рисунок 128. Интерфейс ROSA Removable Drive Manager

Для добавления устройства и назначения ему права доступа необходимо кликнуть на кнопку [Добавить] на панели инструментов. Далее в появившемся диалоговом окне необходимо задать права доступа (Рисунок 129). После этого устройство появится в списке контролируемых устройств.

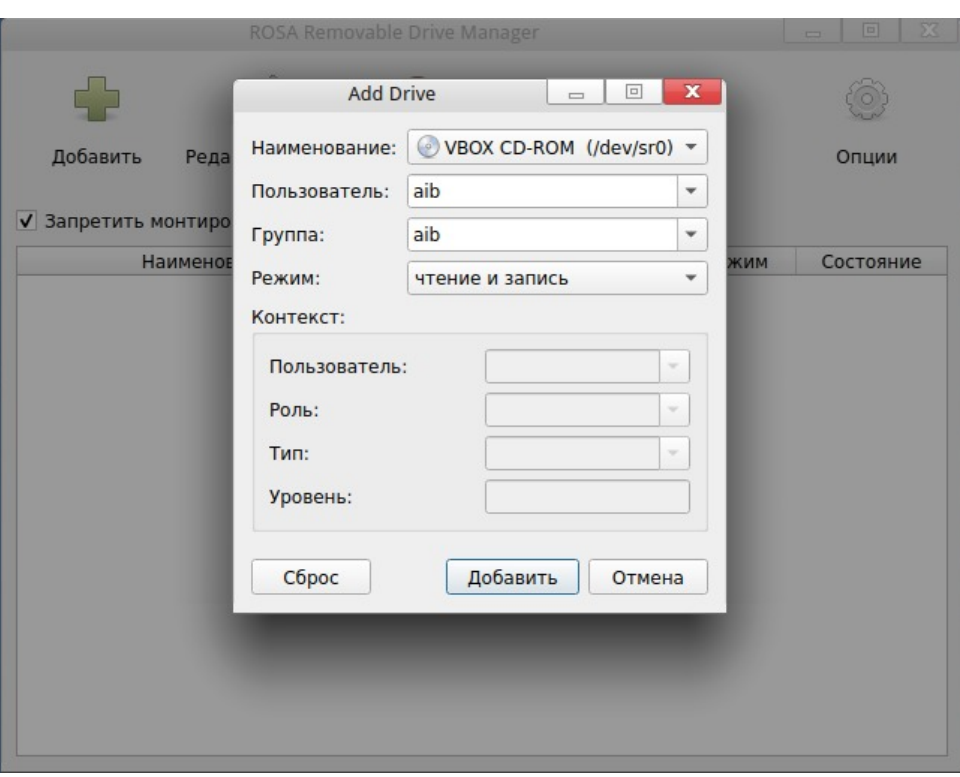

193 КСФТ.00564-01 91 01

Рисунок 129. Добавление нового устройства

Чтобы изменить настройки доступа к устройству достаточно кликнуть по нему двойным щелчком мыши в таблице контролируемых устройств.

По умолчанию, контроль устройств в системе отключен, для его включения необходимо отметить опцию [Запретить монтирование приводов кроме следующих:], которая расположена над таблицей со списком контролируемых устройств. После активации этой опции создаются правила udev (файл /etc/udev/rules.d/80-rosa-removabledrive-manager.rules), которые делают доступными в системе только заданные устройства. Также создаются правила polkit, которые разграничивают доступ на уровне пользователей (файл /usr/share/polkit-1/rules.d/00-rosa-removable-drive-И групп manager.rules). И добавляется правило в fstab (файл /etc/fstab), задающее опциями монтирования режим доступа к устройству (чтение/запись) и задающее точке монтирования устройства контекст безопасности SElinux.

#### 10.2. ROSA Device Manager

Приложение ROSA Device Manager предназначено для идентификации подключаемых устройств во время загрузки системы, а также вновь добавленных устройств в процессе работы ОС. Приложение работает в терминальном режиме и блокирует неидентифицированные устройства, ограничивая к ним доступ. Доступ к ROSA Device Manager разрешен только пользователям с правами администратора.

#### $10<sub>A</sub>$ КСФТ.00564-01 91 01

Запуск приложения осуществляется следующей командой:

#rosa-device-manager

При запуске с ключом -h (--help) отображается справочная информация со списком всех доступных ключей (опций).

При первом запуске системы после установки приложение запустится с ключом  $-c$ (--create) - специальным скриптом автозапуска, после чего будут созданы правила udev для идентификации устройств (файл /etc/udev/rules.d/00-rosa-device-manager.rules), а в системном логе будет создана следующая запись:

"Device identification rules is created"

С этого момента любые добавления новых устройств будут идентифицироваться. В случае обнаружения нового устройства в системный лог будет совершена следующая запись:

"Unidentified device is detected"

Затем системой будет совершена попытка удаления устройства, блокировка порта на шине устройства, либо отвязывание устройства от драйвера, а в системный лог будет совершена запись о блокировании подключенного устройства:

"Unidentified device is blocked"

Идентификацию устройств приложением можно отключить запуском с ключом - d (-disable). В системный лог будет совершена запись:

"Device identification is disabled"

Затем идентификацию устройств приложением можно включить запуском с ключом - е (-enable). В системный лог будет совершена запись:

"Device identification is enabled"

Для того, чтобы система не производила блокировку неидентифицированных устройств необходимо воспользоваться ключом -n (--non-blocking). В системный лог будет совершена следующая запись:

"Non-blocking mode is set"

Включение режима блокировки неидентифицированных устройств производиться спомощью ключа  $-b$   $(- -b \, 1 \, \text{ockina})$ . В системный лог будет совершена запись:

"Blocking mode is set"

Чтобы добавить устройство в правила идентификации устройств, необходимо запустить приложение с ключом -u (--update), после чего выключить ПК и подключить новое устройство. Во время следующего запуска системы правила идентификации обновятся, и в системный лог будет совершена запись:

"Device identification rules is created".

В случае непредвиденного выхода устройства из строя или замены его новым, система заблокирует данное устройство. В данной ситуации необходимо произвести загрузку системы с компакт-диска в live-режиме, примонтировать корневой раздел с системой и удалить правила udev (файл /etc/udev/rules.d/00-rosa-device-manager.rules), после чего перезагрузить систему и запустить приложение с ключом -c (--create).

Для включения записи в системный лог всех проходящих идентификацию устройств, следует запустить приложение с ключом -l (--log).

Для отключения записи в системный лог всех проходящих идентификацию устройств, следует запустить приложение с ключом -q (--quiet).

# 11. ЗАЩИТА ПАМЯТИ

11.1. Очистка памяти с помощью утилиты ROSA Memory Clean

Утилита ROSA Memory Clean предназначена для освобождения памяти ОС. Для работы с программой требуются привилегии суперпользователя.

Имеется возможность освобождения различных участков памяти по расписанию. Интерфейс программы выглядит следующим образом:

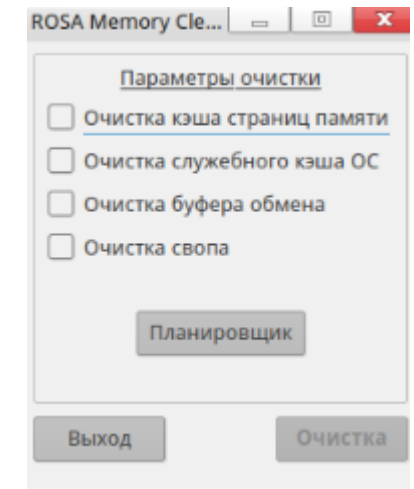

Рисунок 130. Интерфейс ROSA Memory Clean

11.1.1. Описание элементов интерфейса

В верхней части окна перечислены различные варианты очистки памяти:

 $1)$ Очистка кэша страниц памяти. Соответствующие страницы памяти получаются в результате чтения и записи обычных файлов на ФС, специальных файлов блочных устройств и файлов, отображаемых в память. Таким образом, в страничном кэше содержатся страницы памяти, полностью заполненные данными из файлов, к КОТОРЫМ ТОЛЬКО ЧТО ПРОИЗВОДИЛСЯ ДОСТУП.

Очистка служебного кэша ОС - удаление различных служебных элементов  $2)$ работы ОС, например, так называемых элементов каталога. Данные объекты создаются «на лету» на основании строкового представления имени пути к конкретному файлу в результате внутреннего перевода системой элементов пути. Также удаляются индексные дескрипторы. Это структуры, храняшие метаинформацию о файлах, каталогах или других объектах ФС.

 $3)$ Очистка буфера обмена — освобождение промежуточного хранилища данных, служащего для их переноса между приложениями или в рамках одного приложения.

4) Очистка свопа — перезапуск механизма виртуальной памяти, перемещающего фрагменты данных из оперативной памяти в хранилище (например, жесткий диск или внешний флеш-накопитель).

Кнопка [Планировщик] позволяет перейти в режим планирования очистки по расписанию. Внешний вид окна при нажатии на кнопку меняется:

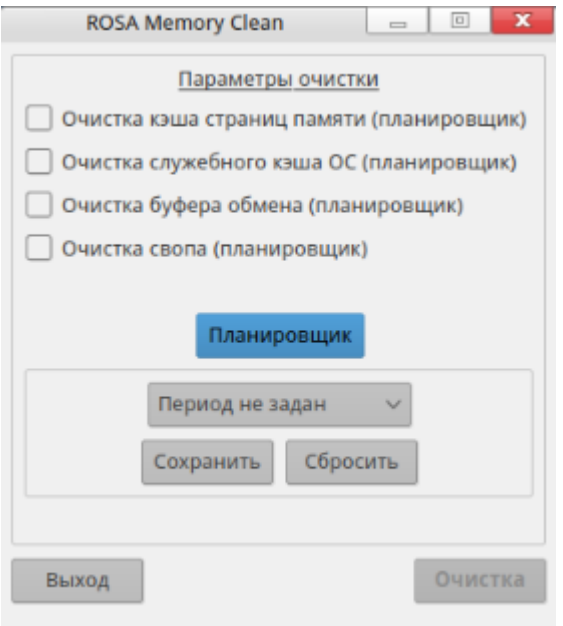

Рисунок 131. Внешний вид ROSA Memory Clean при переходе в режим планировщика

При нажатой кнопке [Планировщик] появятся несколько новых элементов интерфейса — кнопки [Сохранить], [Сбросить] и выпадающий список с выбором периода очистки:

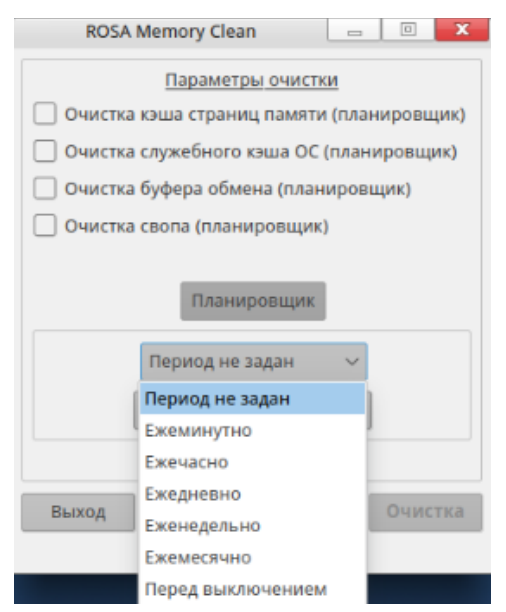

Рисунок 132. Выбор периода очистки

Повторное нажатие кнопки [Планировщик] скроет окошко с периодами и кнопками управления планированием очистки. Кнопка [Помощь] открывает данный документ. По

кнопке [Выход] происходит выход из программы. Нажатие кнопки [Очистка] при выбранных параметрах после подтверждения запустит процесс очистки.

**11.1.2.** Работа с утилитой

Для запуска процесса очистки памяти необходимо выбрать один или несколько из представленных параметров, после чего нажать на кнопку [Очистка].

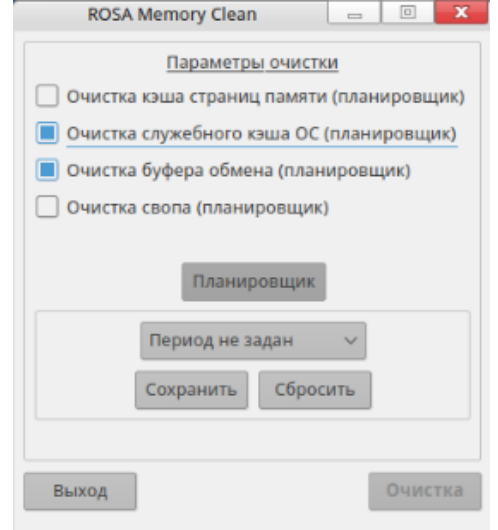

Рисунок 133. Выбор областей памяти для очистки

После нажатия на кнопку [Очистка] нужно будет подтвердить выбранные действия. При положительном ответе запустится процесс очистки и появится окно ожидания операции. Необходимо дождаться ее окончания. По окончании окно ожидания исчезнет, и в нижней части появится сообщение «Операция завершена».

Очистку памяти можно сделать периодической, чтобы не запускать программу каждый раз вручную. Для этого нужно нажать на кнопку [Планировщик]. Выбрав период очистки, нажмите на кнопку [Сохранить], чтобы записать период в конфигурационный файл программы. Теперь очистка памяти будет запускаться автоматически без дополнительных действий пользователя. Нажатие кнопки [Сбросить] удалит выбранные ранее период и параметры очистки.

## 11.2. Очистка памяти ядра

Для очистки памяти ядра ОС также используются следующие параметры. Для установки shredder используйте команду:

make && sudo ./install.sh

Для удаления shredder используйте команду:

sudo ./uninstall.sh

Параметры команды:

mode - random или zeroone - параметры очистки ядра;

loops - количество кругов очистки.

Синтаксис использования команды:

insmod ./kernelspace/shredder-kernel.ko mode="random" loops=1

11.3. Удаление файлов с носителей с помощью утилиты ROSA Shred

Удаление файлов на внешних носителях, содержащих конфиденциальную информацию, должно происходить с помощью графического приложения «ROSA Shred» или с помощью утилит shred и wipe, описанных далее.

Приложение «ROSA Shred» предназначено для удаления файлов методом многократной перезаписи уничтожаемых объектов ФС специальными битовыми последовательностями. Описание графического интерфейса приведено в справке приложения. Приложение можно запустить, выбрав пункт меню «Утилиты СЗИ»  $\rightarrow$  «ROSA Shred», или используя команду rosa-shred.

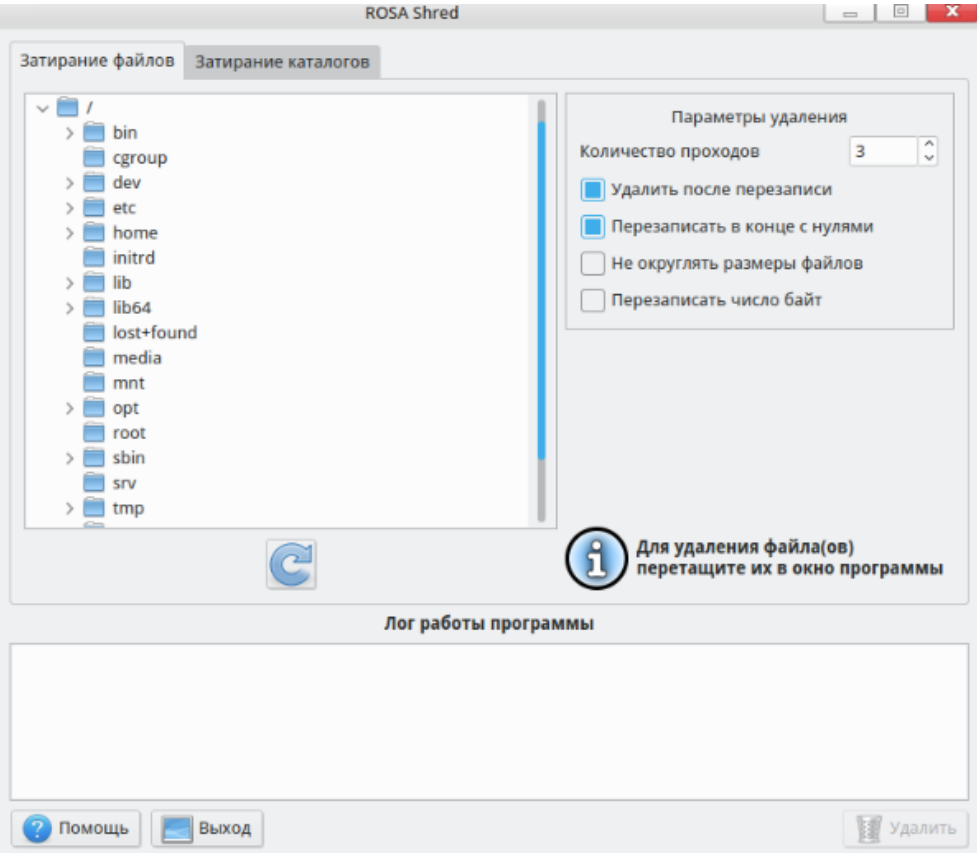

Рисунок 134. Графический интерфейс утилиты ROSA Shred

<sub>B</sub> приведены часто используемые опции утилиты ROSA Shred. Подробное описание приведено в man shred.

## Синтаксис:

shred <опции> <путь к файлу>

## Таблица 47 – Опции утилиты shred

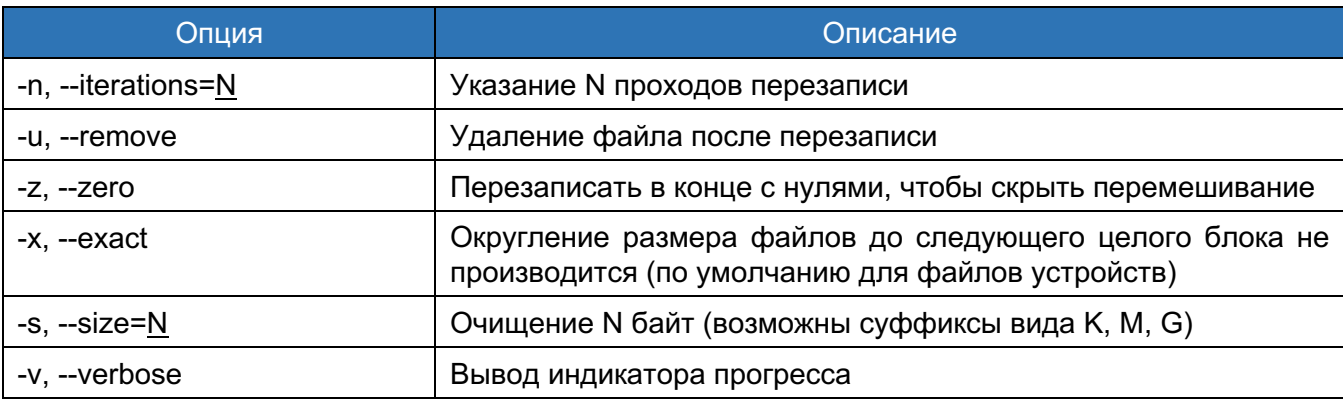

Пример использования:

В результате выполнения этой команды произойдет удаление файла file1 методом перезаписи уничтожаемых объектов ФС двукратной специальными битовыми последовательностями:

# shred -uv -n 2 file1

Утилита wipe предназначена для удаления каталогов методом многократной перезаписи уничтожаемых объектов ФС специальными битовыми последовательностями. В приведены часто используемые опции утилиты wipe. Подробное описание приведено в man wipe.

Синтаксис:

wipe <опции> <каталог>

## Таблица 48 – Опции утилиты wipe

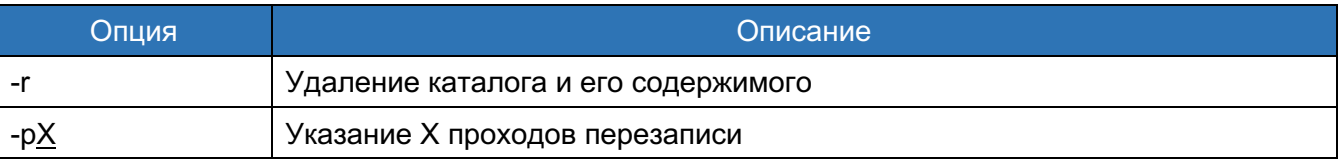

Пример использования:

В результате выполнения этой команды произойдет удаление каталога cat1 методом двукратной перезаписи уничтожаемых объектов ФС специальными битовыми последовательностями:

# wipe -r -p2 cat1

файлов необходимо Рекомендации: удаление ПРОИЗВОДИТЬ ТОЛЬКО  $\mathbf C$ использованием приложения «ROSA shred» или утилит shred и wipe (количество итераций перезаписи - не менее двух раз).

## 12. КОНТРОЛЬ ЦЕЛОСТНОСТИ

Для реализации неизменности политик безопасности в ОС РОСА «НИКЕЛЬ» необходимо проводить контроль целостности системных файлов и директорий ОС (с помощью электронных замков ПАК «Соболь», Аккорд-АМДЗ и др.).

Контроль производится путем сравнения значений контрольных сумм файлов и директорий с контрольными суммами, приведенными в документе «polkit sum», размещенном на оптическом диске с комплектом документации ОС.

Список директорий, необходимых для проверки:

- /etc/selinux/config
- /usr/share/selinux/mls/base.lst
- /usr/share/selinux/mls/modules-base.lst
- /usr/share/selinux/mls/modules-contrib.lst
- /usr/share/selinux/mls/default/active/modules/100/
- /var/lib/selinux/mls/active/modules/

Внимание! Запрещается эксплуатация ОС при несовпадении полученных контрольных сумм средством доверенной загрузки со значениями, указанными в документе «polkit sum».

После установки ОС необходимо настроить проверку контроля целостности системных файлов OC. указанных документах «desktop install sum»  $\, {\bf B} \,$ или «server install sum», в зависимости от установленного типа ОС - Рабочая станция или Сервер, соответственно, с помощью утилиты проверки целостности aide.

#### 12.1. Проверка целостности aide

Утилита aide (Advanced Intrusion Detection Environment) предназначена для проверки целостности файлов. Утилита aide позволяет делать снимки всех основных конфигурационных и исполняемых файлов, состояния библиотек и в случае компрометации системы позволяет определить, какие файлы были изменены.

приведены часто используемые опции утилиты aide. Подробное описание B приведено в man aide.

Синтаксис:

SNNUUD> aide

Таблица 49 - Опции утилиты aide

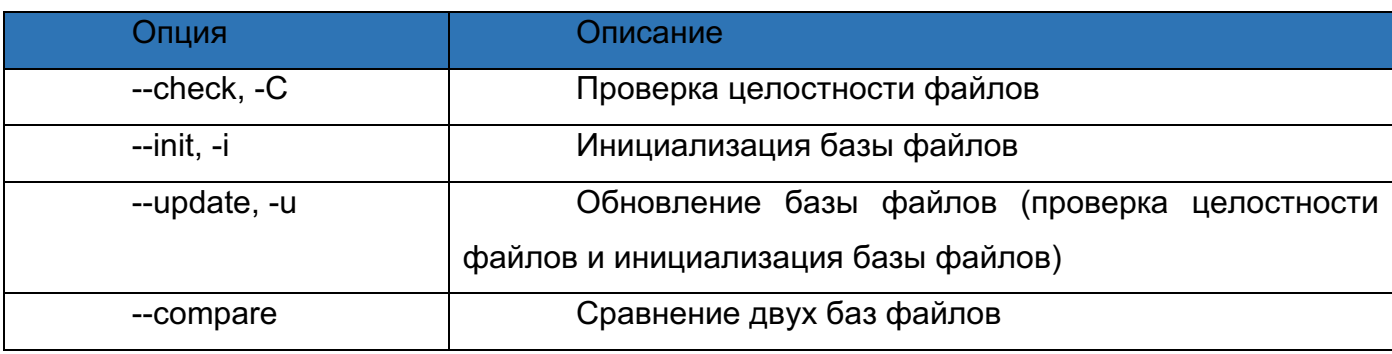

Пример инициализации базы данных и проверки целостности:

# aideinit

## 12.2. Тестирование ROSA Security Test

Утилита rst включает в себя тесты, выполняющиеся при загрузке ОС. Доступ к интерфейсу приложения осуществляется из панели приложений через ярлык «ROSA Security Test».

Утилита запускается автоматически при входе любого пользователя в систему.

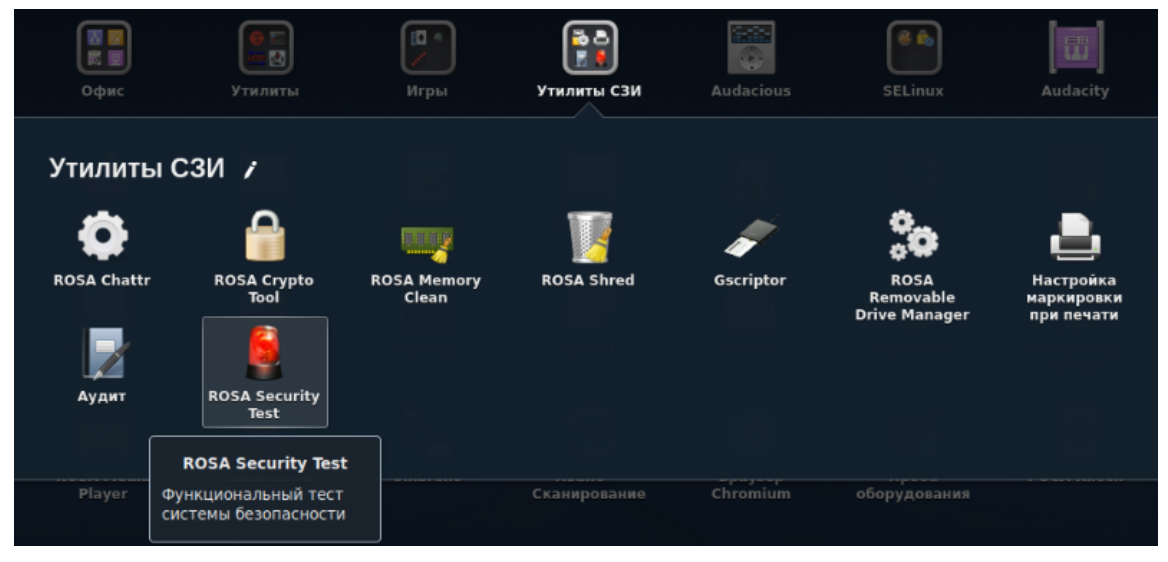

Рисунок 135. Ярлык ROSA Security Test

Тесты, выполняемые утилитой (Рисунок 136):

1) Проверка ограничений пользователя на доступ к файлам и директориям:

- Осуществляет проверку всех файлов и директорий /home и /tmp, проверяя при этом права доступа и контекстные метки selinux для файлов, ссылок и сокетов, а также пытается осуществить нарушение модели безопасности по отношению к каждому найденному файлу;
- Осуществляет проверку всех корневых директорий (кроме /tmp), пытаясь осуществить в них запись
- 3) Общая проверка режима безопасности:
- Утилита проверяет включен ли selinux;
- Утилита проверяет включена ли поддержка mls.

3) Проверка ограничения возможности пользователя по созданию файлов без контекста безопасности:

- В ходе проведения теста утилита пытается создать файл в директориях /tmp и /home и проверяет, чтобы у каждого была контекстная метка.
- 4) Проверка ограничений пользователя на установку программного обеспечения:
	- В ходе выполнения теста утилита проверяет возможность установки, а затем удаления пакета dos2unix (бесполезный пакет).
- 5) Проверка идентификации пользователея
- 6) Проверка ограничений пользователя на изменение системного времени:
	- В ходе выполнения теста утилита проверяет возможность изменения текущего времени командой date -s.
- 7) Проверка виртуализации служебных фалов.
- 8) Проверка сервисов аудита
- 9) Поддержка MLS при операциях над файлами
- 10) Проверка границ пользовательского пространства
- 11) Проверка механизмов подписей

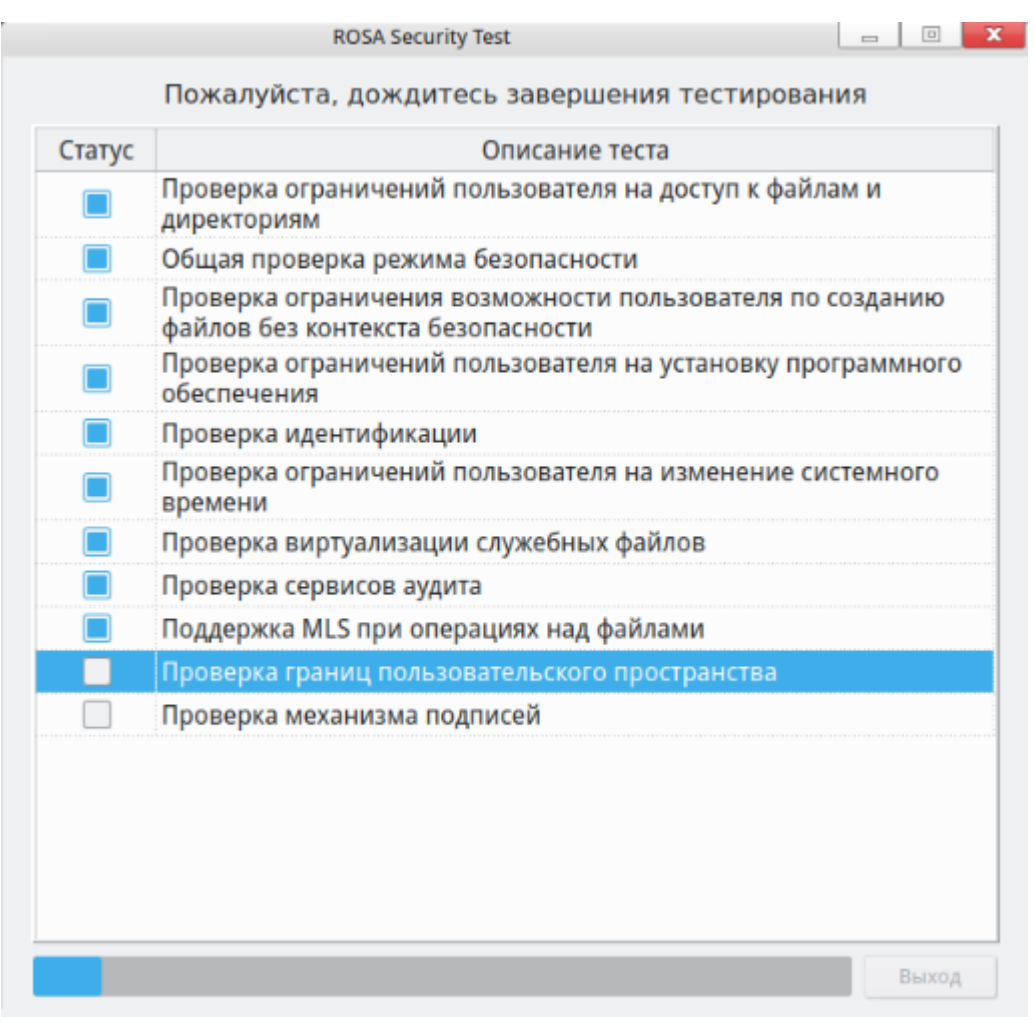

Рисунок 136. Тесты ROSA Security Test

Все тесты кроме: [Тест на виртуализацию служебных файлов], [Общая проверка режима безопасности], пытаются осуществить атаку на ОС. Если хотя бы одно действие будет пропущено (исключение - об отказе доступа) - весь процесс тестирования будет провален.

Если запустить Rosa Security Test с параметром --ultimate, то при не прохождении хотя бы одного теста, блокируются любые действия пользователя, кроме выхода из сессии. Если Rosa Security Test запущен без этого параметра, пользователь имеет возможность закрыть программу и продолжить работу, даже если какой-то тест не пройден.

# 13. РУКОВОДСТВО ПО ПОДГОТОВИТЕЛЬНЫМ ПРОЦЕДУРАМ

13.1. Общесистемные настройки

Для реализации неизменности политик безопасности в ОС РОСА «НИКЕЛЬ» необходимо проводить контроль целостности системных файлов и директорий ОС (с помощью электронных замков ПАК «Соболь», Аккорд-АМДЗ и др.).

В данном разделе приведены рекомендации по настройке ряда системных характеристик, влияющих на безопасность системы в целом. Правильная настройка системных разделов и ФС, настройки возможности использования механизмов защиты от переполнения буфера, настройки правильного использования изоляции процессов, настройки, предотвращающие появление системной избыточности, и другие - все это необходимо применять для того, чтобы снизить площадь атаки на систему и препятствовать нарушителю осуществлять угрозы безопасности.

13.1.1. Отключение создания отладочных файлов (core dumps)

13.1.1.1. Аннотация угрозы

Отладочные файлы, образующиеся при крахе приложений (core dumps).

13.1.1.2. Описание угрозы

Отладочные файлы программ после краха (core dumps) могут содержать информацию о состоянии системы (данные страниц памяти ОЗУ, включающие, например, ключи шифрования, хэши паролей, другие входные и выходные данные программ), параметры конфигурации программ и приложений, состояния среды функционирования (параметры системного окружения, переменные среды, идентификаторы субъектов и объектов) и т.п.

Следовательно, в случае если потенциальный нарушитель получит доступ к такого рода файлам и сможет подвергнуть их анализу, это может привести к раскрытию информации и последующей реализации угроз безопасности информации (УБИ).

13.1.1.3. Идентификаторы угрозы

#### По БДУ ФСТЭК России:

– УБИ.012: Угроза деструктивного изменения конфигурации/среды окружения программ;

– УБИ.067: Угроза неправомерного ознакомления с зашишаемой информацией:

– УБИ.068: Угроза неправомерного/некорректного использования интерфейса взаимодействия с приложением.

## Потенциальные уязвимости согласно MITRE Common Weakness Enumeration:

- CWE-201: Insertion of Sensitive Information Into Sent Data:

- CWE-209: Generation of Error Message Containing Sensitive Information;

- CWE-213: Exposure of Sensitive Information Due to Incompatible Policies;

- CWE-215: Insertion of Sensitive Information Into Debugging Code;

- CWE-532: Insertion of Sensitive Information into Log File.

## По ИТ.ОС.А2.П3:

- Угроза-1 - несанкционированный доступ к объектам доступа со стороны субъектов доступа, для которых запрашиваемый доступ не разрешен;

- Угроза-2 - получение нарушителем несанкционированного доступа  $\mathsf{K}$ информации, обрабатываемой средством вычислительной техники (СВТ), в период, когда пользователь ОС покинул АРМ, не завершив сеанс работы в ОС;

– Угроза-5 — утечка или несанкционированное изменение информации в оперативной памяти, используемой различными процессами и формируемыми ими потоками данных;

(подбора)  $-$  Угроза-7  $$ осуществление нарушителем восстановления аутентификационной информации пользователей ОС;

- Угроза-8 - использование нарушителем идентификационной и начальной аутентификационной информации, соответствующей учетной записи пользователя ОС;

- Угроза-11 - несанкционированный доступ субъектов доступа к информации, обработка которой осуществлялась в рамках сеансов (сессий) других субъектов доступа.

## Матрица MITRE ATT&CK:

- T1003 OS Credential Dumping:
- T1005 Data from Local System;
- T1413 Access Sensitive Data in Device Logs.

13.1.1.4. Способ противостояния угрозе

Реализация конфигурации системы, не предусматривающая разрешений на создание файлов отладочной информации, образующихся при крахе приложений и системных программ.

## **MITRE ATT&CK Mitigations:**

- M1022 Restrict File and Directory Permissions;
- M1013 Application Developer Guidance;
- M1028 Operating System Configuration;
- M1042 Disable or Remove Feature or Program.

#### 13.1.1.5. Проекция ИФБО к ФТБ

Настройка перечисленных ИФБО способствует реализации ФТБ, мер защиты или контроля.

Проекция ИФБО к ФТБ для интерфейсов, отключающих создание файлов core dumps приведена в таблице (Таблица 50).

Таблица 50

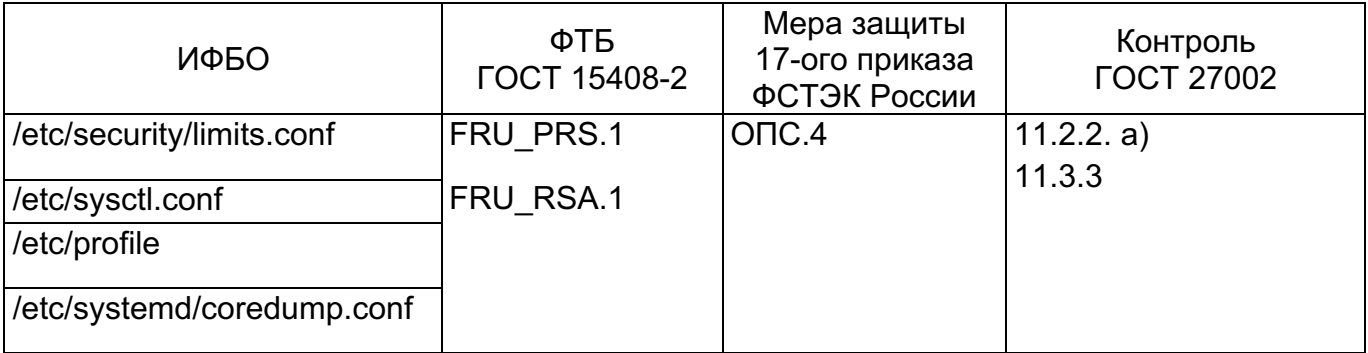

13.1.1.6. Проверки и действия

**Bce** проверки и действия выполняются в контексте учетной записи суперпользователя, если специально не определено иное.

Необходимые действия описаны ниже.

## Лимиты для субъектов при создании отладочных файлов

В файле /etc/security/limits.conf указать (проверить что указаны) следующие значения:

 $\star$ hard core 0

hard core 0 root

## Переменная ядра, воспрещающая создание файлов отладки

В файле /etc/sysctl.conf проверить, что установлена следующая переменная ядра, воспрещающая создание дампов памяти от имени процессов с установленным биты смены идентификатора суперпользователя (SUID bit):

```
# cat /etc/sysctl.conf | grep fs.suid dumpable
```
 $fs.subd$  dumpable = 0

иначе установить таковую переменную  $M$ ВЫПОЛНИТЬ команду, переинициализирующую пространство переменных ядра ОС:

```
#echo 'fs.suid dumpable = 0' >> /etc/sysctl.conf
```
#sysctl -p

## Определение лимитов для core dumps

Установить (проверить, что установлено) ограничение (лимит) в файле /etc/profile для всех интерактивных пользователей системы, принудительно ограничивающий системное окружение (действует после переинициализации интерактивного сеанса):

## #echo 'ulimit -S -c 0 > /dev/null 2>&1' >> /etc/profile

#### Ограничения для systemd-coredump

В том случае, если компонент systemd-coredump установлен, то требуется проверить и при наличии ИФБО выполнить в файле /etc/systemd/coredump.conf соответствующие изменения:

Storage=none

ProcessSizeMax=0

Выполнить переинициализацию конфигурации служб с помощью команды:

#systemctl daemon-reload

#### Отключение сброса страниц памяти с помощью клавиш SysRq

Для отладки ОС РОСА «НИКЕЛЬ» поддерживает обработку т. н. клавиш SysRq это сокращение от System Request (системный запрос).

В защищенной системе недопустимо использовать комбинации SysRq, так как это приводит к возникновению угроз безопасности информации.

Описание SysRq:

- Alt + SysRq + B - немедленно перезагрузить систему без синхронизации и размонтирования дисков;

- Alt+SysRq+C — выполнить крах со сбросом на диск состояния страниц памяти;

- Alt+SysRq+E — послать сигнал SIGTERM всем процессам кроме Init (systemd);

- Alt+SysRq+I послать сигнал SIGKILL всем процессам кроме Init (systemd);
- Alt+SysRq+O выключить ПК;
- Alt+SysRq+R вернуть управление клавиатурой в случае сбора X-сервера;
- Alt+SysRq+U перемонтирует ФС в режиме «только для чтения»;
- Alt+SysRq+S записать весь имеющийся кеш из памяти данные на диск;
- Alt+SysRq+K уничтожить все процессы в текущем терминале;
- Alt+SysRq+N сбросить приоритет всех высоко приоритетных процессов;

- Alt+SysRq+F - запустить механизм oom kill, который уничтожит процесс, занимающий много памяти:

- Alt+SysRq+T — вывести всю информацию о запущенных процессах на текущую консоль;

- Alt+SvsRa+L — послать сигнал SIGKILL всем процессам включая Init (systemd):

- Alt+SysRq+P — выдать сброс текущего состояния регистров процессора в текущий терминал.

Для проверки текущей конфигурации SysRq выполнить:

# cat /proc/sys/kernel/sysrq

 $\Omega$ 

Если значение вывода отлично от нуля, выполнить: #echo "0" > /proc/sys/kernel/sysrq #echo "kernel.sysrq = 0" >> /etc/sysctl.conf

13.1.2. Отключение редко используемых ФС

13.1.2.1. Аннотация угрозы

Поддержка редких ФС, в которых не поддерживаются атрибуты безопасности, а также ФС, предполагающих наличие избыточных прав доступа (возможность создания модулей, установки файлов устройств, исполнения загрузочных бита смены идентификатора).

13.1.2.2. Описание угрозы

В составе ОС РОСА «НИКЕЛЬ» может поддерживаться несколько редко используемых, мало распространенных или не требуемых в конкретной ИС ФС. Такие ФС могут полностью или частично не иметь поддержки атрибутов безопасности. Драйверы (модули) таких ФС могут иметь устаревшую, не поддерживаемую или плохо поддерживаемую реализацию. Поддержка таких ФС должна быть предусмотрена только в случае исключительной значимости и полностью аргументированной. Иначе такая поддержка существенно увеличивает площадь атаки как на отдельный экземпляр ОС, так и на всю ИС.

13.1.2.3. Идентификаторы угрозы

#### По БДУ ФСТЭК России:

– УБИ.012: Угроза деструктивного изменения конфигурации/среды окружения программ;

– УБИ.015: Угроза доступа к защищаемым файлам с использованием обходного пути;

- УБИ.028: Угроза использования альтернативных путей доступа к ресурсам;
- УБИ.166: Угроза внедрения системной избыточности.

#### Потенциальные уязвимости согласно MITRE Common Weakness Enumeration:

- CWE-178: Improper Handling of Case Sensitivity;
- CWE-250: Execution with Unnecessary Privileges;
- CWE-276: Incorrect Default Permissions:
- CWE-278: Insecure Preserved Inherited Permissions;
- CWE-281: Improper Preservation of Permissions;
- CWE-610: Externally Controlled Reference to a Resource in Another Sphere;
- CWE-732: Incorrect Permission Assignment for Critical Resource:

## 210

## КСФТ.00564-01 91 01

- CWE-766: Critical Data Element Declared Public:

- CWE-843: Access of Resource Using Incompatible Type ('Type Confusion');

- CWE-1104: Use of Unmaintained Third Party Components.

## **По ИТ.ОС.А2.ПЗ:**

- Угроза-3 — ограничение нарушителем доступа пользователей ОС к ресурсам СВТ, на котором установлена ОС за счет длительного удержания вычислительного ресурса в загруженном состоянии путем осуществления нарушителем многократных запросов, требующих большого количества ресурсов на их обработку;

- Угроза-10 — несанкционированный доступ к информации вследствие использования пользователями ОС неразрешенного ПО.

## **Матрица MITRE ATT&CK:**

- T1565.001 Data Manipulation: Stored Data Manipulation;
- T1005 Data from Local System:
- TA0005 Defense Evasion;
- T1548.002 Abuse Elevation Control Mechanism: Bypass User Account Control;
- T1037 Boot or Logon Initialization Scripts;
- T1211 Exploitation for Defense Evasion.

13.1.2.4. Способ противостояния угрозе

Реализация конфигурации системы, не предусматривающая избыточную (не требуемых для использования) поддержку ФС.

# **MITRE ATT&CK Mitigations:**

- M1046 Boot Integrity:
- M1022 Restrict File and Directory Permissions;
- M1038 Execution Prevention;
- M1026 Privileged Account Management;
- M1028 Operating System Configuration;
- M1042 Disable or Remove Feature or Program.

## 13.1.2.5. Проекция ИФБО к ФТБ

Настройка перечисленных ИФБО способствует реализации ФТБ, мер защиты или контроля.

Проекция ИФБО к ФТБ для интерфейсов, отключающих использование ФС приведена в Таблица 51.

Таблица 51

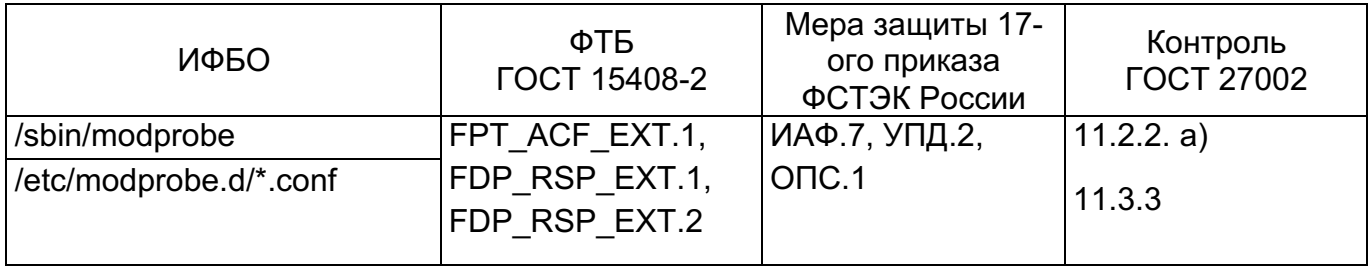

13.1.2.6. Проверки и действия

**Bce** проверки и действия выполняются в контексте учетной записи суперпользователя, если специально не определено иное.

Необходимые действия описаны ниже.

## Отключение ФС cramfs

Выполнить команды проверки доступности модуля ядра, поддерживающего ФС cramfs:

#modprobe -n -v cramfs | grep -E 'cramfs|install'

#lsmod | grep cramfs

Отключить поддержку этой ФС:

'install /bin/true' #echo cramfs  $\gt$ 

/etc/modprobe.d/restrict fs modules.conf

#rmmod cramfs

## Отключение ФС freevxfs

Выполнить команды проверки доступности модуля ядра, поддерживающего ФС  $f$ reevxfs:

#modprobe -n -v freevxfs | grep -E 'freevxfs|install'

#lsmod | grep freevxfs

Отключить поддержку этой ФС:

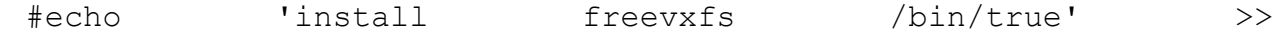

/etc/modprobe.d/restrict fs modules.conf

#rmmod freevxfs

## Отключение ФС jffs2

Выполнить команды проверки доступности модуля ядра, поддерживающего ФС

iffs2:

```
#modprobe -n -v jffs2 | grep -E 'jffs2|install'
#lsmod | grep jffs2
Отключить поддержку этой ФС:
                                        /bin/true'
             'install
                              iffs2
#echo\gt
```
/etc/modprobe.d/restrict\_fs\_modules.conf

#rmmod jffs2

## **Отключение ФС hfs**

Выполнить команды проверки доступности модуля ядра, поддерживающего ФС

## hfs:

#modprobe -n -v hfs | grep -E 'hfs|install'

#lsmod | grep hfs

Отключить поддержку этой ФС:

#echo 'install hfs /bin/true' >>

/etc/modprobe.d/restrict\_fs\_modules.conf

#rmmod hfs

## **Отключение ФС hfsplus**

Выполнить команды проверки доступности модуля ядра, поддерживающего ФС

## hfsplus:

#modprobe -n -v hfsplus | grep -E 'hfsplus|install'

#lsmod | grep hfsplus

## Отключить поддержку этой ФС:

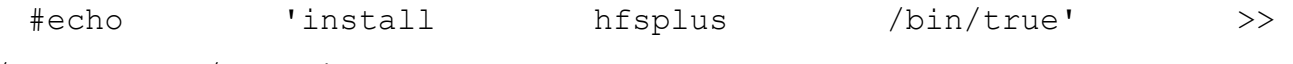

/etc/modprobe.d/restrict\_fs\_modules.conf

#rmmod hfsplus

## **Отключение ФС udf**

ФС udf иногда может требоваться при работе в гетерогенной среде.

Выполнить команды проверки доступности модуля ядра, поддерживающего ФС

#### udf:

```
#modprobe -n -v udf | grep -E 'udf|install'
```
#lsmod | grep udf

Отключить поддержку этой ФС:

#echo 'install udf /bin/true' >> /etc/modprobe.d/restrict\_fs\_modules.conf

#rmmod udf

**13.1.3.** Использование безопасной конфигурации ФС

13.1.3.1. Аннотация угрозы

Конфигурация системы, при которой системные и пользовательские файлы расположены в пределах общего раздела. Либо конфигурация, при которой системные файлы расположены в пределах общего раздела или они недостаточно распределены.

13.1.3.2. Описание угрозы

Наличие в системе одного (не распределенного на части) раздела (тома) - делает возможным создание перекрестных ссылок, которые могут быть использованы нарушителем: файлов устройств, которые могут вести к возможности использования нарушителем недоверенного оборудования или применения нарушителем собственного исполняемого кода, снабженного битом смены идентификатора, и, как следствие может привести к эскалации привилегий или обходу механизмов безопасности иным способом.

Небезопасная конфигурация дисковых разделов существенно повышает площадь атаки на ОС и на ИС. Необходимо учитывать, что в составе ОС РОСА «НИКЕЛЬ» присутствуют каталоги, доступные на запись всем субъектам доступа. Например, каталог /tmp. В том случае, если каталог /tmp не выделен в отдельный раздел, потенциальный нарушитель может быстро и просто переполнить ФС. Это может привести к любым негативным последствиям (как минимум, будет реализована атака типа «отказ в обслуживании»).

13.1.3.3. Идентификаторы угрозы

## По БДУ ФСТЭК России:

– УБИ.012: Угроза деструктивного изменения конфигурации/среды окружения программ;

– УБИ.015: Угроза доступа к зашишаемым файлам с использованием обходного пути;

- УБИ.028: Угроза использования альтернативных путей доступа к ресурсам;
- УБИ.166: Угроза внедрения системной избыточности.

## Потенциальные уязвимости согласно MITRE Common Weakness Enumeration:

- CWE-178: Improper Handling of Case Sensitivity;
- CWE-250: Execution with Unnecessary Privileges;
- CWE-276: Incorrect Default Permissions:
- CWE-278: Insecure Preserved Inherited Permissions;
- CWE-281: Improper Preservation of Permissions;
- CWE-610: Externally Controlled Reference to a Resource in Another Sphere:
- CWE-732: Incorrect Permission Assignment for Critical Resource;
- CWE-766: Critical Data Element Declared Public;
- CWE-843: Access of Resource Using Incompatible Type ('Type Confusion');
- CWE-1104: Use of Unmaintained Third Party Components.

#### По ИТ.ОС.А2.П3:

- Угроза-3 — ограничение нарушителем доступа пользователей ОС к ресурсам СВТ, на котором установлена ОС за счет длительного удержания вычислительного ресурса в загруженном состоянии путем осуществления нарушителем многократных запросов, требующих большого количества ресурсов на их обработку;

– Угроза-5 — утечка или несанкционированное изменение информации в оперативной памяти, используемой различными процессами и формируемыми ими потоками данных;

- Угроза-10 — несанкционированный доступ к информации вследствие использования пользователями ОС неразрешенного ПО.

#### Матрица MITRE ATT&CK:

- T1565.001 Data Manipulation: Stored Data Manipulation;

- T1005 Data from Local System;
- TA0005 Defense Evasion;
- T1548.002 Abuse Elevation Control Mechanism: Bypass User Account Control;
- T1037 Boot or Logon Initialization Scripts;
- T1211 Exploitation for Defense Evasion;
- T1055.009 Process Injection: Proc Memory.

13.1.3.4. Способ противостояния угрозе

Реализация конфигурации системы, предусматривающая совершение только требуемых операций с файлами.

Реализация конфигурации системы. предусматривающая создание И использование отдельных логических томов (разделов) для ФС. Следует обязательно разделять (сегментировать) дисковое пространство на несколько перечисленных ниже ФС, чтобы обеспечить изоляцию механизмов защиты, вынося системные файлы (включающие средства защиты информации (СЗИ) ОС) за пределы пространства, доступного пользователям. Дополнительно требуется обязательно учитывать назначение каждой из указанных ниже ФС с тем, чтобы предоставлять субъектам доступа только необходимый для выполнения задач минимальный набор привилегий при работе в них. Все каталоги, имеющие права, позволяющие запись всех субъектам, должны быть ограничены по объему, вынесены в отдельные ФС и снабжены соответствующим битом разрешений (sticky). Реализация этих мер будет способствовать невозможности преодоления механизмов безопасности потенциальным нарушителем. Необходимо предусмотреть сегментирование для:

- корневой ФС </>;

- раздела подкачки <swap>;
- раздела хранения ядра и загрузчика </boot>;
- раздела поддержки UEFI SecureBoot </boot/efi> (при необходимости);
- домашней ФС </home>;
- для хранения временных файлов </tmp>:
- для служебных нужд </var>;
- для нужд служб регистрации событий </var/log>;
- для нужд служб регистрации событий системы и ядра </var/log/audit>.

## **MITRE ATT&CK Mitigations:**

- M1046 Boot Integrity;
- M1022 Restrict File and Directory Permissions;
- M1038 Execution Prevention;
- M1026 Privileged Account Management;
- M1028 Operating System Configuration;
- M1040 Behavior Prevention on Endpoint;
- M1042 Disable or Remove Feature or Program.

13.1.3.5. Проекция ИФБО к ФТБ

Настройка перечисленных ИФБО способствует реализации ФТБ, мер защиты или контроля.

Проекция ИФБО к ФТБ для интерфейса определения приведена в таблице (Таблица 52).

Таблица 52

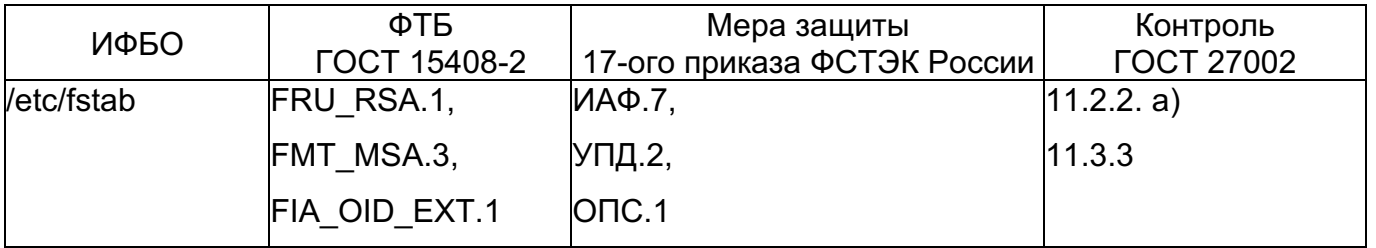

13.1.3.6. Проверки и действия

Все проверки и действия выполняются в контексте учетной записи суперпользователя, если специально не определено иное.

Необходимые действия описаны ниже.

## **Конфигурация корневой ФС**

При установке ОС требуется выделить отдельный раздел для корневой ФС.

Проверка выделения отдельного раздела для корневой ФС не производится.

**Выделение отдельного раздела подкачки** 

При установке ОС требуется выделить отдельный раздел для подкачки (swap).

Для проверки выполнить команды:

```
#lsblk | grep SWAP
#cat /etc/fstab | grep swap
#swapon –show
```
## **Выделение отдельного раздела для /boot**

При установке ОС требуется выделить отдельный раздел для файлов ядра и загрузчика /boot. Для проверки выполнить команды:

```
#lsblk | grep boot
#cat /etc/fstab | grep boot
#mount | grep '/boot'
```
## **Настройка безопасных опций монтирования /boot**

Проверка на ФС /boot специальных опций монтирования (nodev,noexec,nosuid). Выполнить команды:

```
#mount | grep -E '\s/boot\s' | grep -v nodev
#mount | grep -E '\s/boot\s' | grep -v noexec
#mount | grep -E '\s/boot\s' | grep -v nosuid
```
Для установки на ФС /boot специальных опций монтирования (nodev,noexec,nosuid) — внести изменения в четвертое поле файла /etc/fstab вместо defaults:

<раздел> /boot ext4 nodev,noexec,nosuid

#### Перемонтировать ФС:

#mount -o remount /boot

## **Выделение отдельного раздела /boot/efi**

При установке ОС требуется выделить отдельный раздел для поддержки UEFI SecureBoot (/boot/efi, при необходимости). Для проверки выполнить команды:

```
#lsblk | grep efi
#cat /etc/fstab | grep efi
#mount | grep efi
```
## **Выделение отдельного раздела /home**

При установке ОС требуется выделить отдельный раздел для хранения данных

пользователей — домашней ФС /home. Для проверки выполнить команды:

```
#lsblk | grep home
#cat /etc/fstab | grep home
#mount | grep home
```
## **Настройка безопасных опций монтирования /home**

Для проверки того, установлены ли на ФС /home безопасные опции монтирования (nodev,nosuid,noexec) выполнить команды:

```
#mount | grep -E '\s/home\s' | grep -v nodev
#mount | grep -E '\s/home\s' | grep -v nosuid
#mount | grep -E '\s/home\s' | grep -v noexec
```
Для установки на ФС /home специальных опций монтирования (nodev,noexec,nosuid) — внести изменения в четвертое поле файла /etc/fstab вместо defaults:

```
<раздел> /home ext4 nodev,noexec,nosuid
```
Перемонтировать ФС:

#mount -o remount /home

# **Выделение отдельного раздела /tmp**

При установке ОС требуется выделить отдельный раздел хранения временных файлов /tmp. Для проверки выполнить команды:

```
#lsblk | grep tmp
#cat /etc/fstab | grep tmp
#mount | grep tmp
```
# **Настройка безопасных опций монтирования /tmp**

Для проверки того, установлены ли на ФС /tmp безопасные опции монтирования (nodev,nosuid,noexec) выполнить команды:

```
#mount | grep -E '\s/tmp\s' | grep -v nodev
#mount | grep -E '\s/tmp\s' | grep -v nosuid
#mount | grep -E '\s/tmp\s' | grep -v noexec
```
Для установки на ФС /tmp специальных опций монтирования (nodev,noexec,nosuid) — внести изменения в четвертое поле файла /etc/fstab вместо defaults:

<раздел> /tmp ext4 nodev,noexec,nosuid

# Перемонтировать ФС:

#mount -o remount /tmp

Удалить каталог /var/tmp и создать символическую ссылку на /tmp в /var/tmp:

#rmdir /var/tmp

#ln -s /tmp /var/tmp

### **Примечание по использованию опции noexec для /tmp**

Требуется учитывать, что в некоторых случаях устанавливаемое в ОС ПО устанавливается таким образом, что сначала разворачивается в каталоге /tmp, откуда

затем запускается установщик. Такое ПО при эксплуатации требуется отслеживать и классифицировать. А для обеспечения его установки требуется временно отключать опцию монтирования noexec и затем, после успешной установки ПО, заново активизировать, вместе со своевременным перемонтированием ФС.

### **Выделение отдельного раздела /var**

При установке ОС требуется выделить отдельный том для служебных нужд /var. Для проверки выполнить команды:

```
#lsblk | grep var
#cat /etc/fstab | grep var
#mount | grep var
```
### **Настройка безопасных опций монтирования /var**

Для проверки того, установлены ли на ФС /var безопасные опции монтирования (nodev,nosuid) выполнить команды:

```
#mount | grep -E '\s/var\s' | grep -v nodev
#mount | grep -E '\s/var\s' | grep -v nosuid
```
Для установки на ФС /var специальных опций монтирования (nodev,nosuid) внести изменения в четвертое поле файла /etc/fstab вместо defaults:

```
<раздел> /var ext4 nodev,nosuid
```
Перемонтировать ФС:

#mount -o remount /var

### **Выделение отдельного раздела /var/log**

При установке ОС требуется выделить отдельный том для нужд служб регистрации событий /var/log. Для проверки выполнить команды:

```
#lsblk | grep log
#cat /etc/fstab | grep log
#mount | grep log
```
### **Настройка безопасных опций монтирования /var/log**

Для проверки того, установлены ли на ФС /var/log безопасные опции монтирования (nodev,noexec,nosuid) выполнить команды:

```
#mount | grep -E '\s/log\s' | grep -v nodev
#mount | grep -E '\s/log\s' | grep -v nosuid
#mount | grep -E '\s/log\s' | grep -v noexec
```
Для установки на ФС /var/log специальных опций монтирования (nodev,noexec,nosuid) — внести изменения в четвертое поле файла /etc/fstab вместо defaults:

<раздел> /var/log ext4 nodev,noexec,nosuid

Перемонтировать ФС:

#mount -o remount /var/log

### **Выделение отдельного раздела /var/log/audit**

При установке ОС требуется выделить отдельный том для нужд служб регистрации событий /var/log/audit. Для проверки выполнить команды:

```
#lsblk | grep audit
#cat /etc/fstab | grep audit
#mount | grep audit
```
### **Настройка безопасных опций монтирования /var/log/audit**

Для проверки того, установлены ли на ФС /var/log/audit безопасные опции монтирования (nodev,nosuid,noexec) выполнить команды:

```
#mount | grep -E '\s/audit\s' | grep -v nodev
#mount | grep -E '\s/audit\s' | grep -v nosuid
#mount | grep -E '\s/audit\s' | grep -v noexec
```
Для установки на ФС /var/log/audit специальных опций монтирования (nodev,noexec,nosuid) — внести изменения в четвертое поле файла /etc/fstab вместо defaults:

<раздел> /var/log/audit ext4 nodev,noexec,nosuid

Перемонтировать ФС:

#mount -o remount /var/log/audit

#### **Настройка ФС /dev/shm**

В составе ОС РОСА «НИКЕЛЬ» обычно содержится ФС /dev/shm, доступная для всех пользователей, в том числе на запись, так же, как и /tmp. Эта ФС является одним из интерфейсов к памяти ОС, и предназначена для обеспечения обмена данными между процессами. Она представляет собой временную ФС. Эта ФС существует в ОЗУ до перезагрузки ОС. Потенциальный нарушитель может разместить в этой ФС исполняемый файл и/или файл, снабженный битом смены идентификатора с целью воздействовать на обмен данными между процессами и попытаться нарушить целостность, конфиденциальность или доступность обрабатываемой информации.

Следует препятствовать указанным выше действиям нарушителя, ограничив объем и параметры монтирования для этой ФС.

Для проверки текущего состояния монтирования /dev/shm и опций монтирования ее, выполните команду:

```
#mount | grep -E '\s/dev/shm\s'
```
tmpfs on /dev/shm type tmpfs (rw, nosuid, nodev, noexec)

Если вывод отличается от приведенного выше, следует задать безопасную конфигурацию для ФС /dev/shm. Для установки на ФС /dev/shm специальных опций монтирования (nodev,noexec,nosuid) — внести изменения в четвертое поле файла /etc/fstab вместо defaults:

tmpfs /dev/shm tmpfs nodev, noexec, nosuid 0 0

#### Перемонтировать ФС:

#mount -o remount /dev/shm

#### Настройка политики использования ссылок

Возможности ОС РОСА «НИКЕЛЬ» могут позволять пользователю работать со ссылками. Потенциальный нарушитель может использовать эти возможности для:

- создания ссылок на объекты ФС, которые подготовлены заранее (включая файлы устройств, файлы, снабженные битом смены идентификатора, исполняемые файлы и т.п.):

- создания ссылок на удаленные ресурсы нарушителя (включая подготовленные заранее сетевые ресурсы и т.п.);

- реализации атак типа «гонки состояний» (Race Conditions), при которой ссылки будут создаваться друг на друга в некоем конечном (но очень большом) множестве;

- реализации атак типа «отказ в обслуживании» (DOS — Denial Of Service), приводящих к переполнению метаданных (i-node) в ФС большим количеством ссылок и/или их высокой иерархической вложенностью.

Для предотвращения указанных выше возможностей нарушителя, в защищенной системе следует использовать политику ужесточения при разграничении доступа к ссылкам, базирующуюся на следующих перечисленных ниже принципах для «жестких» (hardlinks) и «символических» (softlinks) ссылок соответственно.

Субъекту доступа для создания «жесткой» ссылки необходимо выполнить одно из следующих условий.

– субъект может ссылаться только на файлы, которыми он владеет;

– субъект должен сначала иметь доступ на чтение и запись к файлу, к которому он хочет подключиться.

Субъекту разрешено следовать только по ссылкам, которые находятся за пределами доступных для публичной записи каталогов, или одно из следующего должно быть выполнено:

– процесс, следующий по символической ссылке, является владельцем

символической ссылки;

- владелец каталога также совпадает с владельцем символической ссылки.

Для проверки политики при работе со ссылками выполнить:

#sysctl -a | grep links

 $fs. protected hardlinks = 1$  $fs. protected symbols = 1$ 

Если вывод отличается, то настроить политику. Для этого выполнить:

#sysctl -w fs.protected hardlinks=1

#sysctl -w fs.protected symlinks=1

```
#echo 'fs.protected hardlinks = 1' >> /etc/sysctl.conf
```
#echo 'fs.protected symlinks = 1' >> /etc/sysctl.conf

### Настройка ФС /proc

Настройки ОС РОСА «НИКЕЛЬ» по умолчанию предусматривают возможность получения доступа к информации обо всех процессах в системе для любого пользователя. Такая возможность может помочь потенциальному нарушителю собрать информацию о системе, включая сведения о СЗИ и их настройках, используемых в ОС.

В защищенной системе необходимо противодействовать действиям нарушителя, направленным на получение информации. Для этого следует использовать настройку политики доступа к служебной ФС /proc, при которой пользователям системы будет разрешено просматривать информацию только о собственных процессах, но ни о процессах, принадлежащих другим пользователям.

Для проверки того, используется ли настройка скрытия информации о процессах других пользователей выполнить:

#mount | grep /proc /proc proc  $\cap$ n type proc (rw, nosuid, nodev, noexec, relatime, hidepid=invisible)

В том случае, если настройка отличается, внести следующие изменения в файл /etc/fstab и выполнить перемонтирование ФС /proc:

proc defaults, noexec, nodev, nosuid, hidepid=2 0 /proc proc

 $\overline{0}$ 

#mount -o remount /proc

#### Настройка каталогов, доступных к публичной записи

Все публично доступные на запись каталоги должны постоянно отслеживаться и снабжаться специальным битом sticky, чтобы предотвратить бесконтрольное удаление

файлов из них. Рекомендуется с помощью планировщика задач создать регулярное задание по поиску таких каталогов и осуществлять автоматизированное изменение прав для применения бита sticky. Для поиска таких каталогов требуется выполнить:

#df --local -P | awk '{if (NR!=1) print \$6}' | xargs -I '{}' find '{}' -xdev -type d \( -perm -0002 -a ! -perm -1000 \)  $2$  >/dev/null

Вывода на экран быть не должно. Иначе выполнить присвоение бита: #df --local -P | awk '{if (NR!=1) print \$6}' | xargs -I '{}' find '{}' -xdev -type d \( -perm -0002 -a ! -perm -1000 \) 2>/dev/null | xargs -I '{}' chmod  $a+t$  '{}'

13.1.4. Настройка изоляции процессов

13.1.4.1. Аннотация угрозы

Повторное использование или повторный доступ к информации, содержащейся в страницах оперативной памяти.

13.1.4.2. Описание угрозы

В страницах памяти виртуального адресного пространства, выделяемых процессу, содержится информация, необходимая для его функционирования, а также обрабатываемая информация, в том числе, подлежащая защите. В этих страницах могут храниться ключи шифрования, защищаемые данные, хэши паролей пользователей, идентификаторы субъектов и объектов и т.п. Повторное использование или доступ к информации, содержащейся в страницах оперативной памяти может способствовать раскрытию указанной информации потенциальным нарушителем, в случае выполнения соответствующего запроса к ней.

Поэтому требуется обеспечить невозможность или существенно затруднить доступ к предыдущему содержанию страниц памяти. Для этого в составе ядра ОС содержится поддержка соответствующей технологии, а именно - технология случайного выделения страниц памяти при их первичном распределении ASLR - Address Space Layout Randomization. Правильная настройка ASLR обеспечивает изоляцию процессов. Применение ASLR существенным образом затрудняет для потенциального нарушителя возможность эксплуатации уязвимостей, связанных с повторным получением доступа к использовавшимся страницам памяти процесса(ов).

13.1.4.3. Идентификаторы угрозы

#### По БДУ ФСТЭК России:

– УБИ.012: Угроза деструктивного изменения конфигурации/среды окружения программ:

– УБИ.022: Угроза избыточного выделения оперативной памяти;

- УБИ.067: Угроза неправомерного ознакомления с защищаемой информацией;

– УБИ.068: Угроза неправомерного/некорректного использования интерфейса взаимодействия с приложением.

# Потенциальные уязвимости согласно MITRE Common Weakness Enumeration:

- CWE-203: Observable Discrepancy;

- CWE-213: Exposure of Sensitive Information Due to Incompatible Policies;

- CWE-226: Sensitive Information in Resource Not Removed Before Reuse:
- CWE-330: Use of Insufficiently Random Values;
- CWE-1303: Non-Transparent Sharing of Microarchitectural Resources.

# $\Pi$ <sub>O</sub>  $\mu$ T.OC.A2. $\Pi$ 3:

– Угроза-5 — утечка или несанкционированное изменение информации в оперативной памяти, используемой различными процессами и формируемыми ими потоками данных.

# Матрица MITRE ATT&CK:

- T1057 Process Discovery.

13.1.4.4. Способ противостояния угрозе

Реализация конфигурации системы, предусматривающая случайное выделение страниц памяти для процесса при каждом первичном распределении ресурса (ASLR), т.е. задействовать механизм изоляции процессов.

# **MITRE ATT&CK Mitigations:**

- M1048 Application Isolation and Sandboxing;
- M1042 Disable or Remove Feature or Program.

13.1.4.5. Проекция ИФБО к ФТБ

Настройка перечисленных ИФБО способствует реализации ФТБ, мер защиты или контроля.

Проекция ИФБО к ФТБ для интерфейса управления ASLR приведена в таблице (Таблица 53).

Таблица 53

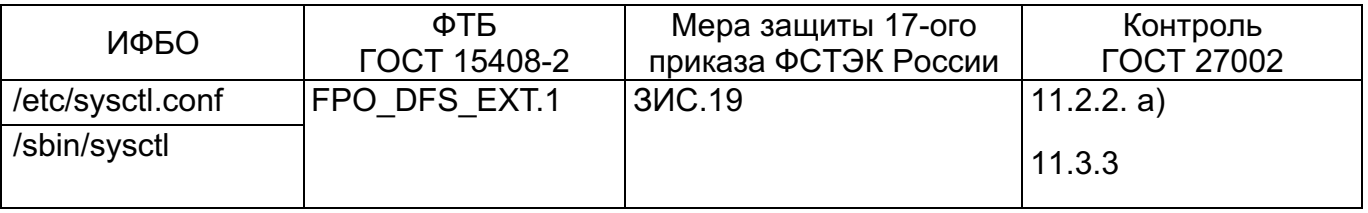

13.1.4.6. Проверки и действия

**Bce** проверки И действия ВЫПОЛНЯЮТСЯ В контексте учетной записи суперпользователя, если специально не определено иное.

#### $22<sub>A</sub>$ КСФТ.00564-01 91 01

Необходимые действия описаны ниже.

#### Настройка параметров изоляции процессов

Описанная ниже переменная ядра ОС может принимать значение «0», при котором нет рандомизации, и распределение страниц памяти происходит статично.

Значение «1» означает консервативную рандомизацию. Данные об общих библиотеках, стеке, mmap()VDSO рандомизированы. Значение «2» определяет полную рандомизацию. В дополнение к элементам, перечисленным в предыдущем пункте, управляемая память brk()также рандомизирована.

Для проверки механизма применения ASLR (изоляции процессов) необходимо использовать следующие команды:

#sysctl kernel.randomize va space

В ответ система должна сообщить текущее значение параметра ядра по изоляции процессов.

kernel. randomize va space =  $2$ 

В том случае, если выведенное на экран значение изоляции отлично от «2», требуется произвести настройку ASLR.

Для активизации поддержки механизма изоляции процессов ASLR требуется ВЫПОЛНИТЬ:

#echo "kernel.randomize va space = 2" >> /etc/sysctl.conf #sysctl -w kernel.randomize va space=2

13.1.5. Отключение динамического связывания (prelink)

13.1.5.1. Аннотация угрозы

Использование предварительного динамического связывания (prelink), которое потенциально может привести к нарушению целостности элементов разделяемых библиотек и исполняемых файлов при их предварительном динамическом связывании с целью ускорения запуска.

13.1.5.2. Описание угрозы

Так называемое предварительное связывание (prelink) — наделяет исполняемые файлы и библиотеки формата ELF (ELF-файлы) наиболее выгодной с точки зрения производительности чертой формата a.out. Запускаемые файлы (заранее, до загрузки в память) модифицируются таким образом, чтобы уже включать в себя результат динамического связывания и, соответственно, заранее знать собственные адреса в памяти процесса и не тратить на их вычисление время в течение запуска, что может существенно ускорять запуск ПО.

Однако это приводит к изменениям в составе данных исполняемых файлов и

библиотек в момент их предварительного распределения, что делает возможным компрометацию их целостности и осуществлению атак, направленных на изменение в составе обрабатываемых данных как исполняемых файлов, так и разделяемых библиотек (атаки внедрения кода).

13.1.5.3. Идентификаторы угрозы

# По БДУ ФСТЭК России:

– УБИ.006: Угроза внедрения кода или данных.

# Потенциальные уязвимости согласно MITRE Common Weakness Enumeration:

- CWE-94: Improper Control of Generation of Code ('Code Injection');
- CWE-676: Use of Potentially Dangerous Function;
- CWE-913: Improper Control of Dynamically-Managed Code Resources.

# По ИТ.ОС.А2.П3:

- Угроза-11 - несанкционированный доступ субъектов доступа к информации, обработка которой осуществлялась в рамках сеансов (сессий) других субъектов доступа.

# Матрица MITRE ATT&CK:

- T1055 Process Injection.

13.1.5.4. Способ противостояния угрозе

Реализация конфигурации системы, не предусматривающая использование механизма предварительного связывания исполняемых файлов и разделяемых библиотек (prelink)

# **MITRE ATT&CK Mitigations:**

- M1040 Behavior Prevention on Endpoint;
- M1026 Privileged Account Management;
- M1042 Disable or Remove Feature or Program.

13.1.5.5. Проекция ИФБО к ФТБ

Настройка перечисленных ИФБО способствует реализации ФТБ, мер защиты или контроля.

Проекция ИФБО к ФТБ для интерфейсов управления динамическим связыванием приведена в таблице (Таблица 54).

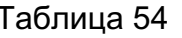

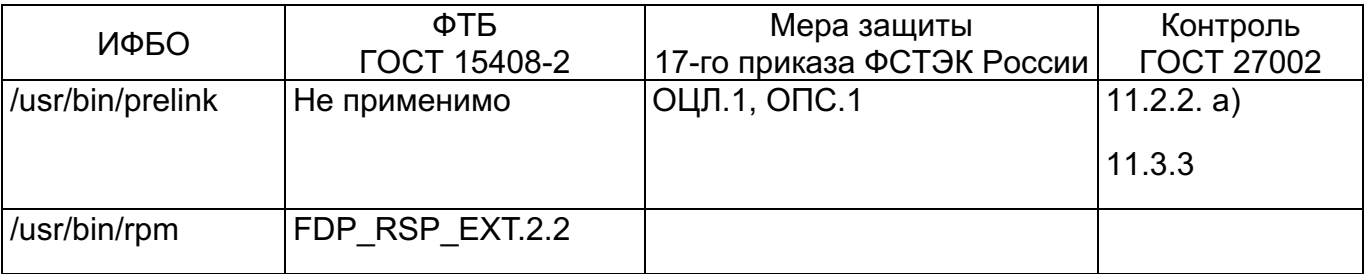

#### 13.1.5.6. Проверки и действия

**Bce** проверки  $M$ действия ВЫПОЛНЯЮТСЯ контексте учетной записи  $\mathbf{B}$ суперпользователя, если специально не определено иное.

Необходимые действия описаны ниже.

# Проверка наличия prelink

Для проверки наличия prelink требуется выполнить:

#rpm -qa| grep prelink

## Отключение prelink

В случае, если prelink установлен, то требуется вернуть исполняемые файлы и библиотеки в исходное состояние, для чего необходимо выполнить:

#prelink -ua

Выполнить удаление prelink:

#rpm -e prelink

13.1.6. Контроль целостности с помощью AIDE

13.1.6.1. Аннотация угрозы

Отсутствие КЦ.

13.1.6.2. Описание угрозы

Отсутствие КЦ препятствует достижению критерия безопасности и приобретению доверия. Отсутствие КЦ делает возможным реализацию любых атак.

13.1.6.3. Идентификаторы угрозы

# По БДУ ФСТЭК России:

– УБИ.012: Угроза деструктивного изменения конфигурации/среды окружения программ.

# Потенциальные уязвимости согласно MITRE Common Weakness Enumeration:

- CWE-94: Improper Control of Generation of Code ('Code Injection');

- CWE-676: Use of Potentially Dangerous Function;

- CWE-913: Improper Control of Dynamically-Managed Code Resources.

# По ИТ.ОС.А2.П3:

- Угроза-6 - несанкционированное внесение нарушителем изменений  $\overline{B}$ конфигурационные (и иные) данные, которые влияют на функционирование отдельных сервисов, приложений или ОС в целом;

– Угроза-9 – несанкционированное внесение изменений в журналы регистрации событий безопасности ОС:

– Угроза-10 – несанкционированный доступ к информации вследствие использования пользователями ОС неразрешенного ПО.

# **Матрица MITRE ATT&CK:**

- TA0004 Privilege Escalation;

- TA0005 Defense Evasion:

- $-$  TA0040 Impact;
- T1547 Boot or Logon Autostart Execution.

13.1.6.4. Способ противостояния угрозе

Реализация конфигурации проверки КЦ с помощью AIDE.

AIDE — это система обнаружения атак, основанная на узле (Host-Based Intrusion Detection System, HIDS). Программа используется для обнаружения изменений в заранее определенных объектах с помощью сверки уникальных значений контрольных сумм, созданных для каждого из объектов и сохраненных в базе КЦ.

Принцип действия: заранее сохраненное значение хэш-суммы объекта и его метаданных сравнивается с вычисленным текущим значением, чтобы определить какой из объектов был изменен.

# **MITRE ATT&CK Mitigations:**

- M1004 System Partition Integrity;
- M1025 Privileged Process Integrity;
- M1045 Code Signing;
- M1046 Boot Integrity.

13.1.6.5. Проекция ИФБО к ФТБ

Настройка перечисленных ИФБО способствует реализации ФТБ, мер защиты или контроля.

Проекция ИФБО к ФТБ для интерфейсов КЦ приведена в таблице (Таблица 55).

Таблица 55

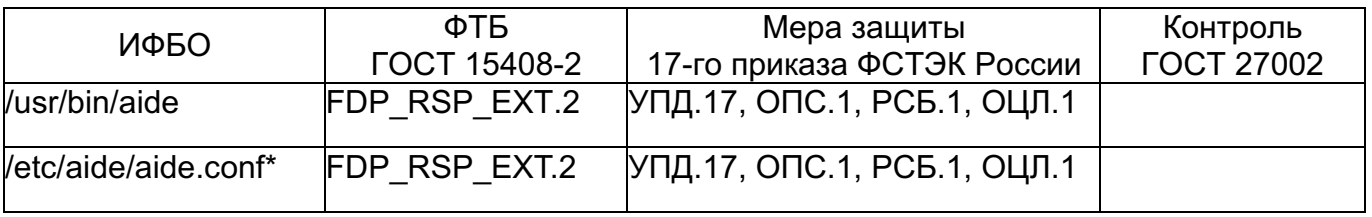

13.1.6.6. Проверки и действия

Все указанные ниже проверки и действия выполняются в контексте учетной записи суперпользователя (root).

Необходимые действия описаны ниже.

# **Проверка наличия ПО КЦ AIDE**

Для проверки наличия AIDE выполнить команду:

# rpm -ag | grep aide

aide-0.16.2-4.x86 64

Иначе, произвести установку и настройку ПО КЦ.

## Настройка AIDE

Для настройки ПО КЦ выполнить:

#aideinit

Проверить, что КЦ регулярно производится в системе:

#systemctl status aidecheck.timer

Иначе, произвести настройку планировщика задач на регулярный запуск КЦ ежедневно в 05 часов 00 минут.

#crontab -u root -e

#0 5 \* \* \* /usr/sbin/aidecheck

13.1.7. Установка предупреждающих сообщений

13.1.7.1. Аннотация угрозы

Отсутствие сообщений для пользователя, совершающего вход (попытку входа) в систему о том, что в системе активизированы механизмы безопасности.

13.1.7.2. Описание угрозы

Отсутствие сообщений для пользователя, совершающего вход (попытку входа) в систему о том, что в системе активизированы механизмы безопасности существенно усложняет привлечение пользователя к ответственности в случае наступления инцидента безопасности. Кроме того, в ОС РОСА «НИКЕЛЬ» по умолчанию нередко используются сообщения, с указанием версии используемой ОС, версии ядра ОС и т.п., которые при их наличии могут способствовать раскрытию информации о состоянии СЗИ в системе.

13.1.7.3. Идентификаторы угрозы

### По БДУ ФСТЭК России:

– УБИ.067: Угроза неправомерного ознакомления с защищаемой информацией.

### Потенциальные уязвимости согласно MITRE Common Weakness Enumeration:

- CWE-200: Exposure of Sensitive Information to an Unauthorized Actor;
- CWE-212: Improper Removal of Sensitive Information Before Storage or Transfer;
- CWE-862: Missing Authorization.

# Матрица MITRE ATT&CK:

- T1119 Automated Collection:
- T1213 Data from Information Repositories.

13.1.7.4. Способ противостояния угрозе

B ОС РОСА «НИКЕЛЬ» есть несколько интерфейсов, отображающих

предупреждающие сообщения для пользователя перед входом. Требуется настроить предупреждающие сообщения с целью уведомления пользователя о том, что он совершает вход в систему, где может обрабатываться информация, подлежащая защите. А сообщения ОС, сконфигурированные по умолчанию (обычно предоставляющие информацию о версии ОС, версии ядра ОС, идентификаторе терминала и т.п.) - должны быть отключены с целью воспрепятствования раскрытию информации о характеристиках системы.

Такие настройки должны быть применены для каждого интерфейса входа.

# **MITRE ATT&CK Mitigations:**

- M1017 User Training.

13.1.7.5. Проекция ИФБО к ФТБ

Настройка перечисленных ИФБО способствует реализации ФТБ, мер защиты или контроля.

Проекция ИФБО к ФТБ для интерфейсов, устанавливающих предупреждающие сообщения приведена в таблице (Таблица 56).

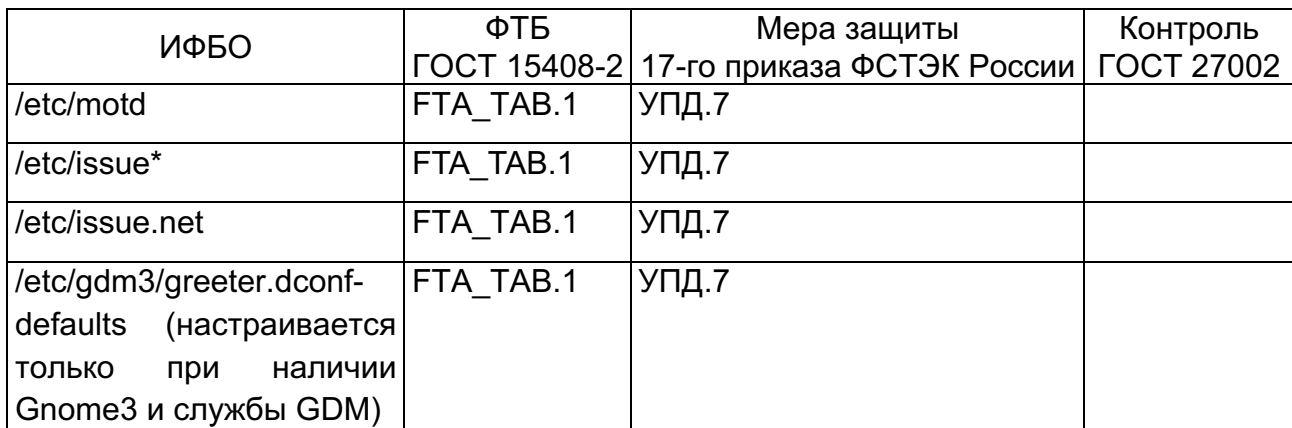

Таблица 56

13.1.7.6. Проверки и действия

Действия выполняются в контексте учетной записи суперпользователя. Необходимые действия описаны ниже.

Проверка предупреждающих сообщений не требуется.

# Установка предупреждающих сообщений.

Сообщения устанавливаются в файлы /etc/motd, /etc/issue, /etc/issue.net.

Для установки сообщений для пользователей, осуществляющих локальный или удаленный вход и получение оболочки, выполнить команды:

#echo 'Unauthorized access to this system is forbidden and will be prosecuted.' > /etc/motd

#echo 'By accessing this system, you agree that your actions may

```
be monitored.' >> /etc/motd
```
#echo ' ' >> /etc/motd

#echo 'Данная система предназначена для использования только полномочными пользователями. ' >> /etc/motd

#echo 'Любой неправомерный доступ или попытки доступа могут быть автоматически прерваны. ' >> /etc/motd

#echo 'Получая доступ к системе вы соглашаетесь с тем, что все действия могут быть зафиксированы. ' >> /etc/motd

#cat /etc/motd > /etc/issue #cat /etc/motd > /etc/issue.net #chown root: root /etc/motd #chown root: root /etc/issue #chown root: root /etc/issue.net

Установить права доступа на файлы /etc/motd, /etc/issue, /etc/issue.net:

#chmod 0644 /etc/motd

#chmod 0644 /etc/issue

#chmod 0644 /etc/issue.net

Некоторые современные продолжают отображать пользователю различные сообщения при входе, кроме заданных. Это происходит из-за подключенного расширения к модулю авторизации РАМ. Для того, чтобы отключить все сообщения, помимо описанных выше, требуется произвести поиск и удаление (или закомментировать с помощью знака решетки «#») следующие строки в файлах /etc/pam.d/login и /etc/pam.d/sshd (при наличии):

pam motd.so motd=/run/motd.dynamic #session optional #session optional pam motd.so noupdate

#### Настройка аутентификации для режима обслуживания

При необходимости можно проверить и установить аутентификацию для суперпользователя root, в том случае, если ОС переводится в режим обслуживания (Single User Mode).

Для проверки того, задан ли в ОС пароль для суперпользователя root, необходимо выполнить следующую команду:

```
#grep ^root: [*\!]: /etc/shadow
```
Вывода на экран быть не должно. Иначе выполнить установку пароля:

#passwd root

#### 13.1.8. Дополнительные меры общесистемной защиты

13.1.8.1. Общие сведения по дополнительным мерам

Далее описаны дополнительные меры защиты, которые настоятельно рекомендуется предпринять при реализации безопасной конфигурации ОС, а также среды ее выполнения.

В данном случае будет выполнена идентификация угроз, не предусматривающая проекцию к стандартам или БДУ. Предполагается, что для данных мер, перечень формальных угроз может быть выполнен (спроецирован) самостоятельно органом, осуществляющим эксплуатацию ИС. Это обусловлено следующим соображением: меры, реализация которых позволяет угрозам противостоять, не могут рассматриваться в отрыве от среды выполнения. И эти меры настоятельно рекомендуются к реализации, как на уровне ОС, так и на более низком уровне (BIOS, UEFI).

13.1.8.2. Аннотация угроз

Угроза несанкционированного выполнения кода в пространстве ядра.

Угроза использования ошибочного контроля доступа к памяти при спекулятивном выполнении инструкций процессора (уязвимости типа Meltdown), и/или связанные с особенностями функционирования модуля прогнозирования ветвлений (уязвимости типа Spectre).

13.1.8.3. Описание угроз

Современные процессоры семейства x86 (производства компаний Intel и AMD) предоставляют возможность запрета выполнения кода в некоторых страницах памяти. У процессоров AMD такая возможность называется No Execute Bit (NX bit), y Intel - Execute Disable Bit (XD bit). Задействование данных технологий способствует предотвращению атак, связанных с уязвимостями, вызванными переполнением буфера. Поэтому такие возможности должны быть задействованы в ядре ОС. Иначе потенциальный нарушитель может использовать атаки, вызванные переполнением буфера для воздействия на целостность, конфиденциальность или доступность обрабатываемой информации.

Также рекомендуется включать поддержку NX/XD битов еще и потому, что бинарные модули, выполняющиеся в системе, могут быть скомпилированы без использования техник защиты от переполнения буфера при компиляции (например, опции компилятора GCC типа «fstack-protection» не задействовались).

Современные процессоры семейства  $x86$ предоставляют **ВОЗМОЖНОСТЬ** параллельного использования нескольких «нитей» ипи «ПОТОКОВ» на каждом процессорном ядре. Такая опция называется SMT (Symmetric Multi-Threading). Поскольку «нити» или «потоки» (исходя из конструктивных особенностей ЦП) сохраняют

возможности обмена информацией между собой, то это потенциально может привести к несанкционированному обмену информацией между процессами, выполняющимися в разных потоках, но на одном ядре ЦП. Либо может привести к нежелательному раскрытию информации в памяти и т.п. Поэтому в защищенной системе опции процессора, отвечающие за SMT требуется отключить. При этом настоятельно рекомендуется использовать комплексный подход — отключать поддержку SMT как на уровне системы ввода-вывода (в BIOS или UEFI, если такая возможность поддерживается производителем оборудования), так и на уровне ОС. Уязвимости, связанные с недостатками SMT не будут проэксплуатированы, например в том случае, если производитель оборудования предоставит ошибочное обновление системы вводавывода, повторно включающее SMT после отключения.

13.1.8.4. Способ противостояния угрозам

Способы противостояния угрозам, следующие:

- включение для процессоров Intel бита XD (защиты от переполнения буфера), используя функции BIOS/UEFI;

- включение для процессоров AMD бита NX (защиты от переполнения буфера), используя функции BIOS/UEFI;

- отключение поддержки SMT, используя функции BIOS/UEFI, обеспечивающее противостояние атакам типа Meltdown/Spectre;

- отключение поддержки SMT, используя интерфейсы ОС, обеспечивающее противостояние атакам типа Meltdown/Spectre.

#### **MITRE ATT&CK Mitigations:**

- M1048 Application Isolation and Sandboxing;

- M1040 Behavior Prevention on Endpoint;

- M1042 Disable or Remove Feature or Program.

13.1.8.5. Проверка поддержки битов NX/XD

Для проверки того, задействованы ли в BIOS или UEFI функции аппаратной защиты от переполнения буфера, требуется от имени пользователя (суперпользователя) выполнить следующие команды.

#### $C$ пособ  $N<sub>2</sub>1$ :

\$journalctl | grep "protection: active"

kernel: NX (Execute Disable) protection: active

В том случае, если вывод отличается от приведенного выше, то требуется включить соответствующие опции в BIOS/UEFI (при наличии таковых) и перепроверить.

### Способ №2:

 $$[[-n, \frac{1}{2}](\text{pre} - n, \frac{1}{2}](\text{pre} - n, \frac{1}{2}](\text{pre})$  +=off /proc/cmdline) || -z  $$(\text{prep} - E - i, \frac{1}{2}](\text{pre})$ (pae|nx) '/proc/cpuinfo) || -n  $\frac{\qquad \text{SNX}\s.*\sp{rotection:}\s'$ /var/log/dmesg | grep -v active) 11 && echo "NX Protection is not active"

В случае поддержки защиты от переполнения буфера — вывода не будет.

Иначе, требуется включить соответствующие опции в BIOS/UEFI (при наличии таковых) и перепроверить.

#### 13.1.8.6. Отключение SMT

Для проверки того, используется ли технология SMT, требуется от имени пользователя (суперпользователя) выполнить следующую команду:

```
$ cat /sys/devices/system/cpu/smt/active
```
 $\Omega$ 

где «0» свидетельствует об отсутствии поддержки.

Иначе, если вывод не «0», а «1», то требуется отключить поддержку SMT, сначала в BIOS/UEFI. А затем выключить на уровне ОС. Для отключения поддержки SMT в ОС, требуется **OT** имени суперпользователя ВЫПОЛНИТЬ изменение строки «GRUB CMDLINE LINUX=» конфигурационного файла /etc/default/grub, дописав в ее конец следующие директивы:

mitigations=auto, nosmt

После этого переинициализировать загрузчик:

#update-grub2

Sourcing file '/etc/default/grub' Sourcing file `/etc/default/grub.d/init-select.cfg'

Генерируется файл настройки grub ...

Adding boot menu entry for UEFI Firmware Settings

завершено

Далее выполнить перезагрузку и перепроверить.

13.1.9. Настройка синхронизации единого времени

13.1.9.1. Аннотация угрозы

Неверная конфигурация при синхронизации времени или отсутствие синхронизации времени.

13.1.9.2. Описание угрозы

Единое время, исчисляемое в рамках одной ИС (или среды), имеет критическое значение для безопасности. При отсутствии синхронизации времени или неверной

синхронизации, допускающей расхождения, невозможна корректная работа других служб и сервисов, предназначенных для безопасной эксплуатации ИС.

Например, использование служб аутентификации, таких как Kerberos. предполагает наличие единого времени для информации, хранящейся в билете. Без единого времени система безопасности не в состоянии принять верное решение при авторизационных решений. Надежная работа TOTP. ПРИНЯТИИ механизмов обеспечивающих многошаговую проверку при аутентификации, становится также невозможной. Службы аудита, фиксирующие системные события (в том числе события безопасности), будут записывать в сообщения аудита неверное время, что сделает невозможным достоверное расследование инцидентов безопасности. Службы планировщиков, службы для создания или восстановления резервных копий - все они будут не в состоянии надежно работать.

Требуется наличие надежного общего источника единого времени, действующего в рамках ИС. Каждая ОС должна быть сконфигурирована на использование временных меток, получаемых от такого источника.

13.1.9.3. Идентификаторы угрозы

#### По БДУ ФСТЭК России:

– УБИ.012: Угроза деструктивного изменения конфигурации/среды окружения программ;

– УБИ.214: Угроза несвоевременного выявления и реагирования компонентами ИС и АС (в том числе СЗИ) на события безопасности информации.

#### **No MITRE Comon Weakness Enumeration:**

- CWE VIEW: Architectural Concepts (семейство архитектурных уязвимостей).

#### По ИТ.ОС.А2.П3:

– Угроза-6 – несанкционированное внесение нарушителем изменений  $\mathbf{R}$ конфигурационные (и иные) данные, которые влияют на функционирование отдельных сервисов, приложений или ОС в целом.

### Матрица MITRE ATT&CK:

- T1070.006 Indicator Removal on Host: Timestomp;

- T1556 Modify Authentication Process;

- T1547 Boot or Logon Autostart Execution.

13.1.9.4. Способ противостояния угрозе

Настройка синхронизации времени в ОС.

В ОС должна быть настроена только одна служба, а остальные должны быть недоступны.

В составе современных ОС РОСА «НИКЕЛЬ» обычно присутствует несколько служб, реализующих функции синхронизации времени, а именно:

- служба systemd-timesyncd (из состава службы инициализации systemd);

 $-$  служба chrony;

 $-$  служба ntp.

В настоящем документе описывается реализация настройки службы ntp (из соображений универсальности).

Необходимо учитывать, что выбрав любой удобный вариант настройки. остальные службы необходимо выключить и удалить.

# **MITRE ATT&CK Mitigations:**

- M1028 Operating System Configuration.

13.1.9.5. Проекция ИФБО к ФТБ

Настройка или использование перечисленных ИФБО способствует реализации ФТБ, мер защиты или контроля.

Проекция ИФБО к ФТБ для интерфейсов, управляющих конфигурацией службы времени приведена в Таблица 57.

# Таблица 57

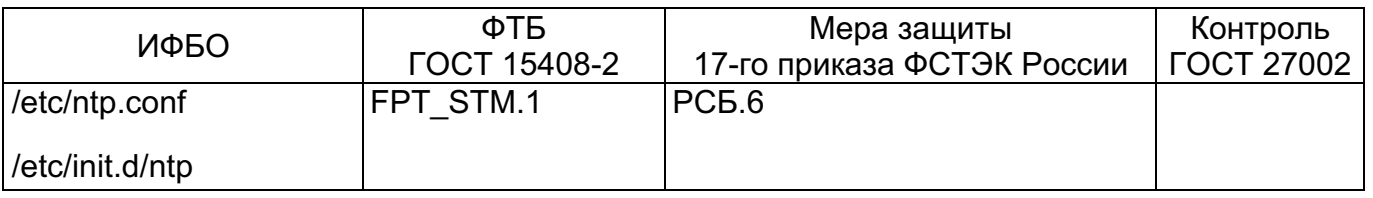

13.1.9.6. Проверки и действия

действия Проверки И ВЫПОЛНЯЮТСЯ В контексте учетной записи суперпользователя.

Необходимые действия описаны ниже.

# Проверка использования ntp для синхронизации времени

Для проверки того, используется ли служба ntp, выполнить следующие команды:

#rpm -aq | grep chrony

chrony-4.0.2.x86 64

В том случае, если вывод отличается и свидетельствует о том, что используется chrony, то требуется удалить этот компонент.

Затем проверить, не используется ли systemd-timesyncd:

# systemctl is-enabled systemd-timesyncd

disabled

В том случае, если вывод отличается и свидетельствует о том, что используется systemd-timesyncd, то требуется отключить этот компонент (0).

# grep "^restrict" /etc/ntp.conf restrict -4 default kod nomodify notrap nopeer noquery restrict -6 default kod nomodify notrap nopeer noquery

Строка, начинающаяся с «- 4», может отсутствовать в выводе, а опции, следующие после «default» могут располагаться в произвольном порядке.

# grep -E "^(server|pool)" /etc/ntp.conf

server <remote-server>

В выводе может присутствовать несколько адресов для нескольких серверов NTP.

# grep "RUNASUSER=ntp" /etc/init.d/ntp

RUNASUSER=ntp

Вывод должен свидетельствовать о том, что служба ntp работает от имени (в контексте полномочий) системного пользователя ntp.

### Настройка использования ntp

Для настройки ntp выполнить следующее. Произвести удаление chrony:

#rpm -e chrony

Отключить использование systemd-timesyncd:

#systemctl --now mask systemd-timesyncd

Сконфигурировать ntp, для чего внести соответствующие строки в файл /etc/ntp.conf:

restrict -4 default kod nomodify notrap nopeer noquery

restrict -6 default kod nomodify notrap nopeer noquery

Указать адрес необходимого (определенного в ИС) сервера NTP для синхронизации. Допускается указывать адреса нескольких серверов, повторяя директиву server с новой строки.

```
server <IP адрес сервера NTP>
```
Указать, что служба будет выполняться от имени (в контексте полномочий) системного пользователя ntp. Для чего отредактировать файл /etc/init.d/ntp:

RUNASUSER=ntp

Затем выполнить перезагрузку, после чего повторно выполнить проверку функционирования службы NTP (см. 0).

13.1.10. Конфигурация сервисов и их клиентов

13.1.10.1. Аннотация угрозы

Неверная конфигурация ОС, предусматривающая выполнение избыточного количества сервисов (служб).

13.1.10.2. Описание угрозы

В составе ОС РОСА «НИКЕЛЬ» может выполняться большое количество служб и сервисов, выполняющих разные задачи. Также в системе могут присутствовать ненужные клиенты служб. В защищенной системе должны выполняться только необходимые из них. Кроме того, некоторые службы и сервисы по своим характеристикам могут передавать данные, не подвергая их шифрованию или маскировке (т.е. «открытым текстом»). А некоторые службы (клиенты) могут иметь устаревшую, неподдерживаемую или плохую реализацию.

Все эти факторы крайне отрицательно влияют на безопасность системы и значительно увеличивают площадь атаки, как на ОС, так и на ИС в целом. Чтобы избежать отрицательного влияния такой избыточности, не используемые службы (сервисы), а также их клиентские приложения, необходимо отключить. Для использования требуемых служб и клиентов, необходимо подготовить четкую и непротиворечивую аргументацию, а также необходимо подвергать используемые службы постоянному наблюдению (отслеживанию).

13.1.10.3. Идентификаторы угрозы

#### **По БДУ ФСТЭК России:**

- УБИ.012: Угроза деструктивного изменения конфигурации/среды окружения программ;

- УБИ.012: Угроза деструктивного изменения конфигурации/среды окружения программ;

- УБИ.034: Угроза использования слабостей протоколов сетевого/локального обмена данными;

- УБИ.069: Угроза неправомерных действий в каналах связи;

- УБИ.166: Угроза внедрения системной избыточности;

- УБИ.178: Угроза несанкционированного использования системных и сетевых утилит;

- УБИ.214: Угроза несвоевременного выявления и реагирования компонентами ИС иАС (в том числе СЗИ) на события безопасности информации.

#### **Потенциальные уязвимости согласно MITRE Common Weakness Enumeration:**

- CWE-250: Execution with Unnecessary Privileges;

- CWE-657: Violation of Secure Design Principles;

- CWE-671: Lack of Administrator Control over Security;

- CWE-841: Improper Enforcement of Behavioral Workflow;

- CWE-1244: Improper Access to Sensitive Information Using Debug and Test

Interfaces.

# $\Pi$ <sub>O</sub>  $\mu$ T.OC.A2. $\Pi$ 3:

– Угроза-10 — несанкционированный доступ к информации вследствие использования пользователями ОС неразрешенного ПО.

# Матрица MITRE ATT&CK:

- TA0038 Network Effects:

- T1119 Automated Collection:
- T1213 Data from Information Repositories;
- T1498 Network Denial of Service:
- T1135 Network Share Discovery;
- T1046 Network Service Scanning;
- T1040 Network Sniffing;
- T1039 Data from Network Shared Drive.

13.1.10.4. Способ противостояния угрозе

Привести конфигурацию системы в состояние, при котором будут выполняться только необходимые службы и сервисы.

# **MITRE ATT&CK Mitigations:**

- M1042 Disable or Remove Feature or Program;
- M1022 Restrict File and Directory Permissions;
- M1038 Execution Prevention:
- M1028 Operating System Configuration;
- M1031 Network Intrusion Prevention.

 $13.1.10.5$ 

Проверки действия ВЫПОЛНЯЮТСЯ учетной И  $\mathbf{B}$ контексте записи суперпользователя.

Необходимые действия описаны ниже.

# Сервис avahi

Сервис avahi представляет собой реализацию zeroconf (DNS-SD, APIPA, mDNS, SSDP, UPnP, LLMNR, SLP RFC 2608) — поддержку набора протоколов, служащих для автоматического обнаружения других устройств, услуг, сервисов и служб. Он позволяет программам опубликовывать (анонсировать) в сети свои сервисы, и искать соседние узлы, службы и сервисы. И все это происходит автоматически. Например, если пользователь соединит свой ПК в сеть, то avahi постарается автоматически обнаружить соседних абонентов, в виде узлов сети, их служб, принтеров, сетевых ресурсов и т.п. Рекомендуется использовать этот сервис только в случае реальной необходимости.

Иначе требуется его отключить.

Для проверки того, присутствует ли в системе сервис avahi, требуется выполнить: #rpm -qa avahi-daemon

Если вывод отличается, то нужно остановить и удалить сервис. Для отключения и удаления сервиса требуется выполнить:

# systemctl stop avahi-daaemon.service

# systemctl stop avahi-daemon.socket

# rpm -e avahi-daemon

### **Сервис CUPS**

Common UNIX Print System (CUPS) — основная и самая распространенная реализация службы печати для UNIX/Linux с открытым исходным кодом. Создана и поддерживается компанией Apple Inc. Предназначена для организации печати, как сетевой, так и локальной. Поскольку сервис (служба) CUPS, имея соответствующий интерфейс, принимает задания на печать (в т. ч. по сети), а также так как она поддерживает Web-панель для управления (порт 651 на интерфейсе обратной петли), то она может стать объектом сетевых атак. Рекомендуется применять CUPS только там, где действительно есть потребность в печати. Иначе требуется исключить данный сервис из состава выполняемого ПО.

Для проверки того, присутствует ли в системе CUPS выполнить:

# rpm -qa cups

Иного вывода быть не должно. Иначе, удалите систему печати. Естественно, удаление CUPS сделает невозможной печать на APM.

# rpm -e -nodeps cups-\*

#### Сервис DHCP

Dynamic Host Configuration Protocol (DHCP) — сервис (служба), предоставляющий возможность назначения адресов IP для других APM. Как правило, такая служба используется на сервере. Использование этой службы на APM не должно быть предусмотрено.

Для проверки того, присутствует ли в системе DHCP выполнить:

# rpm -qa isc dhcp server

Если вывод отличается, то удалите службу DHCP и выполните перезагрузку.

# rpm -e --nodeps isc-dhcp-server

### Сервис LDAP

Lightweight Directory Access Protocol (LDAP) — сервис (служба), предоставляющий возможность использования службы каталогов. Как правило, такая служба используется

на сервере. Использование этой службы на АРМ не должно быть предусмотрено.

Для проверки того, присутствует ли в системе LDAP выполнить:

# rpm -qa slapd

Иного вывода быть не должно. Иначе, удалите службу LDAP.

# rpm -e --nodeps slapd

# **Сервис NFS**

Network File System (NFS) — сервис (служба), предоставляющий возможность использования сетевых ресурсов. Использование этой службы на АРМ должно быть предусмотрено только для тех АРМ, на которых она действительно нужна. Иначе, она должна быть удалена из системы. Уязвимым местом данной службы можно считать то, что обмен данными в NFS производится в открытом виде.

Для проверки того, присутствует ли в системе NFS выполнить:

# rpm -qa nfs-kernel-server

Иного вывода быть не должно. Иначе, удалите службу NFS.

# rpm -e --nodeps rpcbind

#### **Сервис DNS**

Domain Name System (DNS)— сервис (служба), предоставляющий возможность преобразования сетевых имен в адреса и наоборот. Использование этой службы на АРМ не должно быть предусмотрено. Обычно она используется на сервере. Служба DNS должна быть удалена из системы.

Для проверки того, присутствует ли в системе DNS выполнить:

# rpm -qa bind9

Иного вывода быть не должно. Иначе, удалите службу DNS.

# rpm -e --nodeps bind9

#### **Сервис NIS**

Network Information Service (NIS)— устаревший сервис (служба), ранее использовавшийся для управления доменной инфраструктурой. Поддерживается исключительно из соображений совместимости с устаревшими версиями ОС. Не рекомендуется его использовать.

Для проверки того, присутствует ли в системе NIS выполнить:

# rpm -qa nis

Иного вывода быть не должно. Иначе, удалите службу NIS.

# rpm -e --nodeps nis

#### **Клиент службы rsh**

Устаревший клиент службы rsh, использовавшийся до широкого появления ssh,

предполагает возможность удаленного выполнения команд. Шифрование не поддерживает и это клиентское приложение требуется удалить.

Для проверки того, присутствует ли в системе клиент rsh выполнить:

# rpm -qa rsh-client

Если вывод отличается, то удалите ПО rsh-client.

rpm -e --nodeps rsh-client

#### **Клиент службы talk**

Клиент службы talk (устанавливаемый по умолчанию), используется для обмена сообщениями между пользователями. Сообщения отправляются или принимаются прямо в сессию терминала. Поскольку данный протокол обмена данными не предусматривает никакое шифрование или иной способ сокрытия информации, то это несет потенциальный риск для безопасности. Данное клиентское приложение требуется удалить.

Для проверки того, присутствует ли в системе клиент talk выполнить:

# rpm -qa talk

Иного вывода быть не должно. Иначе, удалите ПО talk.

# rpm -e --nodeps talk

### **Клиент telnet**

Устаревший клиент службы telnet, использовавшийся до широкого появления ssh, предполагает возможность удаленного выполнения команд. Шифрование не поддерживает. Данное клиентское приложение требуется удалить.

Для проверки того, присутствует ли в системе клиент telnet выполнить:

# rpm -qa telnet

Иного вывода быть не должно. Иначе, удалите ПО telnet .

# rpm -e --nodeps telnet

#### **Клиент службы LDAP**

Протокол LDAP требуется использовать только в случае совместного использования с Kerberos, для обеспечения безопасной аутентификации. Иначе, клиент LDAP требуется удалить.

Для проверки того, присутствует ли в системе клиент ldap выполнить:

# rpm -qa ldap-utils

Иного вывода быть не должно. Иначе, удалите ПО ldap-utils.

# rpm -e --nodeps ldap-utils

#### **Клиент службы RPC**

Клиент службы Remote Procedure Call (RPC), используется для создания

низкоуровневых клиент-серверных приложений в гетерогенной сетевой среде. Использование RPC должно быть строго необходимо и обосновано для ИС. В общем случае использовать RPC не рекомендуется. Данное клиентское приложение требуется удалить.

Для проверки того, присутствует ли в системе клиент rpcbind выполнить:

# rpm -qa rpcbind

Иного вывода быть не должно. Иначе, удалите ПО rpcbind.

# rpm -e --nodeps rpcbind

### Отключение интерфейсов WLAN

В защищенной системе требуется ограничить или исключить использование беспроводных соединений WLAN. Для проверки того, используются ли на узле интерфейсы WLAN, выполнить сценарий:

#!/bin/bash

if command -v nmcli >/dev/null  $2>61$ ; then

```
nmcli
                    radio
                                  a11\mathbb{R}grep
                                                                      -Eq'\s*\S+\s+disabled\s+\S+\s+disabled\b' && echo "Беспроводная
                                                                     сеть
отключена" | | nmcli radio all
```

```
elif [ -n "$(find /sys/class/net/*/ -type d -name wireless)" ];
then
```

```
t = 0
```

```
drivers=$(for driverdir in $(find /sys/class/net/*/ -type d -
name wireless
     | xarqs -0 dirname); do basename "$(readlink -f
```

```
"$driverdir"/device/driver)";done | sort -u)
for dm in Sdrivers: do
```

```
if grep -Eq "^\s*install\s+$dm\s+/bin/(true|false)"
```

```
/etc/modprobe.d/*.conf; then
```
/bin/true

else

echo "\$dm не отключено"

 $t = 1$ 

 $f_1$ 

done

[[ \$t -eq 0 ]] && echo "Беспроводная сеть отключена" else

```
echo "Беспроводная сеть отключена"
      fi
      Пример выполнения сценария:
      #./checkwifi.sh
      WIFT-HW WIFT
                    WWAN-HW WWAN
      включен отключен включен включен
      Иначе, произвести отключение интерфейсов WLAN, для чего выполнить
предлагаемый сценарий:
      #!/bin/bash
      if command -v nmcli >/dev/null 2>61; then
      nmcli radio all off
      else
      if [ -n "$(find /sys/class/net/*/ -type d -name wireless)" ];
then
      drivers=$(for driverdir in $(find /sys/class/net/*/ -type d -
name
      wireless | xargs -0 dirname); do basename "$ (readlink -f
      "$driverdir"/device/driver)"; done | sort -u)
      for dm in $drivers; do
      echo
                    "install
                                      $dm
                                                   /bin/true"
                                                                       >>/etc/modprobe.d/disable wireless.conf
      done
      f\dot{d}fi
      Отключение интерфейсов Bluetooth
      В защищенной системе требуется ограничить или исключить использование
беспроводных соединений Bluetooth. Для проверки того, используются ли на узле
интерфейсы Bluetooth, выполнить:
      #cat /etc/bluetooth/main.conf | grep AutoEnable
      AutoEnable=true
      # bluetoothctl list
      Controller 4C:1D:96:XX:XX:XX [default]
      # bluetoothctl show
      Controller 4C:1D:96:XX:XX:XX (public)
```
Name: XXXX

## 244 KCΦT.00564-01 91 01

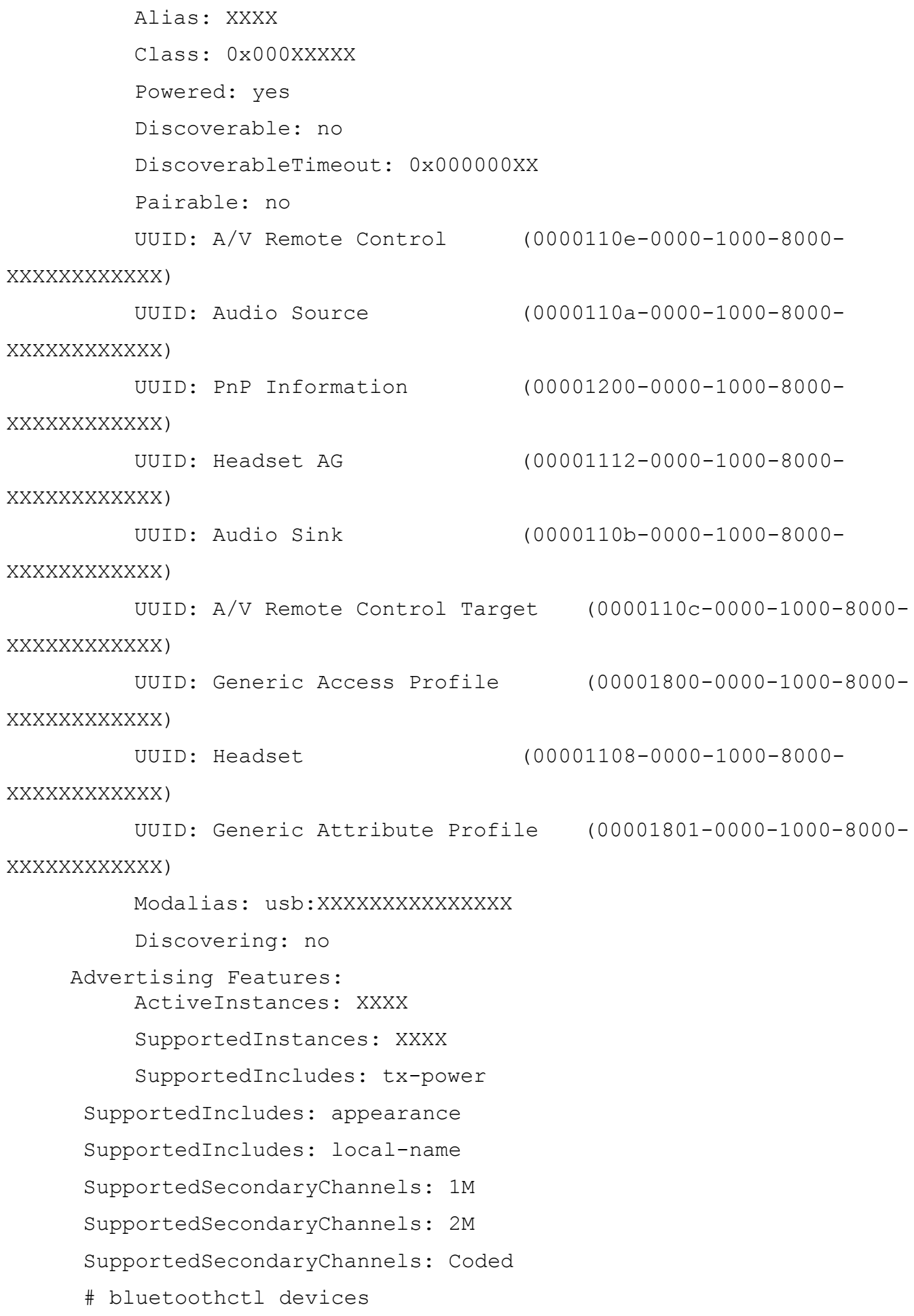

Device F5:11:6C:XX:XX:XX MiMouse

Для отключения интерфейсов Bluetooth выполнить:

# echo 'rfkill block bluetooth' >> /etc/rc.local

# echo 'AutoEnable=false' >> /etc/bluetooth/main.conf

### Отключение поддержки протокола IPv6

С целью снижения общей площади атаки на защищенную систему требуется отключить поддержку протокола IPv6, если необходимость в его использовании отсутствует. Для проверки того, поддерживает ли система работу по протоколу IPv6, ВЫПОЛНИТЬ:

"^\s\*linux" /boot/grub2/grub.cfg | grep  $#$ grep  $-v$ "ipv6.disable=1"

Вывода быть не должно. Иначе, произвести отключение поддержки протокола Bluetooth, для чего отредактировать файл /etc/default/grub и переустановить загрузчик GRUB2:

```
GRUB CMDLINE LINUX="ipv6.disable=1"
#update-grub2
```
#### Настройка длины и алфавита пароля

В составе ОС РОСА «НИКЕЛЬ» присутствует модуль РАМ pam\_pwquality.so, /etc/security/pwguality.conf. файла Необходимо настраиваемый  $\mathbf{C}$ ПОМОШЬЮ отредактировать политику паролей в соответствии с требованиями, действующими в конкретной ИС. В общем случае предполагается использовать следующие директивы и значения:

- minlen = 12 - определяет минимальную длину пароля, в символах;

- minclass = 4 - определяет сложность алфавита пароля, где:

«0» - нет требований к сложности алфавита;

«1» - пароль должен содержать хотя бы одну цифру;

«2» - пароль должен содержать хотя бы одну цифру и одну букву в верхнем регистре;

«3» – пароль должен содержать хотя бы одну цифру, одну букву в верхнем регистре и одну букву в нижнем регистре;

«4» - пароль должен содержать хотя бы одну цифру, одну букву в верхнем регистре, одну букву в нижнем регистре и один специсимвол.

retry=3 - определяет количество попыток повторного ввода пароля, прежде чем

аутентификация будет принята, в случае верного указания, или прежде, чем в аутентификации будет отказано. Например, три попытки,

Если нужно определять минимальное количество СИМВОЛОВ какого-то определенного класса (цифры, буквы в разных регистрах или спецсимволов), то требуется указывать каких именно символов и сколько минимум в пароле должно быть. Для этого можно указать, например:

- $-$  dcredit =  $-2$  не менее 2-х цифр:
- $-$  ucredit =  $-2$  не менее 2-х букв в верхнем регистре;
- $-$  ocredit =  $-2$  не менее 2-х спецсимволов;
- $-$  Icredit =  $-2$  не менее 2-х букв в нижнем регистре.

Проверить, установлена ли библиотека libpam-pwquality:

```
#rpm -aq | grep pam pwquality
pam pwquality-1.4.0-5.x86 64
```
Для проверки текущей политики длины пароля выполнить:

```
#grep '^\s*minlen\s*' /etc/security/pwquality.conf
minlen = 12
```

```
Для проверки текущей политики алфавита пароля выполнить:
```

```
# grep '^\s*minclass\s*' /etc/security/pwquality.conf
minclass = 4
```
#### ИЛИ ВЫПОЛНИТЬ:

```
# grep -E '^\s*[duol]credit\s*' /etc/security/pwquality.conf
dcredit = -2ucredit = -2lcredit = -2ocredit = -2
```
Для проверки текущей политики количества попыток ввода пароля выполнить:

```
# cat /etc/pam.d/system-auth | grep retry
```
password requisite pam pwquality.so retry=3

Для настройки политики паролей установить библиотеку ibpam-pwquality:

#rpm -ivh pam pwquality

Установить политику длины пароля не менее чем 12 символов. Для этого в файл /etc/security/pwquality.conf внести соответствующее значение:

 $minlen = 12$ 

Установить политику сложного алфавита (не менее одной цифры, одной буквы в верхнем регистре, одной буквы в нижнем регистре и не менее одного спецсимвола) или

более строгую. Для этого в файл /etc/security/pwquality.conf внести соответствующее значение:

```
minclass = 4Ипи:
dcredit = -1ucredit = -1lcredit = -1ocredit = -1
```
Установить политику попыток повторного ввода пароля не более 3-х раз. Для этого внести в файл /etc/pam.d/system-auth следующее значение:

password requisite pam pwquality.so retry=3

Изменения в модулях аутентификации РАМ применяются немедленно.

### Настройка блокировки после исчерпания попыток ввода пароля

В защищенной системе требуется настраивать блокировку интерфейсов ввода пароля при достижении некоего максимального критерия попыток ввода. В предыдущем разделе лимит попыток ввода определял количество попыток, после которого принимается решение об отказе в аутентификации. Однако при этом у пользователя, осуществляющего попытки ввода, сохраняется возможность совершить еще три попытки, а потом еще и еще, и т. д. Описанная ниже настройка предусматривает блокирование интерфейсов ввода определенный срок, чтобы пароля на препятствовать потенциальному злоумышленнику постоянно подбирать пароль. Для этого используется модуль аутентификации PAM под названием pam tally2.so и конфигурационный файл /etc/pam.d/system-auth.

Политика блокировки может принимать следующие значения:

- onerr=«fail|succeed» продолжать ли обработку при возникновении ошибки;
- deny=«число» количество попыток ввода пароля до наступления блокировки;
- unlock time=«число» требуемое время блокировки, в секундах;
- audit создавать запись аудита о событии безопасности (если указано);

- silent - не выводить никаких информационных сообщений о блокировке (если указано).

Установить следующую политику: блокировка через 5 попыток ввода на 15 минут, создать запись аудита, не выводить информационных сообщений, или более строгую (в соответствии с требованиями, действующими в ИС). Для этого в файле /etc/pam.d/systemauth указать значения:

Выполнить модификацию файлов политики (/etc/pam.d/system-auth и

/etc/pam.d/password-auth, и добавить туда выше и ниже директивы auth sufficient pam unix.so nullok try first pass следующие строки: auth required pam faillock.so preauth audit silent deny=5 unlock time=900 И

auth [default=die] pam faillock.so authfail audit deny=5 unlock time=900 соответственно.

# Generated by authselect on Thu May

5 06:33:53 2022

# Do not modify this file manually.

auth required pam env.so

auth required pam faildelay.so delay=2000000

auth [default=1 ignore=ignore success=ok] pam succeed if so uid >= 500 quiet

auth [default=1 ignore=ignore success=ok] pam localuser.so

auth required pam faillock.so preauth audit silent deny=5

unlock time=900

auth sufficient

auth [default=die]

pam unix.so nullok try first pass

pam faillock.so authfail audit deny=5 unlock time

 $= 900$ 

auth requisite pam succeed if so uid > = 500 quiet success

auth sufficient pam sss.so forward pass

auth required pam deny.so

# Рекомендации по настройке политики паролей

Для настройки политики паролей требуется руководствоваться действующей политикой в рамках определенной ИС, определенной в соответствующих документах.

В составе ОС РОСА «НИКЕЛЬ» предусмотрены широкие **ВОЗМОЖНОСТИ** определения политики паролей, допускающие гибкую настройку. В конфигурации по умолчанию ограничений по сроку действия паролей не предполагается.

В том случае, если требуется использовать настройку устаревания паролей, необходимо для проверки действующей политики выполнить:

# grep PASS MAX DAYS /etc/login.defs

PASS MAX DAYS 99999

Для того, чтобы вывести список пользователей, попадающих под ограничения, ВЫПОЛНИТЬ:

# grep -E '^[^:]+:[^!\*]' /etc/shadow | cut -d: -f1,5

Для установления общесистемной политики пароля, ограничивающей срок его действия в один год, внести следующие изменения в файл /etc/login.defs:

PASS MAX DAYS 365

Если необходимо задать политику для отдельного пользователя, выполнить:

# chage --maxdays 365 <имя пользователя>

В том случае, если требуется не допускать частой смены пароля пользователя, то возможно установить минимальный срок действия пароля, например сроком в одни сутки, и параметр уведомления для пользователя (в сутках), который определяет количество дней до истечения срока действия пароля, в течении которого пользователь будет получать уведомление о необходимости сменить его (например, за две недели).

Для этого нужно внести следующие изменения в файл /etc/login.defs:

PASS MIN DAYS  $\mathbf{1}$ 

PASS WARN AGE 14

Для того, чтобы установить политику автоматической блокировки бюджетов пользователей после заданного периода неактивности (например, в 30 дней), выполнить:

# useradd  $-D-f$  30

Если требуется использовать дифференцированную политику, выполнить:

# chage --inactive <количество дней> <пользователь>

Все пользователи системы должны иметь дату смены (назначения) пароля в прошлом. В том случае, если время системы переводилось назад, может возникнуть ситуация, когда дата смены (назначения) пароля у пользователя окажется в будущем. В такой ситуации для этого пользователя никакие ограничения писанных выше парольных политик действовать не будут. Требуется выявлять такие ситуации и своевременно на них реагировать. Для этого нужно заблокировать бюджет такого пользователя вручную или переназначить emy пароль. Выяснить дату последнего изменения аутентификационной информации можно с помощью следующей команды:

# for usr in \$(cut -d: -f1 /etc/shadow); do [[ \$(chaqe --list \$usr | grep '^Last password change' | cut -d: -f2) > \$(date) ]] & & echo "\$usr :\$(chage --list \$usr | grep '^Last password change' | cut  $d: -f2)$ "; done

Вывода быть не должно.

**13.1.11.** Настройка разграничения доступа

13.1.11.1. Аннотация угрозы

Неверная конфигурация разграничения доступа.

Отсутствие разграничения доступа.

13.1.11.2. Описание угрозы

Правильное разграничение доступа имеет критическое значение для безопасности. Основной стратегией верного с точки зрения ИБ разграничения доступа, является предоставление минимального доступа. При необходимости доступ можно расширять в каждом нужном и аргументированном случае. Потенциальный нарушитель обязательно попытается использовать недочеты при разграничении доступа, чтобы получить доступ к данным.

13.1.11.3. Идентификаторы угрозы

### **По БДУ ФСТЭК России:**

- УБИ.015: Угроза доступа к защищаемым файлам с использованием обходного пути;

- УБИ.028: Угроза использования альтернативных путей доступа к ресурсам;

- УБИ.074: Угроза несанкционированного доступа к аутентификационной информации;

- УБИ.168: Угроза «кражи» учетной записи доступа к сетевым сервисам;

- УБИ.215: Угроза несанкционированного доступа к системе при помощи сторонних сервисов.

### **Потенциальные уязвимости согласно MITRE Common Weakness Enumeration:**

- CWE-266: Incorrect Privilege Assignment;
- CWE-268: Privilege Chaining;
- CWE-269: Improper Privilege Management;
- CWE-270: Privilege Context Switching Error;
- CWE-274: Improper Handling of Insufficient Privileges;
- CWE-282: Improper Ownership Management;
- CWE-284: Improper Access Control;
- CWE-286: Incorrect User Management;
- CWE-1220: Insufficient Granularity of Access Control;
- CWE-1280: Access Control Check Implemented After Asset is Accessed;
- CWE-1323: Improper Management of Sensitive Trace Data;
- CWE CATEGORY 264: Permissions, Privileges, and Access Controls.

# **По ИТ.ОС.А2.ПЗ:**

- Угроза-2 – получение нарушителем несанкционированного доступа к информации, обрабатываемой СВТ, в период, когда пользователь ОС покинул АРМ, не завершив сеанс работы в ОС;

- Угроза среды-4 – несанкционированный доступ нарушителя к аутентификационной информации пользователей ОС.

# **Матрица MITRE ATT&CK:**

- T1059 Command and Scripting Interpreter;
- T1059.004 Command and Scripting Interpreter: Unix Shell;
- T1078 Valid Accounts:
- T1078.001 Valid Accounts: Default Accounts;
- T1078.003 Valid Accounts: Local Accounts;
- T1204 User Execution:
- T1204.001 User Execution: Malicious Link;
- T1204.002 User Execution: Malicious File;
- T1211 Exploitation for Defense Evasion;
- T1222 File and Directory Permissions Modification;
- T1222.002 File and Directory Permissions Modification: Linux and Mac File and

# Directory Permissions Modification;

- T1548 Abuse Elevation Control Mechanism;
- T1548.001 Abuse Elevation Control Mechanism: Setuid and Setgid;
- T1548.003 Abuse Elevation Control Mechanism: Sudo and Sudo Caching;
- T1589 Gather Victim Identity Information;
- T1592 Gather Victim Host Information;
- T1547 Boot or Logon Autostart Execution;
- T1550 Use Alternate Authentication Material;
- T1550.002 Use Alternate Authentication Material: Pass the Hash;
- T1556 Modify Authentication Process;
- T1556.003 Modify Authentication Process: Pluggable Authentication Modules;
- TA0001 Initial Access:
- TA0002 Execution:
- TA0003 Persistence
- 13.1.11.4. Способ противостояния угрозе

Правильным образом сконфигурировать разграничение доступа.

# **MITRE ATT&CK Mitigations:**

- M1017 User Training:
- M1022 Restrict File and Directory Permissions;
- M1026 Privileged Account Management;
- M1028 Operating System Configuration;
- $-$  M1047 Audit;
- M1052 User Account Control.

13.1.11.5. Проекция ИФБО к ФТБ

Настройка или использование перечисленных ИФБО способствует реализации ФТБ, мер защиты или контроля.

Проекция ИФБО к ФТБ для интерфейсов УПД приведена в таблице (Таблица 58). Таблица 58

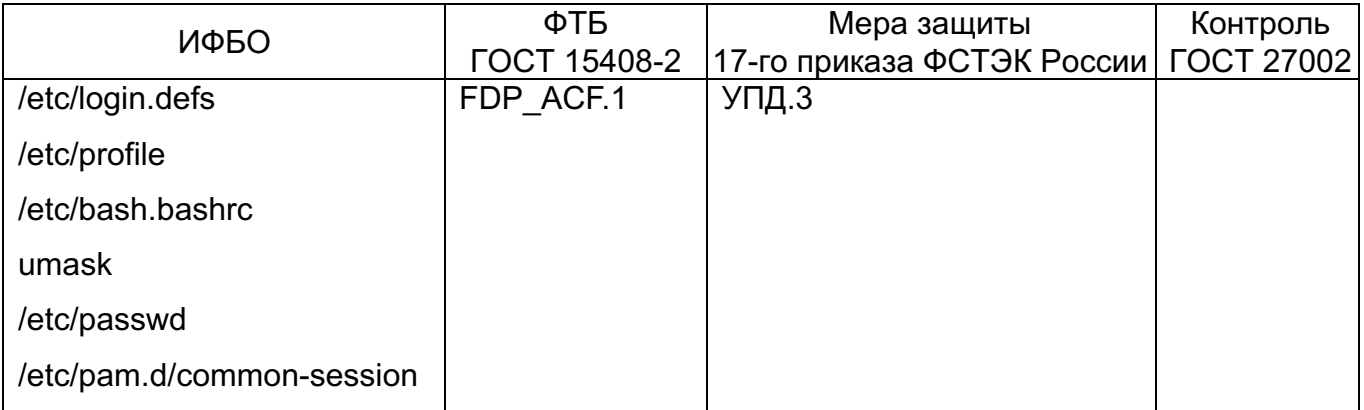

13.1.11.6. Проверки и действия

Все действия производятся в контексте полномочий суперпользователя (root).

Необходимые действия описаны ниже.

# Настройка системных пользователей

Крайне важно, чтобы всем системным пользователям (тем, которые нужны для запуска служб от их имени) была недоступна интерактивная оболочка (shell) и недоступен пароль. Для проверки той и другой настройки выполнить:

#awk -F: '(\$1!="root" && \$1!="sync" && \$1!="shutdown"  $\&\&$  $$1! \sim / \land + /$  && \$3<'"\$(awk '/\s\*UID MIN/{print  $$1! = "halt"$  & &  $$2}$  ' /etc/login.defs)"'  $\&$  \$7!="'"\$(which nologin)"'"  $\&$  \$7!="/bin/false") {print}' /etc/passwd

 $#$  $-F:$  '(\$1!="root" & \$1!~/^\+/ & &  $$3<$ '" $$$  (awk) awk '/^\s\*UID MIN/{print \$2}' /etc/login.defs)"') {print \$1}' /etc/passwd | xarqs -I '{}' passwd -S '{}' | awk '(\$2!="L" && \$2!="LK") {print  $$1$  }  $'$
Вывода быть не должно.

В том случае, если какая-то учетная запись отобразится как небезопасная (имеющая оболочку), то выполнить присвоение псевдооболочки nologin:

# usermod -s \$ (which nologin) <user>

А для блокировки любой требуемой учетной записи пользователя (включая системную), за исключением записи суперпользователя (root), выполнить:

# usermod -L <user>

Для установки для всех без исключения системных учетных записей, кроме суперпользователя (root) псевдооболочки nologin, выполнить:

 $-F:$  '(\$1!="root" & &  $$1! = "sync"$   $\&\&$   $$1! = "shutdown"$   $\&\&$ #awk  $$1! = "halt"$  &&  $$1! \sim / \sim \ + /$  &&  $$3< "$ \$ (awk '/ $\sim$ \s\*UID MIN/{print  $52$   $\prime$ /etc/login.defs)"'  $\&$  \$7!="'"\$(which nologin)"'"  $\&$  \$7!="/bin/false") {print \$1}' /etc/passwd | while read -r user; do usermod -s "\$ (which nologin)" "\$user"; done

Для установки блокировки для всех без исключения системных учетных записей, кроме суперпользователя (root), выполнить:

\$1!~/^\+/ &&  $#awk$  $-F$ : \$3<'"\$(awk '/^\s\*UID MIN/{print \$2}' /etc/login.defs)"') {print \$1}' /etc/passwd | xarqs -I '{}' passwd -S '{}' | awk '(\$2!="L" && \$2!="LK") {print \$1}' | while read -r user; do usermod -L "\$user"; done

Для проверки того, назначена ли суперпользователю (root) основная группа с тем же идентификатором (root, 0) выполнить:

```
# grep "^root:" /etc/passwd | cut -f4 -d:
```
 $\bigcap$ 

В случае, если вывод отличается, выполнить:

# usermod -q 0 root

# Настройка автоматического назначения прав доступа (umask)

В процессе своей работы в системе, пользователи постоянно оперируют файлами, создают их, выполняют, удаляют, модифицируют и обмениваются ими. При создании файла или папки пользователь может, сам того не желая, ошибиться с разграничением прав доступа и скомпрометировать информацию. Для принятия мер, ограничивающих пользователей в совершении таких ошибок, требуется, чтобы ОС автоматически предусматривала невозможность доступа других пользователей к информации, созданной владельцем файла или папки. Эта настройка осуществляется с помощью интерфейса umask, который задает маску прав доступа, применяющуюся

автоматически после ее назначения. По умолчанию в большинстве версий ОС РОСА «НИКЕЛЬ» параметр mask равен 022, что недопустимо.

В защищенной системе параметр umask должен принимать значение 027, или более строгое. Это означает, что владельцу вновь создаваемого объекта (файла или папки) предоставляются полные права, основной группе предоставляются права на чтение и выполнение, а всем остальным никаких прав не предоставляется.

В данном разделе описан вариант настройки тайм-аута для оболочек, совместимых с bourne shell (sh, bash, zsh т.п.). Для оболочек синтаксиса BSD (csh, tcsh и т.п.) в данном разделе описание не предусмотрено. Для настройки оболочек синтаксиса BSD, требуется свериться с соответствующими руководствами.

Дополнительные сведения о блокировки консоли можно узнать в п.7.6.

Для проверки действия текущей политики для umask, выполнить:

# cat /etc/login.defs | grep UMASK | grep 027 **UMASK**  $027$ 

В том случае, если вывод отличается, то внести значение umask равное 027 в файл /etc/login.defs:

# echo 'UMASK 027' >> /etc/login.defs

Внести значение umask равное 027 в файлы /etc/profile и /etc/bash.bashrc:

# echo 'umask 027' >> /etc/profile

# echo 'umask 027' >> /etc/bash.bashrc

Новое значение umask будет применено после входа пользователя в систему.

### Настройка тайм-аута времени сессии в shell

Для установки мультиплексора терминала tmux и программы блокировки vlock, выполнить (от имени суперпользователя root):

# rpm -ihv vlock tmux

Для конфигурации пользовательской сессии с учетом принудительного запуска tmux внести следующие директивы в файл /etc/bash.bashrc:

## if

```
command -v tmux &> /dev/null && [ -n "$PS1" ] && [[ ! "$TERM"
=\sim screen 11 && [[ ! "STERM" =\sim tmux 11 && [ -z "STMUX" 1; then
      exec tmux
      fi
```
Убрать (или закомментировать) переменную среды TMOUT из файла /etc/profile: #readonly TMOUT=900 ; export TMOUT

Установить параметры tmux на отсчет времени истечения неактивности сессии

(рекомендуемое значение = 900 секунд, 15 минут) и принудительный запуск блокировки с помошью vlock в файле /etc/tmux.conf:

```
set -q lock-command vlock
set -q lock-after-time 900
bind L lock-session
set -q mouse on
set-option -q history-limit 30000
```
Об успешном запуске мультиплексора терминала будет свидетельствовать зеленая полоса внизу экрана. Помимо тайм-аута, можно ограничить количество строк для прокрутки в терминале (в примере - 30000). Для прокрутки настройка предусматривает использование мышки, либо Alt+b+[, после чего можно использовать стрелки вниз и вверх на клавиатуре, либо PqUp/PqDn.

# Поиск файлов, доступных для записи любому пользователю

В зашишенной системе в идеале не должно быть файлов, доступных для записи (значит, и для удаления) любому пользователю. Рекомендуется регулярно производить поиск таких файлов в каждой ФС и принимать необходимые меры (удалять или назначать новые права доступа) в том случае, если они будут обнаружены.

Также необходимо регулярно проверять каждую ФС на предмет появления «осиротевших» файлов, то есть тех, у кого нет корректного владельца (группы).

Появление файлов с полными правами доступа или не имеющих владельца (группы), помимо появления угроз безопасности, может быть признаком подозрительной **АКТИВНОСТИ** 

В целом, при корректно и в полном объеме настроенном ПО КЦ AIDE (см. подраздел 13.1.6), данные рекомендации можно не применять.

Для поиска объектов, доступных для записи любому пользователю, выполнить (для каждой ФС):

# find <точка монтирования ФС> -xdev -type f -perm -0002

Для поиска «осиротевших» объектов выполнить:

# find <точка монтирования ФС> -xdev -nouser

# find <точка монтирования ФС> -xdev -nogroup

Убедиться, что вывод отсутствует.

# Рекомендации по настройке переменных ядра ОС

Ядро ОС РОСА «НИКЕЛЬ» может принимать значительное количеств переменных (опций) настройки. Часть переменных уже рассматривались в настоящем руководстве. Остальная часть описана в данном разделе. Для удобства использования все они

сведены в таблицу с рекомендуемыми значениями и со ссылками, указывающими на описание их применения.

 $dev.$ tty.Idisc autoload - переменная ядра ОС, отвечающая за автоматическое определение и назначение параметров терминала. Значение  $\langle 0 \rangle$ запрещает автоматическое назначение параметров дисциплины линии (line discipline, Idisk). Потенциальный нарушитель может попытаться подключить к ОС внешнее устройство, такое как USB-COM переходник, эмулятор COM порта, и т.п., например, чтобы попробовать организовать скрытый канал передачи данных, провести атаку на ОС, получить отладочную информацию или каким-то иным образом воздействовать на нее. В защищенной системе при подключении таких устройств. ОС не должна автоматически определять их характеристики и назначать параметры протокола обмена данными. Для проверки текущего значения этой переменной выполнить:

# sysctl -a | grep tty | grep autoload

 $dev.$ tty.ldisc autoload = 0

Если вывод отличается - выполнить соответствующую настройку:

# sysctl -w dev.tty.ldisc autoload=0

# echo 'dev.tty.ldisc autoload = 0' >> /etc/sysctl.conf

 $fs.$ protected fifos - переменная ядра ОС, отвечающая за создание специальных файлов-сокетов FIFO в общедоступных каталогах. Потенциальный нарушитель может попытаться несанкционированно создать сокет в общедоступном каталоге, например, с целью создания попытки организации связи с оборудованиям или воздействия на механизмы обработки взаимодействия между процессами в системе. Рекомендуемое значение этой переменной «1», которое сигнализирует ядру о том, что ядру нельзя выполнять системный вызов open() или creat() с флагом О CREAT (и, следовательно, нельзя создать файл) в общедоступном каталоге любому пользователю, за исключением владельца каталога. Значение «2» учитывает также группу. Значение «0» разрешает создавать сокеты без ограничений.

Для проверки текущего значения этой переменной выполнить:

```
# sysctl -a | grep fs.protected fifos
fs.protected fifos = 1
```
Если вывод отличается - выполнить соответствующую настройку:

```
# sysctl -w fs.protected fifos=1
```
# echo 'fs.protected fifos = 1' >> /etc/sysctl.conf

kernel.ctrl-alt-del - переменная ядра ОС, отвечающая за порядок обработки аппаратного прерывания, создающегося в результате нажатия кнопок «Alt+Crtl+Del». Может принимать значение «0» и «1». Если установлена в «0», то ядро производит перехват события, но не производит обработку прерывания. Вместо этого параметр «0» сигнализирует ядру, чтобы обработку события нажатия «Alt+Ctrl+Del» произвела служба инициализации (systemd, init, upstart и т.п.) в соответствии с ее настройками. Если задано значение «1», то ядро будет осуществлять немедленную и безусловную перезагрузку. Даже без синхронизации кеша буферов. В защищенной системе рекомендуется использовать значение «0» для этой переменной.

Для проверки текущего значения этой переменной выполнить:

```
# sysctl -a | grep alt
```

```
kernel.ctrl-alt-del = 0
```
Если вывод отличается - выполнить соответствующую настройку:

```
# sysctl -w kernel.ctrl-alt-del=0
```
# echo 'kernel.ctrl-alt-del = 0' >> /etc/sysctl.conf

 $kernel.dmesg_restrict - nepemehhas  $appa$  OC, orevа юца за разграничение$ доступа к интерфейсу кольцевого буфера аудита ядра (файлу /dev/kmsg) для обычных пользователей (кроме root). В стандартной системе Linux, доступ пользователей к этому интерфейсу не запрещен. Соответственно любой пользователь ОС РОСА «НИКЕЛЬ» сможет или напрямую обратиться к этому файлу (cat /dev/kmsg), или использовать программы чтения аудита кольцевого буфера ядра, такие как dmesq или syslog. В защищенной системе требуется ограничивать пользователей в возможности получать сообщения аудита ядра. Рекомендуемое значение переменной «1», если установлено значение «0», то доступ пользователей к буферу аудита ядра не ограничивается.

Для проверки текущего значения этой переменной выполнить:

```
# sysctl -a | grep dmesq
```

```
kernel.dmesq restrict = 1
```
Если вывод отличается - выполнить соответствующую настройку:

# sysctl -w kernel.dmesq restrict=1

# echo 'kernel.dmesg restrict = 1' >> /etc/sysctl.conf

kernel.kptr\_restrict - переменная ядра ОС, отвечающая за разграничение доступа к интерфейсу ядра /proc/kallsyms и просмотру значений адресов в памяти для некоторых функций ядра. Может принимать значения «0», «1» и «2». Если определено значение «0», то просматривать значения адресов в памяти может любой пользователь ОС. Если

задано значение «1», то просматривать адресацию функций может только root. Если значение «2», то никто, кроме ядра не получит информацию об адресации функций. В защищенной системе рекомендуемое значение «2». При значении «1», адреса памяти заменяются на нули для всех пользователей, кроме root. При значении «2», адреса памяти заменяются на нули для всех пользователей, включая root.

Для проверки текущего значения этой переменной выполнить:

```
# sysctl -a | grep kptr
```
 $k$ ernel.  $k$ ptr restrict = 2

Если вывод отличается - выполнить соответствующую настройку:

# sysctl -w kernel.kptr restrict=2

# echo 'kernel.kptr restrict = 2' >> /etc/sysctl.conf

kernel.modules disabled переменная ядра ОС, отвечающая за загрузку/выгрузку модулей ядра. Значение «0», означает, что модуль может быть загружен или выгружен. Значение «1» означает, что загрузка и выгрузка модулей невозможна. В защищенной системе должен быть четко определен состав технических и ПС. Следовательно, модули ядра, их количество и параметры загрузки также должны быть четко определены. Однако, требуется учитывать, что иногда загрузка модулей должна быть разрешена (например, при использовании ноутбуков или специфической периферии). В общем случае, рекомендуемое значение этой переменной: «1».

Для проверки текущего значения этой переменной выполнить:

# sysctl -a | grep modules

 $kernel.modules disabled = 1$ 

Если вывод отличается - выполнить соответствующую настройку:

# sysctl -w kernel.modules disabled=1

# echo 'kernel.modules disabled = 1' >> /etc/sysctl.conf

kernel.perf event paranoid - переменная ядра ОС, которая отвечает за возможности профилирования ядра и получения информации о производительности. Эта переменная может принимать значения «-1», «0», «1» и «2» и более. При этом, «-1» означает, что пользователь полномочен получать прямые необработанные данные трассировки ядра ОС. Значение «0» означает, что пользователь может получать трассировку о событиях процессора. Значение «1» означает, что пользователь может получать данные профилирования ядра (получать данные порядка обработки команд). Значение «2» препятствует получению данных профилировки ядра. В защищенной системе рекомендуется использовать значение «2» или выше для этой переменной.

Для проверки текущего значения этой переменной выполнить:

# sysctl -a | grep kernel.perf event paranoid kernel.perf event paranoid =  $2$ 

Если вывод отличается - выполнить соответствующую настройку:

# sysctl -w kernel.perf event paranoid=2

# echo 'kernel.perf event paranoid = 2' >> /etc/sysctl.conf

kernel.unprivileged\_bpf\_disabled - переменная ядра ОС, которая разрешает непривелегированный доступ к подсистеме ядра BPF (Berkley Packet Filter). Может принимать значение «0» и «1». В значении «0» доступ предоставляется любому пользователю. В значении «1» доступ предоставляется только суперпользователю. В защищенной системе требуется устанавливать в значение «1».

Для проверки текущего значения этой переменной выполнить:

# sysctl -a | grep kernel.unprivileged bpf disabled

kernel.unprivileged bpf disabled = 1

Если вывод отличается - выполнить соответствующую настройку:

# sysctl -w kernel.unprivileged bpf disabled=1

```
\#'kernel.unprivileged bpf disabled
                                                                             1^{\prime}\gtecho
                                                                     \alpha = 0.0000/etc/sysctl.conf
```
net.core.bpf jit harden - переменная ядра ОС, регламентирующая доступ к JIT компилятору фильтра ВРГ. Значение «0» не препятствует доступу, значение «1» предоставлять доступ только суперпользователю, значение «2» никому не предоставлять доступ. В защищенной системе рекомендуется использовать значение «1» или более строгое.

Для проверки текущего значения этой переменной выполнить:

```
# sysctl -a | grep net.core.bpf jit harden
net.core.bpf jit harden = 2
Если вывод отличается - выполнить соответствующую настройку:
# sysctl -w net.core.bpf jit harden=2
# echo 'net.core.bpf jit harden = 2' >> /etc/sysctl.conf
```
# 13.1.11.7. Контроль устройств USB

Для контроля устройств USB в ОС РОСА «НИКЕЛЬ» можно рекомендовать использование ПС usbguard. Данное ПО взаимодействует с менеджером устройств ОС (device manager) через пространство служебной ФС ядра devfs, и является, по сути, высокоуровневым логическим интересом к функциям менеджера устройств ядра в части

обмена данными с устройствами USB. ПС usbguard позволяет назначать политики доступа ко всему спектру устройств USB, определяя политики по умолчанию для доверенных устройств. При установке usbquard все устройства USB, определенные программой в момент ее установки, автоматически добавляются в политику. Далее, после установки и автоматической настройки, программа usbguard функционирует в службы. качестве Основной конфигурационный файл службы **OTE** /etc/usbguard/usbguard-daemon.conf. Основной файл, содержащий перечень устройств и ПОЛИТИКУ ЭТО /etc/usbguard/rules.conf. Файл аудита программы ЭТО /var/log/usbguard/usbguard-audit.log.

Для запуска программы контроля USB устройств, выполнить (от имени суперпользователя root):

# systemctl start usbguard

# systemctl enable usbquard

Служба запустится автоматически, самостоятельно сформировав нужные конфигурационные файлы /etc/usbquard/usbquard-daemon.conf и /etc/usbquard/rules.conf. При этом, в конфигурационный файл политики автоматически будут занесены все обнаруженные на момент установки USB устройства и они в дальнейшем будут считаться доверенными. Для того, чтобы переделать политику целиком, в случае необходимости, требуется выполнить (от имени суперпользователя root):

# usbguard generate-policy > /etc/usbguard/rules.conf

В том случае, если необходимо разово разрешить подключение какого-то устройства USB, например, накопителя данных, требуется (от имени суперпользователя root) выполнить поиск устройства:

# usbquard list-devices

 $\ddotsc$ 

33: block id 01e9:63f0 serial "1234567XXX8" name "Portable SSD T5" hash "kKaIs6W/ZI3OnNWaCBHqmXh1234567/lfyBVVfy494YQ=" parent-hash "x9ceLltloDm7ceQyad6543210YVSX1Twdj/bnTelsH2c=" via-port "4-1.4" withinterface { 08:07:05 08:07:05 } with-connect-type "unknown"

В ответ система сообщит пронумерованные текущие идентификаторы устройств. Пример выше демонстрирует подключение SSD диска Samsung Т5 на 512 Гбайт, к тому же содержащий зашифрованный раздел с ФС для резервного копирования. Как видно из примера, система присвоила этому диску номер 33.

Для разового разрешения подключения данного устройства, требуется выполнить (от имени суперпользователя root) следующую команду:

# usbguard allow-device 33

После чего система предложит смонтировать (подключить) диск. В том случае, если данные на нем зашифрованы с помощью LUKS, то ввести пароль расшифровки. Смонтированный в системе диск далее отображается штатным образом:

/dev/mapper/luks-d0c22f on /media/xxx/LUKSDEVICE type ext4 (rw,nosuid,nodev,relatime,stripe=8191,uhelper=udisks2)

# 14. ОБЕСПЕЧЕНИЕ НАДЕЖНОГО ФУНКЦИОНИРОВАНИЯ

# 14.1. Настройка даты и времени

Процесс настройки даты и времени в графическом и консольных режимах подробно описан выше в разделе 3.3.3. Настройка даты и времени.

14.2. Ограничение ресурсов для пользователя

# 14.2.1. Ограничение оперативной памяти

Для ограничения оперативной памяти, выделяемой пользователям, используется механизм ограничения pam limits, описание приводится разделе 5.3.3. Ограничение числа параллельных сеансов пользователей и других ресурсов.

14.2.2. Ограничение дискового пространства для пользователей

Для ограничения дискового пространства пользователей используется комплекс программ quota. Для выделения дискового пространства (квот) пользователям необходимо включить поддержку квот в ФС. Для этого нужно отредактировать файл /etc/fstab: добавить опцию usrquota и/или grpquota при монтировании ФС, в которых требуется включить поддержку квот. Параметр usrquota обозначит поддержку квот для пользователей, а grpguota – для групп. Формат файла /etc/fstab:

<file system>  $\langle \text{dir} \rangle$ <type> <options> <dump> <pass>

Описание полей файла /etc/fstab приведено в Таблица 59. Более подробное описание полей приведено в man fstab.

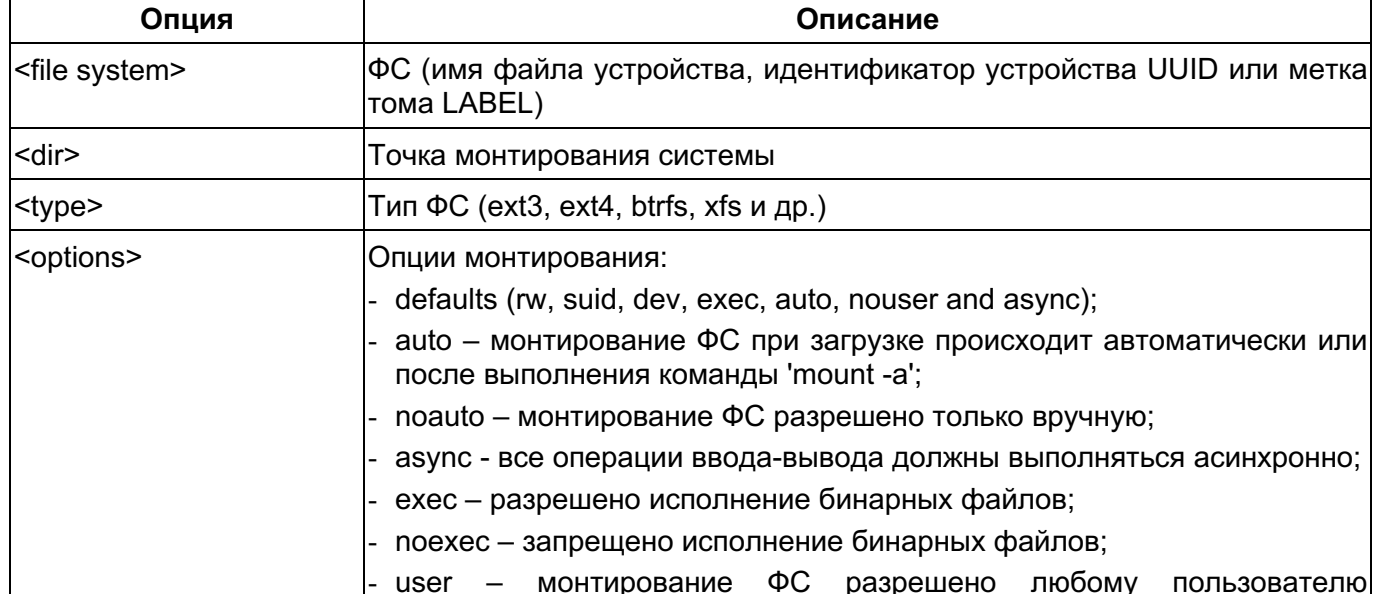

Таблица 59

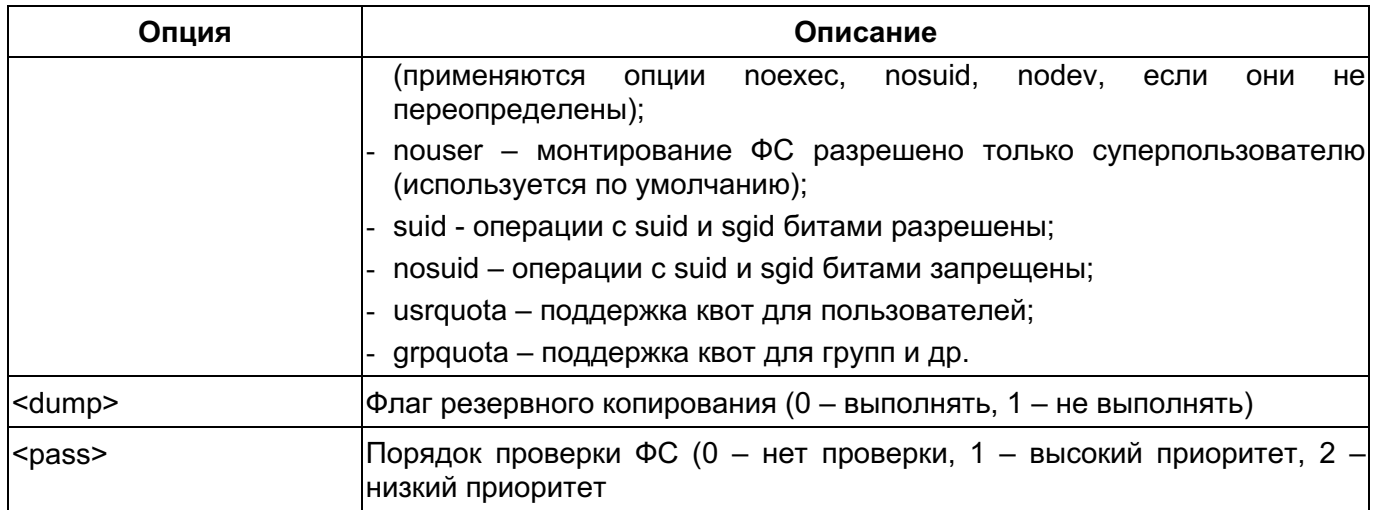

После редактирования файла /etc/fstab нужно перезагрузить систему или перемонтировать ФС, записи которых были изменены, выполнив команду:

# mount -o remount <file system>

В качестве аргумента <file system> указывается ФС, запись которой была изменена, или точка монтирования ФС.

После того, как все ФС, в которых включены поддержки квот, перемонтированы, система может работать с дисковыми квотами. Следующим действием должен быть запуск утилиты quotacheck. Утилита quotacheck предназначена для проверки ФС, в которых включена поддержка квот, и обновления таблицы текущего использования диска в ФС. Затем эта таблица используется для обновления системной копии данных об использовании диска.

В Таблица 60 часто используемые опции утилиты quotacheck. Подробное описание приведено в man quotacheck.

### Синтаксис:

quotacheck <опции> <файловая система>

### Таблица 60

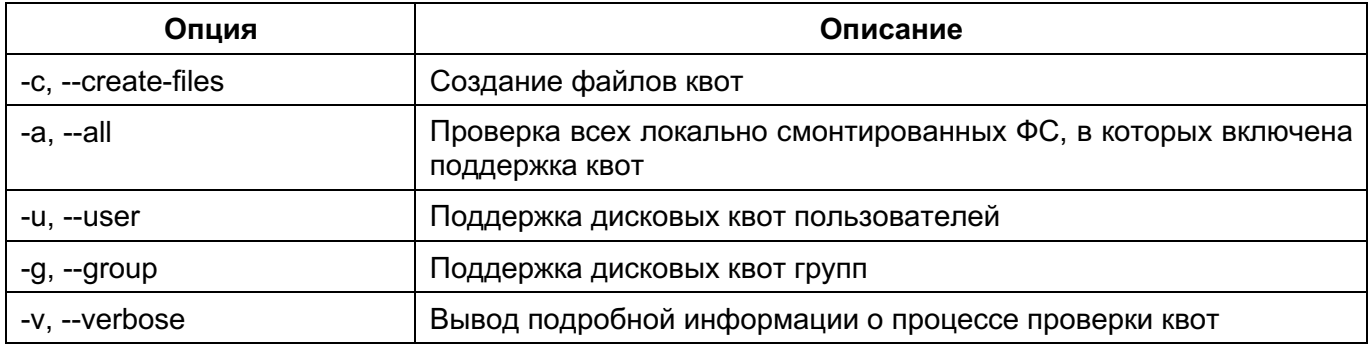

Чтобы создать в ФС файлы квот и проверить их, выполнить команды:

- # quotacheck -cuq <file system>
- # quotacheck -avuq

Утилита edquota предназначена для выделения дисковых квот. В Таблица 61 приведены часто используемые опции утилиты edquota. Подробное описание приведено в man edquota.

Синтаксис:

edquota <опции>

Таблица 61

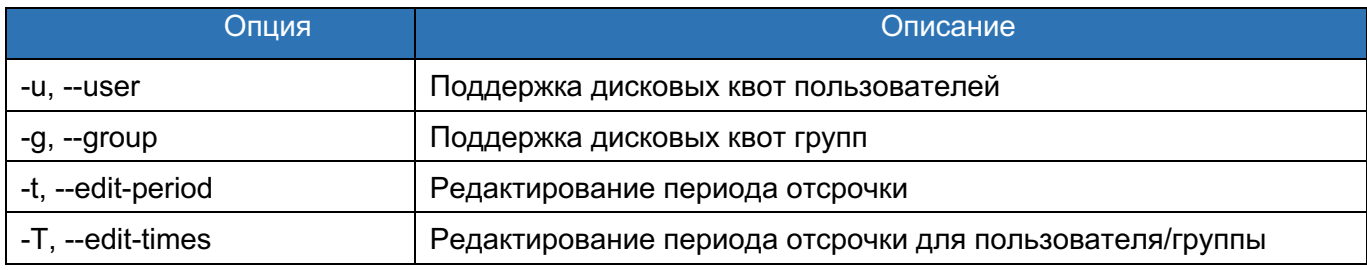

Чтобы настроить квоты для пользователя user, выполнить команду:

# edquota -u user

Команда выводит квоту пользователя и предоставляет возможность отредактировать выделенные квоты в текстовом редакторе:

Disk quotas for user user (uid 1000):

Filesystem blocks soft hard inodes soft hard

/dev/sdb 29824 0 2000 1 0 0

В первом столбце указывается название ФС, для которой включена поддержка квот. Во втором столбце указано, сколько блоков использует пользователь в данный момент, в следующих двух столбцах – мягкое и жесткое ограничение на число блоков для пользователя в данной ФС. В столбце inodes указано, сколько дескрипторов inodes использует пользователь, в следующих двух столбцах – мягкое и жесткое ограничение на число inode для пользователя в данной ФС.

Жесткий предел определяет абсолютный максимальный объем дискового пространства, которое может быть выделено пользователю. Если этот предел достигнут, получить дополнительное дисковое пространство невозможно. Мягкий предел определяет также максимальный объем дискового пространства. Однако, в отличие от жесткого предела, мягкий предел может быть превышен в течение некоторого времени. Это время называется периодом отсрочки. Период отсрочки можно задавать в секундах, минутах, часах, днях, неделях или месяцах. Если одно из этих значений равно 0, предел не устанавливается.

Утилита quota предназначена для просмотра квот. В Таблица 62 приведены часто используемые опции утилиты quota. Подробное описание приведено в man quota.

Синтаксис:

quota <опции>

# Таблица 62 – Опции утилиты quota

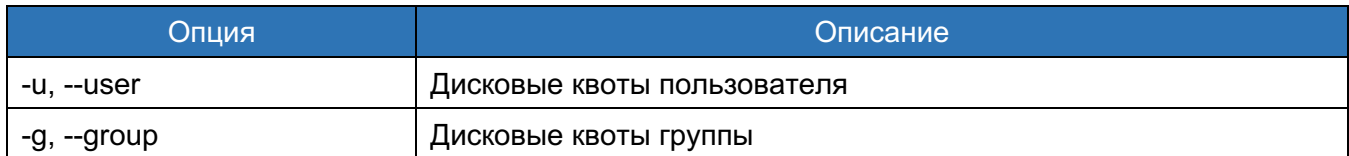

Чтобы проверить, установились ли квоты для пользователя, выполнить команду:

quota -u user

Утилиты quotaon и quotaoff предназначены для включения и отключения поддержки квот. В таблицах Таблица 63 и Таблица 64 приведены часто используемые опции утилит quotaoff и quotaon соответственно. Подробные описания приведены в man quotaon и man quotaoff.

# Таблица 63 – Опции утилиты quotaoff

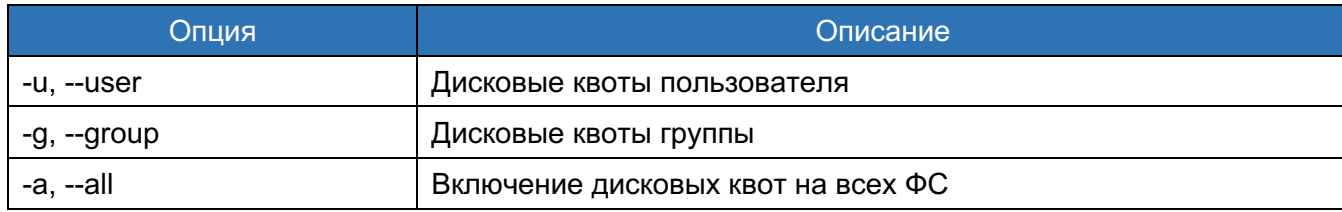

# Таблица 64 – Опции утилиты quotaon

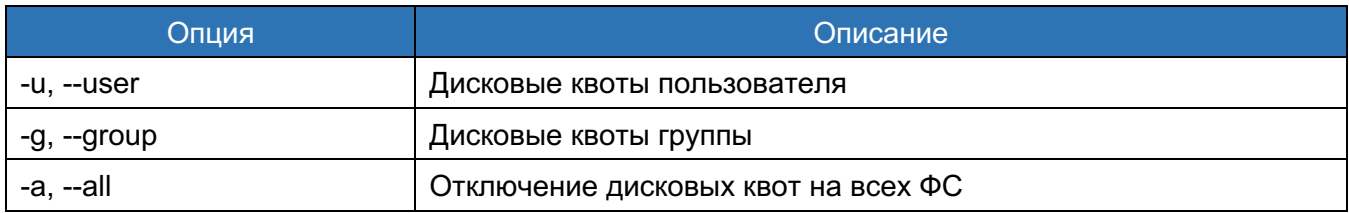

Описанный алгоритм применяется для выделения квот на ФС типа ext3 и ext4. Для выделения квот на ФС типа xfs нужно проделать действия, описанные выше, за исключением действий с утилитами quotacheck, quotaon и quotaoff.

# 14.3. Создание и восстановление резервных копий

Для работы с резервными копиями используются утилиты tar, rsync и система bacula.

**14.3.1.** Утилита tar

Утилита tar предназначена для создания резервных копий и архивирования ФС. Утилита позволяет сохранять файлы на архивном носителе и восстанавливать их с этого носителя. В Таблица 65 приведены часто используемые опции утилиты tar. Подробное

## описание приведено в man tar.

Синтаксис:

tar <опции> <файл>

# Таблица 65 - Опции утилиты tar

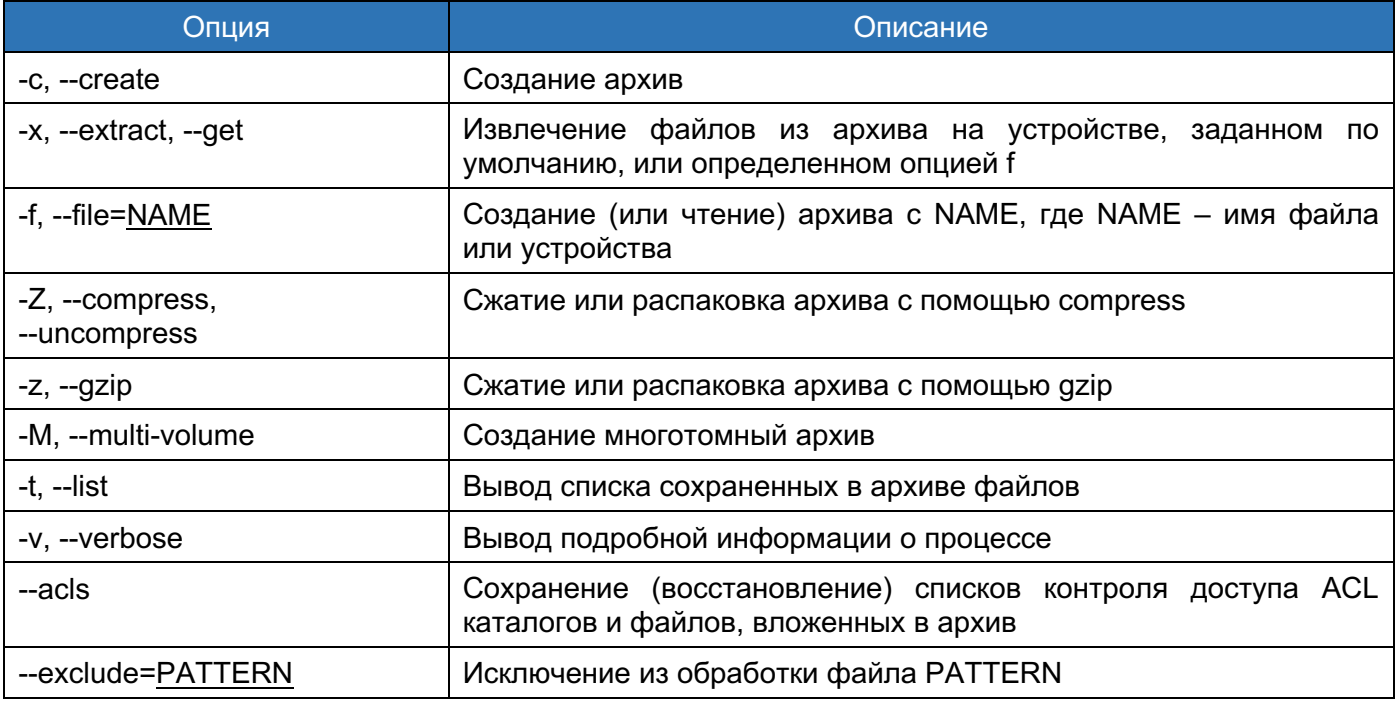

# Примеры использования:

Для создания архива /backup/backup.tar всей системы за исключением директорий /proc, /mnt, /backup, /sys, /dev, /run, /temp с сохранением списков контроля доступа ACL файлов и каталогов можно использовать команду (предварительно создав папку **командой** mkdir backup):

```
# tar -cvf /backup/backup.tar / --exclude=proc --exclude=mnt
exclude=backup --exclude=sys --exclude=dev --exclude=run --exclude=tmp
```
Для извлечения файлов из архива с сохранением списков контроля доступа ACL файлов и каталогов можно использовать команду:

# tar -xv -f /backup/backup.tar --acls

# **14.3.2.** Утилита rsync

rsync (remote synchronization) утилита, которая эффективно выполняет синхронизацию файлов и каталогов в двух местах (необязательно локальных) с минимизированием трафика, используя кодирование данных при необходимости. Важным отличием rsync от многих других программ/ протоколов является то, что зеркалирование осуществляется одним потоком в каждом направлении (а не по одному

или несколько потоков на каждый файл) rsync может копировать или отображать содержимое каталога и копировать файлы, опционально используя сжатие И рекурсию. rsync передает только изменения файлов. отражается **YTO** на производительности программы.

Подробное описание работы утилиты, использование опций и команд можно найти **B** man rsync.

**14.3.3. Bacula** 

**Bacula** - это система резервного копирования корпоративного УРОВНЯ, предустановленная в дистрибутиве ОС РОСА «НИКЕЛЬ» и требует дальнейшей настройки администратором. Она имеет клиент-серверную архитектуру и состоит из следующих компонентов:

- Bacula Director (сервис bacula-dir) основной сервис, который управляет всеми другими процессами по резервному копированию и восстановлению;
- Bacula Storage (сервис bacula-sd) хранилище, предназначенное для сохранения резервных копий на диске;
- $\bullet$  Bacula File Daemon (сервис bacula-fd) клиентская часть сервиса, которая нужна для доступа к файлам на сервере, с которого будет выполнятся резервное копирование.

Все компоненты могут быть установлены как на одном сервере, так и на разных, но каждый из них должен иметь возможность обратится к другому по сети. Для управления утилитой используется утилита командной строки bconsole.

Работа системы связана с использованием базы данных, для этих целей в ОС РОСА «НИКЕЛЬ» имеется предустановленная СУБД PostgreSQL.

Настройка ФС

Необходимо создать несколько каталогов, которые будут использоваться в качестве точек резервного копирования и восстановления (для примера они будут называться backup и restore).

Запушенная с флагом -p команда mkdir создаст целевой каталог, а также все необходимые родительские каталоги:

sudo mkdir -p ./bacula/{backup, restore}

Далее необходимо изменить права на каталог, чтобы доступ к ним был только у утилиты bacula:

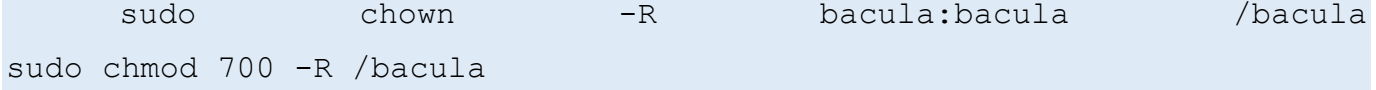

# Настройка Bacula

Bacula состоит из нескольких компонентов, которые требуют индивидуальной настройки. Все необходимые конфигурационные файлы находятся в каталоге /etc/bacula/.

# Настройка bacula-dir.conf

Для начала отредактируйте файл bacula-dir.conf:

sudo nano /etc/bacula/bacula-dir.conf

Чтобы выполнить резервное копирование, запланированное в данном руководстве, нужно отредактировать несколько разделов файла.

Для начала найдите раздел Standard Restore template. В настройках Job нужно найти параметр Where и указать в нем созданную ранее точку восстановления.

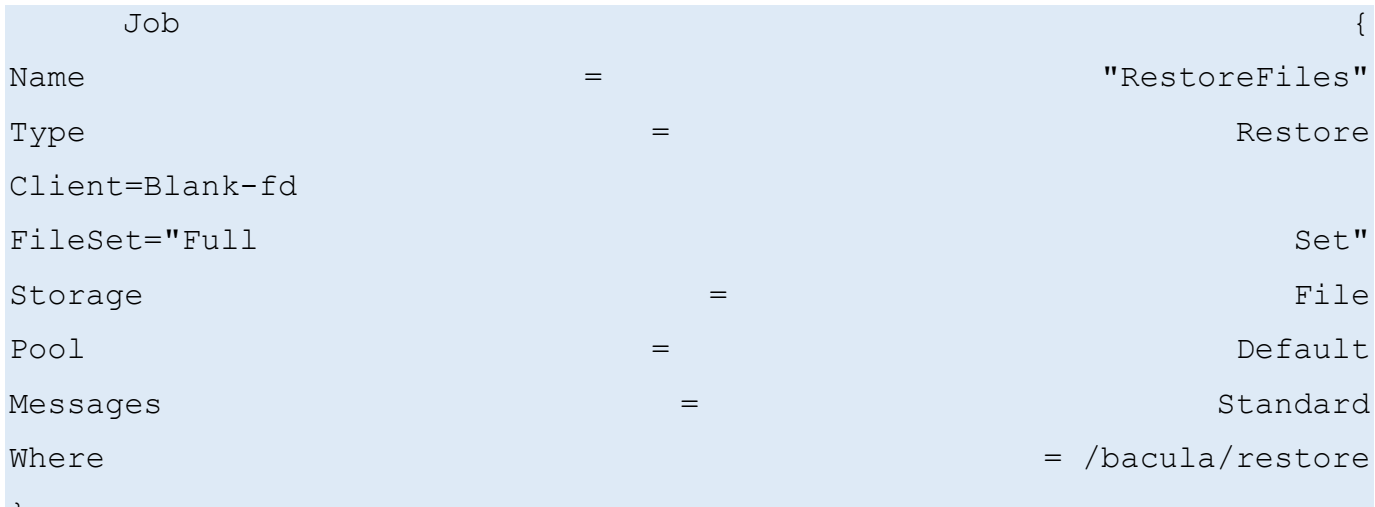

Затем найдите раздел List of files to be backed up. В настройки FileSet нужно внести опцию для поддержки утилиты gzip, которая будет сжимать файлы.

После этого в параметре File = укажите все файлы, которые нужно скопировать. Данный раздел может содержать несколько объявлений File =, каждый со своим путем.

В данном руководстве показано, как создать резервную копию всей системы root (/). Измените параметры следующим образом:

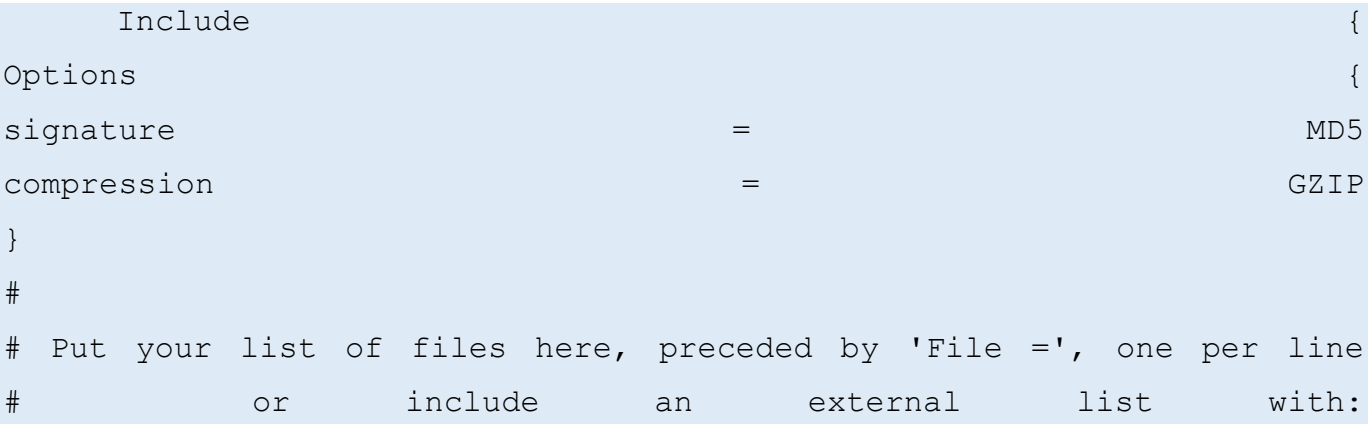

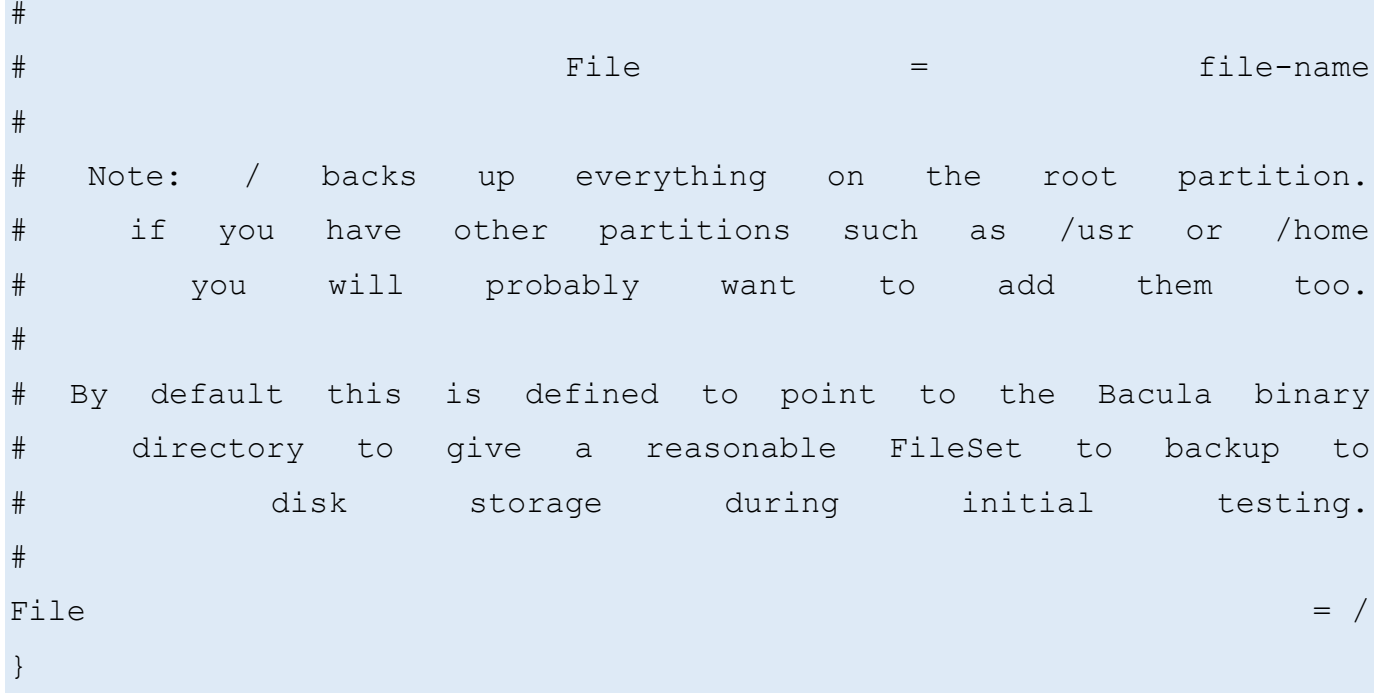

В завершение добавьте пути к файлам, которые должны быть исключены из резервной копии. Для этого необходимо отредактировать раздел Exclude, использующий все тот же синтаксис File =.

Стандартные настройки утилиты необходимо отредактировать, указав только путь к архиву; не стоит создавать копию резервной папки. Отредактируйте второй по счету параметр  $File =$ , указав путь к root-файлу bacula:

```
Exclude {
File = /var/lib/baculaFile = /baculaFile = /procFile = /tmpFile = /. journal
File = /. fsck
\left\{ \right.
```
Далее сохраните и закройте файл.

# Настройка bacula-sd.conf

Конфигурация хранилища находится в файле/etc/bacula/bacula-sd.conf.  $O<sub>H</sub>$ определяет место хранения резервных копий. В конфигурационном файле есть несколько секций:

- Storage секция, с основными настройками хранилища, здесь настраивается имя хранилища, а также IP адрес на котором оно будет доступно, для локальной сети пока достаточно 127.0.0.1.
- Director настраивается авторизация для управляющего сервиса, где надо прописать имя сервиса, который может подключится и пароль, который он

должен использовать.

- Device здесь настраивается способ хранения файлов на физическом диске и путь к папке, где они будут хранится.
- Messages отправка сообщений, данный раздел можно оставить без редактирования, со стандартными настройками.

Каждая секция имеет такой синтаксис:

```
имя секции {
параметр = значение
\}
```
Далее переходим к редактированию файла bacula-sd.conf.

Откройте bacula-sd.conf с правами sudo:

```
sudo nano /etc/bacula/bacula-sd.conf
```
В разделе Devices supported by this Storage daemon найдите настройку

Device и измените ее значение (Archive Device), указав путь к созданному ранее

каталогу для копий:

```
Device {
Name = FileStorage
Media Type = FileArchive Device = /bacula/backup# lets Bacula label unlabeled media
LabelMedia = yes;Random Access = Yes;# when device opened, read it
Automatic Mount = yes;RemovableMedia = no;AlwaysOpen = no;\rightarrow
```
Сохраните и закройте файл.

# Проверка синтаксиса настроек

Прежде чем продолжить, убедитесь, что bacula распознает все настройки. Используйте внутренние команды тестирования bacula, чтобы убедиться, что синтаксис отредактированных файлов не содержит ошибок.

Для начала проверьте конфигурации bacula-dir:

sudo bacula-dir -tc /etc/bacula/bacula-dir.conf

Если команда не возвращает никакого результата, значит, конфигурационный файл не содержит ошибок.

Далее проверьте команду bacula-sd:

sudo bacula-sd -tc /etc/bacula/bacula-sd.conf

Опять же, отсутствие вывода команды означает, что конфигурационный файл действителен.

Далее необходимо перезапустить сервис bacula, чтобы активировать обновления.

```
sudo service bacula-sd restart
sudo service bacula-director restart
```
После выполнения перезагрузки все готово к созданию резервной копии.

### Создание резервной копии системы

С сервисом bacula можно взаимодействовать при помощи консоли. Чтобы получить

доступ к консоли bacula, запустите команду bconsole:

sudo bconsole

Эта команда откроет консоль bacula, командная строка которой начинается с (\*). Сначала выполните команду label. Она запросит указать имя архива, который нужно создать.

```
label
Automatically selected Catalog: MyCatalog
Using Catalog "MyCatalog"
Automatically selected Storage: File
Enter new Volume name: MyArchiveName
```
Выберите pool как тип хранилища. Поскольку резервная копия будет храниться в виде файла. выберите №2:

 $2:$  File

Теперь Bacula имеет все инструкции о том, как нужно записать данные для резервной копии. Запустите тестовое резервное копирование, чтобы убедиться, что все работает должным образом:

```
run
A job name must be specified.
The defined Job resources are:
1: BackupClient1
2: BackupCatalog
3: RestoreFiles
Select Job resource (1-3):
```
Выберите 1, чтобы запустить предварительно настроенный процесс резервного

копирования:

1: BackupClient1

Подтвердите запуск:

```
yes
```
**Bacula** сообшений: сообшит. **4TO** ВЫ получили несколько ЭТО ВЫВОД, сгенерированный резервной копией. Проверьте сообщения на наличие ошибок, набрав:

messages

На экране появится несколько строк вывода. Повторяйте проверку до тех пор, пока на экране не появится резюме результатов выполнения резервного копирования:

Termination: Backup OK

Затем выполните контрольную проверку.

## Восстановление колии

После создания резервной копии важно убедиться, что ее можно восстановить. В

консоли bacula введите:

restore all

Появится меню, содержащее широкий ряд опций. Чтобы восстановить последнюю резервную копию, выберите 5:

5: Select the most recent backup for a client

Это откроет дерево виртуальных файлов со структурой скопированных каталогов. Интерфейс позволяет легко добавлять и исключать файлы для восстановления при помощи простых команд.

Поскольку была выбрана опция restore all, каждый скопированный ранее файл будет восстановлен.

Чтобы выполнить тонкую настройку восстановления, просмотрите список файлов при помощи команды 1s и cd. выберите файлы для восстановления при помощи команды mark и исключите ненужные файлы при помощи unmark. Чтобы получить полный список команд, запустите через консоль:

#### Help

Завершив, выйдите из режима выбора файлов с помощью команды:

done

Подтвердите восстановление копии:

yes

Проверьте сообщения об ошибках:

#### messages

Резюме восстановления должно иметь такой вид:

Termination: Restore OK

Завершив, ведите exit, чтобы закрыть консоль bacula.

exit

### 14.3.3.1. Проверка ФС

Чтобы убедиться, что резервное копирование прошло успешно, просмотрите содержимое резервного каталога. Для этого понадобятся привилегии sudo, поскольку права на структуру каталогов принадлежат пользователю bacula:

sudo 1s /bacula/backup

На экране появится файл с именем, установленным ранее для архива.

Теперь проверьте точку восстановления. Чтобы просмотреть ее содержимое:

# sudo 1s /bacula/restore

Вы увидите зеркало файловой структуры root, за исключением файлов и каталогов, внесенных в раздел Exclude файла bacula-dir.conf.

#### 14.4. Ручное восстановление системы

Эксплуатация ОС пользователем осуществляется в консольном и графическом режимах. Аварийным режим предназначен для восстановления системы после сбоев или ошибок, возникших в процессе эксплуатации.

Запуск в аварийном режиме осуществляется автоматически при невозможности системы загрузиться в консольном или графическом режимах. Если система не может самостоятельно загрузиться в аварийном режиме, необходимо выполнить следующие действия:

1) перезагрузить систему принудительно;

2) при выборе ядра загрузки указать нужный вариант и нажать на клавишу <e>;

3) ввести логин и пароль для входа в загрузчик;

4) выбрать строку, начинающуюся со слова «linux» и добавить в конец строчки слово «single»;

5) нажать комбинацию клавиш <Ctrl+X> для сохранения и загрузки в аварийный режим.

# 14.5. Отказоустойчивый кластер

Для создания кластера на уровне приложений с высокой отказоустойчивостью используется решение с использованием программ Corosync и Pacemaker.

**Corosync** — программный продукт, который позволяет создавать единый кластер из нескольких аппаратных или виртуальных серверов. Согозупс отслеживает и передает состояние всех участников (нод) в кластере.

Это ПО позволяет:

- мониторить статус приложений;
- оповещать приложения о смене активной ноды в кластере;  $\frac{1}{2}$
- отправлять идентичные сообщения процессам на всех нодах;  $\overline{\phantom{0}}$
- $\overline{\phantom{0}}$ предоставлять доступ к общей базе данных с конфигурацией и статистикой;
- отправлять уведомления об изменениях, произведенных в базе.

**Pacemaker** — менеджер ресурсов кластера. Он позволяет использовать службы и объекты в рамках одного кластера из двух или более нод. Данное ПО предоставляет следующие возможности:

позволяет находить и устранять сбои на уровне нод и служб;

не зависит от подсистемы хранения;

- не зависит от типов ресурсов: все, что можно прописать в скрипты, можно кластеризовать;
- поддерживает STONITH (Shoot-The-Other-Node-In-The-Head), To есть поврежденная нода изолируется и запросы к ней не поступают, пока нода не отправит сообщение о том, что она снова в рабочем состоянии;
- поддерживает кворумные и ресурсозависимые кластеры любого размера;
- поддерживает практически любую избыточную конфигурацию;
- может автоматически реплицировать файл config на все узлы кластера;
- можно задать порядок запуска ресурсов, а также их совместимость на одном узле;
- поддерживает расширенные типы ресурсов: клоны (когда ресурс запущен на множестве узлов) и дополнительные состояния (master/slave и подобное) — актуально для СУБД (MySQL, MariaDB, PostgreSQL, Oracle);
- имеет единую кластерную оболочку CRM с поддержкой скриптов.

# Общие сведения об отказоустойчивом кластере

В информационной сети кластер представлен тремя IP адресами:

- IP. адрес управляющего интерфейса резервируемого сервера используется для управления MASTER сервером в аварийном режиме работы кластера;
- IP адрес управляющего интерфейса резервирующего cepbepa используется для управления SLAVE сервером в штатном режиме работы кластера;
- Виртуальный IP адрес кластера используется всем клиентское оборудование (IP телефоны) для работы с системой вне зависимости от режима работы кластера. Данный адрес мигрирует в автоматическом режиме с одной системы на другую в зависимости от режима работы кластера.

Каждый сервер (MASTER и SLAVE) должен иметь свое уникальное имя в сети. Это имя определяется командой hostname в терминале ОС. На каждом сервере в файле /etc/hosts должна присутствовать одна и та же пара строк, каждая их которых содержит IP адрес сервера в кластере и его сетевое имя. Например, если сервер MASTER имеет в сети имя 'node-a' с управляющим интерфейсом '192.168.1.101', а SLAVE сервер имеет в сети имя 'node-b' с управляющим интерфейсом '192.168.1.102', то как на MASTER, так и на SLAVE сервере в файле /etc/hosts должны присутствовать следующие записи:

192.168.1.101 node-a 192.168.1.102 node-b

Для синхронизации работы кластера в сети, на узлах должен быть разрешен прием трафика, направляемый по multicast адресам. Ядро кластера будет рассылать пакеты в рамках multicast "сети" по порту 5405. Таким образом, необходимо заранее разрешить прием трафика по указанному порту, а также порту меньшем на единицу; а также разрешить обмен трафиком по протоколу IGMP:

```
service fail2ban stop
iptables -I INPUT -p igmp -j ACCEPT
iptables -I INPUT -m addrtype --dst-type MULTICAST -j ACCEPT
iptables -I INPUT -p udp -m multiport --dports 5404,5405 -j ACCEPT
service iptables save
service fail2ban start
```
### Установка и настройка ядра кластеризации

Необходимо задать переменные окружения, которые будут использоваться при дальнейшей настройке. Обратите внимание, что переменные будут использоваться только при настройке, в работе самого сервиса кластеризации используются значения заданных переменных:

```
export ais port=5405
export ais mcast=226.94.1.1
```
Далее необходимо задать адрес сети, в которой будет работать согозупс. Это должен быть адрес сетевого интерфейса, который соединяет два сервера напрямую. Последние 8 цифр адреса должны отличаться. Получить адрес можно используя следующую команду (строка универсальна как для master, так и для slave сервера):

```
ip addr | grep "inet " | tail -n 1 | awk '{print $4}' | sed s/255/0/
```
Если в результате выполнения команды был отображен адрес сети, которая между серверами напрямую, то вышеуказанную команду можно установлена использовать для установки переменной:

```
export ais addr='ip addr | grep "inet " | tail -n 1 | awk '{print
$4}' | sed s/255/0/'
```
Отобразить полученные значения переменных можно выполнив следующую команду:

env | grep ais

Необходимо проверить полученный адрес сети ais addr с реальный требуемым,

так как в некоторых случая команда получения адреса сети возвращает не верный результат (например, для сети /22). Проверить адрес сети можно любым сетевым калькулятором, например тут: http://ip-calculator.ru/ Если адрес сети будет указан не верно, узлы не найдут друг друга в составе кластера.

Далее необходимо создать файл конфигурации Corosync:

```
cat <<EOF >/etc/corosync/corosync.conf
compatibility: whitetank
totem {
version: 2
secauth: off
threads: 0
interface {
ringnumber: 0
bindnetaddr: $ais addr
mcastaddr: $ais mcast
mcastport: $ais port
tt1:1\}\}logqing {
fileline: off
to stderr: no
to logfile: yes
logfile: /var/log/cluster/corosync.log
to syslog: yes
debug: off
timestamp: on
logger subsys {
subsys: AMF
debug: off
\}\}
```
EOF

Также необходимо разрешить сервису согозупс работать с правами root. Для этого необходимо добавить в конфигурационный файл соответствующие строки, выполнив следующую команду:

```
cat <<END >>/etc/corosync/corosync.conf
aisexec {
user: root
group: root
\}END
```
Также необходимо указать, что corosync должен работать с Pacemaker-ом, но не должен его запускать самостоятельно. Если файл /etc/corosync/service.d/pacemaker существует, то нужно убедиться, что в нем значение параметра  $\text{ver}: 1$ .

Если файл /etc/corosync/service.d/pacemaker отсутствует, то в конфигурационный файл /etc/corosync/corosync.conf, добавлением соответствующие параметры:

```
cat <<END >>/etc/corosync/corosync.conf
service {
# Load the Pacemaker Cluster Resource Manager
name: pacemaker
ver: 1
use mgmtd: no
use logd: no
\lambdaEND
```
Параметр ver может принимать значения:

0 - сервис pacemaker запускает сервис согозупс автоматически. Таким образом pacemaker добавлять в автозагрузку не нужно. Данный вариант использовать только для pacemaker-1.0 и младше.

1 - сервис pacemaker необходимо запускать вручную (индивидуальным скриптом в init.d). Таким образом нужно расетакег добавлять в автозагрузку. Данный вариант нужно использовать с pacemaker-1.1 и выше.

Указанная выше конфигурация для расетакег может присутствовать в файле /etc/corosync/service.d/pacemaker. Необходимо дублирования избежать ланных параметров.

Полученный конфигурационный файл можно копировать на вторую ноду (или выполнить все те же самые команды на втором узле).

После того как конфигурация присутствует на двух узлах, можно запустить Corosync и Pacemaker на MASTER сервере, соблюдая следующий порядок:

```
service corosync start
service pacemaker start
chkconfig corosync on
chkconfig pacemaker on
```
Только после того, как сервисы будут запущены, необходимо выполнить те же самые команды на SLAVE сервере.

Проверить состояние работы кластера можно выполнив следующую команду (не имеет значения, на каком узле была выполнена команду):

crm status

В результате вывода оба узла должны быть помечены как ONLINE.

# Настройка менеджера ресурсов

После того, как настроены узлы, можно переходить к этапу настройки менеджера Decvocos.

В первую очередь, необходимо выключить опцию STONITH в конфигурации менеджера ресурсов. Для этого на любом сервере нужно выполнить команду:

crm configure property stonith-enabled=false

crm configure property no-quorum-policy="ignore"

crm configure property start-failure-is-fatal=false

Результат выполнения команды внесет изменение в конфигурацию менеджера ресурсов как на MASTER, так и на SLAVE сервере автоматически.

Можно посмотреть текущую конфигурацию расетакег, выполнив команду

crm configure show

В результате вывода должны быть строки со следующими значениями параметров:

property expected-quorum-votes="2"

```
property stonith-enabled="false"
```
property no-quorum-policy="ignore"

property start-failure-is-fatal=false

Если эти параметры не присутствуют в конфигурации, их нужно добавить по аналогии с параметром STONITH выше (по умолчанию данные параметры должны присутствовать в конфигурации, необходимо удостовериться в их наличии).

# Типы ресурсов

Isb - это init скрипты. При описании ресурса LSB указываются только общие для всех ресурсов параметр.

¾ ocf – это скрипты ядра кластера. При описании указываются индивидуальные параметры для каждого ресурса. Набор параметров у данных скриптов всегда разный.

# **Структура ресурсов**

В кластере ресурсы могут быть объединены в группы, между ресурсами могут быть установлены зависимости, порядок запуска и другие параметры. На Рисунок 137 представлена схема (с отображением основных ресурсов) для упрощенного понимания структуры объединения ресурсов кластера серверов телефонии на базе DRBD.

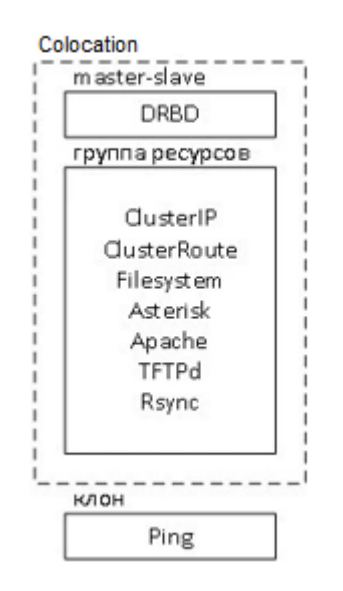

Рисунок 137. Схема структуры ресурсов

В виду того, что ресурсы и их объединения зависят друг от друга, необходимо соблюдать порядок их создания в конфигурации менеджера ресурсов. Для понимания последовательностей зависимостей представлена схема на Рисунок 138.

280 КСФТ.00564-01 91 01

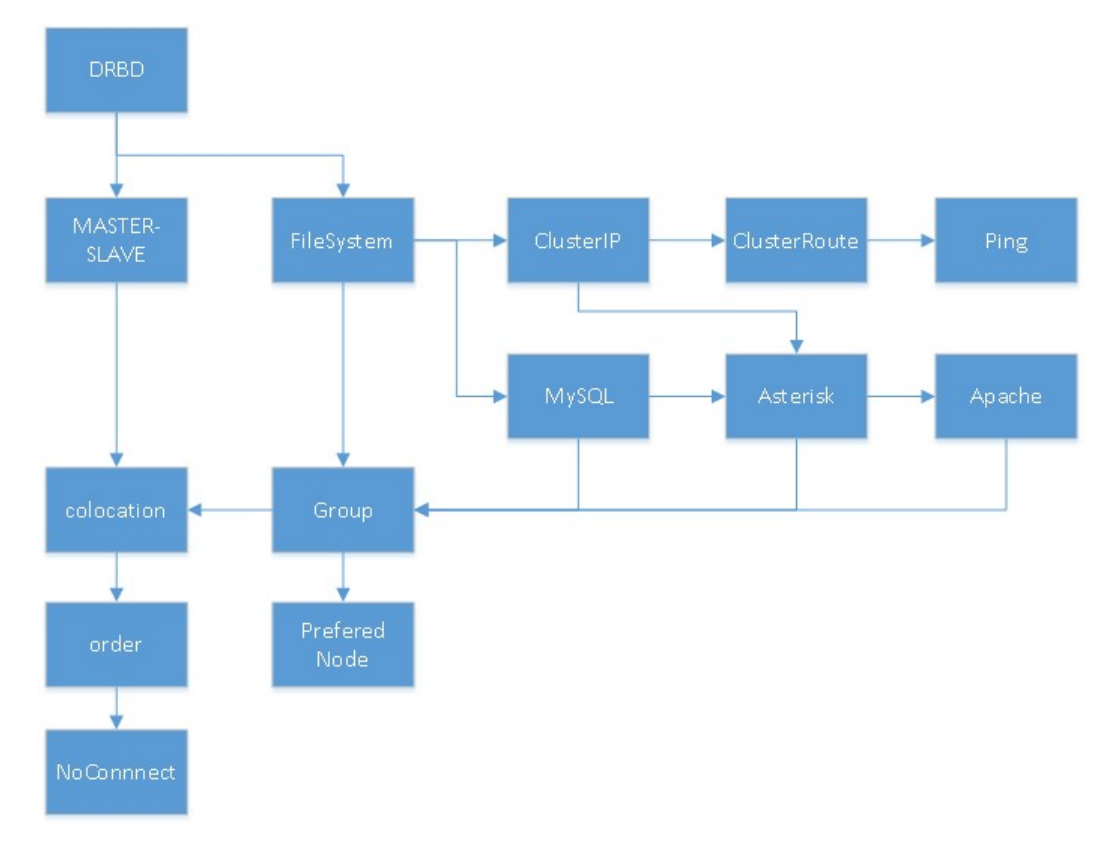

Рисунок 138. Схема последовательности определения ресурсов в кластере

### **Pecypc DRBD**

Если выполнять команды crm configure <опция команды>, то они будут применяться на кластере моментально. Однако для ресурсов, использующих DRBD важна доступность самого DRBD, поэтому конфигурировать их лучше всего в теневом инстансе. Для этого необходимо перейти в терминальный режим управления кластером crm и выполнить команду для создания теневой конфигурации (позволит работать с конфигурацией до того, как будет применена в кластер):

```
crm(live)# cib new drbd
INFO: drbd shadow CIB created
crm(drbd)#
```
Изменение параметров crm(live) на crm(drbd) говорит о том, что работа ведется в теневом инстансе.

Далее необходимо описать ресурс drbd res (имя ресурса) и конфигурацию master slave (drbd master slave - имя конфигурации master slave) для DRBD, после чего применить конфигурацию в live-инстанс:

configure primitive drbd res ocf:linbit:drbd params drbd resource=disk1 op monitor interval=29s role=Master op monitor interval=31s role=Slave configure ms drbd master slave drbd res meta master-max=1 master-

node-max=1 clone-max=2 clone-node-max=1 notify=true

cib commit drbd

#### Здесь:

drbd res - имя ресурса кластера, который будет использоваться в дальнейшем.

drbd resource указывает DRBD. который имя pecypca описан  $\overline{B}$ соответствующем конфигурационном файле /etc/drbd.d/

Для конфигурации ресурса drbd используется ocf скрип, который обеспечивает переключение primary/secondary режимов сервиса **DRBD** УЗЛОВ кластера  $\overline{B}$ автоматическом режиме.

Конфигурация master-slave обеспечивает работу сервиса DRBD в состоянии primary только на одном узле в кластере.

## **Pecypc FileSystem**

После того как ресурс DRBD определен, можно указать подключение раздела drbd к ФС, для этого будет также использоваться соответствующий ос скрипт. Данный ос скрипт можно использовать не только для раздела drbd, но и для любого другого раздела.

Подключение раздела к ФС тесно зависит от того, какой узел на текущий момент является DRBD primary. Поэтому необходимо создать привязку ресурса filesystem к активному DRBD узлу. Если этого не сделать, ресурс drbd может быть активен на одном узле, а примонтирование раздела к ФС произойдет на другом узле, что приведет к ошибке. Поэтому необходимо также в теневом инстансе создать описание ресурсов и конфигурации, а затем применить инстанс в текущую конфигурацию кластера, используя следующую команду:

```
cib new fs
 configure
             primitive
                           fs res
                                     ocf:heartbeat:Filesystem
                                                                 params
device=/dev/drbd1 directory=/mnt/drbd fstype=ext4
```
### Где:

- fs res название ресурса подключение раздела DRBD к ФС;
- device указывает на блочный девайс раздела drbd;
- directory VKa3ЫВАЕТ НА ДИРЕКТОРИЮ, КУДА НУЖНО МОНТИРОВАТЬ РАЗДЕЛ:
- fstype указывает на тип ФС, которой размечен раздел drbd.

Конфигурация расположения ресурса вместе с другим ресурсом тесно связана с конфигурацией описания порядка загрузки ресурсов. Таким образом кроме того, что ресурсы должны находиться вместе (colocation), необходимо также указать, в каком порядке их следует запускать (order).

drbd master slave: Master configure order fs after drbd mandatory: drbd master slave: promote fs res: start

cib commit fs

Где:

- fs drbd colo-название конфигурации colocaion;  $\frac{1}{2}$
- drbd master slave:Master состояние конфигурации master slave равное Master, к которой привязывается расположение ресурса. :
- fs after drbd название конфигурации order;
- drbd master slave: promote состояние конфигурции master slave равное promote (i.e. the DRBD resource is promoted to master before the filesystem resource is started and any mount occurs);
- fs res: start COCTORHUE pecypca start.

В данной конфигурации правила INFINITY и mandatory указывают, что ресурсы должны располагаться на одном узле без исключения.

# Ресурс Виртуального IP адреса

При переключении кластера из штатного режима функционирования в аварийный режим и обратно, между узлами должен мигрировать виртуальный IP адрес кластера, чтобы устройства в сети могли продолжать работать. Для этого необходимо описать соответствующий ресурс. Ресурс может быть описан двумя путями: через ocf (предпочтительней) в качестве alias и через Isb отдельным интерфейсом. Отдельный интерфейс менее желателен, так как сложнее контролировать доступность его подключения. Рассмотрим далее оба способа.

# Описание в качестве alias

Для создания виртуального IP адреса в качестве alias на существующем интерфейсе (предпочтительный вариант), необходимо добавит ос ресурс IPaddr2, выполнив следующую команду:

configure primitive ClusterIP ocf:heartbeat:IPaddr2 crm params ip="192.168.1.100" cidr netmask="24" nic="eth0"

Где обязательными параметрами кластера ресурса являются:

- $ip$  указывается выделенный виртуальный IP адрес кластера;
- cidr netmask маска подсети выделенного виртуального IP адреса кластера:
- nic имя сетевого интерфейса, на котором указан должен быть создан

alias.

### Ресурс динамического маршрута

При переключении кластера можно также добавлять маршруты. В этом есть необходимость только в том случае, если статические маршруты, отличающиеся от маршрутов по умолчанию, назначены на виртуальный интерфейс кластера, сеть которого отличается от сети управляющего интерфейса. Например, управляющая сеть имеет адрес 192.168.1.0/24, а сеть виртуального интерфейса имеет адрес 192.168.2.0/24. В противном случае статические маршруты могут быть добавлены в конфигурацию сетевого интерфейса в ОС.

Для каждого маршрута нужно добавить отдельный осf ресурс. Для это необходимо выполнить следующую команду:

configure primitive ClusterRoute ocf: heartbeat: Route params crm destination="default" gateway="192.168.1.1"

Где обязательными параметрами ресурса являются:

- destination сеть или узел назначения, до которого прописывается  $\overline{\phantom{0}}$ маршрут. Может быть указан как 'default', так и конкретный IP адрес узла в сети, так и сеть в формате CIDR, т.е. с суффиксом /24, например;
- gateway адрес шлюза, используемого для доступа к указанному назначению:
- device сетевой интерфейс в системе (устройство), на котором должен быть прописан маршрут (не обязательный параметр);
- source IP адрс сервера, с которого будут осуществляться подключения до указанного `destination` (не обязательный параметр, но указывается вместе с `gateway` или `device`);
- table таблица, в которой должен присутствовать маршрут. Также может быть указан, но не является обязательным.

#### Ресурсы сервисов

Проще всего описываются ресурсы сервисов, для которых есть init скрипты. Достаточно для каждого сервиса прописать LSB ресурс. В частности, для кластера на DRBD описывают ресурсы MySQL, Asterisk, Apache. Однако, перед добавлением ресурсов в кластер необходимо остановить сервисы, иначе менеджер ресурсов в кластере выдаст ошибку при добавлении, из-за того, что сервис работает. Для этого сначала производится остановка сервисов:

service asterisk stop

service mysqld stop

Затем добавляются сами ресурсы. Для этого нужно выполнить по одной команде создания ресурса для каждого init скрипта:

crm configure primitive Apache lsb:httpd op monitor interval=60s timeout=30s on-fail=restart

crm configure primitive Asterisk lsb:asterisk op monitor interval=5s timeout=30s on-fail=standby

crm configure primitive MySQL lsb:mysqld op monitor interval="60s" timeout="60s"

После добавления ресурсов сервисы сразу будут запущены.

Также могут быть добавлены ресурсы tftp и rsync:

crm configure primitive Rsyncd lsb:rsyncd op monitor interval="120s" timeout="60s"

crm configure primitive TFTPd lsb:in.tftpd op monitor interval="120s" timeout="60s"

# **Создание группы ресурсов**

После того как в конфигурации кластера определены ресурсы под все необходимые сервисы, ресурсы можно объединить в группы. Группа ресурсов — это комбинированное описание совместного расположения и порядка загрузки (colocation + order). Совместное расположение, определяется тем, какие ресурсы входят в группу. Порядок загрузки определяется тем, в какой последовательности они вписаны в группу. Итак, следует соблюдать следующую последовательность загрузки ресурсов:

- 1. Виртуальный IP адрес кластера.
- 2. Динамические маршруты.
- 3. ФС.
- 4. MySQL
- 5. Asterisk
- 6. Apache
- 7. TFTPd
- 8. Rsyncd

Например, для кластера на DRBD достаточно прописать следующую конфигурацию группы:

crm configure group TelephonyGroup ClusterIP fs\_res MySQL Asterisk Apache

В данном случае конфигурация группы будет называться TelephonyGroup (группа ресурсов для телефонии).

При выполнении данной команды конфигурации order и colocation, созданные ранее на этапе описания ресурса ФС, в состав которых входят fs res, будут автоматически заменены на конфигурации с TelephonyGroup, о чем сообщит система.

## Ресурс проверки подключения

Во избежание рассинхронизации информации на узлах кластера, активный узел должен проверять, подключен ли он к сети, не потерял ли он физическое подключение. В случае, если узел понимает, что подключение к сети потеряно, он должен перейти в аварийный режим и остановить все активные ресурсы.

### **Ping**

Для этого активный узел в должен периодически проверять, отвечают ли ему на ICMP запросы контрольные сетевые узлы. Данную операцию выполняет ocf ресурс ping. Однако ресурс сам по себе не обеспечивает переключение режима кластера или изменение статуса ресурса, зато ресурс изменяет значение переменной ядра кластера, на основе которой ядро может принять решение о текущем состоянии. Таким образом определения, имеется ли физическое подключение узла  $\mathsf{K}$ локальной ДЛЯ вычислительной сети, т.е. доступен ли контрольный узел в сети, необходимо определить следующий ресурс:

crm configure primitive ClusterPing ocf:pacemaker:ping params multiplier="111" host list="192.168.1.1" name="ping net" dampen="5s" op monitor interval="10s" timeout="60s"

Где:

- multiplier множитель переменной для каждого хоста;
- host list список контрольных узлов в сети, разделенных пробелом;
- name имя переменной, которой будут задаваться значения в результате расчета, используя множитель;
- dampen задержка перед внесением изменений в окружение кластера, указанная в секундах. Используется для того, чтобы ресурсы не меняли свое положение между узлами, когда подключение теряется на очень маленькое время.

Данная конфигурация пингует хост. Каждый хост оценивается в 111 очков. Суммарное значение для каждой ноды хранится в переменной ping net. Эти значения можно и нужно использовать при определении места расположения ресурса.

## Клон ресурса

Для того, чтобы данный ресурс был запущен одновременно на двух нодах, необходимо создать его клон. Клон задается соответствующим ресурсом:

crm configure clone Cloned-Ping ClusterPing

Таким образом будет создан ресурс Cloned-Ping, который будет запускать ClusterPing на обоих узлах вне зависимости от их состояния в кластере. Далее необходимо указать менеджеру ресурсов, как работать со статусом подключения на основе данных от ресурса ClusterPing.

### Расположение и приоритезация узлов

Чаще всего необходимо запретить узлу запускать на себе ресурсы, если узел определил, что он не имеет связи с контрольным узлом в сети. Таким образом, данная конфигурация применима, если доступность определяется только по одному контрольному узлу в сети. Для это необходимо определить ресурса, предписывающий размещение ресурсов на основании значения переменной ping net:

configure location NoConnectionNode ClusterIP rule  $-int:$ crm not defined ping net or ping net lte 0

Данный ресурс NoConnectionNode, предписывающий расположение, запрещает размещать ресурс ClusterIP на узле, где пинг меньше либо равен 0 (Ite  $-$  less then or equal) или не запущен ресурс пинга. Достигается это за счет того, что узел с отсутствующим подключением получает значение «минус бесконечность» очков.

Для того, чтобы ресурс вернулся на резервируемую ноду после возвращения подключения, необходимо определить ресурс, предписывающий расположение, устанавливающий 50 очков резервируемому узлу по умолчанию.

crm configure location PreferedNode ClusterIP 50: node-a

Данный ресурс PreferedNode, предписывает расположение ресурса ClusterIP на узле node, устанавливая узлу node на 50 очков больше.

## Работа с Расетакег

Отредактируйте файл /etc/hosts  $1<sub>1</sub>$ 

Отредактируйте файл /etc/hosts на всех серверах, которые будут входить в предполагаемый кластер, с любого терминала в текстовом редакторе с помощью команды(где nano - название сервера):

nano /etc/hosts

Добавьте следующие строки в /etc/hosts:

10.45.4.58 webserver-01

10.45.4.59 webserver-02

 $2.$ Изменение индексной страницы Nginx по умолчанию

Необходимо внести изменения в индексной странице Nginx по умолчанию на сервере. Для этого выполните следующую команду на первом сервере:

echo '<h1>webserver-01</h1>' > /usr/share/nginx/html/index.html

Выполните следующую команду на втором сервере:

echo '<h1>webserver-02</h1>' > /usr/share/nginx/html/index.html

 $\mathcal{S}_{\mathcal{S}}$ Установка и настройка Расетакег выполняется следующими командами:

systemctl enable pacemaker

systemctl enable corosync

systemctl enable pcsd

4. Синхронизация конфигурации

Установка создаст пользователя системы «hacluster». Также необходимо запустить PCSD для синхронизации конфигурации:

systemctl start pcsd

5. Создание пароля

Далее создайте новый пароль для пользователя «hacluster», который был автоматически создан во время предыдущей установки, обратите внимание, что следует использовать один и тот же пароль для всех серверов, для чего зайдите на каждый сервер в кластере и поменяйте пароль:

passwd hacluster

6. Создание кластеров

Для создания кластера запустите эту команду ниже:

pcs cluster auth webserver-01 webserver-02

```
[root@iZk1ahnkjwf75fz1f5juzvZ ~]# pcs cluster auth webserver-01 webserver-02
Username: hacluster
Password:
webserver-01: Authorized
ebserver-02: Authorized
```
Рисунок 139. Создание кластера (1)

На данный момент все готово к созданию кластера.

pcs cluster setup --name rosacluster webserver-01 webserver-02

ГДе rosacluster - ЭТО ИМЯ КЛАСТЕРА, в ТО ВРЕМЯ КАК webserver-01 И webserver-

02 являются серверы, которые будут частью rosecluster.

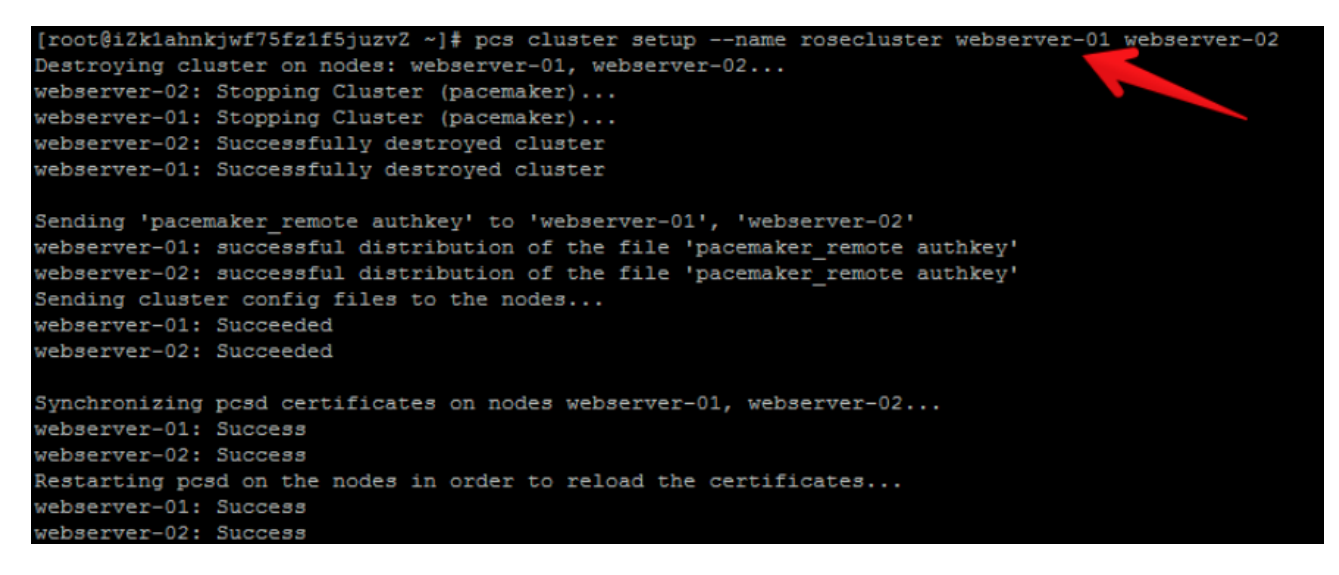

Рисунок 140. Создание кластера (2)

Можно проверить состояние кластера с помощью следующей команды (Рисунок

### 141):

pcs status

```
root@webserver-01 ~ # pcs status
Cluster name: rosacluster
WARNINGS:
No stonith devices and stonith-enabled is not false
Cluster Summary:
 * Stack: corosync
 * Current DC: webserver-01 (version 2.0.4-1-2deceaa3ae) - partition with quorum
 * Last updated: Tue Feb 2 16:29:20 2021
 * Last change: Tue Feb 2 16:28:37 2021 by hacluster via crmd on webserver-01
 * 2 nodes configured
 * 0 resource instances configured
Node List:
 * Online: [ webserver-01 webserver-02 ]
Full List of Resources:
 * No resources
Daemon Status:
 corosync: active/disabled
 pacemaker: active/disabled
 pcsd: active/enabled
```
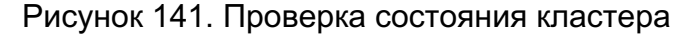

### 7. Отключение STONITH

Для корректной работы Pacemaker необходимо выполнить отключение STONITH.

При выполнении команды pcs status вы увидите предупреждение в выходных данных о том, что никакие устройства STONITH не настроены, и STONITH не отключен:

no stonith devices and stonith-enabled is not false
Отключите STONITH с помощью следующей команды pcs:

pcs property set stonith-enabled=false

#### 8. Игнорировать политику кворума

Здесь необходимо настроить Pacemaker игнорируя кворум:

pcs property set no-quorum-policy=ignore

Проверьте список свойств и убедитесь, что STONITH и политики quorum отключены (Рисунок 142. Проверка состояния STONITH):

pcs property list

```
root@webserver-01 ~ # pcs property list
Cluster Properties:
cluster-infrastructure: corosync
cluster-name: rosacluster
dc-version: 2.0.4-1-2deceaa3ae
have-watchdog: false
no-quorum-policy: ignore
stonith-enabled: false
```
Рисунок 142. Проверка состояния STONITH

#### 9. Добавление ресурсов

Добавить новый плавающий IP-адрес v ip с помощью следующей команды:

v ip ocf:heartbeat:IPaddr2  $ip=10.45.4.60$ pcs resource create cidr netmask=24 op monitor interval=20s

где ip=10.45.4.60 - плавающий IP-адрес для Pacemaker высокой доступности.

Далее, можно добавить второй ресурс в кластер. Ресурс агент службы systemd: nginx под названием nginx, таким образом можно добавить любой systemd юнит для отказоустойчивости в Pacemaker:

pcs resource create nginx systemd: nginx

Убедитесь, что нет ошибок, проверьте ресурсы:

pcs status resources

#### 290 **KCMT 00564-01 01 01**

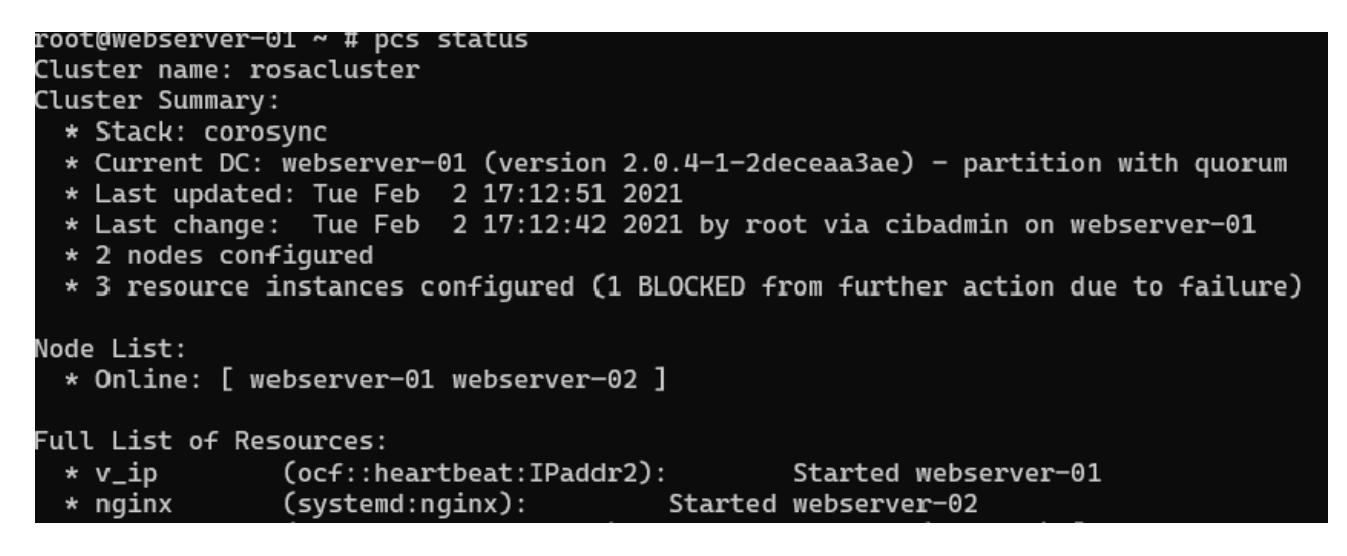

Рисунок 143. Добавление ресурсов в кластер

 $10<sub>1</sub>$ Настройка ограничения

На этом шаге оба ресурса, созданные ранее, добавляются к работе на одном хосте. Установите ограничение коллокации для ресурсов со счетом бесконечности:

pcs constraint colocation add nginx v ip INFINITY

Также необходима установка Nginx ресурсов (webserver), чтобы всегда работать на том же хосте, где применяется активный адрес  $v$  ip:

pcs constraint order v ip then nginx

Чтобы проверить работающие ресурсы на том же хосте, используйте команду:

pcs status

 $11.$ Тест кластера.

Перейдите по адресу http:// 10.45.4.60 на вашем веб-браузере, вы увидите страницу Nginx по умолчанию на webserver-01.

Затем выполните следующую команду, чтобы остановить кластер webserver-01:

```
pcs cluster stop webserver-01
```
Теперь, если вы обновите страницу по адресу http://10.45.4.60, вы получите cтраницу Nginx по умолчанию от webserver-02.

# Работа в командной строке Pacemaker (PCS)

Значение параметров PCS представлены в таблице Таблица 66.

# Таблица 66 - Параметры команд PCS

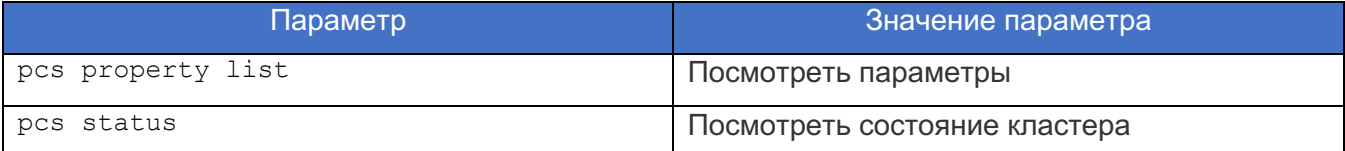

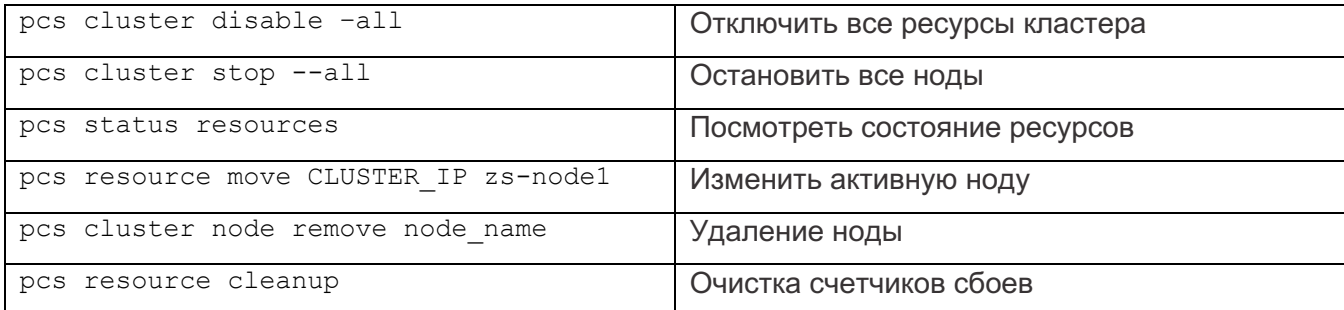

#### Работа в командном интерпретаторе CRM

Данная утилита имеет собственный SHELL, в котором довольно удобно работать. Из настроек данного интерпретатора можно отметить назначение редактора (например nano или mcedit):

```
crm options editor vim
crm opti edi mcedit
```

```
crm conf edit
```
Для просмотра конфигурации используйте следующую команду:

crm configure show

Для сохранения конфигурации используйте команду:

crm configure save BACKUP PATH

Для того, чтобы выполнить восстановление конфигурации воспользуйтесь следующей командой:

crm configure load replace BACKUP PATH

# Выгрузка сервисов

Bce LSB ресурсы, которые прописаны в менеджере ресурсов расетакег, должны быть исключены из автозагрузки (кроме сервиса DRBD, т.к. он описан ОСГ ресурсом, а сам сервис должен быть запущен одновременно на двух узлах для физической синхронизации данных).

Необходимо выполнить выгрузку сервисов на двух узлах, используя следующую команду:

```
chkconfig asterisk off
chkconfig httpd off
chkconfig mysgld off
chkconfig drbd on
chkconfig corosync on
chkconfig pacemaker on
```
#### **Администрирование через WEB**

Каждая из нод получает информацию от порта 2224, которая позволяет

подключиться и посмотреть, а также изменить конфигурацию

На Рисунок 144 рассмотрен пример просмотра конфигурации через https://100.201.203.54:2224.

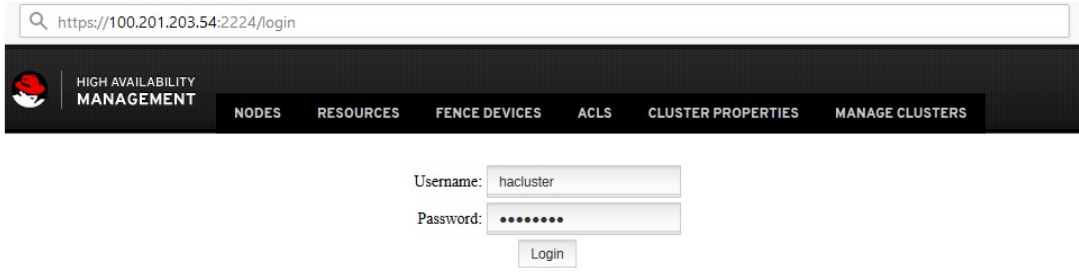

Рисунок 144. Просмотр конфигурации через WEB

Так же доступен и просмотр IP кластера (Рисунок 145 и Рисунок 146).

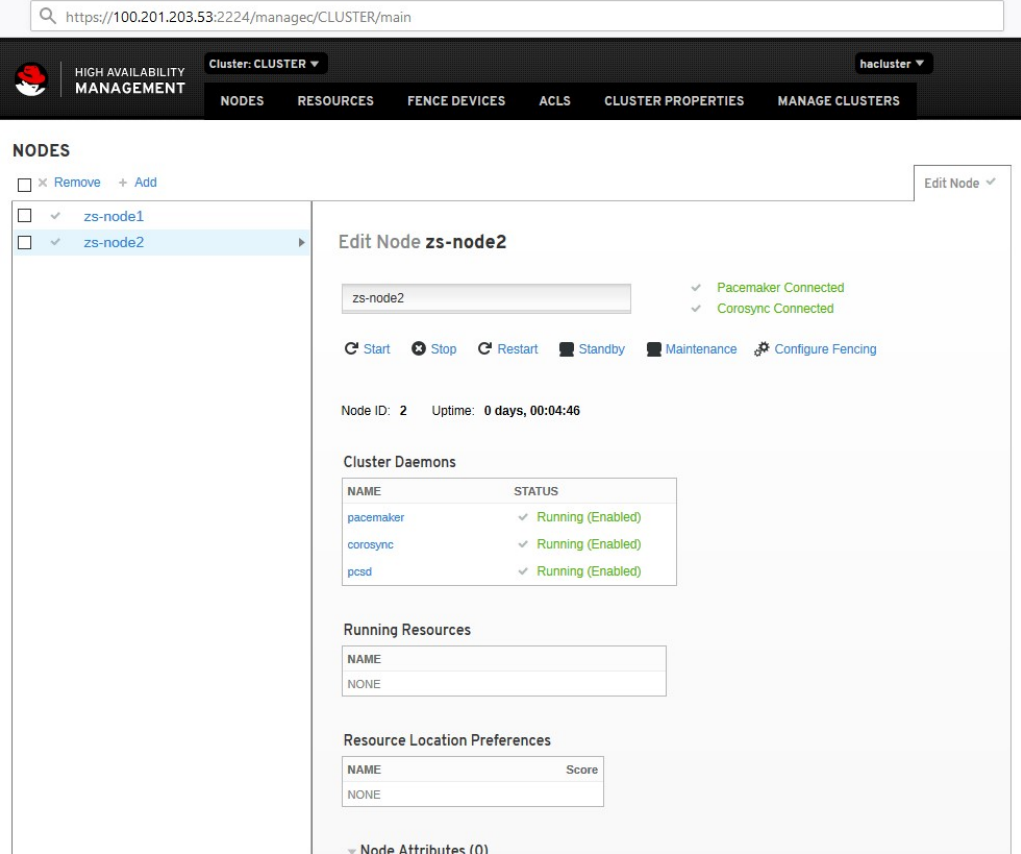

Рисунок 145. Просмотр конфигураций нода

# 293<br>101 KC T.00564-01

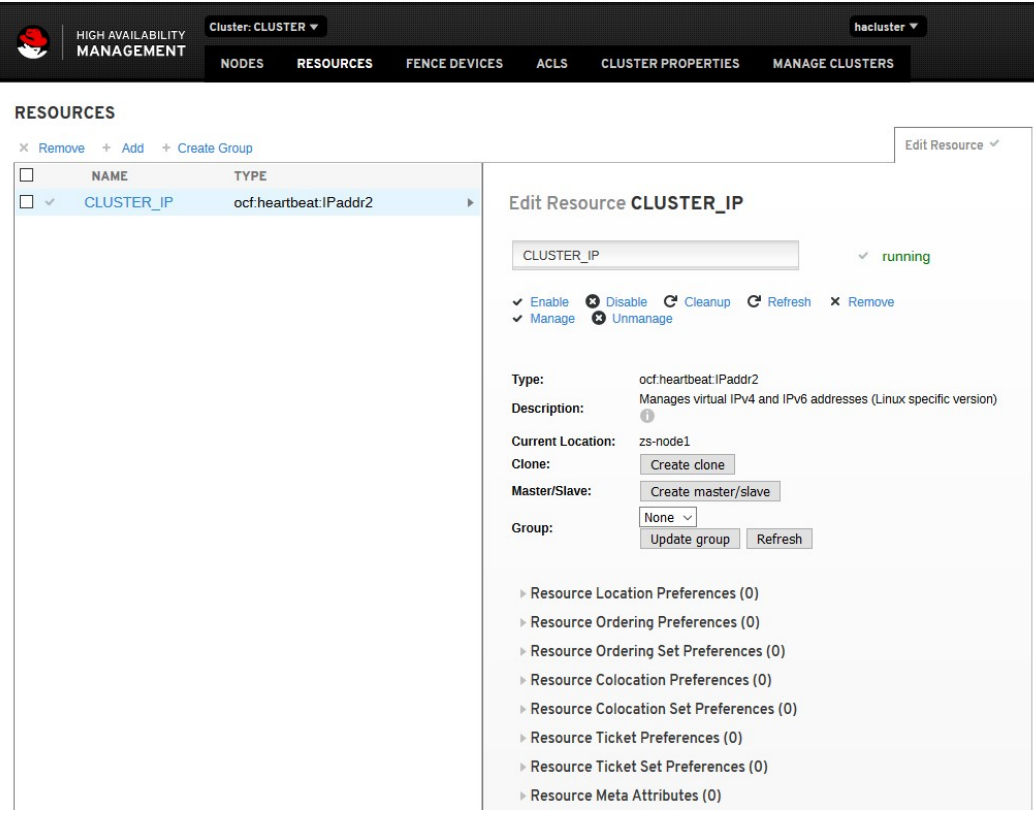

Рисунок 146. Просмотр конфигураций кластера

# 15. НАСТРОЙКА СЕТИ

15.1. Настройка сетевых интерфейсов

ОС РОСА «НИКЕЛЬ» автоматически подключается к доступным сетевым интерфейсам. Если автоматическое подключение не удалось, или если вы хотите настроить доступ в интернет, воспользуйтесь апплетом «Редактор соединений» (Network Manager) (Рисунок 147).

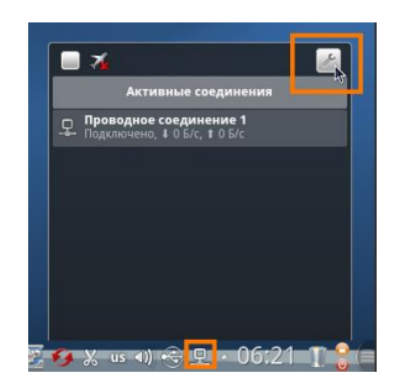

Рисунок 147

# **15.1.1.** Добавление проводного соединения

После подключения кабеля к сетевой карте ПК выполняется автоматическое присвоение IP-адреса и других параметров локальной сети. Соединив ПК при помощи кабелей и сетевого оборудования (хабов, свитчей, роутеров), выберите в окне настроек «Редактора соединений» вкладку «Проводные» и нажмите на кнопку [Добавить]. В открывшемся окне перейдите на вкладку «IPv4» и выберите «Метод: Общий с другими компьютерами», после чего нажмите [OK] (Рисунок 148). .

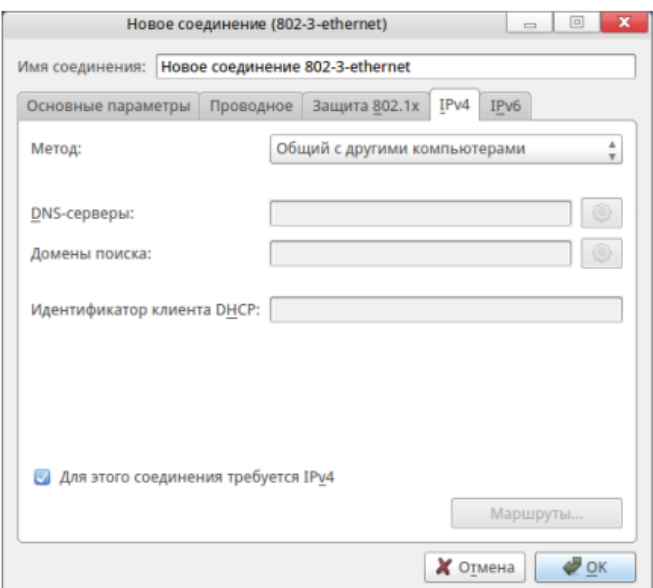

Рисунок 148

# 15.1.2. Добавление VPN-соединения

VPN (Virtual Private Network, «виртуальная частная сеть») — это технология. позволяющая создать защищенной сетевое соединение поверх незащищенной сети. С помощью VPN часто организуется подключение пользователей к интернету по выделенным линиям. Для создания нового подключения VPN необходимо знать сетевое имя или IP-адрес шлюза, логин и пароль. Эти данные предоставляет интернетпровайдер.

 $1<sub>1</sub>$ Откройте «Редактор соединений», нажмите на кнопку [Изменить соединения] и перейдите на вкладку «VPN». Нажмите [Добавить], чтобы открыть окно «Новое соединение (vpn)».

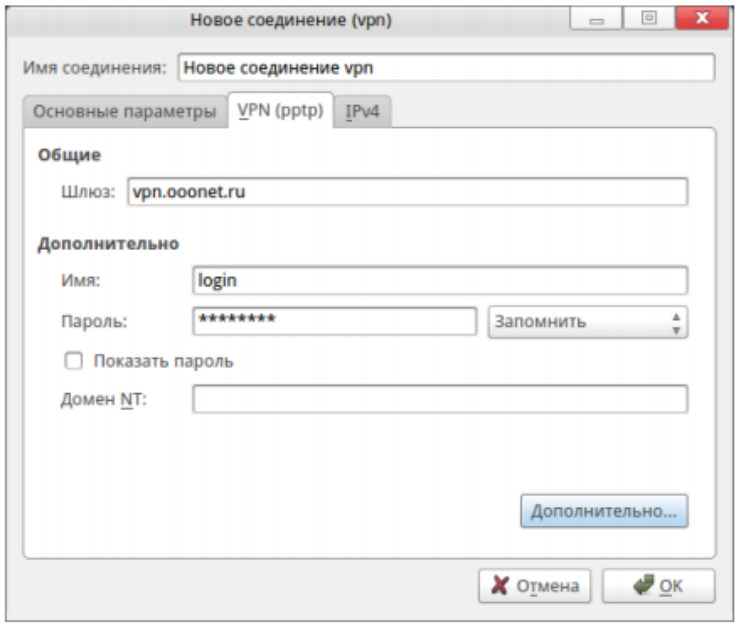

# Рисунок 149

 $2.$ Перейдите на вкладку «VPN (pptp)» и введите данные, полученные от провайдера.

 $3<sub>1</sub>$ Нажмите на кнопку [Дополнительно...]. Выберите «Шифрование: Любое» и нажмите [ОК]. После того, как вы завершите настройку соединения, подключение должно произойти автоматически. Если этого не происходит, запустите созданное соединение щелчком мыши в окне «Редактора соединений».

# Консольные команды для управления сетями

Для оперативного получения информации о сетевых подключениях, доступности сетевых ресурсов и т. п. можно использовать следующие команды, выполняемые в консоли:

ifconfig

Команда позволяет показать параметры всех сетевых соединений.

ping

Команда позволяет проверить качество сетевого соединения с заданным узлом. route -n

Команда выводит на экран таблицу маршрутизации.

# 15.2. Фильтрация сетевого потока

15.2.1. Использование службы iptables

iptables — утилита командной строки, является стандартным интерфейсом управления работой межсетевого экрана.

Кратко рассмотрим принцип работы утилиты: все сетевые пакеты, которые проходят через ПК, отправляются им или предназначены для него, ядро направляет через фильтр iptables, где пакеты поддаются проверкам и затем для каждой проверки, если она пройдена выполняется указанное в ней действие.

В фильтре iptables все сетевые пакеты делятся на три цепочки:

- Input - обрабатывает входящие пакеты и подключения.

- Forward - эта цепочка применяется для проходящих соединений. Сюда попадают пакеты, которые отправлены в вашу систему, но не предназначены ей, они просто пересылаются по сети к своей цели

- Output - эта цепочка используется для исходящих пакетов и соединений.

Для каждого типа пакетов можно установить набор правил, которые по очереди будут проверяться на соответствие с пакетом и если пакет соответствует, то применять к нему указанное в правиле действие. Правила образуют цепочку, поэтому input, output и forward называют цепочками правил. Действий для пакетов может быть несколько:

- АССЕРТ - разрешить прохождение пакета дальше по цепочке правил:

- DROP - удалить пакет;

- REJECT - отклонить пакет, отправителю будет отправлено сообщение, что пакет был отклонен:

- LOG - сделать запись о пакете в лог файл;

- QUEUE - отправить пакет пользовательскому приложению.

Над цепочками правил в iptables есть еще один уровень управления - таблицы, которые имеют стандартный набор цепочек input, forward и output. Таблицы предназначены для выполнения разных действий над пакетами, например для модификации или фильтрации.

Типы таблиц:

– raw - предназначена для работы с сырыми пакетами, пока они еще не прошли обработку;

- mangle - предназначена для модификации пакетов;

 $-$  nat - обеспечивает работу nat, если вы хотите использовать ПК в качестве маршрутизатора;

- filter - основная таблица для фильтрации пакетов, которая используется по умолчанию.

Чтобы использовать службы iptables и ip6tables установите пакет iptables-services:

# dnf install iptables-services

Пакет iptables-services содержит службу iptables и службу ip6tables.

Чтобы запустить службы iptables и ip6tables, выполните:

# systemctl start iptables

# systemctl start ip6tables

Чтобы включить старт служб при каждом запуске системы, выполните:

# systemctl enable iptables

# systemctl enable ip6tables

Общий синтаксис утилиты имеет следующий общий вид:

\$ iptables -t таблица действие цепочка дополнительные параметры

Где параметры:

- таблица указывается таблица, с которой нужно работать утилите;
- действие необходимое действие (например, создать или удалить правило);
- цепочка цепочка, с которой будет работать утилита;

- дополнительные параметры - описывают действие и правило, которое нужно выполнить.

Полное описание правил работы с утилитой можно найти по команде man iptables.

15.2.2. Служба nftables

Этот программный продукт обеспечивающая фильтрацию и классификацию как каждого сетевого пакета, так и потока.

# Структуры для хранения правил nftables

Структуры для хранения правил nftables в целом схожи на структуры iptables:

- Таблицы содержат ссылку на контейнеры цепочек правил.
- Цепочка содержит наборы правил, выполняемых в порядке очереди
- Правило семантическая конструкция, позволяющая выбрать действия,

которые нужно осуществить с описываемым правилом набором данных

#### **Семьи nftables (families)**

Вся инфраструктура nftables предназначена для работы с различными семействами адресов (families) разных протоколов (IPv4, IPv6, ARP, MAC). Ранее для обработки разных семейств адресов использовались разные утилиты - iptables, ip6tables, arptables, ebtables. Теперь с помощью введения понятия семейства обработка происходит в рамках одного программного продукта. На текущий момент существуют следующие семейства:

- lp - таблицы этого семейства будут видеть трафик (пакеты) протокола IPv4;

- ip6 - таблицы этого семейства будут видеть трафик (пакеты) протокола IPv6;

- inet - в таблицах этого семейства будет обрабатываться трафик (пакеты) протоколов IPv4 и IPv6. Правила для ipv4 не будут влиять на пакеты IPv6. Правила, подходящие под оба протокола, будут влиять на пакеты обоих протоколов;

- arp - таблицы этого семейства видят трафик arp - протокола;

- bridge - в таблицах будут видеться пакеты, коммутируемые на уровне L2 OSI. Это семейство аналог ebtables:

- netdev - это семейство, аналогов которого нет в х tables. Оно видит все пакеты, которые только были переданы драйвером в стек протоколов.

### Примеры использования nftables

Теперь рассмотрим примеры nftables. Команда nft ЭТО **утилита** администрирования фреймворком nftables при управлении потоками данных. Именно с помощью нее выполняется настройка nftables. Использует при работе интерфейс командной строки. Позволяет создавать новые правила nftables, удалять старые и просматривать уже созданные цепочки и таблицы правил.

#### Создание таблицы в nftables

При создании таблицы (table) должно быть определено семейство (family) адресов. Например, давайте создадим таблицу с именем, test table, которая отрабатывает одновременно пакеты IPv4 и IPv6. Для этого выполните следующую команду:

sudo nft add table inet test table

# Создание цепочки в nftables

Цепочки (chain) являются контейнерами для правил. Существуют два типа цепочек:

- Базовые цепочки (base chain) - можно использовать в качестве точки входа для пакетов из стека протоколов.

- Регулярные цепочки (regular chain) - можно использовать с действием jump цель. Применяют для лучшей организации множества правил. При создании цепочки следует учитывать, что таблица, в которую добавляетсяцепочку, должна уже существовать.

sudo nft add chain inet [таблица] [цепочка] {set}

Например:

sudo nft add chain inet test table test chain {type filter hook input priority  $0 \backslash;$  policy accept  $\backslash;$  }

Примечание: Чтобы командный интерпретатор не интерпретировал как конец команды необходимо экранировать точку с запятой следующим образом: \;

Эта цепочка фильтрует входящие пакеты. Приоритет (priority) задает порядок, в котором nftables обрабатывает цепочки с одинаковым значением hook. Параметр policy устанавливает действие по умолчанию для правил в этой цепочке. В данном случае было установили действие accept (принимать пакет).

# Добавление правила

Добавить правило (rule) в настраиваемую конфигурацию можно с помощью следующей синтаксической конструкции:

sudo nft add rule [family] [table] [chain] [expression] [action]

#### Например:

sudo nft add rule inet table1 chain input ip saddr 8.8.8.8 drop

Данное правило добавляется в таблицу с именем table1 в цепочку chain input и отбрасывает пакеты с ір-адресом источника отправления 8.8.8.8.

#### Удаление правила

Для удаления правила nftables используется команда со следующим синтаксисом:

sudo nft delete rule [family] [table] [chain] handle [number]

Например:

sudo nft delete rule inet table1 chain input handle 3

#### Удаление цепочки

Цепочка удаляется с помощью следующей команды:

sudo nft delete chain [family] [table] [chain]

#### Например:

sudo nft delete chain inet table1 chain input

# Удаление таблицы

Таблицу можно удалить с конструкции со следующим синтаксисом: sudo nft delete table [family] [table]

Например:

sudo nft delete table inet table1

Полное руководство по использованию утилиты можно найти в man nft.

# 15.3. Создание домена јра и подключение к нему станции

IPA (Identity, Policy and Audit) - централизованная система по управлению учетными записями пользователей. Она состоит из сервера, на котором ведется база учетных записей пользователей и подключенных к нему рабочих станций, с каждой из которых пользователь может авторизоваться под своей учетной записью. Для развертывания сервера IPA в ОС РОСА «НИКЕЛЬ» необходимо иметь не менее 4 Гб оперативной памяти на СВТ и войти в систему с правами администратора (группа wheel, SELinux-пользователь aib u), что соответствует автоматически создаваемому первому пользователю системы.

Для установки репликации сервера IPA, надо перед установкой сервера IPA и реплики, перевести систему в umask 022. Для этого заходим в /etc/profile меняем umask 027 на umask 022, так же заходим в /etc/bashrc и меняем umask 027 на umask 022. Перезагружаем систему. После этого инсталлируем IPA сервер и его реплику.

#### Имена для сервера и рабочих станций

Для корректной работы в домене и сервер, и рабочие станции должны иметь уникальные совместимые имена, включающие название домена. Для примера рассмотрим название домена - domain.loc тогда сервер назовем server.domain.loc.

Имя можно присвоить при установке системы, в инсталляторе, в пункте "Имя сети и узла" (и не забыть нажать на кнопку [Применить]).

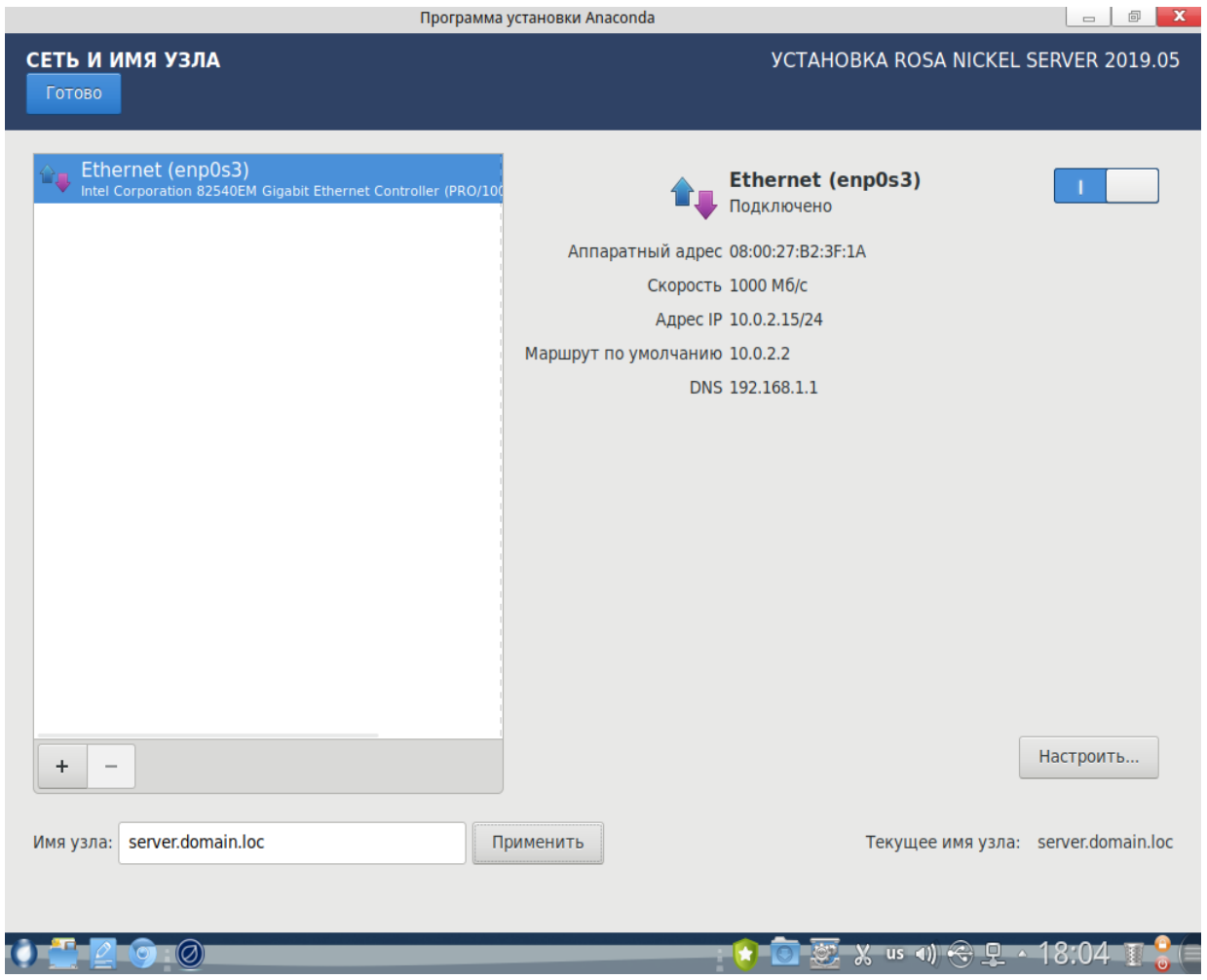

Рисунок 150

Также имя можно установить в консольном режиме в уже установленной системе

с помощью команды:

```
sudo hostnamectl set-hostname station1.domain.loc
```
Таким образом присвоив вашей станции имя *station1* в домене *domain.loc* (Рисунок

151)

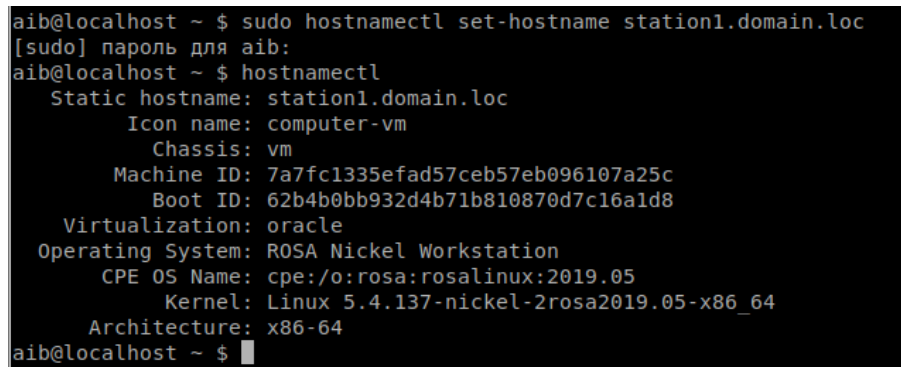

# Рисунок 151

Таким образом было присвоено серверу имя *server.domain.loc*  а рабочей станции имя *station1.domain.loc.*

Имя всегда можно проверить вызовом команды hostnamectl без параметров.

15.4. Настройка адресов

# 15.4.1. Настройка сервера

Система-сервер IPA-домена должна иметь статические IP-адрес так как в типовой конфигурации она будет работать с DNS- сервером домена и этот адрес сервера будет прописан на станциях как адрес DNS. По умолчанию после установки в системе настроена динамическая адресация, которую нужно переключить в настройках сетевых соединений.

Для примера рассмотрим, что адрес нашего сервера будет 192.168.1.100, тогда настройка сетевого соединения будет выглядеть как продемонстрировано на рисунке 152.

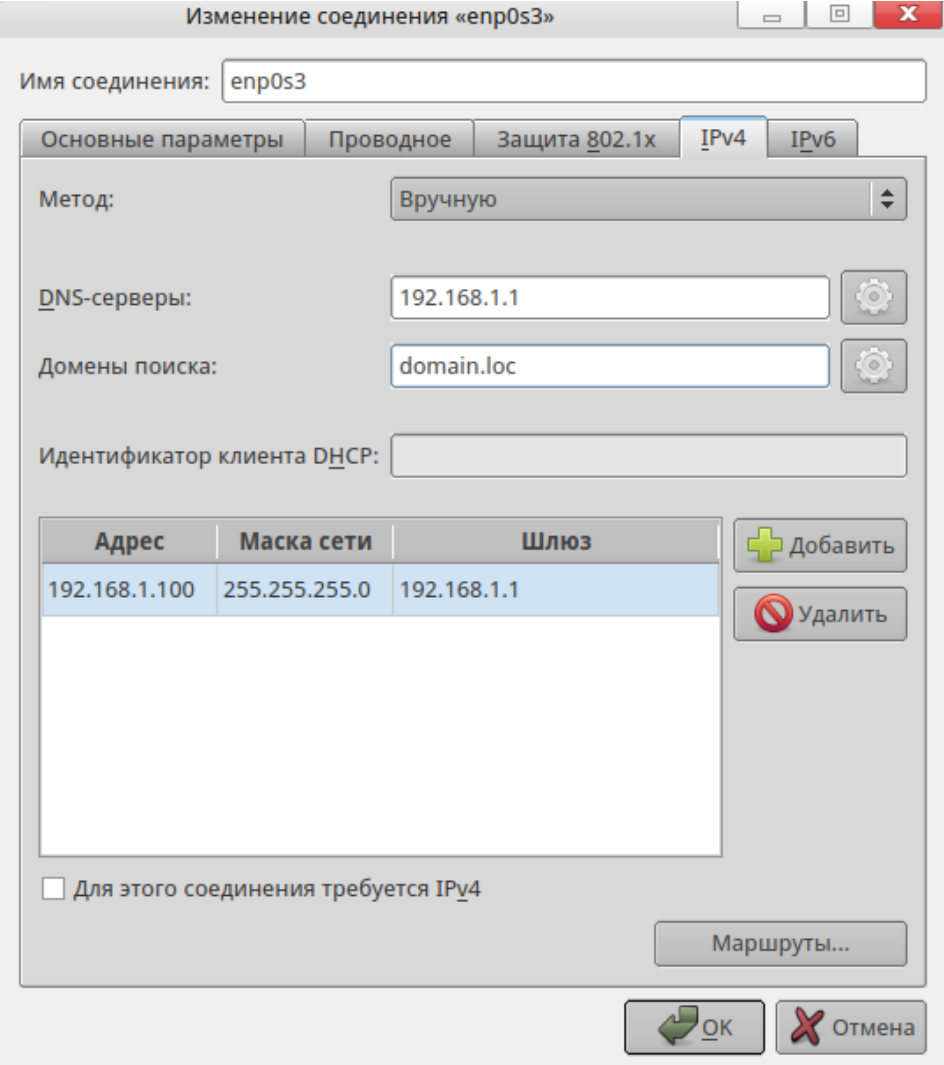

# Рисунок 152

После настройки соединения необходимо разорвать его и вновь соединиться, иначе настройки текущего соединения не изменятся и дальнейшая настройка IPAсервера будет неверной.

Итоговый результат можно посмотреть в системном лотке справа внизу крана (Рисунок 153).

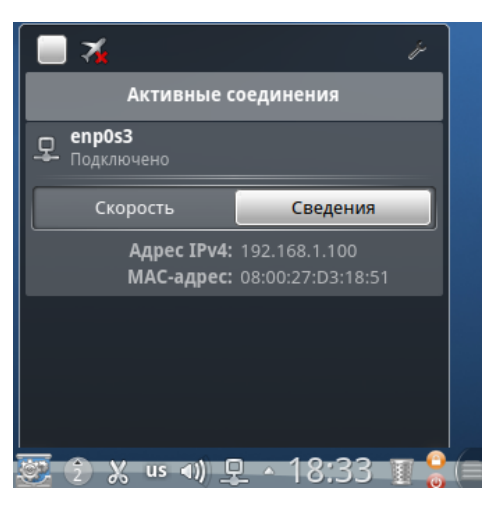

Рисунок 153

# **15.4.2.** Настройка рабочей станции

Рабочая станция также может использовать и динамическую адресацию сети, от нее требуется указание DNS-сервером IP-адреса нашего IPA-сервера и домена поиска.

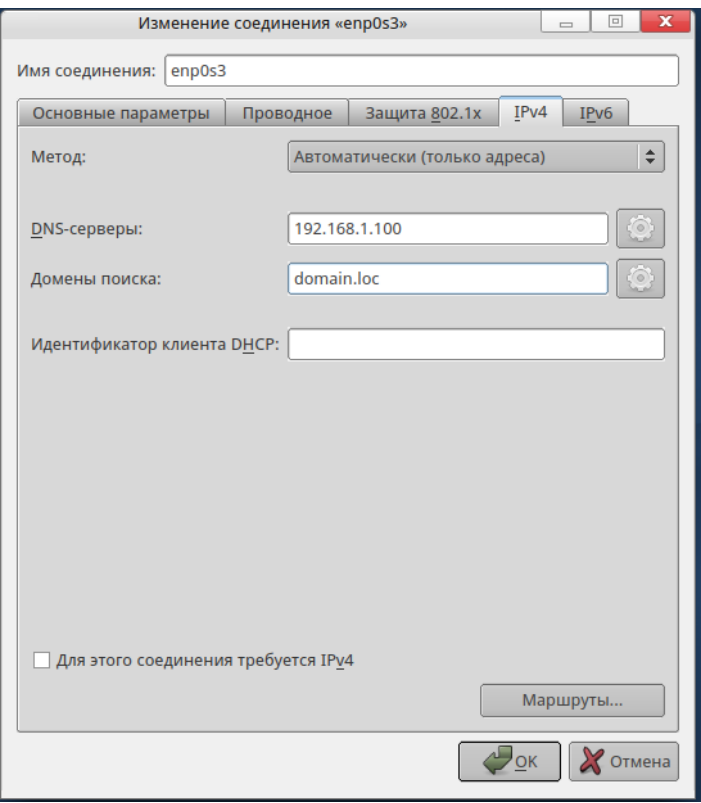

# Рисунок 154

Так же как и для сервера, после изменения настроек сетевого соединения рабочей станции необходимо разорвать и вновь установить соединение, уже с новыми настройками.

# **15.4.3.** Установка сервера IPA

После того, как настроено имена и сетевые соединения, можно приступать к настройке собственно сервера IPA. Для этого в консоли системного администратора необходимо ввести команду:

sudo ipa-server-install

И далее согласиться с предложениями утилиты, ответив yes на два первых вопроса, как указано на рисунке 155.

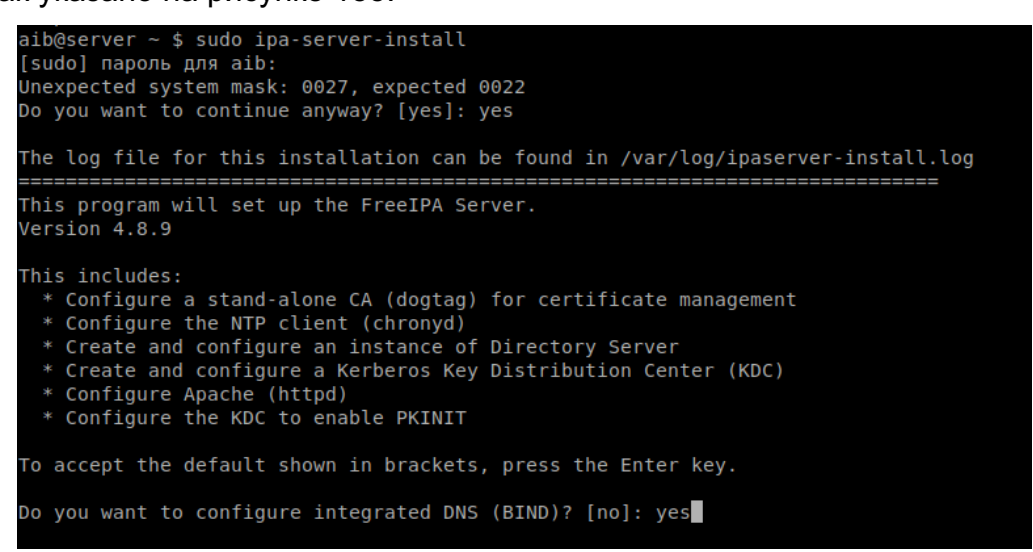

# Рисунок 155

Далее установщик запросит имена сервера и домена. Если вы правильно указали настройки в предыдущих пунктах, то достаточно нажать клавишу [ENTER] трижды для подстановки значений по умолчанию.

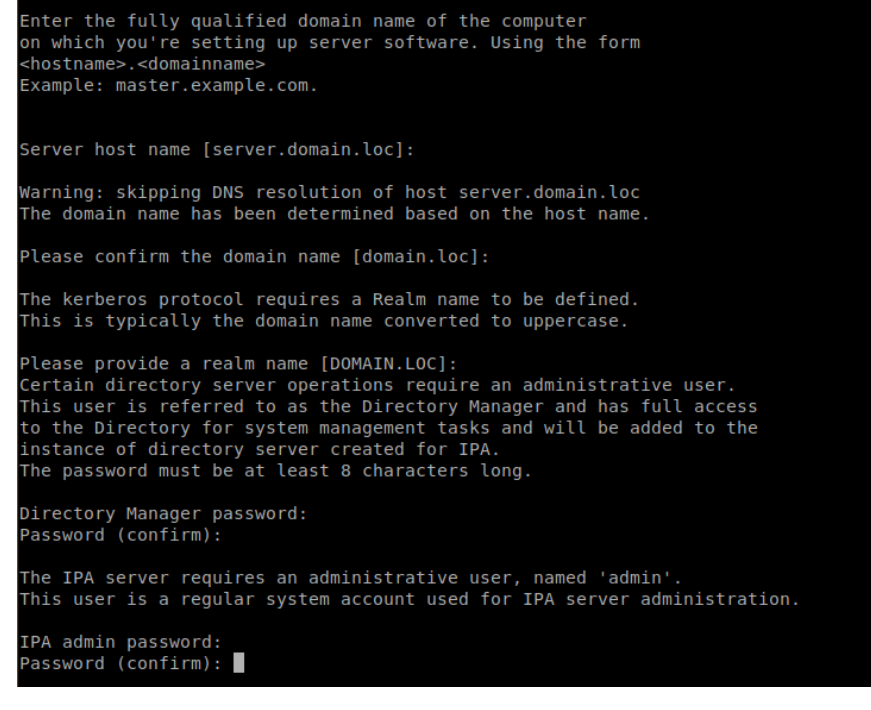

Рисунок 156

После этого необходимо ввести пароли менеджера директорий и администратора

домена (admin). Внимание! В системе не должно быть пользователя с таким именем!

Далее система спросит настройки DNS-сервера, которые можно оставить по умолчанию (Рисунок 157).

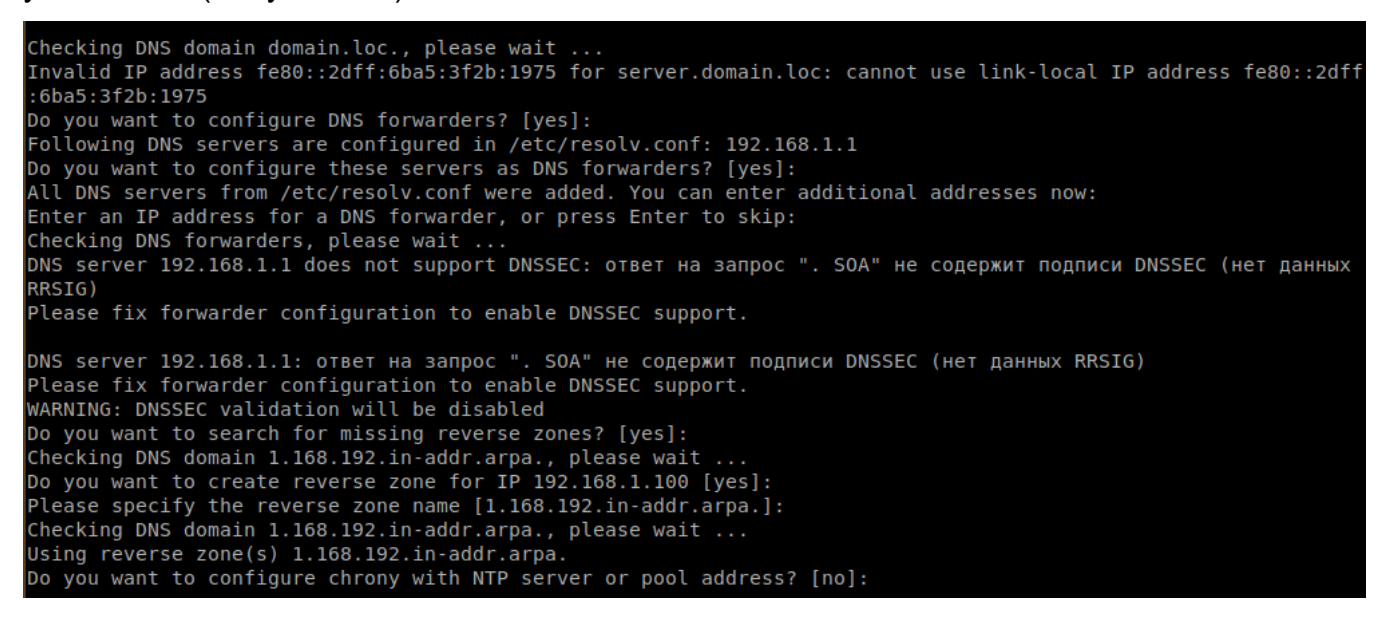

Рисунок 157

Далее необходимо согласиться с запуском установки IPA-сервера с предложенными настройками, введя yes в знак согласия на вопрос установщика (Рисунок 158).

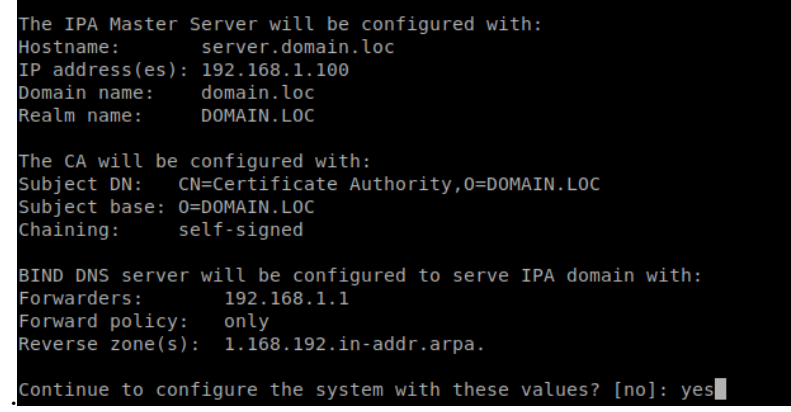

# Рисунок 158

После нажатия на клавишу [ENTER] будет запущена установка сервера, она может продолжаться достаточно длительное время.

При успешной установке сервера экран консоли должен выглядеть как продемонстрированно на рисунке 159.

306 КСФТ.00564-01 91 01

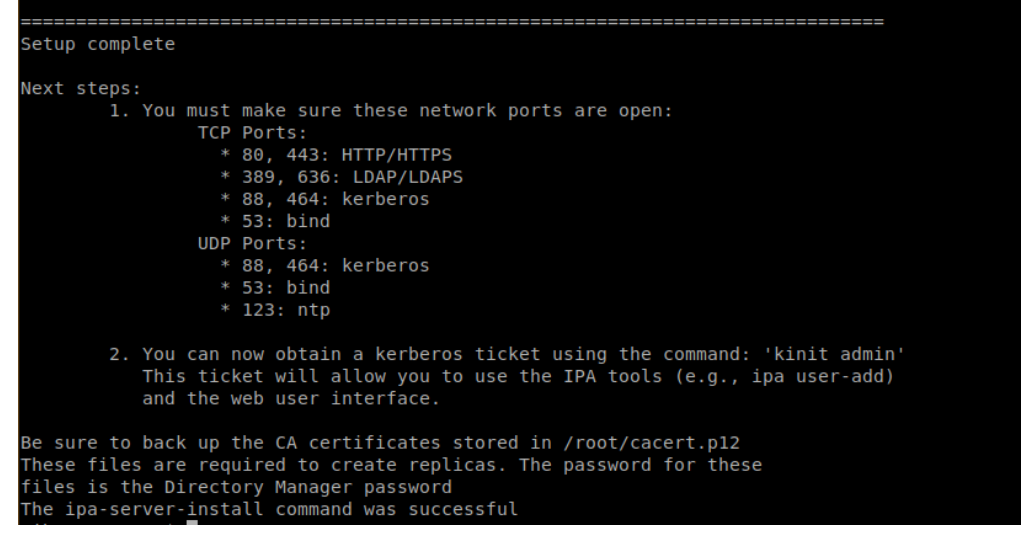

Рисунок 159

# **15.4.4.** Проверка установки сервера

Для проверки того, что сервер установлен правильно, после его установки с рабочей станции, настроенной по инструкции выше, необходимо использовать команду:

ping server

Результат должен быть таким как показано на рисунке Рисунок 160. Такой результат показывает, что рабочая станция посылает корректные запросы по имени DNSсервер и имеет правильные настройки.

| $aib@station1 ~\sim ~$~ pinq~server$                         |  |  |                                                                                  |  |  |  |  |  |  |  |  |
|--------------------------------------------------------------|--|--|----------------------------------------------------------------------------------|--|--|--|--|--|--|--|--|
| PING server.domain.loc (192.168.1.100) 56(84) bytes of data. |  |  |                                                                                  |  |  |  |  |  |  |  |  |
|                                                              |  |  | 64 bytes from server.domain.loc (192.168.1.100): icmp seq=1 ttl=64 time=0.440 ms |  |  |  |  |  |  |  |  |
|                                                              |  |  | 64 bytes from server.domain.loc (192.168.1.100): icmp seq=2 ttl=64 time=0.599 ms |  |  |  |  |  |  |  |  |
|                                                              |  |  | 64 bytes from server.domain.loc (192.168.1.100): icmp seq=3 ttl=64 time=0.714 ms |  |  |  |  |  |  |  |  |
|                                                              |  |  | 64 bytes from server.domain.loc (192.168.1.100): icmp seq=4 ttl=64 time=0.673 ms |  |  |  |  |  |  |  |  |

Рисунок 160

Перед дальнейшей настройкой станцию рекомендуется перезагрузить.

**15.4.5.** Добавление доменных пользователей

Для удобства добавления доменных пользователей рекомендуется использовать web-интерфейс.

Для доступа к нему откройте любой браузер в системе и введите адрес вашего IPA-сервера. В рассматриваем нами для примера случае это - *server.domain.loc.*

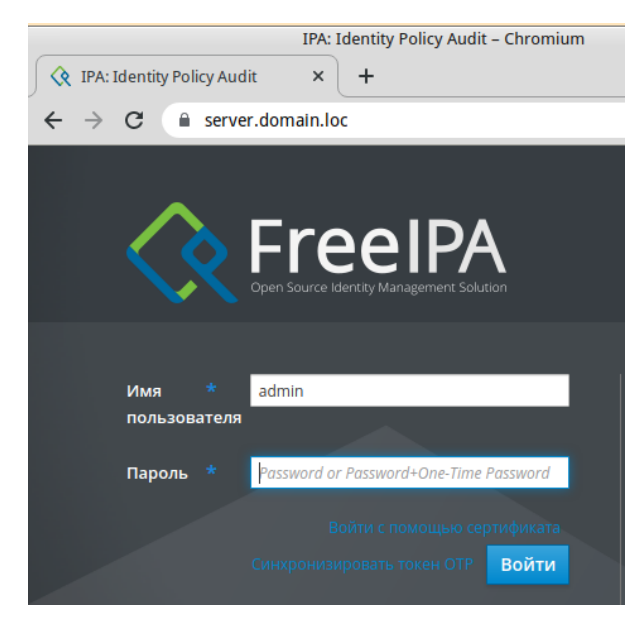

Рисунок 161

Далее на открывшейся странице введите имя пользователя (admin) и пароль, который вы задавали при установке сервера IPA. После нажатия на кнопку [Войти] откроется интерфейс добавления пользователей (Рисунок 162).

| IPA: Identity Policy Audit - Chromium                    |      |                                      |                       |        |            |                |                  |               |               |            | $\equiv$            | $\Box$                           | $\mathbf x$  |          |
|----------------------------------------------------------|------|--------------------------------------|-----------------------|--------|------------|----------------|------------------|---------------|---------------|------------|---------------------|----------------------------------|--------------|----------|
| Real IPA: Identity Policy Audit<br>$\times$<br>$\ddot{}$ |      |                                      |                       |        |            |                |                  |               |               |            |                     |                                  | Q            |          |
| server.domain.loc<br>C<br>۵<br>$\rightarrow$             |      |                                      |                       |        |            |                |                  |               |               |            | ☆                   | Ā                                | $\mathbf{r}$ |          |
| <b><i></i></b> FreeIPA                                   |      |                                      |                       |        |            |                |                  |               |               |            |                     | $\triangle$ Administrator $\sim$ |              |          |
| Идентификация                                            |      | Политика                             | Аутентификация        |        |            | Сетевые службы |                  |               |               | IPA-сервер |                     |                                  |              |          |
| Пользователи                                             | Узлы |                                      | Службы                | Группы |            |                | Представления ID |               |               |            | Автоучастник $\sim$ |                                  |              |          |
| Категории пользователей                                  |      |                                      |                       |        |            |                |                  |               |               |            |                     |                                  |              |          |
| <b>Активные</b>                                          | ٨    | Активные пользователи                |                       |        |            |                |                  |               |               |            |                     |                                  |              |          |
| пользователи                                             |      | Поиск<br>Q                           |                       |        |            |                |                  |               |               |            |                     |                                  |              |          |
| Неподтверждённые<br>пользователи                         |      | <b>СОбновить</b><br><b>© Удалить</b> |                       |        | + Добавить |                | - Отключить      |               |               | ✔ Включить |                     | Действия ~                       |              |          |
| Хранимые                                                 |      |                                      | Имя учётной<br>записи |        |            |                |                  |               |               |            |                     |                                  | Адрес        |          |
| пользователи                                             |      |                                      | пользователя          |        | Имя        |                | Фамилия          |               | Состояние     |            | <b>UID</b>          |                                  | почты        | электрон |
|                                                          |      | Ω                                    | admin                 |        |            |                |                  | Administrator | ✓<br>Включено |            | 1487200000          |                                  |              |          |

Рисунок 162

Добавьте нового пользователя, нажав на кнопку [Добавить], после чего откроется окно с запросом дополнительной информации о новом пользователе (Рисунок 163). Заполните все необходимые поля и сохраните введенную информацию.

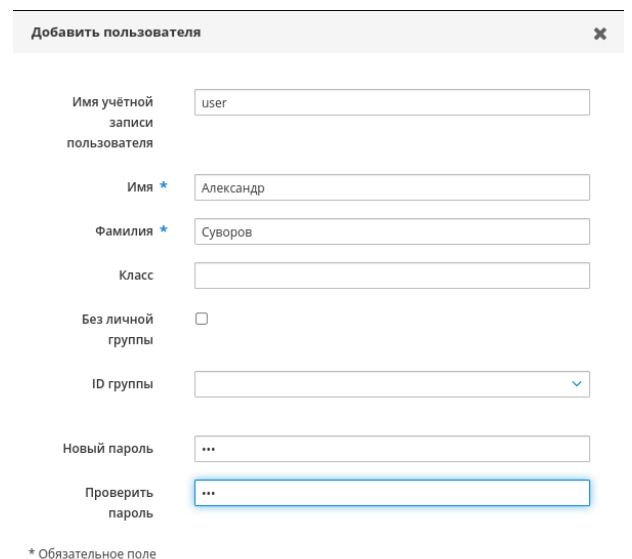

# Рисунок 163

# 15.4.6. Добавление станции в домен и первый вход

Теперь, когда на сервере есть по крайней мере один доменный пользователь, попробуйте ввести имя станции station1.domain.loc (в которой уже предварительно настроено имя и проверено сетевое соединение) в домен и войти в него под созданным пользователем. Если имя станции было изменено уже после инсталляции, то рекомендуется сначала перезагрузить систему.

Для ввода станции в домен IPA введите в консоли команду

sudo ipa-client-install --mkhomedir

Также можно воспользоваться графическим способом входа: войдите в [Параметры системы] рабочей станции и выберете значок [Аутентификация] и далее выберете параметр IPA (Рисунок 164).

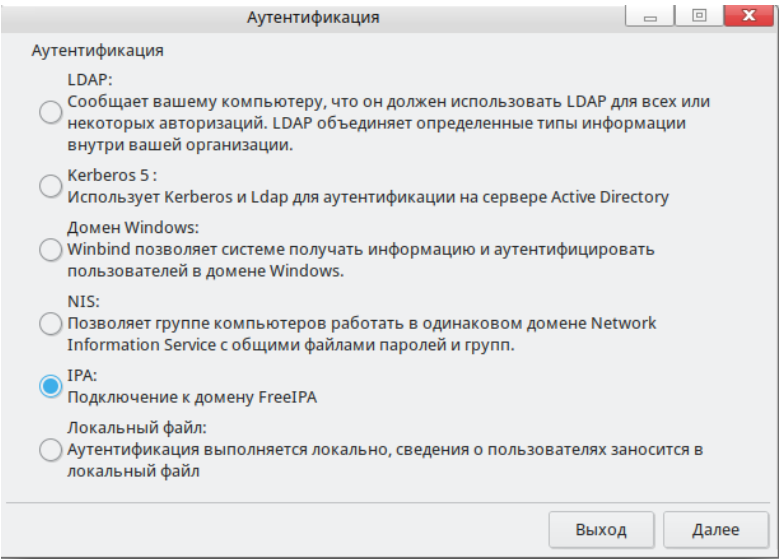

Рисунок 164

Потребуется ввести имя администратора IPA и его пароль (который задавался при инсталляции IPA-сервера) и нажать на кнопку [Подключиться] (Рисунок 165).

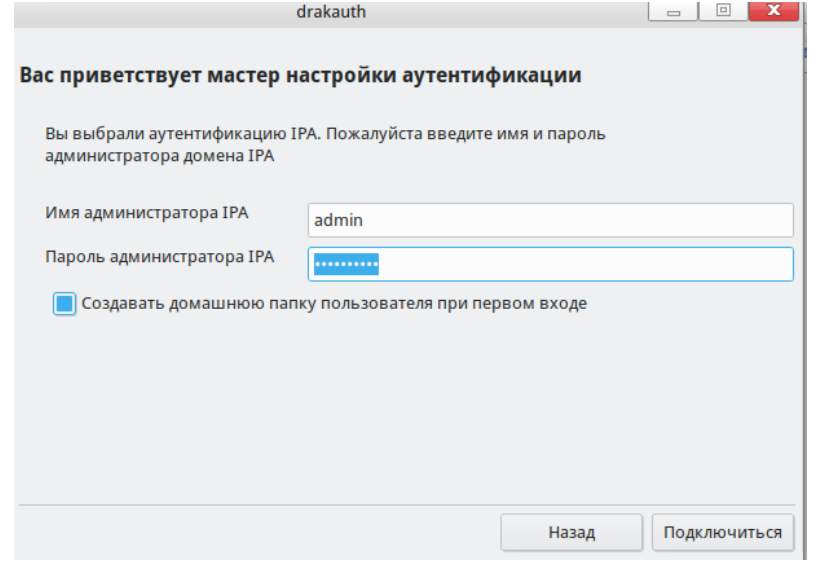

# Рисунок 165

Подключение может занять некоторое время, после успешного установления соединения появиться соответствующее окно с сообщением.

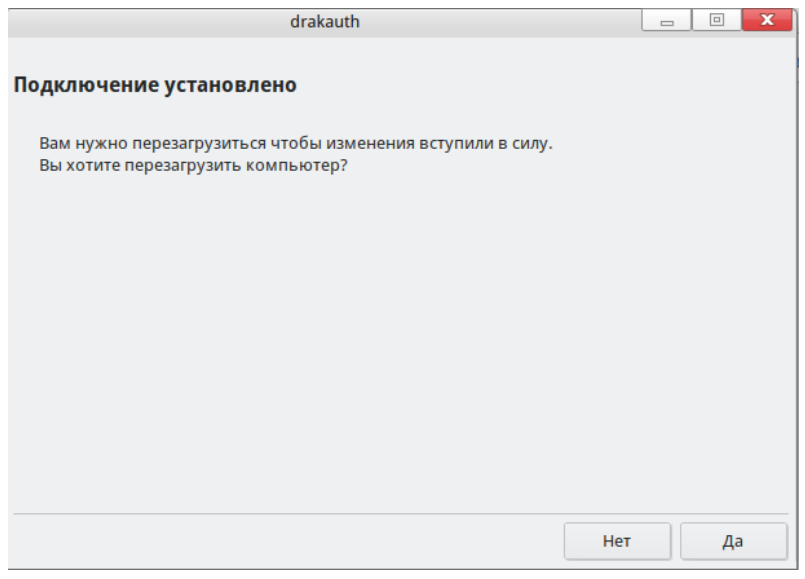

# Рисунок 166

Далее рекомендуется перезагрузить рабочую станцию и выполнить следующий вход под доменным пользователем.

При первом входе будет предложено сменить пароль.

**15.4.7.** Настройка SELinux-пользователя для доменного пользователя IPA

По умолчанию новые доменные пользователи IPA будут являться SELinuxпользователями user\_u и им будет сопоставлен нулевой уровень доступа, в этом можно убедиться, просмотрев информацию о контексте безопасности нажав на зеленый значок

# 310 KCΦT.00564-01 91 01

в правом нижнем углу экрана (Рисунок 167).

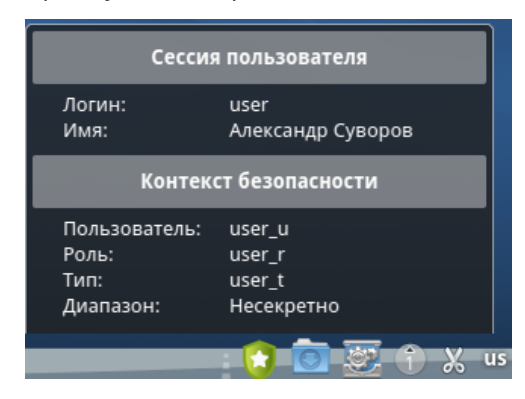

Рисунок 167

Если необходимо наделить пользователя большие права, проведите соответствующие настройки в web-интерфейсе IPA-сервера, а именно: перейдите во вкладку [Политика] → [Списки пользователей SELinux] (Рисунок 168).

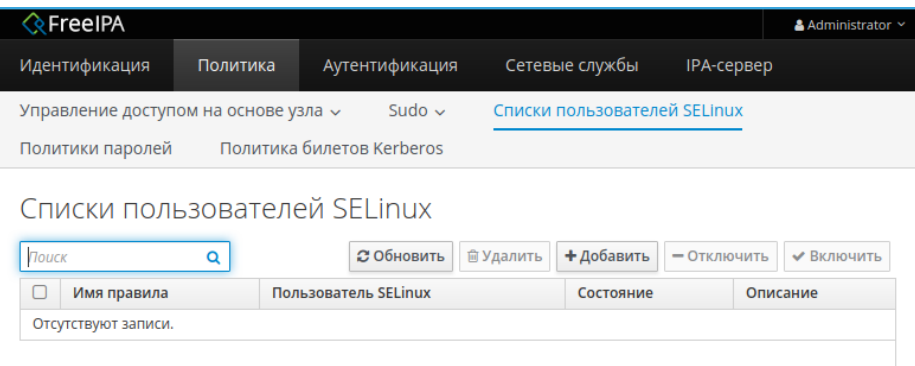

# Рисунок 168

По умолчанию в данных списках отсутствуют записи. Введем новую группу, для примера назовем ее «Пользователи с доступом к секретным документа» и наделим ее контекстом user\_u:s0-s3 и сохраним ее (Рисунок 169).

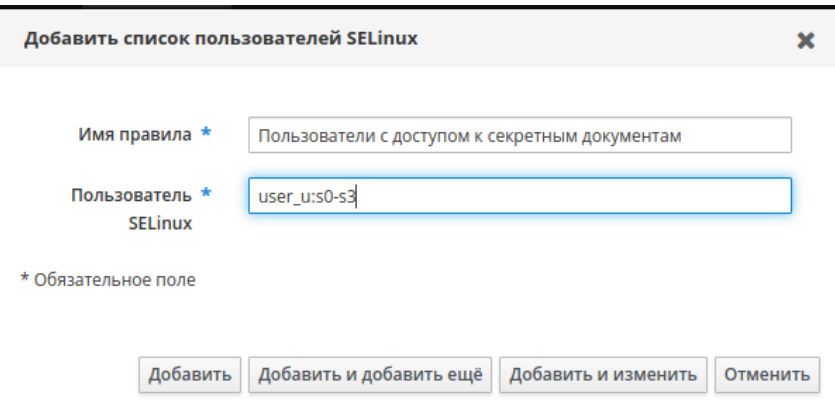

Рисунок 169

Далее добавьте в созданный список пользователя с возможностью входа с любой станции (узла) (Рисунок 170).

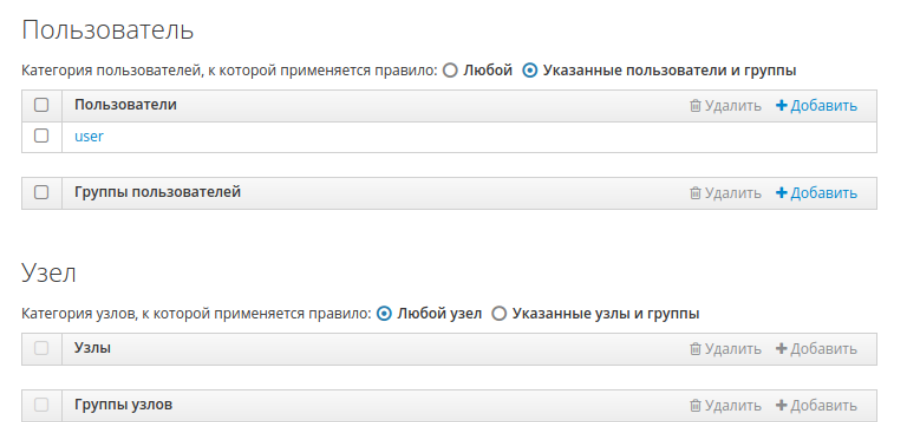

Рисунок 170

Для совершенно нового пользователя системы вышеописанных настроек было бы достаточно, но, если рассматриваемый пользователь уже работал в системе, для изменения его настроек секретности необходимо дополнительно изменить их в программе "Администрирование SELinux".

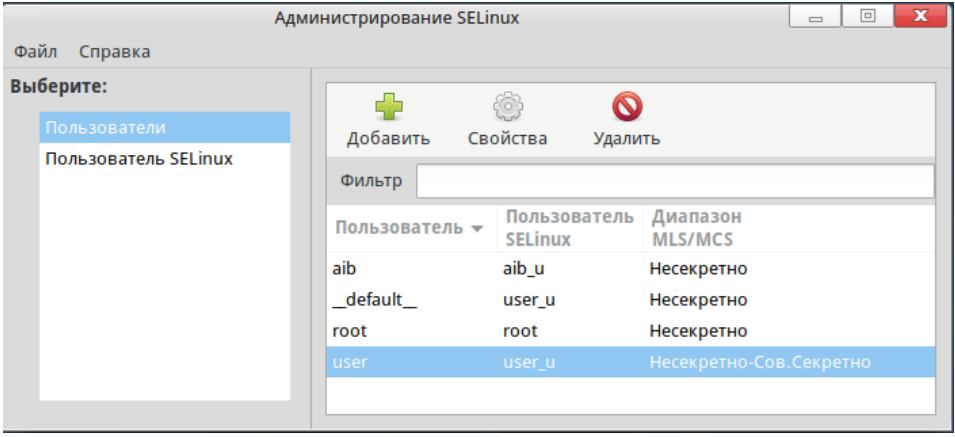

Рисунок 171

После внесения изменений рассматриваемый доменный пользователь получит доступ к созданию документов высшей степени секретности (s3, "Сов. Секретно), что будет отражено при входе пользователя в систему (Рисунок 172).

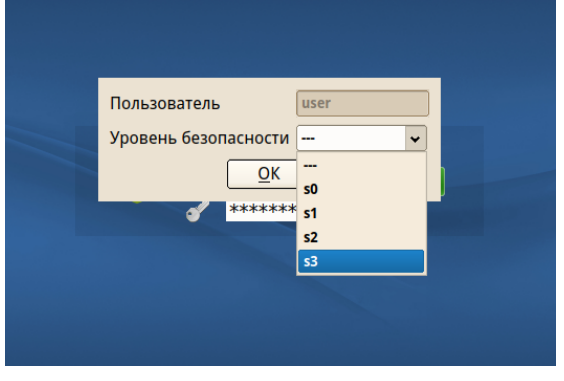

Рисунок 172

# 16 НАСТРОЙКА СЕТЕВЫХ СЛУЖБ

# 16.1. Настойка сервера NTP

# **Уровни NTP**

NTP (Network Time Protocol — протокол сетевого времени) — сетевой протокол для синхронизации внутренних часов ПК с высокоточными серверами.

Серверы NTP классифицируются согласно дистанции их синхронизации с атомными часами, ЯВЛЯЮЩИМИСЯ ИСТОЧНИКОМ сигналов времени. Серверы рассматриваются как упорядоченные по уровням (или стратам, Stratum) от самого первого (1) наверху до пятнадцатого (15) в самом низу. Атомные часы считаются нулевым уровнем (0), поскольку являются непосредственным источником времени, но пакеты нулевого уровня никогда не посылаются в интернет. Все атомные часы нулевого уровня привязаны к серверу, который считается уровнем номер 1. Серверы первого уровня посылают в интернет-пакеты с пометкой Stratum 1 (первый уровень). Сервер, синхронизация которого происходит с использованием пакетов, помеченных как Stratum п, принадлежит к следующему, более низкому, уровню, и его пакеты помечаются как Stratum n+1. Серверы одного и того же уровня могут обмениваться пакетами друг с другом, но относятся к одному и тому же уровню, т. е. на один уровень ниже лучшего коррелятора, с которым они могут синхронизироваться. Уровень назначения 16 (Stratum 16) используется для обозначения того, что сервер в настоящий момент не выполняет синхронизацию с каким-либо надежным источником времени.

По умолчанию для систем, находящихся уровнем ниже, клиенты NTP работают как серверы.

Далее сделаем краткий обзор уровней NTP

#### Уровень 0, Stratum 0

- атомные часы и их сигналы, передаваемые по радио и GPS;

- система глобального позиционирования GPS (Global Positioning System);

- системы мобильной телефонной связи:

- низкочастотное радиовещание: станция WWVB (Колорадо, США), станции JJY-40 и JJY-60 (Япония), станция DCF77 (Германия) и станция MSF (Великобритания).

Вышеуказанные сигналы МОЖНО принимать  $\mathbf{C}$ помощью специально предназначенных для этого устройств, обычно подключенных через интерфейс RS-232 к системе, используемой как сервер времени организации или сайтов.

Уровень 1, Stratum 1

ПК с подключенными к нему радио-часами, часами GPS или атомными часами.

# **Уровень 2, Stratum 2**

Читает данные с уровня 1, служит сервером для нижнего уровня

# **Уровень 3, Stratum 3**

Читает данные с уровня 2, служит сервером для нижнего уровня

# **Уровень n+1, Stratum n+1**

Читает данные с уровня n, служит сервером для нижнего уровня

# **Уровень 15, Stratum 15**

Читает данные с уровня 14; это самый низкий уровень.

Процесс снижается до уровня 15, являющегося нижайшим действительным уровнем. Метка Stratum 16 используется для обозначения статуса «без синхронизации».

UTC, часовые пояса и переход на летнее время

Поскольку NTP функционирует полностью на основе UTC (всемирное координированное время, Coordinated Universal Time), часовые пояса и переход на летнее время применяются в системах локально. Файл /etc/localtime является копией или символьной ссылкой на файл информации о часовом поясе из каталога /usr/share/zoneinfo. Системные часы могут отсчитывать местное время или UTC, что указывается в третьей строке файла /etc/adjtime, которая может иметь значение либо «LOCAL» либо «UTC» для обозначения того, как именно были настроены системные часы (т. е. часы реального времени, RTC). Как правило, рекомендуется настраивать часы реального времени на UTC, чтобы избежать различных проблем, связанных с переходом на летнее время.

# **Файл смещения**

В файле смещения (drift file) обычно хранится значение смещения частоты между системными часами, работающими с номинальной частотой, и частотой, которая требуется для того, чтобы часы оставались синхронизированными с UTC. При наличии этого значения в файле смещения оно читается во время старта системы и используется для коррекции источника времени. Использование файла смещения сокращает время, требуемое для получения стабильного и точного времени. Расчет значения и соответствующая замена файла смещения производится один раз в час службой ntpd. Файл смещения заменяется, а не обновляется, поэтому важно, чтобы у службы ntpd имелись права на запись в соответствующий каталог.

# **Возможности аутентификации для NTP**

В NTPv4 была добавлена поддержка для архитектуры системы безопасности Autokey (автоключ), основанной на открытом асимметричным шифровании, и в тоже

время по-прежнему поддерживающей шифрование с симметричным ключом. На странице pyководства ntp auth(5) описываются параметры и команды аутентификации для ntpd.

Злоумышленник может попытаться прервать выполнение службы с помощью отправки пакетов с неправильной информацией о времени. В системах, использующих открытый пул серверов NTP, риск снижается наличием нескольких серверов NTP в списке общедоступных серверов файла /etc/ntp.conf. Если только один источник времени будет скомпрометирован, ntpd проигнорирует этот источник. Администратор должен выполнить оценку рисков и обдумать влияние неточного времени на ресурсы подотчетной организации. При наличии внутренних источников времени нужно обдумать шаги, которые необходимо выполнить для защиты сети, по которой распространяются пакеты NTP. Если в итоге будет принято решение, что риски приемлемы, аутентификацию можно не использовать.

Для широковещательного и группового режимов по умолчанию требуется аутентификация. При использовании доверенной сети аутентификацию можно отключить при помощи директивы disable auth в файле ntp.conf. Настроить аутентификацию можно при помощи симметричных ключей SHA1 или MD5 или же с помощью открытого асимметричного шифрования по схеме автоключа. Их описания содержатся на страницах руководств ntp auth(8) и ntp-keygen(8).

# Настройка симметричной аутентификации с использованием ключа

Для настройки симметричной аутентификации с использованием ключа добавьте следующий параметр после команды server или реег:

```
key <число>
```
Здесь <число> может принимать значения от 1 до 65534 включительно. Этот параметр включает использование в пакетах кода проверки подлинности сообщения МАС и используется с командами peer, server, broadcast и manycastclient. В файле /etc/ntp.conf этот параметр используется следующим образом:

```
server 192.168.1.1
key 10
broadcast 192.168.1.255
key 20
manycastclient 239.255.254.254
kev 30
```
# **Конфигурационный файл NTP**

Демон ntpd читает параметры конфигурационного файла при запуске системы или во время перезапуска службы. Местоположение файла по умолчанию - /etc/ntp.conf.

Просмотреть файл можно с помощью команды cat:

\$ cat /etc/ntp.conf

Команды конфигурации кратко описываются в настоящем документе. Настройка NTP и более подробно — на странице руководства ntp.conf.

Ниже объясняется содержимое конфигурационного файла по умолчанию.

# Раздел файла смещения (driftfile)

Здесь указывается путь до файла смещения. Значение по умолчанию driftfile /var/lib/ntp/drift.

При смене местоположения файла убедитесь, что служба ntpd имеет права на запись в этот каталог. Файл содержит только значения, используемые для настройки частоты системных часов после каждого старта системы или старта службы.

Следующая запись настраивает параметры контроля доступа по умолчанию:

restrict default nomodify notrap nopeer noquery

nomodify - запрещает внесение изменений в параметры:

notrap - запрещает ловушки протокола контроля сообщений ntpdc;

- nopeer - запрещает создание связей между узлами одноранговой сети;

noquery - запрещает ответ на запросы ntpq и ntpdc, но разрешает запросы времени.

Запросы пера и перде могут быть использованы злоумышленниками в атаках с лавинообразным умножением данных (amplification attacks), поэтому не следует удалять параметр noquery из параметров команды restrict по умолчанию в общедоступных системах.

Адреса в диапазоне 127.0.0.0/8 часто требуются разным процессам или приложениям. Как строка restrict default предотвращает доступ ко всему, не разрешенному явно, так и доступ к стандартному адресу петли (loopback) для IPv4 и IPv6 разрешается в следующих строках:

# the administrative functions. restrict 127.0.0.1  $restrict :: 1$ 

Явно требуемые приложениями адреса можно добавить ниже.

Хосты из локальной сети запрещаются записью restrict default, описанной выше. Чтобы изменить это поведение, например, разрешить только запросы времени и статистики из сети 192.0.2.0/24, требуется запись следующего формата:

```
restrict 192.0.2.0
mask 255.255.255.0
```
nomodify

notrap

nopeer

Чтобы разрешить полный доступ для конкретного хоста, например, 192.0.2.250/32, требуется запись следующего формата:

restrict 192.0.2.250

Если маска не указана явно, применяется маска 255.255.255.255.

Команды restrict объясняются на странице руководства ntp acc.

# Раздел общедоступных серверов (public servers)

По умолчанию файл ntp.conf содержит две записи для общедоступных серверов:

server ntp.rosalinux.ru iburst

server ntp2.rosalinux.ru iburst

Раздел многоадресных широковещательных серверов (broadcast multicast servers)

По умолчанию в файле ntp.conf содержится несколько закомментированных примеров. В основном эти примеры не требуют разъяснений. Объяснение конкретных команд см. в разделе 0 Настройка NTP. При необходимости добавляйте нужные команды непосредственно под примерами.

Обратите внимание, что, когда клиентская программа DHCP, dhclient, получает список серверов NTP от сервера DHCP, они добавляются в ntp.conf, после чего служба **NTP** перезапускается. Для отключения этого поведения добавьте файл  $\mathbf{B}$ /etc/sysconfig/network запись PEERNTP=no.

# Файл sysconfig службы ntpd

Файл читается начальным сценарием ntpd при запуске службы. Содержимое файла по умолчанию:

```
# Command line options for ntpd
OPTIONS="-q"
```
Параметр - с разрешает ntpd проигнорировать предел смещения в 1000 секунд и попробовать синхронизировать время даже в том случае, если смещение составляет более 1000 секунд, но только при загрузке системы. Без этого параметра, если смешение составляет больше 1000 секунд, ntpd завершит работу. ntpd также завершит работу даже и при наличии параметра - д, если после загрузки системы был произведен перезапуск службы NTP, и смещение составляет больше 1000 секунд.

# Установка демона NTP (ntpd)

Сервер сетевого времени NTP реализован в виде демона (или службы) ntpd.

который содержится в пакете ntp.

Чтобы установить ntpd, выполните следующую команду с привилегиями суперпользователя root:

sudo dnf install ntp

Чтобы включить запуск ntpd при загрузке системы, выполните:

# systemctl enable ntpd

Чтобы проверить, выполняется ли служба ntpd и настроена ли она на автоматический запуск при старте системы, выполните следующую команду:

\$ systemctl status ntpd

Чтобы получить краткую информационную сводку от службы ntpd, выполните:

\$ ntpstat unsynchronised time server re-starting polling server every 64 s \$ ntpstat synchronised to NTP server (10.5.26.10) at stratum 2 time correct to within 52 ms polling server every 1024 s

# Настройка NTP

Чтобы изменить параметры по умолчанию службы NTP в файле /etc/ntp.conf, используйте текстовый редактор, запущенный с правами root. Файл устанавливается вместе со службой ntpd. На странице руководства ntp.conf описаны параметры, которые можно использовать в конфигурационном файле, помимо команд доступа и ограничения скорости ответа, которые объясняются на странице руководства ntp acc.

# Настройка контроля доступа к службе NTP

Для запрета или контроля доступа к запущенной в системе службе NTP используйте команду restrict в файле ntp.conf. См. закомментированный пример:

# Hosts on local network are less restricted.

#restrict 192.168.1.0 mask 255.255.255.0 nomodify notrap

Команда restrict имеет следующий вид:

restrict <napamerp>

Здесь <параметр> - это один или несколько следующих:

 $-$  ignore — игнорируются все пакеты, включая запросы ntpq и ntpdc;

- kod - для снижения количества нежелательных запросов необходимо послать пакет «Kiss-o'-death»;

- limited - не отвечать на запросы о предоставлении службы времени, если пакет нарушает значения ограничения скорости, установленные по умолчанию, или же указанные командой discard. На запросы ntpq и ntpdc этот параметр не влияет;

- lowpriotrap - ловушкам, установленным хостами, отвечающими указанному шаблону, присваивается низкий приоритет.

 $-$  nomodify — запрещает любые попытки изменения параметров;

 $-$  noquery  $-$  запрешает ответы на запросы ntpg и ntpdc. но не на запросы времени:

- пореег - предотвращает создание связей между узлами одноранговой сети;

 $-$  noserve — сбрасывает все пакеты, кроме запросов ntpq и ntpdc;

- notrap - запрещает создание ловушек для управляющих сообщений ntpdc;

- notrust — сбрасывает все пакеты с аутентификацией без шифрования;

- ntpport - изменяет алгоритм сравнения таким образом, что ограничение применяется только если исходный порт является стандартным портом NTP UDP - 123;

- version — сбрасывает все пакеты, не совпадающие с текущей версией NTP.

Чтобы доступ с ограничением скорости трафика запрещал ответ на все запросы, соответствующая команда restrict должна иметь параметр limited. Если ntpd должен отвечать пакетом KoD, команда restrict должна иметь оба параметра — и limited, и kod.

Запросы ntpq и ntpdc могут использованы в атаках с лавинообразным умножением данных, поэтому не удаляйте параметр noquery из параметров по умолчанию для команды restrict в общедоступных системах.

# Настройка доступа с ограничением интенсивности трафика для службы NTP

Чтобы включить ограничение по скорости трафика для доступа к службе NTP, работающей в системе, добавьте параметр limited для команды restrict. Если этот параметр по умолчанию по каким-либо причинам не используется, применяйте команду discard, как объясняется ниже.

Команда discard имеет следующий вид:

```
discard [average < SHayeHMe>]
minimum <значение>]
monitor <shayeHMe>1
Здесь:
```
- average — указывает минимальный средний разрешенный интервал между пакетами, принимает аргумент в log2 секунд. Значение по умолчанию - 3 (23 равно 8 секундам);

- minimum — указывает минимальный разрешенный интервал между пакетами,

принимает аргумент в log2 секунд. Значение по умолчанию - 1 (21 равно 2 секундам);

- monitor - указывает возможность сброса для пакетов при превышении разрешенного ограничения. Значение по умолчанию - 3000 секунд. Этот параметр предназначается для серверов, получающих 1000 или более запросов в секунду.

Примеры команды discard:

```
discard average 4
discard average 4
minimum 2
```
# Добавление адреса узла одноранговой сети

Чтобы добавить адрес узла одноранговой сети, то есть адрес сервера, на котором выполняется служба NTP и который расположен на том же уровне (stratum), в файле ntp.conf используется команда peer:

peer <aдрес>

Здесь <адрес> — это одиночный адрес IP или имя, разрешаемое DNS. Адрес должен принадлежать системе, про которую известно, что она находится на одном уровне NTP (stratum) с вашей системой. У каждого узла одноранговой сети должен быть по крайней мере один источник времени, отличный от источников времени другого узла. Обычно узлами одноранговой сети являются системы в рамках одного и того же административного управления.

# Добавление адреса сервера

Чтобы добавить адрес сервера, на котором выполняется служба NTYP и который находится на более высоком уровне (stratum) NTP, в файле ntp.conf используется команда server:

server <anpec>

Здесь <адрес> — это одиночный адрес IP или имя, разрешаемое DNS. Это адрес удаленного запрашиваемого сервера или сервера местных справочных часов, с которого нужно получать пакеты.

# Добавление адреса широковещательного или многоадресного сервера

Чтобы добавить широковещательный или многоадресный адрес назначения, то есть адрес, на который нужно посылать широковещательные или многоадресные пакеты NTP, в файле ntp.conf используется команда broadcast.

Широковещательные и многоадресные режимы по умолчанию требуют аутентификации.

Команда broadcast имеет следующий вид:

broadcast <адрес>

Здесь <адрес> - это широковещательный или множественный IP-адрес, на который должны посылаться пакеты.

Эта команда превращает систему в широковещательный сервер NTP. Широковещательный адрес предполагает адрес IPv4 255.255.255.255. по умолчанию; маршрутизаторы не передают широковещательных сообщений. Широковещательный адрес должен быть адресом IPv4 класса D или адресом IPv6. Администрация адресного пространства интернет (IANA) присвоила службе NTP адреса многоадресной рассылки IPv4 224.0.1.1 и IPv6 FF05::101 (внутрисайтовый). Также можно использовать многовещательные адреса IPv4 административного назначения, как опоясано в документе RFC 2365 (https://www.rfceditor.org/info/rfc2365).

# Добавление клиентского адреса manycast

Чтобы добавить клиентский адрес manycast, то есть настроить адрес многоадресного вещания так, чтобы он мог использоваться для обнаружения серверов NTP, в файле ntp.conf используется команда manycastclient:

manycastclient <aдрес>

Здесь <адрес> - это IP-адрес многоадресного вещания, с которого нужно получать пакеты. На этот адрес клиент посылает запрос, среди ответов выбираются лучшие серверы, другие игнорируются. Затем соединение NTP использует одноадресные связи, как если бы обнаруженные серверы NTP были указаны в файле ntp.conf.

Эта команда превращает систему в клиент NTP. Система может быть одновременно как клиентом, так и сервером.

# Добавление широковещательного клиентского адреса

Чтоб добавить широковещательный клиентский адрес, то есть настроить широковешательный адрес так, чтобы он отслеживался широковешательными пакетами NTP, в файле ntp.conf используется команда broadcastclient:

broadcastclient

Команда активирует получение широковещательных сообщений. По умолчанию требуется аутентификация.

Эта команда превращает систему в клиент NTP. Система может быть одновременно как клиентом, так и сервером.

#### Добавление серверного адреса manycast

Чтоб добавить серверный адрес manycast, то есть настроить адрес так, чтобы клиенты могли обнаруживать сервер с помощью многоадресных пакетов NTP, в файле ntp.conf используется команда manycastserver:

manycastserver <aдрес>

Команда разрешает рассылку многоадресных сообщений, где <адрес> - это адрес, на который нужно посылать сообщения. Чтобы избежать перебоев в работе службы, для этой команды необходима аутентификация.

Эта команда превращает систему в сервер NTP. Система может быть одновременно как клиентом, так и сервером.

# Добавление многоадресного адреса клиента

Чтобы добавить многоадресный клиентский адрес, то есть настроить многоадресный адрес так, чтобы он отслеживался многоадресным пакетами NTP, в файле ntp.conf используется команда multicastclient:

multicastclient <agpec>

Команда разрешает получение многоадресных сообщений, где <адрес> - это адрес подписки. Чтобы избежать перебоев в работе службы, для этой команды необходима аутентификация.

Эта команда превращает систему в клиент NTP. Система может быть одновременно как клиентом, так и сервером.

# Параметр burst

Использование параметра burst для общедоступного сервера считается некорректным. Не используйте этот параметр на общедоступных серверах NTP. Используйте ее только для приложений в рамках своей организации.

Для повышения общего качества статистики смещения времени добавьте следующий параметр после команды server:

hurst

В каждый интервал опроса при ответе сервера система будет посылать серию до восьми пакетов вместо обычного одного пакета.

#### Параметр iburst

Для улучшения времени, используемого для начальной синхронизации, добавьте следующий параметр после команды server:

#### Iburst

Если сервер недоступен, будет послана серия из 8 пакетов вместо обычного одного. Промежуток между пакетами обычно составляет 2 секунды; тем не менее, промежуток между первым и вторым пакетами можно изменить с помощью команды calldelay для получения дополнительного времени для завершения звонка модема или ISDN. Используется вместе с командой server для сокращения времени начальной синхронизации. Iburst является параметром по умолчанию в конфигурационном файле.

Приведем пример создания самого простого сервера NTP, с которого ваши

клиенты смогут получать данные для синхронизации времени. Эта инструкция будет полезна в случае, если у вас есть закрытая сеть без выхода в интернет.

Для настройки сервера точного времени ntpd выполните следующие действия:

1. Установить сервис ntp, если он еще не установлен, следующей командой:

dnf install ntp

2. Чтобы использовать ntpd в качестве службы сетевого времени по умолчанию. необходимо остановить и отключить демон chronyd. Выполните следующие команды:

# systemctl stop chronyd

# systemctl disable chronyd

3. Для настройки автоматического запуска демона при загрузке системы используйте специальную команду:

systemctl enable ntpd

4. Отредактируйте конфигурационный файл сервера /etc/ntp.conf. Он должен содержать как минимум следующие данные:

driftfile /var/lib/ntp/ntp.drift statsdir /var/log/ntpstats/ #каталог для сбора статистики statistics loopstats peerstats clockstats filegen loopstats file loopstats type day enable filegen peerstats file peerstats type day enable filegen clockstats file clockstats type day enable server 127.127.1.0 fudge 127.127.1.0 stratum 0 restrict -4 default kod notrap nomodify nopeer noquery restrict -6 default kod notrap nomodify nopeer noquery restrict 127.0.0.1 restrict <ваша сеть> mask <маска вашей сети> nomodify notrap 5. Перезагрузите демон NTP:

systemctl restart ntpd

6. Добавьте ntp в автозагрузку:

systemctl enable ntpd

# Расшифровка основных параметров

- driftfile — указывает файл для хранения информации о частоте смещения времени. В этом файле хранится значение, получаемое в результате предшествующих

корректировок времени. Если внешние NTP-серверы по той или иной причине становятся недоступными, значение будет взятого из него;

- statsdir — каталог для сбора статистики работы сервиса;

- server - укажите, если ваш сервер будет сам обновлять свое время с некоторого внешнего сервера. Если верхних серверов NTP нет, то указывается 127.127.1.0. В этом случае будет использоваться локальное время ОС;

- restrict — ограничивает работу сервиса в определенной подсети, например:

restrict 192.168.1.0

mask 255.255.255.0

nomodify notrap

Сервер NTP будет отвечать на запросы только из подсети 192.168.1.0/24. Крайне рекомендуется использовать данный параметр, чтобы ограничить нагрузку на сервер.

# Дополнительные источники информации

Дополнительную информацию о NTP и ntpd можно найти в следующих руководствах:

 $-$  страница руководства ntpd — подробное описание ntpd, включая параметры командной строки;

- страница руководства ntp.conf - содержит информацию о том, как настраивать связи с серверами и узлами одноранговой сети;

- страница руководства ntpq — описывается утилита запросов NTP. используемая для выполнения запросов и отслеживания сервера NTP;

- страница руководства ntpdc — описывается утилита службы ntpd, используемая для запросов и смены статуса ntpd;

 $-$  страница руководства ntp auth  $-$  описывается параметры ntpd, команды и управление ключами аутентификации для ntpd;

- страница руководства ntp keygen — описывается создание открытых и частных ключей для ntpd:

 $-$  страница руководства ntp acc  $-$  описывается контроль доступа с использованием команды restrict;

- страница руководства ntp mon - описываются возможности мониторинга для сбора статистики:

- страница руководства ntp clock - описываются команды для настройки опорной частоты;

- страница руководства ntp misc - описываются дополнительные параметры;

- страница руководства ntp decode - список слов состояния, сообщений о

событиях и кодах ошибок, используемых для отчетов и наблюдений за ntpd;

- страница руководства ntpstat — описывается утилита, используемая для получения статуса синхронизации демона NTP, выполняемого на локальной машине;

- страница руководства ntptime - описывается утилита для чтения и установки переменных времени в ядре;

- страница руководства tickadj — описывается утилита для чтения (и возможной установки) тактовой длины.

16.2. Настойка сервера DHCP

Данная инструкция не претендует на полное описание всех возможностей работы сервиса dhcp, а предлагает простой способ настройки сервера динамической конфигурации сети для быстрого старта.

 $\left( \begin{matrix} 1 \end{matrix} \right)$ Для создания сервера dhcp необходимо установить соответствующую службу:

dnf install dhcp

Для настройки автоматического запуска демона при загрузке системы  $(2)$ используйте специальную команду:

systemctl enable dhcpd

Необходимо настроить один из интерфейсов сервера на статический адрес 3<sup>)</sup> из той подсети, которую будет раздавать клиентам, иначе демон не будет работать корректно.

Для настройки сервиса нужно сначала скопировать файл с типовой /usr/share/doc/dhcp-<версия>/dhcpd.conf.sample в конфигурацией сервиса каталог  $/etc/dhcp/$ , переименовав его в файл dhcpd.conf: cp  $/usr/share/doc/dhcp-$ 4.2.5/dhcpd.conf.example

/etc/dhcp/dhcpd.conf

После этого следует отредактировать файл /etc/dhcpd.conf, указав в нем нужные параметры:

mcedit /etc/dhcp/dhcpd.conf

Приведите файл к следующему виду:

option domain-name "test.dom"; option domain-name-servers 192.168.10.1; default-lease-time 600; max-lease-time 7200; authoritative:
```
log-facility local7;
subnet 192.168.10.0 netmask 255.255.255.0 {
range 192.168.10.10 192.168.10.200;
option routers 192.168.10.254;
option broadcast-address 192.168.10.255;
\mathcal{E}
```
В данном примере предполагается, что станции, получающие сетевые настройки, работают в домене test.dom с сервером DNS 192.168.10.1 и шлюзом по умолчанию 192.168.10.254 и получают IP-адреса в промежутке от 192.168.10.10 до 192.168.10.200 с маской подсети 255.255.255.0.

# Описание параметров

- option domain-name — определяет имя домена. Глобальный параметр. По умолчанию для всех подсетей;

 $-$  option domain-name-servers  $-$  определяет список адресов серверов DNS через запятую. Глобальный параметр. По умолчанию для всех подсетей;

 $-$  default-lease-time  $-$  время аренды по умолчанию:

- max-lease-time — определяет максимально допустимое время аренды. Независимо от длительности аренды, фигурирующей в запросе клиента, этот срок не может превышать значение, заданное данным параметром;

– authoritative — означает, что в вашей сети данный сервер является ответственным за выдачу сетевых адресов;

- log-facility — определяет направление потока логов;

- subnet — основной логический блок конфигурации. Он определяет настройки для конкретной сети. В том числе в нем можно менять глобальные параметры, такие как domain-name, domain-name-servers и др.;

- range — диапазон IP-адресов, доступный для аренды;

 $-$  option routers — адрес маршрутизатора по умолчанию;

 $-$  option broadcast-address — адрес для широковешательной рассылки.

После изменений в конфигурационном файле необходимо сохранения перезагрузить сервис dhcpd:

/etc/init.d/dhcpd restart

# 16.3. Веб-сервер Apache

Веб-сервер, поставляемый в составе ОС РОСА «НИКЕЛЬ» - это Apache HTTP Server.

### Отдельный каталог /tmp

Для повышения уровня защищенности системы юнит systemd выполняет демон httpd с использованием частного каталога /tmp, отдельно от системного каталога /tmp.

### Схема конфигурации по пакетам

Файлы конфигурации, с помощью которых загружаются модули, располагаются в катапоге /etc/httpd/conf.modules.d/. Пакеты. предоставляющие дополнительные загружаемые модули для httpd, например, php, разместят файлы в этом каталоге. Для включения таких файлов  $\overline{B}$ каталог /etc/httpd/conf.modules.d/  $\overline{B}$ файле /etc/httpd/conf/httpd.conf существует директива Include, следующая перед главным разделом. Это означает, что любые файлы конфигураций, располагающиеся в каталоге /conf.modules.d, обрабатываются до начала обработки основной информации файла httpd.conf. Директива IncludeOptional для файлов из каталога /etc/httpd/conf.d/ помешается в конце файла httpd.conf. Это означает, что файлы из каталога /etc/httpd/conf.d/ теперь обрабатываются после обработки основной информации из httpd.conf.

Некоторые конфигурационные файлы предоставляются пакетом httpd:

- /etc/httpd/conf.d/autoindex.conf параметры индексации каталога mod autoindex;

- /etc/httpd/conf.d/userdir.conf - параметры доступа в пользовательские каталоги, http://test.dom/~username/. Такой доступ по умолчанию например отключен из соображений безопасности;

- /etc/httpd/conf.d/welcome.conf - как и в предыдущих релизах, этот файл отвечает за страничку приветствия, показываемую по адресу http://localhost/ в отсутствие другой информации.

# Модель обработки

В ОС РОСА «НИКЕЛЬ» используется только один бинарный файл httpd, а три модели MPM доступны в виде загружаемых модулей: worker, prefork (по умолчанию) и event. Отредактируйте файл /etc/httpd/conf.modules.d/00-mpm.conf согласно требованиям конкретной системы, добавляя и убирая символ комментария # так, чтобы загружался только один модуль МРМ.

# Аутентификация, авторизация и контроль доступа

Для управления аутентификацией, авторизацией и контролем доступа используется синтаксис Require, значительно отличающийся от директив Order, Deny и Allow. Подробности CM.  $\overline{B}$ официальной документации разработчика: http://httpd.apache.org/docs/2.4/howto/auth.html.

suexec

В целях повышения уровня безопасности системы исполняемый файл suexec больше не устанавливается как if пользователем root. Вместо этого у него появился набор битов, устанавливающих права на данной ФС для более строгого набора прав доступа. В дополнение к этому изменению бинарный файл suexec больше не использует файл журнала /var/log/httpd/suexec.log. Теперь сообщения журнала посылаются в syslog; по умолчанию они появляются в файле журнала /var/log/secure.

### 16.3.1. Выполнение службы httpd

В данном подразделе описывается, как запустить, остановить, перезапустить и проверить текущий статус сервера Apache HTTP. Прежде чем использовать службу httpd, убедитесь, что в системе установлен httpd. Это можно сделать, выполнив следующую команду:

sudo dnf install httpd

### Запуск службы

Чтобы запустить службу httpd, выполните следующую команду с правами администратора (sudo -i):

# systemctl start httpd.service

Для автоматического запуска службы при загрузке системы выполите:

# systemctl enable httpd.service

Примечание. Если сервер Apache HTTP работает как защищенный сервер, при использовании зашифрованного закрытого ключа SSL после загрузки ПК потребуется ввести пароль.

# Остановка службы

Чтобы остановить выполняющуюся службу httpd, выполните следующую команду с правами администратора (sudo -i):

# systemctl stop httpd.service

Чтобы предотвратить автоматический запуск службы при загрузке системы, выполните:

# systemctl disable httpd.service

### Перезапуск службы

Существуют три разных способа перезапустить выполняющуюся службу httpd.

Чтобы полностью перезапустить службу, выполните следующую команду:  $1)$ 

# systemctl restart httpd.service

Это действие останавливает выполняющуюся службу httpd и немедленно запускает ее снова. Эта команда используется после установки или удаления динамически загружаемого модуля, например, РНР.

2) Чтобы просто перезагрузить конфигурацию, выполните:

# systemctl reload httpd.service

Это действие заставит работающую службу httpd перезагрузить файл конфигурации. Все запросы, обрабатываемые в это время, будут прерваны, что может вызвать показ сообщения об ошибке в браузере клиента или неполную загрузку страницы.

Для перезагрузки конфигурации, не отражающейся на активных запросах,  $3)$ выполните:

# apachectl graceful

Это действие заставит работающую службу httpd перезагрузить файл конфигурации. Все запросы, обрабатываемые в это время, будут использовать старую конфигурацию.

#### Проверка статуса службы

Чтобы проверить, работает ли служба httpd, выполните следующую команду с с правами администратора (sudo -i):

# systemctl is-active httpd.service

### Редактирование файлов конфигурации

При запуске служба httpd по умолчанию читает конфигурационные файлы из следующих местоположений в системе:

- /etc/httpd/conf/httpd.conf - главный файл;

- /etc/httpd/conf.d/ — вспомогательный каталог для конфигурационных файлов, включаемых в главный файл.

Хотя параметры по умолчанию подходят для большинства ситуаций, желательно познакомиться с некоторыми из наиболее важных параметров конфигурации. Обратите внимание: чтобы изменения конфигурации вступили в силу, сервер сначала нужно перегрузить.

Чтобы проверить конфигурацию на наличие ошибок, выполните следующую команду с правами администратора (sudo -i):

# apachectl configtest

Чтобы облегчить процесс устранения ошибок, рекомендуется сделать резервную копию исходного файла перед его изменением.

# Работа с модулями

Являясь модульным приложением, служба httpd поставляется вместе  $\overline{c}$ некоторым числом модулей, которые при необходимости можно динамически загружать и выгружать в рабочем режиме. В ОС РОСА «НИКЕЛЬ» эти модули располагаются в каталоге /usr/lib64/httpd/modules/.

# Загрузка модулей

Чтобы загрузить модуль, используйте директиву LoadModule в одном из конфигурационных файлов в каталоге /etc/httpd/conf.modules.d. Обратите внимание, что модули, предоставляемые в отдельных пакетах, часто имеют свой собственный конфигурационный файл в каталоге /etc/httpd/conf.d/.

# Пример: загрузка динамического разделяемого модуля mod ssl

loadModule ssl module modules/mod ssl.so

Дождавшись выполнения команды, перезагрузите сервер для обновления конфигурации.

### Написание модулей

Администраторам, желающим написать свой собственный динамический разделяемый модуль, нужно убедиться в том, что в системе установлен пакет httpd-devel. Для этого выполните следующую команду с правами администратора (sudo -i):

sudo dnf install httpd-devel

В этом пакете содержатся файлы include, файлы заголовков и утилита Apache eXtenSion (apxs), необходимая для компиляции модуля.

После написания модуля соберите его с помощью следующей команды:

# apxs -i -a -c module name.c

Если результат сборки был удачен, модуль можно загружать точно так же, как и любой другой модуль, идущий в составе сервера Apache HTTP.

16.3.2. Настройка межсетевого экрана для разрешения трафика HTTP и HTTPS

ОС РОСА «НИКЕЛЬ» по умолчанию не разрешает трафик HTTP и HTTPS. Чтобы возможность системе работать как веб-сервер, убедитесь, что службы, дать поддерживаемые firewalld, разрешают пропуск трафика HTTP и HTTPS сквозь межсетевой экран.

Чтобы включить HTTP в консоли, выполните следующую команду с правами администратора (sudo -i):

# firewall-cmd --add-service http

Чтобы включить HTTPS в консоли, выполните:

# firewall-cmd --add-service https

Обратите внимание, что эти изменения будут действовать только до следующей перезагрузки системы. Чтобы сделать это изменение постоянным, повторно выполните команду с параметром -- permanent.

### Проверка сетевого доступа для входящего трафика HTTPS и HTTPS

Чтобы проверить, какие службы разрешены в межсетевом экране, выполните следующую команду с правами администратора (sudo -i):

# firewall-cmd --list-all

В выводе команды вы должны увидеть строки, разрешающие входящие соединения для протоколов http и https.

16.3.3. Параметры файла /etc/httpd/conf/httpd.conf

### **User http**

По соображениям безопасности при запуске сервера Apache от имени суперпользователя (напрямую или через скрипт инициализации) происходит смена идентификатора пользователя (UID), от имени которого выполняется процесс сервера. По умолчанию используется пользователь http, который создается при установке и не имеет привилегированных полномочий в системе.

### Listen 80

Это порт, через который Apache принимает входящие соединения. Если сервер имеет выход в интернет через маршрутизатор, необходимо будет настроить перенаправление этого порта.

Если Apache используется для разработки и тестирования, лучше разрешить только локальный доступ к нему. Для этого укажите Listen 127.0.0.1:80.

### ServerAdmin you@test.dom

Адрес электронной почты администратора, который будет выводиться, например, на странице ошибки Apache.

### DocumentRoot "/srv/http"

Это корневой каталог Apache, в котором можно разместить ваши веб-страницы.

Измените его, если нужно, но не забудьте также поменять путь в директиве <Directory "/srv/http"> на новое расположение DocumentRoot, иначе вы, скорее всего, получите сообщение об ошибке «403 Error» (недостаточно полномочий) при попытке получить доступ к новому корневому каталогу Apache. Также не забудьте изменить строку Require all denied на Require all granted, иначе снова получите ошибку 403 Error. Помните, что каталог DocumentRoot и его родительские папки должны иметь разрешения на запуск для всех (можно установить командой chmod  $0+<sup>x</sup>$ /путь/у/DocumentRoot), в противном случае вы получите ошибку 403 Error.

### **AllowOverride None**

Запрещает переопределение настроек. Если в секции <Directory> указана эта

директива, Apache будет полностью игнорировать настройки в файле .htaccess. Обратите внимание, что такая настройка для Apache 2.4 является настройкой по умолчанию. поэтому если вы планируете использовать .htaccess, необходимо дать соответствующие разрешения. Если вы собираетесь включить модуль mod rewrite или использовать настройки в .htaccess, вы можете определить, какие из директив, объявленных в этих файлах, могут перезаписывать конфигурацию сервера. Для получения дополнительной информации обратитесь  $\mathbf{K}$ документации Apache: http://httpd.apache.org/docs/current/mod/core.html#allowoverride.

Дополнительные настройки можно найти в /etc/httpd/conf/extra/httpd-default.conf.

Чтобы полностью отключить вывод версии Apache в генерируемых сервером страницах, добавьте директиву ServerSignature Off. Чтобы подавить вывод такой информации, как версии Apache и PHP, добавьте ServerTokens Prod.

16.3.4. Пользовательские каталоги

По умолчанию доступ к каталогам пользователей возможен по адресу

http://localhost/~"user"/, который показывает содержимое каталога ~/public html (его имя и расположение задаются в файле /etc/httpd/conf/extra/httpd-userdir.conf).

Если вы не хотите, чтобы пользовательские каталоги были доступны через web, /etc/httpd/conf/httpd.conf: закомментируйте строку  $B$ следующую Include conf/extra/httpd-userdir.conf

Убедитесь, что права доступа к вашему домашнему каталогу и ~/public html позволяют получать доступ к файлам в них всем пользователям:

```
$ chmod o+x ~
```
\$ chmod o+x ~/public html

```
$ chmod -R o+r \sim/public html
```
Однако с точки зрения безопасности вышеприведенное решение ненадежно. Правильнее поступить следующим образом:

Добавьте пользователя http в группу, которой принадлежит ваша домашняя  $\left( \begin{matrix} 1 \end{matrix} \right)$ папка. Например, если ваша домашняя папка и все ее подкаталоги принадлежат группе piter, можно проделать следующее:

```
# usermod -aG piter http
```
или

```
# qpasswd -a http piter
```
Назначьте права на чтение и исполнение для каталогов  $\sim$ /,  $\sim$ /public html и,  $(2)$ рекурсивно, на остальные подкаталоги для ~/public html для членов группы (в нашем

# примере для членов группы piter). Следуйте нижеприведенному образцу:

\$ chmod q+xr-w /home/yourusername

\$ chmod -R q+xr-w /home/yourusername/public html

Примечание. В результате только пользователь http и все потенциальные пользователи группы piter будут иметь разделяемый доступ к вашему домашнему каталогу.

3) Перезапустите службу httpd, чтобы изменения вступили в силу.

**16.3.5. TLS/SSL** 

Для использования TLS/SSL необходимо установить openssl.

Создайте закрытый ключ и запрос на получение сертификата (CSR). Также вы можете создать самоподписанный сертификат:

Примечание. Вы битах можете настроить ДЛИНУ ключа  $\overline{B}$  $(rsa$  keygen bits: 2048). Также вы можете убрать опцию -sha256 для использования SHA-1 вместо SHA-2 или изменить время его действия в днях (-days 365).

# cd /etc/httpd/conf

# openssl genpkey -algorithm RSA -pkeyopt rsa keygen bits:2048 -out server.key

# chmod 600 server.key

# openssl reg -new -sha256 -key server.key -out server.csr

# openssl x509 -req -days 365 -in server.csr -signkey server.key -out server.crt

Теперь раскомментируйте следующие строки  $\, {\bf B}$ /etc/httpd/conf/httpd.conf:

LoadModule ssl module modules/mod ssl.so

LoadModule socache shmcb module modules/mod socache shmcb.so Include conf/extra/httpd-ssl.conf

Перезапустите службу httpd.service, чтобы изменения вступили в силу.

16.3.6. Виртуальные хосты

Необходимо добавить Примечание. отдельную **Секцию** <VirtualHost dommainame: 443> для поддержки SSL на виртуальном хосте. Пример файла можно посмотреть ниже.

Если вы хотите, чтобы Apache обслуживал не один, а несколько хостов, раскомментируйте следующую строку в файле /etc/httpd/conf/httpd.conf:

Include conf/extra/httpd-vhosts.conf

Укажите виртуальные хосты в /etc/httpd/conf/extra/httpd-vhosts.conf. Файл уже содержит пример полностью рабочих настроек, что поможет быстро выполнить настройки под ваши нужды.

Для проверки виртуальных хостов на локальной машине добавьте их виртуальные имена в файл /etc/hosts:

127.0.0.1 domainname1.dom

127.0.0.1 domainname2.dom

Перезапустите httpd.service, чтобы изменения вступили в силу.

# Управление большим количеством виртуальных хостов

Если Apache используется для обслуживания очень большого количества виртуальных хостов, может быть полезна возможность их легко включать и отключать. Для этого рекомендуется создавать собственный файл настроек на каждый хост и хранить все эти файлы в одном каталоге, например /etc/httpd/conf/vhosts.

Создайте каталог:  $\left( \begin{matrix} 1 \end{matrix} \right)$ 

# mkdir /etc/httpd/conf/vhosts

2) Создайте в нем отдельные конфигурационные файлы:

# nano /etc/httpd/conf/vhosts/domainname1.dom

# nano /etc/httpd/conf/vhosts/domainname2.dom

. . .

Включите эти файлы в основной файл настроек /etc/httpd/conf/httpd.conf:  $3)$ 

#Enabled Vhosts:

Include conf/vhosts/domainname1.dom

Include conf/vhosts/domainname2.dom

Теперь можно быстро включать/отключать требуемые виртуальные хосты, просто закомментировав или раскомментировав соответствующие директивы Include в основном файле настроек.

Очень простой файл виртуального хоста будет выглядеть следующим образом:

/etc/httpd/conf/vhosts/domainname1.dom <VirtualHost \*:80> ServerAdmin webmaster@domainname1.dom DocumentRoot "/home/user/http/domainname1.dom" ServerName domainname1.dom ServerAlias domainname1.dom ErrorLog "/var/log/httpd/domainname1.dom-error log" CustomLog "/var/log/httpd/domainname1.dom-access log" common

```
<Directory "/home/user/http/domainname1.dom">
   Require all granted
  </Directory>
\langle/VirtualHost>
<VirtualHost *:443>
  ServerAdmin webmaster@domainname1.dom
  DocumentRoot "/home/user/http/domainname1.dom"
  ServerName domainname1.dom:443
  ServerAlias domainname1.dom: 443
  SSLEngine on
  SSLCertificateFile "/etc/httpd/conf/server.crt"
  SSLCertificateKeyFile "/etc/httpd/conf/server.key"
  ErrorLog "/var/log/httpd/domainname1.dom-error log"
  CustomLog "/var/log/httpd/domainname1.dom-access log" common
  <Directory "/home/user/http/domainname1.dom">
   Require all granted
  </Directory>
```
</VirtualHost>

# 16.3.7. Расширения

# **PHP**

Установите пакеты php и php-apache.  $1)$ 

Чтобы включить PHP, отредактируйте файл /etc/httpd/conf/httpd.conf. В конце  $(2)$ списка LoadModule добавьте:

LoadModule php7 module modules/libphp7.so

AddHandler php7-script php

В конце списка Include добавьте:

Include conf/extra/php7 module.conf

Перезапустите службу httpd.service средствами systemd.  $3)$ 

Чтобы убедиться в том, что PHP настроен корректно, создайте файл test.php в каталоге DocumentRoot (то есть в /srv/http/ или ~/public html) и поместите в него следующий код:

```
\langle?php phpinfo(); ?>
```
По адресу http://localhost/test.php или http://localhost/"~пользователь"/test.php вы должны увидеть информационную страницу PHP.

Если РНР-код не исполняется, а на странице браузера вы видите содержимое

test.php, проверьте, добавили ли вы Includes в строку Options для вашего корневого каталога в /etc/httpd/conf/httpd.conf. Кроме того, убедитесь, что туреsConfig

conf/mime.types раскомментирован в секции <IfModule mime module>. Также можно попробовать добавить следующую строку в секцию <IfModule mime module> файла httpd.conf:

AddHandler application/x-httpd-php .php

# Использование php-fpm и mod\_proxy\_fcgi

В отличие от широко распространенной установки с ProxyPass, настройка прокси с SetHandler принимает **BO** внимание другие ДИРЕКТИВЫ Apache, например, DirectoryIndex. Это гарантирует лучшую совместимость с программами, созданными для libphp7, mod fastcgi и mod fcgid. Если, тем не менее, необходимо использовать ProxyPass, попробуйте такую строку:

 $\gamma/(.*)$ .php $(\cdot,*)$ ?)\$unix:/run/php-fpm/php-ProxyPassMatch fpm.sock|

fcgi://localhost/srv/http/\$1

1) Установите пакет php-fpm.

2) Включите модули прокси:

/etc/httpd/conf/httpd.conf

LoadModule proxy module modules/mod proxy.so

LoadModule proxy fcgi module modules/mod proxy fcgi.so

Создайте файл /etc/httpd/conf/extra/php-fpm.conf следующего содержания:

/etc/httpd/conf/extra/php-fpm.conf

<FilesMatch \.php\$>

SetHandler "proxy:unix:/run/php-fpm/php-fpm.sock|

fcqi://localhost/"

 $\langle$ /FilesMatch>

3) Добавьте его в конец файла /etc/httpd/conf/httpd.conf:

Include conf/extra/php-fpm.conf

Примечание. До и после символа вертикальной линии не должно быть пробелов. Localhost можно заменить любой строкой. Подробности см. в документе по ссылке: https://httpd.apache.org/docs/2.4/mod/mod\_proxy\_fcgi.html

Можно настроить PHP-FPM в файле /etc/php/php-fpm.d/www.conf, но и параметры по умолчанию должны работать отлично.

Примечание. Если ранее были добавлены следующие строки в httpd.conf, удалите их, т. к. они более не нужны:

LoadModule php7 module modules/libphp7.so

Include conf/extra/php7 module.conf

#### Перезапустите службы httpd.service и php-fpm.service.  $(2)$

# Решение проблем

# Просмотр журнала и текущего состояния Apache

Чтобы узнать текущее состояние службы httpd, выполните следующую команду:

systemctl status httpd

Файлы журнала Apache расположены в каталоге /var/log/httpd.

Установленная документация по Apache:

- httpd руководство по службе httpd с полным списком консольных параметров;
- genkey руководство для утилиты genkey, поставляемой в пакете crypto-utils;
- apachectl руководство по Apache HTTP Server Control Interface;

- http://localhost/manual/ — официальная документация для HTTP сервера Apache с полным описанием всех директив и доступных модулей. Обратите внимание, что для чтения этой документации необходимо установить пакет httpd-manual и запустить вебсервер.

Перед чтением документации выполните следующие команды:

- # dnf install httpd-manual
- # apachectl graceful

# 16.4. Сетевой доступ к ФС NFS

Протокол сетевого доступа к ФС (NFS) позволяет монтировать ФС по сети и взаимодействовать с ними так, как если бы они были смонтированы локально. Это дает ВОЗМОЖНОСТЬ системным администраторам консолидировать ресурсы **ВОКРУГ** централизованных серверов в сети.

На данный момент в ОС РОСА «НИКЕЛЬ» включены две мажорные версии NFS — NFSv3 и NFSv4.0. NFS версии 3 поддерживает защищенный асинхронный режим записи и более устойчива при возникновении ошибок, чем предыдущая NFSv2; также существует поддержка 64-битного размера файлов и смещения, что дает клиентам возможность доступа к файловым данным размером более 2 ГБ. NFS версии 4 работает с межсетевыми экранами и через интернет, не требует службы rpcbind, имеет поддержку ACL и использует операции с сохранением состояния.

В последней версии ОС РОСА «НИКЕЛЬ» добавлена поддержка для NFS версии  $4.1$ (NFSv4.1). Было произведено несколько улучшений производительности И безопасности, включая клиентскую поддержку для Parallel NFS (pNFS). NFSv4.1 больше

не требует отдельного соединения ТСР для обратных вызовов, что дает возможность серверу NFS делегировать полномочия, даже если к клиенту невозможно подключиться (например, при вмешательстве со стороны NAT или межсетевого экрана), что предотвращает возможность ранее случавшихся ошибок, когда некоторые операции могли вернуть неточный результат вследствие потери ответа и повторной отправки операции.

**NFS**  $\mathsf{p}_0$ умолчанию клиенты пытаются ВЫПОЛНИТЬ монтирование  $\mathbf{C}$ использованием NFSv4.0, и, если операция оканчивается неудачей, выполняется откат к NFS<sub>v3</sub>

Примечание. NFS версии 2 (NFSv2) не поддерживается.

Все версии NFS могут использовать протокол TCP, работающий по сети IP, а для версии NFSv4 он входит в требования. Для обеспечения сетевого соединения без сохранения состояния между клиентом и сервером NFSv3 может использовать протокол UDP, работающий по сети IP.

При использовании NFSv3 с протоколом UDP соединение UDP без сохранения состояния (в нормальных условиях) создает меньше служебной информации, связанной с работой протоколов. Как результат, в очень чистой, неперегруженной сети будет наблюдаться улучшение производительности. Тем не менее, поскольку протокол UDP работает без сохранения состояния, то в случае неожиданного отключения сервера клиенты UDP продолжают наполнять сеть запросами для сервера. Кроме того, при потере кадров в соединении UDP необходимо повторно передать весь запрос RPC целиком, тогда как в ТСР нужно переслать только потерянный кадр. По этим причинам при подключении к серверу NFS предпочтительным является протокол TCP.

В протокол NFSv4 были встроены проколы блокировки и монтирования. Сервер также слушает на хорошо известном порту TCP 2049, поэтому для NFSv4 исчезла необходимость взаимодействия с демонами rpcbind, lockd и rpc.statd. Для настройки экспортов на сервере NFS все еще требуется работа демона rpc.mountd, но он не участвует ни в каких операциях передачи данных.

Примечание. В ОС РОСА «НИКЕЛЬ» протоколом по умолчанию для NFSv3 является TCP. Из соображений совместимости можно использовать UDP, но для широкого применения он не рекомендуется. NFSv4 требует TCP.

У всех демонов RPC/NFS существует консольный параметр -p, с помощью которого можно указать порт, что облегчает настройку межсетевого экрана. После того, как надстройки TCP получат доступ к клиенту, сервер NFS обращается к файлу /etc/exports, чтобы узнать, разрешен ли клиенту доступ к каким-либо экспортированным

ФС. После проверки все действия с файлами и каталогами становятся доступными для пользователя

# 16.4.1. Требуемые службы

Для предоставления обмена файлами с помошью NFS в ОС РОСА «НИКЕЛЬ» используется сочетание поддержки на уровне ядра и процессов демонов. Все версии NFS зависят от удаленных вызовов процедур (Remote Procedure Calls, RPC) между клиентом и сервером. Службы RPC в ОС РОСА «НИКЕЛЬ» контролируются службой rpcbind. Чтобы смонтировать ФС NFS или сделать ее общей, необходима совместная работа следующих служб (в зависимости от реализованной версии NFS):

# nfs

# Команда

systemctl start nfs

запускает сервер NFS и соответствующие процессы RPC для обслуживания запросов к общим ФС NFS.

# nfslock

# Команда

systemctl start nfs-lock

активирует обязательную службу, которая запускает соответствующие процессы RPC, давая возможность клиентам NFS блокировать файлы на сервере.

# rpcbind

Служба rpcbind принимает резервирование порта от локальных служб RPC. Затем эти порты анонсируются, чтобы соответствующие удаленные службы RPC поучили к ним доступ. rpcbind отвечает на запросы к службам RPC и настраивает соединения к запрошенным службам RPC. В NFSv4 это не используется.

Следующие процессы RPC облегчают работу служб NFS:

# rpc.mountd

Этот процесс используется сервером NFS для обработки запросов MOUNT от клиентов NFSv3. Запрошенный общий ресурс NFS должен быть в текущий момент экспортирован сервером NFS, что и проверяет rpc.mountd, а также проверяется разрешение клиента на доступ к этому общему ресурсу. Если запрос на монтирование разрешается, сервер rpc.mountd посылает в ответ статус Success и отравляет описатель файла этого общего ресурса NFS назад клиенту NFS.

# rpc.nfsd

Этот процесс разрешает определение явной версии NFS и протоков, которые

анонсирует сервер. Он работает с ядром Linux для удовлетворения потребностей клиентов NFS, таких как предоставление серверных потоков каждый раз при подключении клиента NFS. Этот процесс соответствует службе nfs.

### **lockd**

Это поток ядра, выполняемый как на клиенте, так и на сервере. Он реализует протокол Network Lock Manager (NLM), позволяющий клиентам NFSv3 блокировать файлы на сервере. Он запускается автоматически при каждом запуске сервера NFS и при каждом монтировании ФС NFS.

### rpc.statd

Этот процесс реализует прокол Network Status Monitor (NSM) RPC, который уведомляет клиентов NFS о перезапуске сервера NFS без корректного его выключения. rpc.statd автоматически запускается службой nfslock, и ему не требуются параметры пользователей. Он не используется с NFSv4.

### rpc.rauotad

Этот процесс предоставляет информацию о квоте удаленных пользователей.

rpc.rquotad автоматически запускается службой nfs, и ему не требуются параметры пользователей.

rpc.idmapd rpc.idmapd предоставляет обратные вызовы клиента и сервера NFSv4, которые преобразуются между передаваемыми именами NFSv4 (записи в формате user@domain) и локальными UID и GID. Чтобы idmapd мог функционировать с NFSv4, необходимо настроить файл /etc/idmapd.conf. В минимальной конфигурации должен быть указан параметр «Domain», определяющий домен преобразования NFSv4. Если домен преобразования NFSv4 аналогичен доменному имени DNS, то этот параметр можно опустить. Чтобы преобразование ID функционировало корректно, клиент и сервер должны договориться о домене преобразования NFSv4.

Примечание. В ОС РОСА «НИКЕЛЬ» rpc.idmapd используется только сервером NFSv4. Клиент NFSv4 использует nfsidmap - id-преобразователь на базе связки ключей. nfsidmap — это отдельная программа, вызываемая по требованию ядром для выполнения преобразования ID; это не демон. При наличии проблем с nfsidmap клиент откатывается к использованию rpc.idmapd. Подробные сведения о nfsidmap можно найти на странице руководства nfsidmap.

# 16.4.2. Настройка клиента NFS

Koманда mount монтирует общие ресурсы NFS на стороне клиента. Команда имеет следующий формат:

# mount -t nfs -o <параметры> <сервер>:</удаленный/экспорт> </локальный/каталог>

Здесь:

- <параметры> - список параметров монтирования через запятую;

- < cepвер> - имя хоста, IP-адрес или полное доменное имя сервера, экспортирующего ФС, которую нужно смонтировать;

- </удаленный/экспорт> - ФС или каталог, экспортируемый с сервера, то есть каталог, который нужно смонтировать:

- </noкальный/каталог> - местоположение на клиенте, где смонтирован /remote/export.

Версия протокола NFS, используемого в ОС РОСА «НИКЕЛЬ», определяется параметрами монтирования nfsvers или vers. По умолчанию mount будет использовать mount -t nfs. Если сервер не поддерживает NFSv4, клиент NFSv4 в виде автоматически перейдет на версию, используемую сервером. Если параметр nfsvers/vers используется для передачи конкретной версии, не поддерживаемой сервером, монтирование окончится неудачей. Из соображений совместимости с устаревшими версиями также поддерживается тип ФС nfs4; это аналогично выполнению команды mount  $-<sup>+</sup>$  $nfs$ nfsvers=4 host:</vдаленный/экспорт>  $-\circ$ </локальный/каталог>.

Если общий ресурс NFS был смонтирован вручную, после перезагрузки системы он не будет снова смонтирован автоматически. ОС РОСА «НИКЕЛЬ» предлагает два способа монтирования удаленных ФС во время загрузки системы: файл /etc/fstab и служба autofs.

### Монтирование ФС NFS с помощью /etc/fstab

Одним из способов монтирования общего ресурса NFS с другой машины является добавление записи в файл /etc/fstab. В записи должны указываться имя хоста сервера NFS, экспортируемый каталог сервера и каталог на локальной машине, куда должен монтироваться общий ресурс NFS. Для изменений файла /etc/fstab требуются права с администратора (sudo -i).

# Пример синтаксиса

Общий синтаксис, используемый в строке файла /etc/fstab, выглядит следующим образом:

server:/usr/local/pub /pub nfs defaults 0 0

Перед выполнением данной команды на клиентской машине должна быть создана точка монтирования /pub. После добавления указанной строки в файл /etc/fstab на

клиентской системе используйте команду mount /pub, и точка монтирования /pub будет смонтирована с сервера.

Действительная запись /etc/fstab для монтирования экспорта NFS должна содержать следующую информацию:

<cepвep>:/remote/export /local/directory nfs <параметры> 0 0

Переменные <сервер>, </удаленный/экспорт>, </локальный/каталог> и <параметры> - это те же переменные, которые использовались при ручном монтировании общего ресурса NFS.

Примечание. Точка монтирования /local/directory должна быть создана на клиенте до чтения файла /etc/fstab. В противном случае монтирование окончится неудачей. Подробности о файле /etc/fstab см. на странице руководства fstab.

### **AUTOFS**

Одним из минусов использования /etc/fstab является то, что вне зависимости от того, как часто пользователь получает доступ к смонтированной ФС NFS, ОС должна выделять ресурсы для удержания смонтированной ФС на месте. Это не является проблемой с одним или двумя смонтированными ресурсами, но когда система должна поддерживать смонтированными множество ресурсов одновременно, то это может отрицательно повлиять на общую производительность. Альтернативой использованию файла /etc/fstab является использование утилиты automount на базе ядра. Средство автоматического монтирования состоит из двух компонентов:

 $1)$ Модуля ядра, реализующего ФС.

 $(2)$ Демона в пространстве пользователя, исполняющего другие функции.

Утилита automount может монтировать и размонтировать ФС NFS автоматически (монтирование по запросу), тем самым сберегая ресурсы ОС. С ее помощью также можно монтировать другие ФС, включая AFS, SMBFS, CIFS и локальные ФС.

Примечание. Перед попыткой автоматического монтирования обшего ресурса NFS убедитесь в том, что в системе установлены nfs-utils.

# Настройка autofs

Основной конфигурационный файл автомонтировщика - /etc/auto.master, также называемый «основной картой». В основной карте перечислены точки монтирования в системе, контролируемые autofs, а также соответствующие конфигурационные файлы или сетевые источники, известные как карты автомонтирования. Основная карта имеет следующий формат:

<точка монтирования> <имя карты> <параметры> Здесь:

- <TOЧКА\_МОНТИРОВАНИЯ> - ТОЧКА МОНТИРОВАНИЯ autofs, НАПРИМЕР, /home. Это может быть имя отдельного каталога (для непрямого монтирования) или полный путь до точки монтирования (для прямого монтирования). Каждая запись прямого или непрямого монтирования может быть дополнена списком подкаталогов (каждое имя подкаталога начинается с /, элементы списка разделяются пробелами), что в итоге формирует запись, называемую записью множественного монтирования (multimount entry);

- <имя карты> — имя источника карты, содержащего список точек монтирования и местоположение ФС, источника этих точек монтирования. Синтаксис записи карты описывается ниже;

- <параметры> - при их наличии они применяются ко всем записям указанной карты, если у записей отсутствуют собственные указанные параметры. Это поведение отличается от поведения autofs версии 4, где параметры имели накопительный характер. Это поведение было изменено в версии 5, для реализации совместимости со смешанным окружением.

# Пример: файл /etc/auto.master

Ниже приведен пример записи из файла /etc/auto.master:

/home /etc/auto.misc

Общий формат карт аналогичен формату основной карты, но «параметры» размещаются между точкой монтирования и местоположением, в не в конце записи, как в основной карте:

<точка монтирования> [<параметры>] <местоположение>

Под «местоположением» имеется в виду местоположение ФС, например, путь в локальной ФС (перед которым указывается экранирующий символ форматирования карт Sun «:» для имен карт, начинающихся с «/»), в ФС NFS или в другом действительном местоположении ФС.

Ниже приведен пример содержимого файла карты (например, /etc/auto.misc):

```
payroll -fstype=nfs
```
personnel:/dev/hda3

sales -fstype=ext3 :/dev/hda4

Первый столбец в файле карты указывает точку монтирования autofs (sales и payroll с сервера personnel). Второй столбец указывает параметры монтирования autofs, а третий столбец — источник монтирования. Следуя указанной конфигурации, точки монтирования autofs будут: /home/payroll и /home/sales. Параметр -fstype= часто опускается и, как правило, не нужен для корректного выполнения операции.

Автомонтировшик создаст два каталога, если они не сушествуют. Если до запуска

автомонтировщика эти каталоги существовали, во время завершения работы Запустить автомонтировшик  $He$ станет их удалять. или остановить лемон автоматического монтирования можно с помощью одной из следующих команд:

 $-$  service autofs start (если демон был остановлен);

- service autofs restart.

Если процессу нужен доступ к каталогу, который был отмонтирован утилитой autofs, например, /home/payroll/2006/July.sxc, то с помошью вышеуказанной конфигурации демон автоматического монтирования автоматически смонтирует этот каталог. При времени истечения срока ожидания каталог будет автоматически указанном отмонтирован, если за указанный период к нему не был осуществлен доступ.

Статус демона автоматического монтирования можно просмотреть, введя следующую команду:

# service autofs status

### Хранение карт автомонтирования с использованием LDAP

Для возможности получения карт автомонтировщика из LDAP в системе должны быть установлены клиентские библиотеки LDAP. В ОС РОСА «НИКЕЛЬ» пакет openIdap должен устанавливаться автоматически как зависимость для автомонтировщика. Для настройки доступа к LDAP измените файл /etc/openIdap/Idap.conf. Убедитесь, что BASE, URI и схема имеют параметры, соответствующие конкретному узлу.

Актуальная схема хранения карт автомонтирования в LDAP описана в документе rfc2307bis. Для использования этой схемы ее нужно настроить в параметрах autofs (/etc/sysconfig/autofs), удалив символы комментариев со строк определения схемы.

#### Часто используемые параметры монтирования NFS

Кроме монтирования ФС на удаленном хосте с помощью NFS, также можно указать другие параметры монтирования для облегчения работы со смонтированным общим ресурсом. Эти параметры можно использовать во время ручного монтирования с помощью команды mount, в конфигурации /etc/fstab, а также с autofs.

Ниже приводятся часто используемые параметры для монтирования ресурсов NFS: intr

Позволяет прерывать запросы NFS при отключении или недоступности сервера. lookupcache=<режим>

Указывает ядру, как нужно обрабатывать кэш каталогов для указанной точки монтирования. Действительные аргументы для <режима>: all, none или pos/positive.

### nfsvers=<версия>

Указывает, какую версию протокола NFS нужно использовать, где  $\langle$ версия $\rangle$  - 3

или 4. Удобно для хостов с несколькими серверами NFS. Если версия не указана, NFS использует самую свежую версию, поддерживаемую ядром и командой mount. Параметр vers идентичен параметру nfsvers и включен в данную версию из соображений совместимости.

# noacl

Отключает обработку ACL. Может понадобиться при работе со старыми версиями различных дистрибутивов Linux или Solaris.

### nolock

Отключает блокировку файлов. Этот параметр иногда бывает нужен при подключении к старым серверам NFS.

### noexec

Запрешает выполнение бинарных файлов на смонтированных ФС. Полезно, если в системе монтируются ФС, не принадлежащие семье Linux, содержащие несовместимые бинарные файлы.

# nosuid

Отключает биты setuid или sgid, предотвращая получение повышенных привилегий удаленными пользователями с помощью запуска программы setuid.

### port=<HOMep>

Указывает числовое значение порта сервера NFS. Если <номер> равен 0 (значение по молчанию), программа mount запрашивает службу rpcbind удаленного хоста, какой номер порта использовать. Если демон NFS удаленного хоста не зарегистрирован соответствующей службой rpcbind, используется стандартный номер порта TCP — 2049.

### rsize= <число> и wsize= <число>

Эти параметры ускоряют соединение NFS для чтения (rsize) и записи (wsize), указывая увеличенный размер для передаваемого за один раз блока (<число> в байтах). Изменяйте эти значения осторожно: некоторые старые ядра Linux и сетевые карты не очень хорошо справляются с увеличенными размерами блоков. Для NFSv3 значения по умолчанию для обоих параметров составляют 8192. Для NFSv4 значения по умолчанию для обоих параметров составляют 32 768.

#### sec=<peжим>

Значение по умолчанию - sec=sys, использующее локальные UNIX UID и GID, которые, в свою очередь, используют AUTH SYS для аутентификации операций NFS.

- sec=krb5. Для аутентификации пользователей используется Kerberos V5 вместо локальных UNIX UID и GID:

- sec=krb5i. Для аутентификации пользователей используется Kerberos V5, и для

предотвращения преднамеренной порчи данных выполняется проверка целостности операций NFS с использованием защищенных контрольных сумм;

- sec=krb5p. Для аутентификации пользователей используется Kerberos V5, выполняется проверка целостности, а трафик NFS шифруется для предотвращения прослушивания. Это наиболее надежные наиболее параметры. HO также И требовательные к производительности системы.

# tcp

Требует использовать протокол TCP для операций монтирования NFS.

# udp

Требует использовать протокол UDP для операций монтирования NFS.

Полный список параметров и более подробную информацию о каждом из них см. на страницах руководств mount и nfs.

16.4.3. Запуск и остановка сервера NFS

Для работы сервера NFS, использующего не только версию NFSv4, необходима запущенная служба rpcbind. Для проверки статуса службы rpcbind выполните следующую команду:

# systemctl status rpcbind

Если служба rpcbind выполняется, службу nfs можно запустить. Чтобы запустить сервер NFS, выполните:

# systemctl start nfs

Чтобы NFS автоматически запускалась при загрузке системы, выполните:

# systemctl enable nfs-server

Примечание. Если служба NFS настроена на запуск при загрузке системы, для версии NFSv3 необходимо также включить службу nfs-lock. В ОС РОСА «НИКЕЛЬ» nfslock при необходимости стартует автоматически, и попытка включить ее вручную окончится неудачей. Если же данная служба была отключена, для автоматического запуска nfslock при загрузке системы выполните:

systemctl enable nfs-lock

Чтобы остановить сервер, выполните:

# systemctl stop nfs

Параметр restart является наиболее быстрым способом остановки и затем перезапуска NFS. Это наиболее эффективный способ применить новые параметры после редактирования конфигурационного файла NFS. Чтобы перезапустить сервер. выполните:

# systemctl restart nfs

После редактирования файла /etc/sysconfig/nfs перезапустите службу nfs-config для применения новых параметров:

# systemctl restart nfs-config

Команда try-restart запускает nfs, только если она уже выполняется. Эта команда является эквивалентом condrestart (conditional restart) в сценариях инициализации ОС РОСА «НИКЕЛЬ» и удобна тем, что не запускает демон, если NFS уже выполняется.

Чтобы выполнить условный перезапуск сервера, выполните:

# systemctl try-restart nfs

Чтобы перезагрузить конфигурацию сервера NFS без перезапуска службы, выполните:

# systemctl reload nfs

16.4.4. Настройка сервера NFS

Существует два способа настройки экспортов на сервере NFS:

1) Ручное редактирование конфигурационного файла NFS /etc/exports.

2) Использование консольной команды exportfs.

# Конфигурационный файл /etc/exports

В файле /etc/exports указывается, какие ФС экспортируются на удаленный хост. Применяются следующие правила синтаксиса:

- пустые строки игнорируются;

- комментарии начинаются с символа «#»;
- длинные строки переносятся с помощью косой черты «\»;
- для каждой экспортируемой ФС выделяется отдельная строка;

– любые списки авторизованных хостов, помещенные после экспортируемой ФС, должны отделяться символами пробела;

- параметры для каждого из хостов должны размещаться в скобках и идти непосредственно сразу за идентификатором хоста, без пробела между хостом и первой скобкой.

Каждая запись для экспортируемой ФС имеет следующую структуру:

export <xocт>(<параметры>)

В вышеуказанной структуре используются следующие переменные:

- export экспортируемый каталог;
- <xocт> хост или сеть, для которой этот ресурс делается общим;

- <параметры> — параметры хоста.

Можно указать несколько хостов, а также параметры для каждого из них. Для этого укажите их в одной строке через пробелы в соответствии со следующим примером:

export <хост 1> (<параметры 1>) <хост 2> (<параметры 2>) ...

B самом простом варианте в файле /etc/exports указываются только экспортируемый каталог и хосты, которым разрешен доступ к этому каталогу. См. пример ниже.

### Пример: файл /etc/exports

</каталог/экспорта> bob.test.dom

Здесь bob.test.dom может монтировать </каталог/экспорта> с сервера NFS. Поскольку в этом примере никаких параметров не указано, NFS будет использовать параметры по умолчанию.

Параметры по умолчанию:

### $r_{\Omega}$

Экспортируемая ФС доступна только для чтения. Удаленные хосты не могут изменять общие данные. Чтобы разрешить хостам вносить изменения в ФС (то есть читать и писать), укажите параметр rw.

#### sync

Сервер NFS не будет отвечать на запросы до того, как изменения, сделанные предыдущими запросами, не будут записаны на диск. Чтобы вместо этого включить асинхронную запись, укажите параметр async.

#### wdelay

Сервер NFS отложит запись на диск, если становится очевидным, что скоро поступит еще один запрос записи на диск. Такое поведение может улучшить производительность, т. к. уменьшает количество доступов к диску в результате разрозненных команд записи на диск, тем самым снижая потребление ресурсов записи. Чтобы отключить это поведение, укажите параметр **no wdelay**. no wdelay доступен, только если указан параметр по умолчанию sync.

### root squash

Не дает пользователям root, подключенным удаленно, получать привилегии root (в противовес локальным подключениям); вместо этого сервер NFS присвоит им идентификатор пользователя nfsnobody. Этот параметр «выжимает» (squash) привилегии из суперпользователя root, делая его первичным локальным пользователем и предотвращая возможные неавторизованные записи на удаленном сервере. Чтобы отключить это поведение, укажите параметр no\_root\_squash.

Чтобы «выжать» привилегии из каждого удаленного пользователя (включая root), используйте параметр all squash. Чтобы указать идентификаторы пользователя и группы, которые сервер NFS должен присваивать удаленным пользователям с конкретного хоста, используйте соответственно, параметры anonuid и anongid, например:

export host (anonuid=uid, anongid=gid)

Здесь uid и gid — номер идентификатора пользователя и номер идентификатора группы, соответственно. Параметры anonuid и anongid дают возможность создать специальные учетные записи пользователя и группы, для общего использования их удаленными пользователями NFS.

По умолчанию в ОС РОСА «НИКЕЛЬ» служба NFS поддерживает списки контроля доступа (ACL). Для отключения этой возможности при экспорте ФС укажите параметр no acl.

Каждое значение по умолчанию для каждой экспортируемой ФС должно переписываться явным образом. Если, например, не указывается параметр *г*м, экспортируемая ФС становится доступной только для чтения. Ниже приведен пример строки из файла /etc/exports, переписывающей два значения по молчанию:

 $\langle$  каталог/экспорта> 192.168.0.3(rw, async)

В этом примере 192.168.0.3 может монтировать  $\langle x \rangle$ каталог/экспорта> на чтение/запись, и все записи на диск выполняются асинхронно. Подробности о параметрах экспорта см. на странице руководства exportfs.

Другие параметры доступны, если отсутствуют указанные значения **NO** умолчанию. Это относится к возможности отключения проверки поддерева, разрешения доступа с незащищенных портов, а также разрешения незащищенных блокировок файлов (необходимые для некоторых ранних реализаций клиента NFS). Подробности об этих редко используемых параметрах см. на странице руководства exports.

Примечание. Формат файла /etc/exports является очень строгим, особенно относительно использования символа пробела. Не забывайте всегда отделять экспортируемые ФС от хостов, а хосты — друг от друга с помощью символа пробела. Но других символов пробела в этом файле быть не должно, за исключением пробелов в комментариях.

Две следующие строки, например, имеют различное значение:

/home bob.test.dom(rw) /home bob.test.dom (rw)

Первая строка разрешает доступ на чтение/запись в каталог /home только пользователям с bob.test.dom. Вторая строка разрешает пользователям с bob.test.dom

монтировать каталог только для чтения (значение по умолчанию), а все остальные могут монтировать его для чтения-записи.

16.4.5. Команда exportfs

Каждая ФС, экспортируемая удаленным пользователям с помощью

NFS, а также уровень доступа к этим ФС, указываются в файле /etc/exports. При запуске службы nfs команда /usr/sbin/exportfs читает этот файл, передает управление фактическим процессом монтирования демону rpc.mountd (если используется версия NFSv3), а затем rpc.nfsd, после чего ФС становится доступной для удаленных пользователей.

запуске вручную команда /usr/sbin/exportfs дает пользователю root При возможность выборочно экспортировать или отменять экспорт без перезапуска службы NFS. Если указаны корректные параметры, команда /usr/sbin/exportfs записывает экспортируемые ФС в /var/lib/nfs/xtab. Поскольку при выдаче прав доступа к ФС rpc.mountd обращается к файлу xtab, изменения в списке экспортируемых ФС применяются сразу же.

Ниже перечислены часто используемые параметры команды /usr/sbin/exportfs:

 $-$  -r  $-$  экспортирует все каталоги, перечисленные в /etc/exports, с помощью нового списка экспорта, создаваемого в /etc/lib/nfs/xtab. Этот параметр эффективно актуализирует список экспорта относительно любых изменений, вносимых в /etc/exports;

- -а - экспортирует или отменяет экспорт всех каталогов в зависимости от других параметров, переданных команде /usr/sbin/exportfs. При отсутствии других параметров /usr/sbin/exportfs экспортирует все ФС, указанные в /etc/exports;

- - о <файловые системы> - указывает каталоги для экспорта, отсутствующие в /etc/exports. Замените < файловые системы> на дополнительные экспортируемые ФС. Формат указания ФС должен совпадать с форматом, используемым в /etc/exports. Этот параметр часто используется для тестирования экспортируемой ФС перед постоянным добавлением ее в список экспортируемых ФС.

- - i - файл /etc/exports игнорируется; для определения экспортируемых ФС используются только параметры командной строки;

 $-$  -u – отменяет экспорт всех общих каталогов. Команда /usr/sbin/exportfs -ua приостанавливает процесс доступа к общим файлам NFS, не прерывая работы всех демонов NFS. Чтобы возобновить процесс доступа к общим ресурсам NFS, используйте exportfs -r;

- - v - подробный отчет о действиях. При выполнении команды exportfs будут выводиться гораздо более подробные сведения об экспортируемых ФС.

При запуске exportfs без параметров она выдает список всех текущих экспортированных ФС.

### Использование exportfs с NFSv4

В ОС РОСА «НИКЕЛЬ» не требуется специальных шагов для настройки NFSv4, т. к. любые упоминаемые ФС автоматически доступны клиентам NFSv3 и клиентам NFSv4 по одному и тому же пути. В предыдущих версиях NFS это было не так. Чтобы запретить клиентам использовать NFSv4, отключите ее, указав в файле /etc/sysconfig/nfs параметр RPCNFSDARGS= -N 4.

16.4.6. Работа NFS с межсетевым экраном

Для NFS необходим rpcbind, динамически присваивающий порты службам RPC, что может привести к проблемам при настройке правил межсетевого экрана. Чтобы разрешить клиентам доступ к общим ресурсам NFS за межсетевым экраном, отредактируйте файл /etc/sysconfig/nfs, указав, на каких портах выполняются службы RPC.

Не во всех системах файл /etc/sysconfig/nfs существует по молчанию. Если он отсутствует, создайте его, указав следующее содержимое:

RPCMOUNTDOPTS="-p port"

Эта запись добавляет - p port в командную строку rpc.mount.

Чтобы указать, какие порты будут использоваться службой nlockmgr, укажите номер порта ДЛЯ параметров nlm tcpport nlm udpport файле  $M$  $\mathsf B$ /etc/modprobe.d/lockd.conf.

Если NFS сбоит при запуске, проверьте /var/log/messages. Обычно запуск NFS заканчивается неудачей, если был указан уже используемый номер порта. После редактирования /etc/sysconfig/nfs необходимо перезапустить службу nfs-config для применения новых значений:

# systemctl restart nfs-config

Затем перезапустите сервер NFS:

# systemctl restart nfs-server

Чтобы проверить, что новые параметры вступили в силу, выполните rpcinfo -p.

Примечание. Чтобы разрешить обратным вызовам NFSv4 проход через межсетевой экран, настройте /proc/sys/fs/nfs/nfs callback tcpport и разрешите серверу подключаться к этому порту на клиенте.

Для NFSv4 и более поздней это действие не требуется. В окружении, где используется только NFSv4, также не нужны другие порты для mountd, statd и lockd.

16.4.7. Обнаружение экспортируемых каталогов NFS

Для обнаружения ФС, экспортируемых NFS, существуют два способа:

На любом сервере с поддержкой NFSv3 запустите команду showmount:  $1)$ 

```
$ showmount -e myserver
Export list for mysever
/exports/foo
/exports/bar
```
На любом сервере с поддержкой NFSv4 смонтируйте и просмотрите /: 2) # mount myserver:/ /mnt/ #cd /mnt/ exports # 1s exports

 $f \circ \circ$ 

bar

На серверах с поддержкой NFSv3 и NFSv4 оба способа приведут к одинаковому результату.

# **16.4.8.** Обеспечение безопасности NFS

NFS является прозрачным механизмом совместного использования целых ФС с большим числом известных хостов. Тем не менее, вместе с простотой использования некоторое ЧИСЛО потенциальных проблем безопасности. Чтобы ПРИХОДИТ И минимизировать риски безопасности при использовании NFS и обеспечить защиту данных на сервере, ознакомьтесь с данным подразделом перед тем, как приступать к экспорту ФС NFS или к монтированию их на клиенте.

# Безопасность NFS с AUTH SYS и контроль экспорта

Традиционно при использовании NFS существовало две возможности контроля доступа к экспортируемым файлам.

Во-первых, со стороны сервера существуют ограничения касательно того, каким хостам разрешено монтировать какие ФС. Хосты при этом идентифицируются по IPадресу или по имени. Во-вторых, сервер принудительно применяет права доступа к ФС для пользователей на клиентах NFS (так же, как это делается и для локальных пользователей). Традиционно это делается с использованием AUTH SYS (также называемой AUTH UNIX), которая определяет UID и GID пользователя, основываясь на клиента. Необходимо понимать, что в такой ситуации намеренное данных злоумышленное изменение данных на клиенте может легко привести к нежелательным

ситуациям и предоставить пользователю доступ к данным, не предназначенным для него.

Для снижения риска администратор часто ограничивает доступ правами только на чтение или понижает права пользователя до непривилегированного ID пользователя и группы. К сожалению, такие решения не дают использовать NFS так, как исходно задумывалось при ее создании.

Кроме того, если злоумышленник получает контроль над сервером DNS, который используется системой, выполняющей экспорт NFS, систему, связанную с конкретным именем хоста или полным именем, можно направить на неавторизованную машину. На этом этапе неавторизованная машина становится системой, которой разрешено монтировать общий ресурс NFS, поскольку для дополнительной безопасности смонтированного ресурса NFS не требуется обмена информацией о пароле или имени пользователя.

С осторожностью используйте символы подстановки при экспорте каталогов, т. к. в область действия символа подстановки может попасть больше систем, чем планировалось.

Также можно ограничить доступ к службе rpcbind с помощью надстроек TCP. Создание правил iptables также может ограничить доступ к портам, используемым rpcbind, rpc.mountd u rpc.nfsd.

Подробности о том, как защитить NFS и TCP, см. в man iptables.

### Защита NFS с помощью AUTH GSS

NFSv4 радикально изменила защиту NFS требованием реализации RPCSEC GSS и механизма GSS-API пятой версии Kerberos. Тем не менее, RPCSEC GSS и механизм Kerberos доступны для всех версий NFS. В режиме FIPS можно использовать только алгоритмы, одобренные FIPS.

В отличие от AUTH SYS, при использовании механизма Kerberos RPCSEC GSS сервер не зависит от клиента в вопросе правильного представления того, какой именно пользователь получает доступ к файлу. Вместо этого для аутентификации пользователя сервере используется шифрование, **4TO ВОЗМОЖНОСТИ** на He дает клиентузлоумышленнику представиться другим пользователем, не имея учетных данных Kerberos этого пользователя. Использование механизма Kerberos RPCSEC GSS - это наиболее простой способ обеспечить защиту смонтированным ресурсам, т. к. после настройки Kerberos отпадает необходимость настраивать что-либо дополнительно.

### Настройка Kerberos

Перед тем, как настраивать сервер NFSv4, совместимый с Kerberos, необходимо установить и настроить центр распределения ключей Kerberos (Key Distribution Centre,

KDC). Kerberos — это система сетевой аутентификации, дающая возможность аутентифицироваться клиентам и серверам с помощью симметричного шифрования и доверенной третьей стороны — центра KDC. Для настройки Kerberos рекомендуется использовать управление идентификационной информацией (Identity Management, IdM).

Настройка сервера и клиента NFS для использования RPCSEC GSS 1) На стороне сервера NFS создайте принципал nfs/hostname.domain@REALM.

 $(2)$ На стороне клиента и на стороне сервера создайте принципал host/hostname.domain@REALM.

 $3)$ Добавьте соответствующие ключи в таблицу ключей клиента и сервера.

 $4)$ На стороне сервера включите желаемые степени безопасности, используя sec= <параметр>. Чтобы включить все степени безопасности, а также монтирование ресурсов без шифрования, выполните:

/export \*(sec=sys:krb5:krb5i:krb5p)

Действительные степени безопасности. которые ИСПОЛЬЗУЮТСЯ  $\mathbf{C}$  $sec =  $\frac{1}{2}$$ 

- sys: без защиты шифрованием (значение по умолчанию);

- krb5: только аутентификация;

- krb5i: защита целостности;

- krb5p: защита конфиденциальности.

На стороне клиента добавьте в параметры монтирования sec=krb5, 5) sec=krb5i или sec=krb5p, в зависимости от конфигурации:

# mount -o sec=krb5 server:/export /mnt

Не смотря на то, что рекомендуется использовать управление службой идентификации и аутентификации, также поддерживаются серверы Kerberos в Active Directory (AD). Больше информации вы найдете в п. 16.4.9. Настройка аутентификации Kerberos с использованием SSSD и Active Directory.

Подробные сведения см. на страницах руководств exports и nfs.

#### Защита NFS в версии NFSv4

B NFSv4 поддержка ACL реализована на базе модели Microsoft Windows NT, а не модели POSIX, в связи с возможностями модели Windows NT и ее широким применением.

Другой важной возможностью безопасности NFSv4 является отказ от использования прокола MOUNT для монтирования ФС. Протокол MOUNT представлял возможные уязвимости для безопасности из-за итого, каким образом он обрабатывал дескрипторы файлов.

Права доступа к файлам

После того, как ФС NFS смонтирована удаленным хостом с правами на чтениезапись, единственной зашитой для каждого общего файла являются его права доступа. Если одна и та же ФС NFS будет смонтирована двумя пользователями с одинаковыми записями идентификатора пользователя, то эти пользователи смогут изменять файлы друг друга. Кроме того, любой пользователь, авторизованный в системе с правами root, может использовать команду sudo для доступа к любым файлам в пределах общего pecypca NFS.

По умолчанию в ОС РОСА «НИКЕЛЬ» активированы списки контроля доступа (ACL). Рекомендуется оставить эту возможность включенной.

По умолчанию при экспорте ФС NFS использует понижение привилегий для root, что устанавливает идентификатор пользователя любого, получившего доступ к общему ресурсу NFS с правами root локальной машины, на уровень nobody. Понижение привилегий root контролируется параметром по умолчанию root squash.

Рекомендуется никогда не отключать понижение привилегий root.

При экспорте общего ресурса NFS на чтение/запись лучше использовать параметр all squash. Этот параметр принудительно выдает каждому пользователю, получающему доступ к экспортированной ФС, идентификатор пользователя nfsnobody.

#### **NFS и RPCBIND**

Примечание. Сведения в данном разделе касаются только реализации NFSv3, для которой требуется служба rpcbind для обратной совместимости.

Утилита rpcbind отображает службы RPC на порты, на которых эти службы слушают. Процессы RPC уведомляют rpcbind о своем запуске, регистрируя порты, на которых они слушают, и сообщая программные номера RPC, которые они собирается обслуживать. Далее клиентская система передает rpcbind на сервере конкретный программный номер RPC. Служба rpcbind перенаправляет клиента на соответствующий номер порта, чтобы состоялся обмен информацией требуемой службой.

Поскольку для создания соединений со входящими клиентскими запросами службам на основе RPC требуется rpcbind, rpcbind должен быть доступен в системе до запуска любой из этих служб.

Для контроля доступа служба rpcbind использует надстройки TCP, а правила контроля доступа для rpcbind влияют на все службы на основе RPC. Как вариант, можно указать правила контроля доступа для каждого из демонов NFS RPC. Точный синтаксис написания этих правил можно найти на страницах руководств rpc.mountd и rpc.statd.

### Поиск и устранение проблем с NFS и rpcbind

Поскольку rpcbind предоставляет координацию между службами RPC и номерами

портов, используемых для обмена с ними информацией, то при решении проблем бывает полезным просмотреть статус текущих служб RPC с помощью rpcbind. Команда rpcinfo показывает информацию о каждой службе на базе RPC с номерами портов, программный номер RPC. Номер версии и тип протокола IP (TCP или UDP).

Чтобы убедиться в том, что для rpcbind включены сочувствующие службы NFS на базе RPC, выполните следующую команду:

# rpcinfo -p

16.4.9. Настройка аутентификации Kerberos с использованием SSSD и Active **Directory** 

# Принципалы Kerberos и Active Directorv

Active Directory разделяет принципалы Kerberos на две категории: принципалы пользователей и принципалы службы. Принципалы пользователей используются в процессе обмена службы аутентификации (AS) для получения мандата на получение мандата (TGT, Ticket Granting Ticket), а принципалы службы получаются в процессе предоставляющей мандаты, Ticket Granting обмена TGS (слvжбы. Service) c использованием TGT. Учетная запись Active Directory может иметь множество принципалов службы, но только один принципал пользователя. Как результат, даже если в таблице ключей есть ключ для принципала, получить TGT с использованием этого принципала (например, через kinit) можно, только если этот принципал присутствует в поле userPrincipalName учетной записи ПК в Active Directory. Помимо этого, можно всегда получить TGT, используя принципал, совпадающий с атрибутом sAMAccountName в Active Directory (при условии, что для этого принципала есть ключ в таблице ключей). Обычно sAMAccountName - это короткое имя хоста с добавленным в начале символом  $$$ .

Также обратите внимание, что если при присоединении к Active Directory с помощью команды net ads join был указан параметр createupn, это действие обновляет ТОЛЬКО userPrincipalName  $\mathbf{B}$ Active Directory. Поле поле servicePrincipalName нужно будет обновить либо с помощью инструмента «Пользователи и компьютеры Active Directory» в графическом интерфейсе пользователя, либо с помошью команды setspn.exe в консоли.

# Принципалы Kerberos и NFS

Клиент NFS выполняет поиск используемого ключа в таблице ключей в таком порядке:

<hostname>\$@<REALM>

<HOSTNAME>\$@<REALM> root/<hostname>@<REALM> nfs/<hostname>@<REALM> host/<hostname>@<REALM> root/<anyname>@<REALM> nfs/<anyname>@<REALM> host/<anyname>@<REALM>

Клиент NFS сделает попытку получить TGT с помощью первого же найденного совпадающего принципала. Если с помощью этого принципала получить TGT невозможно (например, этот принципал не совпадает с атрибутами учетной записи ПК sAMAccountName или userPrincipalName в Active Directory), то тогда попытка создания контекста безопасности с сервером NFS будет неудачной. Клиент NFS не станет продвигаться по списку к следующему принципалу.

Хотя клиент NFS может использовать различные принципалы, сервер NFS выполнит обратный запрос NFSv4 для клиента только если клиент использовал принципал службы (смотрите последний блок в gssp accept sec context upcall в net/sunrpc/auth gss/gss rpc upcall.c KOAa AApa).

Сервер **NFS** будет использовать только принципала службы **NFS** nfs/<hostname>@<REALM>.

И наконец, когда сервер NFS выполняет обратный запрос клиента NFS, по сути, сервер становится клиентом, а клиент становится сервером. Это означает, что для использования обратных вызовов в NFS с настроенным Kerberos как на клиенте, так и сервере должны выполняться и rpc.gssd, и gssproxy.

Администратор должен решить, использовать ли делегирование NFSv4. Если в делегировании NFSv4 нет необходимости, не нужно будет беспокоиться о том, сможет ли сервер выполнить обратный запрос к клиенту, и процесс настройки немного упростится.

Для обеспечения максимальной функциональности протокола NFS<sub>v4</sub> рекомендуется настраивать использование принципалов служб NFS как на клиентах, так и на серверах NFS.

# Шаги настройки, универсальные для всех машин

Установите необходимые пакеты (обратите внимание, что будут также 1) установлены и пакеты с зависимостями):

 $dnf$ install realmd krb5-workstation sssd adcli samba-common oddjob oddjob-mkhomedir

 $2)$ Настройте параметры Kerberos в файле etc/krb5.conf:

```
includedir /var/lib/sss/pubconf/krb5.include.d/
[logging]
default = FILE://var/log/krb5libs.logkdc = FILE://var/log/krb5kdc.logadmin server = FILE:/var/log/kadmind.log
[libdefaults]
default realm = test.dom
dns lookup realm = false
dns lookup kdc = false
ticket lifetime = 24h
renew lifetime = 7d
forwardable = truerdns = false[realms] test.dom = \{kdc = addc.test.dom admin server = addc.test.dom
\rightarrow[domain realm]
test.dom = test.domtest.dom = test.dom
```
Получите TGT Kerberos для пользователя, имеющего  $3)$ права на присоединение к ПК в домене:

# kinit Administrator

4) Перед присоединением к домену выполните realm discover:

```
# realm discover test.dom
test.dom type: kerberos
realm-name: test.dom
domain-name: test.dom
configured: no
server-software: active-directory
client-software: sssd
required-package: oddjob
required-package: oddjob-mkhomedir
required-package: sssd
required-package: adcli
required-package: samba-common
```
5) Присоединитесь к домену:

- Если делегирование NFSv4 не нужно:

# realm join test.dom

- Если делегирование NFSv4 нужно:

```
# realm join --user-principal=nfs/server.test.dom@test.dom
test.dom
```
### Примечания.

 $1<sub>1</sub>$ В вышеуказанной команде используется условное имя хоста сервера; при выполнении на сервере вставьте соответствующее значение.

Параметр -user-principal обновляет поле userPrincipalName учетной  $2.$ записи ПК в Active Directory. В отличие от поля servicePrincipalName, являющегося **СПИСКОМ, ПОЛЕ** userPrincipalName МОЖЕТ СОДЕРЖАТЬ ТОЛЬКО ОДИН ПРИНЦИПАЛ.

 $3.$ Kоманда realm join автоматически обновляет параметры SSSD, РАМ и nsswitch, а также запускает службу SSSD.

# Шаги настройки для серверов NFS

6) Выполните вход на контролер домена Active Directory и запустите команду setspn для добавления принципала службы nfs сервера:

PS C:\Users\Administrator> setspn -A nfs/server.test.dom server Checking domain DC=example, DC=com Registering ServicePrincipalNames for CN=server, CN=Computers, DC=example, DC=com nfs/server.test.dom Updated object PS C:\Users\Administrator> setspn -L server Registered ServicePrincipalNames for CN=server, CN=Computers, DC=example, DC=com: nfs/server.test.dom HOST/server.test.dom HOST/SERVER PS C:\Users\Administrator>

7) Запустите демон(ы) GSS.

Примечание. В ОС РОСА «НИКЕЛЬ» обработка данных учетных записей Kerberos со стороны потоков ядра nfsd на сервере NFS, а также работа службы обратных вызовов NFSv4 на клиенте NFS теперь контролируется демоном gssproxy, а не rpc.svcgssd.

- Если делегирование NFSv4 не нужно:

Проверьте, что gssproxy выполняется. По молчанию, она уже должна

выполняться, и ее не нужно включать в systemd.

# systemctl status gssproxy

- Если делегирование NFSv4 нужно:

Проверьте, что gssproxy выполняется и запустите службу rpc-gssd. Это нужно только непосредственно после присоединения к домену. При последующих перезапусках обе службы ложны запускаться автоматически, и ни одну из них не нужно включать в systemd.

# systemctl status gssproxy

# systemctl start rpc-gssd

8) Создайте запись в /etc/exports:

/export \* (rw, sec=krb5: krb5i: krb5p)

# Шаги настройки для клиентов NFS

6) Если делегирование NFSv4 не нужно, переходите к шагу 10). В противном случае войдите на контролер домена Active Directory и выполните команду setspn для добавления принципала службы nfs для клиента:

PS C:\Users\Administrator> setspn -A nfs/client.test.dom client Checking domain DC=example, DC=com Registering ServicePrincipalNames for CN=client, CN=Computers, DC=example, DC=com nfs/client.test.dom Updated object PS C:\Users\Administrator> setspn -L client Registered ServicePrincipalNames for CN=client, CN=Computers, DC=example, DC=com: nfs/client.test.dom HOST/client.test.dom HOST/CLIENT PS C:\Users\Administrator>

7) Для создания таблицы ключей, содержащей только принципала nfs, используйте команду ktutil (это нужно, чтобы rpc-gssd обязательно первым нашла принципала службы nfs):

# Несколько полезных советов по использованию ktutil

- у ktutil есть только несколько простых команд, которые можно просмотреть с помощью «?»;

- при использовании команды delent остальные элементы списка перемещаются

вверх по списку. По этой причине лучше начинать с последней записи, которую нужно удалить, и продвигаться дальше вверх;

- при записи файла таблицы ключей с использованием команды wkt, то если файл таблицы ключей уже существует, то записи в памяти будут добавлены в файл. Перед выполнением записи нужно сначала проверить, существует ли таблица ключей, если такое поведение нежелательно.

```
[root@client ~]# ktutil 
ktutil: rkt /etc/krb5.keytab
ktutil: l 
slot KVNO Principal
 ---- ----
---------------------------------------------------------------
----
1
2
host/client.test.dom@test.dom
2
host/client.test.dom@test.dom
3
2
host/client.test.dom@test.dom
4
2
host/client.test.dom@test.dom
5
2
host/client.test.dom@test.dom
6
2
host/client@test.dom
7
\mathfrak{D}host/client@test.dom
8
```
```
2
nfs/client.test.dom@test.dom
ktutil: delent 15 
ktutil: delent 14 
ktutil: delent 13 
ktutil: delent 12 
ktutil: delent 11 
ktutil: delent 10 
ktutil: delent 9 
ktutil: delent 8 
ktutil: delent 7 
ktutil: delent 6 
ktutil: delent 5 
ktutil: delent 4 
ktutil: delent 3 
ktutil: delent 2 
ktutil: delent 1 
ktutil: l
slot KVNO Principal
---- ----
---------------------------------------------------------------
---nfs/client.test.dom@test.dom
\mathcal{P}
```
2 nfs/client.test.dom@test.dom 2

nfs/client.test.dom@test.dom

2 nfs/client.test.dom@test.dom

2

```
nfs/client.test.dom@test.dom
ktutil: wkt /etc/nfs.keytab
ktutil: a
[root@client ~]#
```
8) Если делегирование NFSv4 необходимо, отредактируйте файл etc/sysconfig/nfs, раскомментировав строку RPCGSSDARGS и добавив следующее:

RPCGSSDARGS="-k /etc/nfs.keytab"

9) Обновите конфигурацию NFS:

systemctl restart nfs-config

10) Запустите демоны GSS.

- Если делегирование NFSv4 не нужно:

службу rpc-gssd. Это нужно только непосредственно Запустите после присоединения к домену. Во время последующих перезапусков служба должна запускаться автоматически, и включать ее в systemd не нужно.

# systemctl start rpc-gssd

- Если делегирование NFSv4 нужно:

Проверьте, что gssproxy выполняется, и запустите службу rpc-gssd. Это необходимо только непосредственно после присоединения к домену. Во время последующих перезапусков обе службы должны запускаться автоматически, и включать их в systemd не нужно.

# systemctl status gssproxy

# systemctl start rpc-gssd

Примечание. В текущей версии ОС РОСА «НИКЕЛЬ» обработка данных учетных записей Kerberos со стороны потоков ядра nfsd на сервере NFS, а также работа службы обратных вызовов NFSv4 на клиенте NFS контролируются демоном gssproxy, а не rpc.svcassd.

Теперь у системного администратора ОС РОСА «НИКЕЛЬ» есть возможность монтировать ФС NFS с помощью sec=krb5, sec=krb5i или sec=krb5p.

## Доступная локально документация по NFS

Администрирование сервера NFS может быть нелегкой задачей. Для экспорта или монтирования общих ресурсов NFS существует много параметров, включая в том числе и упомянутые в данном руководстве. Подробности ищите на страницах следующих руководств:

- man mount - исчерпывающая информация о параметрах mount как для конфигурации сервера, так и для конфигурации клиента NFS:

- man fstab — сведения о формате файла /etc/fstab, который используется при монтировании ФС при загрузке системы;

- man nfs — подробности об операциях экспорта и импорта ФС NFS;

- man exports — общие параметры, используемые в файле /etc/exports для экспорта ФС NFS.

## 16.5. Samba

Samba — это стандартный набор свободных программ Linux для взаимодействия с ОС Windows, реализующий сетевой протокол Server Message Block (SMB). Протокол SMB предоставляет Microsoft Windows, Linux, Unix и другим ОС возможность доступа к общим файлам и принтерам с помощью серверов, поддерживающих этот протокол.

Примечание. Чтобы иметь возможность работать с Samba, убедитесь, что пакет samba установлен в системе. Для этого выполните следующую команду:

\$ rpm -qa samba\\*

Samba является важным компонентом бесшовной интеграции серверов и рабочих станций Linux в окружение Active Directory (AD). Она может выполнять роль как контроллера домена (в стиле NT4), так и обычного члена домена (в стиле Active Directory или NT4).

## Что может Samba:

– обеспечивать доступ к деревьям каталога и принтерам;

- помогать в просмотре сети (с NetBIOS);
- выполнять аутентификацию для входа в домен Windows;
- $-$  предоставлять разрешение имен сервера доменных имен Windows (WINS):
- выступать первичным контроллером домена (PDC) в стиле Windows NT®;

- выступать резервным контроллером домена  $(BDC)$ ДЛЯ первичных контроллеров домена на базе Samba;

- выполняет роль сервера-члена домена Active Directory;

- присоединяться к Windows NT/2000/2003/2008 PDC/Windows Server 2012.

## Чего не может Samba:

- выступать резервным контроллером домена (BDC) для первичного контроллера домена на базе Windows (PDC) (и наоборот);

- выполнять роль контроллера домена Active Directory.

Примечание. Перед установкой и настройкой SMB-сервера необходимо убедиться, что в файле /etc/hosts прописано верное FDQN-имя сервера. Для проверки выполните следующую команду:

hostname  $-f$ 

Убедитесь, что в ответ на нее система не выдает ошибку. В противном случае отредактируйте файл /etc/hosts, внеся в него следующую строку:

<IP-адрес> <каноническое имя сервера> <псевдоним (ы) >

#### 16.5.1. Демоны и службы Samba

Samba базируется на работе трех демонов - smbd, nmbd и winbindd. Три службы — smb, nmb и winbind — контролируют процесс запуска и остановки демонов, а также выполняют другие служебные действия. Эти службы играют роль сценариев инициализации. Каждый демон подробно описывается ниже, а также указывается, какая именно служба его контролирует smbd

Серверный демон smbd предоставляет услуги по доступу к общим файлам и принтерам для клиентов Windows. Кроме того, он отвечает за аутентификацию пользователей, блокирование ресурсов и предоставление доступа к общим данным с использованием протокола SMB. Порты по умолчанию, на которых сервер слушает трафик SMB — порты TCP 139 и 445.

Демон smbd контролируется службой smb.

#### nmbd

Серверный демон nmbd понимает запросы службы имен NetBIOS и отвечает на них. Это могут быть, например, запросы SMB/CIFS в системах на базе Windows. Также демон принимает участие в протоколах просмотра, задействованных в сетевом окружении Windows. Порт по умолчанию, на котором сервер слушает трафик NMB, это UDP 137. Демон nmbd контролируется службой nmb.

## winbindd

Служба winbind разрешает информацию пользователя и группы, полученную с сервера, на котором установлена ОС Windows NT, 2000, 2003, Windows Server 2008 или Windows Server 2012, и делает эту информацию понятной для платформ UNIX. Это достигается использованием вызовов Microsoft RPC, модулей PAM и NSS. В итоге, пользователи домена Windows NT и Active Directory представляются и действуют, как пользователи UNIX на машине UNIX. Несмотря на то, что служба winbind идет в программном составе Samba, она контролируется отдельно от службы smb.

Демон winbind контролируется службой winbind и не требует для своей работы запуска службы smb. winbind также используется с Samba в качестве члена Active Directory, и также может использоваться на контроллере домена Samba (для реализации

вложенных групп и доверия между доменами).

Примечание. Список утилит, включенных в состав Samba, можно посмотреть в подразделе Программы в составе Samba.

16.5.2. Подключение к общему ресурсу Samba с помощью smbclient

Утилита smbclient дает возможность подключаться к общему ресурсу SMB и действия, аналогичные действиям клиента FTP. Чтобы, ВЫПОЛНЯТЬ например. подключиться к Demo Share на хосте SMB-Server и выполнить аутентификацию с использованием имени пользователя administrator, выполните следующую команду:

# smbclient //SMB-Server/Demo Share -Uadministrator

После удачного входа введите help для просмотра списка доступных команд:  $smb:\rangle$  help

Чтобы, например, перейти в каталог Example, выполните:

 $smb:\rangle > cd$  Example

Для отключения выполните:

 $smb:\> exit$ 

16.5.3. Монтирование общего ресурса

Иногда бывает удобным смонтировать общий ресурс Samba в каталог, чтобы файлы в каталоге обрабатывались так, как будто они являются частью локальной ФС.

Чтобы смонтировать общий ресурс Samba в каталог, создайте каталог для монтирования (если он еще не существует) и выполните следующую команду:

```
cifs
              -+//servername/sharename
     mount
                                                     /mnt/point/
                                                                    -0username=username, password=password
```
Эта команда монтирует общий ресурс sharename с сервера servername в локальный каталог /mnt/point/.

Подробную информацию о монтировании общих ресурсов Samba см. на странице руководства mount.cifs.

Примечание. Утилита mount.cifs поставляется в отдельном пакете RPM (независимо от Samba). Перед использованием mount.cifs убедитесь, что в системе установлен пакет cifs-utils. выполните следующую команду:

# rpm install cifs-utils\\*

Обратите внимание, что в пакет cifs-utils также включен бинарный файл cifs.upcall, вызываемый ядром для монтирования CIFS с настроенной поддержкой Kerberos. Подробности о cifs.upcall см. на странице руководства cifs.upcall(8).

Примечание. Некоторые серверы **CIFS** аутентификации требуют ДЛЯ

незашифрованные пароли в открытом виде. Поддержку простых текстовых паролей можно включить с помошью следующей команды:

# echo 0x37 > /proc/fs/cifs/SecurityFlags

Отмена шифрования паролей может стать причиной утечки паролей!

16.5.4. Настройка сервера Samba

Конфигурационный файл по умолчанию (/etc/samba/smb.conf) дает пользователям возможность рассматривать свои домашние каталоги как общий ресурс Samba. Также общими ресурсами Samba становятся настроенные в системе принтеры. На подключенный к системе принтер можно посылать задания печати с сетевых машин Windows.

## Конфигурация в командной строке

В качестве конфигурационного файла Samba использует /etc/samba/smb.conf. Изменения, вносимые в этот файл, не применяются до перезапуска демона Samba:

# systemctl restart smb.service

Чтобы указать рабочую группу Windows и краткое описание сервера Samba. добавьте следующие записи в файл /etc/samba/smb.conf:

workgroup = WORKGROUPNAME

server string = <краткий комментарий о сервере>

Чтобы создать общий каталог Samba в системе Linux, добавьте следующий раздел в файл /etc/samba/smb.conf (после того, как в него были внесены изменения, отражающие требования и параметры системы):

#### Пример: типовая конфигурация сервера Samba

```
[sharename]
comment = Insert a comment here
path = /home/share/valid users = ivanov petrov
writeable = yescreate mask = 0765
```
В примере выше пользователям ivanov и petrov разрешается читать и писать в каталоге /home/share/ на сервере Samba с клиента Samba.

#### Шифрование паролей

Шифрование паролей включено по умолчанию как более надежный вариант защиты. Чтобы создать пользователя с зашифрованным паролем, используйте утилиту smbpasswd:

#### **16.5.5.** Запуск и остановка Samba

Чтобы запустить сервер Samba, выполните следующую команду:

# systemctl start smb.service

**Примечание**. Чтобы настроить сервер как член домена, перед запуском службы smb нужно присоединиться к домену или к Active Directory с помощью команды net join. Кроме того, перед запуском smbd рекомендуется запустить winbind. Для остановки сервера выполните:

# systemctl stop smb.service

Параметр restart — быстрый способ остановить и затем сразу снова запустить Samba. Это самый надежный способ применить изменения, внесенные в конфигурацию Samba. Обратите внимание, что параметр restart запустит демон, даже если до этого он не был запущен.

Чтобы перезапустить сервер, выполните:

# systemctl restart smb.service

Параметр condrestart (conditional restart, условный перезапуск) перезапустит smb, только если он уже выполняется. Этот параметр удобен для сценариев, т. к. демон не будет запущен, если он не выполняется.

**Примечание**. Если в файл /etc/samba/smb.conf были внесены изменения, Samba автоматически перезагрузит его через несколько минут. Перезапуск или перезагрузка вручную имеет такой же результат.

Для условного перезапуска сервера выполните:

# systemctl try-restart smb.service

Ручная перезагрузка файла /etc/samba/smb.conf может пригодиться в случае сбоя автоматической перезагрузки со стороны службы smb.

# systemctl reload smb.service

По умолчанию служба smb не запускается автоматически при загрузке системы.

Чтобы настроить автоматический запуск службы, выполните:

# systemctl enable smb.service

**16.5.6.** Режимы безопасности Samba

Для Samba существуют два типа защиты — share-level и user-level — которые в совокупности известны как «уровни безопасности». Защита share-level устарела и была удалена из Samba, конфигурации с этим уровнем защиты необходимо обновить на использование user-level. Защита user-level может быть реализована одним из трех различных способов, которые называются режимами безопасности.

## Защита user-level

Защита уровня user-level применяется по умолчанию и является рекомендуемым уровнем для Samba. Даже если директива security = user не указана в файле /etc/samba/smb.conf, она используется в Samba. Если сервер принимает имя пользователя и пароль клиента, то клиент может затем смонтировать несколько общих ресурсов без указания пароля для действий с каждым из них. Samba также принимает запросы имени пользователя и пароля на сеансовой основе. Клиент поддерживает несколько контекстов аутентификации, используя уникальный UID для каждого входа.

В файле /etc/samba/smb.conf директива security = user, настраивающая защиту уровня user-level, имеет следующий вид:

```
[GLOBAL]
\mathbb{R}^2security = user. . .
```
## Гостевые ресурсы Samba

Как упоминалось выше, режим защиты share-level является устаревшим. Чтобы настроить гостевой ресурс Samba без применения параметра security = share, выполните следующие шаги:

## Настройка гостевых ресурсов Samba

 $1)$ Создайте файл отображения имени пользователя, в нашем примере это /etc/samba/smbusers, и добавьте в него следующую запись:

```
nobody = quest
```
файла  $(2)$ Добавьте следующие ДИРЕКТИВЫ  $\mathbf{B}$ главный раздел /etc/samba/smb.conf. Не используйте директив действительных пользователей:

```
[GLOBAL]
\ddotssecurity = user map to quest = Bad Userusername map = /etc/samba/smbusers\ddotsc
```
Директива username map указывает путь к файлу отображения пользователей, упоминаемому в предыдущем шаге.

 $3)$ Добавьте следующую директиву в раздел share файла /ect/samba/smb.conf. Не используйте директив действительных пользователей.

[SHARE]

. . .

quest  $ok = yes$ 

 $\overline{1}$ 

Ниже описываются другие реализации защиты уровня user-level.

## Режим domain security (уровень User-Level)

В режиме защиты domain сервер Samba имеет учетную запись ПК (учетная запись domain security trust) и принудительно направляет все запросы авторизации через контроллеры доменов. Сервер Samba превращается в сервер-член домена с помощью следующих директив в файле /etc/samba/smb.conf:

```
[GLOBAL]
\mathbb{R}^2security = domainworkgroup = ARKETING\ddots
```
## Режим безопасности Active Directory (уровень user-level)

В окружении Active Directory есть возможность присоединения к домену в качестве естественного члена Active Directory. Даже если политика безопасности запрещает использование протоколов аутентификации, совместимых с NT, сервер Samba может присоединиться к Active Directory при помощи Kerberos. Samba в режиме члена Active Directory может принимать билеты Kerberos.

Следующие директивы в файле /etc/samba/smb.conf делают Samba членом сервера

```
Active Directory:
[GLOBAL]
\ddotssecurity = ADS realm = XAMPLE.COM
password server = kerberos.example.com
\ddots
```
## Безопасность уровня share-level

На уровне безопасности share-level сервер принимает от клиента только пароль, без явно указанного имени пользователя. Для каждого ресурса сервер создает пароль, независимо от имени пользователя. Известны случаи, когда клиенты Microsoft Windows сталкивались с проблемами совместимости при работе с серверами с уровнем безопасности share-level. Этот режим устарел и был удален из Samba. Конфигурации, содержащие security = share, должны быть обновлены для использования уровня user-level.

#### 16.5.7. Просмотр сетевых ресурсов Samba

Возможность просмотра сетевых ресурсов позволяет серверам Samba и Windows присутствовать в «Сетевом окружении» Windows. Внутри «Сетевого окружения» значки представляют серверы, и при их открытии показываются доступные общие ресурсы и принтеры сервера.

Возможности просмотра сети требуют реализации NetBIOS по TCP/IP. Для возможности управления списком просмотра ресурсов, в сетях на базе NetBIOS используются широковещательные сообщения (UDP). В отсутствие таких наиболее очевидных способов для разрешения имен хостов TCP/IP, как NetBIOS и WINS, необходимо использовать другие способы, например статичные файлы (/etc/hosts) или DNS.

Главный обозреватель сети домена собирает и сравнивает списки просмотра локальных главных обозревателей всех подсетей, так чтобы просмотр сети можно было осуществлять между всеми рабочими группами и подсетями. Кроме того, главный обозреватель домена предпочтительно должен быть локальным главным обозревателем в своей подсети.

#### Просмотр доменов

По умолчанию Windows-первичный контроллер домена также является главным обозревателем сети этого домена. Сервер Samba не должен настраиваться как главный сервер домена в таких ситуациях.

Для подсетей, в которых отсутствует первичный контроллер домена под управлением Windows, сервер Samba может быть реализован как локальный главный обозреватель. Параметры файла /etc/samba/smb.conf для главного локального обозревателя сети (или совсем без просмотра сети) в окружении контроллера домена совпадают с параметрами для рабочей группы (см. подраздел 16.5.4. Настройка сервера Samba.).

## 16.5.8. WINS (Windows Internet Name Server)

В качестве сервера WINS может выступать либо сервер Samba, либо сервер Windows NT. Если сервер WINS используется с включенном NetBIOS, одноадресные передачи UDP можно маршрутизировать, что позволяет использовать разрешение имен между различными сетями. В отсутствии сервера WINS передача UDP ограничена локальной подсетью и, соответственно, не может быть маршрутизирована в другие подсети, рабочие группы или домены. Если необходимо использовать репликацию WINS, не используйте Samba в качестве первичного сервера WINS, поскольку на настоящее

время Samba не поддерживает репликацию WINS.

В смешанном окружении Samba и сервера NT/2000/2003/2008 рекомендуется использовать возможности Microsoft WINS. В чистом окружении Samba рекомендуется для WINS использовать только один сервер Samba.

Ниже приведен пример файла /etc/samba/smb.conf, в котором сервер Samba настроен в качестве сервера WINS:

#### Пример: пример конфигурации сервера WINS

[global]

wins support =  $yes$ 

Примечание. Все серверы, включая Samba, для разрешения имен должны подключаться к серверу WINS. Без WINS можно осуществлять просмотр только локальной подсети. И даже если каким-то образом будет доступен список всех машин домена, хосты невозможно будет разрешить без WINS.

16.5.9. Программы в составе Samba

#### net

net <протокол> <функция> <дополнительные параметры> <параметры цели>

Утилита net похожа на утилиту net, используемую в Windows и MS-DOS. Первый аргумент служит для указания протокола, используемого при выполнении команды. Значения протокола для указания типа серверного подключения могут быть следующими: ads, rap или rpc. Active Directory использует ads, Win9x/NT3 — rap, a Windows  $NT4/2000/2003/2008/2012$  — грс. Если протокол не указывается, net автоматически попытается его определить.

В примере ниже показывается список общих ресурсов, доступных для хоста с именем wakko:

```
$ net -1 share -S wakko
Password:
Enumerating shared resources (exports) on remote server:
Share name Type Description
          المستساحات
       Disk Wakko data share
data
      Disk Wakko tmp share
tmp
IPC$
       IPC IPC Service (Samba Server)
         IPC IPC Service (Samba Server)
ADMIN$
```
В примере ниже показывается список пользователей Samba для хоста с именем

#### wakko:

```
$ net -1 user -S wakko
root password:
User name Comment
Documentation
andriusb
   Marketing
ioe
lisa Sales
```
## nmblookup

nmblookup <параметры> <имя netbios>

Программа nmblookup разрешает имена NetBIOS в IP-адреса. Программа посылает свои запросы в локальную подсеть до тех пор, пока целевая машина не ответит.

В примере ниже показан IP-адрес трека имени NetBIOS:

```
$ nmblookup trek
querying trek on 10.1.59.255
10.1.56.45 trek<00>
```
#### pdbedit

pdbedit <параметры>

Программа pdbedit управляет учетными записями, расположенными в базе данных SAM. Поддерживаются все серверные программы, включая smbpasswd, LDAP и библиотека баз данных tdb.

Ниже показан пример добавления, удаления и получения списка пользователей:

```
$ pdbedit -a kristin
new password:
retype new password: Unix
username: kristin
NT username:
Account Flags: [U ]
User SID: S-1-5-21-1210235352-3804200048-1474496110-
2012Primary Group SID: S-1-5-21-1210235352-3804200048-1474496110-
2077
Full Name: Home Directory: \\wakko\kristin
HomeDir Drive:
```
Logon Script: Profile Path: \\wakko\kristin\profile Domain: WAKKO Account desc: Workstations: Munged dial: Logon time: 0 Logoff time: Mon, 18 Jan 2038 22:14:07 GMT Kickoff time: Mon, 18 Jan 2038 22:14:07 GMT Password last set: Thu, 29 Jan 2004 08:29:28 GMT Password can change: Thu, 29 Jan 2004 08:29:28 GMT Password must change: Mon, 18 Jan 2038 22:14:07 GMT \$ pdbedit -v -L kristin Unix username: kristin NT username: Account Flags: [U ] User SID: S-1-5-21-1210235352-3804200048-1474496110- 2012 Primary Group SID: S-1-5-21-1210235352-3804200048-1474496110- 2077 Full Name: Home Directory: \\wakko\kristin HomeDir Drive: Logon Script: Profile Path: \\wakko\kristin\profile Domain: WAKKO Account desc: Workstations: Munged dial: Logon time: 0 Logoff time: Mon, 18 Jan 2038 22:14:07 GMT Kickoff time: Mon, 18 Jan 2038 22:14:07 GMT Password last set: Thu, 29 Jan 2004 08:29:28 GMT Password can change: Thu, 29 Jan 2004 08:29:28 GMT Password must change: Mon, 18 Jan 2038 22:14:07 GMT \$ pdbedit -L andriusb:505: joe:503: lisa:504:

kristin:506:  $\sim$   $|$ \$ pdbedit -x joe ~1\$ pdbedit -L andriusb:505: lisa:504: kristin:506: rpcclient rpcclient <сервер> <параметры>

Программа rpcclient вызывает административные команды, используя Microsoft

RPC (вызов удаленных процедур Microsoft), предоставляя доступ к графическому интерфейсу администратора Windows для управления системами. Чаще всего этот интерфейс используется продвинутыми пользователями, понимающими всю сложность вызова удаленных процедур Microsoft.

## smbcacls

smbcacls <//cepвep/общий ресурс> <имя файла> <параметры>

Программа smbcacls изменяет списки доступа Windows к файлам и каталогам, являющимися общими ресурсами на сервере Samba или Windows.

## smbclient

smbclient <//cepвep/общий ресурс> <пароль> <параметры>

Программа smbclient — это гибкий клиент UNIX с возможностями, аналогичными возможностям утилиты ftp.

#### smbcontrol

smbcontrol -i <napamerpы> smbcontrol <параметры> <место назначения> <тип сообщения>

<аргументы>

Программа smbcontrol посылает контрольные сообщения выполняющимся демонам smbd, nmbd или winbindd. Выполнение smbcontrol -i запускает команды интерактивно до тех пор, пока не будет введена пустая строка или символ q.

#### smbpasswd

smbpasswd <параметры> <имя пользователя> <пароль>

Программа smbpasswd управляет зашифрованными паролями. Эта программа может выполняться суперпользователем для изменения пароля любого обычного пользователя, а также обычным пользователем для изменения своего собственного пароля Samba.

#### smbspool

smbspool <задача> <пользователь> <название> <копий> <параметры> <имя файла>

Программа smbspool представляет собой интерфейс печати Samba, совместимый

с CUPS. Разработанный в первую очередь для работы с принтерами CUPS, smbspool может работать также и принтерами, не управляемыми CUPS.

#### smbstatus

smbstatus <параметры>

Программа smbstatus показывает статус текущих подключений к серверу Samba. smbtar

smbtar <параметры>

Программа smbtar создает (а также распаковывает обратно) резервные копии общих файлов и каталогов Windows в ленточных архивах. Программа похожа на утилиту tar, но эти две программы не совместимы между собой.

## testparm

testparm <параметры> <имя файла> <имя хоста адрес IP>

Программа testparm проверяет синтаксис файла /etc/samba/smb.conf. Если файл smb.conf расположен в каталоге по умолчанию (/etc/samba/smb.conf), местоположение файла указывать не нужно. При указании имени хоста и IP-адреса проверяется правильность конфигурации в файлах hosts.allow и host.deny. После проверки программа testparm также выводит сводку текущего файла smb.conf и выполняемой роли сервера (одиночный, домен и т. д.). Это удобно при отладке, поскольку комментарии отсекаются, и информация предоставляется в сжатом виде, в котором ее могут прочитать опытные администраторы. Например:

\$ testparm Load smb config files from /etc/samba/smb.conf Processing section "[homes]" Processing section "[printers]" Processing section "[tmp]" Processing section "[html]" Loaded services file OK. Server role: ROLE STANDALONE Press enter to see a dump of your service definitions <enter> # Global parameters [qlobal]  $workgroup = MYGROUP$ server string = Samba Server  $security = SHARE$  $log$  file =  $/var/log/samba/\n$ .log

```
max log size = 50
socket options = TCP NODELAY SO RCVBUF=8192 SO SNDBUF=8192
dns prox_y = no[homes]
comment = Home Directories
read only = no browseable = no
[printers]
comment = All Printerspath = /var/spool/sambaprintable = yesbrowseable = no[tmp]
comment = Wakko tmp path = /tmp quest only = yes
[html]comment = Wakko wwwpath = /var/www/htm1 forceuser = andriusb force
qrow = usersread only = no quest
only = yeswbinfo
```
wbinfo <параметры>

Программа wbinfo показывает информацию, поступающую от демона winbindd. Для работы программы wbinfo необходим запущенный демон winbindd.

## Доступная локально документация по Samba

/usr/share/doc/samba-<номер-версии>/ - все дополнительные файлы, входящие в состав пакета программ Samba. Сюда включены все вспомогательные сценарии, примеры конфигурационных файлов, а также документация.

Подробные сведения о конкретных возможностях Samba ищите на страницах следующих руководств:

- $-$  smb.conf(5);
- $-$  samba $(7)$ ;
- $-$  smbd(8);
- $-$  nmbd(8);
- $-$  winbindd(8).

# 17. УПРАВЛЕНИЕ ПЕЧАТЬЮ

## 17.1. Служба CUPS и консольная утилита Ipadmin

CUPS (Common UNIX Printing System) — сервер печати, используемый в ОС на основе Linux. СВТ с запущенным сервером CUPS представляет собой сетевой узел, который принимает задания на печать от клиентов, обрабатывает их и отправляет на соответствующий принтер.

17.1.1. Установка и управление службой CUPS

# dnf -y install cups

Запуск службы:

# systemctl start cups.service

Автоматический запуск службы при загрузке системы:

# systemctl enable cups.service

Перезапуск службы:

# systemctl restart cups.service

Просмотр статуса службы:

\$ systemctl status cups.service

Немедленная остановка службы:

# systemctl stop cups.service

Базовый источник документации в локальной установке службы CUPS расположен по адресу http://localhost:631/help.

17.1.2. Консольная утилита Ipadmin

Утилита Ipadmin служит для настройки параметров службы печати Ip в системах Linux.

Ipadmin настраивает очереди принтеров и классов, предоставленных службой печати CUPS. Также Ipadmin можно использовать для указания принтера или класса по умолчанию на сервере.

Параметры команды Ipadmin:

- - E, указанный перед параметрами - d, - р или - x, служит для принудительного использования шифрования при соединении с сервером;

- -d - указывает цель (принтер или класс) по умолчанию. Дальнейшие задачи печати, переданные с использованием команд lp или lpr, будут использовать эту цель до

тех пор, пока пользователь не укажет другой принтер с помощью команды (poptions;

- -p - настраивает именованный принтер или класс. Дополнительные параметры описываются ниже:

 $-x$  – удаляет цель (принтер или класс) по умолчанию. Любые задачи, стоящие в очереди для этой цели, будут удалены, а текущее задание печати будет аварийно отменено.

#### Синтаксис команды Ipadmin

```
lpadmin [ -Е ] [-U <имя пользователя>] [ -h <сервер>[:<порт>] ]
-d <sub>Цель</sub>lpadmin [ -Е ] [-U <имя пользователя>] [ -h <сервер>[:<порт>] ]
-р <цель>
```
[ -R <имя по умолчанию> ] <параметр (ы) >

lpadmin [ -E ] [-U <имя пользователя>] [ -h <сервер>[:<порт>] ]  $-x \leq \text{mean}$ 

## Параметры Ipadmin

Для настройки очереди принтера используются следующие параметры:

- - с <класс> добавляет именованный принтер к классу. Если класс не существует, он создается автоматически;

- -i <интерфейс> настраивает сценарий интерфейса для принтера в стиле System V. Этот параметр нельзя уточнить с помощью параметра - Р (файл PPD), и он предназначен для поддержки драйверов старых принтеров;

- - m < модель> настраивает стандартный сценарий с интерфейсом System V, файл PPD из каталога моделей или с использованием одного из интерфейсов драйвера. Для получения списка поддерживаемых моделей применяйте команду lpinfo с ключом -m;

- -o cupsIPPSupplies=true, -o cupsIPPSupplies=false yka3bIBaeT, HyxHO ли сообщать значения уровня ресурсов IPP (Internet Printing Protocol, «протокол печати через интернет»);

- - o job-k-limit=value устанавливает лимит квоты на каждого пользователя (в КБ). Значение — целое число килобайтов, один килобайт = 1024 байт;

- - o job-page-limit=value устанавливает лимит страниц для квот на каждого пользователя. Значение — целое число страниц, которое можно напечатать; при двусторонней печати одна сторона = одна страница;

- - o job-quota-period=value устанавливает учетный период для квот на каждого пользователя. Значение - целое число секунд; один день равен 86 400 с;

- -o job-sheets-default=<титул>[, <титул>] **настраивает титульную** страницу (или страницы) по умолчанию для задач печати;

- -о имя=значение указывает параметр PPD для принтера. Список параметров PPD можно получить с помощью команды lpoptions -1;

- -о <имя по умолчанию>=<значение> указывает серверный параметр по умолчанию для цели. Любой параметр печати можно сделать параметром по умолчанию: чтобы, например, установить значение срі по умолчанию равным 17, используйте -о  $cpi-default=17;$ 

- - o port-monitor=<имя> указывает, какую программу бинарной связи нужно использовать во время печати - нет, bcp или tbcp. По умолчанию - нет. Указанный монитор порта должен присутствовать в файле PPD;

 $- -\circ$ printer-error-policy=<MMA> yka3bBaeT ПОЛИТИКУ ошибок. используемую, если фоновая программа принтера не может послать задачу на принтер. Имя должно быть одним из следующих: abort-job, retry-job, retry-current-job или stop-printer. Политика ошибок по умолчанию: stop-printer для принтеров, retry-current-job - для классов;

- -o printer-is-shared=[true|false] делает цель общей/опубликованной (shared/published) или недоступной для общего пользования/неопубликованной (unshared/unpublished). Общие/опубликованные цели публично объявляются сервером в LAN на основе параметра Browse в cupsd.conf, а недоступные для общего пользования/неопубликованные цели не объявляются. Значение по умолчанию — true;

- - o printer-op-policy=<имя> указывает политику работы IPP (протокол печати через интернет), связанную с целью. Имя должно быть указано в файле  $c$ upsd.conf в разделе Policy. Политика работы по умолчанию —  $default$ :

- - R <имя по умолчанию> удаляет параметр named для принтера

- - r < класс> удаляет именованный принтер из класса. Если в итоге класс становится пустым, он тоже удаляется.

 $- -11$ [allow: пользователь, пользователь, @группа; denv: пользователь, пользователь, @группа; allow: all, deny: none] настраивает контроль доступа пользователей для цели. Имена, начинающиеся с символа  $\omega$ , интерпретируются как группы UNIX. Последние два параметра отключают контроль за доступом на пользовательском уровне;

- - v "device-uri" устанавливает атрибут device-uri для очереди принтера. Для получения списка поддерживаемых адресов URI и схем для устройства используйте команду lpinfo -v;

- - D "info" предоставляет текстовое описание цели;

- - Е активирует цель и принимает задачи; аналог выполнения программ cupsaccept и cupsenable для цели;

- - <sup>-</sup> "<местонахождение>" предоставляет текстовое местонахождение цели;

- - Р <файл ppd> указывает на файл PPD, который нужно использовать для принтера. При наличии этого параметра он имеет больший приоритет, чем параметр - і (сценарий интерфейса).

#### Примеры использования Ipadmin

Примечание. Параметры, используемые в командной строке, нельзя группировать.

Получение списка устройств

# lpinfo -v

\$ /usr/lib/cups/backend/snmp <адрес ip> # для нахождения URI используйте SNMP

#### Получение списка моделей

\$ lpinfo -m

#### Добавление новой очереди

# lpadmin -р имя очереди -E -v uri -m модель

Имя очереди определяет пользователь.

## Пример:

lpadmin -p HP DESKJET 940C -E -v "usb://HP/DESKJET%20940C? serial=CN16E6C364BH" -m drv:///HP/hp-deskjet 940c.ppd.gz

```
# lpadmin -p AirPrint -E -v "ipp://10.0.1.25/ipp/print"
                                                                 -meverywhere # очередь без драйвера (Apple AirPrint или IPP
```
Everywhere)

# lpadmin -p SHARED PRINTER -m raw # простая очередь; без PPD или фильтра

#### Указание принтера по умолчанию (цели)

\$ lpoptions -d имя очереди

#### Смена параметров

Просмотр списка параметров:

```
$ lpoptions -p имя очереди -1
```
#### Назначение параметров:

\$ lpoptions -р имя очереди -o option=value

## Пример:

```
$ lpoptions -p HP DESKJET 940C -o PageSize=A4
```
## Проверка статуса

- $$$  lpstat -s
- \$ lpstat -p <имя очереди>

## Отключение принтера

```
# cupsdisable <имя очереди>
```
## Включение принтера

```
# cupsenable <имя очереди>
```
## Настройка принтера на принятие задач

```
# cupsaccept <имя очереди>
```
## Удаление принтера

1) Настройте принтер на сброс всех входящих запросов:

```
# cupsreject <имя очереди>
```

```
2) Отключите принтер:
```

```
# cupsdisable <имя очереди>
```
3) Удалите принтер:

```
# lpadmin -x <имя очереди>
```
## Печать файла

```
$ lpr файл
```

```
$ lpr -# 17 файл # напечатать файл 17 раз
```

```
$ echo "Hello, world!" | lpr -p # напечатать вывод команды.
```
Параметр - р добавляет заголовок

## Проверка очереди

```
$ 1<sub>pq</sub>
```
\$ lpq -а # во всех очередях

## Очистка очереди

Команда для удаления последнего элемента в очереди:

# lprm

Команда удаляет все элементы в очереди:

# lprm -

## Добавление принтера

Чтобы добавить принтер с именем Laserjet, расположенный в сети по адресу 10.1.1.1., с использованием файла драйвера CUPS laserjet.ppd, выполните:

lpadmin -p LaserJet -E -v socket://10.1.1.1 -m laserjet.ppd

Дополнительную информацию об использовании утилит командной строки CUPS можно найти в локальной документации по адресу http://localhost:631/help/options.html. Примеры установки параметров печати в командной строке с помощью Ipadmin.

Данный параграф содержит ответы на следующие вопросы:

– Как настроить принтер, драйверы которого есть в составе пакетов ОС РОСА «НИКЕЛЬ», с использованием командной строки?

– Как с помощью консоли добавить очередь печати, которая бы указывала на последовательное устройство?

- Как добавить принтер(ы) в сервер печати CUPS без использования графических утилит?

- У нас в организации настроены сотни принтеров, но на данный момент мы имеем неупорядоченную смесь из сокетов/LPD, имен/адресов IP и различных драйверов. Как нам стандартизировать и упорядочить все имеющиеся принтеры и их параметры с использованием консольных команд?

Решение:

Если для устанавливаемого принтера уже имеется файл PPD (PostScript Printer Definition), переходите к шагу 4.

Установите самые свежие пакеты foomatic и hplip:  $1)$ 

dnf -y install foomatic hplip

 $(2)$ Получите список поддерживаемых принтеров с помощью команды pinfo:

lpinfo -m

Пример: требуется получить список файлов PPD, доступных для принтера Ricoh Aficio MP 2000.

```
# lpinfo -m | grep -i 'aficio.*2000'
foomatic-db-ppds/Ricoh/PS/Ricoh-Aficio CL2000 PS.ppd.gz Ricoh
Aficio
CL2000 PS
foomatic-db-ppds/Ricoh/PS/Ricoh-Aficio MP 2000 PS.ppd.gz Ricoh
Aficio MP
2000 PS
foomatic-db-ppds/Ricoh/PXL/Ricoh-Aficio MP 2000 PXL.ppd.gz Ricoh
Aficio
MP 2000 PXL
```
 $3)$ Для получения списка доступных устройств печати воспользуйтесь командой Ipinfo. Например:

# lpinfo -v network socket network https network ipps network ipp network http network lpd direct hp serial serial:/dev/ttyS0?baud=115200 network beh direct hpfax

network smb

#### Соберите все в одну очередь печати с помощью команды Ipadmin: 4)

lpadmin -p <имя очереди печати> -m <модель из lpinfo> -v <deviceuri> -E

#### или

lpadmin -p <имя очереди печати>-P </путь/до/файла/ppd/>  $-\nabla$ <uri устройства> -E

#### Здесь:

- - р <имя очереди печати> - имя очереди печати, которую нужно настроить;

- - m <модель из lpinfo> - информация о модели принтера, возвращенная командой lpinfo -m;

- - Р </путь/до/файла/ppd/> - имеющийся файл PPD;

- - v <uri устройства> - действительный адрес URI устройства, созданный на основе информации, возращенной командой lpinfo -v;

- - Е - команда включения принтера.

Пример: требуется установить ранее упомянутый принтер Ricoh Aficio MP 2000 (предположим, что его адрес IP равен 10.1.2.3, а очередь печати называется «rpm2000»):

lpadmin  $-m$  $-P$  $rmp2000$  $-m$ foomatic-dbppds/Ricoh/PS/RicohAficio MP 2000 PS.ppd.qz -v socket://10.1.2.3/ -E

#### Примеры

#### Сеть - JetDirect/AppSocket

lpadmin  $-p$  5th-floor-mfp  $-v$  socket://10.1.2.3:9100  $#$  $-m$ foomaticdb-ppds/Ricoh/PS/Ricoh-Aficio CL2000 PS.ppd.gz -E

 $Cetb - LPD$ 

# lpinfo -m | grep Canon | grep imageRunner | grep 'C6800' foomatic:Canon-imageRunner\_C6800-hpijs-pcl5c.ppd Canon imageRunner C6800

Foomatic/hpijs-pcl5c

foomatic:Canon-imageRunner\_C6800-Postscript.ppd Canon

imageRunner

C6800

Foomatic/Postscript

# lpadmin -p canon-west -v lpd://10.1.2.3/PASSTHRU -m foomatic:Canon-

imageRunner\_C6800-hpijs-pcl5c.ppd -E

Подробности о том, как выполнять печать с помощью принтеров LPD, см. далее в настоящем документе.

#### **USB**

# lpinfo -m | grep Epson | grep Photo

drv:///sample.drv/stphoto2.ppd Epson New Stylus Photo Series foomatic:Epson-Stylus\_Photo\_750-stcolor.ppd Epson Stylus Photo

750

Foomatic/stcolor

drv:///sample.drv/stphoto.ppd Epson Stylus Photo Series

# lpadmin -p local-epson-photo -E -v usb:/dev/usb/lp0 -m drv:///sample.drv/stphoto2.ppd

#### **Последовательный порт**

# lpinfo -v | grep serial serial serial:/dev/ttyS0?baud=115200 # lpinfo -m | grep Epson | grep Dot foomatic:Epson-Dot\_Matrix-eps9high.ppd Epson Dot Matrix Foomatic/eps9high foomatic:Epson-Dot\_Matrix-eps9mid.ppd Epson Dot Matrix Foomatic/eps9mid foomatic:Epson-Dot\_Matrix-epson.ppd Epson Dot Matrix Foomatic/epson foomatic:Epson-Dot\_Matrix-epsonc.ppd Epson Dot Matrix Foomatic/epsonc

# lpadmin -p local-dot-matrix -E -v serial:/dev/ttyS0?baud=115200

-m

foomatic:Epson-Dot\_Matrix-epson.ppd

## **Параллельный порт**

# lpinfo -m | grep Epson | grep Photo drv:///sample.drv/stphoto2.ppd Epson New Stylus Photo Series foomatic:Epson-Stylus\_Photo\_750-stcolor.ppd Epson Stylus Photo 750

Foomatic/stcolor drv:///sample.drv/stphoto.ppd Epson Stylus Photo Series

# lpadmin -p local-epson-photo -E -v usb:/dev/usb/lp0 -m foomatic:Epson-Stylus\_Photo\_750-stcolor.ppd

## **Samba/принтеры Windows**

# lpinfo -m | grep HP | grep LaserJet | grep 8150 foomatic:HP-LaserJet 8150-lj4dith.ppd HP LaserJet 8150

Foomatic/lj4dith foomatic:HP-LaserJet\_8150-lj5gray.ppd HP LaserJet 8150

Foomatic/lj5gray foomatic:HP-LaserJet\_8150-ljet4.ppd HP LaserJet 8150

Foomatic/ljet4 foomatic:HP-LaserJet\_8150-Postscript.ppd HP

## LaserJet 8150

Foomatic/Postscript foomatic:HP-LaserJet\_8150-pxlmono.ppd HP LaserJet 8150

Foomatic/pxlmono

# lpadmin -p winprinter -E -v smb://username:password@10.1.2.3/HP

 $-m$ 

foomatic:HP-LaserJet\_8150-Postscript.ppd

**Установка файлов PPD, отсутствующих в репозиториях ОС РОСА «НИКЕЛЬ»** Данный подраздел содержит ответы на следующие вопросы:

- Как установить сторонние файлы PPD (PostScript Printer Definition, «описание принтера PostScript»), если при добавлении нового принтера через веб-интерфейс или графическую утилиту его модель отсутствует?

Как установить новый принтер, если для него отсутствует файл PPD в списке доступных драйверов?

**Что такое PPD**

Описание принтера PostScript (PPD) — это файлы конфигурации, которые сообщают системе печати CUPS сведения о том, как преобразовывать документы в формат, воспринимаемый принтером. Файлы PPD также передают системе печати CUPS доступные для печати параметры (приемный лоток, размер бумаги, параметры сшивания и т. д.). Файлы PPD в Linux иногда называются драйверами принтера.

## Источники файлов PPD

Файлы печати PPD, не включенные в комплект поставки ОС РОСА «НИКЕЛЬ», можно скачать из разных источников, в том числе:

База данных принтеров проекта Open Printing

Зайдите базу Printing 1)  $\mathbf{B}$ данных проекта Open **no** адресу http://www.openprinting.org/printers, выберите производителя имеющегося принтера и нажмите на кнопку Показать все).

 $(2)$ Выберите принтер из списка поддерживаемых моделей. Если точная модель имеющегося принтера не указана, можно выбрать наиболее близкую по характеристикам модель. Если, например, в наличии имеется модель С5502, выбор С5000 может дать рабочую информацию.

Выбор модели открывает страницу, на которой указан уровень поддержки в  $3)$ Linux, доступной для этого принтера. При наличии ссылки на файл PPD скачайте его и сохраните во временном каталоге.

## Официальный сайт производителя

Многие производители размещают файлы PPD в разделе загрузок на своем официальном сайте. Файлы PPD часто включаются в архивы вместе с другим ПО для печати. Если для файла PPD не требуется другого программного обеспечения (что обычно бывает, если искомый принтер поддерживает печать PostScript), можно скачать весь архив и извлечь из него только файл PPD.

## 17.2. Установка файла PPD

Скопируйте файл PPD, полученный одним из описанных выше способов, в  $\left( \begin{matrix} 1 \end{matrix} \right)$ каталог/usr/share/cups/model.

#### $(2)$ Перезапустите службу CUPS:

## systemctl restart cups.service

После перезапуска службы модель нового принтера должна появиться в списке, доступном в веб-интерфейсе CUPS по адресу http://127.0.0.1:631.

Добавить принтер с новым файлом PPD также можно с помощью следующей команды:

 $#$ lpadmin -p <имя очереди> -E -v <протокол>://<IPадрес принтера>

```
-P /usr/share/cups/model/<имя файла ppd>.ppd
```
Здесь:

<имя очереди> - имя очереди печати, с которой будет связан принтер;

<протокол> — тип протокола, используемого для связи с принтером (обычно это сокет для принтеров, подключенных по сети, lpd - для принтеров, подключенных через LPD или smb — для принтеров, подключенных к системам Windows);

<IP-адрес принтера> - адрес IP или имя хоста принтера, подключенного по сети:

<имя файла ppd> — имя файла PPD, который был сохранен в каталог /usr/share/cups/model.

Пример: как настроить главный сервер печати с использованием CUPS в ОС РОСА «НИКЕЛЬ»?

Необходимо настроить главный сервер печати CUPS для создания общих принтеров для клиентов в нашей сети. Пользователь непосредственного сервера печати может выполнять печать на любом настроенном принтере, но при попытках печати с клиентов выводится ошибка «Ip: Connection refused».

## Решение

## Создание главного сервера печати CUPS

Остановите выполнение службы CUPS и создайте резервную копию текущих  $1)$ параметров CUPS:

# service cups stop

# cp -a /etc/cups /etc/cups.saved

Внесите изменения в файл /etc/cups/cupsd.conf, разрешающие другим  $(2)$ серверам подключаться к принтерам на главном сервере. Сначала поменяйте Listen localhost:631 на Listen \*:631 или на Listen 0.0.0.0:631. Это действие настроит CUPS на прослушивание всех сетевых интерфейсов. Если нужно ограничить прослушивание CUPS каким-то конкретным интерфейсом, введите адрес этого интерфейса вместо символа \* или адреса 0.0.0.0. Например: Listen 192.168.102.32:631

В конец записи <Location /> добавьте Allow @LOCAL. Запись должна  $3)$ выглядеть следующим образом:

```
<Location /# Allow shared printing
Order allow, deny
```
Allow @LOCAL

 $\langle$ /Location>

Этот параметр даст возможность клиентам в сети «local» (подсеть, в которой расположен главный сервер печати) получить доступ к службе CUPS на главном сервере печати. Если доступ к главному серверу печати необходимо разрешить всем клиентам, вместо Allow @Local используйте Allow all.

 $4)$ Если CUPS должна посылать широковещательные пакеты с информацией об общих спринтерах, убедитесь, что в файле /etc/cups/cupsd.conf присутствуют следующие записи (эти записи имеются в версии файла по умолчанию):

Browsing On

BrowseLocalProtocols cups dnssd

Если сервер CUPS не должен рассылать широковещательные пакеты, а вместо этого клиенты CUPS должны опрашивать серверы CUPS на наличие общих принтеров, внесите в файл /etc/cups/cupsd.conf следующую запись: Browsing Off

 $(5)$ Убедитесь, что каждая из очередей печати является общей. Действие по умолчанию — очередь делается общей при ее создании, поэтому проблем возникнуть не должно. Статус общей доступности очереди печати можно проверить, выполнив команду Ipoptions и просмотрев вывод на наличие параметра printer-is-shared:

# lpoptions -p textonly

device-uri=socket://10.3.4.5/  $copies=1$ finishings=3  $\dot{1}$ holduntil=no-hold job-priority=50 job-sheets=none, none

marker-change-time=0 number-up=1 printer-commands=none printerinfo=textonly printer-is-accepting-jobs=true

printer-is-shared=true printer-location printer-makeandmodel='Generic text-only printer' printer-state=3 printer-statechange-time=1478741330 printer-state-reasons=none printer-type=4100

printer-uri-supported=ipp://localhost:631/printers/textonly

В этом выводе обратите внимание на запись printer-is-shared=true в третьей строчке.

6) Убедитесь, что служба avahi-daemon установлена и выполняется. Это можно сделать с помощью следующих команд:

# dnf -y install avahi

- # systemctl enable avahi-daemon
- # systemctl start avahi-daemon
- 7) Запустите службу CUPS:

# systemctl restart cups.service

8) Проверьте вывод команды lpstat -t и убедитесь, что на главном сервере печати эти принтеры определены и активированы:

# lpstat -t scheduler is running no system default destination device for pcl: socket://10.1.2.3/ device for postscript: socket://10.2.3.4/ device for textonly: socket://10.3.4.5/

pcl accepting requests since Wed 09 Nov 2016 05:28:19 PM PST postscript accepting requests since Wed 09 Nov 2016 05:28:37 PM

PST

textonly accepting requests since Wed 09 Nov 2016 05:28:50 PM PST printer pcl is idle. enabled since Wed 09 Nov 2016 05:28:19 PM

PST

printer postscript is idle. enabled since Wed 09 Nov 2016 05:28:37 PM

PST

printer textonly is idle. enabled since Wed 09 Nov 2016 05:28:50 PM PST

9) Если на главном сервере печати работает межсетевой экран, администратор должен разрешить внешний доступ к порту 631/ipp, а также к порту 5353/mdns в новой версии ОС РОСА «НИКЕЛЬ» для протоколов UDP и TCP.

#### **Настройка клиентов CUPS**

Следующие шаги включают внесение изменений в конфигурационный файл CUPS /etc/cups/cups-browsed.conf.

Вносимые изменения зависят от условий конкретного окружения. Если клиенты должны активно опрашивать сервер CUPS на наличие информации от общих принтеров, или же если клиенты и главный сервер печати находятся в разных подсетях, в соответствующий конфигурационный файл CUPS необходимо добавить следующую запись, заменив текущий адрес IP (или имя хоста) главного сервера печати на адрес 10.12.13.14:

BrowsePoll 10.12.13.14

При наличии в окружении нескольких главных серверов печати (как, например, в случае настройки CUPS с высокой доступностью) для каждого из них используется отдельная запись BrowsePoll. Поскольку параметр BrowsePoll активно опрашивает главный сервер на наличие информации (с использованием запроса IPP CUPS-Get-Printers), этот способ действует для всех подсетей. Тем не менее, поскольку для опроса

сервера требуется подключение ТСР, в итоге потребляемый объем сетевых ресурсов будет чуть выше, чем при использовании способа, описываемого далее.

Если клиенты должны пассивно ожидать широковещательной информации от главного сервера печати, в конфигурационный файл CUPS нужно добавить следующую запись:

BrowseRemoteProtocols dnssd cups

Эти параметры дадут возможность клиентам CUPS собирать информацию об общих принтерах с главного сервера печати в локальной подсети. Для обнаружения общих принтеров здесь используется mDNS/DNS-SD, поэтому сетевые ресурсы будут использоваться чуть менее интенсивно, чем в способе с активным опросом, описанным выше. Тем не менее, этот способ не сработает, если главный сервер печати (или серверы) находится в разных подсетях с клиентами (если только между подсетями не настроен мост mDNS/DNS-SD).

1) Запустите CUPS:

# systemctl start cups.service

2) Установите, активируйте и запустите службу avahi-daemon:

# dnf -y install avahi

# systemctl enable avahi-daemon

# systemctl start avahi-daemon

3) Активируйте и запустите службу cups-browsed:

# systemctl enable cups-browsed

# systemctl start cups-browsed

Убедитесь, что удаленные принтеры теперь доступны на локальном клиенте: 4) \$ lpstat -t scheduler is running no system default destination device for pcl: ipps://master-server.local:631/printers/pcl

device for postscript: ipps://masterprintserver.local: 631/printers

/postscript

device  $for$ textonly: ipps://master-

printserver.local: 631/printers

/textonly

pcl accepting requests since Wed 09 Nov 2016 05:18:09 PM PST postscript accepting requests since Wed 09 Nov 2016 05:18:09 PM

PST

textonly accepting requests since Wed 09 Nov 2016 05:18:09 PM

PST printer pcl is idle. enabled since Wed 09 Nov 2016 05:18:09 PM PST printer postscript is idle. enabled since Wed 09 Nov 2016 05:18:09 PM

PST

printer textonly is idle. enabled since Wed 09 Nov 2016 05:18:09 PM PST

5) Попробуйте выполнить тестовую печать:

\$ lp -d textonly /etc/fstab request id is textonly-1 (1 file(s))

При правильно настроенных параметрах тестовая печать должна выполниться успешно.

17.3. Маркирование документов

## **17.3.1.** Порядок печати документов с маркировкой

1) Для печати документов с маркировкой в текстовом или ином редакторе документов нажать клавиши <Ctrl> и <P>. Откроется системный диалог печати (Рисунок 173).

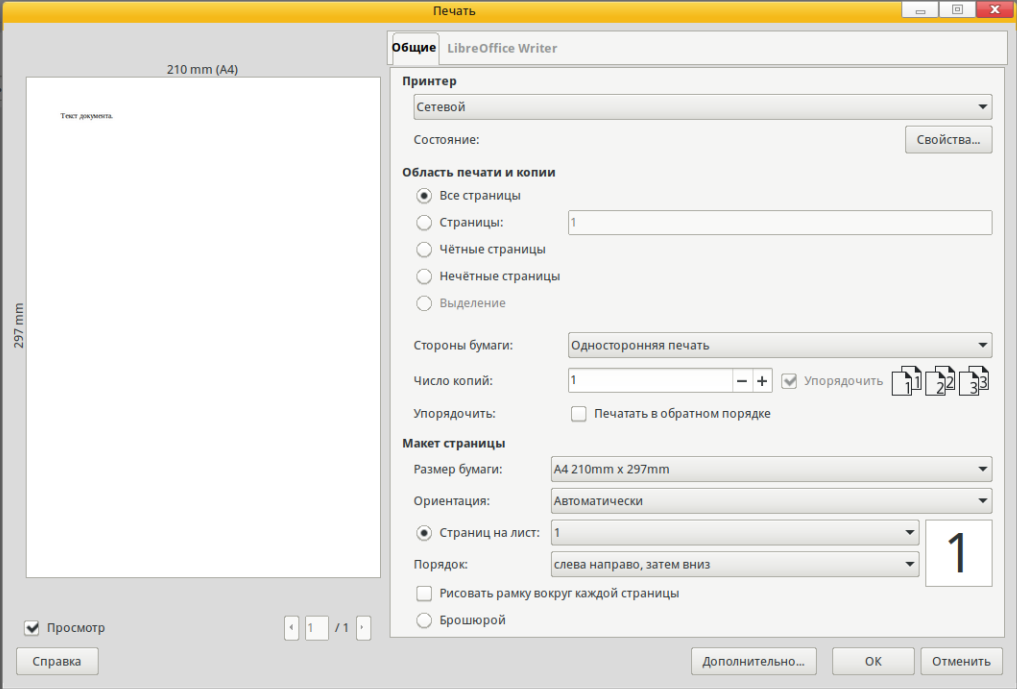

## Рисунок 173

В поле принтер выбрать принтер, поддерживающий функцию маркировки документов. При необходимости дополнительно выберете другие параметры. После настройки всех параметров нажмите [OK].

2) Далее откроется новое окно маркировки печати (Рисунок 174).

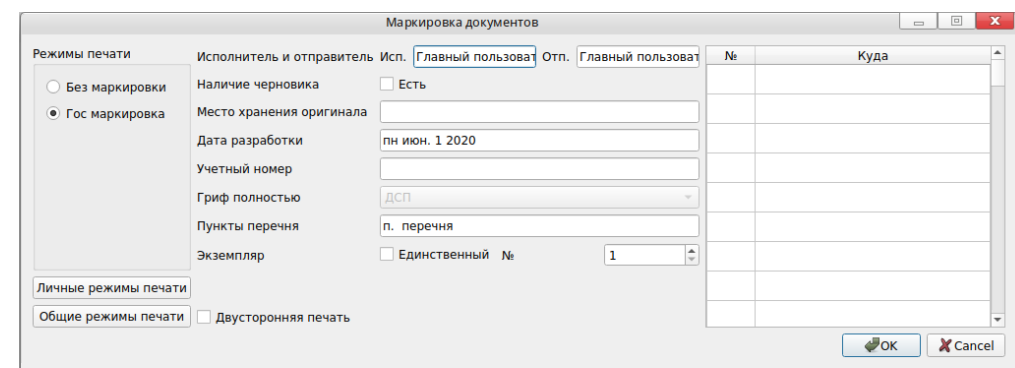

Рисунок 174

В данном окне слева приведен список доступный режимов печати.

Режим [Без маркировки] по умолчанию будет не доступен при печати на уровне Секретно и СовершенноСекретно или при других режимах, установленных по усмотрению администратора системы.

Далее необходимо заполнить поля маркировки, состав которых зависит от выбранного режима печати. Последние несколько введенных вариантов каждого поля сохраняются и доступны для выбора при частичном вводе нескольких символов строки.

При выборе предустановленного режима печати [Гос маркировка] следует заполнить следующие поля в соответствии с правилами маркировки:

– Исполнитель и отправитель – По умолчанию это имя пользователя, зарегистрированного в системе, при отличии от реального имени следует исправить их, при следующей печати данные поля будут сохранены;

– Наличие черновика – при наличии черновика следует установить параметр [Есть], при печати на обороте последней страницы будет напечатано [Б/ч] перед местом хранения оригинала при отсутствии галочки;

– Место хранения оригинала – следует указать место хранения оригинала для печати на обороте последней страницы;

- Дата разработки - следует указать дату разработки документа, которая будет на обороте последней страницы;

– Учетный номер – необходимо указать номер документа без символа «№» (он будет добавлен автоматически);

- Гриф полностью - текущий уровень доступа и уровень доступа документа, значение данного поля поменять в окне печати невозможно, при несоответствии данного уровня реальному уровню данного документа следует прервать печать нажав кнопку [Отмена] и перед печатью войти в систему под требуемым уровнем доступа;

– Пункты перечня – при наличии грифа на документе следует указать в соответствии с какими пунктами перечня документ получил данный гриф;

– Экземпляр – описывает количество существующих экземпляров и номер данного экземпляра, если экземпляр единственный, следует установить соответствую галочку, далее написать номер данного экземпляра (автоматически заполняется номером  $1);$ 

- Список экземпляров - поле справа окна содержащее номер экземпляра и то, куда направляется данных экземпляр документа;

В случае поддержки принтера двухсторонней печати установить параметр [Двусторонняя печать]. В противном случае система предложит перевернуть последнюю страницу вручную.

 $3)$ По завершению заполнения всех параметров нажмите кнопку [Ок] для печати.

Закрытие окна или нажатие кнопки [Отмена] приведет к отмене печати документа.

17.3.2. Настройка личных режимов маркировки

При работе на некоторых уровнях доступа пользователям разрешается не использовать маркировку или создавать собственные шаблоны (режимы) маркировки. Для перехода к редактированию режима маркировки необходимо войти в меню печати документов. Для этого в текстовом или ином редакторе документов нажмите клавиши <Ctrl> и <P> и перейдите в раздел [Личные режимы печати]. При этом будет скопирован текущий выбранный режим как новый или открыт для редактирования личный.

17.3.3. Настройка обших режимов маркировки

Редактирование общих режимов маркировки выполняется администратором системы.

Для этого необходимо перейти в редактор режимов маркировки документов, который можно запустить из системного меню [Приложения] или воспользоваться функцией поиска в меню.

В открывшемся окне необходимо ввести пароль администратора (Рисунок 175) и нажать кнопку ГОКТ.

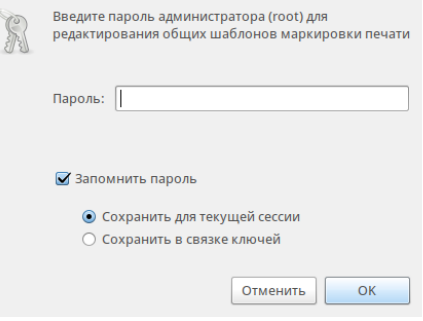

Рисунок 175

Далее откроется окно редактирования режимов печати.

## **17.3.4.** Редактирование режимов печати

Редактирования режимов печати происходит в окне «Настройка маркировки» (Рисунок 176). В левой верхней части окна выбирается режим (шаблон) маркировки. При изменении имени и последующем сохранении шаблон будет сохранен с новым именем.

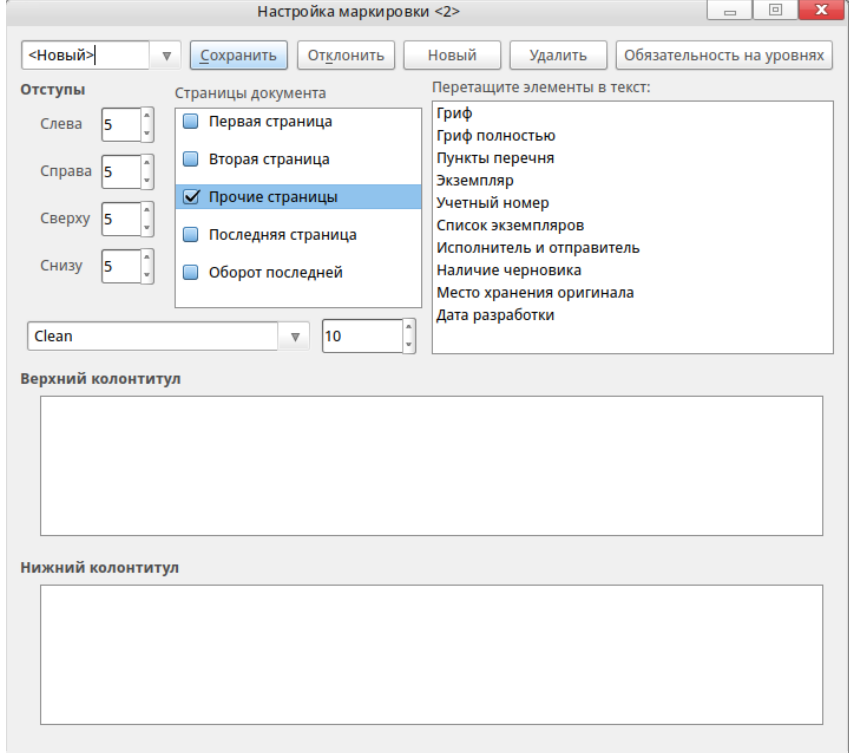

## Рисунок 176

Обратите внимание на кнопку [Обязательность на уровнях] (в правой верхней части окна), при нажатии на которую вы можете выбрать уровни доступа, зарегистрированные в системе, на которых необходима данная маркировка (Рисунок 177).

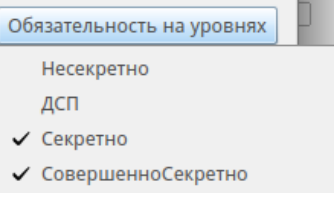

Рисунок 177

При входе в систему на отмеченных уровнях разрешается печать без маркировки и работа с личными режимами маркировки. Данный пункт работает независимо от выбранного режима маркировки. Имена и количество уровней доступа получаются из настроек SELinux:

- кнопка [Сохранить] сохраняет текущий режим маркировки с текущим именем;

- кнопка [Отклонить] отменяет правки в текущем режиме маркировки. Кнопка [Новый] создает новый режим маркировки и добавляет его в список (при этом не обходимо дать имя нового шаблона);

- кнопка [Удаления] удаляет текущий режим маркировки;

- в области [Отступы] задаются размеры отступов для всех страниц для наносимой маркировки. Обратите внимание, отступы должны быть такими, что с одной стороны не менее допустимых для вашего принтера (обычно не менее 5, иногда не менее 15), с другой стороны не должны быть слишком большими, чтобы весь текст маркировки уместился вне текстовой информации документа (обычно соответствует отступам страницы или отступам с колонтитулами).

Ниже расположена область задания шрифта, в которой предоставляется выбор среди всех зарегистрированных в системе шрифтов. Обратите внимание, что в списке будут представлены только шрифты с поддержкой кириллицы и моноширины. Также задается и размер шрифта;

- в области [Страницы документа] перечислены и отмечены те страницы, на которых будет наноситься маркировка. При этом текущая выделенная строка редактируется в данный момент ниже. Для очистки одной из страниц необходимо снять отметку в соответствующей строке.

При добавлении маркировки на текущую страницу отметка будет установлена автоматически.

При переключении страниц не требуется сохранять параметры каждой, однако после изменения всех страниц, необходимо сохранить шаблон маркировки:

- в правой части окна в области [Перетащите элементы в текст] находится палитра элементов маркировки. Для их использования следует «перетащить» их в область верхнего или нижнего колонтитула. Содержимое внутри скобок < > не следует исправлять, это специальные теги заменяемые при печати. Кроме специальных тегов в текстах колонтитулов допускается использование свободно введенного текста, который будет добавлен как есть;

- колонтитулы всех страниц кроме оборота последней страницы выравниваются по правому краю, оборот последней – по левому краю.

Номера страниц располагаются вверху страницы справа, начиная со второй страницы.
# 18. НАСТРОЙКА ОБОРУДОВАНИЯ

Настройка аппаратных составляющих ПК происходит в ОС РОСА «НИКЕЛЬ» централизованно с помощью «Утилиты настройки оборудования» (*Harddrake*), доступной в блоке «Оборудование» программы «Параметры системы».

Для ее запуска требуются права администратора системы.

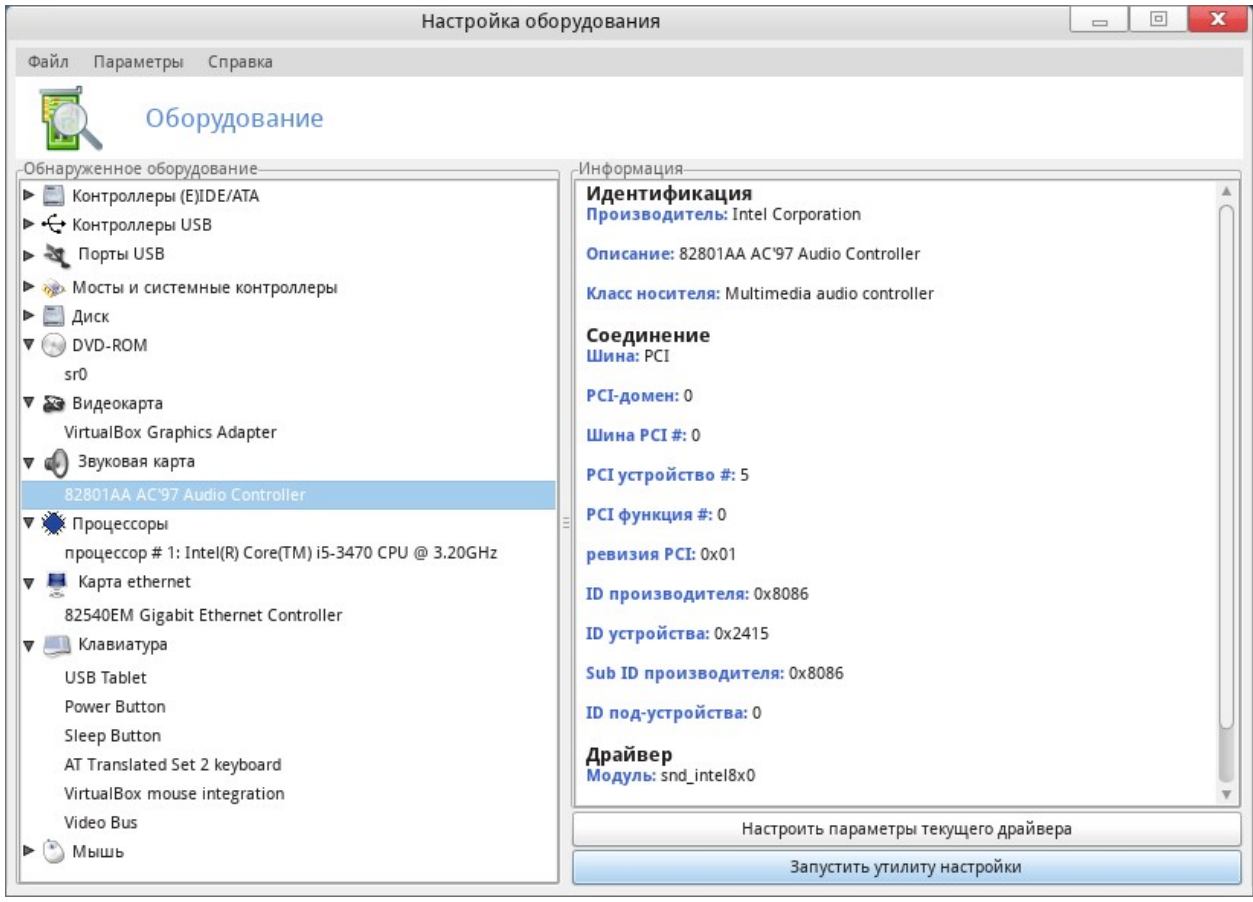

### Рисунок 178

Выделив устройство, вы увидите подробную информацию о нем в правой части окна. Описание полей доступно в контекстной справке («Справка  $\rightarrow$  Поля с описанием»). В зависимости от того, какое устройство выбрано, могут появиться и другие кнопки:

- **Настроить параметры текущего драйвера**. Кнопка выводит окно со списком параметров драйвера устройства;

- **Запуск инструмента настройки**. Запускает инструмент настройки, связанный с этим устройством. Например, для звуковой карты используется специальный конфигуратор, позволяющий выбрать драйвер и решить некоторые часто возникающие проблемы;

- **Неизвестное оборудование.** Возможно, вы увидите категорию, называющуюся «Неизвестный/Другие» и содержащую как неизвестное оборудование, так

и настроенные устройства, которые, тем не менее, не вписываются в существующие категории (например, температурный датчик, генератор случайных чисел и т. п.);

– Автоматическое определение специальных устройств. Инструменты для автоматического определения устройств, которые не могут быть найдены стандартным образом, находятся в меню Параметры. Чтобы изменения вступили в силу, необходимо перезапустить «Утилиту настройки оборудования».

### 18.1. Настройка звуковой подсистемы

Если возникли проблемы со звуком или если нужно изменить конфигурацию звуковой подсистемы, созданную автоматически при установке ОС, запустите утилиту настройки оборудования, как это описывалось выше, выделите в списке оборудования звуковую карту и нажмите на кнопку [Запустить утилиту настройки] справа внизу. Откроется окно «Настройка звука» (Рисунок 179).

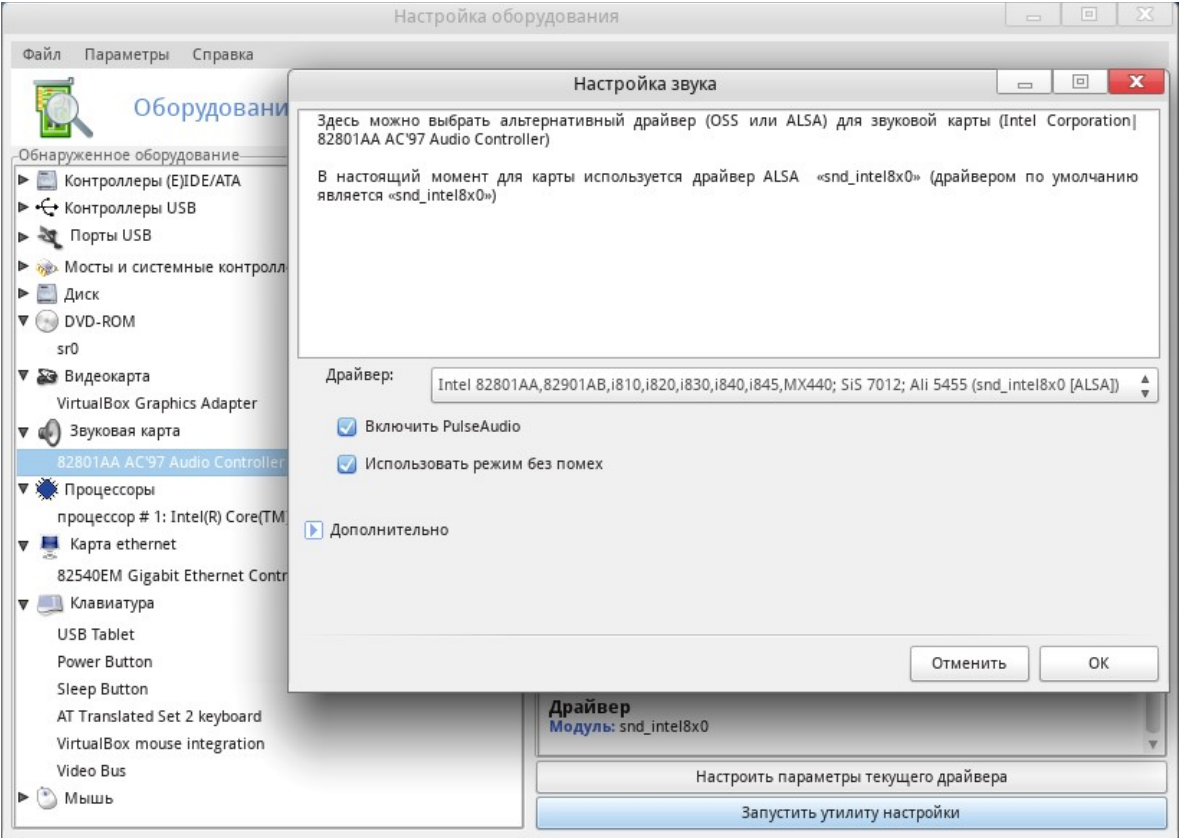

Рисунок 179

# 18.1.1. Смена драйвера

Можете переключиться с одного драйвера на другой, выбрав его из выпадающего списка «Драйвер». Там будут отображены все совместимые с вашей звуковой картой драйверы; вы можете выбрать между OSS или ALSA API. Рекомендуем использовать более развитые драйверы ALSA; только для очень старых карт, возможно, придется

использовать OSS. Если точно известен нужный драйвер, можно выбрать его из полного списка, нажав на стрелку возле слова «**Дополнительно**» и затем — «**Выбрать другой драйвер**».

**18.1.2.** Другие параметры

## **Включить PulseAudio**

Активация звукового сервера. PulseAudio принимает звуковой вход из многих источников и смешивает их в один выходной поток. Он совместим с большинством источников звука. PulseAudio является звуковым сервером по умолчанию.

# **Включить 5.1 звук через PulseAudio65**

Отметьте эту опцию, если у вас есть многоканальная аудиосистема и вы хотите воспользоваться всеми ее функциями.

### **Включить переключение пользователей для звуковых приложений**

Когда пользователь входит в систему, он монополизирует звуковое оборудование: если другой пользователь войдет в систему, звук в программах у него окажется отключен. Если на ПК несколько пользователей, выберите этот параметр для обеспечения обмена звуком между зарегистрированными пользователями.

Рекомендуем оставить этот параметр активным. Выключить его имеет смысл лишь в случае, когда первый вошедший пользователь должен получать эксклюзивный доступ к звуковому оборудованию.

# 18.2. Управление графической конфигурацией

# **18.2.1.** Настройка монитора

Настроить разрешение, сменить тип блокировки экрана, а также выполнить калибровку монитора можно с помощью утилиты «Экран», расположенной в блоке «Оборудование» программы «Параметры системы».

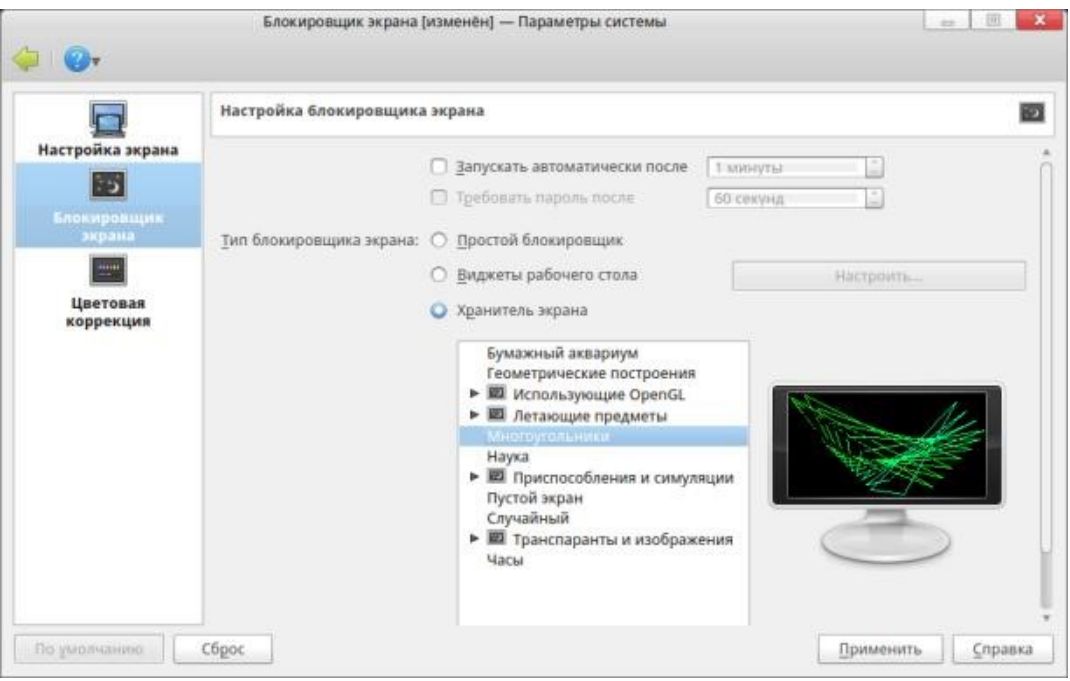

Рисунок 180

### **18.2.2.** Настройка видеокарты

При возникновении проблем с графикой или при необходимости сменить драйвер графического устройства может пригодиться утилита «Настройка видеокарты» (*XFdrake*), расположенная в блоке «Оборудование» программы «Параметры системы». Также получить к ней доступ можно из программы «Настройка оборудования». Для этого выделите в блоке слева нужную графическую карту и нажмите на кнопку [Запустить утилиту настройки] в правой нижней части окна программы:

- **Видеокарта** — модель видеокарты, на которую на данный момент настроена система. Для изменения нажмите эту кнопку. В зависимости от вашей карты могут быть доступны различные сервера: с 3D-ускорением или без него. Может возникнуть необходимость попробовать несколько вариантов, пока вы не добьетесь наилучшего результата. В случае, если вашей карты в списке нет, но известен драйвер, который ее поддерживает, выберите этот драйвер в нижней части меню Xorg;

- **Монитор** — выбор типа монитора с помощью утилиты, рассмотренной выше;

- **Разрешение —** ширина и высота изображения;

- **Проверить** — обязательно нажмите на эту кнопку, и вы сможете убедиться, что выбранная конфигурация работоспособна. Если изображение на экране пропало, просто подождите немного, и система вернется в рабочий режим. Если изображение есть, но искажено или видны помехи, можно не ждать: нажмите [Нет], и вы будете возвращены в главное меню *XFdrake*. Если протестировать видеорежим невозможно, вы получите предупреждение.

Если тестирование не было проведено, а выставленные параметры оказались неподходящими, дисплей работать не будет. Придется войти в систему в терминальном режиме и воспользоваться текстовой версией XFdrake.

- Параметры — по умолчанию RED X3 запускается в графическом режиме. Отметьте вариант «Нет», если вы предпочитаете использовать текстовый вход в систему;

- Выход — если в процессе работы с XFdrake конфигурация графической подсистемы была изменена, XFdrake спросит, хотите ли вы сохранить изменения. Это последний шанс отказаться от изменений. Изменения вступят в силу после того, как вы подтвердите их и перезапустите графическую среду.

### 18.3. Раскладка и тип клавиатуры

Утилита «Клавиатура» СЛУЖИТ для определения параметров раскладки клавиатуры и аппаратного типа клавиатуры. Запустить утилиту можно из утилиты настройки оборудования, которая расположена в блоке «Оборудование» программы «Параметры системы». Выделив слева на панели найденного оборудования клавиатуру, нажмите на кнопку [Запустить утилиту настройки] в правой нижней части окна программы. Откроется окно «Клавиатура».

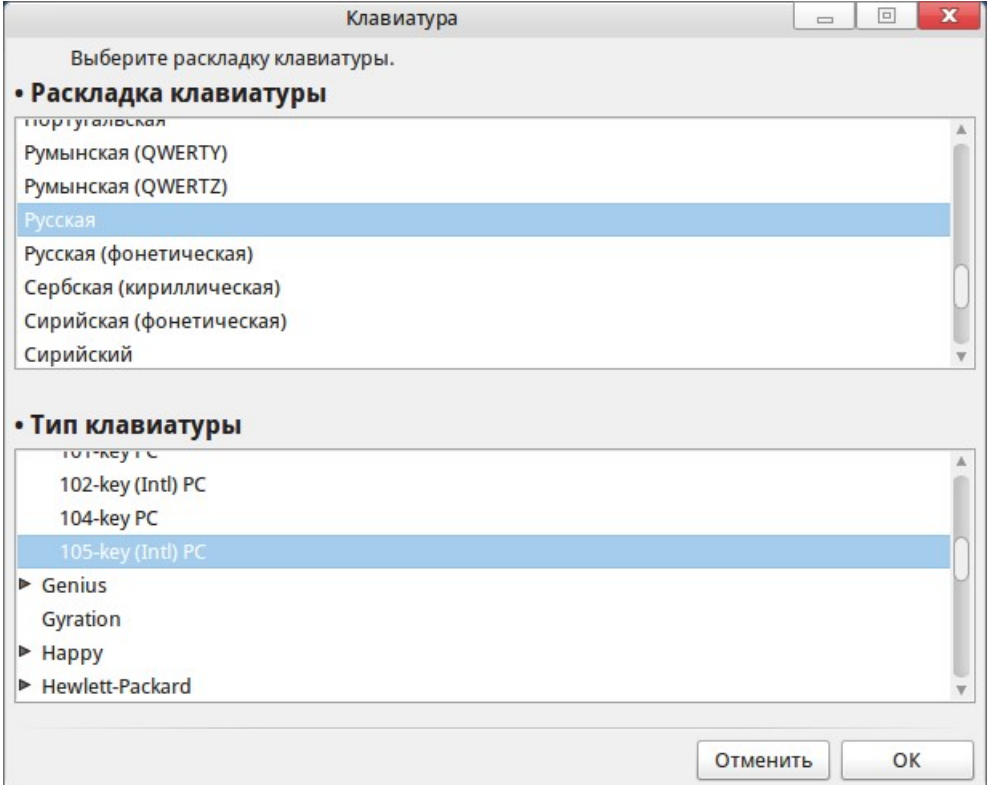

### Рисунок 181

Выберите раскладку клавиатуры, ее тип или модель. Изменения вступают в силу после нажатия [ОК]. Если выбрана раскладка для языка, использующего кириллицу или

иную систему письменности, основанную не на латинском алфавите, в следующем диалоговом окне будет предложено выбрать комбинацию клавиш для переключения между латинской и нелатинской раскладками.

Гораздо большее число параметров клавиатуры можно найти в модуле KDE «Клавиатура», вызвать который можно двумя способами:

1. Щелкнуть правой кнопкой по виджету смены языка на панели RocketBar и в контекстном меню выбрать пункт «Настроить...»;

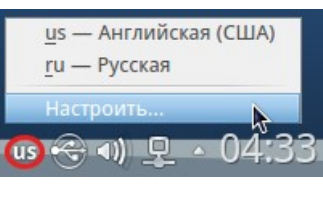

Рисунок 182

2. Запустить утилиту «Устройства ввода» из блока «Оборудование» программы «Параметры системы» (Рисунок 183).

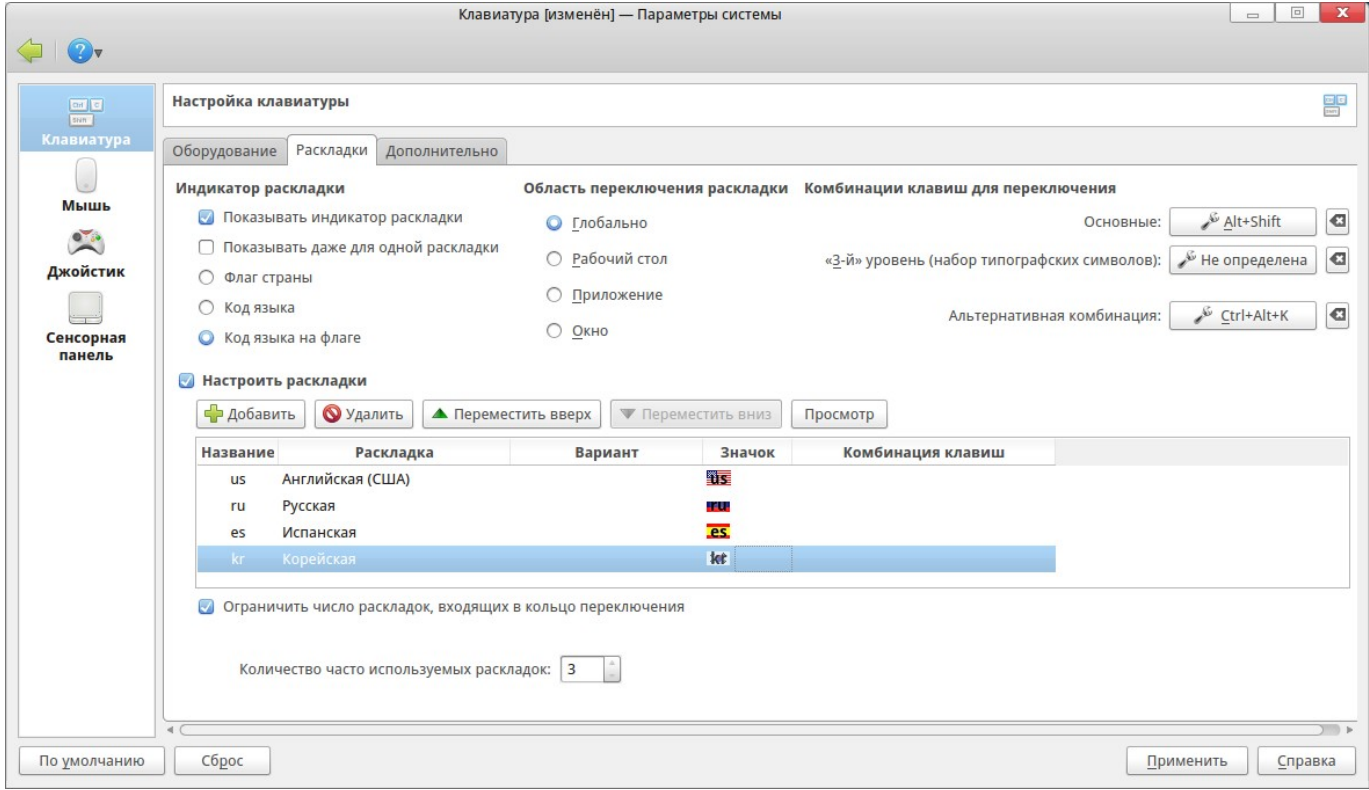

### Рисунок 183

На трех вкладках модуля «Клавиатура» можно настроить параметры оборудования, параметры раскладки и дополнительные параметры.

В ОС РОСА «НИКЕЛЬ» также поддерживается экранная клавиатура, для того чтобы открыть ее, необходимо в меню приложений найти ярлык **Kvkbd.** По щелчку мыши на рабочем столе появиться экранная клавиатура.

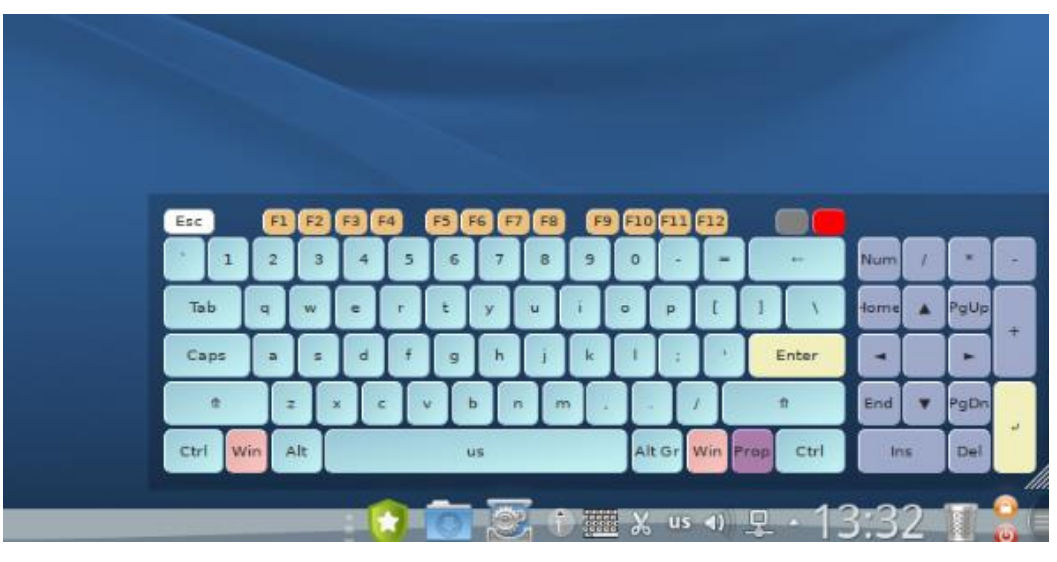

Рисунок 184

18.4. Настройка принтеров

При первом включении принтера система постарается автоматически определить его модель и настроить его, о чем сообщается во всплывающем окне (Рисунок 185):

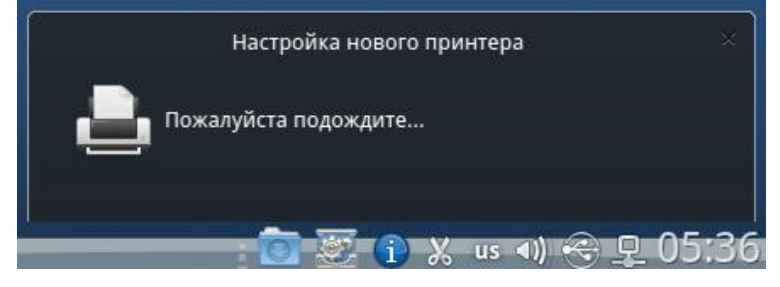

### Рисунок 185

В комплекте поставки ОС РОСА «НИКЕЛЬ» есть драйвера для большинства современных принтеров, поэтому, скорее всего, следом вы увидите сообщение об успешной установке (Рисунок 186).

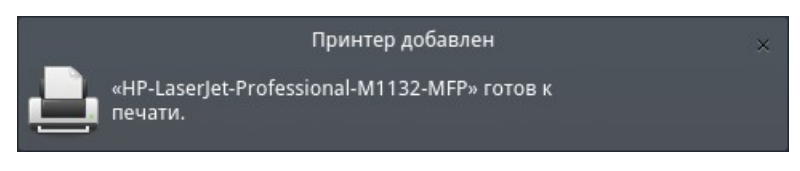

# Рисунок 186

Чтобы изменить параметры принтера или добавить новый, воспользуйтесь утилитой «Настройка принтера», расположенной в блоке «Оборудование» программы «Параметры системы».

# **18.4.1.** Изменение параметров принтера

Двойной щелчок по значку принтера вызывает окно его настройки. Откройте нужный раздел, измените параметры и нажмите на кнопку [**Применить**].

### $A\cap A$ КСФТ.00564-01 91 01

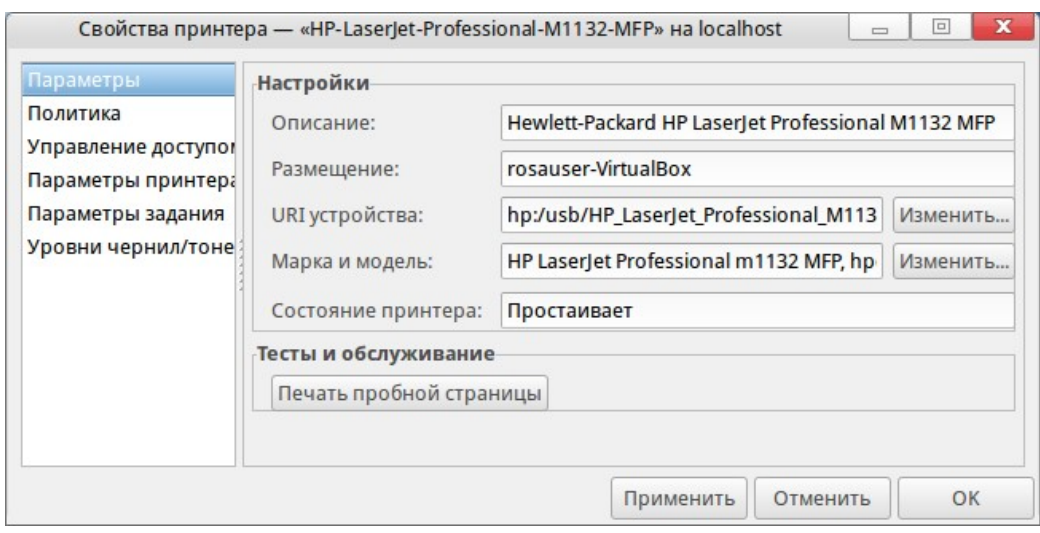

#### Рисунок 187

Краткое описание вкладок окна настройки:

Параметры — здесь можно изменить драйвер и описание принтера, напечатать тестовую страницу и выполнить операции обслуживания, если они предусмотрены драйвером;

Политика - здесь можно настроить статус подключения, прием заданий, общий доступ и действия в случае ошибки печати;

Управление доступом - по умолчанию все пользователи имеют возможность печати на системном принтере. Если требуется ввести ограничения, можно либо разрешить, либо запретить его использование всем, кроме тех пользователей, которых вы укажете персонально. Для добавления пользователя в список нажмите на кнопку [Добавить] и выберите имя пользователя, зарегистрированного в системе;

Параметры принтера — здесь можно настроить формат бумаги, качество печати и другие параметры, предусмотренные принтером и его драйвером;

Параметры задания — здесь можно задать число копий, масштабирование, ориентацию страницы и т. п.;

Уровни чернил/тонера — информационная вкладка,  $\equiv$ позволяющая определить, когда пора менять картридж(и).

18.4.2. Добавление локального принтера

 $1<sub>1</sub>$ Подключите принтер к ПК и включите питание принтера;

 $2<sup>1</sup>$ Выберите пункт меню «Сервер+Новый → Принтер». Если принтер обнаружен автоматически, от появится первым в списке «Устройства», в противном случае нужно будет выбрать порт и драйвер вручную;

 $3<sub>1</sub>$ Выберите драйвер принтера. Если принтер был обнаружен автоматически, рекомендованный драйвер уже будет предложен, и останется только нажать на кнопку

[Вперед]. Можно также задать свой собственный PPD-файл или найти нужный драйвер в интернете;

 $\overline{4}$ Заполните поля описания принтера. Для единственного домашнего принтера это, наверное, ни к чему, но в большом офисе с несколькими сетевыми принтерами это поможет не отправить случайно свой документ куда-нибудь на другой этаж:

5. Нажмите на кнопку [Применить принтер]. После этого он должен получить статусы «Готовность» и «Доступен».

18.4.3. Добавление удаленного принтера

 $1<sub>1</sub>$ Узнайте у администратора сети модель и название принтера, а также используемый протокол. Убедитесь, что принтер включен;

 $\mathcal{P}$ Выберите пункт меню [Сервер+Новый]  $\rightarrow$  [Принтер], затем укажите в списке «Устройства» сетевой протокол;

 $3<sub>1</sub>$ Дальнейшая настройка выполняется по аналогии с подключением локального принтера.

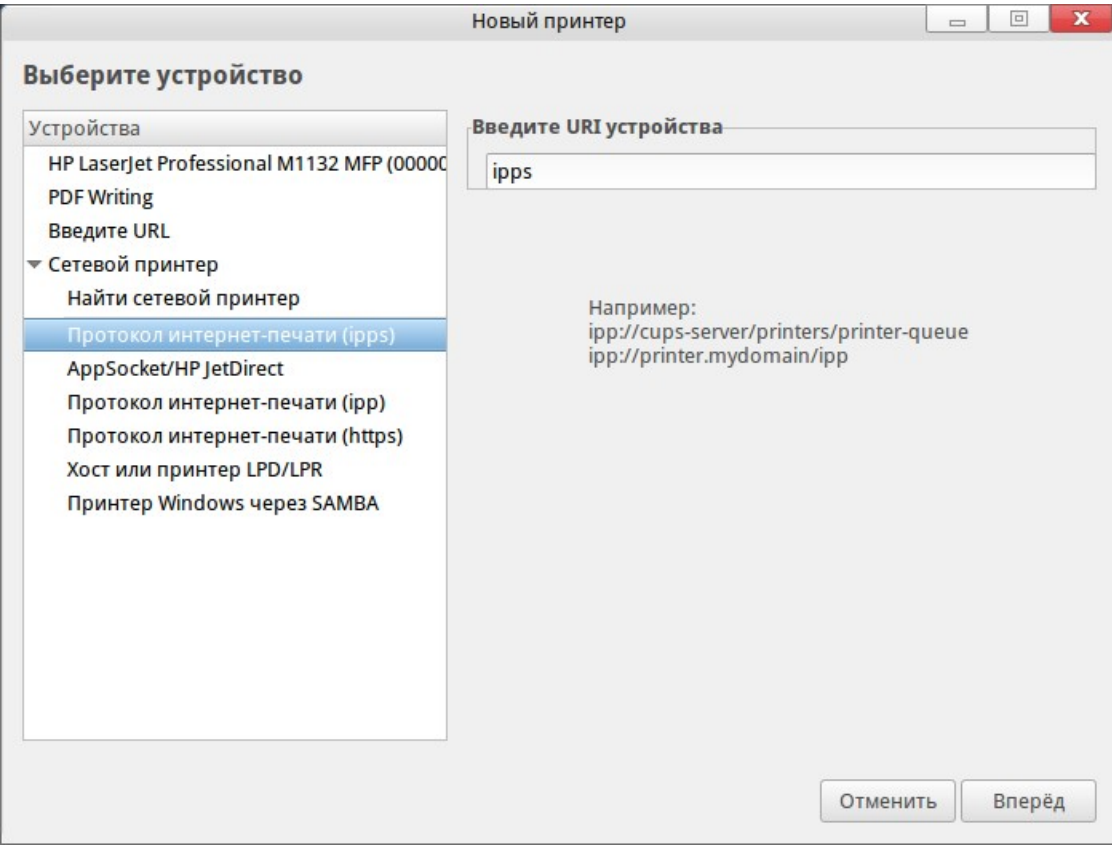

Рисунок 188

### 18.5. Подключение к сетям

ОС РОСА «НИКЕЛЬ» автоматически подключается к доступным сетевым

интерфейсам. Если автоматическое подключение не удалось, или если вы хотите настроить доступ в интернет, воспользуйтесь апплетом «Редактор соединений» (Network Manager) (Рисунок 189).

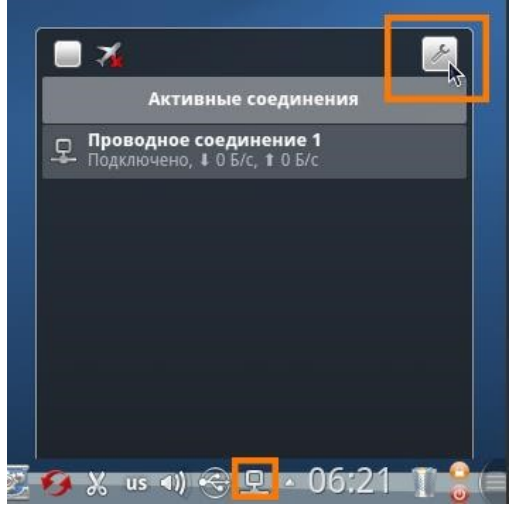

Рисунок 189

# **18.5.1.** Добавление проводного соединения

После подключения кабеля к сетевой карте ПК выполняется автоматическое присвоение IP-адреса и других параметров локальной сети. Соединив ПК при помощи кабелей и сетевого оборудования (хабов, свитчей, роутеров), выберите в окне настроек «Редактора соединений» вкладку «Проводные» и нажмите на кнопку [Добавить]. В открывшемся окне перейдите на вкладку «IPv4» и выберите «Метод: Общий с другими компьютерами», после чего нажмите [OK].

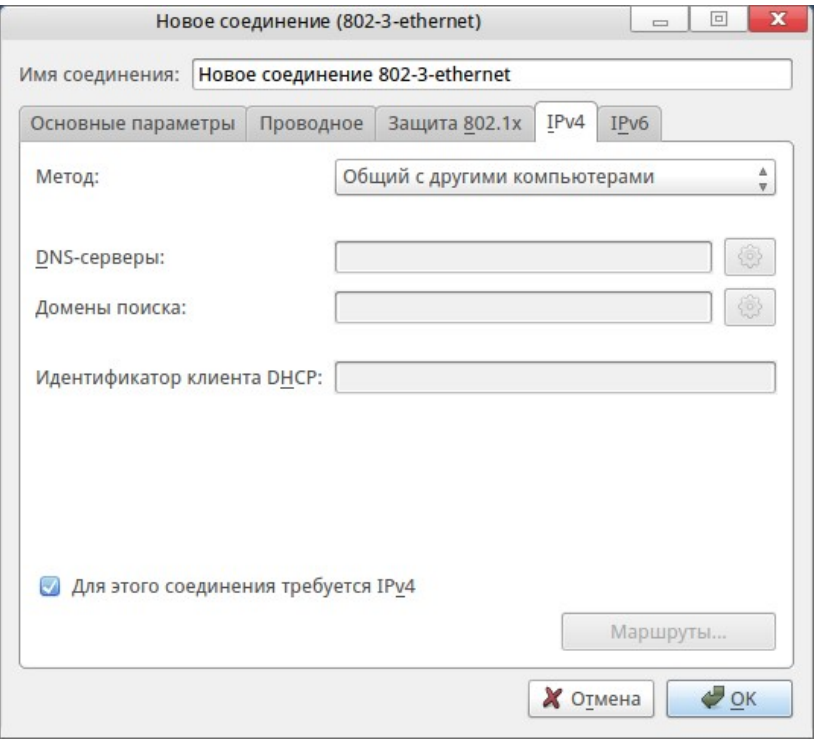

Рисунок 190

Такую операцию необходимо проделать на всех ПК, которые вы хотите объединить в сеть. Как только хотя бы два ПК будут настроены, локальная сеть должна заработать.

Если для подключения к интернету используется уже настроенный ADSL-модем, выход в интернет через проводное подключение станет доступным автоматически. Для настройки модема вы должны знать параметры сетевого подключения, в противном случае придется вызывать специалиста вашего интернет-провайдера.

18.5.2. Добавление беспроводного соединения (Wi-Fi)

Подключение к общедоступной открытой сети без шифрования данных осуществляется автоматически.

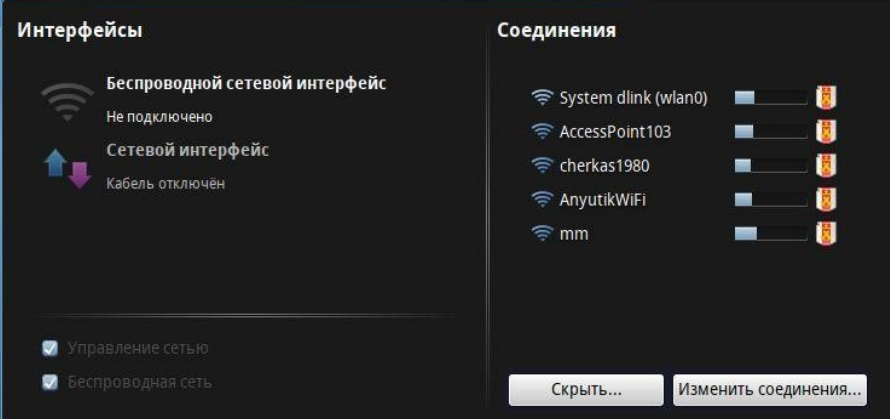

Рисунок 191

Такая сеть может предоставляться, например, посетителям каких-либо общественных мест. На панели «Редактора соединений» по умолчанию будет показан список обнаруженных открытых сетей. Чтобы увидеть список всех доступных сетей, нажмите на кнопку [Дополнительно]. Подключение к выбранной сети происходит после щелчка по ее названию и занимает некоторое время. При подключении к защищенной сети запрашивается пароль, и в этом случае соединение начинает устанавливаться только после ввода правильного пароля.

**18.5.3.** Настройка соединения

1. Выберите в окне настроек «Редактора соединений» вкладку «Беспроводные» и нажмите на кнопку [Сканировать] для поиска доступных сетей.

Обнаруженные сети можно просмотреть в виде таблицы или карты, на которой сети располагаются в зависимости от уровня радиосигнала: чем сильнее сигнал, тем ближе к ПК слева показана сеть;

2. Выбрав нужную сеть, нажмите [ОК]. Выбранная сеть появится на панели беспроводных соединений. Выделите ее и нажмите на кнопку [Изменить];

3. Нажмите «Copy current AP's MAC to BSSID» для заполнения поля BSSID, а остальные параметры оставьте по умолчанию. На вкладке «Защита беспроводной сети» выберите тип шифрования и введите пароль подключения в соответствии с полученными от провайдера данными и характеристиками вашего Wi-Fi-роутера.

Закончив настройку, вы увидите системное уведомление, и беспроводное соединение появится в окне «Редактора соединений».

**18.5.4.** Добавление мобильного соединения

После подключения USB-модема к порту ПК его определение инициализация должны произойти автоматически. Если все прошло успешно, система запросит у вас PIN-код SIM-карты и пароль подключения.

Если автоматическое подключение не удалось, выполните следующие действия:

1. Откройте «Редактор соединений», нажмите на кнопку [Изменить соединения] и перейдите на вкладку «Мобильное». Нажмите [Добавить], чтобы открыть окно «Новое мобильное соединение» (Рисунок 192);

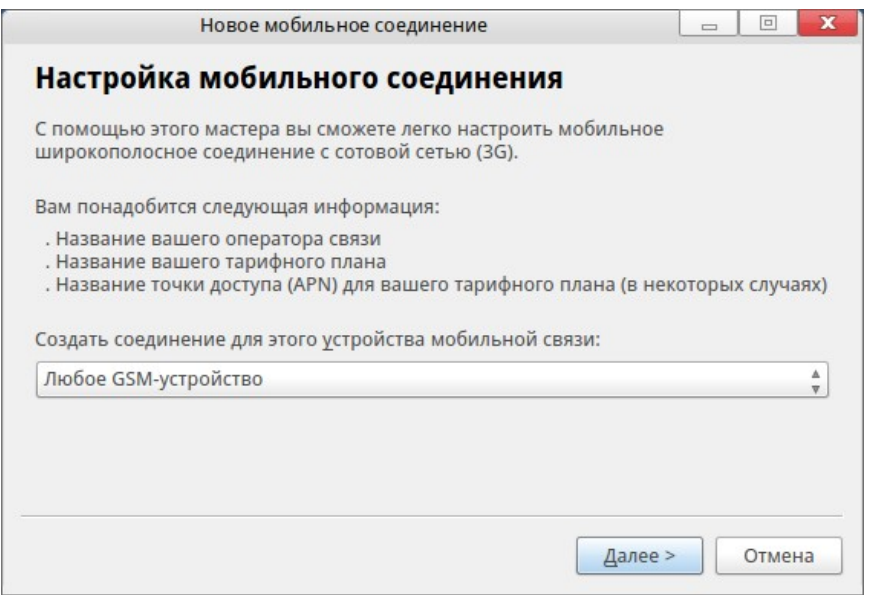

Рисунок 192

2. Модем должен определиться автоматически и появиться в списке. Выберите его и нажмите на кнопку [Далее];

3. Укажите страну и выберите оператора услуг связи, через которого будет осуществляться соединение;

4. Если необходимо, выберите тарифный план соединения. Обычно это не требуется, поскольку чаще всего USB-модем приобретается у оператора сотовой связи вместе с SIM-картой и конкретным тарифом. В этом случае тарифный план будет определен автоматически и изменить его будет нельзя. Если же вы приобрели универсальный модем, который может работать с разными SIM-картами, тарифный план следует вписать вручную (Рисунок 193).

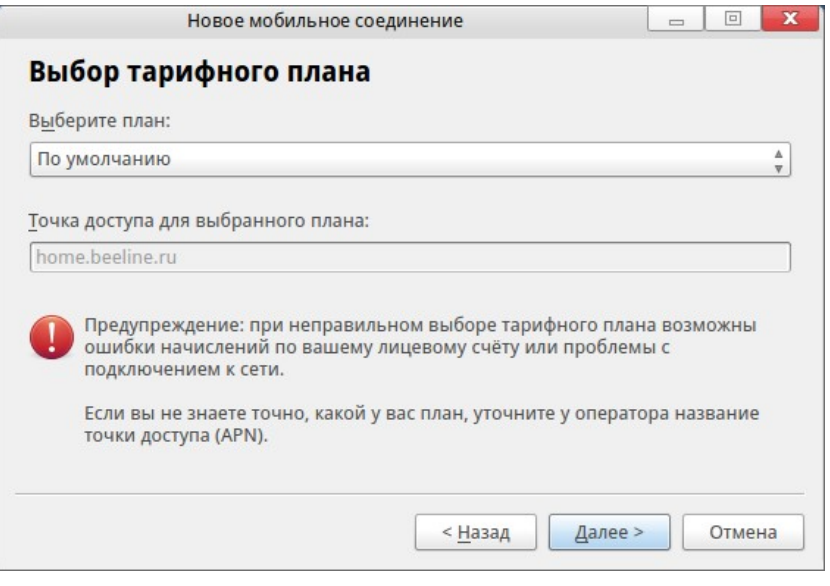

Рисунок 193

После ввода необходимых данных мастер запросит подтверждение, и на этом настройка мобильного соединения будет завершена.

Для подключения дважды щелкните по названию соединения. Если требование PIN-кода не отключено, его потребуется ввести. На панели подключения при необходимости можно отредактировать параметры соединения. Если все верно, нажмите **[OK]**, и соединение будет установлено.

18.5.5. Добавление VPN-соединения (PPTP)

VPN (Virtual Private Network, «виртуальная частная сеть») — это технология, позволяющая создать защищенной сетевое соединение поверх незащищенной сети. С помощью VPN часто организуется подключение пользователей к интернету по выделенным линиям.

Для создания нового подключения VPN необходимо знать сетевое имя или IPадрес шлюза, логин и пароль. Эти данные предоставляет интернет-провайдер.

 $1$ Откройте «Редактор соединений», нажмите на кнопку [Изменить соединения] и перейдите на вкладку «VPN». Нажмите [Добавить], чтобы открыть окно «Новое соединение (vpn)» (Рисунок 194);

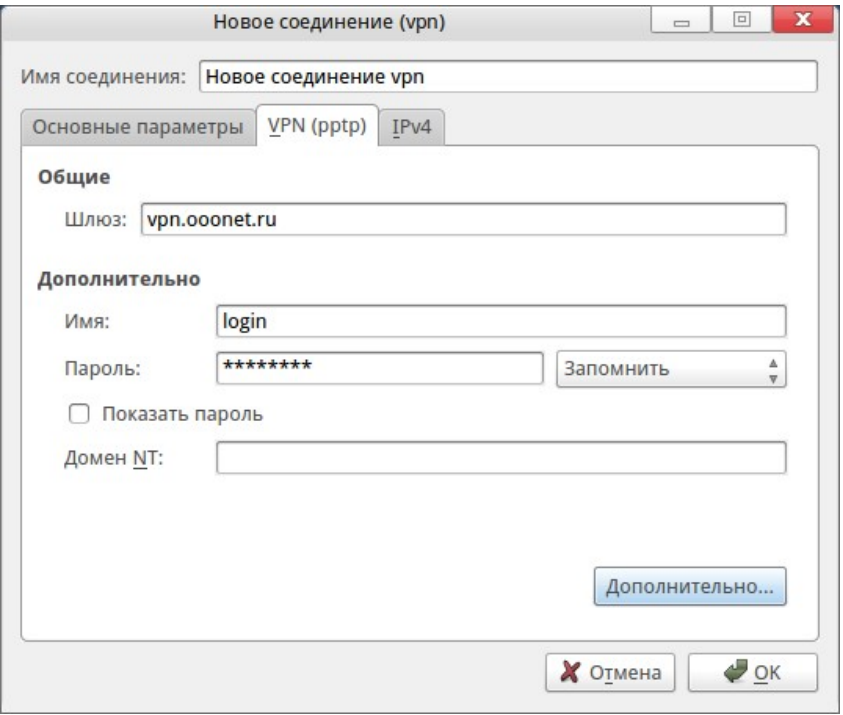

Рисунок 194

 $2<sub>1</sub>$ Перейдите на вкладку «VPN (pptp)» и введите данные, полученные от провайдера;

 $3<sub>1</sub>$ Нажмите на кнопку [Дополнительно...]. Выберите «Шифрование: Любое» и нажмите [ОК].

После того, как вы завершите настройку соединения, подключение должно произойти автоматически. Если этого не происходит, запустите созданное соединение щелчком мыши в окне «Редактора соединений».

18.5.6. Добавление DSL-соединения

Подключите сетевой кабель ADSL-модема к сетевой карте ПК. При настроенном модеме подключение к интернету произойдет автоматически. Если автоматическое подключение не удалось, выполните следующие действия:

 $1<sub>1</sub>$ Откройте «Редактор соединений», нажмите на кнопку [Изменить соединения] и перейдите на вкладку «DSL». Нажмите [Добавить], чтобы открыть окно «Новое соединение (pppoe)» (Рисунок 195);

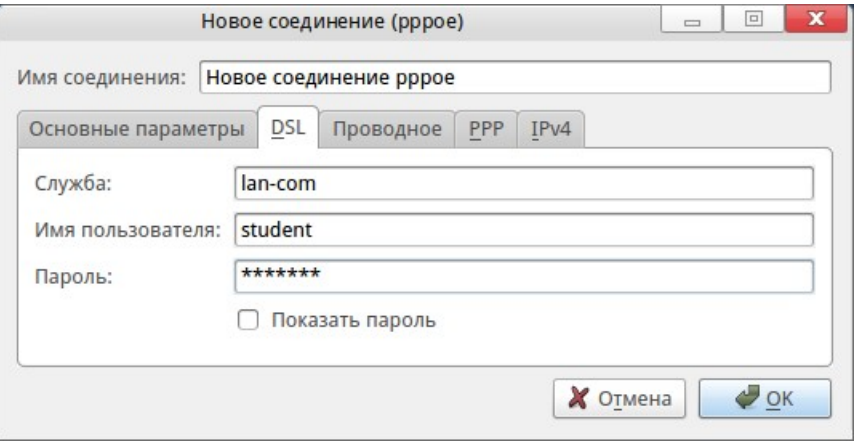

### Рисунок 195

 $2.$ Заполните поля на вкладках «DSL», «Проводное» и «IPv4». Необходимые данные должен предоставить ваш интернет-провайдер. На вкладке «IPv4» выберите «Метод: Автоматически (PPPoE)». Клиент DHCP автоматически получит у провайдера нужные данные и передаст их «Редактору соединений»;

Если соединение не устанавливается, нужно связаться с технической  $\mathcal{S}_{\mathcal{L}}$ поддержкой провайдера и получить данные для подключения вручную. В этом случае на вкладке «IPv4» выберите «Метод: Отключено».

18.5.7. Консольные команды для управления сетями

Для оперативного получения информации о сетевых подключениях, доступности сетевых ресурсов и т. п. можно использовать следующие команды, выполняемые в консоли:

- ifconfig - показать параметры всех сетевых соединений;

- ping <адрес узла> - проверить качество сетевого соединения с заданным узлом;

 $\text{route} - \text{n}$  - вывести на экран таблицу маршрутизации.

# 19. ИСПОЛЬЗОВАНИЕ УТИЛИТЫ ROSA CRYPTO TOOL

Утилита ROSA Crypto Tool установлена в дистрибутиве по умолчанию. Она используется в качестве графической оболочки для утилит командной строки, входящих в состав КриптоПро. Утилита предназначена для работы с электронной подписью и шифрованием.

Для работы с ROSA Crypto Tool необходимо сначала подключить устройство, а затем запустить саму программу.

Утилита ROSA Crypto Tool работает с электронно-цифровыми подписями, хранящимися в контейнере формата .sig СКЗИ КриптоПро.

В программе предусмотрена реализация подписи и проверки подписи файлов в соответствии с ГОСТ Р 34.10-2012 и ГОСТ Р 34.10-2001.

# 19.1. Описание элементов интерфейса

Пользовательский интерфейс программы приведен на рисунке 196.  $\Box$   $\Box$ 

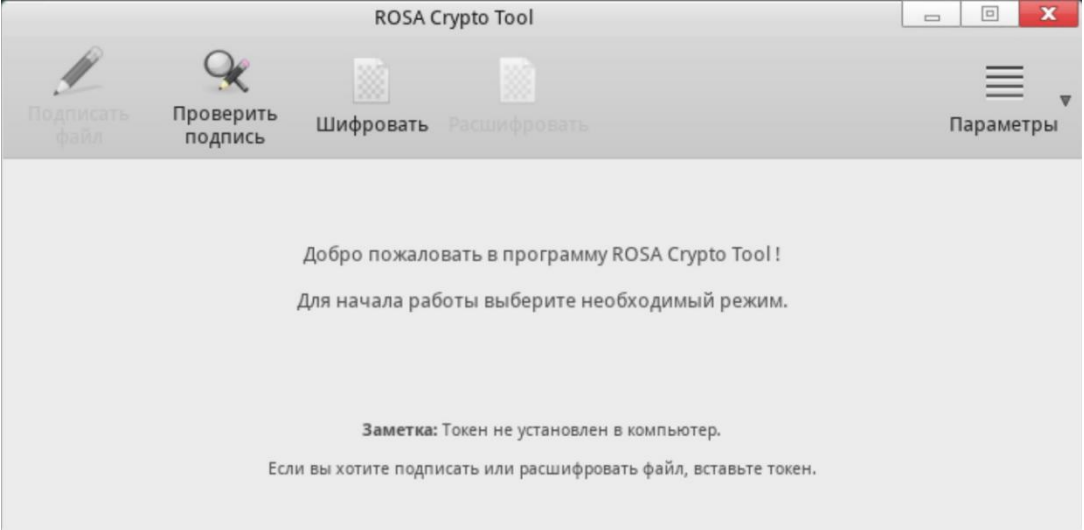

# Рисунок 196

Далее будут описаны основные компоненты рабочего окна программы. Полное руководство пользователя можно найти, перейдя во вкладку Параметры →Справка.

# **19.1.1.** Панель инструментов

На панели инструментов располагаются пять кнопок. Первые четыре кнопки предназначены для переключения режимов работы с СКЗИ, а именно:

- 1) Подписать файл;
- 2) Проверить подпись;
- 3) Шифровать;
- 4) Расшифровать.

На следующем рисунке представлена панель инструментов.

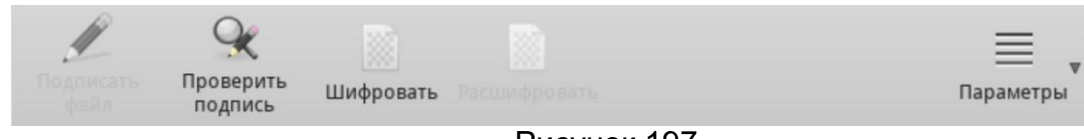

Рисунок 197

Последняя кнопка называется [Параметры] и содержит в себе дополнительное подменю, не относящееся напрямую к работе с СКЗИ.

# **19.1.2.** Рабочая область

Рабочая область программы располагается под панелью инструментов.

Если все компоненты, необходимые для полного функционирования программы, успешно установлены и функционируют, в рабочей области будет отображаться только приветствующий текст:

Добро пожаловать в программу ROSA Crypto Tool!

Для начала работы выберите необходимый режим.

### Рисунок 198

В противном случае под приветствующем текстом будет выведено соответствующее сообщение:

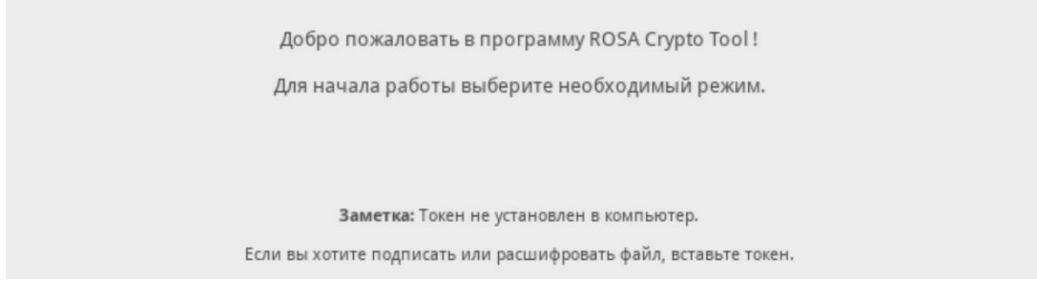

# Рисунок 199

При подключении или извлечении токена из ПК под текстом приветствия будет выведено соответствующее сообщение.

После выбора кого-либо из режимов на панели инструментов в рабочей области появится набор графических элементов для работы с СКЗИ.

На рисунке Рисунок 200 представлено поле, информирующее о статусе токенов.

• Токен(ы) Aktiv Rutoken ЕСР подключен(ы)

Рисунок 200

Это поле доступно во всех режимах.

19.2. Подпись файла

Чтобы подписать файл, необходимо:

- 1) На панели инструментов выбрать режим «Подписать файл» (Рисунок 201);
- 2) Указать файл с помощью кнопки [Выбрать];

3) Если в ПК установлено несколько токенов, в поле «Сертификат» из выпадающего списка выбрать необходимый;

4) Нажать на кнопку [Подписать файл].

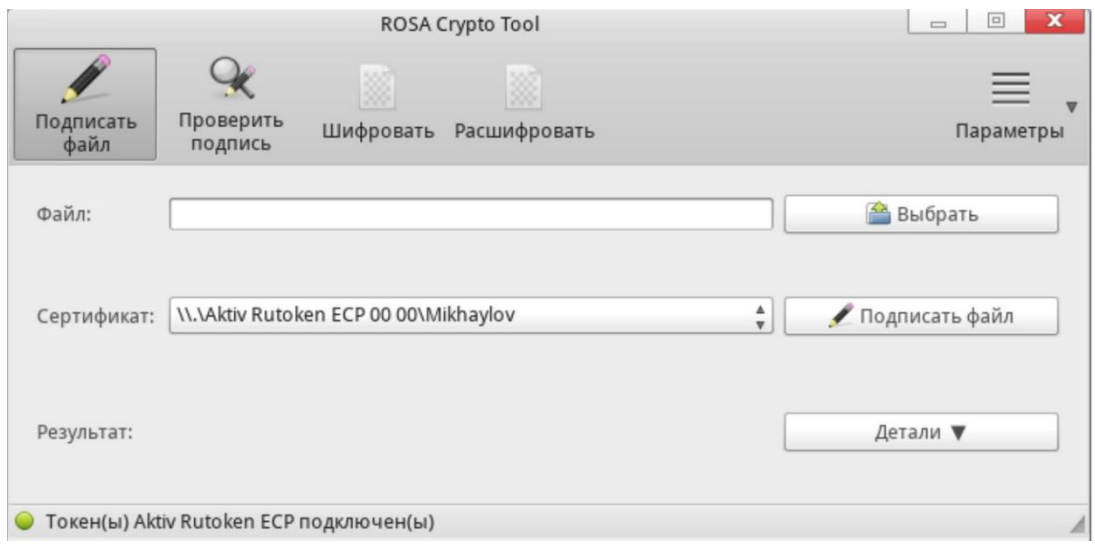

Рисунок 201

После успешного выполнения операции в поле «Результат» будет выведено соответствующее оповещение, и в папке выбранного файла появится подписанный файл с расширением .sig.

Кнопка [Детали] раскрывает поле «Результат» для отображения более полной информации, доступной для выделения и копирования.

19.3. Проверка подписи

Чтобы проверить подпись файла, необходимо:

- 1) На панели инструментов выбрать режим «Проверить подпись»;
- 2) Указать файл с помощью кнопки [Выбрать];

3) Если дополнительно необходимо установить сертификат из файла подписи и/или отделить исходный файл от файла подписи, выставить галочки слева от имени соответствующей дополнительной опции;

4) Нажать на кнопку [Проверить подпись] (Рисунок 202).

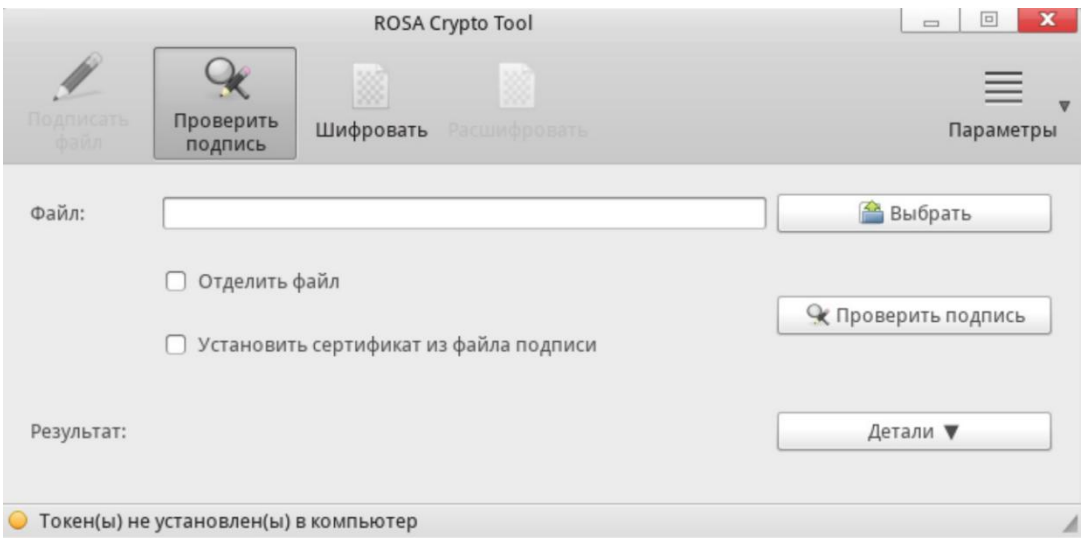

Рисунок 202

После выполнения операции в поле «Результат» будет выведено соответствующее оповещение.

Кнопка [Детали] раскрывает поле «Результат» для отображения более полной информации, доступной для выделения и копирования.

19.4. Шифрование файла

Чтобы выполнить шифрование файла, необходимо:

- 1) На панели инструментов выбрать режим «Шифровать» (Рисунок 203);
- 2) Указать файл с помощью кнопки [Выбрать];

3) В поле «Сертификат» выбрать сертификат, с помощью которого необходимо зашифровать файл;

4) Нажать на кнопку [Шифровать].

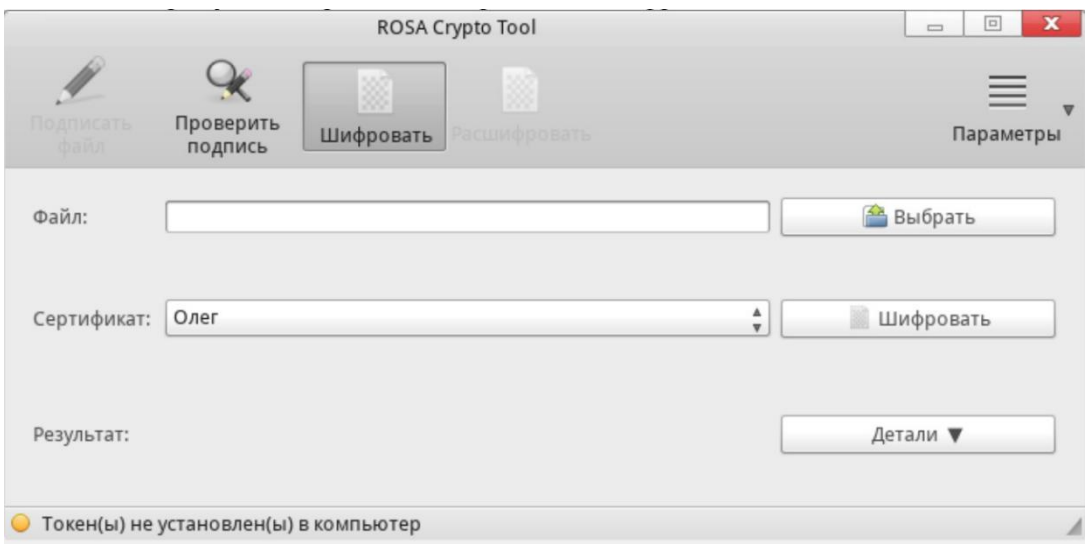

Рисунок 203

После успешного выполнения операции в поле «Результат» будет выведено

соответствующее оповещение, и в каталоге выбранного файла появится файл подписи с расширением .enc.

Кнопка [Детали] раскрывает поле «Результат» для отображения более полной информации, доступной для выделения и копирования.

19.5. Расшифрование файла

Чтобы выполнить расшифровывание файла, необходимо:

- 1) На панели инструментов выбрать режим «Расшифровать» (Рисунок 204);
- 2) Указать файл с помощью кнопки [Выбрать];

3) Если в ПК установлено несколько токенов, в поле «Сертификат» из выпадающего списка выбрать необходимый;

4) Нажать на кнопку [Расшифровать].

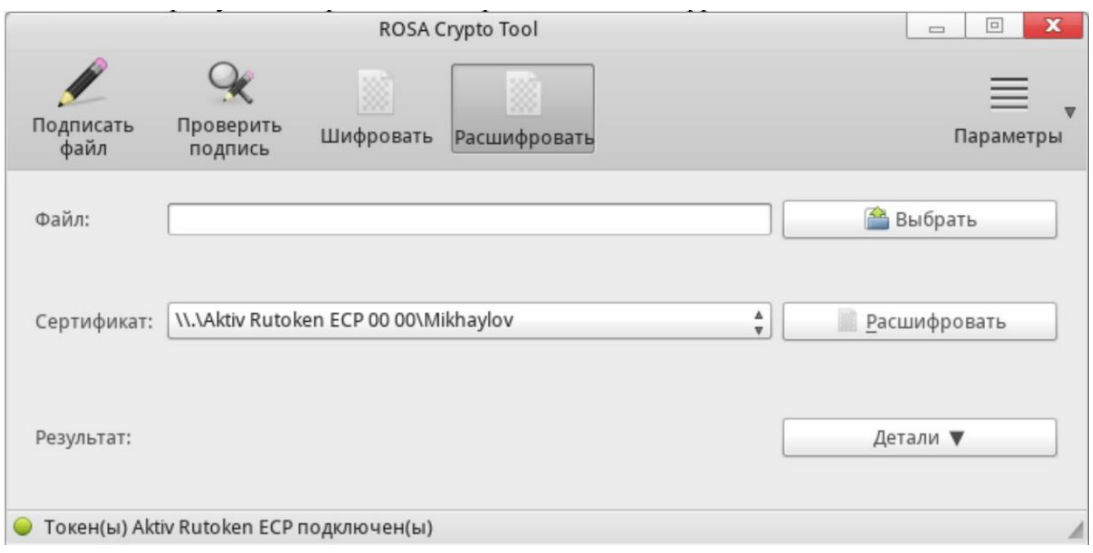

Рисунок 204

После выполнения операции в поле «Результат» будет выведено соответствующее оповещение.

Кнопка [Детали] раскрывает поле «Результат» для отображения более полной информации, доступной для выделения и копирования.

# 19.6. Параметры

Кнопка [Параметры] содержит в себе дополнительное подменю, включающее в себя такие опции, как:

-«Проверка компонентов программы» — проверяет наличие необходимых компонентов для успешной работы программы и соответствующее оповещение пользователя;

-«О программе ROSA Crypto Tool» — выводит краткую информацию о программе;

-«Справка» — открывает руководство пользователя;

-«Выход» — осуществляет выход из программы.

# 20. ЗАЩИТА SSH-СОЕДИНЕНИЙ

Secure Shell (SSH) — это мощный сетевой протокол, используемый для организации удаленного подключения к системе по защищенному каналу. Передача данных по SSH шифруется и защищена от перехвата.

Примечание. В этом разделе рассказывается о наиболее стандартных способах защиты SSH, и предлагаемые здесь способы ни в коем случае не должны считаться исчерпывающими или окончательными. Описание всех значений параметров, доступных для изменения поведения демона sshd, можно просмотреть на странице руководства sshd config, а объяснения базовых принципов работы SSH — на странице руководства man ssh.

### 20.1. Криптографический вход в систему

SSH поддерживает использование криптографических ключей для входа в систему. Этот способ гораздо более надежен, чем использование пароля. Сочетание этого способа с другими способами аутентификации может считаться многофакторной аутентификацией.

Использование криптографических ключей для аутентификации возможно, если параметр PubkeyAuthentication файла /etc/ssh/sshd\_config имеет значение yes (так установлено по умолчанию).

Чтобы отключить возможность использования паролей для входа в систему, установите по для параметра PasswordAuthentication.

Ключи SSH можно создать с помощью команды ssh-keygen. При вызове без дополнительных аргументов эта команда создает набор ключей RSA длиной 2048 бит. По умолчанию ключи хранятся в каталоге ~/.ssh/. Для изменения надежности ключа используйте аргумент -b. Обычно ключа длиной 2048 бит вполне достаточно.

Теперь в каталоге ~/.ssh/ можно увидеть два ключа. Если при вызове команды ssh-keygen были приняты значения по умолчанию, эти два ключа будут называться id rsa и id rsa.pub и содержать закрытый и открытый ключи, соответственно. Закрытый ключ необходимо защитить от внешнего воздействия, сделав его нечитаемым для всех, кроме владельца файла. Открытый ключ должен быть перенесен в ту систему, в которую предполагается вход. Для переноса ключа на сервер используйте следующую команду:

\$ ssh-copy-id -i user@server

Эта автоматически добавит команда также ОТКРЫТЫЙ КЛЮЧ  $\mathbf{B}$ файл  $\sim$ /.ssh/authorized keys **Ha cepbepe. Демон sshd будет проверять этот файл при** попытке входа на сервер.

Как и пароли, ключи SSH необходимо регулярно менять. При это не забывайте удалять любые неиспользуемые ключи из файла authorized keys.

### 20.2. Методы многофакторной аутентификации

Использование нескольких способов аутентификации, или многофакторная аутентификация, повышает уровень защиты от неавторизованного доступа и поэтому должно рассматриваться при укреплении системы для защиты от взлома. Для получения доступа к системе, в которой используется многофакторная аутентификация, пользователи должны успешно пройти все этапы аутентификации.

Используемые способы аутентификации файле указываются B. /etc/ssh/sshd config. Обратите внимание, что с помощью его параметров можно указать более одного списка требуемых методов аутентификации, и в таком случае пользователь должен будет успешно пройти каждый метод как минимум из одного списка. Элементы списка разделяются пробелами, а отдельные названия способов аутентификации запятыми. Например:

AuthenticationMethods publickey, gssapi-with-mic publickey, keyboard-interactive

Демон sshd, настроенный  $\mathbf C$ помощью вышеуказанной директивы AuthenticationMethods, предоставит доступ только в том случае, если пользователь успешно пройдет аутентификацию по открытому ключу либо в совокупности с gssapi с микрофоном, либо в совокупности с интерактивной аутентификацией с помощью клавиатуры. Обратите внимание, **YTO** каждый из запрашиваемых методов аутентификации должен быть явным образом активирован с помощью соответствующей конфигурации (например, PubkeyAuthentication) файле ДИРЕКТИВЫ  $\mathsf{B}$ /etc/ssh/sshd config.

20.3. Другие средства защиты SSH

### 20.3.1. Версия протокола

Хотя реализация протокола SSH, поставляемая в ОС РОСА «НИКЕЛЬ», поддерживает как первую, так и вторую версию протокола для клиентов SSH, только вторая версия должна быть использована везде, где это возможно. Версия SSH-2

содержит многочисленные улучшения по сравнению со старой версией 1, и большинство продвинутых конфигураций возможны только при использовании SSH-2.

20.3.2. Типы ключей

Хотя по умолчанию команда ssh-keygen создает пару ключей SSH-2 RSA, с помощью переданного параметра -t ей можно указать создать также и ключи DSA или ECDSA, Алгоритм ECDSA (Elliptic Curve Digital Signature Algorithm) предоставляет лучшую производительность при той же эквивалентной длине симметричного ключа. Также он создает более короткие ключи.

### 20.3.3. Порт не по умолчанию

По умолчанию демон sshd слушает TCP порт 22. Смена порта сокращает возможное число уязвимостей системы для атак с использованием автоматического сканирования сети, повышая таким образом защиту по принципу «безопасность через неясность» (security through obscurity). Указать порт можно с помощью директивы Port в конфигурационном файле /etc/ssh/sshd config. Также обратите внимание, что для использования порта не по умолчанию нужно изменять политику SELinux по умолчанию. Это можно сделать, изменив тип SELinux ssh port t при помощи следующей команды:

# semanage -a -t ssh port t -p tcp < Homep nopra>

Замените «номер порта» на новый номер, указанный с помощью директивы Port.

#### 20.3.4. Запрет входа в систему под учетной записью root

Если частный случай использования не предусматривает возможности входа в под учетной записью root, укажите значение систему no для директивы PermitRootLogin в файле/etc/ssh/sshd\_config. Отключив возможность прямого входа в систему под учетной записью root, системный администратор может проверить, какие именно команды выполняются с полученными привилегиями root, и какие именно пользователи их выполняют, получив доступ в систему и затем получив права root.

20.3.5. Использование РАМ для ограничения доступа к службам с привилегиями root

Модуль РАМ /lib/security/pam listfile.so предоставляет очень гибкое средство ограничения доступа для различных учетных записей. Администратор может использовать этот модуль для указания списка пользователей, которым запрешен вход в систему. Для ограничения доступа root к системной службе отредактируйте файл нужной

службы в каталоге /etc/pam.d/ так, чтобы для аутентификации требовался модуль pam listfile.so.

В примере ниже можно увидеть, как этот модуль используется для сервера vsftpd FTP в конфигурационном файле PAM /etc/pam.d/vsftpd (символ \ в конце первой строки необязателен, если директива умещается в одну строку):

required pam listfile.so item=user auth sense=deny file=/etc/vsftpd.ftpusers onerr=succeed

Эти параметры указывают РАМ обратиться к файлу /etc/vsftpd.ftpusers и отказать в доступе к службе любому из указанных пользователей. Администратор может изменить название этого файла, а также может либо хранить отдельный список для каждой службы, либо использовать один главный список для отказа в доступе ко многим службам.

При необходимости отказать в доступе к нескольким службам аналогичную строку можно добавить в конфигурационные файлы PAM /etc/pam.d/pop и /etc/pam.d/imap (для почтовых клиентов) или /etc/pam.d/ssh (для клиентов SSH).

#### $\Delta$ 22 КСФТ.00564-01 91 01

# 21. СУБД POSTGRESQL

21.1. Общая информация

В качестве СУБД в составе ОС РОСА «НИКЕЛЬ» используется СУБД PostgreSQL. Данный раздел является кратким описанием встроенных функций, основного синтаксиса языка запросов SQL, создания отказоустойчивых решений. Дальнейшее описание представляет собой краткий обзор официальной документации PostgreSQL.

С полной версией руководств СУБД PostgreSQL вы можете ознакомиться в разделе Документации на официальном сайте разработчика https://postgrespro.ru/docs/.

CУБД PostgreSQL предназначена для создания и управления реляционными БД и предоставляет многопользовательский доступ к расположенным в них данным. Данные в реляционной БД хранятся в отношениях (таблицах), состоящих из строк и столбцов. При этом единицей хранения и доступа к данным является строка, состоящая из полей, идентифицируемых именами столбцов. Кроме таблиц, существуют другие объекты БД (виды, процедуры и т. п.), которые предоставляют доступ к данным, хранящимся в таблицах. Для работы СУБД на диске выделяется область для хранения БД, называемая «кластером БД». Кластер БД является набором БД, управляемых одним экземпляром сервера СУБД. Настройка работы отдельного экземпляра сервера СУБД также определяется в рамках кластера соответствующими конфигурационными файлами.

Рабочий сеанс Postgres включает следующие взаимодействующие процессы (программы):

- главный серверный процесс, управляющий файлами баз данных, принимающий подключения клиентских приложений и выполняющий различные запросы клиентов к базам данных. Эта программа сервера БД называется postgres;

- клиентское приложение пользователя, желающее выполнять операции в базе данных. Клиентские приложения могут быть очень разнообразными: это может быть текстовая утилита, графическое приложение, веб-сервер, использующий базу данных для отображения веб-страниц, или специализированный инструмент для обслуживания БД.

21.2. Основные параметры управления сервисом

Используйте команду systemctl в консоли для управления службой PostgreSQL: Для того, чтобы начать обслуживание сервиса используйте команду: systemctl start postgresgl

Для остановки обслуживания:

systemctl stop postgresql

Для отключения службы используйте следующую команду, после которой PostgreSQL больше не будет запускаться автоматически:

systemctl disable postgresql

Для активации автоматического запуска PostgreSQL воспользуйтесь командой:

systemctl enable postgresql

# 22. СРЕДСТВО АВТОМАТИЗАЦИИ ANSIBLE

Ansible - это программное обеспечение, которое занимается автоматизацией рутинных и повторяющихся задач, таких как управление и настройка удаленных серверов.

Для организации настройки администратору системы необходимо лишь описать, как достичь необходимых параметров с помощью так называемых сценариев технология playbooks. Такая позволяет быстро очень осуществлять переконфигурирование системы: достаточно всего лишь добавить несколько новых строк в сценарий.

Для работы на клиенте приложению Ansible достаточно лишь ssh-соединения с сервером или несколькими серверами.

Полная справка по программе дана в man ansible.

22.1. Синтаксис Ansible

Все операции, выполняемые Ansible записываются в playbook в простом формате и построены на yaml-разметке.

Рассмотрим пример записи сценария:

```
- name: "First step"
```

```
hosts: localhost
```
tasks:

- $-*taskA*$
- $-$  taskB

Где параметр:

- $-$  name: «First step» имя группы задач;
- hosts: localhost хосты, на которых будут выполнены задачи;

- параметры, перечисленные после команды tasks - перечень задач, которые необходимо выполнить.

В одном playbook может быть несколько блоков с задачами, для чего необходимо добавить дополнительные параметры name, после завершения описания предыдущей группы задач.

Далее рассмотрим непосредственно команды программы - tasks. Команды являются модулями Ansible. Таким образом задавая параметры task, вызывается модуль Ansible с его параметрами.

Записать task можно в двух видах: кратком, и полном. Вот пример команды установки curl при помощи dnf модуля в кратком виде:

- dnf: name=curl state=latest

Torдa play с этим task будет выглядеть как отражено ниже, где модуль dnf vcтанавливает пакет curl:

```
- name: "First step"
hosts: localhost
tasks:
```
- dnf: name=curl state=latest

где параметры

- $-$  name: имя задачи;
- hosts: хост, на котором будет применяться playbook;
- tasks: блок задачи.

Существует возможность более полно описать команду task, присвоить ей имя (name). Совсем как в блоках задач (play). Тогда получившийся текст выглядит как подзадача основного блока задач.

```
- name: "First step"
hosts: localhost
tasks:
 - name: "Add curl packege"
dnf: name=curl state=latest
```
В этому случае сразу видно, что есть блок задач «First step», в нем существует 1 задача - установка пакета curl.

### 22.2. Запуск программы

Текстовый файл, содержащий сценарии, необходимо сохранить в файл "first.yml" и запустить его, придерживаясь нижеописанной инструкции.

Предварительно установим сам пакет Ansible командой  $1$ 

dnf install -y ansible

 $2.$ Для запуска playbook, необходимо разархивировать архив и зайти в папку из архива:

```
ansible-playbook ./dnf user install.yml
```
Запуск playbook с помощью команды ansible-playbook при помощи написанного playbook dnf user install.yml.

 $3<sup>1</sup>$ После реализации данной команды получиться следующий вывод:

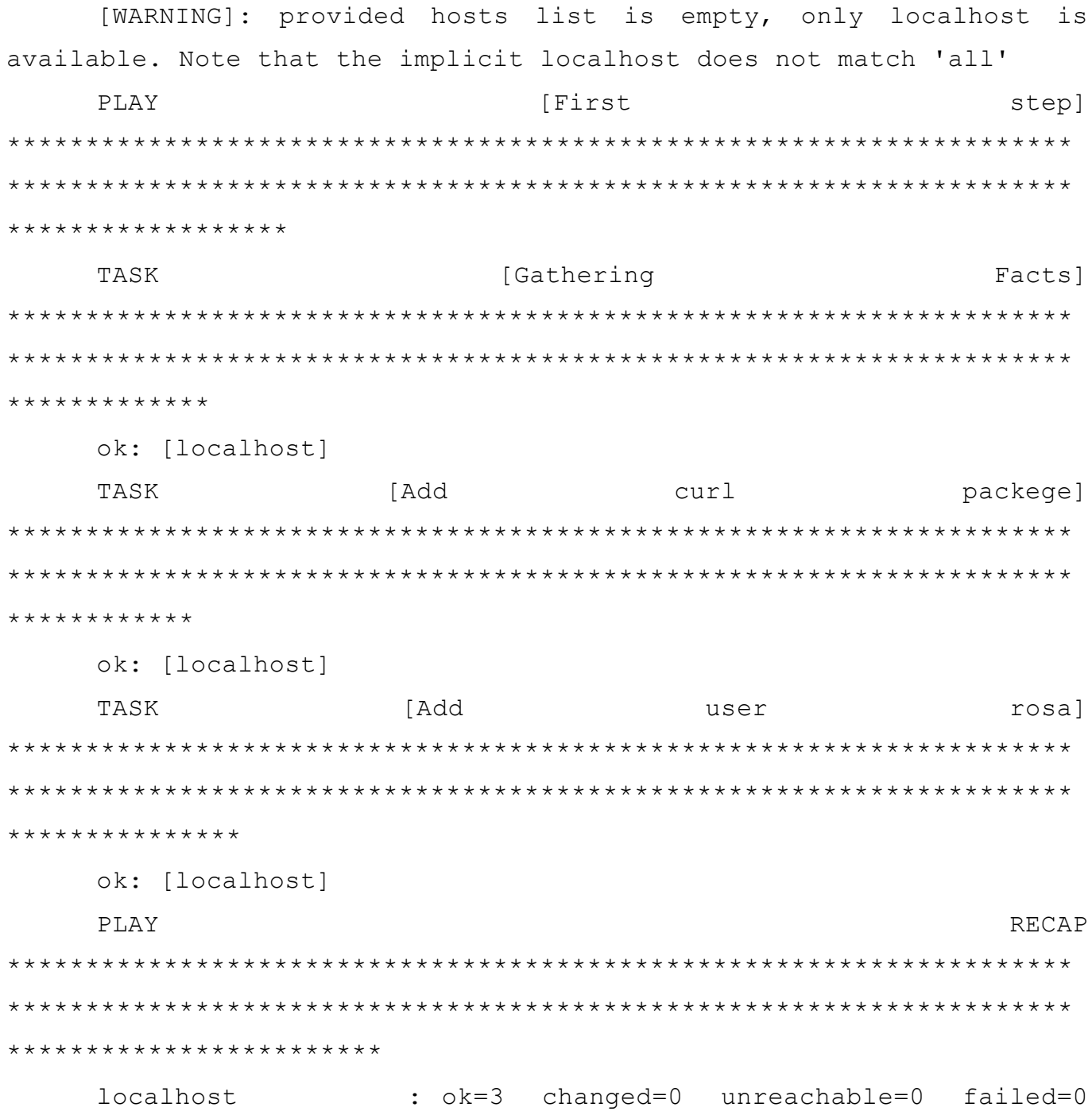

skipped=0 rescued=0 ignored=0

Где блок задач PLAY, называемый First step, а также команды (TASK) по установке программы curl и добавление пользователя rosa. Все задачи завершились успешно (ok=3, failed=0) (changed=2), а именно: выполнено три действия (ok=3), завершилось с ошибкой 0 действий (filed=0) и на хосте произошло 2 изменения.

Gathering Facts (Дополнительная задача) - получение информации о хосте (такой как имя хоста и пр.), вызвалась автоматически. Она необходима для использования данных о хосте в своих сценариях, это своеобразный мониторинг о системе, который собирает такую информацию имя машины, ip-адресацию и другие

параметры. Можно запретить эту задачу, указав gather facts: false

```
- name: "First step"
hosts: localhost
 gather facts: false
 \cdots
```
22.3. Файл инвентаризации

Так называемый файл инвентаризации (файл hosts) - это файл, в котором хранится перечень машин, с которыми будет работать Ansible.

Располагаться он может в вашей директории и иметь примерно такой вид:

```
[mail]
192.168.1.1
192.168.1.2
```

```
[web]
192.168.1.3
```
Где параметры

[mail] И [web] - ИМЕНА ГРУПП ХОСТОВ;

 $-$  192.168.1.1, 192.168.1.2, 192.168.1.3 - ip agpec второго хоста.

Тут, как видно, указываются группы, в них имена хостов, можно с указанием переменных для хоста. Структура inventory-файла очень гибкая, в нем допустимо комбинировать группы, включать одну в другую, задавать переменные для групп, глобальные значения:

```
[all:vars]
ansible user=root
```
hosts: web

Где параметры

 $-$  [all:vars] – переменные для всех хостов:

 $-$  ansible user=root  $-$  пользователь, от которого будет работать ansible на удаленных машинах;

 $-$  hosts: web – группа хостов, на которых будут выполняться playbook.

А затем вызвать playbook, указав параметром файл инвентаризации (предварительно этот файл нужно заполнить, так как инфраструктура у всех разная):

ansible-playbook ./dnf user install.yml -i ./hosts

С помощью данной команды запускается ansible-playbook, запустите

playbook /dnf user install.yml который применится на хостах из файла ./hosts где описана инвентаризация сетевой инфраструктуру ір адреса до хостов.

Примеры использования:

Рассмотрим пример доверенной установки, удаления и централизованной настройки средств защиты данных.

1. Для установки используем playbook install.yml его содержимое выглядит так:

```
"install
                                           rosa-removable-drive-manager
              name:
 hosts:
                                                                localhost
 tasks:
  - name: "install rosa-removable-drive-manager
         dnf: name=rosa-removable-drive-manager state=latest
      Где параметры
      - name - имя выполняемого таска;
      - hosts - имя хоста, на котором будет выполняться таск;
      - tasks - блок выполнения задания.
      Запускаем playbook:
      ansible-playbook install.yml
      2. Для удаления используем playbook remove.yml его содержимое выглядит так:
                                          rosa-removable-drive-manager"
              name:
                           "remove
 hosts:
                                                                localhost
 tasks:
                           "Remove
            name:
                                           rosa-removable-drive-manager
   dnf: name=rosa-removable-drive-manager state=absent
      Запускаем playbook:
      ansible-playbook remove.yml
      3. Для централизованной настройки используем playbook provision.yml его
содержимое выглядит следующим образом:
                   "insert
                             template rosa-removable-drive-manager"
          name:
 hosts:
                                                                localhost
 tasks:
                                          rosa-removable-drive-manager"
        name:
                  "putt
                             template
                          src=00-rosa-removable-drive-manager.rules.j2
   template:
dest=/etc/polkit-1/rules.d/src=00-rosa-removable-drive-manager.rules
      В данном блоке берется конфигурационный файл из папки templates (00-rosa-
removable-drive-manager.rules.j2 и распространяется по пути /etc/polkit-
```
 $1/\text{rules}.$   $d/$  тем самым осуществляется централизованная настройка приложений.

4. Запускаем playbook:

ansible-playbook provision.yml

22.4 Pony Ansible

Роли обеспечивают основу для полностью независимых или взаимозависимых наборов переменных, задач, файлов, шаблонов и модулей.

В Ansible роли являются основным механизмом разбиения playbook на несколько файлов. Это упрощает написание сложных сценариев и облегчает их повторное использование. Роли позволяют логически разбить playbook на компоненты многократного использования.

Каждая роль в основном ограничена определенной функциональностью или желаемым результатом со всеми необходимыми шагами для обеспечения этого результата либо внутри самой роли, либо в других ролях, перечисленных как зависимости.

22.4.1. Создание новой роли

Структура каталогов для ролей необходима для создания новой роли.

Роли имеют структурированное дерево файлов в системе. Структура по умолчанию может быть изменена, но далее рассмотрим пример создания каталога ролей со значениями по умолчанию.

Каждая роль представляет собой дерево каталогов само по себе. Имя роли - это имя каталога в каталоге / role.

22.4.2. Создание каталога ролей

Приведенная выше команда описывает структуру каталога роли.

```
$ tree role/
rosa install tcpdump/
\vdash task
| L__ main.yml
\vdash files
-- templates
L_{--} vars
```
L\_ main. vml

Где параметры:

- task – папка, где хранятся таски и playbook;

- main.yml файл с playbook где описываются действия;
- files папка, где хранятся файлы или скрипты;
- templates папка, где хранятся файлы шаблонов программ;
- vars папка, где хранятся переменные;
- main.yml файл, где хранятся переменные для инфраструктуры.

# 23. МЕРЫ БЕЗОПАСНОСТИ ПРИ ЭКСПЛУАТАЦИИ

ОС разрешается устанавливать и использовать только на совместимом оборудовании. Использовать ОС на не совместимом оборудовании воспрещается.

ОС можно использовать только в том случае, если обеспечивается доверенная загрузка, а именно:

- попытки несанкционированной загрузки блокированы (пароль на загрузчик либо в АПМДЗ должен быть установлен в соответствии с политикой, действующей в АС/ИС);

- осуществляется контроль доступа субъектов доступа к процессу загрузки (имя администратора загрузки обязательно должно быть установлено);

- контроль целостности компонентов загружаемой операционной среды (в АПМДЗ должны быть активизированы функции контроля целостности для загружаемой ОС или ее компонентов).

Персонал, отвечающий за установку, конфигурирование и эксплуатацию ОС должен в точности руководствоваться эксплуатационной документацией при работе с ней. Необходимо, чтобы каждый пользователь ОС, участвующий в процессе обработки информации или настройке ОС, проходил соответствующее обучение (инструктаж), прежде чем приступить к работе. В составе документации у подразделения, отвечающего за эксплуатацию ОС, должен быть соответствующий документ, регламентирующий процессы обучения (инструктажа) персонала для работы с ОС.

Воспрещается несанкционированное вскрытие или иные воздействия. направленные на нарушение целостности СВТ, на которых осуществляется работа с ОС.

Воспрешается эксплуатация ОС в том случае, если СВТ, которые работают под ее управлением, не отвечают требованиям минимальной конфигурации. Резервные копии ОС и данных, которые включены в состав резервных копий, должны быть надежно защищены. В составе документации у подразделения, отвечающего за эксплуатацию ОС, должен быть соответствующий документ, регламентирующий процессы резервного копирования.

Требуется ограничивать использование программ (или их компонентов), непосредственно задействованных в технологическом обработки He процессе информации или в его обеспечении.

При взаимодействии ОС с пользователям (администраторам), должен быть обеспечен контроль ИСТОЧНИКОВ ввода информации. Использование несанкционированных источников ввода информации не допускается.

При взаимодействии ОС с другими доверенными продуктами ИТ, должен обеспечиваться доверенный канал передачи данных между ОС и средствами вычислительной техники, на которых происходит обработка информации, а также с которых происходит их администрирование.

Меры, направленные на несанкционированное отключение СВТ, на которых функционирует ОС должны быть реализованы. Как минимум, должны быть отключены параметры ядра ОС, позволяющие использовать Magic Sys RQ (отключены по умолчанию).

**OC** При работе  $\mathbf{C}$ пользователям воспрещается раскрывать CBOЮ аутентификационную информацию (пароль) кому бы то ни было. Пользователи должны в строгой тайне хранить свой пароль. В том случае, если у пользователя появилось подозрение, что пароль может быть скомпрометирован, пользователь обязан доложить об этом персоналу, отвечающему за обслуживание системы, либо непосредственному руководителю (если иное предписано СООТВЕТСТВУЮЩИХ  $He$  $\mathsf{B}$ документах. регламентирующих парольную защиту). В составе документации у подразделения, эксплуатацию ОС, должен быть соответствующий отвечающего за документ, регламентирующий процессы жизненного цикла аутентификационной информации (назначение, хранение, удаление и т.п.).

Персонал, отвечающему за эксплуатацию ОС рекомендуется следовать указаниям, определенным производителем оборудования, на котором функционирует ОС. Например, если производитель оборудования рекомендует активизировать биты процессора (NX/XD) для защиты от переполения буфера, или если рекомендуется отключать функции SMT для противостояния атакам типа Meltdown/Spectre -- такие меры должны как минимум оцениваться персоналом, отвечающим за эксплуатацию ОС, и по возможности предприниматься, если они не противоречат целям обработки информации.
# ПЕРЕЧЕНЬ ТЕРМИНОВ И СОКРАЩЕНИЙ

Используемые в настоящем документе термины и сокращения приведены в Таблица 67.

Таблица 67

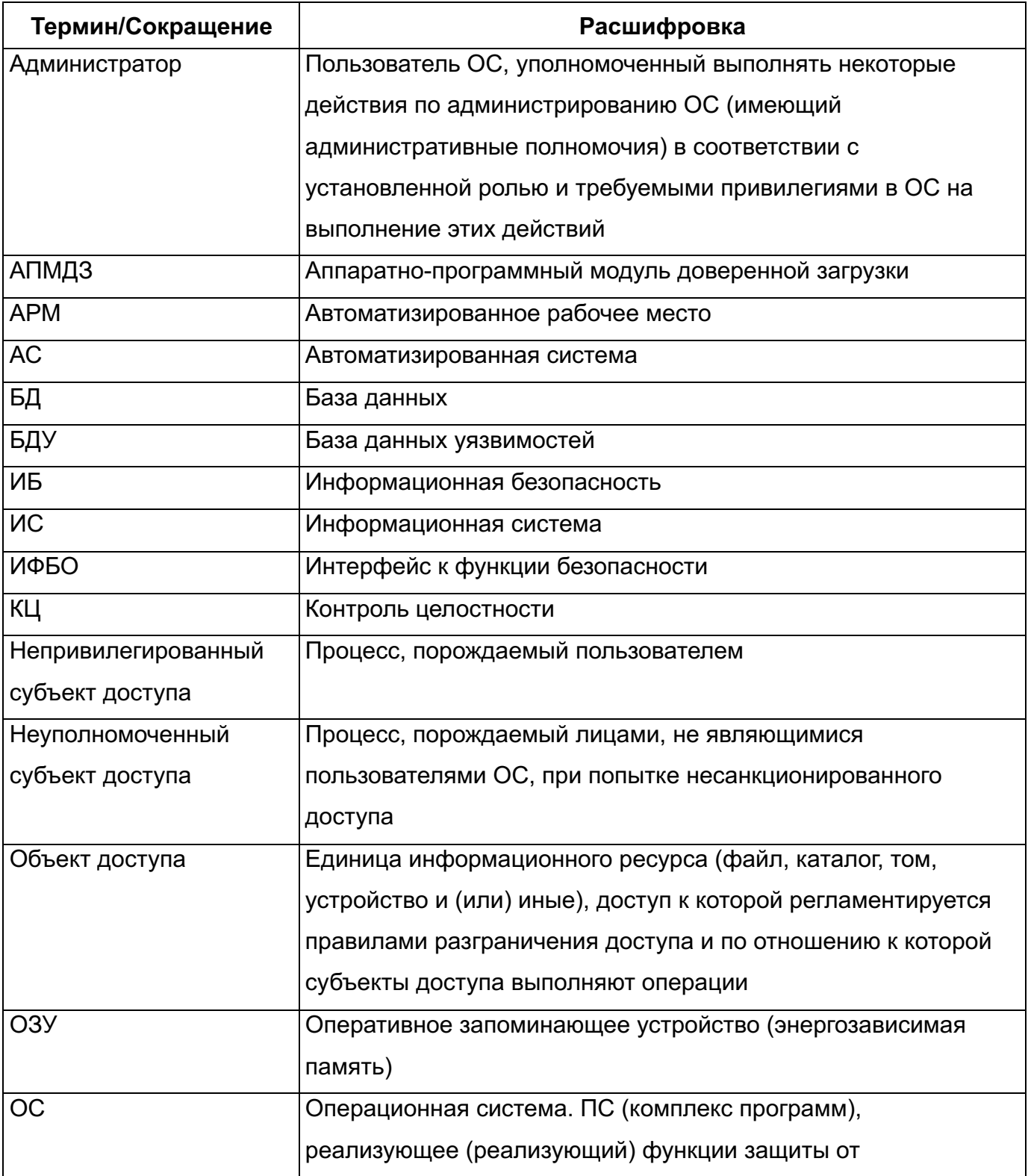

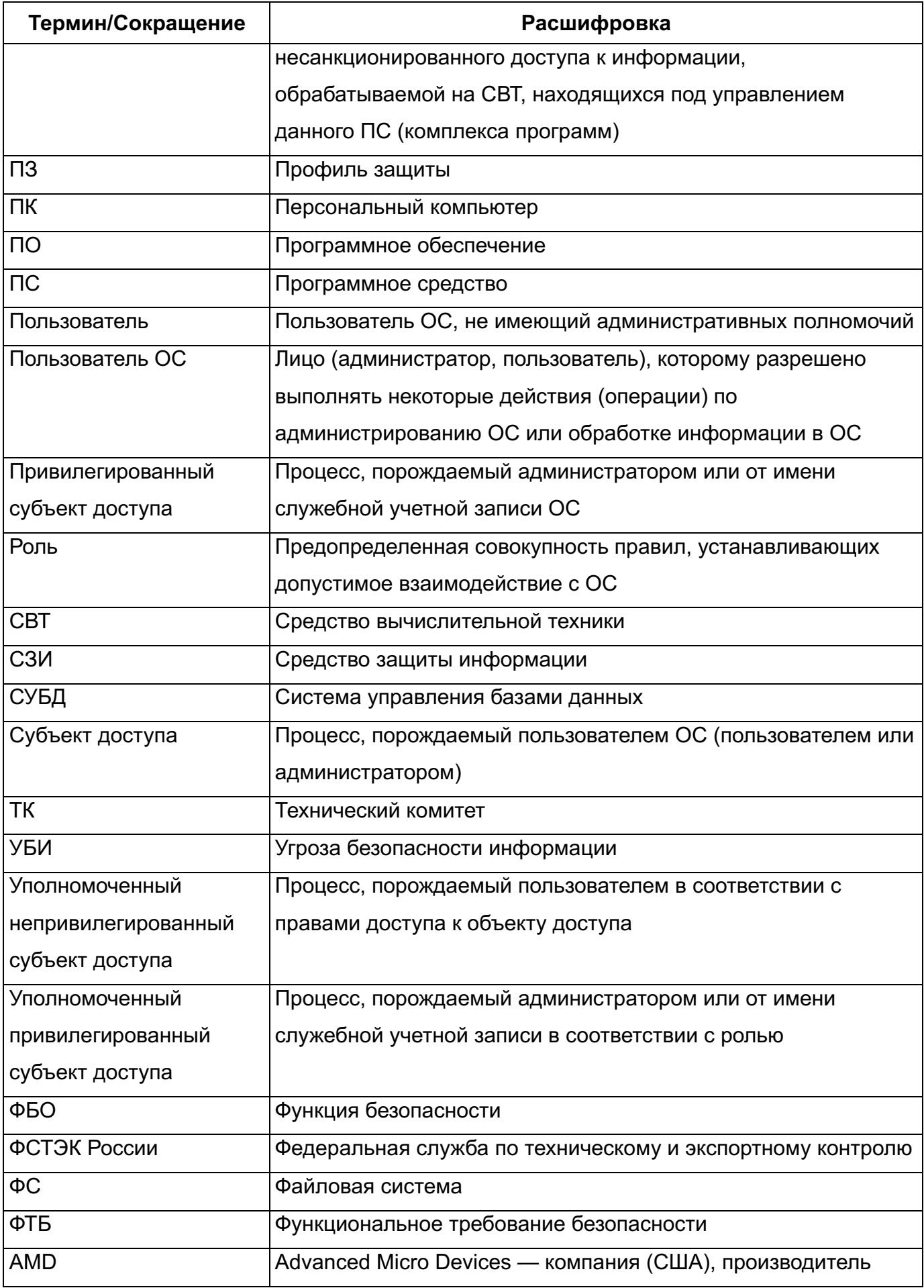

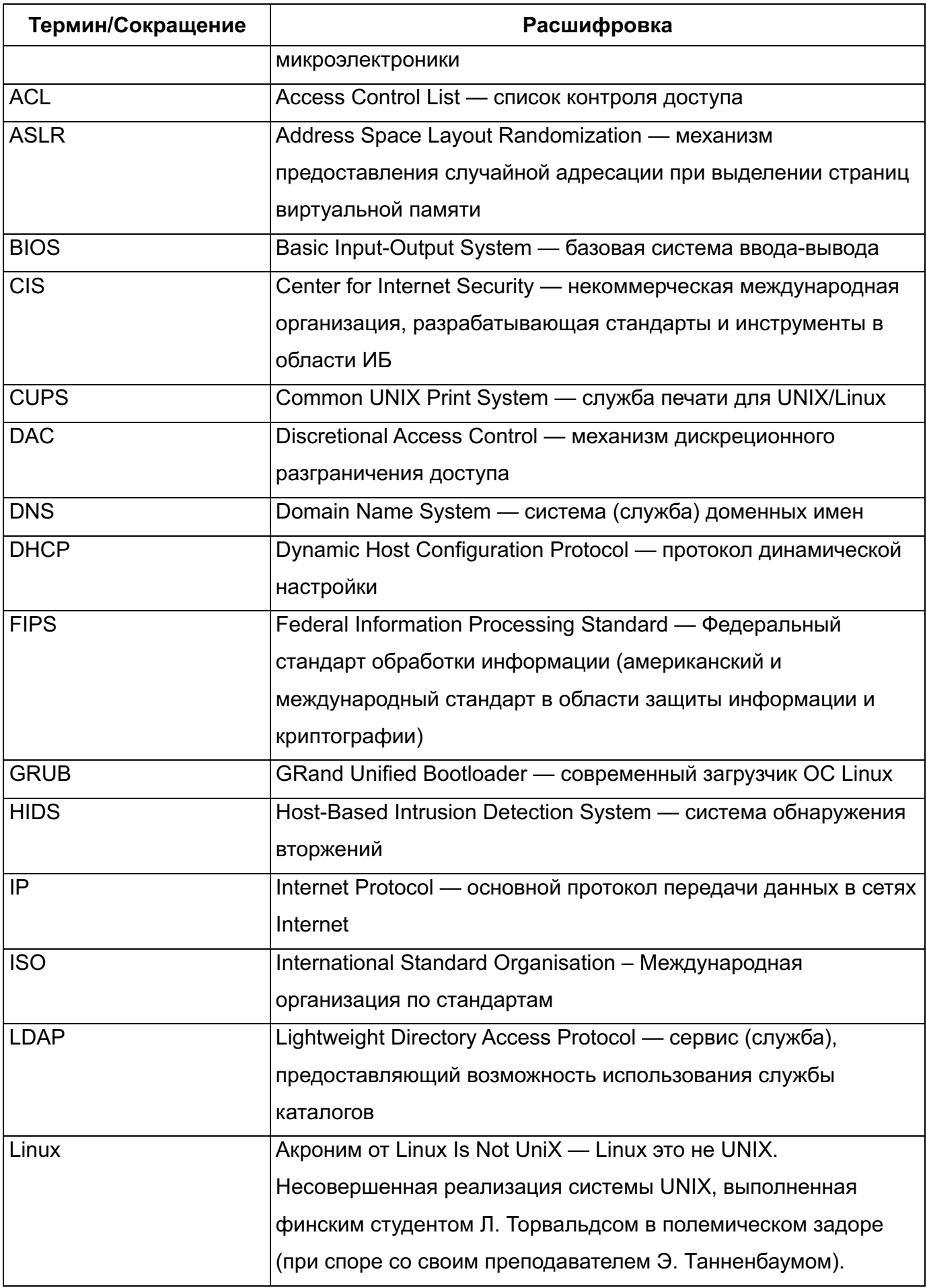

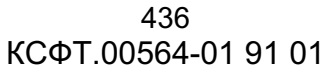

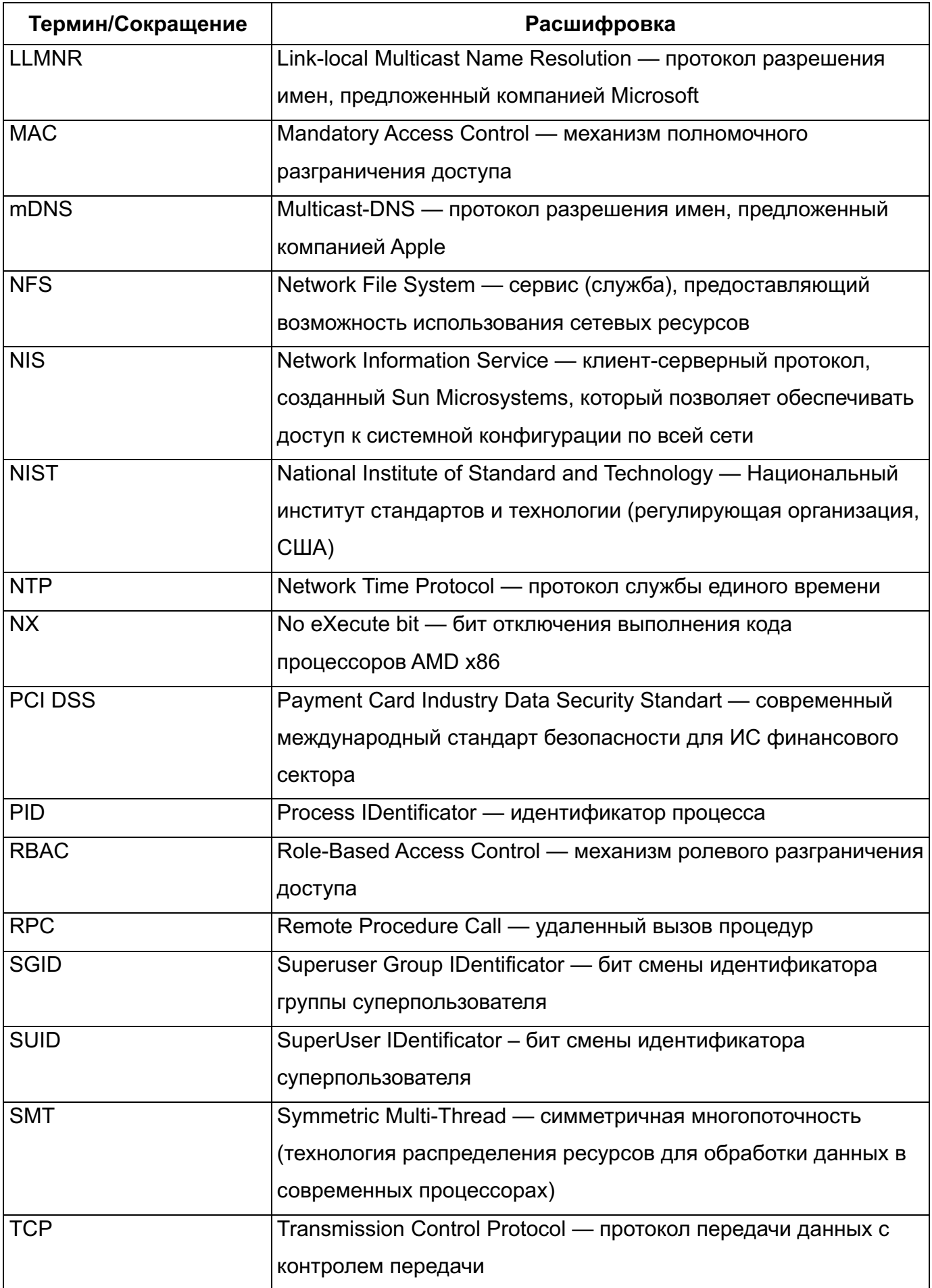

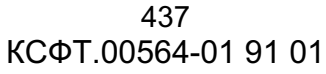

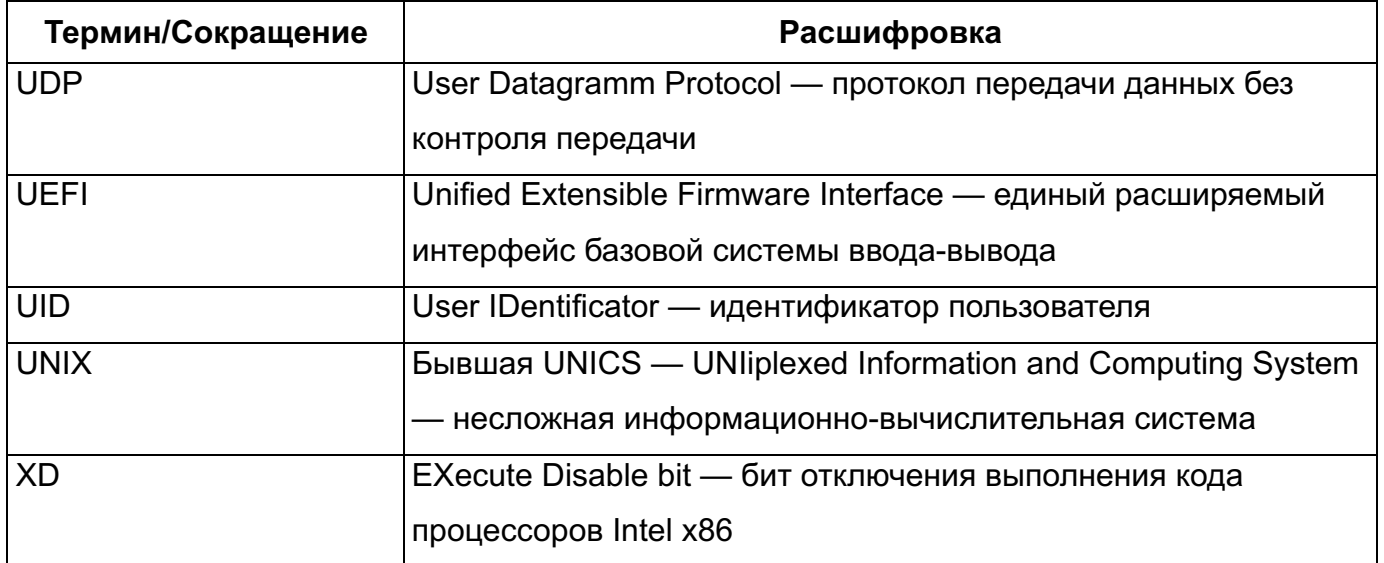

#### 438 КСФТ.00564-01 91 01

# ПРИЛОЖЕНИЕ 1. «ДОСТУПНОСТЬ ИНТЕРФЕЙСОВ ДЛЯ РОЛЕЙ»

Графические интерфейсы к функциям безопасности.

#### Таблица 68

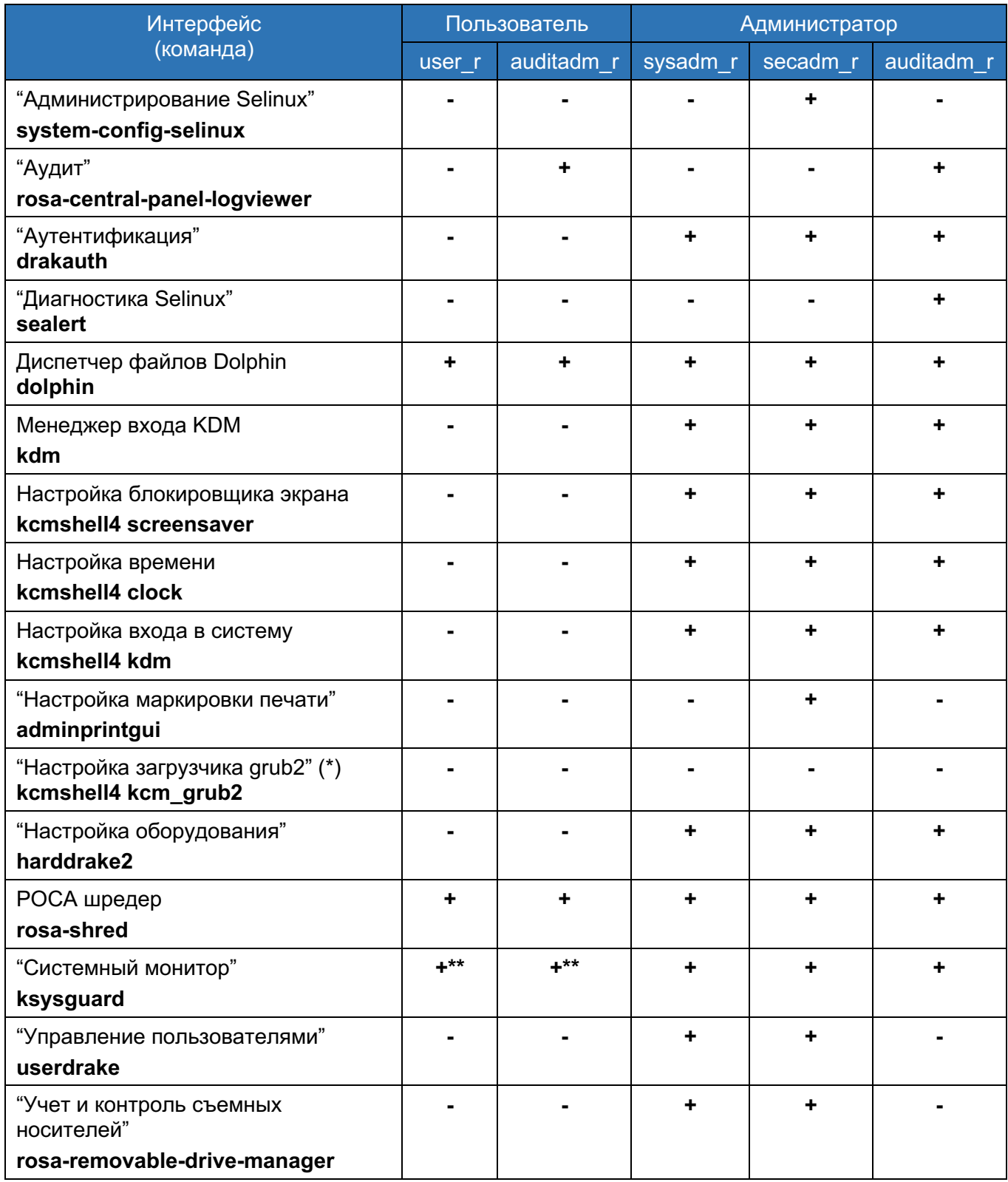

(\*) - доступ к изменению настроек загрузчика имеет только технический пользователь, сопоставленный с selinux-пользователем root, по-умолчанию вход под ним выключен.

#### 439 КСФТ.00564-01 91 01

(\*\*) Возможно удаление только своих процессов, для удаления системных процессов нужна аутентификация в учетную запись администратора

Таблица 69- текстовые интерфейсы (конфигурационные файлы) к функциям безопасности, доступ на чтение, на запись (++)

По-умолчанию параметры в текстовых интерфейсах приведены к безопасному виду, если специально не оговорено обратное.

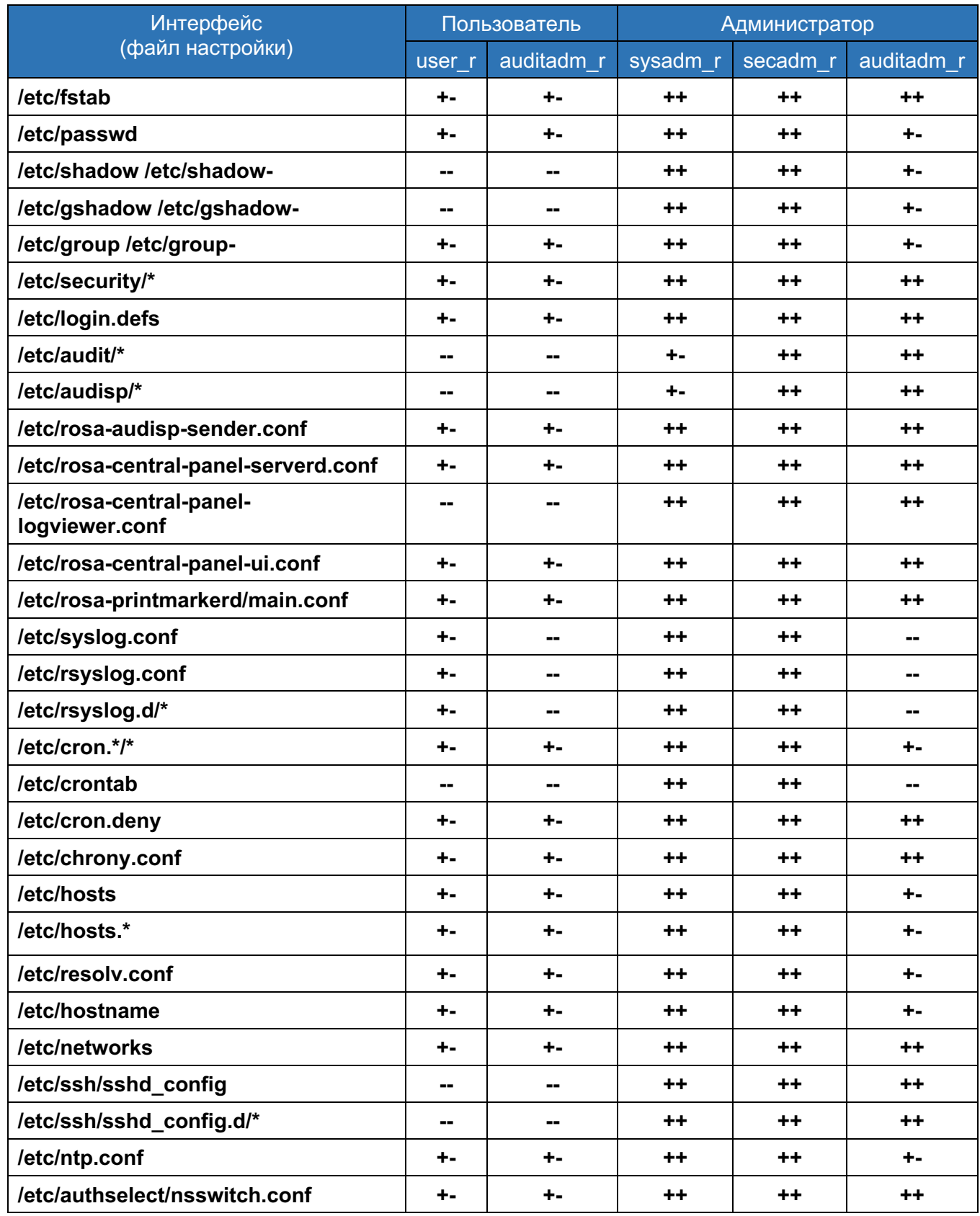

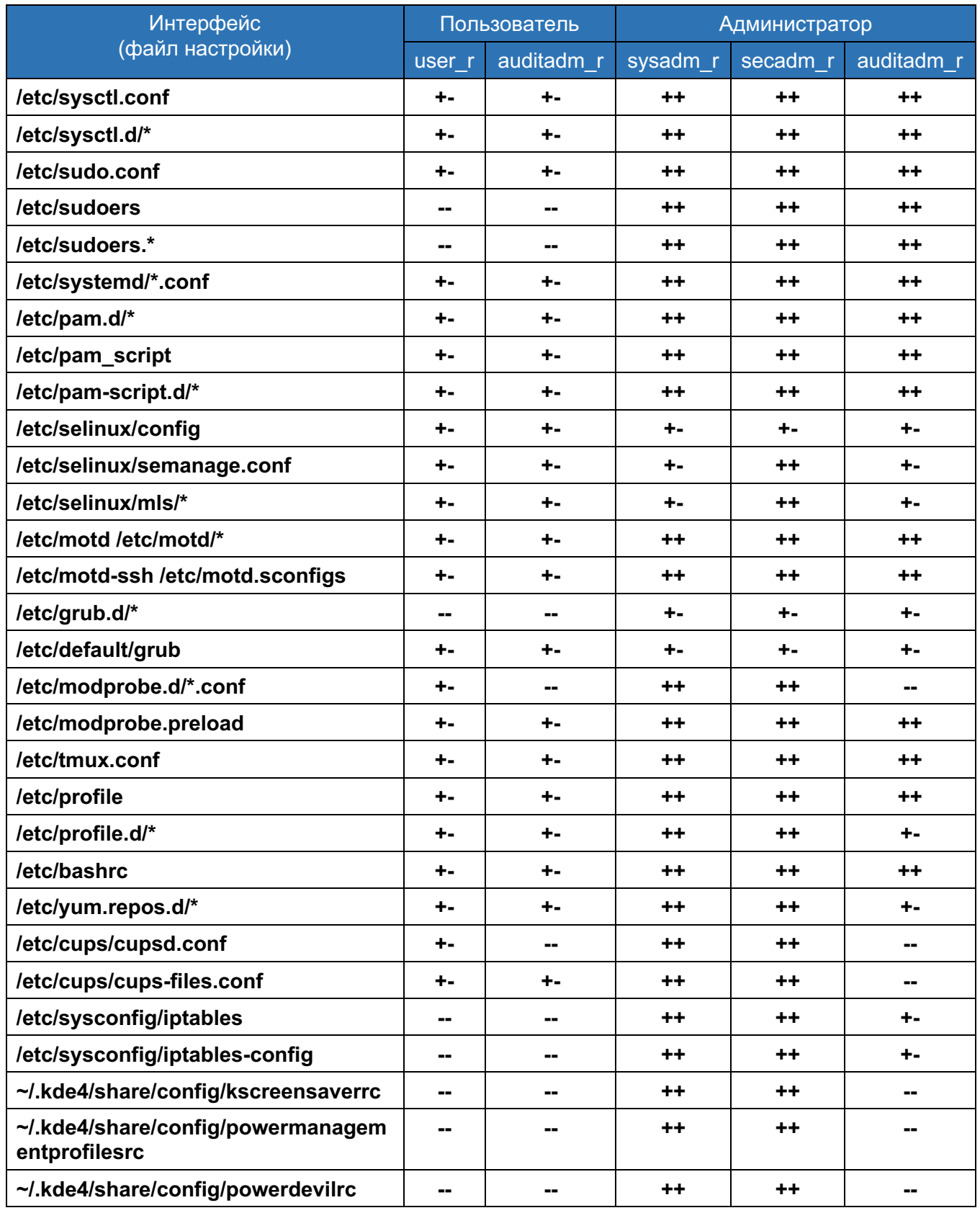

Таблица 70- командные интерфейсы к функциям безопасности.

«+» означает возможность запустить программу путем указания полного пути к файлу и выполнить с ее помощью полезные функции, соответствующие ее задокументированному назначению. «-» означает невозможность запустить или возможность запустить без возможности выполнить таковые полезные функции.

Для user r командные интерфейсы ограничены отсутствием доступа к консольному интерфейсу. Для пользователя интерфейсы ограничены работой с его файлами и процессами. Документация по командам доступна следующим образом: man <команда>.

Оранжевым цветом веделены строки с командами, имеющими «+» не во всех случаях.

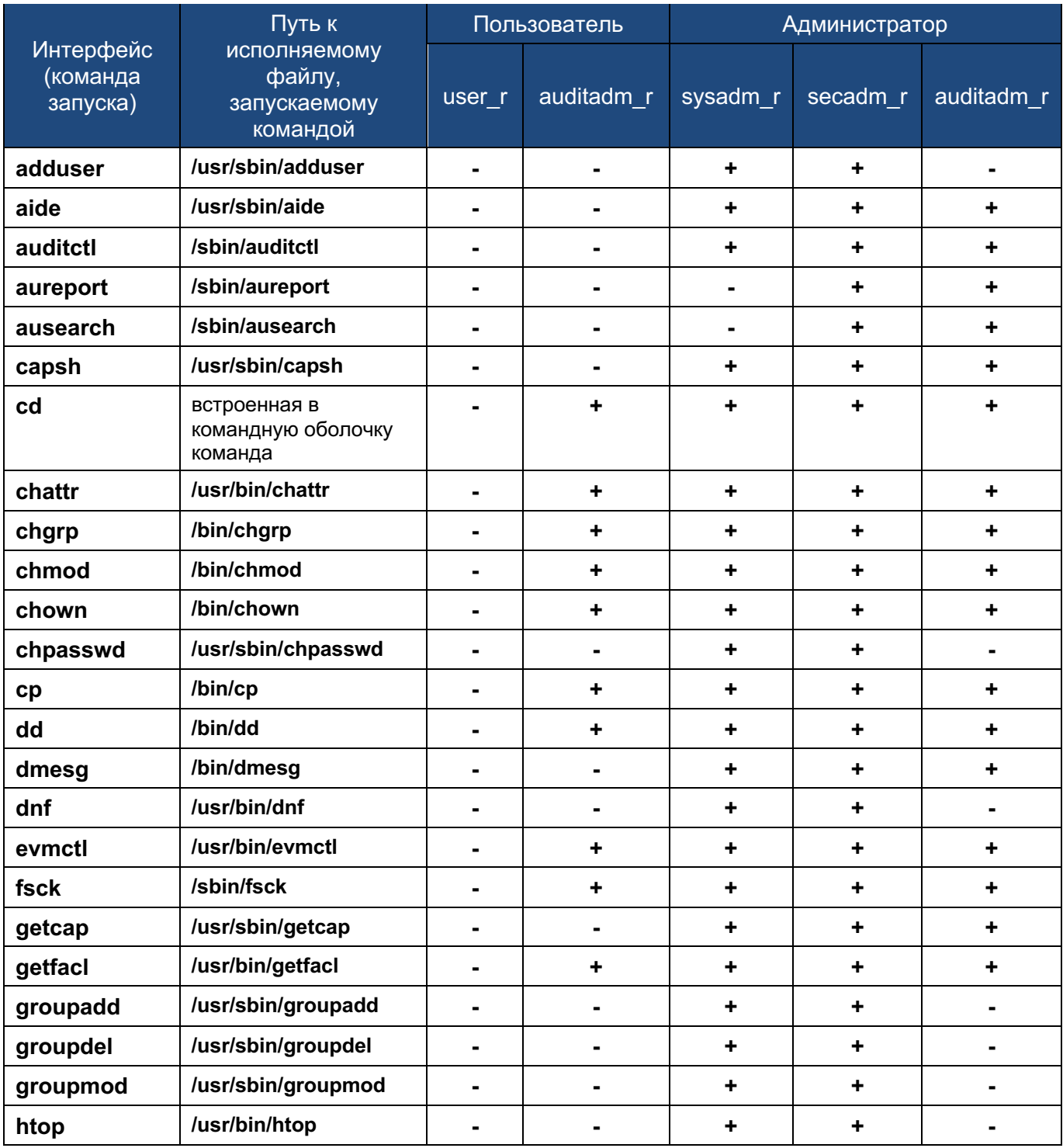

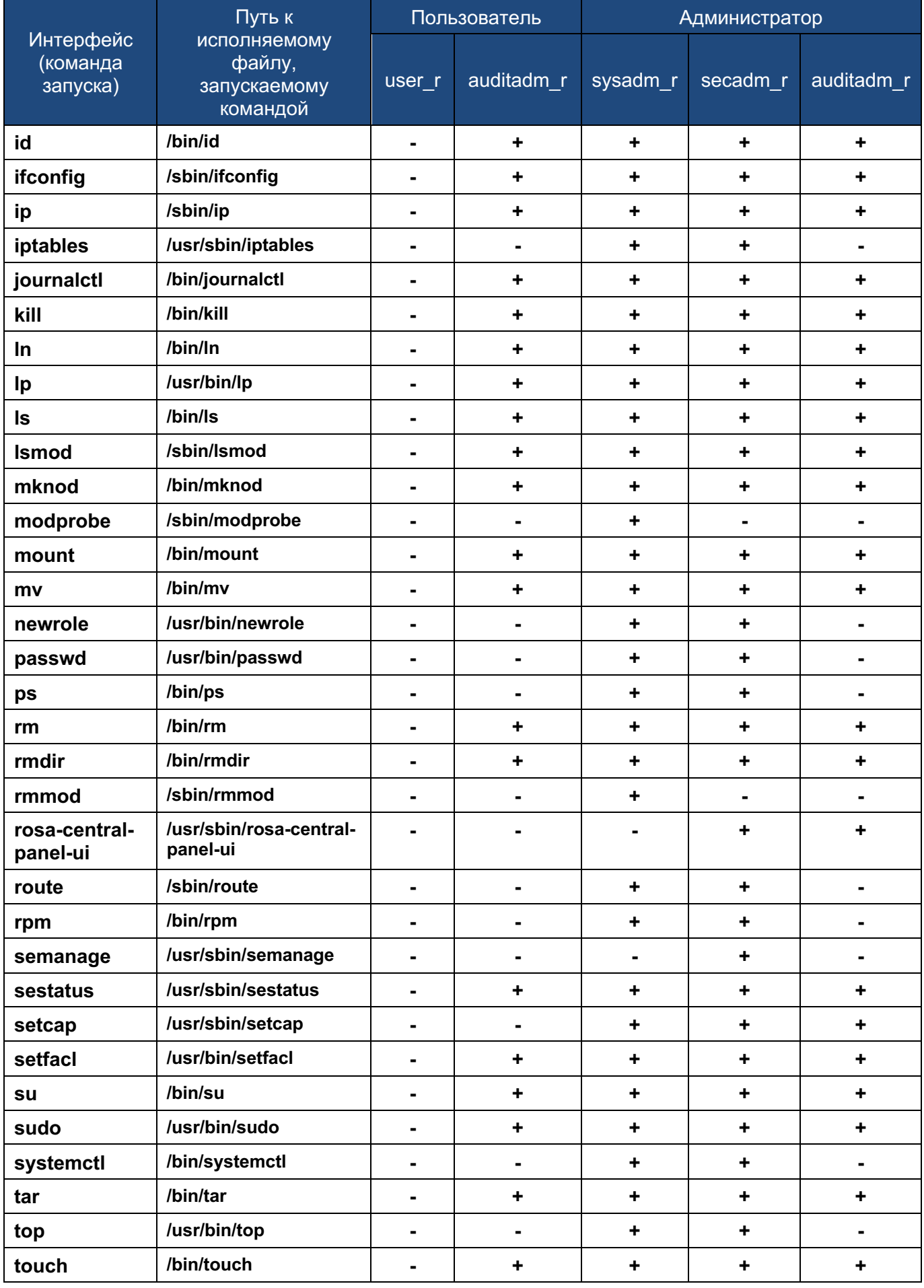

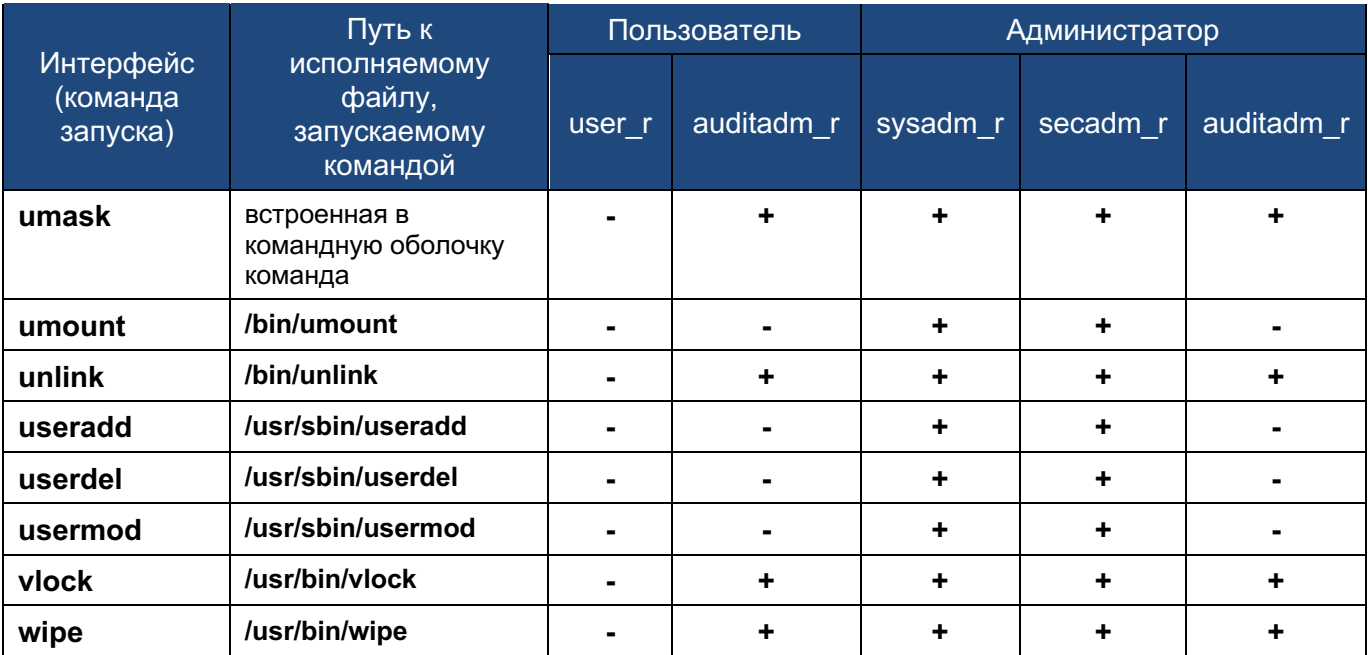

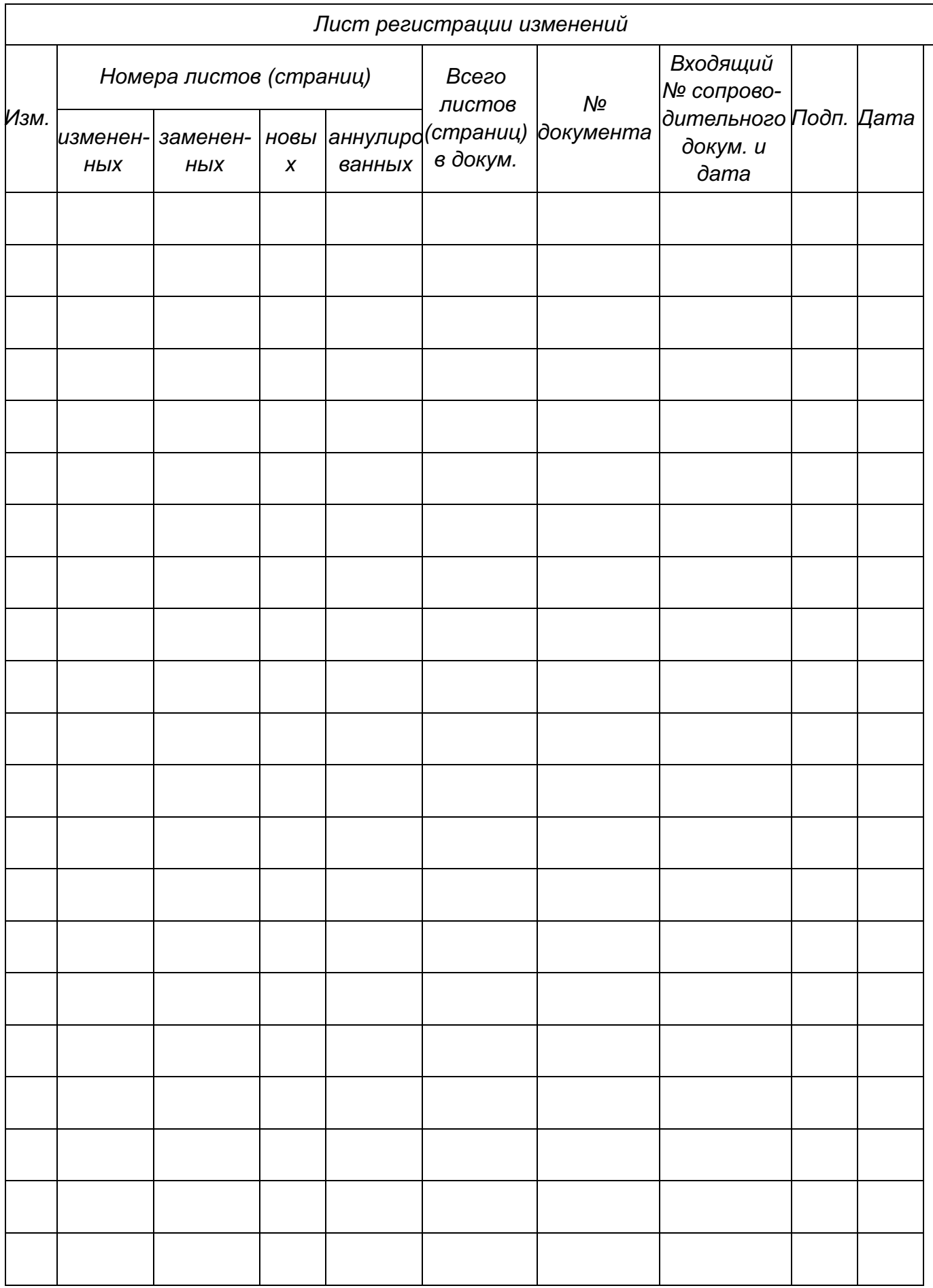